# Oracle® Fusion Cloud EPM Trabajar con EPM Automate para Oracle Enterprise Performance Management Cloud

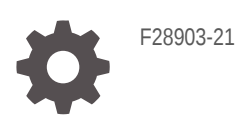

**ORACLE** 

Oracle Fusion Cloud EPM Trabajar con EPM Automate para Oracle Enterprise Performance Management Cloud,

F28903-21

Copyright © 2016, 2024, Oracle y/o sus filiales.

Autor principal: EPM Information Development Team

This software and related documentation are provided under a license agreement containing restrictions on use and disclosure and are protected by intellectual property laws. Except as expressly permitted in your license agreement or allowed by law, you may not use, copy, reproduce, translate, broadcast, modify, license, transmit, distribute, exhibit, perform, publish, or display any part, in any form, or by any means. Reverse engineering, disassembly, or decompilation of this software, unless required by law for interoperability, is prohibited.

The information contained herein is subject to change without notice and is not warranted to be error-free. If you find any errors, please report them to us in writing.

If this is software, software documentation, data (as defined in the Federal Acquisition Regulation), or related documentation that is delivered to the U.S. Government or anyone licensing it on behalf of the U.S. Government, then the following notice is applicable:

U.S. GOVERNMENT END USERS: Oracle programs (including any operating system, integrated software, any programs embedded, installed, or activated on delivered hardware, and modifications of such programs) and Oracle computer documentation or other Oracle data delivered to or accessed by U.S. Government end users are "commercial computer software," "commercial computer software documentation," or "limited rights data" pursuant to the applicable Federal Acquisition Regulation and agency-specific supplemental regulations. As such, the use, reproduction, duplication, release, display, disclosure, modification, preparation of derivative works, and/or adaptation of i) Oracle programs (including any operating system, integrated software, any programs embedded, installed, or activated on delivered hardware, and modifications of such programs), ii) Oracle computer documentation and/or iii) other Oracle data, is subject to the rights and limitations specified in the license contained in the applicable contract. The terms governing the U.S. Government's use of Oracle cloud services are defined by the applicable contract for such services. No other rights are granted to the U.S. Government.

This software or hardware is developed for general use in a variety of information management applications. It is not developed or intended for use in any inherently dangerous applications, including applications that may create a risk of personal injury. If you use this software or hardware in dangerous applications, then you shall be responsible to take all appropriate fail-safe, backup, redundancy, and other measures to ensure its safe use. Oracle Corporation and its affiliates disclaim any liability for any damages caused by use of this software or hardware in dangerous applications.

Oracle®, Java, MySQL, and NetSuite are registered trademarks of Oracle and/or its affiliates. Other names may be trademarks of their respective owners.

Intel and Intel Inside are trademarks or registered trademarks of Intel Corporation. All SPARC trademarks are used under license and are trademarks or registered trademarks of SPARC International, Inc. AMD, Epyc, and the AMD logo are trademarks or registered trademarks of Advanced Micro Devices. UNIX is a registered trademark of The Open Group.

This software or hardware and documentation may provide access to or information about content, products, and services from third parties. Oracle Corporation and its affiliates are not responsible for and expressly disclaim all warranties of any kind with respect to third-party content, products, and services unless otherwise set forth in an applicable agreement between you and Oracle. Oracle Corporation and its affiliates will not be responsible for any loss, costs, or damages incurred due to your access to or use of third-party content, products, or services, except as set forth in an applicable agreement between you and Oracle.

For information about Oracle's commitment to accessibility, visit the Oracle Accessibility Program website at <http://www.oracle.com/pls/topic/lookup?ctx=acc&id=docacc>.

# Tabla de contenidos

[Accesibilidad a la documentación](#page-11-0)

[Comentarios sobre la documentación](#page-12-0)

### 1 [Acerca de EPM Automate](#page-13-0)

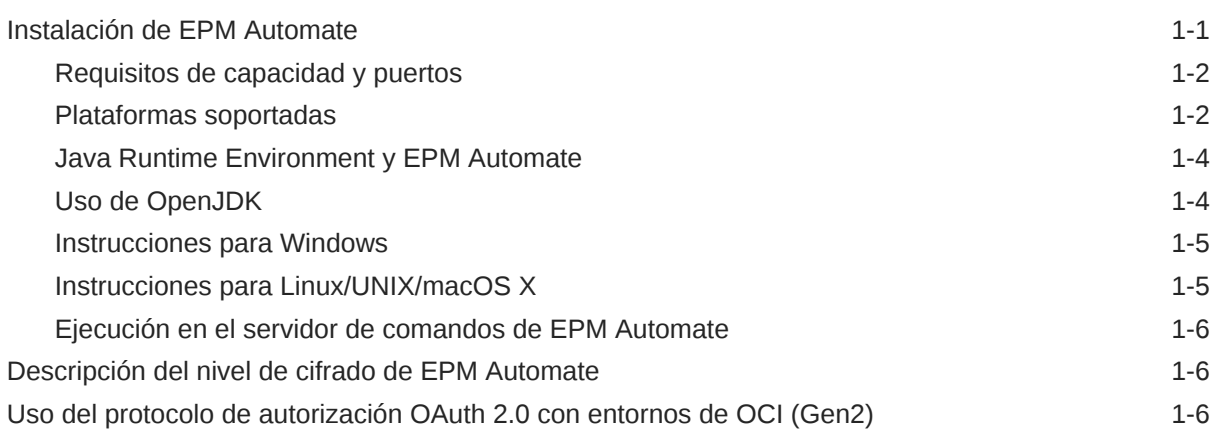

### 2 [Referencia de comandos](#page-20-0)

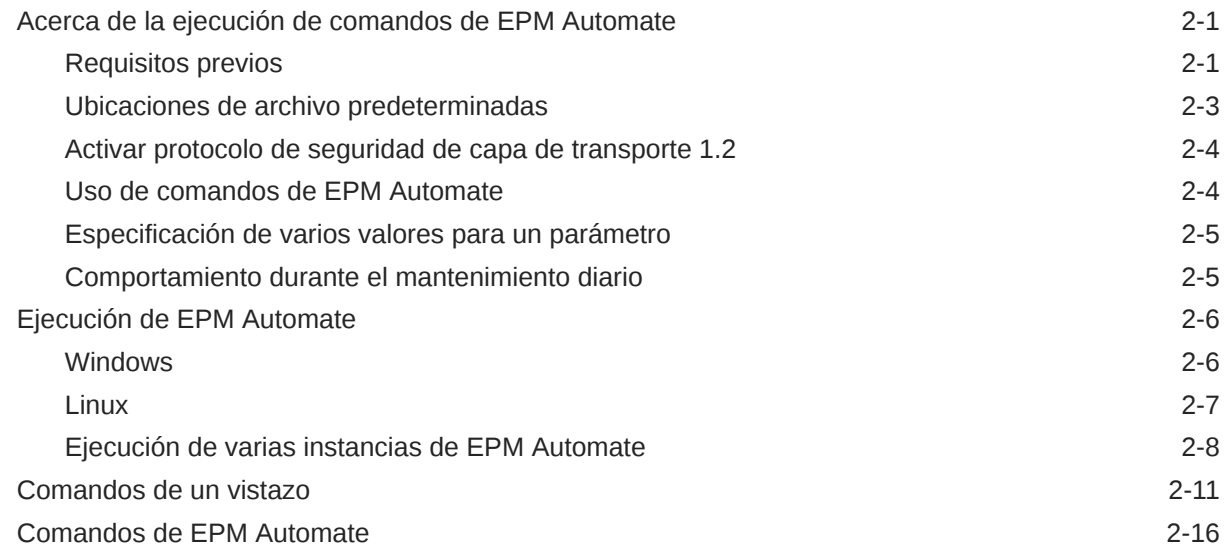

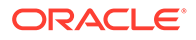

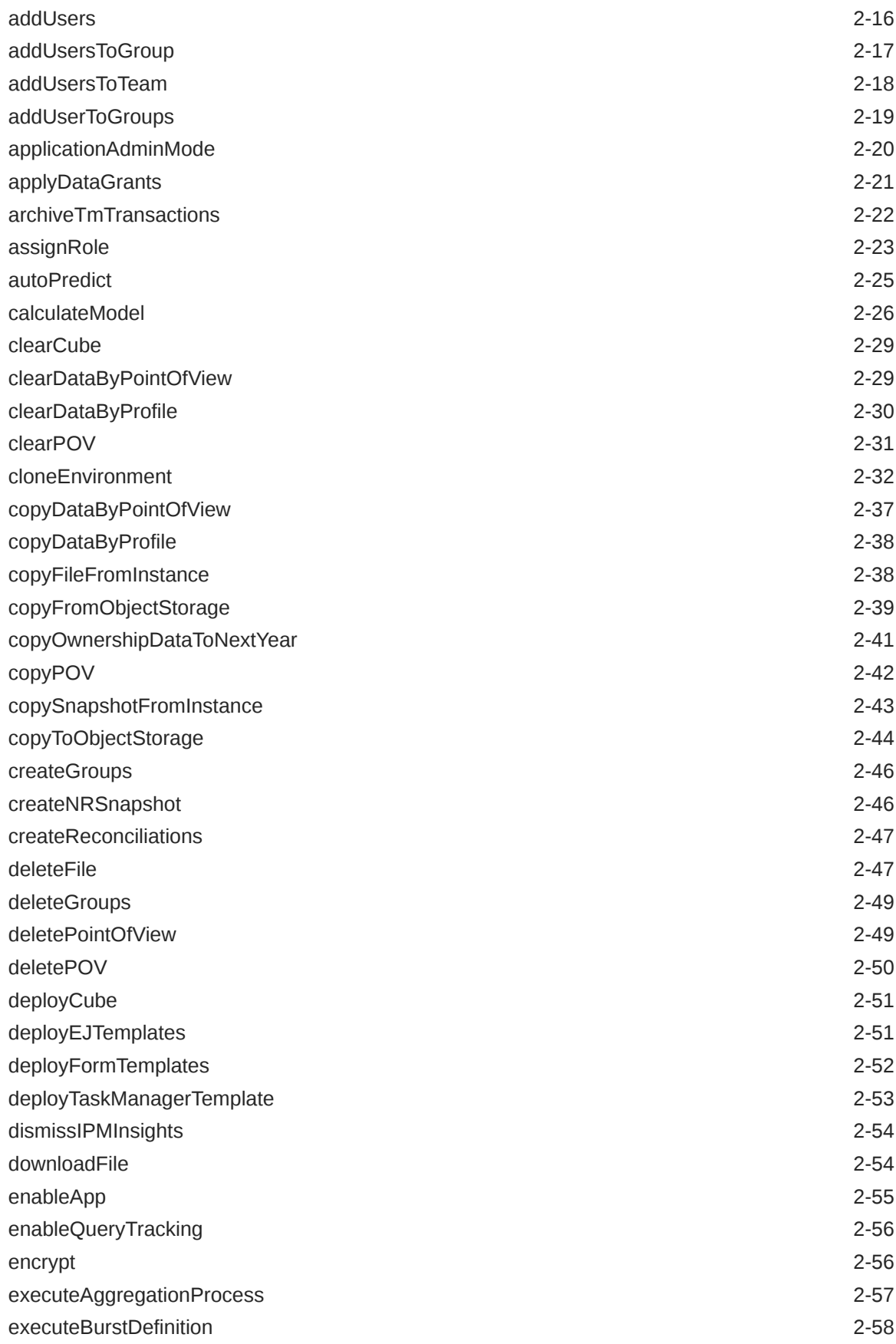

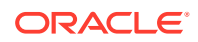

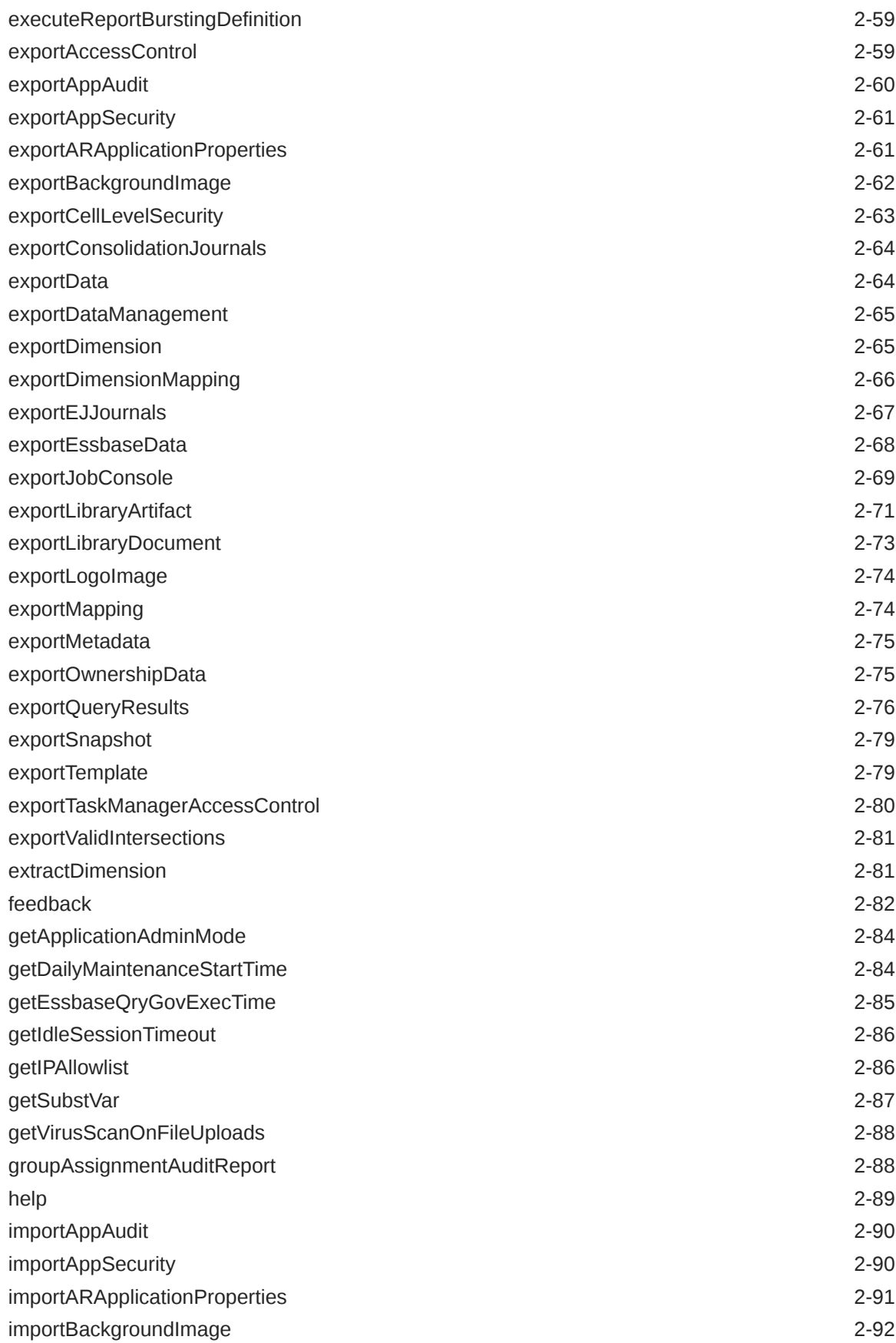

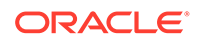

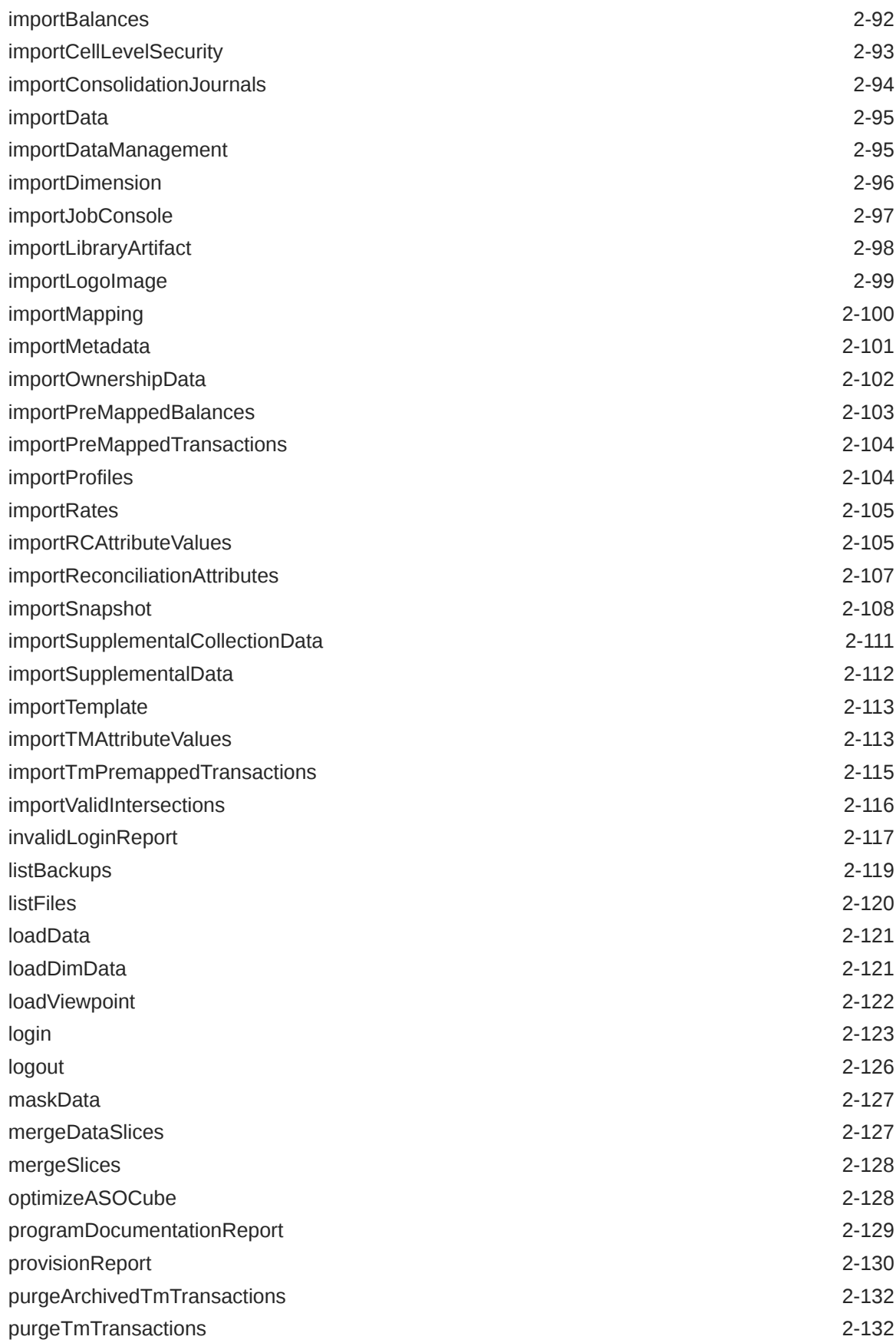

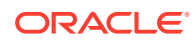

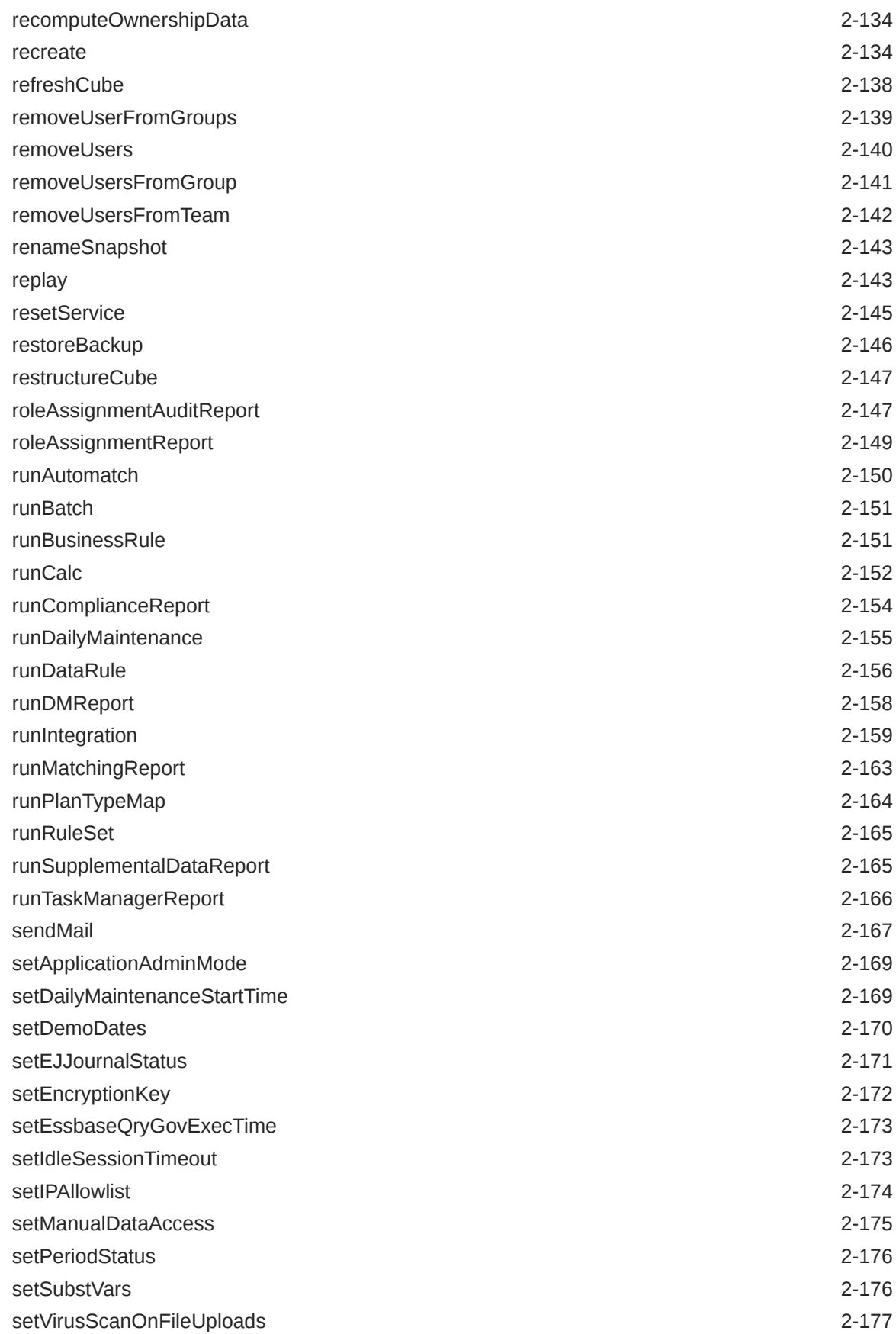

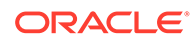

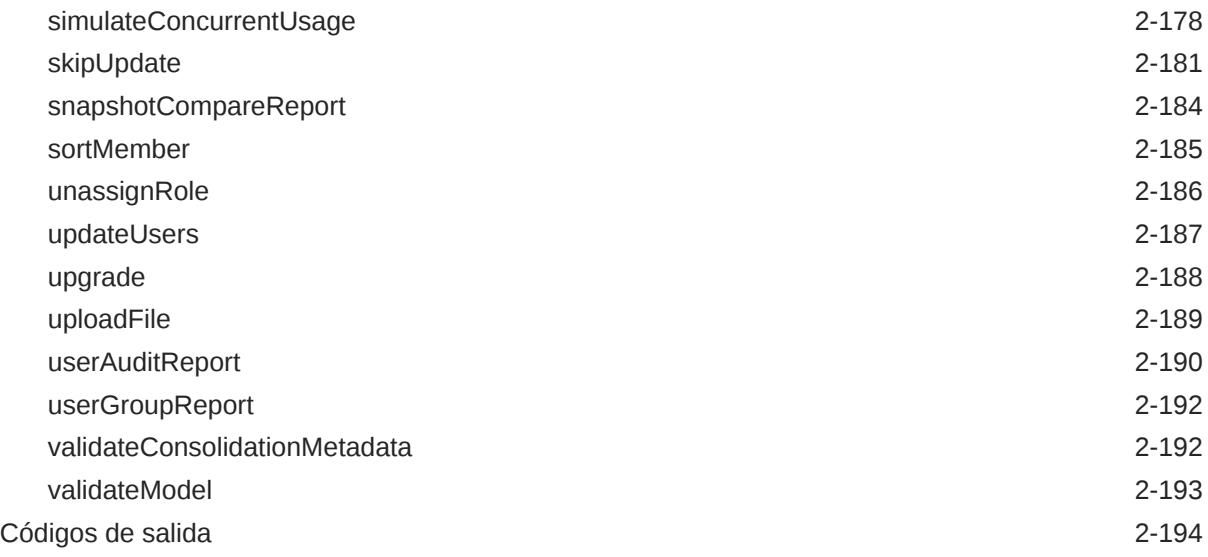

## 3 [Escenarios de ejemplo de ejecución de comandos](#page-220-0)

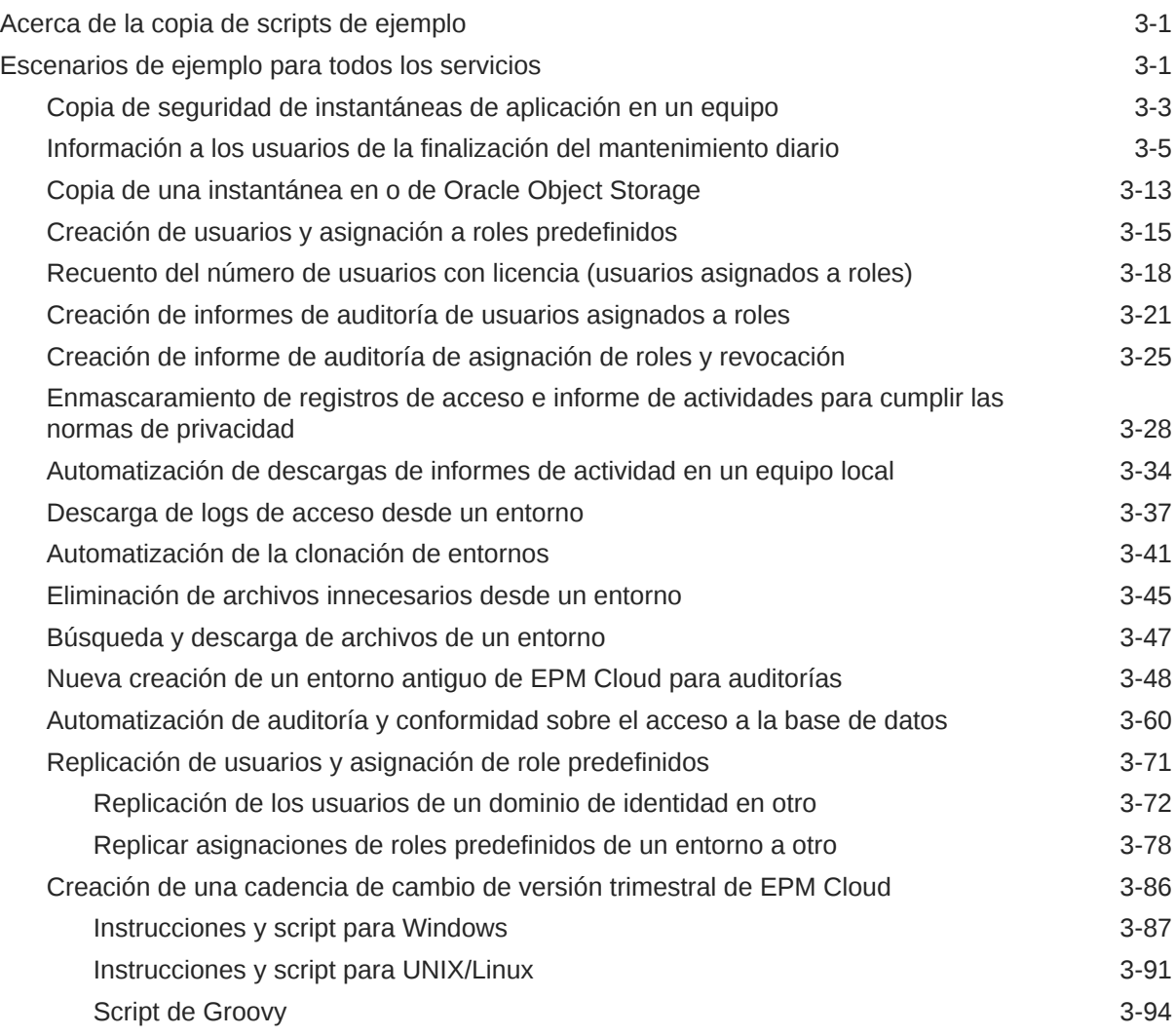

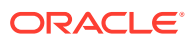

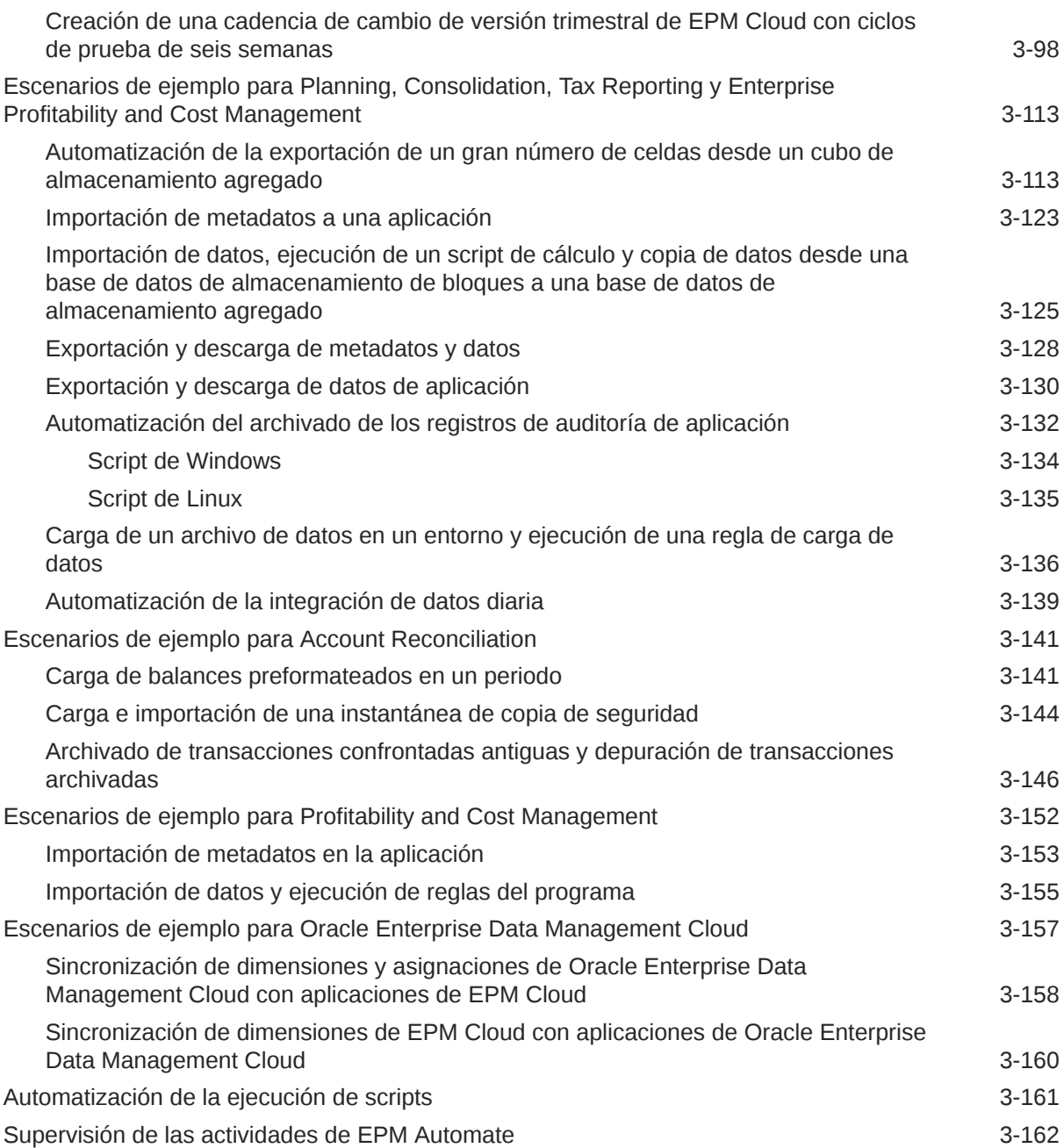

## 4 [Ejecución de comandos sin instalar EPM Automate](#page-382-0)

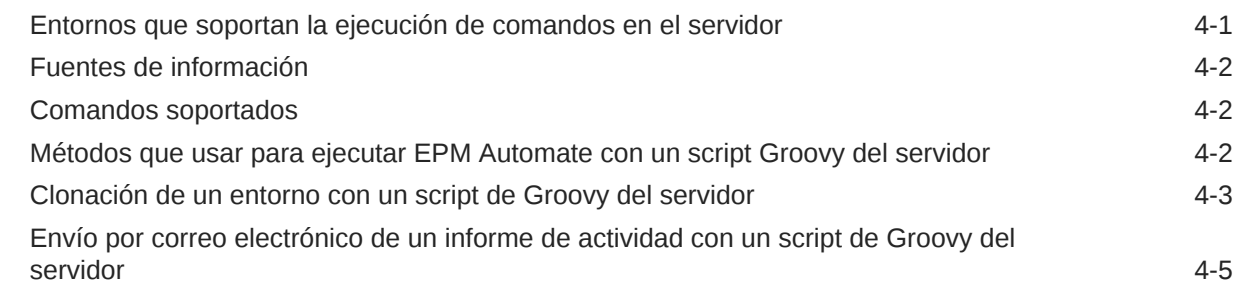

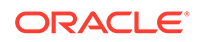

### 5 [Replicación de un entorno de EPM Cloud](#page-388-0)

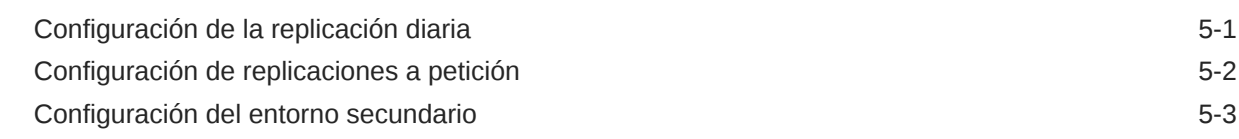

### A [Preparación para ejecutar el comando simulateConcurrentUsage](#page-392-0)

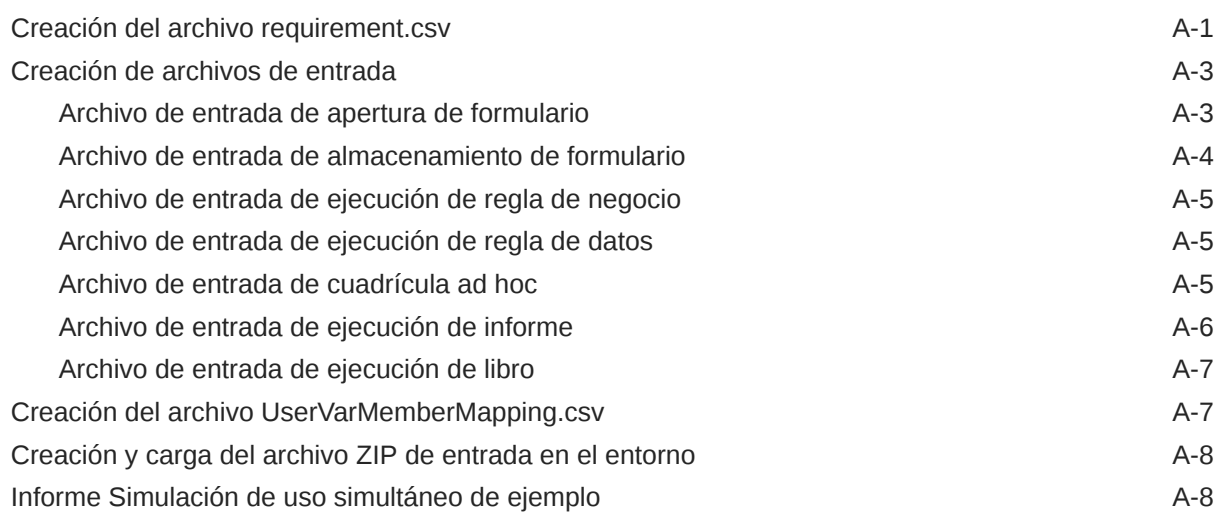

### B [Preparación para ejecutar el comando replay](#page-400-0)

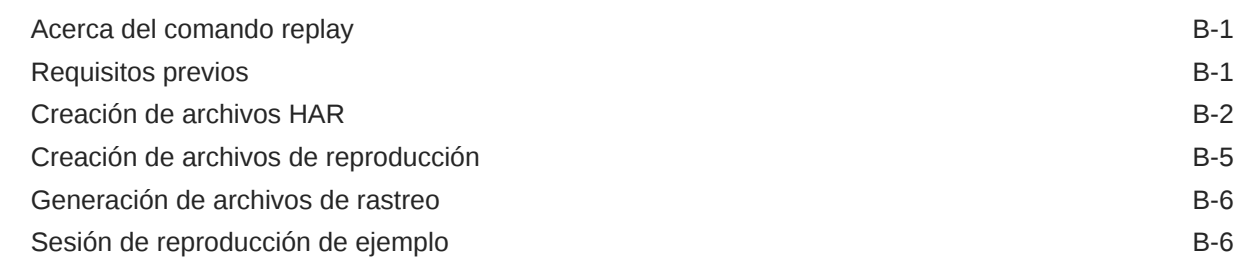

### C [Manejo de caracteres especiales](#page-407-0)

### D [Comandos específicos de cada instancia de EPM Cloud Service](#page-410-0)

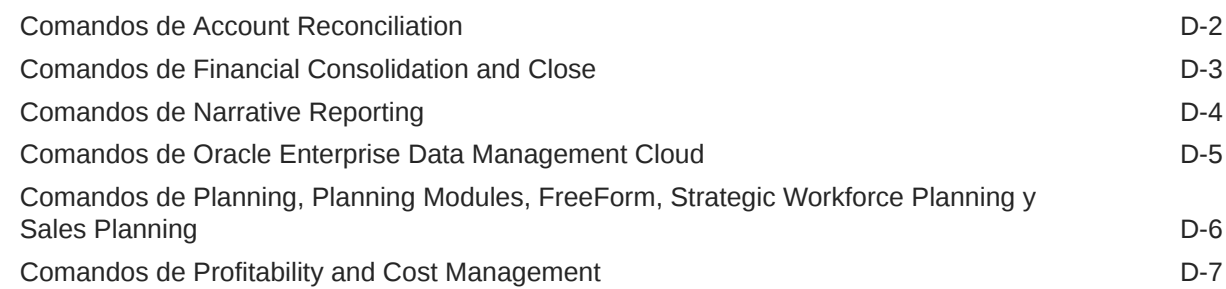

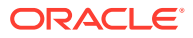

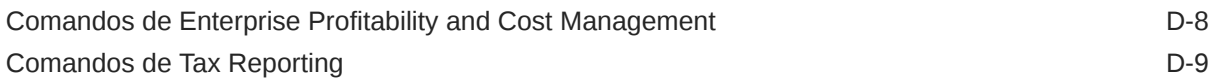

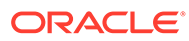

# <span id="page-11-0"></span>Accesibilidad a la documentación

Para obtener información acerca del compromiso de Oracle con la accesibilidad, visite el sitio web del Programa de Accesibilidad de Oracle en [http://www.oracle.com/pls/](http://www.oracle.com/pls/topic/lookup?ctx=acc&id=docacc) [topic/lookup?ctx=acc&id=docacc](http://www.oracle.com/pls/topic/lookup?ctx=acc&id=docacc).

#### **Acceso a Oracle Support**

Los clientes de Oracle que hayan adquirido soporte disponen de acceso a soporte electrónico a través de My Oracle Support. Para obtener información, visite [http://](http://www.oracle.com/pls/topic/lookup?ctx=acc&id=info) [www.oracle.com/pls/topic/lookup?ctx=acc&id=info](http://www.oracle.com/pls/topic/lookup?ctx=acc&id=info) o [http://www.oracle.com/pls/topic/](http://www.oracle.com/pls/topic/lookup?ctx=acc&id=trs) [lookup?ctx=acc&id=trs](http://www.oracle.com/pls/topic/lookup?ctx=acc&id=trs) si tiene problemas de audición.

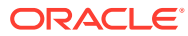

# <span id="page-12-0"></span>Comentarios sobre la documentación

Para hacernos llegar sus comentarios sobre esta documentación, haga clic en el botón Comentarios en la parte inferior de la página de cualquier tema de Oracle Help Center. También puede enviar un correo electrónico a epmdoc\_ww@oracle.com.

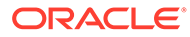

# <span id="page-13-0"></span>1 Acerca de EPM Automate

EPM Automate permite a los usuarios realizar tareas de forma remota en los entornos de Oracle Enterprise Performance Management Cloud.

Los administradores del servicio EPM Cloud pueden automatizar muchas tareas repetibles, incluidas las siguientes:

- Importación y exportación de metadatos, datos, artefactos e instantáneas de aplicación, plantillas y asignaciones de Data Management
- Carga de archivos en entornos, visualización de archivos y supresión de archivos del servicio
- Descarga de instantáneas, informes y archivos de metadatos y datos del servicio
- Ejecución de reglas de negocio en datos y actualización de la aplicación
- Copiar datos de una base de datos a otra; por lo general, desde una base de datos de almacenamiento de bloques a una base de datos de almacenamiento agregada o desde una base de datos de almacenamiento de bloques a otra base de datos de almacenamiento de bloques
- Ejecutar una regla de lote de Data Management
- Generación de informes, informes de aprovisionamiento e informes de auditoría de usuarios de Data Management
- Importación de datos de balance previamente asignados, tipos de cambio, transacciones previamente asignadas, datos de balance y perfiles en Account Reconciliation
- Copiar perfiles en un periodo para iniciar el proceso de conciliación
- Despliegue el cubo de cálculo de aplicaciones de Profitability and Cost Management
- Borre, copie y suprima puntos de vista en aplicaciones de Enterprise Profitability and Cost Management y Profitability and Cost Management
- Reproduce la carga de la API de REST de Oracle Smart View for Office en un entorno con el fin de activar las pruebas de rendimiento si hay una carga muy elevada.
- Importación de datos adicionales de un archivo en Financial Consolidation and Close

Puede crear scripts que sean capaces de realizar una amplia serie de tareas y automatizar su ejecución mediante un programador. Por ejemplo, puede crear un script para descargar la copia de seguridad de mantenimiento diaria de los entornos y crear copias de seguridad locales de los artefactos y datos.

[Tutorial: Cómo ejecutar comandos de Planning con EPM Automate](https://apex.oracle.com/pls/apex/f?p=44785:265:0:::265:P265_CONTENT_ID:10717)

# Instalación de EPM Automate

Instale EPM Automate para ejecutar comandos. Algunos comandos también se pueden ejecutar directamente en Oracle Enterprise Performance Management Cloud con scripts de Groovy sin instalar EPM Automate.

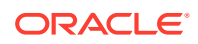

<span id="page-14-0"></span>El instalador de EPM Automate para Windows, Linux/UNIX y macOS X está disponible en su entorno de EPM Cloud.

Dado que Windows de la versión 10 y versiones posteriores solo permite a los administradores de Windows instalar EPM Automate, solo los administradores de Windows pueden instalarlo y actualizarlo. EPM Automate lo puede actualizar el usuario que lo ha instalado u otro administrador de Windows.

#### **En esta sección figuran los siguientes apartados:**

- Requisitos de capacidad y puertos
- Plataformas soportadas
- [Java Runtime Environment y EPM Automate](#page-16-0)
- [Uso de OpenJDK](#page-16-0)
- [Instrucciones para Windows](#page-17-0)
- [Instrucciones para Linux/UNIX/macOS X](#page-17-0)
- [Ejecución en el servidor de comandos de EPM Automate](#page-18-0)

### Requisitos de capacidad y puertos

Como EPM Automate es un cliente ligero, no necesita una huella del cliente grande. Todo el procesamiento tiene lugar en Oracle Enterprise Performance Management Cloud.

Puede instalar EPM Automate en máquinas estándar del cliente, en máquina virtuales y en máquinas de Oracle Integration Cloud que puedan acceder a hosts externos en una conexión HTTP segura.

EPM Automate e conecta a EPM Cloud con el puerto TLS estándar (puerto 443). No tiene que abrir más puertos de salida adicionales para EPM Automate.

### Plataformas soportadas

EPM Automate se puede instalar en máquinas virtuales y en máquinas de Oracle Integration Cloud (OIC) que puedan acceder a hosts externos en una conexión HTTP segura.

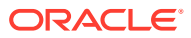

#### **Note:**

- EPM Automate se puede emplear solo en sistemas operativos de 64 bits que están actualmente soportados por el proveedor del sistema operativo.
- EPM Automate no funciona con el proxy SOCKS; solo funciona con el proxy HTTP/HTTPS.
- EPM Automate soporta los mecanismos de autentificación Básica, Resumen, Kerberos, Negociación y NTLM para conectarse al servidor proxy.
- EPM Automate puede conectar a Oracle Enterprise Performance Management Cloud mediante gateways de API, como Google APIGEE, IBM Data Power y otros servidores proxy inversos. Para que esto funcione, configure el gateway o el proxy inverso. Para ello,

establezca el destino como la URL de su entorno de EPM Cloud sin ningún contexto como /epmcloud. Ejemplo: https://epm-

idDomain.epm.dataCenterRegion.oraclecloud.com. A continuación, use la URL de proxy inverso en lugar de la URL de EPM Cloud en el comando [login.](#page-142-0) Para obtener información de configuración, consulte la documentación del gateway o del servidor proxy.

Al configurar los valores de proxy, asegúrese de transferir el código de respuesta de EPM Cloud a EPM Automate sin realizar ninguna modificación en él para permitir a EPM Automate procesar los códigos de respuesta de la forma correcta como 200, 206, 400, 404, 500, 501, etc. Por ejemplo, para IBM DataPower, establezca proxy HTTP Response en ON. Además, la puerta de enlace de la API debería permitir los métodos HTTP (GET, POST, PUT, PATCH y DELETE).

En equipos Linux y UNIX, EPM Automate busca las siguientes variables de entorno para determinar la configuración del proxy HTTP o HTTPS:

- proxyHost
- proxyPort

Ejemplos de configuraciones de proxy HTTP:

export proxyHost=host.example.com

export proxyPort=8000

#### Ejemplos de configuraciones de proxy HTTPS:

```
export proxyHost=host.example.com
```
export proxyPort=8080

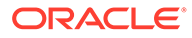

#### <span id="page-16-0"></span>**Note:**

EPM Automate puede usar el protocolo de autenticación de OAuth 2.0 para acceder a entornos de EPM Cloud OCI (Gen 2) (si se han configurado para OAuth) para ejecutar comandos, especialmente para automatizar la ejecución de comandos.

En entornos Classic y en aquellos entornos de OCI (Gen 2) en los que se use la autentificación básica, EPM Automate no funciona con las credenciales de inicio de sesión único (proveedor de identidad). Puesto que los usuarios no pueden conectarse con credenciales corporativas, las cuentas del usuario para acceder a EPM Automate deben mantenerse en el dominio de identidad. Si la suscripción está configurada para inicio de sesión único, también debe permitir a los usuarios de EPM Automate conectarse con sus credenciales de dominio de identidad. Consulte Cómo permitir la conexión con credenciales de dominio de identidad en *Administración de Oracle Cloud Identity Management*.

**Instrucciones de descarga:** Descarga e instalación de clientes en *Introducción a Oracle Enterprise Performance Management Cloud para administradores.*

### Java Runtime Environment y EPM Automate

La instalación de EPM Automate en Windows instala la versión adecuada de Java Runtime Environment (JRE). Sin embargo, JRE no está incluido en los instaladores de Linux, Unix y macOS X. Debe tener acceso a una instalación de JRE (de la versión 8 a la versión 11) para utilizar EPM Automate.

Tiene derecho a utilizar Oracle Java Standard Edition (SE) con EPM Automate sin necesidad de comprar una suscripción de Java SE por separado. Para obtener información detallada sobre la licencia de Oracle JDK con EPM Automate, consulte [Documento 1557737.1 de los Servicios de Soporte Oracle: "Support Entitlement for](https://support.oracle.com/epmos/faces/DocumentDisplay?id=1557737.1) [Java SE When Used As Part of Another Oracle Product" \(Derechos de soporte para](https://support.oracle.com/epmos/faces/DocumentDisplay?id=1557737.1) [Java SE cuando se utiliza como parte de otro producto Oracle\)](https://support.oracle.com/epmos/faces/DocumentDisplay?id=1557737.1) .

### Uso de OpenJDK

Puede utilizar OpenJDK versión 14 o superior en lugar de JRE en las plataformas Linux, Unix y macOS X.

OpenJDK, el JDK gratis de Oracle con licencia GPL listo para la producción, se puede descargar de [https://openjdk.java.net.](https://openjdk.java.net/) Las instrucciones para instalar OpenJDK también están disponibles en este sitio web.

Antes de empezar una sesión de EPM Automate, defina la variable de entorno JAVA HOME para que apunte a la instalación de OpenJDK:

**Ejemplo de macOS X** (asumiendo un shell de Bash) para utilizar OpenJDK versión 14 instalado en el directorio inicial.

```
cd \sim/
export JAVA HOME=$(/usr/jdk-14.jdk/Contents/Home)
```
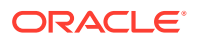

<span id="page-17-0"></span>**Ejemplo de Linux** (asumiendo un shell de Bash) para utilizar OpenJDK versión 14 instalado en el directorio inicial.

```
cd \sim/export JAVA_HOME=/openjdk/jdk-14.0.2
```
### Instrucciones para Windows

De forma predeterminada, EPM Automate se instala en C:/Oracle/EPM Automate.

Para instalar EPM Automate:

- **1.** En la computadora con Windows donde desea instalar EPM Automate, obtenga acceso a un entorno.
- **2.** En la página de inicio, puede acceder a **Configuración y acciones** haciendo clic en el nombre de usuario.
- **3.** Haga clic en **Descargas**.
- **4.** En la página Descargas, haga clic en **Descargar para Windows** en la sección EPM Automate.
- **5.** Guarde el instalador en el equipo.
- **6.** Haga clic con el botón derecho en el instalador (EPM Automate.exe) y seleccione Ejecutar como administrador.
- **7.** En **Control de cuentas de usuario**, haga clic en **Sí**.
- **8.** Siga las peticiones de datos en pantalla para completar la instalación.

### Instrucciones para Linux/UNIX/macOS X

EPM Automate requiere acceso a un despliegue de una versión soportada de JRE (de la versión 8 a la 11). La variable de entorno JAVA HOME debe establecerse para apuntar a la instalación de JRE.

Para instalar EPM Automate:

- **1.** Acceda a un entorno.
- **2.** En la página de inicio, puede acceder a **Configuración y acciones** haciendo clic en el nombre de usuario.
- **3.** Haga clic en **Descargas**.
- **4.** En la página Descargas, haga clic en **Descargar para Linux/macOS X** en la sección EPM Automate.
- **5.** Guarde el instalador (EPMAutomate.tar) en un directorio en el que tenga privilegios de lectura/escritura/ejecución.
- **6.** Extraiga el contenido del instalador, defina las variables de entorno necesarias y ejecute epmautomate.sh:

**Ejemplo de macOS X** (shell de Bash predeterminado) para instalar y ejecutar desde su escritorio de inicio.

```
cd \sim/tar xf path_to_downloaded_EPMAutomate.tar
```
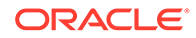

```
export JAVA HOME=$(/usr/libexec/java home)
export PATH $HOME/epmautomate/bin:$PATH
epmautomate.sh
```
**Ejemplo de Linux** (asumiendo un shell de bash) para instalar y ejecutar desde el directorio inicial. Se presupone el uso de la versión de JDK 1.8.0\_191.

```
cd \sim/tar xf path_to_downloaded_EPMAutomate.tar
export JAVA_HOME=/opt/jdk1.8.0_191
export PATH ~/Downloads/epmautomate/bin:$PATH
epmautomate.sh
```
### Ejecución en el servidor de comandos de EPM Automate

Algunos comandos de EPM Automate se pueden ejecutar directamente en Oracle Enterprise Performance Management Cloud con Groovy. No es necesario instalar EPM Automate para ejecutar comandos con scripts de Groovy.

Tenga en cuenta que la ejecución en el servidor de los comandos no es igual que la ejecución de scripts de Groovy en un equipo cliente para ejecutar comandos de EPM Automate.

Para obtener información detallada, consulte [Ejecución de comandos sin instalar EPM](#page-382-0) [Automate.](#page-382-0)

### Descripción del nivel de cifrado de EPM Automate

Oracle Enterprise Performance Management Cloud utiliza seguridad de capa de transporte (TLS) con un algoritmo hash criptográfico SHA-2/SHA-256 para proteger la comunicación con EPM Automate.

# Uso del protocolo de autorización OAuth 2.0 con entornos de OCI (Gen2)

EPM Automate puede usar el protocolo de autenticación de OAuth 2.0 para acceder a entornos de Oracle Enterprise Performance Management Cloud de OCI (GEN 2) para ejecutar comandos, especialmente para automatizar la ejecución de comandos.

Para activar el acceso mediante OAuth 2.0, un administrador de dominio de identidad debe registrar su aplicación como cliente público en Oracle Cloud Identity Services. OAuth se aplica en la aplicación; no en la suscripción.

Para obtener instrucciones detalladas sobre la configuración de OAuth 2.0 para sus entornos de OCI (Gen 2), consulte Autentificación con OAuth 2. Solo para entornos OCI (Gen 2) en *API de REST para Oracle Enterprise Performance Management Cloud*.

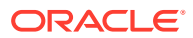

#### **Note:**

La autenticación básica funciona incluso cuando OAuth está activado para un entorno. Asegúrese de no sobrescribir el archivo de contraseñas cifrado existente si tiene previsto usarlo en el futuro.

#### **Creación de un archivo de contraseñas cifrado que incluye un símbolo de refrescamiento y un ID de cliente**

Los administradores del servicio que deseen usar OAuth 2.0 para el acceso a entornos de EPM Automate necesitan esta información para crear su archivo de contraseñas cifrado que, a continuación, se usa para conectarse al entorno:

• Símbolo de refrescamiento

Consulte los pasos de la sección sobre las tareas del administrador del servicio de EPM Cloud Service para obtener un símbolo de refrescamiento en Autentificación con OAuth 2. Solo para entornos OCI (Gen 2) de *API de REST para Oracle Enterprise Performance Management Cloud* para obtener instrucciones detalladas sobre cómo obtener el símbolo de refrescamiento.

• ID de cliente

El ID de cliente se genera cuando el administrador de dominio de identidad configura la aplicación para OAuth. Se puede ver en la separador Configuración de la aplicación, en **Información general**.

Para crear el archivo de contraseña cifrado para la autenticación de OAuth:

- **1.** Inicie una sesión de EPM Automate.
- **2.** Ejecute un comando similar al siguiente:

epmautomate encrypt *REFRESH\_TOKEN ENCRYPTION\_KEY PASSWORD\_FILE* ClientID=*CLIENT\_ID*, donde *REFRESH\_TOKEN* es el símbolo de refrescamiento descifrado del almacén seguro, *ENCRYPTION\_KEY* es cualquier clave privada para cifrar la contraseña y *PASSWORD\_FILE* es el nombre y la ubicación del archivo que almacena el símbolo de refrescamiento cifrado. El archivo de contraseña debe llevar la extensión .epw.

Consulte [encrypt](#page-75-0) para obtener instrucciones detalladas.

**3.** Utilice el archivo de contraseña recién generado para conectarse mediante OAuth. En el caso de ejecuciones de scripts automatizadas, asegúrese de actualizar los scripts para que apunten al archivo de contraseñas recién generado.

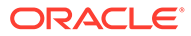

# <span id="page-20-0"></span>2 Referencia de comandos

- Acerca de la ejecución de comandos de EPM Automate
- [Ejecución de EPM Automate](#page-25-0)
- [Comandos de un vistazo](#page-30-0)
- [Comandos de EPM Automate](#page-35-0)
- [Códigos de salida](#page-213-0)

Algunos comandos de EPM Automate se aplican a todos los procesos de negocio, mientras que otros se aplican a un grupo de procesos de negocio. A no ser que se especifique lo contrario, un comando aplicable a un proceso de negocio específico (por ejemplo, Planning) no funciona con un proceso de negocio diferente (por ejemplo, Financial Consolidation and Close). Los intentos de ejecutar un comando en un proceso de negocio que no lo soporta producirán un error. Para obtener una lista de comandos aplicables a cada proceso de negocio, consulte [Comandos específicos de cada instancia de EPM Cloud Service.](#page-410-0)

# Acerca de la ejecución de comandos de EPM Automate

Todos los servicios de Oracle Enterprise Performance Management Cloud utilizan los comandos EPM Automate para administrar los entornos de forma remota.

- Requisitos previos
- [Ubicaciones de archivo predeterminadas](#page-22-0)
- [Activar protocolo de seguridad de capa de transporte 1.2](#page-23-0)
- [Uso de comandos de EPM Automate](#page-23-0)
- [Especificación de varios valores para un parámetro](#page-24-0)
- [Comportamiento durante el mantenimiento diario](#page-24-0)

### Requisitos previos

En esta sección se enumeran los requisitos para utilizar EPM Automate, como el uso de las credenciales de Oracle Enterprise Performance Management Cloud y las ubicaciones de archivo predeterminadas en los entornos.

#### **General**

Los usuarios de EPM Cloud pueden utilizar las credenciales de dominio de identidad para conectarse a un entorno mediante el uso de EPM Automate. Los roles predefinidos y de aplicación asignados al usuario deciden los comandos que un usuario puede ejecutar.

- Además, se requiere el rol de administrador de dominio de identidad para ejecutar comandos que agreguen o supriman usuarios en el dominio de identidad.
- Cualquier archivo necesario para ejecutar un comando debe existir en el entorno. Utilice el comando [uploadFile](#page-208-0) para cargar archivos.

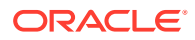

Consulte [Ubicaciones de archivo predeterminadas](#page-22-0) para obtener más información sobre la ubicación de archivo predeterminada utilizada por cada servicio.

- Uso de extensión de archivo en comandos:
	- Especifique el nombre completo del archivo, incluida la extensión de archivo (por ejemplo, data.csv), para ejecutar comandos que realizan operaciones de archivos. Ejemplo de comandos de operaciones de archivos incluye deletefile listfiles y uploadfile.
	- No utilice extensiones de archivos para ejecutar comandos que realizan operaciones de migración. Las operaciones de migración requieren que se especifique el nombre de una instantánea.
- Los valores de parámetro que contienen un carácter de espacio (por ejemplo, comentarios, nombres de ubicación y rutas de carpetas) deben ir entre comillas.

#### **Planning**

**Trabajos** 

Para muchos de los comandos que se describen en la siguiente sección se requieren trabajos. Los trabajos son acciones, como la importación o exportación de datos, que se pueden iniciar inmediatamente o programar para que se realicen posteriormente, por ejemplo, la importación o exportación de datos y el refrescamiento de la base de datos.

Con la consola de trabajos, debe crear los trabajos adecuados para realizar las siguientes operaciones. Para obtener instrucciones detalladas sobre la creación de trabajos en Planning, consulte "Gestión de trabajos" en *Administración de Planning*.

- Importar datos a una aplicación
- Exportar datos de una aplicación
- Importar metadatos a una aplicación
- Exportar metadatos de una aplicación
- Copie los datos desde una base de datos de almacenamiento de bloques en una base de datos de almacenamiento agregado o desde una base de almacenamiento agregado a otra base de datos de almacenamiento de bloques
- Reglas de negocio

Las reglas de negocio que desee ejecutar deben existir en la aplicación.

Puede utilizar Calculation Manager para crear reglas de negocio, que a continuación se desplegarán en la aplicación. Consulte *Diseño con Calculation Manager para Oracle Enterprise Performance Management Cloud*.

#### **Data Management**

Reglas de datos

Las reglas de carga de datos definen cómo Data Management carga los datos de un archivo. Tiene que haber predefinido reglas de carga de datos para cargar los datos con EPM Automate.

**Lotes** 

Puede cargar datos utilizando los lotes definidos en Data Management. Si utilizan un lote, los usuarios pueden combinar muchas reglas de carga en un lote y ejecutarlas en serie o en paralelo.

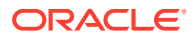

### <span id="page-22-0"></span>Ubicaciones de archivo predeterminadas

#### **Ubicación de carga predeterminada**

De forma predeterminada, todos los archivos cargados en Oracle Enterprise Performance Management Cloud se almacenan en una ubicación predeterminada a la que puede acceder Migración.

Debe cargar archivos que vaya a procesar Migración, por ejemplo, instantáneas que dese importar en el servicio, en la ubicación predeterminada.

#### **Buzón de entrada y buzón de salida**

Las ubicaciones del buzón y la bandeja de salida pueden variar según el proceso de negocio de EPM Cloud. Usa el buzón para cargar archivos que desea importar o procesar de alguna de otra forma con procesos de negocio distintos de Profitability and Cost Management. Data Management puede procesar los archivos del buzón o de uno de sus directorios.

Normalmente, EPM Cloud almacena archivos que haya generado mediante los procesos de negocio, por ejemplo, archivos de exportación de datos o metadatos, en la bandeja de salida.

- El buzón en la que EPM Automate carga los archivos y la bandeja de salida que almacena los archivos para descarga es accesible para estas aplicaciones. Debe cargar archivos en esta ubicación si planea procesarlos mediante un proceso que es nativo para estas aplicaciones. También puede cargar los archivos en la bandeja de salida.
	- Planning
	- Módulos de Planning
	- Account Reconciliation
	- Financial Consolidation and Close
	- Tax Reporting
	- Narrative Reporting
	- Enterprise Profitability and Cost Management

Puede utilizar el explorador de bandeja de entrada/buzón de salida para examinar los archivos almacenados en la ubicación predeterminada. Las instantáneas de la aplicación que cree con EPM Automate no aparecen en el explorador de bandeja de entrada/buzón de salida; puede verlas en el separador Instantáneas de Migración.

- Los archivos que se van a procesar mediante un proceso de Profitability and Cost Management se deben cargar en profitinbox. También puede cargar los archivos en profitoutbox. Los archivos exportados por los procesos de Profitability and Cost Management se almacenan en profitinbox. Utilice el explorador de archivos para examinar estos archivos.
- Los archivos que se van a procesar mediante Data Management deben estar disponibles en la bandeja de entrada o en una carpeta dentro de ella. De forma predeterminada, los archivos exportados mediante Data Management se almacenan en el buzón de salida, mientras que las salidas de informe de Data Management se almacenan en la carpeta outbox/report de Data Management. Utilice el explorador de archivos de Data Management para examinar estos archivos.

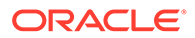

<span id="page-23-0"></span>• Oracle Enterprise Data Management Cloud utiliza la ubicación predeterminada para importar y exportar archivos que se cargan, se copian o se descargan. Los archivos de la ubicación predeterminada pueden verse utilizando el comando ListFiles.

#### **Archivos de registro**

Cada ejecución de un comando de EPM Automate genera un archivo de depuración, el cual se suprime automáticamente si el comando se ejecuta correctamente. Si se produce un error durante la ejecución del comando, el archivo de depuración del comando fallido se mantiene en el directorio desde el que ejecuta EPM Automate. De forma predeterminada, este directorio es Oracle/epm automate/bin (Windows) o home/user/epmautomate/bin (Linux/UNIX).

Los archivos de depuración de EPM Automate utilizan la siguiente convención de nomenclatura:

commandname date timestamp.log. Por ejemplo, si ejecuta un comando listfiles fallido a las 09:28:02 el 23 de noviembre de 2020, el nombre del archivo de depuración es listfiles 23 11 2020 09 28 02.log.

No se puede suprimir la creación del archivo de depuración para un comando fallido. Sin embargo, puede escribir la información de depuración y la salida del comando a un archivo de un directorio diferente mediante la adición de -d junto con un nombre de archivo de depuración y flujos de error y salida (-d >> c:\logs\*LOG\_FILE\_NAME*.log  $2 > \& 1$ ) al final del comando, como se muestra en el siguiente ejemplo de Windows:

epmautomate listfiles -d >> c:\logs\listfiles.log 2>&1

### Activar protocolo de seguridad de capa de transporte 1.2

EPM Automate se debe instalar en un sistema operativo que admita el protocolo de seguridad de capa de transporte (TLS) 1.2 o superior.

Para garantizar el máximo nivel de seguridad para la autentificación y el cifrado de datos, EPM Automate solo admite TLS 1.2. Si TLS 1.2 no está activado en la computadora desde la que se ejecuta EPM Automate, se muestra el error  $EPMAT-7$ : No es posible conectar. Protocolo no soportado: se muestra el error HTTPS. Para resolverlo, pida al administrador de TI que active TLS 1.2.

Los procedimientos para activar TLS 1.2 dependen del sistema operativo. Use estas fuentes de información; puede haber recursos web similares para otros sistemas operativos admitidos:

- [Realice la actualización para activar TLS 1.1 y TLS 1.2 como protocolos de](https://support.microsoft.com/en-us/help/3140245/update-to-enable-tls-1-1-and-tls-1-2-as-default-secure-protocols-in-wi) [seguridad predeterminados en WinHTTP en Windows](https://support.microsoft.com/en-us/help/3140245/update-to-enable-tls-1-1-and-tls-1-2-as-default-secure-protocols-in-wi) para obtener información sobre la activación de TLS 1.2 para computadoras con Windows.
- [Protección de la configuración de TLS](https://access.redhat.com/documentation/en-us/red_hat_enterprise_linux/7/html/security_guide/sec-Hardening_TLS_Configuration#sec-Configuring_Specific_Applications) para obtener información sobre la activación de TLS 1.2 en OpenSSL para Red Hat Enterprise Linux.

### Uso de comandos de EPM Automate

#### **Secuencia de parámetros de comandos**

Todos los parámetros obligatorios para un comando se deben transferir en la secuencia identificada en la sintaxis del comando. Los parámetros obligatorios y sus

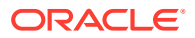

<span id="page-24-0"></span>valores preceden a los parámetros opcionales, que se pueden transferir en cualquier secuencia. Los parámetros opcionales no son posicionales.

Por ejemplo, tenga en cuenta la siguiente sintaxis del comando login:

epmautomate login *USERNAME PASSWORD URL* [ProxyServerUserName=PROXY\_USERNAME] [ProxyServerPassword=*PROXY\_PASSWORD*] [ProxyServerDomain=PROXY\_DOMAIN]

Este comando tiene tres parámetros obligatorios; USERNAME, PASSWORD y URL, que deben aparecer en la secuencia identificada en la sintaxis. El comando devolverá un error si no se mantiene esta secuencia. Los parámetros opcionales ProxyServerUserName, ProxyServerPassword y ProxyServerDomain y sus valores se pueden especificar en cualquier secuencia.

#### **¿Son los comandos de EPM Automate sensibles a mayúsculas/minúsculas?**

Los comandos de EPM Automate no son sensibles a mayúsculas/minúsculas. La forma de escribir un comando no tiene ningún efecto en la ejecución del comando. Por ejemplo, puede escribir el comando addUsers como addusers, ADDUSERS o AdDuSeRs.

**¿Distinguen entre mayúsculas y minúsculas los parámetros de comando de EPM Automate?**

Los parámetros de comando de EPM Automate no distinguen entre mayúsculas y minúsculas. La forma de escribir un nombre de parámetro de comando no tiene ningún efecto en la ejecución del comando. Por ejemplo, puede escribir el parámetro FileName como filename, fileName o fIlEnAmE sin que ello afecte a la ejecución del comando.

### Especificación de varios valores para un parámetro

Algunos comandos de EPM Automate aceptan varios valores de parámetro separados por coma; por ejemplo, una petición de datos de tiempo de ejecución de miembros de tipo en reglas de negocio, conjuntos de reglas y plantilla en una aplicación de Planning.

Para establecer más de un miembro para un tipo de miembros de una petición de tiempo de ejecución llamada Entities en un comando de EPM Automate, utilice una , (coma) como se muestra en el siguiente ejemplo para ejecutar el comando runbusinessrule.

epmautomate runbusinessrule clearDistData TargetYear=FY19 TargetMonth=Feb Entities=District1,District2

Los nombres de miembro que contienen caracteres especiales, como espacio y coma, deben ir entre comillas y se parados mediante \ (barra diagonal inversa), como se muestra en el siguiente ejemplo:

```
epmautomate runbusinessrule clearDistData TargetYear=FY19
TargetMonth=Feb Entities="\"District 1\", \"entity name, with
comma\""
```
### Comportamiento durante el mantenimiento diario

No ejecute comandos de EPM Automate mientras haya en curso un mantenimiento diario de un entorno.

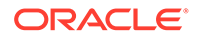

<span id="page-25-0"></span>El usuario no puede realizar ninguna actividad durante el mantenimiento diario. Si se intentan ejecutar los comandos de EPM Automate, ya sea directamente o con scripts, mientras está en curso el mantenimiento diario, se mostrará el siguiente error:

EPMAT-11: Error del servidor interno. Debido al mantenimiento diario, el entorno del servicio Oracle EPM Cloud no se encuentra disponible temporalmente.

## Ejecución de EPM Automate

Utilice sus credenciales de Oracle Enterprise Performance Management Cloud para iniciar sesión mediante EPM Automate. No se puede iniciar sesión con las credenciales de inicio de sesión único.

Los usuarios de EPM Cloud pueden utilizar las credenciales de dominio de identidad para conectarse a un entorno mediante el uso de EPM Automate. Los roles predefinidos y de aplicación asignados al usuario determinan los comandos que un usuario puede ejecutar.

Además, solo los administradores del servicio pueden ejecutar algunos comandos, mientras que los roles de administrador de dominio de identidad puede que también sean necesarios para ejecutar algunos comandos.

**Generación del archivo log de depuración**

Oracle Support le solicitará un archivo de registro de depuración de la sesión para solucionar problemas que se han producido al ejecutar EPM Automate. EPM Automate soporta la opción -d para generar mensajes de depuración, que se podrán redireccionar a un archivo mediante la directiva >. Puede crear un archivo de depuración para un comando o un archivo de ejecución por lotes o script que contenga varios comandos.

**Sintaxis: comando** epmautomate [parámetros\_comando] -d > *archivo\_log* 2>&1

**Ejemplo de Windows:** epmautomate downloadfile "Artifact Snapshot" -d > C:\logs\download log.txt 2>&1

**Ejemplo de Linux:** epmautomate.sh downloadfile "Artifact Snapshot" -d > ./ logs/download\_log 2>&1

### **Windows**

Antes de ejecutar EPM Automate, asegúrese de que puede acceder al entorno desde la computadora desde la que está ejecutando EPM Automate.

EPM Automate crea un archivo .prefs, que contiene información del usuario y archivos de registro en el directorio actual. En los equipos con Windows, el contenido del archivo .prefs solo lo puede ver el usuario que lo ha creado y los administradores de Windows. En entornos de Linux, UNIX y macOSX, se genera el archivo .prefs con permiso 600, que solo permite al propietario leer el archivo y escribir en él.

EPM Automate muestra el error FileNotFoundException: .prefs (Access is denied) en entornos Windows si no tiene permiso de escritura en el directorio de Windows desde el que ejecuta EPM Automate. Para resolver este error, asegúrese de que la cuenta de Windows del usuario actual tenga acceso de lectura/escritura al directorio desde el que se ejecuta EPM Automate. Además, este usuario debe tener el

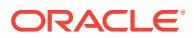

<span id="page-26-0"></span>acceso adecuado a cualquier otro directorio desde el que se acceda a un archivo (por ejemplo, mientras se ejecuta el comando uploadFile) o se escriba (por ejemplo, al ejecutar el comando downloadFile).

#### **Nota:**

No se puede ejecutar EPM Automate desde una carpeta que contiene  $\epsilon$  en su nombre; por ejemplo, C:\Oracle\A&B.

Para ejecutar EPM Automate en un cliente de Windows:

- **1.** Haga clic en **Inicio** y, a continuación, en **Todos los programas**, seleccione **EPM Automate** y, por último, **Iniciar EPM Automate**. Aparecerá el símbolo del sistema de EPM Automate.
- **2. Opcional:** vaya al directorio desde el que desea realizar operaciones con EPM Automate.
- **3. Opcional:** Genere un archivo de cifrado de contraseñas. El archivo de cifrado de contraseñas sirve para utilizar una contraseña cifrada al iniciar sesión.

epmautomate encrypt P@ssword1 myKey C:/mySecuredir/password.epw

- **4.** Inicie una sesión como administrador de servicio. Utilice un comando como el siguiente:
	- Con una contraseña cifrada:

epmautomate login serviceAdmin P@ssword1 https://test-cloudpln.pbcs\_us1.oraclecloud.com

• Con una contraseña no cifrada:

```
epmautomate login serviceAdmin C:\mySecuredir\password.epw
https://test-cloudpln.pbcs_us1.oraclecloud.com
```
**5.** Introduzca los comandos para ejecutar las tareas que desea realizar.

Consulte [Códigos de salida](#page-213-0) para obtener información sobre el estado de ejecución de los comandos.

**6.** Cierre la sesión en el entorno. Utilice el siguiente comando.

epmautomate logout

### Linux

### **Nota:**

Asegúrese de que *JAVA\_HOME* está definido en la variable PATH del archivo .profile o como una variable de entrono de shell. Se requiere una versión de JRE soportada (de la versión 8 a la 11).

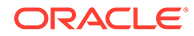

<span id="page-27-0"></span>Para ejecutar EPM Automate en un cliente de Linux:

- **1.** Abra una ventana de terminal y vaya al directorio en el que ha instalado EPM Automate.
- **2. Opcional:** Genere un archivo de cifrado de contraseñas. El archivo de cifrado de contraseñas sirve para utilizar una contraseña cifrada en lugar de una no cifrada al iniciar sesión.

epmautomate encrypt P@ssword1 myKey ../misc/encrypt/password.epw

- **3.** Inicie una sesión como administrador de servicio. Utilice un comando como el siguiente:
	- Con una contraseña cifrada:

./bin/epmautomate.sh login serviceAdmin P@ssword1 https://test-cloudpln.pbcs\_us1.oraclecloud.com

• Con una contraseña no cifrada:

```
./bin/epmautomate.sh login serviceAdmin ../misc/encrypt/
password.epw 
https://test-cloudpln.pbcs_us1.oraclecloud.com
```
**4.** Introduzca los comandos para ejecutar las tareas que desea realizar.

Consulte [Códigos de salida](#page-213-0) para obtener información sobre el estado de ejecución de los comandos.

**5.** Cierre la sesión en el entorno. Utilice el siguiente comando.

./bin/epmautomate.sh logout

### Ejecución de varias instancias de EPM Automate

Puede ejecutar varias instancias de EPM Automate con respecto a un entorno del mismo directorio. De manera similar, puede ejecutar varias instancias de EPM Automate con respecto a diferentes entornos desde mismo directorio o directorios diferentes.

Por ejemplo, puede que tenga que refrescar de manera simultánea el cubo de la aplicación de Planning en https://cloudpln.pbcs.us1.oraclecloud.com y https:// testcloudpln.pbcs.us1.oraclecloud.com. En este escenario, tiene dos opciones:

- Ejecutar dos instancias de EPM Automate desde el mismo directorio para refrescar los cubos de la aplicación en entornos diferentes.
- Ejecutar EPM Automate desde directorios separados para conectar los entornos y, a continuación, refrescar los cubos de la aplicación.

En ambos escenarios, cada instancia de EPM Automate funciona de forma independiente; cerrar sesión en una instancia no significa que se cierre sesión en las otras. Las actividades iniciadas con EPM Automate siguen ejecutándose hasta su finalización en el entorno, incluso si cierra la sesión desde otra instancia.

Esta sección contiene scripts de ejemplo de Windows y Unix/Linux (caller y multisession) que se pueden usar para crear dos sesiones de EPM Automate para

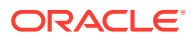

realizar tareas. Para ejecutar varias sesiones simultáneas, debe agregar la siguiente información de conexión en el script caller, el cual llama al script multisession para ejecutar los comandos login, uploadfile, listfiles y logout. Puede modificar el script multisession para realizar tareas distintas de estas. Asegúrese de que ambos scripts se almacenan en el mismo directorio.

- EPM Automate utiliza la variable de entorno EPM SID para distinguir las sesiones múltiples. Esta variable debe establecerse en un valor único en el script de emisor de llamada para cada sesión. En los scripts de ejemplo, se define en valores únicos de la siguiente manera:
	- En caller. BAT, EPM SID se define en !RANDOM!, que lo asigna a un número único generado por el sistema. Este número también se utiliza para generar archivos de registro para cada sesión. Si desea realizar el seguimiento del archivo de registro para cada sesión, puede especificar un número único en lugar de !RANDOM!.
	- En caller.sh, EPM\_SID se define en el identificador de proceso, que es único. Si desea realizar un seguimiento del archivo de registro para cada sesión, puede especificar un EPM SID único modificando la sentencia export EPM SID=\$\$ en el script multisession para que se utilice el valor transferido y, a continuación, se transfiera un valor único para este parámetro en el script caller para cada sesión; por ejemplo, especificando el valor de EPM SID en caller.sh de la siguiente manera:

```
$SCRIPT_DIR/multisession.sh EPM_SID "USERNAME" "PASSWORD" "URL" "/
home/user/Snapshot1.zip" &
$SCRIPT_DIR/multisession.sh EPM_SID "USERNAME" "PASSWORD" "URL" "/
home/user/Snapshot2.zip" &
```
- USERNAME: ID de conexión de un administrador de servicio
- PASSWORD: contraseña del administrador de servicio
- URL: URL de conexión del entorno

#### **Scripts de Windows de ejemplo**

#### **caller.BAT**

```
@echo off
setlocal EnableExtensions EnableDelayedExpansion
```

```
REM syntax: start /B multisession.bat EPM_SID "USERNAME" "PASSWORD" "URL" 
"SNAPSHOTPATH"
start /B multisession.bat !RANDOM! "USERNAME" "PASSWORD" "URL" 
"C:\Snapshot1.zip"
start /B multisession.bat !RANDOM! "USERNAME" "PASSWORD" "URL" 
"C:\Snapshot2.zip"
```
endlocal

#### **multisession.BAT**

@echo off

set EPM\_SID=%1 set USERNAME=%2

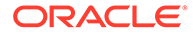

```
set PASSWORD=%3
set URL=%4
set SNAPSHOTNAME=%5
echo User: %USERNAME% > %EPM_SID%.log
echo Cloud Instance: %URL% >> %EPM_SID%.log
call epmautomate login %USERNAME% %PASSWORD% %URL% >> %EPM_SID%.log
call epmautomate uploadfile %SNAPSHOTNAME% >> %EPM_SID%.log
call epmautomate listfiles >> %EPM_SID%.log
call epmautomate logout
```
#### **Script de shell Bourne de ejemplo**

#### **caller.sh**

#!/bin/sh

set +x SCRIPT DIR=`dirname "\${0}"`

```
# syntax: /home/user/multisession.sh "USERNAME" "PASSWORD" "URL" 
"SNAPSHOTPATH" &
$SCRIPT_DIR/multisession.sh "USERNAME" "PASSWORD" "URL" "/home/user/
Snapshot1.zip" &
$SCRIPT_DIR/multisession.sh "USERNAME" "PASSWORD" "URL" "/home/user/
Snapshot2.zip" &
```
#### **multisession.sh**

```
#!/bin/sh
```
set +x

EPM\_AUTOMATE\_HOME=/home/user/epmautomate

export JAVA\_HOME=/home/user/jre export EPM\_SID=\$\$

USERNAME=\$1 PASSWORD=\$2 URL=\$3 SNAPSHOTNAME=\$4

```
echo User: $USERNAME > $EPM_SID.log
echo Cloud Instance: $URL >> $EPM_SID.log
```
\$EPM\_AUTOMATE\_HOME/bin/epmautomate.sh login \$USERNAME \$PASSWORD \$URL >> \$EPM\_SID.log \$EPM AUTOMATE HOME/bin/epmautomate.sh uploadfile \$SNAPSHOTNAME >> \$EPM\_SID.log \$EPM AUTOMATE HOME/bin/epmautomate.sh listfiles >> \$EPM SID.log \$EPM\_AUTOMATE\_HOME/bin/epmautomate.sh logout

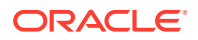

# <span id="page-30-0"></span>Comandos de un vistazo

Es una lista alfabética de todos los comandos de EPM Automate.

#### **Tabla 2-1 Todos los comandos de EPM Automate**

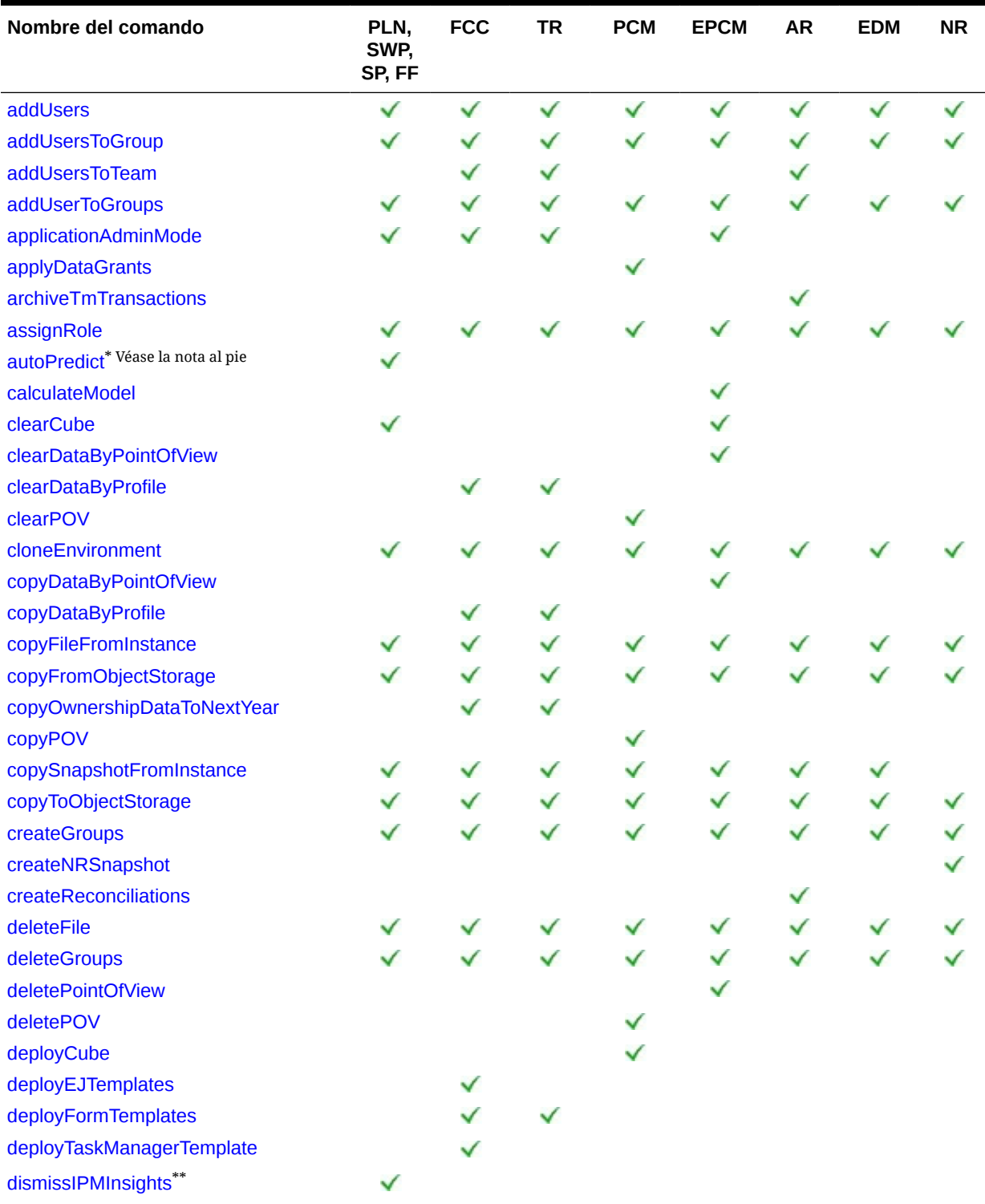

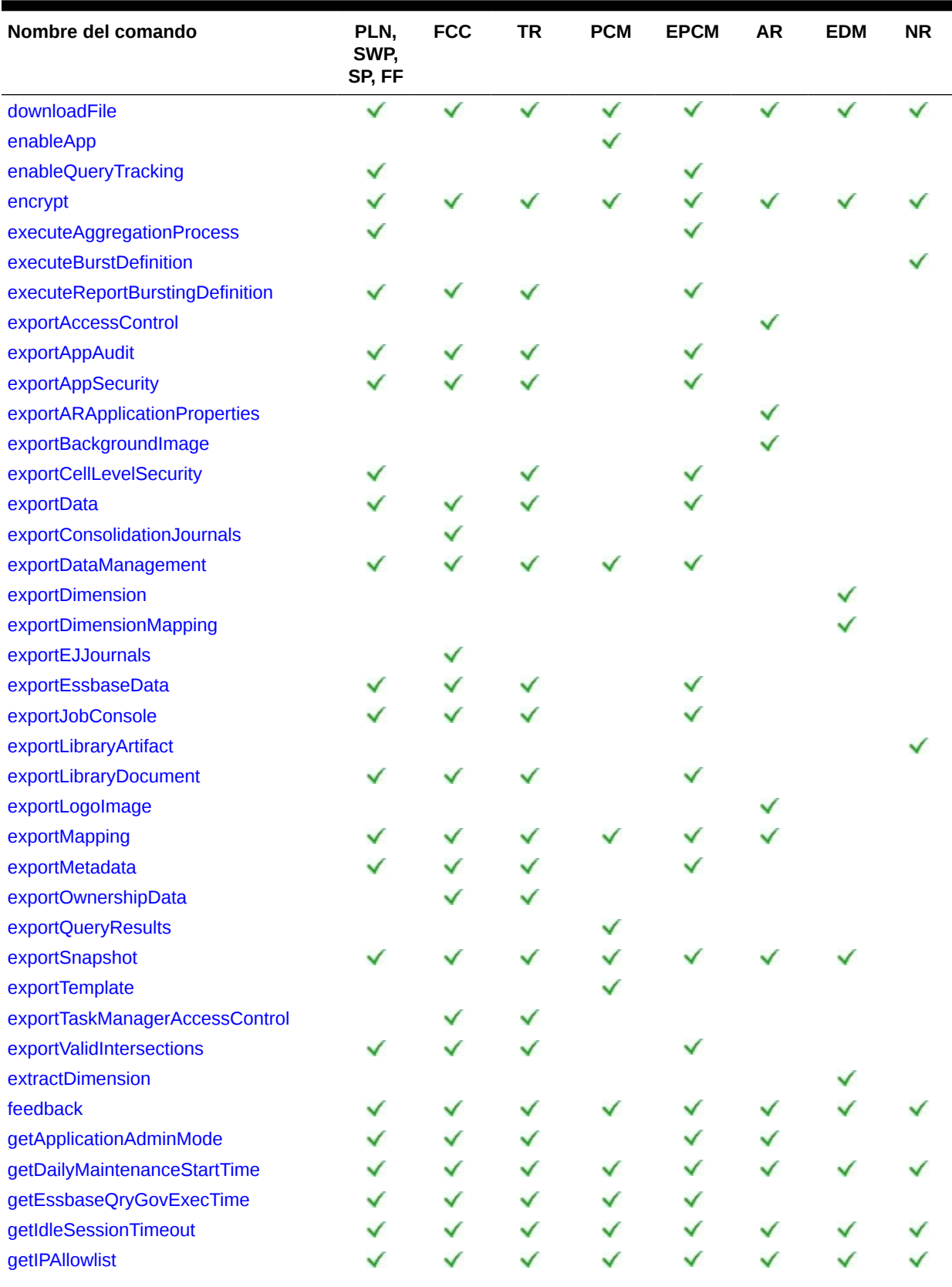

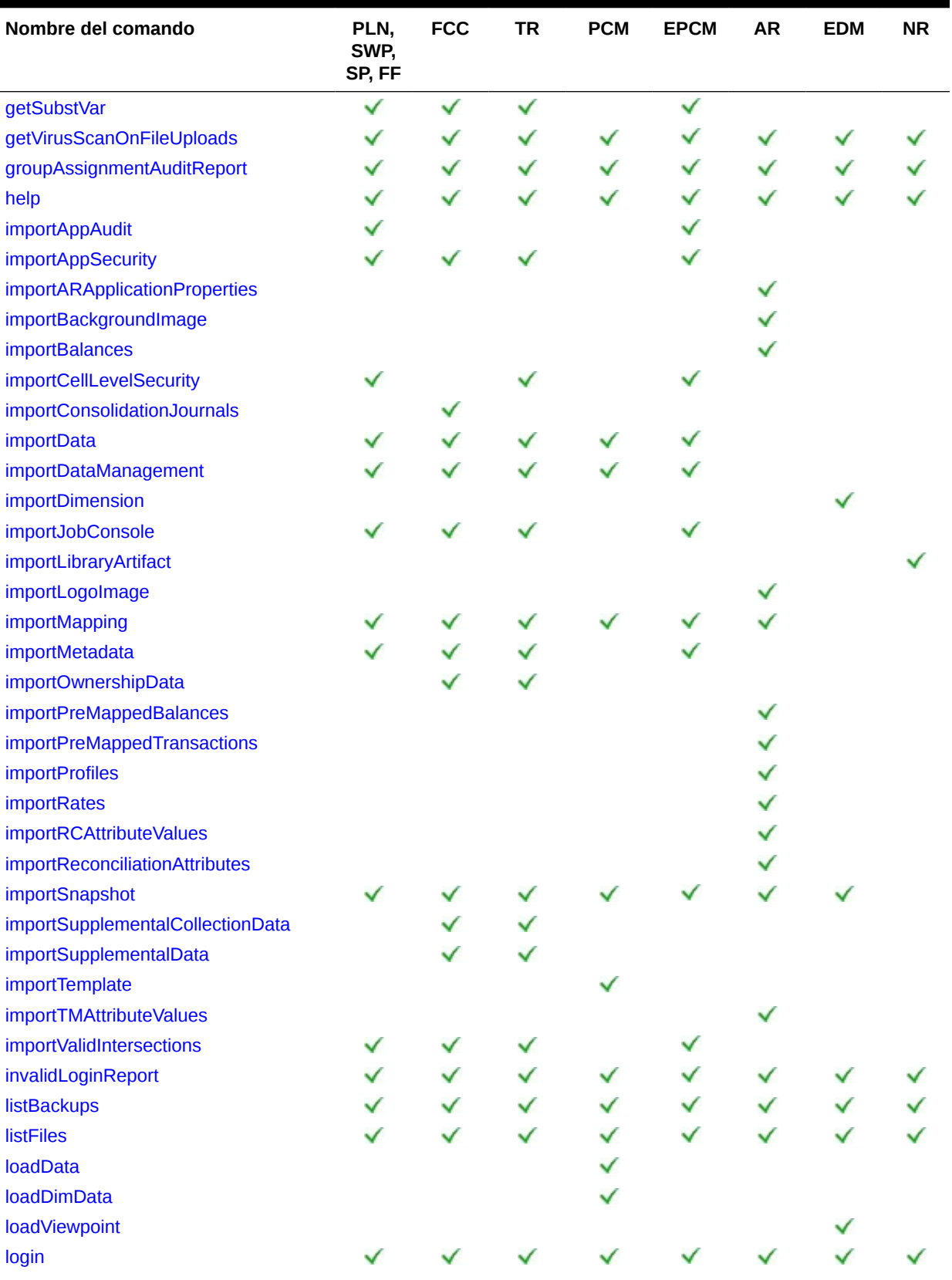

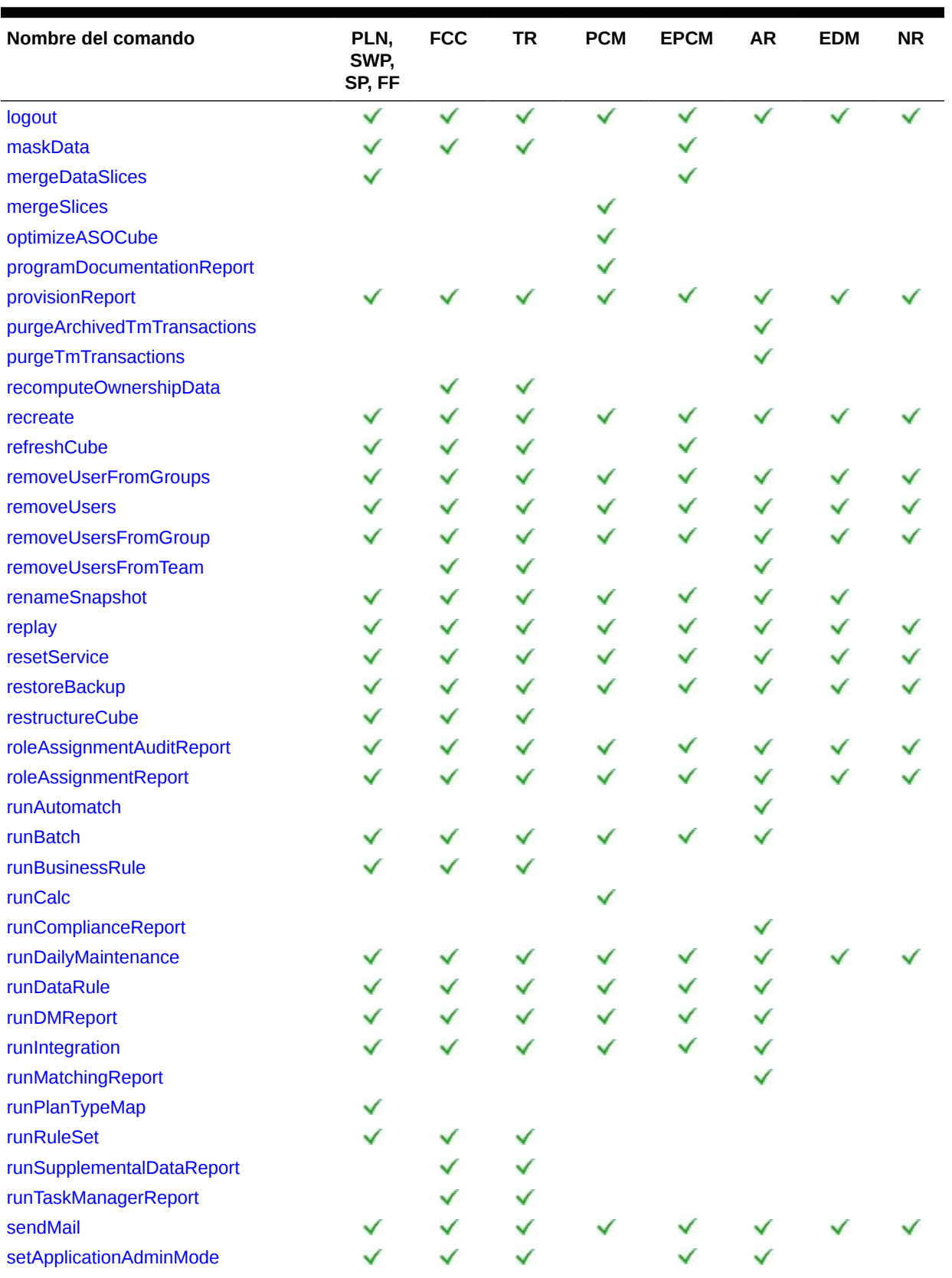

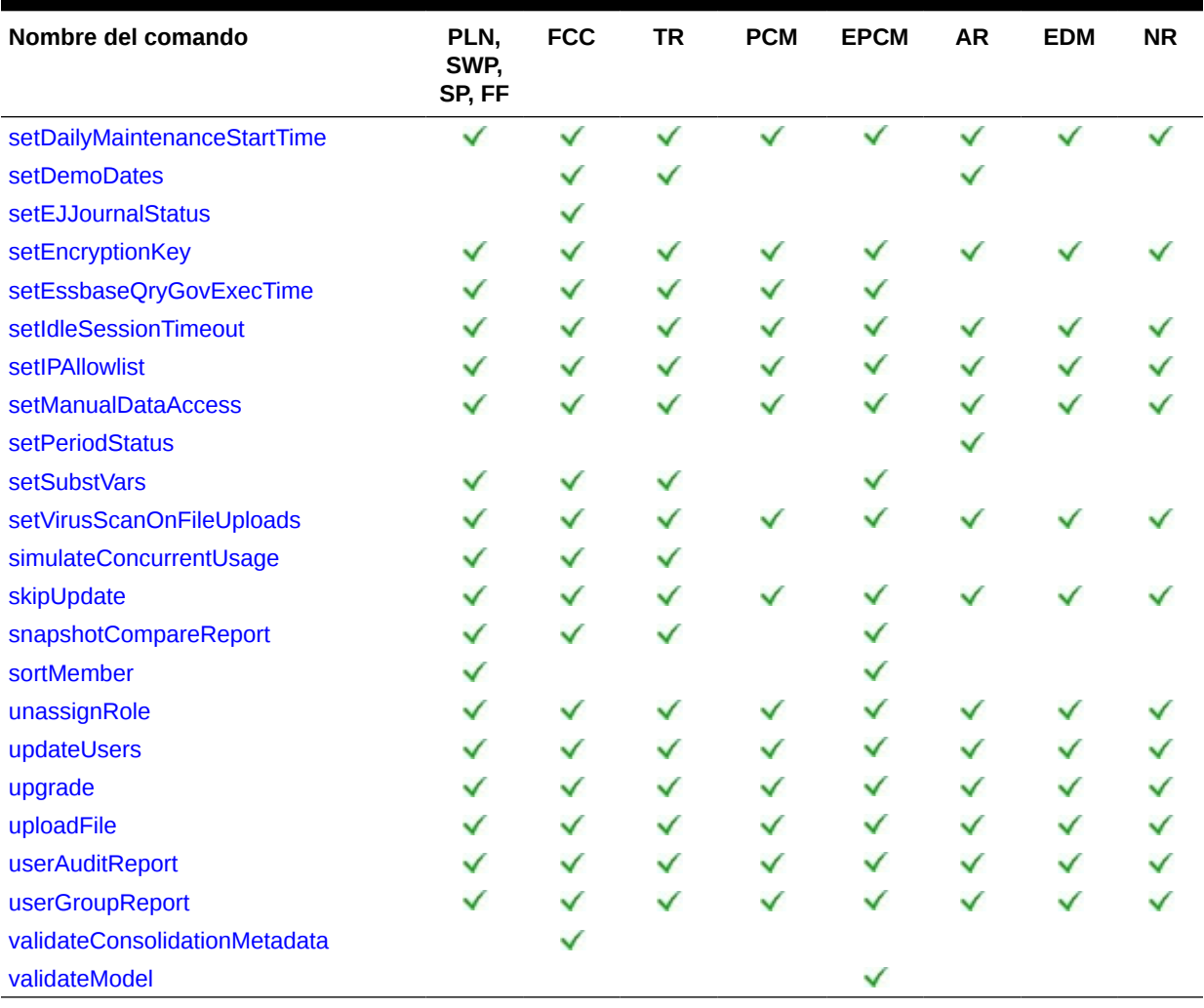

• \* Este comando solo está soportado si los cubos híbridos de Oracle Essbase están activados en la aplicación. Strategic Workforce Planning y Sales Planning no soportan Essbase híbrido. Este comando no está soportado para FreeForm.

• \*\* Este comando no está soportado para Formato libre.

#### **Abreviaturas**

- PLN: Planning (incluidos los módulos de Planning)
- FF: FreeForm
- SWP: Strategic Workforce Planning
- SP: Sales Planning
- FCC: Financial Consolidation and Close
- TR: Tax Reporting
- PCM: Profitability and Cost Management
- EPCM: Enterprise Profitability and Cost Management
- AR: Account Reconciliation

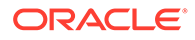

- EDM: Oracle Enterprise Data Management Cloud
- NR: Narrative Reporting

# <span id="page-35-0"></span>Comandos de EPM Automate

En esta sección se detalla cada comando de EPM Automate. La información disponible para cada comando incluye los servicios que pueden utilizar el comando, el uso del comando y un ejemplo.

### addUsers

Crea un lote de usuarios en un dominio de identidad utilizando un archivo de valores separados por comas (.csv) codificado por ANSI o UTF-8 que se ha cargado en el entorno. También informa a los nuevos usuarios de su nombre de usuario y contraseña temporal.

Utilice el comando [uploadFile](#page-208-0) para cargar archivos en un entorno. Todas las columnas del archivo CSV son obligatorias. Este comando valida el valor de cada columna de una definición y muestra mensajes de error que identifica cada uno de los valores que faltan o no válidos. El formato del archivo CSV es el siguiente:

```
First Name, Last Name, Email, User Login
Jane, Doe, jane.doe@example.com, jdoe
John,Doe,john.doe@example.com,john.doe@example.com
```
Consulte Importación de un lote de cuentas de usuarios en *Introducción a Oracle Cloud* para una descripción detallada del formato de archivo CSV.

El valor de User Login especificado en el archivo de importación no distingue mayúsculas y minúsculas. Por ejemplo, el valor John.doe@example.com se considera que es idéntico a John.Doe@example.com o a cualquier variación de sus mayúsculas o minúsculas.

Si una definición de usuario en el archivo CSV coincide con una cuenta de usuario que existe en el dominio de identidad, no se realizarán cambios en la cuenta de usuario existente. Este comando crea cuentas solo para nuevos usuarios cuya información de cuenta se incluye en el archivo. Dado que las cuentas de usuario son comunes a todos los entornos que soporta un dominio de identidad, los nuevos usuarios están disponibles para todos los entornos que comparten el dominio de identidad.

Cuando finalice la ejecución del comando, EPM Automate imprime información sobre cada una de las entradas con fallos en la consola. Consulte esta información para saber el motivo por el que se ha producido un fallo en la ejecución del comando en algunas entradas del archivo CSV.

### **Se aplica a**

Planning, Planning Modules, FreeForm, Financial Consolidation and Close, Tax Reporting, Account Reconciliation, Profitability and Cost Management, Enterprise Profitability and Cost Management, Oracle Enterprise Data Management Cloud, Narrative Reporting, Strategic Workforce Planning y Sales Planning.

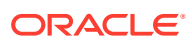
### **Roles necesarios**

El administrador de dominio de identidad y cualquier rol predefinido (administrador del servicio, usuario avanzado, usuario o visor)

### **Sintaxis**

epmautomate addUsers *FILE\_NAME* [userPassword=*PASSWORD*] [resetPassword=true| false], donde:

- *FILE\_NAME* es el nombre de un archivo CSV que contiene información del usuario. El archivo de entrada que contiene caracteres de varios bytes debe utilizar la codificación de caracteres UTF-8. El uso de la codificación ANSI provoca problemas con la forma en que se muestra la información del usuario en las pantallas de Mis servicios.
- userPassword, opcionalmente, indica la contraseña predeterminada para todos los nuevos usuarios que se crean en el dominio de identidad. Si se especifica, esta contraseña debe cumplir los requisitos mínimos para contraseñas de dominios de identidad. Si no se especifica el parámetro, se asigna una contraseña temporal única a cada usuario.

Si se especifica, se usa el valor del parámetro userPassword como contraseña para todos los usuarios especificados en el archivo CSV. La asignación de la misma contraseña a todos los usuarios puede ser aconsejable si desea crear usuarios solo con fines de prueba. Si está creando usuarios reales de Oracle Enterprise Performance Management Cloud y desea asignar una contraseña específica a cada uno de los usuarios, use este comando sin especificar un valor para el parámetro opcional userPassword.

• resetPassword, de forma opcional, indica si los nuevos usuarios deben cambiar la contraseña la primera vez que inician sesión. El valor predeterminado es true. A menos que este parámetro se defina en false, los nuevos usuarios se verán obligados a cambiar la contraseña la primera vez que inicien sesión. Este comando envía a cada usuario nuevo un correo electrónico con detalles sobre sus cuentas (nombre de usuario y contraseña) si resetPassword está establecido en true. Si resetPassword se establece en false, el correo electrónico no se envía. Si establece resetPassword en false, debe especificar userPassword. De lo contrario, se asignará una contraseña temporal única a cada usuario, pero como no se envía ningún correo electrónico, los usuarios no sabrán las contraseñas y no podrán iniciar sesión.

### **Ejemplos**

• Agregue usuarios de prueba en el dominio de identidad con la misma contraseña sin requerir que cambien la contraseña:

```
epmautomate addUsers user file.CSV userPassword=Example@Pwd12
resetPassword=false
```
• Agregue usuarios al domino de identidad con una contraseña temporal y pídales que la cambien:

epmautomate addUsers user\_file.CSV

### addUsersToGroup

Agrega un lote de usuarios a un grupo existente en Control de acceso mediante el uso de un archivo CSV con codificación ANSI o UTF-8 que se haya cargado en el entorno.

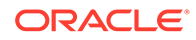

Utilice el comando [uploadFile](#page-208-0) para cargar archivos en un entorno. El valor de User Login no distingue mayúsculas y minúsculas. El formato del archivo es el siguiente:

```
User Login
jdoe
john.doe@example.com
```
### **Nota:**

El usuario se agrega a un grupo solo si se cumplen las condiciones siguientes:

- El valor de User Login incluido en el archivo existe en el dominio de identidad que presta servicio al entorno. Los valores de User Login no distinguen mayúsculas y minúsculas.
- El usuario tiene asignado un rol predefinido en el dominio de identidad.

Cuando finalice la ejecución del comando, EPM Automate imprime información sobre cada una de las entradas con fallos en la consola. Consulte esta información para saber el motivo por el que se ha producido un fallo en la ejecución del comando en algunas entradas del archivo CSV.

### **Se aplica a**

Planning, Planning Modules, FreeForm, Financial Consolidation and Close, Tax Reporting, Account Reconciliation, Profitability and Cost Management, Oracle Enterprise Data Management Cloud, Enterprise Profitability and Cost Management, Narrative Reporting, Strategic Workforce Planning y Sales Planning.

### **Roles necesarios**

Administrador del servicio o Administrador de control de acceso

#### **Sintaxis**

epmautomate addUsersToGroup *FILE\_NAME GROUP\_NAME* donde:

- FILE\_NAME es el nombre de un archivo CSV que contiene los nombres de inicio de sesión de los usuarios que desea asignar a un grupo en Control de acceso.
- *NOMBRE\_GRUPO* es el nombre del grupo existente en Control de acceso. Este valor no distingue mayúsculas y minúsculas.

#### **Ejemplo**

epmautomate addUsersToGroup user\_file.CSV example\_group

### addUsersToTeam

Agrega los usuarios de Oracle Enterprise Performance Management Cloud que se muestran en un archivo CSV a un equipo existente.

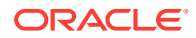

Si un usuario incluido en el archivo CSV ya es miembro del equipo, con este comando se ignora al usuario. Los valores de este archivo no distinguen mayúsculas y minúsculas. El formato del archivo CSV es el siguiente:

User Login, primary\_user jdoe, yes jane.doe@example.com,no

### **Nota:**

De forma predeterminada, se designa un usuario primario para realizar las tareas asignadas al equipo.

### **Se aplica a**

Financial Consolidation and Close, Tax Reporting y Account Reconciliation.

### **Roles necesarios**

Administrador del servicio, Usuario avanzado, Usuario, Visor

Los usuarios con los roles predefinidos Usuario avanzado, Usuario y Visor puede que necesiten más roles de aplicación.

### **Sintaxis**

epmautomate addUsersToTeam *FILE TEAM\_NAME* donde:

- FILE identifica un archivo CSV con formato UTF-8 que muestra los identificadores de inicio de sesión de los usuarios para agregarlos al equipo. Antes de ejecutar este comando, utilice el comando [uploadFile](#page-208-0) para cargar archivos en un entorno.
- NOMBRE\_EQUIPO identifica un nombre de equipo según la definición de Control de acceso. Este valor no distingue mayúsculas y minúsculas.

### **Ejemplo**

epmautomate addUsersToTeam example\_users.csv example\_team

## addUserToGroups

Agrega un usuario como un miembro de los grupos de Control de acceso identificados en un archivo CSV ANSI o UTF-8 codificado.

Utilice el comando [uploadFile](#page-208-0) para cargar archivos en un entorno. El formato del archivo es el siguiente:

Group Name Group1 Group2

Los valores de nombres de grupos no distinguen mayúsculas y minúsculas.

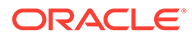

Cuando finalice la ejecución del comando, EPM Automate imprime información sobre cada una de las entradas con fallos en la consola. Consulte esta información para saber el motivo por el que se ha producido un fallo en la ejecución del comando en algunas entradas del archivo CSV.

### **Se aplica a**

Planning, Planning Modules, FreeForm, Financial Consolidation and Close, Tax Reporting, Account Reconciliation, Profitability and Cost Management, Enterprise Profitability and Cost Management, Oracle Enterprise Data Management Cloud, Narrative Reporting, Strategic Workforce Planning y Sales Planning.

### **Roles necesarios**

Administrador del servicio o Administrador de control de acceso

### **Sintaxis**

epmautomate addUserToGroups *FILE\_NAME User\_Login*, donde:

- FILE NAME es el nombre de un archivo CSV que contiene los nombres de los grupos de Control de acceso a los que desea asignar el usuario.
- User Login es el identificador de inicio de sesión de un usuario de Oracle Enterprise Performance Management Cloud que se va asignar a grupos de Control de acceso. Este identificador de inicio de sesión de usuario, que no distingue mayúsculas y minúsculas, debe existir en el dominio de identidad que presta servicio al entorno y se debe asignar a un rol predefinido.

### **Ejemplo**

epmautomate addUserToGroups groups.CSV jdoe@examle.com

## applicationAdminMode

Pone la aplicación en modo de administración, de forma que se limita el acceso a la aplicación solo a administradores de servicio.

Este comando es útil para evitar que los usuarios trabajen en la aplicación cuando los administradores de servicio realizan operaciones administrativas. La aplicación permanece en el modo de administración hasta que se cambie para que todos los usuarios puedan acceder.

### **Nota:**

Este comando está anticuado, pero no se ha eliminado de EPM Automate. Oracle le recomienda utilizar el comando [setApplicationAdminMode](#page-188-0) en su lugar.

### **Se aplica a**

Planning, Planning Modules, FreeForm, Financial Consolidation and Close, Tax Reporting, Enterprise Profitability and Cost Management, Strategic Workforce Planning y Sales Planning.

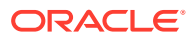

### **Roles necesarios**

Administrador del servicio

### **Sintaxis**

epmautomate applicationAdminMode *VALUE*, donde VALUE especifica si se debe poner la aplicación en el modo de administración. Los valores aceptables son los siguientes:

- true para poner la aplicación en modo de administración.
- false para volver a poner la aplicación en modo normal de forma que todos los usuarios puedan acceder a ella.

### **Ejemplos**

- Poner la aplicación en modo de administración: epmautomate applicationAdminMode true
- Devolver la aplicación a su funcionamiento normal: epmautomate applicationAdminMode false

## applyDataGrants

Refresca los otorgamientos de datos, que controlan el acceso a los segmentos de datos de Oracle Essbase, para que coincidan con los otorgamientos de datos definidos en una aplicación de Profitability and Cost Management.

Los otorgamientos de datos de nivel de grupo y usuario que realice en la aplicación de Profitability and Cost Management se sincronizan de forma automática en Essbase. Utilice este comando para sincronizar el acceso a datos de Essbase si sospecha que hay discordancia entre los otorgamientos de datos en la aplicación y los filtros en Essbase.

El tiempo necesario para realizar esta operación dependerá del tamaño de la aplicación. Asegúrese de que la operación de refrescamiento de los otorgamientos de datos termina antes de que se realice una copia de seguridad de la aplicación durante el próximo periodo de mantenimiento. Debido a que la aplicación no se debe utilizar mientras esta operación está en curso, Oracle recomienda programar esta operación en un momento en el que los usuarios no estén trabajando con la aplicación.

### **Se aplica a**

Rentabilidad y gestión de costes

#### **Roles necesarios**

Administrador del servicio, Usuario avanzado

### **Sintaxis**

epmautomate applyDataGrants *APPLICATION\_NAME* donde *APPLICATION\_NAME* es el nombre de la aplicación de Profitability and Cost Management para la que se van a volver a crear otorgamientos de datos.

### **Ejemplo**

epmautomate applyDataGrants BksML12

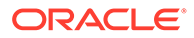

## archiveTmTransactions

Archiva las transacciones coincidentes, incluidos los detalles de ajuste y soporte, que son iguales anteriores a una antigüedad especificada. Las transacciones coincidentes se registran en un archivo ZIP.

Utilice este comando para guardar el tamaño de aplicación de Account Reconciliation óptimo para archivar y, posteriormente, depurar las transacciones coincidentes antiguas según las políticas de retención de transacciones de la organización.

### **Se aplica a**

Account Reconciliation

### **Roles necesarios**

Administrador del servicio, Usuario avanzado, Usuario, Visor Los usuarios con los roles predefinidos Usuario avanzado, Usuario y Visor puede que necesiten más roles de aplicación.

### **Sintaxis**

epmautomate archiveTmTransactions *matchType age* [filterOperator=*VALUE*] [filterValue=*VALUE*] [logFilename=*FILE\_NAME*] [filename=*FILE\_NAME*] donde:

- matchType es el identificador (TextID) del tipo de coincidencia para el que se deben archivar las transacciones coincidentes.
- age identifica el número de días desde la confrontación de la transacción. Se archivará una transacción coincidente anterior o igual a este valor.
- Opcionalmente, filterOperator, es una de las siguientes condiciones de filtro para identificar las cuentas que contienen transacciones coincidentes para su archivado. Este valor se combina con filterValue para identificar las cuentas de las que deben archivarse las transacciones coincidentes:
	- equals
	- not equals
	- starts with
	- ends with
	- contains
	- not contains
- Opcionalmente, filterValue, es un valor de filtro para identificar las transacciones que se deben archivar. Si filterOperator tiene el valor equals o not equals, puede usar una lista separada por comas para especificar varios valores; por ejemplo, filterValue=101-120 filterValue=102-202. Si se especifican varios valores, se seleccionan las transacciones de las cuentas que coincidan con cualquier combinación de valor de filtro y operador de filtro para su archivado.

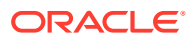

### **Note:**

Si no se especifican filterOperator y filterValue, se archivan todas las transacciones coincidentes anteriores o iguales al valor age de todas las cuentas para el valor matchType especificado.

- logFilename, opcionalmente, es el nombre de un archivo log para registrar la información sobre la actividad del comando. Si no se especifica un nombre de archivo, se genera de forma automática un archivo de registro denominado Archive\_Transactions\_*matchType\_JOBID*.log.
- Opcionalmente, filename, es el nombre de un archivo .ZIP que debe contener las transacciones archivadas. Si no se especifica, el comando, de forma predeterminada, crea Archived Transactions matchType JOBID.zip. Utilice el comando [downloadFile](#page-73-0) para descargar este archivo en un equipo local.

### **Note:**

Este comando ejecuta el trabajo de archivado de confrontación de transacciones utilizando los parámetros que especifique. El identificador del trabajo se devuelve en la salida del comando para facilitar su uso con el comando [purgeArchivedTmTransactions.](#page-151-0) Puede supervisar el trabajo desde la consola de trabajos.

### **Ejemplos**

- Archive las transacciones coincidentes antiguas sin utilizar filtros, pero usando un registro personalizado y un nombre de archivo .ZIP: epmautomate archiveTmTransactions cashrecon 180 logFile=tmlogs.log filename=trans.zip
- Archive las transacciones coincidentes antiguas utilizando filtros:
	- epmautomate archiveTmTransactions cashrecon 180 filterOperator=equals filterValue=101-120 FilterValue=102-202
	- epmautomate archiveTmTransactions cashrecon 180 filterOperator=contains filterValue=11

### assignRole

Asigna un rol a los usuarios (incluido el usuario que ejecuta este comando), cuyos ID de inicio de sesión se incluyen en el archivo CSV con codificación ANSI o UTF-8. Use este comando para asignar usuarios a un rol predefinido o a un rol de aplicación de una aplicación de Planning, Financial Consolidation and Close, Tax Reporting, Account Reconciliation o Oracle Enterprise Data Management Cloud.

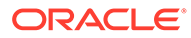

### **Nota:** No puede utilizar este comando para asignar roles de aplicación a aplicaciones deProfitability and Cost Management y Narrative Reporting, las cuales no soportan la asignación de roles de aplicación a usuarios.

Antes de utilizar este comando, utilice el comando [uploadFile](#page-208-0) para cargar archivos en un entorno. El formato del archivo es el siguiente:

```
User Login
jane.doe@example.com
jdoe
```
Consulte Asignación de un rol a muchos usuarios en *Introducción a Oracle Cloud*.

# **Nota:** • Los valores de User Login del archivo no distinguen mayúsculas y minúsculas. Utilice las comillas dobles para incluir los nombres de rol que contienen caracteres de espacio.

Cuando finalice la ejecución del comando, EPM Automate imprime información sobre cada una de las entradas con fallos en la consola. Consulte esta información para saber el motivo por el que se ha producido un fallo en la ejecución del comando en algunas entradas del archivo CSV.

### **Se aplica a**

Planning, Planning Modules, FreeForm, Financial Consolidation and Close, Tax Reporting, Account Reconciliation, Profitability and Cost Management, Enterprise Profitability and Cost Management, Oracle Enterprise Data Management Cloud, Narrative Reporting, Strategic Workforce Planning y Sales Planning.

#### **Roles necesarios**

Para asignar roles predefinidos:

- Entornos Classic: el Administrador de dominio de identidad y cualquier rol predefinido (Administrador del servicio, Usuario avanzado, Usuario o Visor)
- Entornos de OCI: el Administrador del servicio o el Administrador de dominio de identidad y cualquier rol predefinido (Administrador del servicio,Usuario avanzado, Usuario o Visor)

Para asignar roles de aplicación: Administrador del servicio o Administrador de control de acceso

#### **Sintaxis**

epmautomate assignRole *FILE\_NAME ROLE* donde:

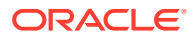

- *FILE\_NAME* es el nombre de un archivo CSV que contiene ID de inicio de sesión de usuario. Especifique la extensión CSV en minúsculas.
- ROLE es una de las siguientes opciones. Este valor no distingue mayúsculas y minúsculas:
	- Si asigna usuarios a roles de dominio de identidad predefinidos, ROLE debe identificar un rol predefinido aplicable al servicio. Consulte Descripción de los roles predefinidos en *Introducción a Oracle Enterprise Performance Management Cloud para administradores*.

Para obtener una descripción de estos roles, consulte Gestión de asignaciones de roles en el nivel de aplicación en *Administración del control de acceso para Oracle Enterprise Performance Management Cloud*

- Si está asignando usuarios a roles de aplicación, ROLE debe identificar un rol que pertenezca a la aplicación en el entorno actual. Los roles de aplicación se enumeran en el separador **Roles** de Control de acceso. Para obtener una descripción de los roles de aplicación para cada proceso de negocio, consulte estos temas en *Administración del control de acceso para Oracle Enterprise Performance Management Cloud*:
	- \* Planning, Financial Consolidation and Close y Tax Reporting
	- \* Enterprise Profitability and Cost Management
	- Oracle Enterprise Data Management
	- \* Rentabilidad y gestión de costes
	- \* Account Reconciliation

#### **Ejemplos**

- Asigne los usuarios a un rol predefinido del dominio de identidad: epmautomate assignRole admin\_role\_file.csv "Service Administrator"
- Asigne usuarios a un rol de aplicación: epmautomate assignRole example\_file.csv "Task List Access Manager"

### autoPredict

Genera predicciones de rendimiento futuro según una definición de Predicción automática existente en Planning o en Planning Modules.

Este comando inicia un trabajo que utiliza los datos históricos de cada miembro identificado en la definición de Predicción automática especificada en la aplicación. Para obtener información detallada sobre las aplicaciones que utilizan la función Predicción automática y configurar las predicciones, consulte Configuración de predicciones para su ejecución automática con la función Predicción automática en *Administración de Planning*.

### **Se aplica a**

Planning, Planning Modules, si están activados los cubos híbridos de Oracle Essbase en la aplicación.

#### **Roles necesarios**

Administrador del servicio

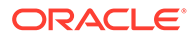

### **Sintaxis**

epmautomate autoPredict *PREDICTION\_DEFINITION* [forceRun=true|false] [paginatedDim=*DIMENSION\_NAME*] donde:

- *PREDICTION\_DEFINITION* es el nombre de la definición de predicción automática disponible en la aplicación.
- Opcionalmente, forceRun especifica si se ejecuta la predicción en el caso de que la definición subyacente no haya cambiado después de la ejecución inicial. El valor predeterminado es false Defina el valor de este parámetro en true para ejecutar el trabajo de predicción automática incluso si no se ha producido ningún cambio en la definición de trabajo. Utilice el valore predeterminado (false) para ejecutar la predicción una vez la primera vez que se ejecuta el trabajo.
- Opcionalmente, paginatedDim especifica una dimensión que se va a utilizar para acelerar el trabajo de predicción automática mediante la ejecución de predicciones en paralelo en subprocesos independientes. Para que estos subprocesos paralelos sean eficientes, especifique una dimensión que provocará datos con una difusión uniforme para cada subproceso de la predicción.

### **Ejemplo**

epmautomate autoPredict ASOtoBSO forceRun=true paginatedDim=Entity

### calculateModel

Ejecuta un proceso de cálculo en las aplicaciones deEnterprise Profitability and Cost Management.

### **Se aplica a**

Enterprise Profitability and Cost Management

### **Roles necesarios**

Administrador del servicio

### **Sintaxis**

```
epmautomate calculateModel POV_NAME MODEL_NAME EXECUTION_TYPE
[povDelimiter=DELIMITER] [optimizeForReporting=true|false]
[captureDebugScripts=true|false] [comment=COMMENT] [PARAMETER=VALUE],
donde:
```
- POV NAME es el nombre del PDV de datos que se va a calcular. Para calcular varios PDV, muestre los nombres de PDV separados por una coma como delimitador. No utilice ningún otro delimitador para separar nombres de PDV. Incluya la lista de nombres de PDV entre comillas dobles cuando haya espacios en los nombres de miembro.
- *MODEL\_NAME* es el nombre del modelo que se va a calcular. Incluya el nombre de modelo entre comillas dobles si el nombre contiene espacios.
- *EXECUTION* TYPE es uno de los siguientes, que identifica el tipo de ejecución de la regla.

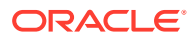

- ALL\_RULES para usar todas las reglas para calcular el PDV. Si especifica este valor, no especifique parámetros de tiempo de ejecución relacionados con una sola regla o subconjunto de reglas como rulesetSegNumStart, rulesetSeqNumEnd y ruleName.
- RULESET\_SUBSET para usar un subconjunto de un conjunto de reglas para calcular el PDV.

Si usa este valor, debe especificar los valores rulesetSeqNumStart y rulesetSeqNumEnd como parámetros de tiempo de ejecución.

- SINGLE\_RULE para ejecutar una regla específica para calcular el PDV. Si usa este valor, solo debe especificar un valor ruleName como parámetro de tiempo de ejecución.
- RUN\_FROM\_RULE para ejecutar cálculos en un PDV a partir de una regla específica. Si usa este valor, solo debe especificar un valor ruleName como parámetro de tiempo de ejecución.
- STOP AFTER RULE para dejar de calcular el PDV después de que una regla específica haya terminado los cálculos. Si usa este valor, solo debe especificar un valor ruleName como parámetro de tiempo de ejecución.
- povDelimiter, opcionalmente, es el delimitador utilizado en los valores de PDV. El delimitador predeterminado es \_ (carácter de subrayado). El delimitador debe ir entre comillas dobles. Solo están soportados estos delimitadores:
	- \_ (carácter de subrayado)
	- $-$  # (almohadilla)
	- & (ampersand)
	- $\sim$  (virgulilla)
	- % (porcentaje)
	- $-$  ; (punto y coma)
	- : (dos puntos)
	- - (guion)
- optimizeForReporting=true|false, opcionalmente, especifica si los cálculos se van a realizar con o sin optimización para los informes. El valor predeterminado es false. Establezca este valor en false para ahorrar tiempo de procesamiento omitiendo el paso de creación de agregación; por ejemplo, al ejecutar una sola regla o una serie secuencial de PDV. Cuando ejecute varios trabajos de cálculo simultáneos, establezca optimizeForReporting=true para todos los trabajos, para que solo el último trabajo en finalizar realice la agregación, evitando el procesamiento redundante e impidiendo que los trabajos en ejecución se ralenticen.
- captureDebugScripts=true|false, opcionalmente, identifica si se van a generar scripts de depuración en la bandeja de entrada. Puede que Oracle necesite estos scripts para solucionar los problemas de cálculo. El valor predeterminado es false.
- comment="COMMENT", opcionalmente, especifica un comentario sobre el proceso entre comillas dobles.
- PARAMETER=*VALUE*, opcionalmente, indica los parámetros de tiempo de ejecución y sus valores para ejecutar el cálculo. Especifique tantos pares de parámetro y valor como requiera el proceso. Parámetros válidos y sus valores:

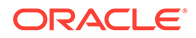

- rulesetSeqNumStart es el número de secuencia de la primera regla del conjunto de reglas que se va a ejecutar. Solo válido si se ha usado EXECUTION\_TYPE=RULESET\_SUBSET.
- rulesetSeqNumEnd especifica el número de secuencia de la última regla del conjunto de reglas que se va a ejecutar. Solo válido si se ha usado EXECUTION\_TYPE=RULESET\_SUBSET.
- ruleName es el nombre de la regla que se va a ejecutar. Incluya el valor entre comillas si contiene el carácter de espacio. Válido solo si el valor de EXECUTION TYPE se establece en SINGLE RULE, RUN FROM RULE O STOP AFTER RULE.
- clearCalculatedData=true|false especifica si se van a borrar los cálculos existentes. El valor predeterminado es false.
- executeCalculations=true|false especifica si se van a realizar cálculos. El valor predeterminado es false.

### **Note:**

Los valores de parámetros (true y false) deben ir en minúscula.

### **Ejemplos**

- Ejecutar todas las reglas para calcular un solo PDV: epmautomate calculateModel FY21\_Jan\_Actual\_Working ForecastingModel ALL\_RULES clearCalculatedData=true executeCalculations=true optimizeForReporting=true comment="Running all rules to calculate a POV"
- Ejecutar todas las reglas para calcular varios PDV: epmautomate calculateModel "FY21:Jan:Actual:Working,FY21:Feb:Actual:Working,FY21:Mar:Actual:Worki ng" "10 Actuals Allocation Process" ALL\_RULES clearCalculatedData=true executeCalculations=true optimizeForReporting=true captureDebugScripts=true comment="Test calculation of many POVs" povDelimiter=":"
- Ejecutar un subconjunto de un conjunto de reglas para calcular el PDV: epmautomate calculateModel FY21\_Jan\_Actual\_Working ForecastingModel RULESET\_SUBSET rulesetSeqNumStart=10 rulesetSeqNumEnd=20 clearCalculatedData=true executeCalculations=true comment="Running a subset of rules to calculate a POV"
- Ejecutar una regla específica para calcular el PDV: epmautomate calculateModel FY21\_Jan\_Actual\_Working ForecastingModel SINGLE RULE ruleName="Occupancy Expense Allocations" clearCalculatedData=true executeCalculations=true comment="Running a specific rule to calculate a POV"
- Ejecute todas las reglas para calcular un único PDV utilizando un delimitador de PDV personalizado:

epmautomate calculateModel FY21:Jan:Actual\_Working ForecastingModel ALL\_RULES clearCalculatedData=true executeCalculations=true

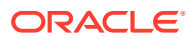

optimizeForReporting=true comment="Running all rules to calculate a POV" povDelimiter=":"

• Ejecute todas las reglas para calcularlos PDV y el modelo con espacio en los nombres:

```
epmautomate calculateModel "FY21_Jan_New
Actual Working, FY21: Feb: Actual: Working" "Forecasting Model" ALL RULES
clearCalculatedData=true executeCalculations=true optimizeForReporting=true
comment="Running all rules to calculate a POV"
```
### clearCube

Suprime los datos específicos de los cubos de entrada y de informes utilizando la configuración especificada en un trabajo de tipo clear cube.

Con este comando no se suprime la definición de aplicación en las tablas relacionales de la aplicación. Consulte Borrado de cubos en *Administración de Planning*.

#### **Se aplica a**

Planning, Planning Modules, FreeForm, Enterprise Profitability and Cost Management, Strategic Workforce Planning y Sales Planning.

### **Roles necesarios**

Administrador del servicio

### **Sintaxis**

epmautomate clearCube *JOB\_NAME* donde: *JOB\_NAME* es el nombre de un trabajo definido en la aplicación.

### **Ejemplo**

epmautomate clearCube ClearPlan1

### clearDataByPointOfView

Borra los datos de un PDV específico para un cubo de Enterprise Profitability and Cost Management.

#### **Se aplica a**

Enterprise Profitability and Cost Management

#### **Roles necesarios**

Administrador del servicio

### **Sintaxis**

```
epmAutomate clearDataByPointOfView POV_NAME [cubeName=CUBE_NAME]
[PARAMETER=VALUE], donde:
```
- POV NAME es el nombre de un PDV de la aplicación.
- cubeName, opcionalmente, es el nombre del cubo en el que se van a borrar datos. El valor predeterminado es PCM\_CLC.

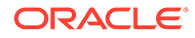

- PARAMETER=*VALUE* indica los parámetros de tiempo de ejecución opcionales y sus valores. Especifique tantos pares de parámetro y valor como requiera el proceso. Parámetros válidos y sus valores:
	- povDelimiter es el delimitador utilizado en los valores de PDV. El valor predeterminado es :: (dos puntos dobles). Este valor se debe escribir entre comillas dobles. Ejemplo: povDelimiter=" ". Además de los valores predeterminados, solo están soportados estos delimitadores: (carácter de subrayado), # (almohadilla), & (ampersand), ~ (virgulilla), % (porcentaje), ; (punto y coma), : (dos puntos), - (guion).
	- clearInput=true|false especifica si se van a borrar los datos de entrada. El valor predeterminado es false.
	- clearAllocatedValues=true|false especifica si se van a borrar los valores asignados. El valor predeterminado es false.
	- clearAdjustmentValues=true|false especifica si se van a borrar los valores de ajuste. El valor predeterminado es false.

### **Note:**

- Los valores de parámetros (true o false) deben ir en minúscula.
- Al menos uno de los parámetros clearInput, clearAllocatedValues o clearAdjustmentValues se debe establecer en true.

### **Ejemplos**

• Borrar datos de un PDV del cubo PCM\_CLC predeterminado con el delimitador de PDV predeterminado: epmAutomate clearDataByPointOfView FY21::Jan::Actual::Working

clearInput=true clearAllocatedValues=true clearAdjustmentValues=true

- Borrar los datos de entrada y los valores asignados de un PDV de un cubo específico mediante un delimitador de PDV personalizado: epmAutomate clearDataByPointOfView FY21\_Jan\_Actual\_Working cubeName=PCM\_REP povDelimiter=" " clearInput=true clearAllocatedValues=true
- Borrar los datos de entrada de un PDV de un cubo específico mediante un delimitador de PDV personalizado: epmAutomate clearDataByPointOfView FY21:Jan:Actual:Working cubeName=PCM\_REP povDelimiter=":" clearInput=true

## clearDataByProfile

Borra datos de los elementos (por ejemplo, regiones) identificados en un perfil de borrado de datos definido en Financial Consolidation and Close y Tax Reporting.

### **Se aplica a**

Financial Consolidation and Close y Tax Reporting

ORACLE

### **Roles necesarios**

Administrador del servicio

### **Sintaxis**

epmautomate clearDataByProfile *PROFILE\_NAME* donde *PROFILE\_NAME* es el nombre de un perfil de borrado de datos.

### **Ejemplo**

```
epmautomate clearDataByProfile clearDataProfile_01
```
### clearPOV

Borra los artefactos del modelo y los datos desde una combinación de punto de vista (PDV) o una región de datos dentro del PDV en una aplicación de Profitability and Cost Management.

### **Se aplica a**

Rentabilidad y gestión de costes

### **Roles necesarios**

Administrador del servicio, Usuario avanzado

### **Sintaxis**

epmautomate clearPOV *APPLICATION\_NAME POV\_NAME [QUERY\_NAME]* PARAMETER=*VALUE* stringDelimiter=*"DELIMITER"*, donde:

- *APPLICATION\_NAME* es el nombre de una aplicación de Profitability and Cost Management
- POV\_NAME es un PDV de la aplicación. Este valor es necesario.
- QUERY\_NAME, de forma opcional, es el nombre de una consulta exactamente como se define en Profitability and Cost Management. Si se especifica, esta consulta se utilizará para borrar la región de datos dentro del PDV.

### **Nota:**

Si especifica un nombre de consulta, debe establecer el valor de todos los parámetros de tiempo de ejecución (véase más adelante) en false.

- PARAMETER=*VALUE* indica los parámetros de tiempo de ejecución y sus valores para borrar el PDV. Especifique tantos pares de parámetro y valor como requiera el proceso. Parámetros válidos, al menos uno de los cuales es necesario y sus valores:
	- isManageRule=true|false especifica si se van a borrar las reglas.
	- isInputData=true|false especifica si se van a borrar los datos de entrada
	- isAllocatedValues=true|false especifica si se van a borrar los valores de asignación
	- isAdjustmentValues=true|false especifica si se van a borrar los valores de ajuste

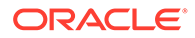

### **Nota:**

Los valores de parámetros (true o false) deben ir en minúscula.

Para borrar regiones de datos en un PDV (si se especifica un NOMBRE CONSULTA), debe establecer el valor de los parámetros de tiempo de ejecución (isManageRule, isInputData, isAllocatedValues e isAdjustmentValues) en false.

• stringDelimiter=*"DELIMITER"* especifica el delimitador utilizado en los valores de PDV. El delimitador debe ir entre comillas dobles.

### **Ejemplos**

- Borrar todos los artefactos y los datos del modelo de un PDV: epmautomate clearPOV BksML12 2012\_Jan\_Actual isManageRule=true isInputData=true isAllocatedValues=true isAdjustmentValues=true stringDelimiter="\_"
- Borrar regiones de datos en un PDV: epmautomate clearPOV BksML12 2012\_Jan\_Actual queryName=BksML12\_2012\_Jan\_clear\_query isManageRule=false isInputData=false isAllocatedValues=false isAdjustmentValues=false stringDelimiter=" "

## cloneEnvironment

Clone el entorno actual y, opcionalmente, los artefactos del dominio de identidad (asignaciones de usuarios y roles predefinidos), los registros de Data Management, los registros de auditoría, los registros de la consola de trabajos, el contenido del buzón y de la bandeja de salida y las instantáneas almacenadas. Este comando es una alternativa al uso de la función Clonar entorno en Migración.

### **Note:**

- **Account Reconciliation:** después de la clonación, la aplicación Account Reconciliation de destino se restablecerá a sus valores predeterminados. Si desea conservar los valores de la aplicación de destino, expórtelos desde el entorno de origen mediante el comando [exportARApplicationProperties.](#page-80-0) A continuación, una vez completada la clonación, importe las propiedades de la aplicación en el entorno de destino mediante el comando [importARApplicationProperties.](#page-110-0)
- **Data Management:** la clonación de registros de Data Management puede tardar mucho tiempo si las tablas temporales contienen una gran cantidad de registros. Del mismo modo, la clonación del contenido del buzón y de la bandeja de salida, así como de las instantáneas almacenadas, puede llevar mucho tiempo, especialmente si contienen una gran cantidad de datos.
- **Entornos heredados:** la clonación mantiene la versión actual de Oracle Essbase como se describe en estos escenarios:
	- Escenario 1: está clonando un entorno heredado de origen que usa una versión de Essbase que no soporta cubos híbridos para un entorno heredado de destino que usa una versión de Essbase que sí soporta cubos híbridos. En este caso, la versión de Essbase en el entorno de destino se devuelve a una versión anterior para que coincida con la versión del entorno de origen.
	- Escenario 2: está clonando un entorno heredado de origen que usa una versión de Essbase que sí soporta cubos híbridos para un entorno heredado de destino que usa una versión de Essbase que no soporta cubos híbridos. En este caso, la versión de Essbase en el entorno de destino se actualiza a una versión posterior para que coincida con la versión del entorno de origen.
	- Escenario 3: está clonando un entorno heredado de origen que usa una versión de Essbase que no soporta cubos híbridos para un entorno de EPM Standard Cloud Service o EPM Enterprise Cloud Service de destino que usa una versión de Essbase que sí soporta cubos híbridos de manera predeterminada. En este caso, la versión de Essbase en el entorno de destino no se devuelve a una versión anterior para que coincida con la versión del entorno de origen.
- **Planning:** la clonación puede fallar si el proceso de negocio de Planning contiene un miembro de período definido cuyo nombre se ha cambiado que se ha suplantado por un miembro de período personalizado. Por ejemplo, si ha cambiado el nombre del miembro de período *YearTotal* definido a *unused\_YearTotal* y, a continuación, ha agregado, un miembro de período de tipo alternativo con el nombre de miembro definido original (*YearTotal* en este ejemplo). En este escenario, la clonación del entorno puede fallar.
- **Cuándo ejecutar este comando:** ejecute este comando después del mantenimiento diario programado de los entornos de origen y destino. El mantenimiento diario tanto del entorno de origen como del de destino no puede empezar mientras se esté ejecutando el proceso de clonación. El mantenimiento diario se ejecuta en la próxima hora programada cuando finalice o termine el proceso de clonación tras 36 horas.

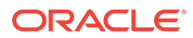

Si este comando se ejecuta mientras se está generando la instantánea del entorno de origen; por ejemplo, durante el mantenimiento diario, verá el error File not found.

Para obtener información detallada sobre estos temas, consulte Clonación de entornos de EPM Cloud en *Administración de migración de Oracle Enterprise Performance Management Cloud*.

### **Se aplica a**

Planning, Planning Modules, FreeForm, Financial Consolidation and Close, Tax Reporting, Account Reconciliation, Profitability and Cost Management, Enterprise Profitability and Cost Management, Oracle Enterprise Data Management Cloud, Narrative Reporting, Sales Planning y Strategic Workforce Planning.

#### **Roles necesarios**

### Administrador del servicio

Se necesita el rol Administrador de dominio de identidad para clonar usuarios y roles predefinidos.

### **Sintaxis**

```
epmAutomate cloneEnvironment TARGET_USERNAME TARGET_PASSWORD TARGET_URL
[SnapshotName=NAME] [UsersAndPreDefinedRoles=true|false]
[DataManagement=true|false] [appAudit=true|false] [jobConsole=true|false]
[storedSnapshotsAndFiles=true|false] [DailyMaintenanceStartTime=true|
false], donde:
```
### **Note:**

- El parámetro dataManagement no se aplica a entornos de Oracle Enterprise Data Management Cloud ni a Narrative Reporting. Clone los registros de Data Management solo si tanto el entorno de origen como el de destino están en la misma actualización mensual o el entorno de destino está en una actualización más actual que el entorno de origen. Por ejemplo, puede clonar registros del entorno 22.01 de Data Management a otro entorno 22.01 o solo a un entorno de 22.02.
- El parámetro jobConsole solo se aplica a Planning, Planning Modules, FreeForm, Financial Consolidation and Close, Tax Reporting, Enterprise Profitability and Cost Management, Sales Planning y Strategic Workforce Planning.
- El parámetro appAudit solo se aplica a Planning, Planning Modules, FreeForm, Enterprise Profitability and Cost Management, Sales Planning y Strategic Workforce Planning. La información de auditoría para Financial Consolidation and Close y Tax Reporting está, de forma predeterminada, incluida en la instantánea.
- Si el parámetro dataManagement, jobConsole o appAudit no se puede aplicar a un entorno, EPM Automate ignora el valor que especifique.
- TARGET\_USERNAME es el ID de un administrador del servicio del entorno de destino. Debe utilizar el nombre de usuario del dominio de identidad de destino (no el

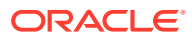

nombre de usuario de inicio de sesión único). Si tiene previsto clonar las asignaciones de usuarios y roles en el entorno de destino, este usuario debe tener también el rol de administrador del dominio de identidad.

- *TARGET\_PASSWORD* es la ubicación del archivo de contraseña cifrado del usuario identificado con *TARGET\_USERNAME*.
- *TARGET\_URL* es la URL del entorno que se convertirá en el entorno clonado.
- *SnapshotName*, opcionalmente, es el nombre de una instantánea que se debe usar para la clonación. Esta instantánea debe estar presente en el entorno de origen. El valor predeterminado es Artifact Snapshot, que usa la última instantánea de mantenimiento para clonar el entorno.
- *UsersAndPreDefinedRoles*, opcionalmente, identifica si se va a clonar a usuario y sus asignaciones de rol predefinido (los grupos de Control de acceso siempre se clonan). El valor predeterminado es false. Para que esta opción funcione, el usuario identificado con *TARGET\_USER\_NAME* debe tener el rol de administrador del dominio de identidad del entorno de destino.

La importación de usuarios y sus roles predefinidos fallará si un usuario que no es un Administrador de dominio de identidad clona un entorno después de seleccionar esta casilla de verificación. Se registrará el siguiente error en el Informe de estado de la migración: Error al importar el artefacto del directorio externo <nombre artefacto>. El usuario <nombre usuario> no tiene autorización para realizar esta operación. El usuario debe tener el rol de administrador de dominio de identidad para realizar esta operación.

- Si no importa los usuarios y un usuario de la instantánea de origen no está asignado a un rol predefinido en el entorno de destino, se muestra un error (EPMIE-00070: Error al buscar el usuario durante la importación de las funciones asignadas).
- La asignación del rol Administrador de dominio de identidad no se clona. Los usuarios que solo tienen la asignación del rol Administrador de dominio de identidad no se clonan en el entorno de destino. Se clonan los usuarios asignados a una combinación del rol Administrador de dominio de identidad y los roles predefinidos en el entorno de origen, pero se asignan solo a los roles predefinidos respectivos en el entorno de destino. Estos usuarios no tendrán el rol Administrador de dominio de identidad en el entorno de destino.
- Los cambios en los roles predefinidos del usuario se actualizarán en función de los roles asignados en la instantánea de origen. Sin embargo, las asignaciones de roles del destino no se eliminarán para que coincidan con las de la instantánea de origen. Por ejemplo, asuma que a jdoe se le ha asignado el rol predefinido Usuario avanzado en el entorno de destino, pero solo tiene el rol Usuario en la instantánea de origen. En esta situación, este comando asigna a jdoe el rol Usuario y no elimina la asignación de rol Usuario avanzado en el entorno de destino.
- Con este comando no se suprimen los usuarios existentes del entorno de destino si no existen en la instantánea de origen. Por ejemplo, jdoe tiene una cuenta en el entorno de destino, pero esta cuenta no está en la instantánea de origen. En esta situación, la cuenta de jdoe en el entorno de destino no se suprime.
- Con este comando se agregan usuarios que no existan en el entorno de destino; no se actualizan las propiedades del usuario actual en el entorno de destino, incluso aunque sean distintos en la instantánea de origen. Por ejemplo, si el apellido de jdoe

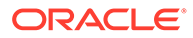

en la instantánea de origen está escrito de forma distinta en el entorno de destino, el cambio no se realizará en el entorno de destino. Se asigna una contraseña aleatoria a los nuevos usuarios del entorno de destino. Los usuarios nuevos recibirán mensajes de correo electrónico de activación de la cuenta en que se les solicite que cambien las contraseñas.

- Con este comando no se cambian las contraseñas de los usuarios existentes en el entorno de destino, incluso aunque sean diferentes en las instantáneas de origen.
- dataManagement=true|false, opcionalmente, clona registros de Data Management del entorno de origen en el entorno de destino. El valor predeterminado es true, que clona los registros de Data Management. Establezca este valor en false si no desea clonar registros de Data Management.
- appAudit=true|false, opcionalmente, clona los registros de auditoría del entorno de origen en el entorno de destino. El valor predeterminado es true, que clona los datos de auditoría de la aplicación. Establezca este valor en false si no desea clonar los datos de auditoría de la aplicación en el entorno de destino.
- Con jobConsole=true|false, opcionalmente, se clonan los registros de auditoría del entorno de origen en el entorno de destino El valor predeterminado es true. Establezca este valor en false si no desea clonar registros de la consola de trabajos.
- Con storedSnapshotsAndFiles, opcionalmente, se identifica si el comando debe clonar el contenido del buzón y de la bandeja de salida y las instantáneas almacenadas. El valor predeterminado es false.

### **Note:**

Solo se clonan las carpetas de nivel superior de la bandeja de entrada y el buzón de salida; no las subcarpetas. Si necesita conservar el contenido de las subcarpetas, realice una copia de seguridad de estas en un equipo local y, a continuación, cárguelas en el entorno de destino.

• Con *DailyMaintenanceStartTime*, opcionalmente, se restablece la hora de inicio del mantenimiento del entorno de destino clonado en la del entorno de origen. El valor predeterminado es true. Para mantener la hora de inicio del mantenimiento del entorno de destino, establezca este valor en false.

### **Ejemplos**

- Clone el entorno, las asignaciones de usuarios y roles predefinidos, los datos de auditoría, los registros de la consola de trabajos y los registros de Data Management. Cambie también la hora de inicio del mantenimiento del entorno de destino para que coincida con la del entorno de origen: epmAutomate cloneEnvironment serviceAdmin Password.epw https://testcloudpln.pbcs.us1.oraclecloud.com UsersAndPreDefinedRoles=true
- Clone el entorno, incluido el contenido del buzón y de la bandeja de salida, las instantáneas almacenadas, pero no las asignaciones de usuarios y roles predefinidos, los registros de Data Management, los datos de auditoría y los registros de la consola de trabajos, sin cambiar la hora de inicio del mantenimiento del entorno de destino:

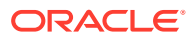

epmAutomate cloneEnvironment serviceAdmin Password.epw https://testcloudpln.pbcs.us1.oraclecloud.com DataManagement=false appAudit=false jobConsole=false storedSnapshotsAndFiles=true DailyMaintenanceStartTime=false

• Clone el entorno completo (asignaciones de usuarios y roles predefinidos, los registros de la consola de trabajos, el contenido del buzón y la bandeja de salida, las instantáneas almacenadas y los registros de Data Management) con una instantánea personalizada. Cambie también la hora de inicio del mantenimiento del entorno de destino para que coincida con la del entorno de origen: epmAutomate cloneEnvironment serviceAdmin Password.epw https://test-

cloudpln.pbcs.us1.oraclecloud.com UsersAndPreDefinedRoles=true storedSnapshotsAndFiles=true SnapshotName=SampleSnapshot

## copyDataByPointOfView

Copia datos de un PDV de origen de un cubo en un PDV de destino del mismo cubo de Enterprise Profitability and Cost Management o de otro.

### **Se aplica a**

Enterprise Profitability and Cost Management

### **Roles necesarios**

Administrador del servicio

### **Sintaxis**

epmAutomate copyDataByPointOfView *SOURCE\_POV\_NAME TARGET\_POV\_NAME* copyType=ALL\_DATA|INPUT *SOURCE\_CUBE\_NAME TARGET\_CUBE\_NAME* [*PARAMETER=VALUE*], donde:

- *SOURCE\_POV\_NAME* es el nombre del PDV de origen del que se van a copiar los datos.
- TARGET\_POV\_NAME es el nombre de un PDV de destino válido en el que se van a copiar los datos del origen.
- copyType identifica los datos que se van a copiar del PDV de origen. Los valores válidos son:
	- ALL\_DATA para copiar todos los datos de entrada y calculados en el PDV de destino.
	- INPUT para copiar todos los datos de entrada, incluidos los datos del controlador, en el PDV de destino.
- *SOURCE\_CUBE\_NAME* es el nombre del cubo que contiene el PDV de origen.
- TARGET\_CUBE\_NAME es el nombre del cubo que contiene el PDV de destino.
- PARAMETER=*VALUE* indica los parámetros de tiempo de ejecución opcionales y sus valores. Especifique tantos pares de parámetro y valor como requiera el proceso. Parámetros válidos y sus valores:
	- povDelimiter, opcionalmente, es el delimitador utilizado en los valores de PDV. El valor predeterminado es :: (dos puntos dobles). Este valor se debe escribir entre comillas dobles. Ejemplo: povDelimiter=" ".

Además de los valores predeterminados, solo están soportados estos delimitadores: \_ (carácter de subrayado), # (almohadilla), & (ampersand), ~ (virgulilla), % (porcentaje), ; (punto y coma), : (dos puntos), - (guion).

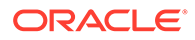

<span id="page-57-0"></span>– createDestPOV=true|false especifica si se va a crear el PDV de destino si no existe. El valor predeterminado es false. Debe establecer este valor de parámetro en true si no existe el PDV de destino.

### **Ejemplos**

- Copiar todos los datos en un PDV distinto del mismo cubo: epmAutomate copyDataByPointOfView FY21\_Jan\_Actual\_Working FY22 Jan Actual Working ALL DATA PCM CLC PCM CLC povDelimiter=" " createDestPOV=true
- Copiar todos los datos en un PDV distinto en un cubo distinto: epmAutomate copyDataByPointOfView FY21\_Jan\_Actual\_Working FY22 Jan Actual Working ALL DATA PCM CLC PCM REP povDelimiter=" " createDestPOV=true
- Copiar los datos de entrada en un PDV distinto del mismo cubo: epmAutomate copyDataByPointOfView FY21\_Jan\_Actual\_Working FY22 Jan Actual Working INPUT PCM CLC PCM CLC povDelimiter=" " createDestPOV=true
- Copiar los datos de entrada en un PDV distinto de un cubo distinto: epmAutomate copyDataByPointOfView FY21\_Jan\_Actual\_Working FY22 Jan Actual Working INPUT PCM CLC PCM REP povDelimiter=" " createDestPOV=true

## copyDataByProfile

Copia datos para los elementos (por ejemplo, regiones) identificados en un perfil de borrado de datos.

### **Se aplica a**

Financial Consolidation and Close y Tax Reporting

### **Roles necesarios**

Administrador del servicio

### **Sintaxis**

epmautomate copyDataByProfile *PROFILE\_NAME* donde *PROFILE\_NAME* es el nombre de un perfil de copia de datos definido en Financial Consolidation and Close y Tax Reporting.

### **Ejemplo**

epmautomate copyDataByProfile copyDataProfile\_01

### copyFileFromInstance

Copia un archivo de un entorno de origen al entorno desde el que se ejecuta este comando.

Antes de ejecutar este comando, con EPM Automate, conéctese al entorno en el que desee copiar el archivo.

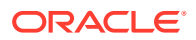

### **Se aplica a**

Planning, Planning Modules, FreeForm, Financial Consolidation and Close, Tax Reporting, Account Reconciliation, Profitability and Cost Management, Enterprise Profitability and Cost Management, Oracle Enterprise Data Management Cloud, Narrative Reporting, Strategic Workforce Planning y Sales Planning.

### **Roles necesarios**

Administrador del servicio, Usuario avanzado asignado al rol de aplicación Administrador de migraciones

### **Sintaxis**

epmautomate copyFileFromInstance *SOURCE\_FILE\_NAME USERNAME PASSWORD\_FILE URL TARGET\_FILE\_NAME* donde:

- *SOURCE\_FILE\_\_NAME* es el nombre del archivo (incluida la extensión) que se quiere copiar desde el entorno origen.
- *USERNAME* es el nombre de usuario de un administrador del servicio del entorno de origen.
- *PASSWORD\_FILE* es el nombre y la ubicación del archivo que contiene la contraseña cifrada del administrador de servicio del entorno de origen.
- *URL* es la URL del entorno de origen.
- *TARGET\_FILE\_NAME* es un nombre único para el archivo (incluida la extensión) en el entorno desde el que se ejecuta este comando.

### **Ejemplo**

```
epmautomate copyFileFromInstance "my data file.zip" serviceAdmin
C:\mySecuredir\password.epw https://test-cloud-pln.pbcs.us1.oraclecloud.com "my
target data file.zip"
```
## copyFromObjectStorage

Copia un archivo o una instantánea de copia de seguridad de un cubo de Oracle Object Storage en el entorno actual.

Si copia una instantánea de copia de seguridad, este comando la copia del cubo de Object Storage y extrae su contenido en Oracle Enterprise Performance Management Cloud.

### **Se aplica a**

Planning, Planning Modules, FreeForm, Financial Consolidation and Close, Tax Reporting, Account Reconciliation, Profitability and Cost Management, Enterprise Profitability and Cost Management, Oracle Enterprise Data Management Cloud, Narrative Reporting, Strategic Workforce Planning y Sales Planning.

#### **Roles necesarios**

Administrador del servicio

### **Sintaxis**

epmautomate copyFromObjectStorage *USERNAME PASSWORD URL TARGET\_FILE\_NAME* donde:

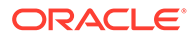

- *USERNAME* es el ID de usuario de un usuario que tiene los derechos de acceso necesarios en Oracle Object Storage Cloud. Para los usuarios creados en un proveedor de identidad federado, especifique el nombre completo del usuario (por ejemplo, exampleIdP/jdoe o exampleIdP/ john.doe@example.com, donde exampleIdP es el nombre del proveedor de identidad federado). Para otros usuarios, proporcione el ID de usuario.
- *PASSWORD* es la contraseña de Swift o el símbolo de autentificación asociado al usuario. Esta contraseña no es la misma que la que ha usado para iniciar sesión en la consola de Object Storage. El símbolo de autentificación es un símbolo generado por Oracle que usa para autentificarse en las API de terceros, por ejemplo, para autentificarse en un cliente de Swift. Para obtener instrucciones para crear este símbolo, consulte [Para crear un símbolo de autentificación](https://docs.oracle.com/en-us/iaas/Content/Identity/Tasks/managingcredentials.htm#create_swift_password) en *Documentación de Oracle Cloud Infrastructure* .
- *URL* es la URL del cubo de Oracle Object Storage Cloud, incluidos el nombre de cubo y el nombre del objeto que se va a copiar. Formato de URL:

https://*swiftobjectstorage.region\_identifier*.oraclecloud.com/v1/ *namespace/bucket\_name/object\_name*

### Componentes de esta URL:

- region identifier es una región de alojamiento de Oracle Cloud Infrastructure.
- namespace es el contenedor de nivel superior para todos los cubos y objetos. A cada inquilino de Oracle Cloud Infrastructure se le asigna un nombre de espacio de nombre de Object Storage inmutable, generado por el sistema y único durante la creación de la cuenta. El nombre del espacio de nombres del arrendamiento, por ejemplo, axaxnpcrorw5, se aplica a todas las regiones.
- bucket name es el nombre de un contenedor lógico donde se almacenan los datos y archivos. Los cubos se organizan y mantienen en compartimentos. Un nombre de cubo generado por el sistema, por ejemplo, bucket-20210301-1359 refleja el año, el mes, el día y la hora actuales.
- object name es el nombre de la instantánea o del archivo que desea copiar de Oracle Object Storage Cloud. Este valor debe coincidir exactamente con el nombre completo del objeto en Object Storage Cloud. No use una extensión como .zip a menos que el objeto la contenga.

Para obtener más información, consulte estos temas en la *documentación de Oracle Cloud Infrastructure*

- [Regiones y dominios de disponibilidad](https://docs.oracle.com/en-us/iaas/Content/General/Concepts/regions.htm)
- [Descripción de los espacios de nombre de Object Storage](https://docs.oracle.com/en-us/iaas/Content/Object/Tasks/understandingnamespaces.htm)
- [Gestión de cubos](https://docs.oracle.com/en-us/iaas/Content/Object/Tasks/managingbuckets.htm)
- *TARGET\_FILE\_NAME* es un nombre único para el archivo o la instantánea en el entorno de EPM Cloud. Al copiar instantáneas, no especifique la extensión ZIP para que se pueda usar este nombre de archivo con el comando [importSnapshot](#page-127-0). Los archivos que superan los 100 MB se almacenan en Oracle Object Storage en un directorio lógico junto al archivo de manifiesto que identifica sus segmentos. Especifique el nombre del directorio lógico como *TARGET\_FILE\_NAME.*

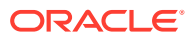

### **Ejemplos**

En estos ejemplos, reemplace *URL\_OF\_THE\_ORACLE\_OBJECT\_STORAGE\_BUCKET* por una URL en funcionamiento con este formato: https://

swiftobjectstorage.*region\_identifier*.oraclecloud.com/v1/*namespace/bucket\_name/*.

- Copie una instantánea denominada backup\_Snapshot\_12\_05\_20.zip del cubo de Oracle Object Storage en EPM Cloud y cámbiele el nombre: epmautomate copyFromObjectStorage oracleidentitycloudservice/jDoe example\_pwd *URL\_OF\_THE\_ORACLE\_OBJECT\_STORAGE\_BUCKET*/ backup Snapshot 12 05 20.zip snapshot from osc
- Copie una instantánea denominada backup\_Snapshot\_12\_05\_20 del cubo de Oracle Object Storage en EPM Cloud y cámbiele el nombre: epmautomate copyFromObjectStorage oracleidentitycloudservice/jDoe example\_pwd *URL\_OF\_THE\_ORACLE\_OBJECT\_STORAGE\_BUCKET*/backup\_Snapshot\_12\_05\_20 snapshot\_from\_osc
- Copie una instantánea denominada backup\_Snapshot\_12\_05\_20 del cubo de Oracle Object Storage en EPM Cloud sin cambiarle el nombre: epmautomate copyFromObjectStorage oracleidentitycloudservice/jDoe example\_pwd *URL\_OF\_THE\_ORACLE\_OBJECT\_STORAGE\_BUCKET*/backup\_snapshot\_12\_05\_20 backup\_snapshot\_12\_05\_20
- Copie un archivo en EPM Cloud del cubo de Oracle Object Storage: epmautomate copyFromObjectStorage oracleidentitycloudservice/jDoe example\_pwd *URL\_OF\_THE\_ORACLE\_OBJECT\_STORAGE\_BUCKET*/example\_file.txt copied\_from\_osc.txt

## copyOwnershipDataToNextYear

Copia los datos de propiedad del último período de un año en el primer período del año siguiente.

La configuración predeterminada inicial y de sustitución de propiedad se traslada automáticamente de un periodo a otro dentro del mismo año, pero no a los años siguientes. Para trasladar la configuración de propiedad más actual del último periodo de un año al primer periodo del año siguiente, debe copiar la configuración de propiedad del último periodo del año en el PDV y en el primer periodo del año siguiente.

### **Se aplica a**

Financial Consolidation and Close y Tax Reporting.

#### **Roles necesarios**

Administrador del servicio, Usuario avanzado, Usuario

#### **Sintaxis**

epmautomate copyOwnershipDataToNextYear *Scenario Year* donde:

- Scenario es el nombre del escenario del que se copian los datos de propiedad.
- Year es el año cuyos datos de propiedad se copian en el primer periodo del año siguiente.

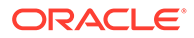

### **Ejemplo**

```
epmautomate copyOwnershipDataToNextYear FCCS_total_Actual FY18
```
## copyPOV

Copia los artefactos del modelo y los datos del cubo de Oracle Essbase del PDV de origen en un PDV de destino.

### **Se aplica a**

Rentabilidad y gestión de costes.

### **Roles necesarios**

Administrador del servicio, Usuario avanzado

### **Sintaxis**

epmautomate copyPOV *APPLICATION\_NAME SOURCE\_POV\_NAME TARGET\_POV\_NAME* PARAMETER=*VALUE* stringDelimiter=*"DELIMITER"* [isInputData=true|false isAllInputData=true|false], donde:

- *APPLICATION\_NAME* es el nombre de la aplicación de Profitability and Cost Management que contiene el PDV de origen.
- *SOURCE\_POV\_NAME* es el nombre del PDV de origen en la aplicación especificada
- *NOMBRE\_PDV\_DESTINO* es el nombre de un PDV de destino válido con el estado Draft
- PARAMETER=*VALUE* indica los parámetros de tiempo de ejecución y sus valores para copiar el PDV. Especifique tantos pares de parámetro y valor como requiera el proceso. Parámetros válidos y sus valores:
	- isManageRule=true|false especifica si se van a copiar las reglas.
	- isInputData=true | isAllData=true | isAllInputData=true especifica opcionalmente cómo copiar los datos. Para estos parámetros, el valor predeterminado es false. Especifique solo uno de estos elementos como true:
		- especifique isInputData=true para copiar los datos de entrada en el PDV de destino.
		- especifique isAllData=true para copiar todos los datos de entrada y calculados en el PDV de destino.
		- AllInputData=true para copiar todos los datos de entrada, incluidos los datos de inductor, en el PDV de destino.
	- modelViewName=*NAME* especifica el nombre del segmento de datos que se va a copiar desde el PDV de origen al PDV de destino.
	- createDestPOV=true|false especifica si se va a crear el PDV de destino si no existe.
	- nonEmptyTupleEnabled=true|false especifica si se va a activar la tupla no vacía (NET) de manera que el comando solo tenga en cuenta las intersecciones que incluyan datos. El valor predeterminado es true que, en pocas ocasiones, puede provocar que el comando no se ejecute bien al

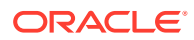

copiar datos de Essbase. En esos casos, sobrescriba el valor predeterminado con nonEmptyTupleEnabled=false para mejorar el rendimiento.

### **Nota:**

Los valores de parámetros (true o false) deben ir en minúscula.

• stringDelimiter=*"DELIMITER"* especifica el delimitador utilizado en los valores de PDV. El delimitador debe ir entre comillas dobles.

### **Ejemplos**

- epmautomate copyPOV BksML12 2012 Jan Actual 2012 Feb Actual isManageRule=true isInputData=true modelViewName="Balancing - 5 Customer Costs" createDestPOV=true stringDelimiter="\_"
- epmautomate copyPOV BksML12 2012 Jan Actual 2012 Feb Actual isManageRule=true isAllInputData=true createDestPOV=true stringDelimiter=" "
- epmautomate copyPOV BksML12 2012 Jan Actual 2012 Feb Actual isManageRule=true isAllData=true createDestPOV=true stringDelimiter="\_"

## copySnapshotFromInstance

Copia la instantánea actual de un entorno de origen al entorno (destino) desde el que se ejecuta este comando.

Este comando se utiliza principalmente como primer paso para migrar un entorno copiando la instantánea actual de otro entorno; por ejemplo, de un entorno de prueba a un entorno de producción. Utilice el comando [importSnapshot](#page-127-0) para completar el proceso de migración.

Antes de ejecutar este comando, inicie una sesión en EPM Automate y en el entorno de destino.

Si este comando se ejecuta para copiar la instantánea actual mientras se está generando la instantánea del entorno de origen; por ejemplo, durante el mantenimiento diario, verá el error File not found.

### **Se aplica a**

Planning, Planning Modules, FreeForm, Financial Consolidation and Close, Tax Reporting, Account Reconciliation, Profitability and Cost Management, Enterprise Profitability and Cost Management, Oracle Enterprise Data Management Cloud, Strategic Workforce Planning y Sales Planning.

### **Roles necesarios**

Administrador del servicio, Usuario avanzado asignado al rol de aplicación Administrador de migraciones

### **Sintaxis**

epmautomate copySnapshotFromInstance *SNAPSHOT\_NAME USERNAME PASSWORD\_FILE URL* donde:

• *SNAPSHOT\_NAME* es el nombre de una instantánea existente en el entorno de origen.

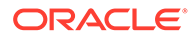

- *USERNAME* es el nombre de usuario de un administrador de servicio del entorno de origen.
- *PASSWORD\_FILE* es el nombre y la ubicación del archivo que contiene la contraseña cifrada del administrador de servicio del entorno de origen.
- *URL* es la URL del entorno de origen.

### **Ejemplo**

```
epmautomate copySnapshotFromInstance "Artifact Snapshot" serviceAdmin
C:\mySecuredir\password.epw https://test-cloud-
pln.pbcs.us1.oraclecloud.com
```
### copyToObjectStorage

Copia un archivo o una instantánea del entorno actual a un cubo de Oracle Object Storage Cloud.

Si copia una instantánea, este comando comprime en un archivo ZIP el contenido de la instantánea antes de copiarla en Oracle Object Storage.

Para facilitar la copia rápida de archivos, este comando divide los archivos grandes (que superan los 100 MB) en segmentos de 10 MB (denominados *FILE\_NAME*/ *FILE\_NAME*\_object\_store\_bytes\_seg\_0 por *FILE\_NAME*/

*FILE\_NAME*\_object\_store\_bytes\_seg\_*n*) y crea un archivo de manifiesto (denominado *FILE\_NAME*/*FILE\_NAME*.manifest). Los segmentos de archivo se almacenan en Oracle Object Storage junto al archivo de manifiesto. En la consola de Object Storage, el archivo se muestra como un directorio lógico que contiene los segmentos de archivo y el archivo de manifiesto.

Los archivos inferiores a los 100 MB no están segmentados y se almacenan con el nombre de archivo original.

#### **Se aplica a**

Planning, Planning Modules, FreeForm, Financial Consolidation and Close, Tax Reporting, Account Reconciliation, Profitability and Cost Management, Enterprise Profitability and Cost Management, Oracle Enterprise Data Management Cloud, Narrative Reporting, Strategic Workforce Planning y Sales Planning.

#### **Roles necesarios**

Administrador del servicio

### **Sintaxis**

epmautomate copyToObjectStorage *SOURCE\_FILE\_NAME USERNAME PASSWORD URL* donde:

- *SOURCE\_FILE\_NAME* es el nombre del archivo o la instantánea en Oracle Enterprise Performance Management Cloud. Si copia una instantánea, no especifique la extensión ZIP.
- *USERNAME* es el ID de usuario de un usuario que tiene los derechos de acceso necesarios para escribir en Oracle Object Storage Cloud. Para los usuarios creados en un proveedor de identidad federado, especifique el nombre completo del usuario (por ejemplo, exampleIdP/jdoe o exampleIdP/

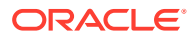

john.doe@example.com, donde exampleIdP es el nombre del proveedor de identidad federado). Para otros usuarios, proporcione el ID de usuario.

- *PASSWORD* es la contraseña de Swift o el símbolo de autentificación asociado al usuario. Esta contraseña no es la misma que la que ha usado para iniciar sesión en la consola de Object Storage. El símbolo de autentificación es un símbolo generado por Oracle que usa para autentificarse en las API de terceros, por ejemplo, para autentificarse en un cliente de Swift. Para obtener instrucciones para crear este símbolo, consulte [Para crear](https://docs.oracle.com/en-us/iaas/Content/Identity/Tasks/managingcredentials.htm#create_swift_password) [un símbolo de autentificación](https://docs.oracle.com/en-us/iaas/Content/Identity/Tasks/managingcredentials.htm#create_swift_password) en *Documentación de Oracle Cloud Infrastructure* .
- *URL* es la URL del cubo de Oracle Object Storage Cloud con un nombre de objeto opcional al final.

El formato de URL sin nombre de objeto:

https://swiftobjectstorage.*region\_identifier*.oraclecloud.com/v1/*namespace/ bucket\_name*

El formato de URL con nombre de objeto:

https://*swiftobjectstorage.region\_identifier*.oraclecloud.com/v1/*namespace/ bucket\_name/object\_name*

Componentes de esta URL:

- $-$  region identifier es una región de alojamiento de Oracle Cloud Infrastructure.
- namespace es el contenedor de nivel superior para todos los cubos y objetos. A cada inquilino de Oracle Cloud Infrastructure se le asigna un nombre de espacio de nombre de Object Storage inmutable, generado por el sistema y único durante la creación de la cuenta. El nombre del espacio de nombres del arrendamiento, por ejemplo, axaxnpcrorw5, se aplica a todas las regiones.
- bucket name es el nombre de un contenedor lógico donde se almacenan los datos y archivos. Los cubos se organizan y mantienen en compartimentos. Un nombre de cubo generado por el sistema, por ejemplo, bucket-20210301-1359 refleja el año, el mes, el día y la hora actuales.
- object\_name, opcionalmente, es el nombre que desea usar para el archivo en Oracle Object Storage Cloud. Si no se especifica un nombre de objeto, el archivo se copiará con su nombre original.

Para obtener más información, consulte estos temas en la *documentación de Oracle Cloud Infrastructure*

- [Regiones y dominios de disponibilidad](https://docs.oracle.com/en-us/iaas/Content/General/Concepts/regions.htm)
- [Descripción de los espacios de nombre de Object Storage](https://docs.oracle.com/en-us/iaas/Content/Object/Tasks/understandingnamespaces.htm)
- [Gestión de cubos](https://docs.oracle.com/en-us/iaas/Content/Object/Tasks/managingbuckets.htm)

### **Ejemplos**

En estos ejemplos, reemplace *URL\_OF\_THE\_ORACLE\_OBJECT\_STORAGE\_BUCKET* por una URL en funcionamiento con este formato: https://

swiftobjectstorage.*region\_identifier*.oraclecloud.com/v1/*namespace/bucket\_name/*.

- Copie una instantánea en un cubo de Object Storage y cámbiele el nombre: epmautomate copyToObjectStorage "Artifact Snapshot" oracleidentitycloudservice/jDoe example\_pwd *URL\_OF\_THE\_ORACLE\_OBJECT\_STORAGE\_BUCKET*/Snapshot\_04\_30\_21
- Copie un archivo en un cubo de Object Storage:

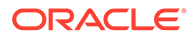

epmautomate copyToObjectStorage example\_file.txt oracleidentitycloudservice/jDoe example\_pwd *URL\_OF\_THE\_ORACLE\_OBJECT\_STORAGE\_BUCKET*

• Copie un archivo en un cubo de Object Storage y cámbiele el nombre: epmautomate copyToObjectStorage example\_file.txt eoracleidentitycloudservice/jDoe example\_pwd *URL\_OF\_THE\_ORACLE\_OBJECT\_STORAGE\_BUCKET*/epm\_text\_file.txt

### createGroups

Agrega grupos a Control de acceso mediante el uso de un archivo CSV con codificación ANSI o UTF-8 que se haya cargado en el entorno.

Utilice el comando [uploadFile](#page-208-0) para cargar archivos en un entorno. El formato del archivo es el siguiente:

Group Name, Description Example grp1, My test group Example grp2, My other test group

Los nombres de grupos no distinguen mayúsculas y minúsculas. Cuando finalice la ejecución del comando, EPM Automate imprime información sobre cada una de las entradas con fallos en la consola. Consulte esta información para saber el motivo por el que se ha producido un fallo en la ejecución del comando en algunas entradas del archivo CSV.

### **Se aplica a**

Planning, Planning Modules, FreeForm, Financial Consolidation and Close, Tax Reporting, Account Reconciliation, Profitability and Cost Management, Enterprise Profitability and Cost Management, Oracle Enterprise Data Management Cloud, Narrative Reporting, Sales Planning y Strategic Workforce Planning.

### **Roles necesarios**

Administrador del servicio o Administrador de control de acceso

### **Sintaxis**

epmautomate createGroups *FILE\_NAME* donde *FILE\_NAME* es el nombre del archivo CSV que contiene los nombres de grupos y las descripciones.

### **Ejemplo**

epmautomate createGroups group\_file.CSV

## createNRSnapshot

Cree una instantánea bajo demanda, denominada EPRCS\_Backup.tar.gz, de un entorno de Narrative Reporting.

Puede descargar EPRCS\_Backup.tar.gz y un archivo de error en un equipo local con el comando [downloadFile](#page-73-0) o copiarlo en otro entorno con el comando [copyFileFromInstance.](#page-57-0)

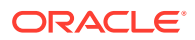

Los datos de aplicación de EPRCS Backup.tar.gz son de la fecha del último mantenimiento diario. Si necesita realizar una copia de seguridad de los datos más recientes, use la función de exportación de datos de Narrative Reporting.

**Se aplica a**

Narrative Reporting

**Roles necesarios**

Administrador del servicio

#### **Sintaxis**

epmautomate createNRSnapshot [errorFile=Error File.txt], donde errorFile, opcionalmente, identifica el nombre de un archivo de texto único para registrar los errores, si el comando encuentra alguno.

#### **Ejemplo**

epmautomate createNRSnapshot errorFile=EPRCS\_backup\_Error.txt

### createReconciliations

Copia los perfiles en el periodo especificado.

#### **Se aplica a**

Account Reconciliation.

#### **Roles necesarios**

Administrador del servicio, Usuario avanzado, Usuario, Visor

Los usuarios con los roles predefinidos Usuario avanzado, Usuario y Visor puede que necesiten más roles de aplicación.

### **Sintaxis**

epmautomate createreconciliations *PERIOD SAVED\_FILTER* donde:

- *PERIODO* es el nombre de un periodo
- *SAVED\_FILTER* es el nombre de un filtro público guardado. Si no especifica ningún filtro guardado, EPM Automate copia todos los perfiles aplicables

### **Ejemplos**

- Copie todos los perfiles para el período: epmautomate createReconciliations "January 2015"
- Copie los perfiles de un filtro específico: epmautomate createReconciliations "January 2015" "Corporate Recs"

### deleteFile

Suprime un archivo o una instantánea de la ubicación de carga predeterminada, el buzón o la bandeja de salida, una carpeta Data Management o de profitinbox/profitoutbox.

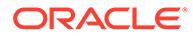

Para suprimir un archivo de una ubicación diferente a la ubicación de carga predeterminada, debe especificar la ubicación del archivo.

Si este comando se ejecuta para suprimir una instantánea que se esté generando o archivando, verá uno de estos errores:

- File not found si la instantánea se está generando
- Archieve process is in progress. Unable to Rename or Delete sila instantánea se está archivando

#### **Se aplica a**

Planning, Planning Modules, FreeForm, Financial Consolidation and Close, Tax Reporting, Account Reconciliation, Profitability and Cost Management, Enterprise Profitability and Cost Management, Oracle Enterprise Data Management Cloud, Narrative Reporting, Sales Planning y Strategic Workforce Planning.

### **Roles necesarios**

Administrador del servicio, Usuario avanzado asignado al rol de aplicación Administrador de migraciones

### **Sintaxis**

epmautomate deleteFile *FILE\_NAME*

### **Nota:**

Debe especificar el nombre del archivo, incluida la extensión; por ejemplo, data.csv, data.zip, si procede. Puede suprimir una instantánea sin especificar la extensión del archivo (.zip). Sin embargo, este uso no está aprobado. Debe especificar la ubicación del archivo si no se encuentra en la ubicación predeterminada. Para obtener información detallada, consulte [Ubicaciones de archivo predeterminadas](#page-22-0). Entre las ubicaciones soportadas se incluyen inbox, profitinbox, outbox, profitoutbox, to be imported y inbox/*directory\_name*.

#### **Ejemplos**

- Suprima un archivo de la ubicación de carga predeterminada: epmautomate deleteFile data.csv
- Suprima un archivo del buzón: epmautomate deleteFile inbox/data.csv
- Suprima de la bandeja de salida: epmautomate deleteFile outbox/data.csv
- Suprima una instantánea que haya creado mediante la migración:
	- epmautomate deleteFile "Backup 18-06-12.zip" o
	- epmautomate deleteFile "Backup 18-06-12" (no aprobado)
- Suprima de profitinbox (Profitability and Cost Management): epmautomate deleteFile profitinbox/data.csv

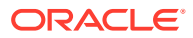

- Suprima de profitoutbox (Profitability and Cost Management): epmautomate deleteFile profitoutbox/data.csv
- Suprima de una carpeta de carga de Data Management: epmautomate deleteFile inbox/dm\_data/data.csv
- Suprima de una carpeta de Data Management: epmautomate deleteFile outbox/dm\_data/data.csv

### deleteGroups

Elimina grupos de Control de acceso según la información disponible en un archivo CSV con codificación ANSI o UTF-8 que se haya cargado en el entorno.

Utilice el comando [uploadFile](#page-208-0) para cargar archivos en un entorno. El formato del archivo es el siguiente:

Group Name Example\_grp1 Example\_grp2

Los valores de nombres de grupos del archivo no distinguen mayúsculas y minúsculas. Cuando finalice la ejecución del comando, EPM Automate imprime información sobre cada una de las entradas con fallos en la consola. Consulte esta información para saber el motivo por el que se ha producido un fallo en la ejecución del comando en algunas entradas del archivo CSV.

### **Se aplica a**

Planning, Planning Modules, FreeForm, Financial Consolidation and Close, Tax Reporting, Account Reconciliation, Profitability and Cost Management, Enterprise Profitability and Cost Management, Oracle Enterprise Data Management Cloud, Narrative Reporting, Sales Planning y Strategic Workforce Planning.

### **Roles necesarios**

Administrador del servicio o Administrador de control de acceso

### **Sintaxis**

epmautomate deleteGroups *FILE\_NAME* donde *FILE\_NAME* es el nombre de un archivo CSV que contiene los nombres de los grupos que se van a eliminar de Control de acceso.

### **Ejemplo**

epmautomate deleteGroups group\_file.CSV

## deletePointOfView

Suprime los artefactos y los datos del cubo de Oracle Essbase de un PDV en una aplicación de Enterprise Profitability and Cost Management.

### **Se aplica a**

Enterprise Profitability and Cost Management

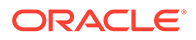

### **Roles necesarios**

Administrador del servicio

### **Sintaxis**

epmautomate deletePointOfView *POV\_NAME* [povDelimiter="*DELIMITER*"], donde:

- POV NAME identifica el nombre del PDV que se va a suprimir.
- povDelimiter es el delimitador utilizado en los valores de PDV. El valor predeterminado es :: (dos puntos dobles). Este valor se debe escribir entre comillas dobles. Ejemplo: povDelimiter=" ". Además de los valores predeterminados, solo están soportados estos delimitadores: (carácter de subrayado), # (almohadilla), & (ampersand),  $\sim$ (virgulilla), % (porcentaje), ; (punto y coma), : (dos puntos), - (guion).

### **Ejemplo**

- Supresión de un PDV que use un delimitador de PDV personalizado epmAutomate deletePointOfView FY21\_Jan\_Actual\_Working povDelimiter="\_"
- Supresión de un PDV que use el delimitador de PDV predeterminado epmAutomate deletePointOfView FY21::Jan::Actual::Working

### deletePOV

Suprime los artefactos del modelo y los datos del cubo de Oracle Essbase de un PDV en Profitability and Cost Management.

### **Se aplica a**

Rentabilidad y gestión de costes

### **Roles necesarios**

Administrador del servicio, Usuario avanzado

### **Sintaxis**

```
epmautomate deletePOV APPLICATION_NAME POV_NAME
stringDelimiter="DELIMITER", donde:
```
- *APPLICATION\_NAME* es el nombre de la aplicación de Profitability and Cost Management que contiene el PDV que se va a suprimir.
- POV NAME es el nombre del PDV que se va a suprimir. Este valor es necesario.
- stringDelimiter=*"DELIMITER"* especifica el delimitador utilizado en los valores de PDV. El delimitador debe ir entre comillas dobles.

### **Ejemplo**

```
epmautomate deletePOV BksML12 2012 Jan Actual stringDelimiter=" "
```
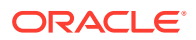

## deployCube

Despliega o vuelve a desplegar el cubo de cálculo de una aplicación de Profitability and Cost Management.

### **Se aplica a**

Rentabilidad y gestión de costes

### **Roles necesarios**

Administrador del servicio, Usuario avanzado

### **Sintaxis**

epmautomate deployCube *APPLICATION\_NAME* PARAMETER=*VALUE* comment="comment" donde:

- *APPLICATION\_NAME* es el nombre de una aplicación de Profitability and Cost Management
- PARAMETER=*VALUE* indica los parámetros de tiempo de ejecución y sus valores para desplegar el cubo. Especifique tantos pares de parámetro y valor como requiera el proceso. Parámetros válidos y sus valores:

### **Nota:**

Los valores de parámetros (true o false) deben ir en minúscula.

– isKeepData=true|false

especifica si se conservan los datos existentes, si los hay

isReplaceCube=true|false especifica si se debe reemplazar el cubo existente

### **Nota:**

Los valores de isKeepData e isReplaceCube no se pueden definir ambos en true.

- isRunNow=true|false especifica si se va a ejecutar el proceso inmediatamente
- comment es un comentario opcional entre comillas dobles

### **Ejemplo**

```
epmautomate deployCube BksML12 isKeepData=true isReplaceCube=false isRunNow=true
comment="Test cube deployment"
```
## deployEJTemplates

Despliega plantillas de asientos de Enterprise finalizadas en periodos abiertos de Financial Consolidation and Close. El despliegue de plantillas de Asientos de Enterprise crea asientos

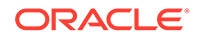

recurrentes asociados a la plantilla para el período seleccionado. También le permite crear asientos ad hoc mediante las plantillas desplegadas.

Este comando es una alternativa a usar las pantallas de Financial Consolidation and Close para desplegar nuevas plantillas de Enterprise Journal al empezar el mes.

#### **Se aplica a**

Cierre y consolidación financieros

#### **Roles necesarios**

Administrador del servicio, Usuario avanzado

#### **Sintaxis**

epmautomate deployEJTemplates *YEAR PERIOD* [Template=*TEPMPLATE\_NAME*] [ResetJournals=true|false], donde:

- Year es el año del asiento.
- Period es el periodo del asiento. Este valor se puede especificar solo si se especifica el año.
- Template=*TEMPLATE\_NAME* identifica el nombre de los asientos que se van a desplegar. Para desplegar más de un asiento, proporcione un nombre de plantilla único con el formato Template=*TEMPLATE\_NAME*, por ejemplo, Template="Loan Details" Template="Housing Details" Template="Repayment Details". Si este valor de parámetro no está especificado, el comando despliega todas las plantillas para la combinación de año y período especificada.
- ResetJournals, opcionalmente, indica si se deben restablecer todos los asientos a la primera etapa tras volver a desplegar las plantillas. El valor predeterminado es false.

Financial Consolidation and Close valida este valor internamente en función de los cambios de las plantillas, y puede anular el valor que especifique, si es necesario.

#### **Ejemplo**

```
epmautomate deployEJTemplates 2021 May Template="Loan Details"
Template="Housing Details" ResetJournals=true
```
### deployFormTemplates

Despliega plantillas de formulario finalizadas en nuevos periodos de recopilación de datos para crear formularios de datos adicionales, lo cual garantiza un proceso de recopilación de datos repetible y consistente.

#### **Se aplica a**

Financial Consolidation and Close, Tax Reporting.

#### **Roles necesarios**

Administrador del servicio, Usuario avanzado

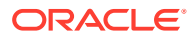
### **Sintaxis**

epmautomate deployFormTemplates *COLLECTION\_INTERVAL* [*DIMENSION*] [Template] [resetWorkFlows=true|false] donde:

- COLLECTION\_INTERVAL es el nombre del intervalo de recopilación en el que se va a desplegar la plantilla.
- Opcionalmente, DIMENSION especifica las dimensiones de frecuencia del proceso de recopilación de datos con el formato *DIMENSION=MEMBER\_NAME*. Especifica tantas dimensiones como se hayan definido en el intervalo de recopilación (un máximo de cuatro, incluidos el año y el período; por ejemplo, "Year=2020" "Period=July" "Product=Oracle EPM" "Consolidation=entity Input". No se utiliza ningún valor predeterminado si este valor de parámetro no está especificado.
- Opcionalmente, Template identifica los nombres únicos de las plantillas de formulario que se van a desplegar con el formato Template=*TEMPLATE\_NAME*. Puede especificar cualquier número de nombres únicos (tantos como sean necesarios) con este formato. Por ejemplo, Template="Loan Details Template" Template="Housing Details Template" Template="Repayment Detals Template". Si este valor de propiedad no está especificado, el comando despliega todas las plantillas para el intervalo especificado.
- Opcionalmente, resetWorkFlows indica si se van a restablecer todos los formularios a la primera etapa después de volver a desplegarlos. El valor predeterminado es false.

### **Ejemplo**

```
epmautomate deployFormTemplates "Journal Collection Interval" "Year=2020"
"Period=July" "Product=Oracle EPM" "Consolidation=entity Input" Template="Loan
Details Template" Template="Housing Details Template" resetWorkFlows=true
```
# deployTaskManagerTemplate

Despliega tareas de una plantilla del Gestor de tareas en un programa de tareas, lo cual garantiza una ejecución consistente de procesos de negocio repetitivos.

### **Se aplica a**

Financial Consolidation and Close, Tax Reporting

### **Roles necesarios**

Administrador del servicio

### **Sintaxis**

epmAutomate deployTaskManagerTemplate *TEMPLATE\_NAME SCHEDULE\_NAME YEAR PERIOD DAY\_ZERO\_DATE* [dateFormat=*DATE\_FORMAT*] [orgUnit=*ORGANIZATION UNIT*], donde:

- *TEMPLATE\_NAME* es el nombre de la plantilla del Gestor de tareas que desplegar.
- *SCHEDULE\_NAME* es el nombre del programa que crear a partir de la plantilla.
- *YEAR* es el miembro de dimensión Year donde se va a desplegar la plantilla.
- *PERIOD* es el miembro de dimensión Period donde se va a desplegar la plantilla.

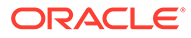

- <span id="page-73-0"></span>• *DAY\_ZERO\_DATE* es la fecha de día cero, en formato válido, que se va a usar para crear el formato.
- dateFormat, opcionalmente, es el formato de fecha para la fecha de día cero. El formato predeterminado es YYYY-MM-DD.
- orgUnit, opcionalmente, es el nombre de la unidad organizativa. Si no se especifica un valor, se creará el programa con la asignación de fecha estándar. No se usarán reglas de vacaciones.

### **Ejemplo**

- Despliegue la plantilla del Gestor de tareas para la unidad organizativa *Ind* con el formato de fecha predeterminado (AAAA-MM-DD) para la fecha cero: epmautomate deployTaskManagerTemplate "Vision Monthly Close" "Qtr 2 Close" 2021 July 2021-07-10 orgUnit=Ind
- Despliegue la plantilla del Gestor de tareas para la unidad organizativa Ind con dd/mm/yyyy como formato de fecha para la fecha cero: epmautomate deployTaskManagerTemplate "Vision Monthly Close" "Qtr 2 Close" 2021 July 02/07/2021 dateFormat=dd/MM/yyyy orgUnit=Ind

## dismissIPMInsights

Automatiza el descarte de los datos de Intelligent Performance Management (IPM) Insight antes de ejecutar los nuevos trabajos de IPM Insight. Al descartar los datos se cierran todos los análisis abiertos en los que no tenga previsto llevar a cabo alguna acción. Este comando es una alternativa al descarte manual de los datos con el panel de IPM Insight.

### **Se aplica a**

Planning, Planning Modules, Strategic Workforce Planning, Sales Planning.

### **Roles necesarios**

Administrador del servicio

### **Sintaxis**

epmautomate dismissIPMInsights [comment="*comment*"], donde comment, opcionalmente, es una justificación para el descarte de los análisis abiertos.

### **Ejemplo**

epmautomate dismissIPMInsights comment="dismissing unusable insights"

# downloadFile

Descarga un archivo de un entorno en el equipo local.

Utilice este comando para descargar datos, metadatos y copias de seguridad de instantáneas para el almacenamiento local. Este archivo se descarga en la carpeta desde la que ejecuta EPM Automate.

Si este comando se ejecuta para descargar la instantánea actual mientras se está generando la instantánea del entorno; por ejemplo, durante el mantenimiento diario, verá el error File not found.

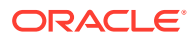

### **Se aplica a**

Planning, Planning Modules, FreeForm, Financial Consolidation and Close, Tax Reporting, Account Reconciliation, Profitability and Cost Management, Enterprise Profitability and Cost Management, Oracle Enterprise Data Management Cloud, Narrative Reporting, Sales Planning y Strategic Workforce Planning.

### **Roles necesarios**

Administrador del servicio, Usuario avanzado asignado al rol de aplicación Administrador de migraciones

### **Sintaxis**

```
epmautomate downloadFile "[FILE_PATH]/FILE_NAME"
```
### **Ejemplos**

- Descarga de instantánea de mantenimiento: epmautomate downloadFile "Artifact Snapshot"
- Descarga de una instantánea personalizada: epmautomate downloadFile "mySnapshot.zip"
- Descarga de instantánea de mantenimiento de Narrative Reporting: epmautomate downloadFile "EPRCS\_Backup.tar.gz"
- Descarga de un archivo de la ubicación de descarga predeterminada: epmautomate downloadFile data.csv
- Descarga de una carpeta de Data Management: epmautomate downloadfile outbox/ dm\_data/data.csv
- Descarga de profitoutbox: epmautomate downloadFile profitOutbox/data.csv

# enableApp

Activa una aplicación.

### **Se aplica a**

Rentabilidad y gestión de costes

### **Roles necesarios**

Administrador del servicio, Usuario avanzado

### **Sintaxis**

epmautomate enableapp *APPLICATION\_NAME* donde *APPLICATION\_NAME* es el nombre de la aplicación de Profitability and Cost Management que desea activar.

### **Ejemplo**

epmautomate enableApp BksML12

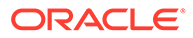

# <span id="page-75-0"></span>enableQueryTracking

Activa el seguimiento de consultas en cubos de ASO para iniciar la captura de los patrones de recuperación de datos de usuario (consultas).

Use los patrones de recuperación de datos capturados para optimizar la agregación de cubos de ASO, que se inicia con el comando [executeAggregationProcess.](#page-76-0)

### **Se aplica a**

Planning, Planning Modules, FreeForm, Enterprise Profitability and Cost Management, Strategic Workforce Planning y Sales Planning.

### **Roles necesarios**

Administrador del servicio

### **Sintaxis**

epmautomate enableQueryTracking *ASO\_CUBE\_NAME*, donde *ASO\_CUBE\_NAME* es el nombre del cubo de ASO en el que se va a activar el seguimiento de las consultas.

### **Ejemplo**

epmautomate enableQueryTracking VISION\_ASO

## encrypt

Usa el estándar de cifrado avanzado (AES/CBC/PKCS5Padding(128)) para cifrar la contraseña de Oracle Enterprise Performance Management Cloud (o el símbolo de refrescamiento y el ID de cliente de OAuth2.0 para acceder a entornos de OCI (Gen 2)) y, opcionalmente, la contraseña del servidor proxy de Internet usada para la conexión a los entornos de Oracle Fusion Cloud EPM y la almacena en un archivo de contraseñas.

El cifrado de los secretos permite a los administradores del servicio compartir su archivo de contraseñas cifradas con los desarrolladores que escriben scripts de EPM Automate para que puedan ejecutar los scripts. Esto elimina la necesidad de compartir la contraseña del administrador del servicio o de crear una cuenta de EPM Cloud genérica y compartida específicamente para ejecutar los scripts.

Su contraseña solo se cifrará una vez.

### **Nota:**

Consulte [Manejo de caracteres especiales](#page-407-0) para obtener información sobre el cifrado de contraseñas que contengan caracteres especiales.

### **Se aplica a**

Planning, Planning Modules, FreeForm, Financial Consolidation and Close, Tax Reporting, Account Reconciliation, Profitability and Cost Management, Enterprise Profitability and Cost Management, Oracle Enterprise Data Management Cloud, Narrative Reporting, Sales Planning y Strategic Workforce Planning.

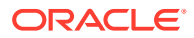

### <span id="page-76-0"></span>**Roles necesarios**

Administrador del servicio, Usuario avanzado, Usuario, Visor

### **Sintaxis**

```
epmautomate encrypt PASSWORD|REFRESH_TOKEN KEY PASSWORD_FILE
[ClientID=CLIENT_ID] [ProxyServerPassword=PROXY_PASSWORD], donde:
```
- *PASSWORD|REFRESH\_TOKEN PASSWORD* es la contraseña o el símbolo de refrescamiento de OAuth que desea cifrar. No puede utilizar credenciales corporativas con EPM Automate.
- *KEY* es la clave privada que se utilizará para cifrar la contraseña.
- *PASSWORD\_FILE* es el nombre y la ubicación del archivo en el que se almacena la contraseña cifrada o el símbolo de refrescamiento. El archivo de contraseñas debe llevar la extensión .epw.
- ClientID, opcionalmente, es el identificador de cliente creado durante la configuración de OAuth 2.0. Este valor se debe especificar al cifrar un símbolo de refrescamiento de OAuth 2.0. No especifique este valor al cifrar una contraseña.
- ProxyServerPassword es la contraseña con la que se autentifica el usuario en el servidor proxy HTTP. Necesaria solo si está activada la autentificación en el servidor proxy para la red.

### **Ejemplos**

- **Cifrado solo de la contraseña de EPM Cloud:** epmautomate encrypt P@ssword1 myKey C:\mySecuredir\password.epw
- **Cifrado de las contraseñas de EPM Cloud y del servidor proxy de Internet:** epmautomate encrypt E@xample1 myKey C:\mySecuredir\password.epw ProxyServerPassword=Proxy\_Pwd1
- **Cifrado del símbolo de refrescamiento y el identificador de cliente:** epmautomate encrypt AAyyilYBAWD4....FVkxefd8kjoJr6HJPA= myEncyprtion42Key C:\mySecuredir\oauthfile1.epw ClientID=6fdf2e72fd343430ABR22394C

# executeAggregationProcess

Inicia el proceso de agregación, usando opcionalmente estadísticas de seguimiento de consultas, para mejorar el rendimiento de los cubos de ASO. Este es un paso importante a la hora de optimizar los cubos de ASO.

Antes de ejecutar este comando:

- Use el comando [enableQueryTracking](#page-75-0) para capturar las estadísticas de recuperación de datos para optimizar la agregación de ASO.
- Deje suficiente tiempo para permitir que el proceso de negocio capture los patrones de recuperación de los datos (consultas) que se pueden utilizar para crear vistas de agregado.

### **Se aplica a**

Planning, Planning Modules, FreeForm, Enterprise Profitability and Cost Management, Strategic Workforce Planning y Sales Planning.

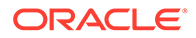

### **Roles necesarios**

Administrador del servicio

### **Sintaxis**

epmautomate executeAggregationProcess *ASO\_CUBE\_NAME* [useQueryData=true| false] [includeAlternateRollups=disable|enable] [growthSizeRatio=*VALUE*], donde:

- useQueryData para usar los datos de consulta registrados y seleccionar el conjunto más adecuado de vistas de agregado. El valor predeterminado es false.
- includeAlternateRollups para incluir las jerarquías secundarias (con un uso de nivel predeterminado) en el proceso de selección de vistas. El valor predeterminado es disable.
- growthSizeRatio, opcionalmente, es el ratio de aumento máximo del cubo para agregar las vistas que seleccione el servidor. El aumento del cubo se detendrá cuando el aumento máximo alcance el ratio que especifique. La configuración predetermina permite que el tamaño del cubo aumente sin ningún límite de ratio de aumento.

### **Note:**

Para crear vistas de agregado predeterminadas, ejecute este comando sin especificar parámetros opcionales.

### **Ejemplos**

- Cree una vista de agregado basada en los datos de consultas capturados con el comando [enableQueryTracking](#page-75-0): epmautomate executeAggregationProcess VISION\_ASO useQueryData=true includeAlternateRollups=enable
- Cree una vista de agregado predeterminada: epmautomate executeAggregationProcess Vis1ASO

# executeBurstDefinition

Ejecuta una definición de repartición que especifica los artefactos, puntos de vista y otras opciones necesarias para ejecutar informes o libros para más de un miembro de una sola dimensión para un origen de datos.

### **Se aplica a**

Narrative Reporting

### **Roles necesarios**

Administrador del servicio, Usuario avanzado, Usuario, Visor A los usuarios con los roles Usuario avanzado, Usuario y Visor se les debe asignar seguridad adicional mediante una ACL

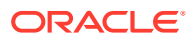

### **Sintaxis**

epmAutomate executeBurstDefinition *ARTIFACT\_NAME*, donde *ARTIFACT\_NAME* es el nombre y la ruta de definición de repartición.

### **Ejemplo**

```
epmAutomate executeBurstDefinition "library/Reports/Example BurstDef1"
```
# executeReportBurstingDefinition

Con una definición de repartición, ejecuta la repartición de un único informe o un libro para más de un miembro de una única dimensión, y publica un PDF o una salida estática (que no se puede refrescar en Oracle Smart View for Office) para cada miembro.

### **Se aplica a**

Planning, Planning Modules, FreeForm, Financial Consolidation and Close, Tax Reporting, Enterprise Profitability and Cost Management, Sales Planning y Strategic Workforce Planning.

### **Roles necesarios**

Administrador del servicio

### **Sintaxis**

epmAutomate executeReportBurstingDefinition *BURST\_DEFINITION\_NAME* [jobName=*JOB\_NAME*], donde:

- *BURST\_DEFINITION\_NAME* es la ruta y el nombre de una definición de repartición.
- JOB NAME, opcionalmente, es el nombre del trabajo que se debe usar para ejecutar la definición de repartición. El valor predeterminado es Execute Bursting Definition.

### **Ejemplo**

epmAutomate executeReportBurstingDefinition /Library/MonthlySalesBurstDef

# exportAccessControl

Exporta el informe de detalles del usuario, que contiene información sobre los usuarios que tienen roles predefinidos en el entorno y muestra los atributos de cada uno de los usuarios (como el nombre y el correo electrónico), así como información sobre su acceso (como una asignación a grupos, equipos y organizaciones), a un archivo CSV o XLS.

### Un informe de ejemplo:

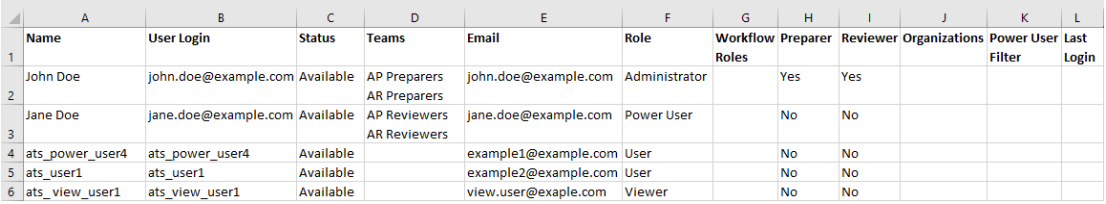

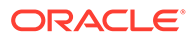

Puede descargar este informe con el comando [downloadFile](#page-73-0).

**Se aplica a**

Account Reconciliation

#### **Roles necesarios**

Administrador del servicio

#### **Sintaxis**

epmAutomate exportAccessControl *REPORT\_NAME* [reportFormat=XLS|CSV], donde:

- REPORT\_NAME es el nombre del archivo de exportación que contendrá el informe.
- reportFormat, opcionalmente, es el formato de archivo. Los valores válidos son XLS y CSV (valor predeterminado).

### **Ejemplo**

epmAutomate exportAccessControl aclreport.xls reportFormat=XLS

## exportAppAudit

Exporta registros de auditoría de datos en un archivo ZIP, que puede descargar y archivar en un equipo local. La información de auditoría está disponible durante 365 días en el entorno.

El primer carácter del archivo CSV de salida es el carácter de marca de orden de bytes (BOM) \ufeff seguido de un identificador cifrado entre comillas dobles. La cabecera del archivo CSV sigue al identificador de aplicación.

### **Se aplica a**

Planning, Planning Modules, FreeForm, Financial Consolidation and Close, Tax Reporting, Enterprise Profitability and Cost Management, Strategic Workforce Planning y Sales Planning.

### **Roles necesarios**

Administrador del servicio

### **Sintaxis**

epmautomate exportAppAudit *EXPORT\_FILE\_NAME* [userNames=*USER\_NAMES*] [nDays=Number of Days] [excludeApplicationId=true|false], **donde**:

- *EXPORT\_FILE\_NAME* es el nombre del archivo ZIP en el que se almacenarás los datos de auditoría exportados. Utilice el comando [downloadFile](#page-73-0) para descargar archivos de un entorno.
- userNames, opcionalmente, es una lista separada por comas de nombres de usuario. Si se especifica, solo se exportarán los datos de auditoría creados por estos usuarios. No especifique este valor si desea exportar los datos de auditoría para todos los usuarios.
- nDays, opcionalmente, identifica el número de días para el que se van a exportar los registros de auditoría. El valor predeterminado es siete días. Los valores

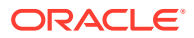

posibles son: all para exportar todos los datos de auditoría disponibles de los últimos 365 días, 1, 2, 7, 30, 60 y 180.

• Con excludeApplicationId, opcionalmente, se identifica si el identificador de la aplicación se va escribir en el archivo de exportación. El valor predeterminado es false.

### **Nota:**

Los datos de archivos exportados que no contengan el identificador de aplicación no se pueden importar en entornos de Oracle Enterprise Performance Management Cloud.

### **Ejemplos**

- Exporte los datos de auditoría con el identificador de aplicación: epmautomate exportAppAudit auditData userNames=johnDoe,jane.doe@example.com ndays=30
- Exporte los datos de auditoría sin el identificador de aplicación: epmautomate exportAppAudit auditData userNames=johnDoe,jane.doe@example.com ndays=30 excludeApplicationId=true

# exportAppSecurity

Exporta las asignaciones de acceso a nivel de artefacto (ACL) a un archivo CSV, que puede descargar para almacenamiento local.

### **Se aplica a**

Planning, Planning Modules, FreeForm, Financial Consolidation and Close, Tax Reporting, Enterprise Profitability and Cost Management, Strategic Workforce Planning y Sales Planning.

### **Roles necesarios**

Administrador del servicio

### **Sintaxis**

epmautomate exportAppSecurity *EXPORT\_FILE\_NAME*.CSV donde *EXPORT\_FILE\_NAME* es el nombre del archivo en el que se almacenarán los datos de seguridad exportados. Este archivo se creará en el buzón de salida, desde donde puede descargarlo en su computadora.

### **Ejemplo**

epmautomate exportAppSecurity app\_security.CSV

# exportARApplicationProperties

Exporta la configuración de la aplicación de Account Reconciliation (relacionada con la experiencia Redwood, el tema, la notificación por correo electrónico y el nombre de proceso de negocio), la imagen de fondo y la imagen del logotipo a un archivo JSON para que pueda importarla en el mismo entorno o en otro.

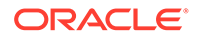

Este comando resulta útil al importar una aplicación del entorno de producción al de prueba. Si la configuración de la aplicación varía del entorno de producción al de prueba, puede exportarla del entorno de prueba antes de importar la aplicación desde el entorno de producción y, a continuación, importar la configuración en el entorno de prueba para mantener los ajustes originales.

### **Se aplica a**

Account Reconciliation

### **Roles necesarios**

Administrador del servicio

### **Sintaxis**

epmautomate exportARApplicationProperties *FILE\_NAME* [Properties=*PROPERTIES\_TO\_EXPORT*]

- *FILE\_NAME* es el nombre del archivo JSON en el que se almacenarán los valores de propiedad exportados. Puede descargar el archivo de exportación con el comando [downloadFile](#page-73-0). Utilice el comando [uploadFile](#page-208-0) para cargarlo en el entorno de destino y, a continuación, ejecute el comando[importARApplicationProperties](#page-110-0) para restaurar esta configuración en el entorno de destino.
- Properties, opcionalmente, es una lista de propiedades que exportar separadas por comas. Puede exportar algunas o todas las propiedades siguientes. Si se omite esta propiedad, se exportan todas estas propiedades:
	- Theme: exporta el tema de visualización usado en el entorno.
	- EmailNotification: exporta la notificación por correo electrónico definida en el entorno.
	- DisplayBusinessProcessName: exporta si se va a mostrar el nombre del proceso de negocio en la página del entorno.
	- RedwoodExperience: exporta el valor Experiencia Redwood del entorno.
	- BackgroundImage: exporta la imagen de fondo que se usa en el entorno
	- LogoImage: exporta la imagen de registro usada en el entorno.

### **Ejemplo**

Solo exporta la configuración de experiencia de Redwood y notificación por correo electrónico, así como la imagen del logotipo desde un entorno: epmautomate exportARApplicationProperties myProp.JSON Properties=EmailNotification, RedwoodExperience, LogoImage

# exportBackgroundImage

Exporta la imagen de fondo usada en un entorno de Account Reconciliation a un archivo JPG para que pueda importarla en otro entorno.

### **Se aplica a**

Account Reconciliation

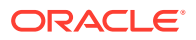

### **Roles necesarios**

Administrador del servicio

### **Sintaxis**

epmautomate exportBackgroundImage *IMAGE\_NAME*.jpg, donde *IMAGE\_NAME* es el nombre del archivo de imagen de fondo.

Puede descargar el archivo de imagen con el comando [downloadFile](#page-73-0). Utilice el comando [uploadFile](#page-208-0) para cargarlo en el entorno de destino y, a continuación, ejecute el comando [importBackgroundImage](#page-111-0) para importarlo.

### **Ejemplo**

epmautomate exportBackgroundImage corpImage.jpg

# exportCellLevelSecurity

Exporta la configuración de seguridad de nivel de celda del proceso de negocio en un archivo ZIP, que puede descargar en un equipo local con el comando [downloadFile](#page-73-0).

### **Se aplica a**

Planning, Planning Modules, FreeForm, Tax Reporting, Enterprise Profitability and Cost Management, Sales Planning y Strategic Workforce Planning.

### **Roles necesarios**

Administrador del servicio

### **Sintaxis**

epmautomate exportCellLevelSecurity *FILE\_NAME*.ZIP [names=*SECURITY\_RECORD\_NAMES*], donde:

- FILE\_NAME es el nombre del archivo ZIP que se creará para incluir el archivo Excel que contiene la información de seguridad a nivel de celda.
- names, opcionalmente, identifica una lista de definiciones de seguridad a nivel de celda separadas por comas en la aplicación. Si no se proporciona esta opción, se exportan todas las definiciones de seguridad de nivel de celda en la aplicación.

### **Ejemplos**

- **Exportar definiciones de seguridad específicas a nivel de celda** epmautomate exportCellLevelSecurity ExportCLSDRecordsFile.zip names=CLSDAccountPeriod,CLSDEntityPeriod,CLSDProductPeriod
- **Exportar todas las definiciones de seguridad a nivel de celda** epmautomate exportCellLevelSecurity ExportCLSDRecordsFile.zip

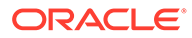

# exportConsolidationJournals

Exporta los asientos de consolidación utilizando un trabajo definido en Financial Consolidation and Close.

### **Se aplica a**

Cierre y consolidación financieros

### **Roles necesarios**

Administrador del servicio

### **Sintaxis**

epmautomate exportConsolidationJournals jobName [fileName=*FILE\_NAME*] donde

- jobName es el nombre de un trabajo de exportación de asientos creado en Financial Consolidation and Close.
- Opcionalmente, fileName, es el nombre de un archivo .JLF al que se exportarán los asientos. Utilice el comando [downloadFile](#page-73-0) para descargar este archivo en un equipo local.

### **Ejemplo**

```
epmautomate exportConsolidationJournals "JEXPORT1"
fileName=Export_Test.jlf
```
### exportData

Exporta datos de la aplicación a un archivo ZIP utilizando la configuración de exportación de datos, incluido el nombre de archivo, especificada en un trabajo de tipo export data.

El archivo de datos exportado se almacena en la ubicación de descarga predeterminada desde donde lo puede descargar en su equipo. Utilice el explorador de bandeja de entrada/buzón de salida para ver los detalles del archivo exportado.

### **Se aplica a**

Planning, Planning Modules, FreeForm, Financial Consolidation and Close, Tax Reporting, Enterprise Profitability and Cost Management, Strategic Workforce Planning y Sales Planning.

### **Roles necesarios**

Administrador del servicio

### **Sintaxis**

epmautomate exportData *JOB\_NAME [FILE\_NAME]* donde *JOB\_NAME* es el nombre de un trabajo definido en la aplicación y **FILE\_NAME** es el nombre del archivo ZIP (opcional) al que se exportarán los datos.

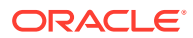

### **Ejemplo**

epmautomate exportData dailydataexport dailyData.zip

## <span id="page-84-0"></span>exportDataManagement

Exporta registros de Data Management de un entorno en un archivo ZIP.

Con este comando se exporta un conjunto completo de datos de configuración y temporales, incluidas las columnas ID a un archivo ZIP para que los datos se puedan importar sin perder la integridad referencial.

El archivo exportado, por ejemplo dataFile.zip, está almacenado en la bandeja de salida. Puede descargar el archivo exportado con el comando [downloadFile,](#page-73-0) por ejemplo, epmAutomate downloadFile outbox/dataFile.zip. Puede usar este archivo ZIP para importar los datos con el comando [importDataManagement.](#page-114-0)

### **Se aplica a**

Planning, Planning Modules, FreeForm, Financial Consolidation and Close, Tax Reporting, Account Reconciliation, Profitability and Cost Management, Enterprise Profitability and Cost Management, Sales Planning y Strategic Workforce Planning.

### **Roles necesarios**

Administrador del servicio, Usuario avanzado

### **Sintaxis**

epmautomate exportDataManagement *FILE\_NAME*.zip, donde *FILE\_NAME* es el nombre del archivo ZIP al que se exportan los datos.

### **Ejemplo**

epmautomate exportDataManagement dataFile.zip

# exportDimension

Exporta una dimensión de una aplicación de Oracle Enterprise Data Management Cloud a un archivo en el área temporal u, opcionalmente, a un entorno de destino definido en una conexión.

### **Se aplica a**

Oracle Enterprise Data Management Cloud

### **Roles necesarios**

Administrador del servicio, Usuario (con permiso Gestor de datos)

### **Sintaxis**

epmautomate exportDimension *APPLICATION DIMENSION FILE\_NAME* [connection=*NAME*] donde:

• APPLICATION es el nombre de una aplicación de Oracle Enterprise Data Management Cloud

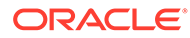

- DIMENSION es el nombre de una dimensión de aplicación
- FILE NAME es el nombre del archivo (CSV para exportar a un archivo o ZIP para exportar a Oracle Financials Cloud) para almacenar los datos exportados. Si el valor del parámetro connection no está establecido, este archivo se crea en el área temporal. Puede descargarlo en un equipo local mediante el comando [downloadFile](#page-73-0) o copiarlo en otro entorno de Oracle Enterprise Performance Management Cloud mediante el comando [copyFileFromInstance](#page-57-0) .
- Opcionalmente, connection=*NAME* identifica un nombre de conexión (ubicación de instancia) definido en Oracle Enterprise Data Management Cloud. Si se ha especificado, el archivo de exportación se carga en el entorno de destino (el buzón de entrada para EPM Cloud y la ubicación de carga predeterminada para Oracle Financials Cloud).

### **Nota:**

Las credenciales especificadas en la definición de conexión deben tener derechos de acceso para escribir en el entorno de destino.

### **Ejemplos**

- Exporte al área temporal de Oracle Enterprise Data Management Cloud: epmautomate exportDimension USOperations Entity EntityData.CSV
- Exporte y cargue en Oracle Financials Cloud: epmautomate exportDimension USOperations Entity EntityData.zip Connection=ora\_fusion\_gl
- Exporte y cargue en el buzón de entrada de EPM Cloud de destino: epmautomate exportDimension USOperations Entity EntityData.CSV Connection=EPM\_cloud\_pln

## exportDimensionMapping

Exporta las reglas de asignación de una dimensión de Oracle Enterprise Data Management Cloud específica para una ubicación a fin de crear un archivo de reglas de asignación y, opcionalmente, carga el archivo exportado en el buzón de entrada de Data Management de otro entorno de Oracle Enterprise Performance Management Cloud.

### **Se aplica a**

Oracle Enterprise Data Management Cloud

### **Roles necesarios**

Administrador del servicio, Usuario (con permiso Gestor de datos)

### **Sintaxis**

epmautomate exportDimensionMapping *APPLICATION DIMENSION LOCATION FILE\_NAME* [connection=*NAME*] donde:

- APPLICATION es el nombre de una aplicación de Oracle Enterprise Data Management Cloud
- DIMENSION es el nombre de una dimensión de aplicación

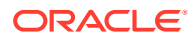

- LOCATION es la ubicación específica de para la que se deben exportar las reglas de asignación.
- FILE NAME es el nombre del archivo CSV para almacenar las asignaciones exportadas. Este archivo se crea en el área temporal si no se ha establecido el parámetro connection; puede descargarlo en un equipo local mediante el comando [downloadFile](#page-73-0) o utilizar el comando [copyFileFromInstance](#page-57-0) para copiar el archivo en otro entorno de EPM Cloud.
- Opcionalmente, connection=*NAME* identifica un nombre de conexión (ubicación de instancia) definido en Oracle Enterprise Data Management Cloud. Si se ha especificado, EPM Automate carga el archivo exportado en la ubicación de carga predeterminada del entorno de destino.

### **Nota:**

Las credenciales especificadas en la conexión deben tener derechos de acceso para escribir en el entorno de destino.

### **Ejemplos**

- Exporta al área temporal: epmautomate exportDimensionMapping USOperations Entity Loc1 Loc1Mappings.CSV
- Exporta y carga en el buzón de salida del entorno de EPM Cloud de destino: epmautomate exportDimensionMapping USOperations Entity Loc1 Loc1Mappings.CSV Connection=EPM\_cloud\_pln

## exportEJJournals

Exporta asientos de Enterprise Journals que estén listos para contabilizarse desde Financial Consolidation and Close en un archivo ZIP. A continuación, este archivo se puede usar para importar datos de asientos en un sistema ERP.

Después de exportar los asientos a un archivo de exportación, con este comando se actualiza el estado de contabilización de cada asiento exportado de Ready To Post a Post In Progress.

### **Se aplica a**

Cierre y consolidación financieros

### **Roles necesarios**

Administrador del servicio

### **Sintaxis**

epmautomate exportEJJournals *FILE\_NAME*.zip [year=*YEAR* [period=*PERIOD*]], donde:

• *FILE\_NAME* identifica un archivo ZIP en el que se van a archivar los archivos CSV de la exportación de asientos. El comando genera un archivo CSV (el formato de nombre es YEAR\_PERIOD\_JOURNALID\_YYYYDDMMHHMMSS.csv) para cada asiento y, a continuación, los comprime para crear este archivo ZIP.

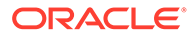

- *YEAR*, opcionalmente, es el año de recopilación de datos desde el que se exportan los datos de asientos. Si no se especifica, se exportan los datos de todos los años.
- *PERIOD*, opcionalmente, es el periodo de recopilación de datos desde el que se exportan los datos de asientos. Solo se puede establecer si se especifica un año de recopilación de datos. Si no se especifica un valor, se exportan los datos de todos los periodos.

### **Note:**

Si no se especifican *YEAR* y *PERIOD*, con este comando se exportan todos los asientos que tengan un estado de contabilización Ready To Post en todos los años y periodos.

### **Ejemplos**

- Exporte los datos de asientos de todos los años y periodos: epmautomate exportEJJournals Journal\_Export.zip
- Exporte los datos de asientos de un año específico. epmautomate exportEJJournals Journal\_Export.zip year=2020
- Exporte los datos de Journal para una combinación específica de año y periodo: epmautomate exportEJJournals Journal\_Export.zip year=2021 period=March

### exportEssbaseData

Exporta datos de un cubo de aplicación (cubo de Oracle Essbase) a un archivo. Puede exportar solo los datos de nivel 0 (cubos ASO y BSO) o todos los datos en el cubo (cubos BSO).

Utilice el archivo exportado para analizar los datos de Essbase para patrones; por ejemplo, para ayudar a mejorar el rendimiento.

### **Se aplica a**

Planning, Planning Modules, FreeForm, Financial Consolidation and Close, Tax Reporting, Enterprise Profitability and Cost Management, Strategic Workforce Planning y Sales Planning.

### **Roles necesarios**

Administrador del servicio

### **Sintaxis**

epmautomate exportEssbaseData *CUBE\_NAME FILE\_NAME* [level=0|All] donde:

- *CUBE\_NAME* identifica el cubo desde el que se van a exportar los datos.
- *FILE\_NAME* es el nombre del archivo ZIP que contendrá los datos exportados. Puede descargar este archivo ejecutando el comando [downloadFile](#page-73-0).
- level, opcionalmente, identifica el nivel de datos que se va exportar. El valor predeterminado es 0.

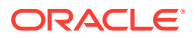

- **Cubos ASO:** especifique 0 para exportar datos de nivel 0. No puede usar la opción Todo.
- **Cubos BSO:** especifique 0 para exportar datos de nivel 0 o Todo para exportar todos los datos.

### **Ejemplos**

- Exportar todos los datos desde un cubo BSO: epmautomate exportEssbaseData Report1 Report1\_all\_data.zip level=All
- Exportar datos de nivel 0 desde un cubo: epmautomate exportEssbaseData Plan1 Plan1\_lvl0\_data.zip

### exportJobConsole

Exporta los registros de la consola de trabajos a un archivo CSV y crea un archivo ZIP de exportación.

El primer carácter del archivo CSV de salida es el carácter de marca de orden de bytes (BOM) \ufeff seguido de un identificador cifrado entre comillas dobles. La cabecera del archivo CSV sigue al identificador de aplicación.

### **Se aplica a**

Planning, Planning Modules, FreeForm, Financial Consolidation and Close, Tax Reporting, Enterprise Profitability and Cost Management, Strategic Workforce Planning y Sales Planning.

### **Roles necesarios**

Administrador del servicio

### **Sintaxis**

```
epmautomate exportJobConsole FILE_NAME.zip [nDays=NUMBER_OF_DAYS]
[jobtypes=JOB_TYPE] [jobStatusCodes=STATUS_CODE] [exportErrorDetails=true|false]
[excludeApplicationId=true|false], donde:
```
- *FILE\_NAME* es el nombre del archivo ZIP en el que se almacenarán los registros de la consola de trabajos exportados. Utilice el comando [downloadFile](#page-73-0) para descargar este archivo de un entorno.
- Con nDays, opcionalmente, se identifica el número de días para el que se van a exportar los registros de la consola de trabajos. Los valores posibles son: all (todo en minúsculas) para exportar todos los registros de la consola de trabajos disponibles, 1, 2, 7, 30 y 60. El valor predeterminado es 7.
- jobTypes, opcionalmente, es una lista separada por comas de códigos de trabajo para los que se deben exportar los registros de la consola. El valor predeterminado es Rules. Los valores válidos son:
	- all (todo en minúscula)
	- RULES
	- RULESET
	- CLEAR CELL DETAILS

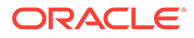

- COPY\_DATA
- INVALID\_INTERSECTION\_RPT
- COPY VERSIONS
- CONTENT\_UPGRADE
- PLAN\_TYPE\_MAP
- IMPORT\_DATA
- EXPORT\_DATA
- EXPORT METADATA
- IMPORT\_METADATA
- CUBE\_REFRESH
- CLEAR\_CUBE
- ADMIN\_MODE
- COMPACT\_CUBE
- RESTRUCTURE\_CUBE
- MERGE\_DATA\_SLICES
- OPTIMIZE\_AGGREGATION
- SECURITY\_IMPORT
- SECURITY\_EXPORT
- AUDIT\_EXPORT
- JOBCONSOLE\_EXPORT
- SORT\_MEMBERS
- SMART\_PUSH
- IMPORT\_EXCHANGE\_RATES
- jobStatusCodes, opcionalmente, es una lista separada por comas de códigos de estado de trabajo para los que se van a exportar los registros. El valor predeterminado es 2 (Completado correctamente). Los valores posibles son los siguientes:
	- all (todo en minúscula) para todos los trabajos de cualquier estado
	- 1: Procesando
	- 2: Completado correctamente
	- 3: Fallo con errores
	- 4: Completado con estado desconocido
	- 5: Completado con una violación de umbral
	- 6: Cancelación pendiente
	- 7: Cancelado
	- 8: Completado con errores

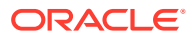

- 9: Completado con advertencias
- *exportErrorDetails*, opcionalmente, exporta los detalles de los trabajos con fallos o que notificaron un error en archivos log si este valor se establece en true. Este archivo log de error se incluye en el archivo ZIP de salida. El valor predeterminado es false. Si este valor se establece en true, se exportan los detalles de estado de los trabajos con el siguiente estado.
	- Fallo con errores
	- Completado con estado desconocido
	- Completado con una violación de umbral
	- Completado con errores
	- Completado con advertencias
- Con excludeApplicationId, opcionalmente, se identifica si el identificador de la aplicación se va escribir en el archivo de exportación. El valor predeterminado es false.

### **Note:**

Los datos de archivos exportados que no contengan el identificador de aplicación no se pueden importar en entornos de Oracle Enterprise Performance Management Cloud.

### **Ejemplos**

- Exporte todos los registros de la consola de trabajos disponibles: epmautomate exportJobConsole jobs.zip nDays=all jobTypes=all jobStatusCodes=all
- Exporte todos los registros de la consola de trabajos de reglas disponibles: epmautomate exportJobConsole jobs.zip nDays=all jobStatusCodes=all
- Exporte todos los registros de la consola de trabajos de reglas disponibles sin identificador de aplicación: epmautomate exportJobConsole jobs.zip nDays=all jobStatusCodes=all excludeApplicationId=true
- Exporte solo los registros del trabajo Reglas que haya finalizado correctamente en los últimos 14 días: epmautomate exportJobConsole jobs.zip nDays=14
- Exporte los registros de la consola y los errores de los trabajos de importación de metadatos y borrado de cubos con los estados de fallo Con errores o Completado con errores y que se hayan ejecutado en los últimos siete días:

epmautomate exportJobConsole jobs.zip jobtypes=IMPORT\_METADATA,CLEAR\_CUBE jobStatusCodes=3,8 exportErrorDetails=true

# exportLibraryArtifact

Exporta artefactos de biblioteca de Narrative Reporting. Opcionalmente, solo para artefactos de informes, este comando puede convertir la exportación en un archivo LCM que puede importar en Financial Consolidation and Close, Planning, Planning Modules o Tax Reporting.

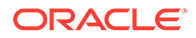

Al finalizar la exportación, utilice el comando [downloadFile](#page-73-0) para descargar los archivos de exportación y de errores en un equipo local.

### **Se aplica a**

Narrative Reporting

### **Roles necesarios**

Administrador del servicio, Usuario avanzado, Usuario, Visor A los usuarios con los roles Usuario avanzado, Usuario y Visor se les debe otorgar seguridad adicional mediante una ACL

### **Sintaxis**

```
epmautomate exportLibraryArtifact ARTIFACT_PATH EXPORT_FILE
[exportFormat=Native|File|LCM] [applicationName=APP_NAME]
[errorFile=ERROR_FILE.txt], donde:
```
- *ARTIFACT\_PATH* es la ubicación del artefacto en la biblioteca de Narrative Reporting.
- *EXPORT\_FILE* es un nombre único para el archivo al que se exportarán los artefactos.
- exportFormat, opcionalmente, es uno de los siguientes:
	- Con Native se exportan los artefactos como archivo zip que se puede usar con otros entornos de Narrative Reporting. Este es el valor predeterminado.
	- Con File se exportan los archivos en el formato binario original (PDF, DOCX, Zip, JPEG, etc.) en que estén disponibles en Narrative Reporting. Este parámetro se puede usar para exportar solo archivos binarios; no se debe usar con artefactos de informes.
	- LCM convierte los informes en el formato que usa Migración y los exporta en un archivo ZIP que se puede importar en entornos de Financial Consolidation and Close, Planning, Planning Modules o Tax Reporting.
- applicationName, opcionalmente, es el nombre de la aplicación de destino en la que tiene previsto importar los informes. Este valor solo es necesario si está usando LCM como valor del parámetro exportFormat.
- Opcionalmente, *errorFile* es un nombre único para el archivo de texto en el que se almacenarán los errores relacionados con la exportación.

### **Ejemplos**

- Exporte un informe con su formato nativo para que se pueda importar en otro entorno de Narrative Reporting: epmautomate exportLibraryArtifact "Library/Samples/Sample Report 1" exp\_SampleReport1.doc errorFile=export errors.txt
- Exporte una hoja de cálculo en su formato binario original: epmautomate exportLibraryArtifact "Library/Spreadsheets/Sheet1.xlsx" exp\_Sheet1.xlsx exportFormat=File errorFile=export errors.txt
- Exporte informes y aplíqueles formato para importarlos en Financial Consolidation and Close, Planning, Planning Modules o Tax Reporting:

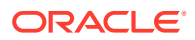

epmautomate exportLibraryArtifact "Library/Samples/Sample Report 1" exp\_SampleReport1.zip exportFormat=LCM applicationName=Vision errorFile=report\_exp\_errors.txt

# exportLibraryDocument

Exporta cualquier documento disponible en la biblioteca Informes a un archivo.

Puede descargar el archivo exportado en un equipo local mediante el comando [downloadFile.](#page-73-0)

### **Se aplica a**

Planning, Planning Modules, FreeForm, Financial Consolidation and Close, Tax Reporting, Enterprise Profitability and Cost Management, Sales Planning y Strategic Workforce Planning.

### **Roles necesarios**

Administrador del servicio

### **Sintaxis**

```
epmautomate exportLibraryDocument ARTIFACT_PATH [jobName=JOB_NAME]
[exportFile=FILE_NAME] [exportFormat=file|zip] [errorFile=FILE_NAME.log]
[overWrite=true|false] donde:
```
- *ARTIFACT\_PATH* es la ubicación del documento en la biblioteca Informes.
- De manera opcional, *jobName* es el nombre del trabajo de exportación de artefactos de biblioteca que utilizará para exportar el documento. El nombre predeterminado del trabajo es Copy Artifact From Library.
- *EXPORT\_FILE* es un nombre único para el archivo al que se exportará el documento. Si no especifica este valor. el archivo de exportación se creará utilizando el nombre del documento en la biblioteca.
- exportFormat, opcionalmente, es uno de los siguientes:
	- File exporta el documento en el formato binario original (PDF, DOCX, Zip, JPEG, etc.) en el que está disponible dentro de la biblioteca. Este es el valor predeterminado.

### **Note:**

En la actualización 24.02, esta opción no funciona.

- zip exporta un archivo ZIP que contiene el documento en su formato binario original. Esta es la única opción que funciona en esta actualización.
- De manera opcional, *errorFile* es un nombre único para el archivo en el que se almacenarán los errores relacionados con la exportación. No se creará ningún archivo de error si no especifica este valor.
- De manera opcional, overwrite controla si se debe sobrescribir un archivo con el mismo nombre situado actualmente en la ubicación de descarga. El valor predeterminado es

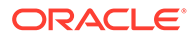

false, que significa que el comando fallará si existe un archivo con el mismo nombre en el buzón de salida.

### **Ejemplo**

```
epmautomate exportLibraryDocument Library/folder1/WeeklySales.html
jobName="Copy Weekly Sales" exportFile=WeeklySales.zip
errorFile=WeeklySalesError.log overWrite=true exportFormat=zip
```
### exportLogoImage

Exporta el logotipo corporativo usado en un proceso de negocio de Account Reconciliation a un archivo JPG para que pueda importarlo en otro entorno.

**Se aplica a**

Account Reconciliation

**Roles necesarios**

Administrador del servicio

### **Sintaxis**

epmautomate exportLogoImage *IMAGE\_NAME*.jpg, donde *IMAGE\_NAME* es el nombre del archivo de imagen del logotipo.

Puede descargar el archivo de logotipo exportado con el comando [downloadFile.](#page-73-0) Utilice el comando [uploadFile](#page-208-0) para cargarlo en el entorno de destino y, a continuación, ejecute el comando [importLogoImage](#page-118-0).

### **Ejemplo**

epmautomate exportLogoImage corpLogo.jpg

### exportMapping

Exporta las reglas de asignación de una dimensión o ubicación específicas para crear un archivo de reglas de asignación. Debe especificar el nombre de archivo y una ubicación dentro del buzón de entrada (por ejemplo, inbox/exportedAccountMap.txt o inbox/france sales/exportedAccountMap.txt) para exportar las asignaciones.

Utilice el comando [downloadFile](#page-73-0) para descargar el archivo de asignación exportado en un equipo local.

### **Se aplica a**

Planning, Planning Modules, FreeForm, Financial Consolidation and Close, Tax Reporting, Account Reconciliation, Profitability and Cost Management, Enterprise Profitability and Cost Management, Sales Planning y Strategic Workforce Planning.

### **Roles necesarios**

Administrador del servicio, Usuario avanzado

### **Sintaxis**

epmautomate exportMapping *DIMENSION\_NAME|ALL FILE\_NAME LOCATION* donde:

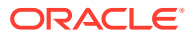

- *DIMENSION\_NAME|ALL* es la dimensión de origen desde la que se van a exportar las asignaciones. Especifique el nombre de la dimensión desde la que se van a exportar las asignaciones u ALL para exportar asignaciones desde todas las dimensiones de una ubicación.
- *FILE\_NAME* es un nombre único para el archivo de asignación y una ubicación dentro del buzón de salida.
- *LOCATION* es la ubicación de Data Management para la que se deben exportar las reglas de asignación.

### **Ejemplos**

- epmautomate exportMapping Account inbox/exportedAccountMap.txt "France Sales"
- epmautomate exportMapping ALL "inbox/france sales/exportedAccountMap.txt" "France Sales"

### exportMetadata

Exporta metadatos a un archivo utilizando la configuración especificada en un trabajo de tipo export metadata. El archivo que contiene los datos exportados se almacena en la ubicación de descarga predeterminada desde donde lo puede descargar en un equipo local.

Opcionalmente, puede especificar un nombre de archivo para los datos exportados, lo que sustituirá el nombre de archivo predeterminado (nombre del trabajo que se utiliza para exportar metadatos). Los metadatos se exportarán solo como un archivo ZIP.

### **Se aplica a**

Planning, Planning Modules, FreeForm, Financial Consolidation and Close, Tax Reporting, Enterprise Profitability and Cost Management, Strategic Workforce Planning y Sales Planning.

### **Roles necesarios**

Administrador del servicio

### **Sintaxis**

epmautomate exportMetadata *JOB\_NAME* [*FILE\_NAME*] donde *JOB\_NAME* es el nombre de un trabajo definido en la aplicación y *FILE\_NAME* es el nombre del archivo ZIP al que se van a exportar los metadatos.

Utilice el comando [downloadFile](#page-73-0) para descargar este archivo en un servidor local.

### **Ejemplo**

epmautomate exportMetadata dailyAccountexport Accountexport.ZIP

## exportOwnershipData

Exporta datos de propiedad desde una entidad a un archivo CSV delimitado por comas.

Los datos de propiedad predeterminados que haya rellenado Financial Consolidation and Close no se incluyen en el archivo de exportación. Solo los datos que haya introducido el

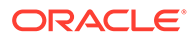

usuario para reemplazar la configuración predeterminada se incluyen en el archivo de exportación.

### **Se aplica a**

Financial Consolidation and Close y Tax Reporting.

### **Roles necesarios**

Administrador del servicio, Usuario avanzado, Usuario

#### **Sintaxis**

epmautomate exportOwnershipData *Entity Scenario Year Period FILE\_NAME* donde:

- Entity es el nombre de la entidad de la que se van a exportar los datos.
- Scenario es el escenario del que se van a exportar los datos.
- Year es el año del que se van a exportar los datos.
- Period es el periodo del año del que se van a exportar los datos.
- FILE NAME es el nombre de un archivo CSV al que se van a exportar los datos. Utilice el comando [downloadFile](#page-73-0) para descargar este archivo en un servidor local.

### **Ejemplo**

epmautomate exportOwnershipData FCCS\_TotalActual FY18 Dec exportfile.csv

# exportQueryResults

Ejecuta una consulta definida en una aplicación y exporta los resultados a un archivo de texto.

El archivo de resultados de la consulta se almacena en profitoutbox; puede descargarlo mediante el comando [downloadFile](#page-73-0) o mediante el explorador de archivos de Profitability and Cost Management.

### **Se aplica a**

Rentabilidad y gestión de costes

### **Roles necesarios**

Administrador del servicio, Usuario avanzado, Usuario, Visor

### **Sintaxis**

```
epmautomate exportQueryResults APPLICATION_NAME fileName=FILE_NAME
[fileOutputOptions=ZIP_ONLY|ZIP_AND_TEXT|TEXT_ONLY] [queryName=QUERY_NAME]
[exportOnlyLevel0Flg=true|false] [roundingPrecision=2] [dataFormat=NATIVE|
COLUMNAR] [memberFilters=JSON_FILTER] [includeHeader=true|false]
[delimiter="DELIMITER"] [keepDuplicateMemberFormat=true|false], donde:
```
• *APPLICATION\_NAME* es el nombre de la aplicación de Profitability and Cost Management para la que desea ejecutar la consulta.

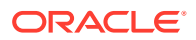

- fileName es el nombre del archivo que almacenará los resultados de la consulta. Se necesita este valor de parámetro si no se está especificado el valor del parámetro queryName. Es opcional si se especifica el valor de parámetro queryName, en cuyo caso, se usa el nombre de consulta como nombre del archivo de resultados de la consulta. El formato de datos que especifique determina el formato del archivo de salida. Si usa dataFormat=NATIVE (valor predeterminado), el proceso de exportación crea un archivo de texto. Si usa dataFormat=COLUMNAR, el proceso de exportación crea varios archivos de texto con numeración secuencial y los comprime en un archivo Zip.
- fileOutputOptions, opcionalmente, identifica el formato de salida del archivo de resultado de la consulta. El valor predeterminado es ZIP ONLY, que crea fileName.ZIP o queryName.ZIP, en función de si se ha especificado un valor para el parámetro fileName. Otras opciones son TEXT ONLY para crear el archivo de salida como un archivo de texto y ZIP\_AND\_TEXT para generar un archivo de texto y un archivo zip.
- queryName es un parámetro opcional que identifica una consulta que se define en la aplicación. Los nombres de las consultas que contienen los caracteres de espacio deben ir entre comillas dobles.

No especifique un nombre de consulta si desea exportar todos los datos de Oracle Essbase que pertenecen a la aplicación.

Las siguientes condiciones pueden provocar que este comando cree un archivo de datos vacío:

- Una consulta con un formato incorrecto que no recupera ningún dato.
- Una consulta que genera demasiados datos. En este caso, puede reducir el ámbito de la consulta de forma que recupere menos datos o divida la consulta en varias consultas más pequeñas. Consulte Gestión de consultas de Oracle Profitability and Cost Management Cloud en *Administración de Profitability and Cost Management*.
- Con exportOnlyLevel0Flg, opcionalmente, se especifica si la consulta solo debe recuperar datos de Level0. Especifique este valor de parámetro en minúscula. Este parámetro se ignora si va a exportar todos los datos de la aplicación omitiendo el nombre de la consulta.
- roundingPrecision, de forma opcional, especifica el número de posiciones decimales (con precisión de redondeo) que se va a utilizar al exportar los resultados de la consulta. Solo es aplicable si se ha especificado queryName. El valor predeterminado es 2.
- Con dataFormat, opcionalmente, se identifica el formato de salida. Los valores válidos son:
	- NATIVE, que mantiene el resultado de la consulta como datos con formato nativo de Essbase. Este es el valor predeterminado.
	- COLUMNAR, que convierte los datos con formato nativo de Essbase y los ordena en columnas para que sea más fácil su interpretación e importación en otras aplicaciones.

Con esta opción se exportan todos los datos de Essbase y se ignora el valor del parámetro queryName. Puede filtrar los datos estableciendo el valor del parámetro memberFilters.

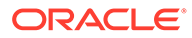

### **Nota:**

El comando tiene en cuenta los siguientes parámetros opcionales solo si se especifica dataFormat como COLUMNAR.

- memberFilters, opcionalmente, acepta una cadena con formato JSON para filtrar por dimensión y miembros de Level0. Ejemplo, "{\"Dim1\":  $[\Upsilon_1\$ "Mem $1\Upsilon_1$ , $\Upsilon_2\$ ": $[\Upsilon_3\$ "Mem21\",\"Mem22\"]}"
- includeHeader, opcionalmente, agregar nombres de dimensión como cabeceras de columna. Establezca este valor en false para excluir la cabecera de la columna. El valor predeterminado es true.
- Con delimiter, opcionalmente, se identifica el delimitador que se va a usar para separar los miembros de dimensión en el archivo de resultado de la consulta. El delimitador debe ir entre comillas dobles. El valor predeterminado es un espacio (" ").
- Con keepDuplicateMemberFormat, opcionalmente, se especifica si se va a imprimir el formato de miembro en formato de miembro duplicado de Essbase, por ejemplo, [Account]@[Accoun1]. Establezca este valor en false para imprimir solo el nombre del miembro. El valor predeterminado es true.

### **Ejemplos**

- Exportar todos los datos de la aplicación: epmautomate exportQueryResults BksML12 fileName="BksML12\_MyQuery1.txt" fileOutputOptions=TEXT\_ONLY
- Exportar resultados de una consulta específica: epmautomate exportQueryResults BksML12 queryName="My Product Query" roundingPrecision=3
- Exporte datos de Level0 en formato de datos NATIVO: epmautomate exportQueryResults BksML30 fileName="BksML30\_ExportLevel0- Data" fileOutputOptions=ZIP AND TEXT exportOnlyLevel0Flg=true
- Exporte los datos de Level0 con el formato de datos COLUMNAR con un filtro de una dimensión y un miembro: epmautomate exportQueryResults BksML30 fileName="BksML30\_Level0-Data" dataFormat="COLUMNAR" memberFilters="{\"Period\":[\"December\"]}" includeHeader="true" delimiter="," roundingPrecision="3"
- Exporte los datos de Level0 con el formato de datos COLUMNAR con filtros de una dimensión y varios miembros: epmautomate exportQueryResults BksML30 fileName="BksML30\_Level0-Data" dataFormat="COLUMNAR" memberFilters="{\"Period\": [\"November\",\"December\"]}" includeHeader="true" delimiter="," roundingPrecision="3"
- Exporte los datos de Level0 con el formato de datos COLUMNAR con filtros de varias dimensiones y varios miembros: epmautomate exportQueryResults BksML30 fileName="BksML30\_Level0-Data" dataFormat="COLUMNAR" memberFilters="{\"Year\":[\"2016\"],\"Period\": [\"November\",\"December\"]}" includeHeader="true" delimiter="," roundingPrecision="3"

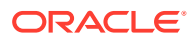

# exportSnapshot

Repite una operación de exportación realizada anteriormente para crear una instantánea del contenido de Migración.

Mediante Migración, seleccione y exporte los artefactos que desee a una instantánea; por ejemplo, January16FullApp. Utilice el nombre de la instantánea con este comando para repetir posteriormente la operación de exportación, que exportará solo los artefactos que se seleccionaron durante la operación de exportación original. Consulte Exportación de artefactos y aplicaciones en *Administración de migración de Oracle Enterprise Performance Management Cloud*.

- Los siguientes elementos no forman parte de las instantáneas de aplicación de Planning, Planning Modules y FreeForm:
	- Datos de auditoría
	- Datos de la consola de trabajos

Use el comando [cloneEnvironment](#page-51-0) o la función Clonar entorno si desea copiar los datos de auditoría y de la consola de trabajos en el entorno de destino.

• Las instantáneas no contienen los datos de la tabla temporal de Data Management. Para importar estos datos, use los comandos [exportDataManagement](#page-84-0) y [importDataManagement](#page-114-0) o la interfaz de scripts de mantenimientos del sistema de Data Management. Puede usar el comando [cloneEnvironment](#page-51-0) o la función Clonar entorno para crear una copia idéntica del entorno, incluidos los datos de la tabla temporal de Data Management.

Puede descargar la instantánea exportada de la ubicación predeterminada mediante el comando [downloadFile.](#page-73-0)

### **Se aplica a**

Planning, Planning Modules, FreeForm, Financial Consolidation and Close, Tax Reporting, Account Reconciliation, Profitability and Cost Management, Enterprise Profitability and Cost Management, Oracle Enterprise Data Management Cloud, Sales Planning y Strategic Workforce Planning.

### **Roles necesarios**

Administrador del servicio, Usuario avanzado asignado al rol de aplicación Administrador de migraciones

### **Sintaxis**

epmautomate exportSnapshot *SNAPSHOT\_NAME* donde *SNAPSHOT\_NAME* es el nombre de una instantánea existente en Migración. Esta instantánea se reemplazará por la nueva instantánea.

### **Ejemplo**

epmautomate exportSnapshot January16FullApp

## exportTemplate

Exporta una aplicación como una plantilla a un archivo .ZIP. El archivo exportado se almacena en profitoutbox.

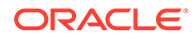

Puede descargar el archivo exportado en un equipo local mediante el comando [downloadFile.](#page-73-0)

### **Se aplica a**

Rentabilidad y gestión de costes

#### **Roles necesarios**

Administrador del servicio, Usuario avanzado

### **Sintaxis**

epmautomate exportTemplate *APPLICATION\_NAME File\_Name* donde:

- *APPLICATION\_NAME* es el nombre de la aplicación de Profitability and Cost Management que desea exportar como plantilla
- nombre archivo es el nombre del archivo de plantilla

#### **Ejemplo**

epmautomate exportTemplate BksML12 template1

# exportTaskManagerAccessControl

Exporta el informe de detalles del usuario para las asignaciones de los usuarios Administrador de tareas, Datos adicionales y Asiento de Enterprise en Financial Consolidation and Close y Tax Reporting. El informe contiene información sobre los usuarios que tienen roles predefinidos en el entorno y muestra los atributos de cada uno de los usuarios (como el nombre y el correo electrónico), así como su estado, los equipos, los roles predefinidos, los roles de flujo de trabajo, las organizaciones, los grupos y los registros de hora de la última conexión en un archivo de Excel o CSV.

Un informe de control de acceso del gestor de tareas de ejemplo:

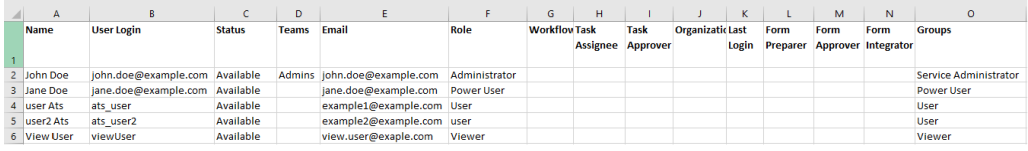

### **Se aplica a**

Financial Consolidation and Close y Tax Reporting

### **Roles necesarios**

Administrador del servicio

### **Sintaxis**

epmAutomate exportTaskManagerAccessControl *REPORT\_NAME* donde *REPORT\_NAME* es el nombre del archivo de exportación (incluida una extensión (CSV o XLS) válida) que contendrá el informe.

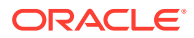

Este informe se puede generar con formato CSV o XSL. Puede descargarlo con el comando [downloadFile.](#page-73-0)

### **Ejemplos**

- epmAutomate exportTaskManagerAccessControl aclreport.csv
- epmAutomate exportTaskManagerAccessControl aclreport.xls

### exportValidIntersections

Exporta los grupos de intersecciones válidos del proceso de negocio en un archivo ZIP, que puede descargar en un equipo local con el comando [downloadFile.](#page-73-0) Las intersecciones válidas son interacciones de celdas que se filtran en función de reglas, denominadas reglas de intersección válidas, que puede definir. Estas reglas filtran determinadas intersecciones de celda para los usuarios cuando introducen datos o seleccionan peticiones de datos en tiempo de ejecución.

### **Se aplica a**

Planning, Planning Modules, FreeForm, Financial Consolidation and Close, Tax Reporting, Enterprise Profitability and Cost Management, Sales Planning y Strategic Workforce Planning.

### **Roles necesarios**

Administrador del servicio

### **Sintaxis**

epmautomate exportValidIntersections *FILE\_NAME*.zip [names=*INTERSECTION\_NAMES*], donde:

- *FILE\_NAME* es un nombre del archivo ZIP de exportación. Todas las intersecciones válidas identificadas en el comando se exportan a un archivo de Microsoft Excel y, a continuación, se comprimen para crear este archivo.
- names, opcionalmente, identifica una lista de intersecciones válidas separadas por comas que desea exportar. Si no se especifica este valor de parámetro, EPM Automate exporta todas las intersecciones válidas en la aplicación.

### **Ejemplos**

- **Exportar intersecciones válidas específicas** epmautomate exportValidIntersections VI\_export\_File.zip names=VIAccountPeriod,VIEntityPeriod,VIProductPeriod
- **Exportar todas las intersecciones válidas** epmautomate exportValidIntersections VI\_export\_File.zip

# extractDimension

Extrae una dimensión de Oracle Enterprise Data Management Cloud a un archivo o a una conexión global.

### **Se aplica a**

Oracle Enterprise Data Management Cloud

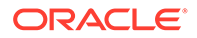

### **Roles necesarios**

Administrador del servicio, Usuario (con permiso Gestor de datos)

### **Sintaxis**

epmautomate extractDimension *APPLICATION DIMENSION EXTRACT\_PROFILE FILE\_NAME* [connection=*NAME*], donde:

- APPLICATION es el nombre de una aplicación de Oracle Enterprise Data Management Cloud.
- DIMENSION es el nombre de la dimensión que se va a extraer.
- EXTRACT PROFILE es el nombre de un perfil de extracción definido en la aplicación. Este perfil se usa para extraer la dimensión.
- FILE NAME es el nombre de un archivo (CSV para exportar a un archivo o ZIP para exportar a Oracle Financials Cloud) para almacenar los datos extraídos. Si el valor del parámetro connection no está establecido, este archivo se crea en el área temporal. Puede descargarlo en un equipo local mediante el comando [downloadFile](#page-73-0) o copiarlo en otro entorno de Oracle Enterprise Data Management Cloud mediante el comando [copyFileFromInstance.](#page-57-0)
- Opcionalmente, connection=*NAME* identifica un nombre de conexión global (ubicación de instancia) definido en Oracle Enterprise Data Management Cloud como la ubicación del archivo. Si se ha especificado, el archivo de extracción se carga en el entorno de destino (el buzón de entrada para Oracle Enterprise Performance Management Cloud y la cuenta del documento especificada para Oracle ERP).

### **Note:**

Las credenciales especificadas en la conexión global deben tener derechos de acceso para escribir en el entorno de destino.

### **Ejemplos**

- Extraiga al área temporal de Oracle Enterprise Data Management Cloud: epmautomate extractDimension USOperations Entity EntityExtProfile EntityData.CSV
- Realice la extracción y carga en Oracle ERP: epmautomate extractDimension USOperations Entity EntityExtProfile EntityData.zip Connection=ora\_fusion\_gl
- Realice la extracción y carga en la bandeja de entrada de EPM Cloud de destino: epmautomate extractDimension USOperations Entity EntityExtProfile EntityData.CSV Connection=EPM\_cloud\_pln

# feedback

Envía comentarios a Oracle y a los administradores del servicio del entorno y carga de forma automática todos los archivos de registro de EPM Automate creados en las últimas 24 horas desde el directorio actual.

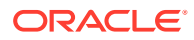

Opcionalmente, puede cargar los archivos adicionales (por ejemplo, archivos de rastreo de Fiddler) que desee que utilicen los Servicios de Soporte Oracle para diagnosticar por qué se produce la incidencia actual.

Este comando, que imita la función Proporcionar comentarios del servicio, resulta de especial utilidad para hacer comentarios a Oracle en los casos en que la interfaz de usuario no responde o se produce un problema al ejecutar EPM Automate.

Para obtener más información sobre la función Proporcionar comentarios, consulte Contribución a la recopilación de información de diagnóstico de Oracle mediante la utilidad de proporción de comentarios en *Introducción a Oracle Enterprise Performance Management Cloud para administradores*.

Este comando devuelve un mensaje parecido al siguiente en el que se informa de que el comentario no crea una solicitud de servicio. Si necesita ayuda de Oracle para resolver un problema, debe registrar una solicitud de servicio. El comando muestra un número de referencia UDR que debe incluir en la solicitud de servicio que registre.

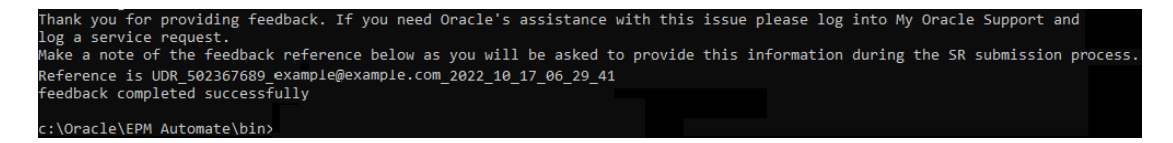

### **Se aplica a**

Planning, Planning Modules, FreeForm, Financial Consolidation and Close, Tax Reporting, Account Reconciliation, Profitability and Cost Management, Enterprise Profitability and Cost Management, Oracle Enterprise Data Management Cloud, Narrative Reporting, Sales Planning y Strategic Workforce Planning.

### **Roles necesarios**

Administrador del servicio, Usuario avanzado, Usuario, Visor

### **Sintaxis**

epmautomate feedback *"Comment"* [Screenshot=*"FILE\_PATH"*] [File=*"FILE\_PATH"*], donde:

- Comment es un texto que describe la incidencia sobre la que se envía este comentario. Los comentarios deben escribirse entrecomillados.
- Screenshot, de forma opcional, identifica el nombre de un archivo de gráfico que ilustra el problema para el que se está enviando este comentario. Puede enviar varias instantáneas mediante la repetición de este parámetro y este valor según sea necesario.
- Opcionalmente, File identifica el nombre de un archivo que desee que utilicen los Servicios de Soporte Oracle para resolver la incidencia actual. Utilice este parámetro para enviar los rastreos de Fiddler u otros archivos a Oracle. Puede enviar varios archivos mediante la repetición de este parámetro y este valor según sea necesario.

### **Ejemplos**

• Windows: epmautomate Feedback "runplantypemap CampaignToReporting ClearData=True did not clear data from aggregate storage" Screenshot=C:/ feedback/issue.jpg File=exampleScript.ps1 file=trace.har

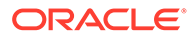

Linux: epmautomate Feedback "runplantypemap CampaignToReporting ClearData=True did not clear data from aggregate storage" Screenshot=/ scratch/screens/issue.jpg File=/home/feedback/trace.har

# getApplicationAdminMode

Comprueba si la aplicación está en modo de administración con accesos limitado solo a los administradores del servicio.

Este comando, que devuelve true si la aplicación está en modo de administración y false en caso contrario, resulta útil para comprobar el estado de la aplicación antes de ejecutar los scripts de automatización. Por ejemplo, el comando [refreshCube](#page-157-0) exige que la aplicación esté en modo de administración. Puede usar este comando en el script de automatización de la siguiente forma si la aplicación está en modo de administración.

```
adminMode = 'epmautomate.sh getApplicationAdminMode'
         if ["$adminMode" == "true"]
               epmautomate.sh refreshCube
```
### **Se aplica a**

Planning, Planning Modules, FreeForm, Financial Consolidation and Close, Tax Reporting, Enterprise Profitability and Cost Management, Account Reconciliation, Strategic Workforce Planning y Sales Planning.

### **Roles necesarios**

Administrador del servicio

### **Sintaxis**

epmautomate getApplicationAdminMode

### **Ejemplo**

epmautomate getApplicationAdminMode

## getDailyMaintenanceStartTime

Muestra, en la consola, la hora universal coordinada (UTC) u, opcionalmente, la zona horaria, a la que está programado el inicio del mantenimiento diario del entorno.

### **Se aplica a**

Planning, Planning Modules, FreeForm, Financial Consolidation and Close, Tax Reporting, Account Reconciliation, Profitability and Cost Management, Enterprise Profitability and Cost Management, Oracle Enterprise Data Management Cloud, Narrative Reporting, Sales Planning y Strategic Workforce Planning.

### **Roles necesarios**

Administrador del servicio

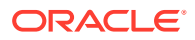

### **Sintaxis**

epmautomate getDailyMaintenanceStartTime [timezone=true|false], donde timezone=true, opcionalmente, identifica si se va a mostrar la hora de inicio del mantenimiento diario en la zona horaria especificada al establecerse, por ejemplo, America/ Los Angeles. El valor predeterminado es false.

### **Ejemplos**

- Muestre la hora de mantenimiento en la zona horaria especificada mientras se establece: epmautomate getDailyMaintenanceStartTime timezone=true
- Muestre la hora de mantenimiento en UTC: epmautomate getDailyMaintenanceStartTime

# getEssbaseQryGovExecTime

Muestra la cantidad máxima de tiempo actual, en segundos, que puede utilizar una consulta de Oracle Essbase para recuperar y entregar información antes de la terminación de la consulta.

### **Se aplica a**

Planning, Planning Modules, FreeForm, Financial Consolidation and Close, Tax Reporting, Profitability and Cost Management, Enterprise Profitability and Cost Management, Strategic Workforce Planning y Sales Planning.

### **Roles necesarios**

Administrador del servicio

### **Sintaxis**

epmautomate getEssbaseQryGovExecTime

Salida del comando de ejemplo:

c:\Oracle\EPM Automate\bin>epmautomate getEssbaseQryGovExecTime 300

c:\Oracle\EPM Automate\bin>epmautomate setEssbaseQryGovExecTime 600 setEssbaseQryGovExecTime completed successfully

c:\Oracle\EPM Automate\bin>epmautomate getEssbaseQryGovExecTime 600

### **Ejemplo**

```
epmautomate getEssbaseQryGovExecTime
```
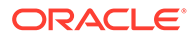

# getIdleSessionTimeout

Muestra el tiempo de espera de sesión (en minutos) del entorno de Oracle Enterprise Performance Management Cloud. Después de que una sesión esté inactiva durante este tiempo, se redirecciona a los usuarios a la página de inicio de sesión.

### **Se aplica a**

Planning, Planning Modules, FreeForm, Financial Consolidation and Close, Tax Reporting, Account Reconciliation, Profitability and Cost Management, Enterprise Profitability and Cost Management, Oracle Enterprise Data Management Cloud, Narrative Reporting, Sales Planning y Strategic Workforce Planning.

### **Roles necesarios**

Administrador del servicio

### **Sintaxis**

epmautomate getIdleSessionTimeout

Salida del comando de ejemplo:

c:\Oracle\EPM Automate\bin>epmautomate getIdleSessionTimeout 75

# getIPAllowlist

Para entornos de OCI (Gen 2), muestra las direcciones IP y Classless Inter-Domain Routing (CIDR) incluidas en la lista de permitidos actual.

Este comando es útil para comprobar si una dirección IP o CIDR específica puede acceder actualmente a un entorno de OCI (Gen 2).

### **Note:**

Este comando no se puede usar para mostrar las direcciones IP y CIDR en entornos Classic. En entornos Classic, utilice la pantalla Detalles del servicio de Mis servicios (Classic) para trabajar con la lista de permitidos o denegados.

### **Se aplica a**

Planning, Planning Modules, FreeForm, Financial Consolidation and Close, Tax Reporting, Account Reconciliation, Profitability and Cost Management, Enterprise Profitability and Cost Management, Oracle Enterprise Data Management Cloud, Narrative Reporting, Sales Planning y Strategic Workforce Planning.

### **Roles necesarios**

Administrador del servicio

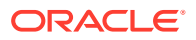

### **Sintaxis**

epmAutomate getIPAllowlist

### **Note:**

Para escribir todas las direcciones IP y CIDR existentes en un archivo, redireccione la salida a un archivo de texto, que puede editar (eliminar algunas o todas las direcciones IP y CIDR), cargar en el entorno y, a continuación, usar el comando [setIPAllowlist](#page-193-0) para eliminar las entradas en el archivo de la lista de permitidos. Ejemplo de ejecución de comando:

```
epmAutomate getIPAllowlist > myRemoveList.txt
epmAutomate uploadFile myRemoveList.txt
epmAutomate setIPAllowlist remove myRemoveList.txt
```
### **Ejemplo**

Mostrar las direcciones IP y CIDR incluidas en la lista de permitidos actual:

epmAutomate getIPAllowlist

### getSubstVar

Recupera los valores de las variables de sustitución y los muestra en pantalla.

El formato de visualización es *CUBE\_NAME.SUBSTVAR*=value; por ejemplo, Plan2.CurYear=2016. Los valores de las variables de sustitución de nivel de aplicación se muestran con el formato *ALL.VARIABLE\_SUSTITUCIÓN*=valor, por ejemplo, ALL.CurYear=2016

### **Se aplica a**

Planning, Planning Modules, FreeForm, Financial Consolidation and Close, Tax Reporting, Enterprise Profitability and Cost Management, Sales Planning y Strategic Workforce Planning.

### **Roles necesarios**

Administrador del servicio, Usuario avanzado (con acceso de inicio de la regla)

### **Sintaxis**

epmautomate getSubstVar *CUBE\_NAME*|ALL [*name=VARIABLE\_NAME*] donde:

- *CUBE\_NAME* es el cubo (por ejemplo, Plan1, Plan2) del que desea recuperar la variable de sustitución. Utilice ALL para recuperar variables de sustitución en el nivel de aplicación.
- *name=NOMBRE\_VARIABLE* identifica opcionalmente la variable de sustitución para la que desea recuperar el valor. Si no especifica un nombre de variable, el comando recupera el valor de todas las variables de sustitución.

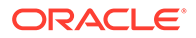

### **Ejemplos**

- Obtener el valor de todas las variables de sustitución en la aplicación y el nivel de cubo: epmautomate getSubstVar ALL
- Obtener el valor de una variable de sustitución específica en el nivel de aplicación: epmautomate getSubstVar ALL name=CurYear
- Obtener el valor de todas las variables de sustitución en el nivel de cubo: epmautomate getSubstVar Plan2
- Obtener el valor de una variable de sustitución específica en el nivel de cubo: epmautomate getSubstVar Plan2 name=CurYear

# getVirusScanOnFileUploads

Comprueba si el entorno de OCI (Gen 2) está habilitado para explorar todos los archivos que se cargan para asegurarse de que no tienen virus.

Este comando comprueba si se ha aplicado la exploración de virus antes de que se carguen los archivos en el entorno.

### **Se aplica a**

Planning, Planning Modules, FreeForm, Financial Consolidation and Close, Tax Reporting, Account Reconciliation, Profitability and Cost Management, Enterprise Profitability and Cost Management, Oracle Enterprise Data Management Cloud, Narrative Reporting, Sales Planning y Strategic Workforce Planning.

### **Roles necesarios**

Administrador del servicio

### **Sintaxis**

epmautomate getVirusScanOnFileUploads Este comando imprime true si el entorno está activado para explorar los archivos cargados en busca de virus; de lo contrario, imprime false.

## groupAssignmentAuditReport

Crea un informe en el que se muestran los usuarios y los grupos que se han agregado a grupos de Control de acceso o eliminados de este para un rango de fechas especificado.

Este informe, que se genera como archivo CSV, se puede usar para soportar operaciones de auditoría de seguridad. Cada fila del archivo CSV generado proporciona el usuario o grupo agregado o eliminado, el grupo al que se ha agregado el usuario o grupo o del que se ha eliminado, el administrador del servicio que ha realizado la acción, así como la fecha y hora en que se ha llevado a cabo la acción. Este informe no contiene información de auditoría sobre cuándo se han agregado los grupos a Control de acceso o se han suprimido de este.

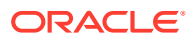
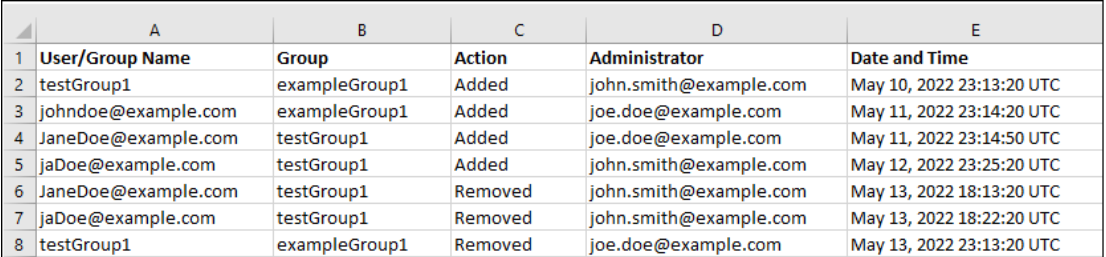

#### **Se aplica a**

Planning, Planning Modules, FreeForm, Financial Consolidation and Close, Tax Reporting, Account Reconciliation, Profitability and Cost Management, Enterprise Profitability and Cost Management, Oracle Enterprise Data Management Cloud, Narrative Reporting, Strategic Workforce Planning y Sales Planning.

#### **Roles necesarios**

Administrador del servicio

#### **Sintaxis**

epmAutomate groupAssignmentAuditReport *FROM\_DATE TO\_DATE REPORT\_NAME*, donde

- *FROM\_DATE* es la fecha de inicio del periodo, con formato YYYY-MM-DD, para la que se va a generar el informe.
- *TO\_DATE* es la fecha de finalización del periodo, con formato YYYY-MM-DD, para la que se va a generar el informe.
- *REPORT\_NAME* es el nombre de un archivo CSV para el informe. Puede descargar el informe generado mediante el comando [downloadFile](#page-73-0).

### **Ejemplo**

```
epmAutomate groupAssignmentAuditReport 2022-03-01 2022-05-01
GroupAssignmentReport.CSV
```
# help

Muestra la ayuda para todos los comandos de EPM Automate.

### **Se aplica a**

Planning, Planning Modules, FreeForm, Financial Consolidation and Close, Tax Reporting, Account Reconciliation, Profitability and Cost Management, Enterprise Profitability and Cost Management, Oracle Enterprise Data Management Cloud, Narrative Reporting, Sales Planning y Strategic Workforce Planning.

#### **Roles necesarios**

Administrador del servicio, Usuario avanzado, Usuario, Visor

#### **Sintaxis**

epmautomate help

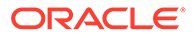

### **Ejemplo**

epmautomate help

# importAppAudit

Importa registros de auditoría de datos de un archivo ZIP que haya creado exportando los datos de auditoría de un entorno.

Cree el archivo de importación con el comando [exportAppAudit](#page-79-0) (epmautomate exportAppAudit auditData ndays=All). Use este comando para clonar registros de auditoría de un entorno a otro durante la migración o la clonación para la recuperación ante desastres.

### **Se aplica a**

Planning, Planning Modules, FreeForm, Enterprise Profitability and Cost Management, Strategic Workforce Planning y Sales Planning.

### **Roles necesarios**

Administrador del servicio

### **Sintaxis**

epmautomate importAppAudit *FILE\_NAME* [*logFilename*=*LOG\_FILE\_NAME*], donde:

- FILE NAME es el nombre de un archivo ZIP que contiene registros de auditoría de datos que desea importar en la aplicación. Antes de ejecutar este comando, utilice el comando [uploadFile](#page-208-0) para cargar este archivo en el entorno.
- logFileName, opcionalmente, identifica el archivo log de errores en el que se registrarán los errores encontrados durante la importación. Si no se especifica este valor, el comando genera un archivo de error cuyo nombre se asigna según esta convención: username\_date\_timestamp. Puede descargar este archivo utilizando el comando [downloadFile](#page-73-0).

### **Ejemplo**

epmautomate importAppaudit Audit\_data.zip logFileName=auditImportLog

# importAppSecurity

Carga permisos de acceso para usuarios o grupos de una aplicación de un archivo CSV disponible en la bandeja de entrada.

La importación de permisos de acceso sobrescribe las asignaciones existentes solo para miembros importados, formularios de datos, carpetas de formularios de datos, listas de tareas, reglas de negocio de Calculation Manager y carpetas de reglas de negocio. Todos los demás permisos de acceso existentes se mantienen intactos.

### **Se aplica a**

Planning, Planning Modules, FreeForm, Financial Consolidation and Close, Tax Reporting, Enterprise Profitability and Cost Management, Sales Planning y Strategic Workforce Planning.

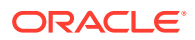

#### **Roles necesarios**

Administrador del servicio

#### **Sintaxis**

epmautomate importAppSecurity *ACL\_FILE\_NAME ERROR\_FILE* [clearall=true|false] donde:

• NOMBRE\_ARCHIVO\_ACL es el nombre de un archivo CSV que contiene permisos de acceso que desea importar en la aplicación. Antes de ejecutar este comando, utilice el comando [uploadFile](#page-208-0) para cargar este archivo en el buzón de entrada. El contenido de un archivo de entrada de ejemplo puede ser similar al que se muestra en la siguiente imagen:

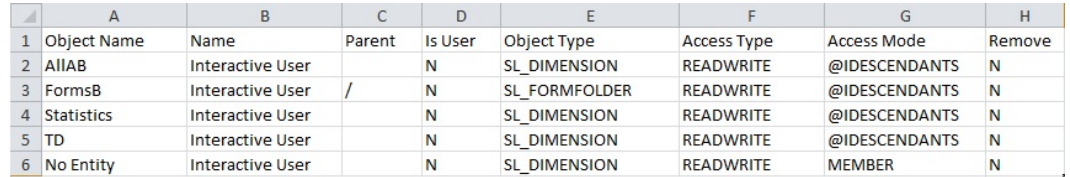

Para obtener una descripción de las cabeceras de columna y los posibles valores, consulte Importación de seguridad en *API de REST para Oracle Enterprise Performance Management Cloud*.

ARCHIVO ERROR es el nombre de un archivo CSV, que EPM Automate creará en el buzón de salida para registrar los errores que se detecten durante esta operación. Puede descargar este archivo en una computadora local para analizar y corregir los informes indicados. El contenido de un archivo de error de ejemplo puede ser similar al que se muestra en la siguiente imagen. Las columnas de este archivo se corresponden con las columnas de cabecera del archivo de entrada:

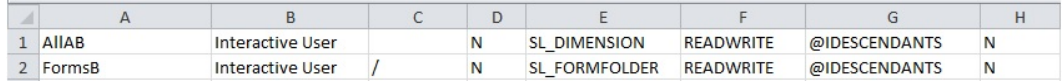

• clearall, opcionalmente, especifica si se van a suprimir los permisos de acceso existentes antes de cargar los permisos nuevos del archivo. El valor predeterminado es false.

#### **Ejemplo**

epmautomate importAppSecurity Acl\_file.CSV Acl\_import\_error.CSV clearall=true

# importARApplicationProperties

Importa la configuración de la aplicación (experiencia Redwood, tema, notificación por correo electrónico y nombre de proceso de negocio), el logotipo y las imágenes de fondo de un archivo JSON de exportación en un entorno de Account Reconciliation.

#### **Se aplica a**

Account Reconciliation

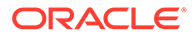

#### **Roles necesarios**

Administrador del servicio

#### **Sintaxis**

epmautomate importARApplicationProperties *FILE\_NAME* donde *FILE\_NAME* es el nombre del archivo JSON exportado desde un entorno.

Este archivo, exportado desde otro entorno con el comando [exportARApplicationProperties](#page-80-0), debe estar disponible en el entorno en el que esté restaurando la configuración de la aplicación.

#### **Ejemplo**

epmautomate importARApplicationProperties myProp.JSON

# importBackgroundImage

Importa la imagen de fondo de un archivo de exportación a un entorno de Account Reconciliation.

#### **Se aplica a**

Account Reconciliation

#### **Roles necesarios**

Administrador del servicio

### **Sintaxis**

epmautomate importBackgroundImage *FILE\_NAME*.jpg, donde *FILE\_NAME* es el nombre del archivo de imagen de fondo exportado desde otro entorno.

#### **Ejemplo**

epmautomate importBackgroundImage image\_file.jpg

### importBalances

Utiliza Data Management para importar datos de balances de una definición de carga de datos.

**Se aplica a**

Account Reconciliation.

#### **Roles necesarios**

Administrador del servicio, Usuario avanzado, Usuario, Visor A los usuarios con los roles Usuario avanzado, Usuario y Visor se les debe otorgar seguridad adicional mediante una ACL

#### **Sintaxis**

epmautomate importBalances *DL\_DEFINITION PERIOD*, donde:

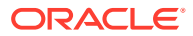

- *DL\_DEFINITION* es una definición de carga de datos existente en Account Reconciliation.
- *PERIODO* es el nombre de un periodo.

### **Ejemplo**

epmautomate importBalances DailyLoad "January 2020"

# importCellLevelSecurity

Importa la configuración de seguridad a nivel de celda de un archivo ZIP que contiene un archivo Excel con registros de seguridad de nivel de celda en el proceso de negocio. Antes de ejecutar este comando, utilice el comando [uploadFile](#page-208-0) para cargar el archivo de importación en el entorno.

El archivo ZIP de importación debería contener un archivo de Excel con dos hojas de trabajo (Rules y Sub Rules) para importar correctamente la seguridad a nivel de celda. La hoja Rules debe contener definiciones de seguridad a nivel de celda, con dimensiones, y propiedades como Dimensiones válidas no especificadas y Dimensiones adicionales necesarias. La hoja Sub Rules debería contener las selecciones y exclusiones de miembros. El mejor método para obtener la plantilla de formato del archivo de importación es exportar la seguridad a nivel de celda de la aplicación. En las siguientes ilustraciones se muestra un formato de ejemplo.

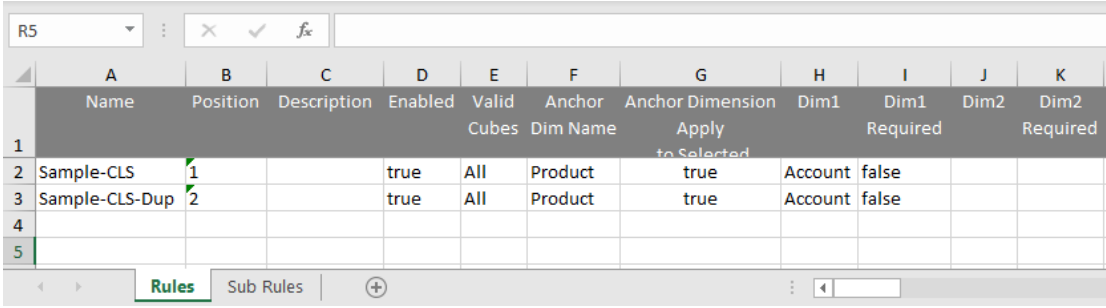

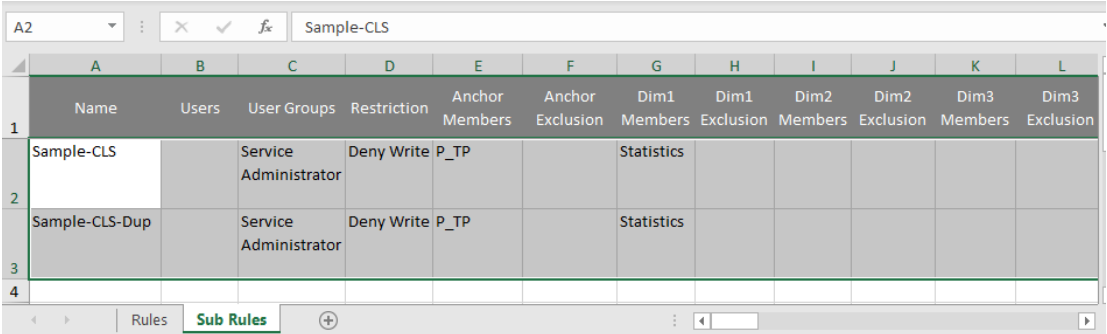

### **Se aplica a**

Planning, Planning Modules, FreeForm, Tax Reporting, Enterprise Profitability and Cost Management, Sales Planning y Strategic Workforce Planning.

#### **Roles necesarios**

Administrador del servicio

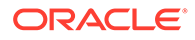

#### **Sintaxis**

```
epmautomate importCellLevelSecurity FILE_NAME.ZIP
[ErrorFile=FILE_NAME.txt], donde:
```
- FILE NAME es el nombre del archivo ZIP que contiene el archivo de Excel con información de seguridad de nivel de celda.
- ErrorFile, opcionalmente, identifica el nombre del archivo de texto en el que se escribirán los registros de error. Si no se especifica este valor de parámetro, EPM Automate genera automáticamente un archivo de error; puede ver su nombre en la consola de trabajos.

Utilice el comando [downloadFile](#page-73-0) para descargar el archivo de error en un equipo local.

#### **Ejemplo**

```
epmautomate importCellLevelSecurity ImportCLSDRecordsFile.zip
ErrorFile=ImportCLSDRecords_errors.txt
```
# importConsolidationJournals

Importa asientos de consolidación de un archivo .JLF en Financial Consolidation and Close.

- Utilice el comando [exportConsolidationJournals](#page-83-0) para crear el archivo .JLF que se utiliza como entrada para este comando.
- Antes de ejecutar este comando, utilice el comando [uploadFile](#page-208-0) para cargar el archivo de entrada en el entorno.

#### **Se aplica a**

Cierre y consolidación financieros

#### **Roles necesarios**

Administrador del servicio

#### **Sintaxis**

epmautomate importConsolidationJournals jobName [fileName=*FILE\_NAME*] [errorFileName=*ERROR\_FILE\_NAME*] donde

- jobName es el nombre de un trabajo de importación de asientos creado en Financial Consolidation and Close.
- Opcionalmente, fileName, es el nombre de un archivo .JLF desde el que se importarán las entradas de asiento.
- Opcionalmente, errorFileName, es el nombre del archivo de registro en el que se registrarán los mensajes generados durante el proceso de importación.

#### **Ejemplo**

```
epmautomate importConsolidationJournals "JIMPORT1"
fileName="TestImport1.jlf" errorFileName="TestImport1_error.log"
```
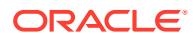

# <span id="page-114-0"></span>importData

Importa datos de un archivo a la aplicación utilizando la configuración de importación de datos especificada en un trabajo de tipo import data.

Utilice el comando [uploadFile](#page-208-0) para cargar el archivo que contiene los datos de la aplicación en la ubicación de carga predeterminada.

### **Se aplica a**

Planning, Planning Modules, FreeForm, Financial Consolidation and Close, Tax Reporting, Enterprise Profitability and Cost Management, Sales Planning y Strategic Workforce Planning.

### **Roles necesarios**

Administrador del servicio

### **Sintaxis**

epmautomate importData *JOB\_NAME [FILE\_NAME]* errorFile=*ERROR\_FILE*.zip donde:

- JOB\_NAME es el nombre de un trabajo definido en la aplicación
- *FILE\_NAME*, opcionalmente, especifica el nombre del archivo ZIP, CSV o TXT (archivo de datos de formato Essbase) desde el que se van a importar los datos. Si especifica un nombre de archivo, se ignorará el nombre del archivo de importación en el trabajo. Si el trabajo se define para importar los datos en formato de Essbase, el archivo ZIP debe incluir un archivo de formato TXT de Essbase. Para otros trabajos de importación, el archivo ZIP puede contener uno o más archivos CSV que identifiquen la secuencia de importación en los nombres de archivo, por ejemplo, data1-3.csv, data2-3.csv y data3-3.csv.
- errorFile, opcionalmente, identifica el nombre de un archivo ZIP en el que se registrarán los registros rechazados, si los hubiera, durante las operaciones de importación. Se sobrescribirá el archivo ZIP con el mismo nombre en la bandeja de salida, si lo hay. Puede descargar este archivo utilizando el comando [downloadFile](#page-73-0).

### **Ejemplo**

```
epmautomate importData dailydataload dailydata.zip
errorFile=dataImport error.zip
```
# importDataManagement

Importa registros de Data Management de un archivo ZIP en un entorno.

Con este comando se importan los datos en las tablas de configuración y temporales de un archivo ZIP creado con el comando [exportDataManagement](#page-84-0). Use el comando [uploadFile,](#page-208-0) por ejemplo, epmAutomate uploadFile "C:/datafile/datafile.zip" inbox para cargar el archivo ZIP de la importación en el buzón de Data Management o en una de sus carpetas.

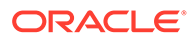

### **Note:**

Con este comando solo se pueden importar registros de Data Management exportados de otro entorno que ejecuten la misma actualización mensual. Por ejemplo, los registros exportados de un entorno 21.11 de Oracle Enterprise Performance Management Cloud solo se pueden importar en otro entorno 21.11.

#### **Se aplica a**

Planning, Planning Modules, FreeForm, Financial Consolidation and Close, Account Reconciliation, Tax Reporting, Profitability and Cost Management, Enterprise Profitability and Cost Management, Sales Planning y Strategic Workforce Planning.

#### **Roles necesarios**

Administrador del servicio, Usuario avanzado

#### **Sintaxis**

epmautomate importDataManagement *FILE\_NAME*.zip, donde *FILE\_NAME* es el nombre del archivo ZIP que contiene los datos de Data Management que se van a importar.

### **Ejemplos**

- Importe del buzón de Data Management: epmautomate importDataManagement inbox/dataFile.zip
- Importe de una carpeta del buzón: epmautomate importDataManagement inbox/dm\_data/dataFile.zip

# importDimension

Importa una dimensión desde un archivo en una aplicación de Oracle Enterprise Data Management Cloud.

Este comando puede importar un archivo de entrada desde una conexión definida en Oracle Enterprise Data Management Cloud o el área temporal.

Si se va a importar el archivo desde el área temporal de Oracle Enterprise Data Management Cloud, debe utilizar el comando [uploadFile](#page-208-0) para cargarlo en el entorno de Oracle Enterprise Data Management Cloud de destino. También puede utilizar el comando [copyFileFromInstance](#page-57-0) para copiar el archivo de otro entorno de Oracle Enterprise Performance Management Cloud.

### **Se aplica a**

Oracle Enterprise Data Management Cloud.

### **Roles necesarios**

Administrador del servicio, Usuario (con permiso Gestor de datos)

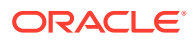

### **Sintaxis**

epmautomate importDimension *APPLICATION DIMENSION IMPORT\_TYPE FILE\_NAME* [connection=*NAME*] donde:

- APPLICATION es el nombre de una aplicación de Oracle Enterprise Data Management Cloud
- DIMENSION es el nombre de la dimensión de aplicación que se está importando.
- IMPORT\_TYPE indica cómo realizar la importación. Los tipos de importación válidos son los siguientes:
	- ResetDimension para suprimir todos los datos de dimensión existentes e importar los nuevos datos
	- ReplaceNodes para agregar o actualizar nodos y reemplazar las jerarquías existente durante la importación
	- Merge para procesar cambios incrementales en los nodos y las jerarquías mediante una solicitud de importación
- FILE\_NAME es el nombre del archivo (CSV o ZIP) que contiene los datos de dimensión que se van a importar. El nombre de archivo debe finalizar con el nombre de dimensión precedido por \_ (guion bajo); por ejemplo, import Entity.csv. Si va a importar desde un archivo ZIP que contiene varios archivos de importación, este comando depende del nombre de archivo dentro del archivo ZIP para identificar el archivo de importación correcto.

Si se ha especificado un valor para connection, debe importar la dimensión desde un archivo ZIP; por ejemplo, importdata\_Entity.zip.

• Opcionalmente, connection=*NAME* identifica un nombre de conexión (ubicación de instancia) definido en Oracle Enterprise Data Management Cloud como la ubicación del archivo de importación. Si no se ha especificado, el proceso de importación buscará el archivo de importación en el área temporal local.

### **Ejemplos**

- Importe desde un archivo cargado en el área temporal: epmautomate importDimension USOperations Entity ReplaceNodes data\_Entity.CSV
- Importe desde el buzón de salida de otro entorno de EPM Cloud: epmautomate importDimension USOperations Entity ReplaceNodes data\_Entity.ZIP Connection=EPM\_Cloud\_pln

# importJobConsole

Clona registros de la consola de trabajos con un archivo ZIP que contenga registros de la consola de trabajos exportados de un entorno.

Importar los registros de la consola de trabajos con este comando es una tarea que solo se realiza una vez y que se debe llevar a cabo tras ejecutar el comando [recreate.](#page-153-0) Si ya ha usado este comando para importar registros de la consola de trabajos, las posteriores llamadas del comando fallará hasta que vuelva a crear el entorno.

Use el comando [exportJobConsole](#page-88-0) (epmAutomate exportJobConsole FILE\_NAME.zip nDays=All jobTypes=All jobStatusCode=All) para crear el archivo ZIP que se usa como entrada para este comando.

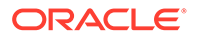

#### **Se aplica a**

Planning, Planning Modules, FreeForm, Financial Consolidation and Close, Tax Reporting, Enterprise Profitability and Cost Management, Strategic Workforce Planning y Sales Planning.

#### **Roles necesarios**

Administrador del servicio

#### **Sintaxis**

epmautomate importJobConsole *FILE\_NAME*.zip [logFileName=jobConsoleLog], donde:

- *FILE\_NAME* es el nombre del archivo ZIP que contiene los registros de la consola de trabajos que desea importar. Utilice el comando [uploadFile](#page-208-0) para cargar este archivo en el entorno
- logFileName, opcionalmente, identifica jobConsoleLog como el archivo de registro en el que se registrarán los errores encontrados durante la importación. Si no se especifica este valor, el comando genera un archivo de error cuyo nombre se asigna con esta convención: *username*importLog\_date\_timestamp.zip. Puede descargar este archivo utilizando el comando [downloadFile](#page-73-0).

### **Ejemplo**

epmautomate importJobConsole jobConsole.zip jobConsoleLog

# importLibraryArtifact

Importa artefactos de biblioteca desde un archivo en la biblioteca de Narrative Reporting.

Antes de ejecutar este comando, cargue el archivo de origen en el entorno mediante el comando [uploadFile](#page-208-0).

**Se aplica a**

Narrative Reporting

### **Roles necesarios**

Administrador del servicio, Usuario avanzado, Usuario, Visor A los usuarios con los roles Usuario avanzado, Usuario y Visor se les debe otorgar seguridad adicional mediante una ACL

### **Sintaxis**

```
epmautomate importLibraryArtifact SOURCE_FILE [errorFile=ERROR_FILE.txt]
[importFormat=Native|File] [importFolder=FOLDER_PATH]
[ importPermission=true|false] [overwrite=true|false], donde:
```
• *SOURCE\_FILE* es el nombre del archivo que contiene los artefactos que se van a importar en la biblioteca. Este archivo debe estar disponible en la bandeja de entrada.

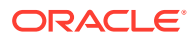

- <span id="page-118-0"></span>• Opcionalmente, *errorFile* es un nombre único para el archivo de texto en el que se almacenarán los errores relacionados con la importación.
- importFormat, opcionalmente, es uno de estos valores:
	- Con Native se importan artefactos de un archivo zip creado con el comando [exportLibraryArtifact](#page-90-0) con la opción exportFormat=Native. Este es el valor predeterminado.
	- Con File se importa un archivo binario.

### **Nota:**

Use el comando [importSnapshot](#page-127-0) para importar archivos zip de artefactos de biblioteca (creados con el comando [exportLibraryArtifact](#page-90-0) con la opción exportFormat=LCM) en entornos de Financial Consolidation and Close, Planning, Planning Modules o Tax Reporting.

- Opcionalmente, importFolder es la ubicación de la biblioteca en la que se almacenarán los artefactos importados. Especifique esta ruta si esta ubicación es diferente de Library (la ubicación de importación predeterminada).
- *importPermission* indica si se van a importar los permisos de acceso definidos para los artefactos. El valor predeterminado es False.
- *overwrite* identifica si se van a sobrescribir los artefactos con nombres idénticos, si los hay, en la ubicación de biblioteca especificada. El valor predeterminado es False, que significa que el proceso no importará un artefacto si existe un artefacto con nombre idéntico en la ubicación de importación.

Al finalizar la importación, utilice el comando [downloadFile](#page-73-0) para descargar los archivos de errores en un equipo local.

### **Ejemplos**

- Importe un archivo en su formato binario: epmautomate importLibraryArtifact newReports.doc errorFile=report\_imp\_errors.txt\_importFormat=File importFolder="Library/My Reports" importPermission=true overwrite=true
- Importe los artefactos de un archivo zip exportados: epmautomate importLibraryArtifact newReports.zip errorFile=report\_imp\_errors.txt importFormat=Native importFolder="Library/My Reports" importPermission=true overwrite=true
- Importe los informes en un entorno de Financial Consolidation and Close, Planning, Planning Modules o Tax Reporting de un archivo zip exportado: epmautomate importSnapshot newReports.zip

# importLogoImage

Importa el logotipo corporativo usado en un entorno de Account Reconciliation de un archivo de exportación en otro entorno.

### **Se aplica a**

Account Reconciliation

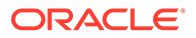

#### **Roles necesarios**

Administrador del servicio

#### **Sintaxis**

epmautomate importLogoImage *IMAGE\_NAME*.jpg, donde *IMAGE\_NAME* es el nombre del archivo de imagen de logotipo.

Puede descargar la imagen exportada con el comando [downloadFile.](#page-73-0) Cárguelo en el entorno de destino con el comando [uploadFile](#page-208-0) y, a continuación, ejecute el comando [importLogoImage](#page-118-0) para importarlo.

### **Ejemplo**

epmautomate importLogoImage corpLogo.jpg

# importMapping

Importa asignaciones desde un archivo de importación de asignaciones que se ha cargado previamente en el entorno.

Utilice el comando [uploadFile](#page-208-0) para cargar archivos en el buzón de Data Management o en una carpeta dentro de este.

### **Se aplica a**

Planning, Planning Modules, FreeForm, Financial Consolidation and Close, Tax Reporting, Account Reconciliation, Profitability and Cost Management, Enterprise Profitability and Cost Management, Sales Planning y Strategic Workforce Planning.

### **Roles necesarios**

Administrador del servicio, Usuario avanzado

### **Sintaxis**

epmautomate importMapping *DIMENSION\_NAME|ALL FILE\_NAME IMPORT\_MODE VALIDATION\_MODE LOCATION* donde:

- *DIMENSION\_NAME|ALL* indica el destinatario de la asignación. Especifique el nombre de la dimensión a la que se van a importar asignaciones u ALL para importar todas las asignaciones incluidas en el archivo a dimensiones adecuadas.
- *FILE\_NAME* es el nombre y la ubicación del archivo de importación de asignaciones disponible en la bandeja de entrada de Data Management o en un directorio dentro de esta. Especifique el nombre de archivo (archivos TXT en formato de Data Management estándar) y su ruta (por ejemplo, inbox/AccountMap.txt o inbox/pbcs\_maps/AccountMap.txt).
- *IMPORT\_MODE* es REPLACE para borrar las reglas de asignación existentes antes de importar asignaciones o MERGE para agregar nuevas reglas de asignación a las reglas existentes.
- *VALIDATION\_MODE* es TRUE para validar los miembros de destino con respecto a la aplicación o FALSE para cargar el archivo de asignación sin ejecutar las validaciones.

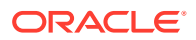

• *LOCATION* es la ubicación de Data Management para la que se deben cargar las reglas de asignación.

### **Ejemplos**

- epmautomate importMapping Account inbox/AccountMap.txt MERGE FALSE "France Sales"
- epmautomate importMapping ALL "inbox/France Sales/AllMaps.txt" MERGE FALSE "France Sales" (carga las asignaciones del archivo de importación de asignaciones en todas las dimensiones asignadas en la ubicación France Sales)

## importMetadata

Importa metadatos a la aplicación utilizando la configuración de importación especificada en un trabajo de tipo import metadata. También puede especificar el nombre del archivo ZIP desde el que se importarán los metadatos.

Utilice el comando [uploadFile](#page-208-0) para cargar el archivo que contiene los metadatos en la ubicación de carga predeterminada.

#### **Se aplica a**

Planning, Planning Modules, FreeForm, Financial Consolidation and Close, Tax Reporting, Enterprise Profitability and Cost Management, Sales Planning y Strategic Workforce Planning.

#### **Roles necesarios**

Administrador del servicio

### **Sintaxis**

epmautomate importMetadata *JOB\_NAME [FILE\_NAME]* errorFile=*ERROR\_FILE*.zip donde:

- *JOB\_NAME* es el nombre de un trabajo definido en la aplicación
- *FILE\_NAME*, opcionalmente, identifica el nombre del archivo ZIP desde el cual se importarán los metadatos. Si se especifica, el contenido de este archivo ZIP tiene prioridad sobre los nombres de archivo definidos en el trabajo. El archivo ZIP puede contener uno o más archivos CSV. Los nombres de archivo que contienen metadatos para dimensiones deben coincidir con los nombres de archivos de importación definidos en el trabajo o bien terminar por *DIMENSIONNAME*.csv. Por ejemplo: metadata Entity.csv, metadata HSP Smart Lists.csv y metadata Exchange Rates.csv.
- errorFile, opcionalmente, identifica el nombre de un archivo ZIP en el que se registrarán los registros rechazados, si los hubiera, durante las operaciones de importación. Se sobrescribirá el archivo ZIP con el mismo nombre en la bandeja de salida, si lo hay. Puede descargar este archivo utilizando el comando [downloadFile](#page-73-0).

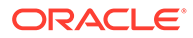

### **Nota:**

- No puede cambiar el nombre de los miembros mediante la ejecución de un trabajo de importación de metadatos con un archivo de carga en el que se hayan modificado las propiedades old name o unique name. Se ignorará el cambio de nombre de los miembros.
- No puede suprimir dimensiones de atributos mientras importa metadatos con este comando.
- Solo se importarán los metadatos para las dimensiones para los que está configurada la importación de metadatos en el trabajo. Si están incluidas en el archivo ZIP, se ignorarán los metadatos para otras dimensiones.

Se crea una situación de importación ambigua si se cumplen las dos condiciones siguientes para el archivo ZIP:

- El ZIP contiene un archivo de metadatos cuyo nombre coincide con el nombre de archivo definido en el trabajo.
- El ZIP contiene uno o más archivos de metadatos cuyos nombres terminan por *DIMENSIONNAME*.CSV o *DIMENSIONNAME*.TXT, donde *DIMENSIONNAME* es el nombre de la dimensión en la que se importan los metadatos.

Oracle recomienda que el archivo ZIP contenga un archivo de metadatos que tenga un nombre idéntico al que se hace referencia en el trabajo, o un archivo cuyo nombre termine en *\_NOMBREDIMENSIÓN*.CSV (o *\_NOMBREDIMENSIÓN*.TXT), pero no las dos cosas a la vez. Por ejemplo, si va a cargar un trabajo que hace referencia al archivo de metadatos Empleados A-Z.CSV en la dimensión Empleados, el archivo ZIP puede incluir Empleados A-Z.CSV O Nuevos Empleados.CSV, pero no los dos. Si el ZIP contiene Empleados A-Z.CSV y Nuevos Empleados.CSV, EPM Automate puede seleccionar cualquiera de los dos archivos para la importación, dependiendo del orden de los archivos en el ZIP. El archivo Empleados\_A-Z.CSV es apto para la importación porque su nombre coincide con el nombre de archivo al que se hace referencia en el trabajo; Nuevos\_Empleados.CSV también es apto porque su nombre coincide con el patrón *NOMBREDIMENSIÓN*.CSV.

#### **Ejemplo**

epmautomate importMetadata importAccount importAccount.zip errorFile=metadataImport\_error.zip

# importOwnershipData

Importa datos de propiedad de un archivo CSV disponible en el entorno a un período.

Antes de ejecutar este comando, use el comando [uploadFile](#page-208-0) para cargar el archivo CSV de origen de importación en el entorno.

La cabecera de este archivo CSV es similar a esta:

Scenario, Year, Period, Entity, Parent, POwn, Control, Method

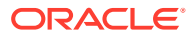

Los valores POwn, Control y Method son opcionales.

Los datos de propiedad importados se fusionan con los datos existentes, lo que puede generar entradas de propiedad no válidas. Si una entidad está presente en más de una rama o jerarquía, los datos de propiedad importados pueden provocar que el % de propiedad combinado de la entidad supere el 100%. Debe corregir manualmente el % de propiedad para garantizar que no supere el 100%.

#### **Se aplica a**

Financial Consolidation and Close y Tax Reporting.

#### **Roles necesarios**

Administrador del servicio, Usuario avanzado, Usuario Los usuarios deben tener acceso de escritura a la entidad.

#### **Sintaxis**

epmautomate importOwnershipData *Scenario Year Period FILE\_NAME* donde:

- Scenario es el escenario al que se van a importar los datos de propiedad.
- Year es el año al que se van a importar los datos.
- Period es el periodo del año al que se van a importar los datos de propiedad.
- NOMBRE\_ARCHIVO es el nombre del archivo CSV del que se deben importar los datos.

#### **Ejemplo**

epmautomate importOwnershipData FCCS\_TotalActual FY19 Jan importfile.csv

# importPreMappedBalances

Importa datos de balance preasignados de un archivo en el repositorio de Account Reconciliation.

#### **Se aplica a**

Account Reconciliation

#### **Roles necesarios**

Administrador del servicio, Usuario avanzado, Usuario, Visor Los usuarios con los roles predefinidos Usuario avanzado, Usuario y Visor puede que necesiten más roles de aplicación.

#### **Sintaxis**

epmautomate importPreMappedBalances *PERIOD FILE\_NAME BALANCE\_TYPE CURRENCY\_BUCKET* donde:

- *PERIODO* es el nombre de un periodo
- *FILE\_NAME* es el nombre del archivo CSV que contiene los datos que se van a importar
- *TIPO\_BALANCE* es SRC o SUB
- DEPÓSITO MONEDAS es Entered, Functional **O** Reporting

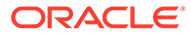

### **Ejemplo**

```
epmautomate importPreMappedBalances "January 2015" dailydata.csv SRC
Reporting
```
# importPreMappedTransactions

Importa transacciones preasignadas de un archivo CSV en el repositorio de Account Reconciliation.

### **Se aplica a**

Account Reconciliation

#### **Roles necesarios**

Administrador del servicio, Usuario avanzado, Usuario, Visor Los usuarios con los roles predefinidos Usuario avanzado, Usuario y Visor puede que necesiten más roles de aplicación.

#### **Sintaxis**

epmautomate importPreMappedTransactions *PERIOD TRANSACTION\_TYPE FILE\_NAME DATE\_FORMAT* donde:

- *PERIODO* es el nombre de un periodo
- *TRANSACTION\_TYPE* es una de las siguientes opciones:
	- BEX para cargar las explicaciones de balance
	- SRC para cargar los ajustes del sistema de origen
	- SUB para cargar los ajustes del subsistema
	- VEX para cargar las explicaciones del análisis de varianza
- FILE\_NAME es el nombre del archivo CSV del que se van a importar los datos
- *DATE\_FORMAT* es una cadena de texto con formato de fecha; por ejemplo, MMM d, yyyy.

### **Ejemplo**

```
epmautomate importPreMappedTransactions "January 2015" "BEX"
transactions.csv "MMM d, yyyy"
```
# **importProfiles**

Importa nuevas definiciones de perfil de un archivo CSV en el repositorio de Account Reconciliation.

#### **Se aplica a**

Account Reconciliation

#### **Roles necesarios**

Administrador del servicio, Usuario avanzado, Usuario, Visor

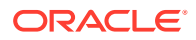

Los usuarios con los roles predefinidos Usuario avanzado, Usuario y Visor puede que necesiten más roles de aplicación.

#### **Sintaxis**

epmautomate importProfiles *FILE\_NAME PROFILE\_TYPE METHOD DATE\_FORMAT* donde:

- FILE\_NAME es el nombre del archivo CSV del que se van a importar los datos
- *TIPO\_PERFIL* es profiles o children
- *MÉTODO* es Replace o Update
- *DATE\_FORMAT* es una cadena de texto con formato de fecha; por ejemplo, MMM d, yyyy

#### **Ejemplo**

epmautomate importProfiles NewRecProfiles.csv Profiles Replace "MMM d, yyyy"

## importRates

Importa tipos de cambio de un archivo CSV en el repositorio de Account Reconciliation.

### **Se aplica a**

Account Reconciliation

#### **Roles necesarios**

Administrador del servicio, Usuario avanzado, Usuario, Visor Los usuarios con los roles predefinidos Usuario avanzado, Usuario y Visor puede que necesiten más roles de aplicación.

### **Sintaxis**

epmautomate importRates *PERIOD RATE\_TYPE REPLACE\_MODE FILE\_NAME* donde:

- *PERIODO* es el nombre de un periodo
- *RATE\_TYPE* es un tipo de cambio predefinido
- *MODO\_REEMPLAZO* es Replace O ReplaceAll
- FILE NAME es el nombre del archivo CSV del que se van a importar los tipos

### **Ejemplo**

epmautomate importRates "January 2015" Actual ReplaceAll avgrates.csv

## importRCAttributeValues

Importa valores de atributo en la lista de Reconciliation Compliance o los atributos de grupo de Account Reconciliation.

### **Se aplica a**

Account Reconciliation

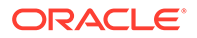

#### **Roles necesarios**

Administrador del servicio, Usuario avanzado Los usuarios avanzados pueden requerir seguridad adicional proporcionada a través de ACL.

#### **Sintaxis**

epmautomate importRCAttributeValues *ATTRIBUTE\_NAME FILE\_NAME* [METHOD=REPLACE|REPLACE ALL|UPDATE][DATEFORMAT=DD/MM/YYYY|DD-MMM-YYYY|MMM d,yyyy|All], donde:

- *ATTRIBUTE\_NAME* es el nombre de una lista o un atributo de grupo en el que se importarán los valores.
- *FILE\_NAME* es un archivo de importación CSV del que se importarán los valores. Utilice el comando [uploadFile](#page-208-0) para cargar este archivo en el entorno antes de ejecutar este comando.
- De manera opcional, METHOD determina cómo se importarán los valores. Valores válidos:
	- Replace para agregar todos los valores del archivo de importación como el valor de atributo en Reconciliation Compliance. Los valores de atributo existentes se reemplazarán por los del archivo de importación; se agregarán los valores que no existan en el atributo pero estén presentes en el archivo de importación. No se modificarán los valores que existan en el atributo que no estén en el archivo de importación. Tenga en cuenta que todos los datos de atributo de un valor de clave concreto se reemplazarán por el contenido del archivo o se borrarán. Los nuevos valores se agregarán en la parte inferior en el orden en el que aparecen en el archivo.

Este tipo de importación resulta muy útil si solo mueve los cambios más recientes desde un sistema de origen; por ejemplo, al agregar nuevos datos de almacenamiento desde una adquisición para reemplazar solo los valores de atributo especificados, si están presentes, por los valores del archivo de importación. Es la opción predeterminada.

- Replace All para reemplazar el valor de atributo existente por los valores de la importación. Se suprimirán los valores existentes en el atributo que no estén presentes en el archivo de importación. Este tipo de importación resulta muy útil para replicar los valores de un sistema de origen con una actualización completa; por ejemplo, para completar actualizaciones semanales que se sincronicen con los datos de la tienda del sistema de origen.
- Update para reemplazar o agregar todos los valores del archivo de importación en el atributo. Los valores de atributo existentes se reemplazarán por los del archivo de importación. Se agregarán los valores que estén en el archivo de importación que no estén presentes en el atributo. No se modificarán los valores que existan en el atributo que no estén presentes en el archivo de importación. Solo los datos de atributo de un valor de clave concreto se reemplazarán por el contenido del archivo; los datos de atributos no disponibles en el archivo no se modificarán. Cualquier clave presente en el archivo de importación, que no esté en el atributo, causará un error. Este tipo de importación resulta muy útil para actualizar algunos atributos en todos los valores de atributo; por ejemplo, mientras se actualizam los gerentes

de tienda después de una reorganización sin que afecte a los datos restantes de la tienda.

• De manera opcional, Dateformat especifica los formatos de fecha válidos (por ejemplo, DD/MM/YYYY, DD-MMM-YYYY (valor predeterminado), MMM d, yyyy y All) para el análisis. Puede especificar varios valores de formato de fecha separados por puntos y comas.

#### **Ejemplo**

```
epmautomate importRCAttributeValues Stores StoreData.csv METHOD=Replace
DATEFORMAT="All"
```
## importReconciliationAttributes

Importa los atributos de conciliaciones en las conciliaciones existentes de un archivo que haya cargado en el entorno de Account Reconciliation con el comando [uploadFile.](#page-208-0)

#### **Se aplica a**

Account Reconciliation

#### **Roles necesarios**

Administrador del servicio, Usuario avanzado, Usuario, Visor Los usuarios con los roles predefinidos Usuario avanzado, Usuario y Visor puede que necesiten más roles de aplicación.

#### **Sintaxis**

epmautomate importReconciliationAttributes *FILE*.CSV Period [Rules=*RULE\_NAME*] [Reopen=true|false] [Dateformat=*DATE\_FORMAT*], donde:

- FILE es el nombre del archivo CSV que contiene los atributos de conciliación que desea importar en las conciliaciones.
- Period identifica el periodo al que pertenecen las conciliaciones.
- Rules, opcionalmente, identifica las reglas que se van a ejecutar en las conciliaciones afectadas tras importar los atributos. Use las comas para separar los distintos nombres de reglas. Los valores válidos son:
	- None: no ejecuta ninguna regla en las conciliaciones afectadas. Este es el valor predeterminado; no se debe combinar con otros valores.
	- ALL: ejecuta todas las reglas definidas para las conciliaciones para el periodo especificado. Este valor se debe usar solo; no se puede combinar con otros nombres de reglas.
	- SET ATTR VAL: ejecuta la regla predefinida para establecer el valor de atributo.
	- CRT ALT: ejecuta la regla predefinida para crear la alerta.
	- AUTO\_APP: ejecuta la regla predefinida para aprobar automáticamente la conciliación.
	- AUTO\_SUB: ejecuta la regla predefinida para enviar automáticamente la conciliación.
	- EMAIL ON SAVE: ejecuta la regla predefinida para enviar automáticamente el correo electrónico tras actualizar la conciliación.
- Reopen, opcionalmente, especifica si se va a reabrir las conciliaciones cambiadas al finalizar la operación de importación. El valor predeterminado es false.

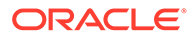

<span id="page-127-0"></span>• Dateformat, opcionalmente, especifica los formatos de fecha válidos (por ejemplo, MM-dd-yyyy, dd-MMMM-yy, MMM d y yyyy que analizar. Puede especificar varios valores de formato de fecha separados por puntos y comas.

### **Ejemplos**

• **Importación de valores de atributos para un periodo y ejecución de varias reglas con varios formatos de fecha:** epmAutomate importReconciliationAttributes Reconciliations.csv "July

2020" Rules=SET\_ATTR\_VAL,CRT\_ALT,AUTO\_APP,AUTO\_SUB" Reopen=true "Dateformat=MM-dd-yyyy;dd-MMM-yy;MMM d, yyyy"

- **Importación de valores de atributos para un periodo sin ejecutar reglas:** epmAutomate importReconciliationAttributes Reconciliations.csv "July 2020"
- **Importación de valores de atributos para un periodo, ejecutando todas las reglas aplicables y reabriendo las conciliaciones afectadas:** epmAutomate importReconciliationAttributes Reconciliations.csv "July 2020" Rules=ALL Reopen=true

### importSnapshot

Importa el contenido de una instantánea en el entorno de servicio. La instantánea que importe debe estar disponible en la ubicación de carga predeterminada.

Utilice el comando [uploadFile](#page-208-0) para cargar una instantánea, o el comando [copySnapshotFromInstance](#page-62-0) para copiarla de otra instancia.

- Los siguientes elementos no forman parte de las instantáneas de aplicación de Planning, Planning Modules y FreeForm:
	- Datos de auditoría
	- Datos de la consola de trabajos

Use el comando [cloneEnvironment](#page-51-0) o la función Clonar entorno si desea copiar los datos de auditoría y de la consola de trabajos en el entorno de destino. La importación de la instantánea puede fallar si el proceso de negocio de Planning contiene un miembro de período definido cuyo nombre se ha cambiado que se ha suplantado por un miembro de período personalizado. Por ejemplo, si ha cambiado el nombre del miembro de período *YearTotal* definido a *unused\_YearTotal* y, a continuación, ha agregado, un miembro de período de tipo alternativo con el nombre de miembro definido original (*YearTotal* en este ejemplo). En este escenario, la importación de la instantánea puede fallar.

Las instantáneas no contienen los datos de la tabla temporal de Data Management. Para importar estos datos, use los comandos [exportDataManagement](#page-84-0) y [importDataManagement](#page-114-0) o la interfaz de scripts de mantenimientos del sistema de Data Management. Puede usar el comando [cloneEnvironment](#page-51-0) o la función Clonar entorno para crear una copia idéntica del entorno, incluidos los datos de la tabla temporal de Data Management.

Las actividades que puede realizar con este comando dependen de su rol.

- Los administradores de servicio solo pueden importar artefactos de aplicación en un entorno.
- Necesita los roles de administrador del servicio y administrador del dominio de identidad para importar contenido de la aplicación en el entorno de servicio, y

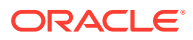

artefactos de dominio de identidad (usuarios y sus asignaciones de roles predefinidas) en el dominio de identidad del entorno.

Si se hace referencia a un usuario que no está en el dominio de identidad en la instantánea que se está importando, EPM Automate crea un usuario en el dominio de identidad y asigna la contraseña predeterminada que se especifica en el comando, o bien una contraseña única temporal a cada usuario si no especifica una contraseña en el comando. Por defecto, será necesario que el usuario restablezca la contraseña durante el primer inicio de sesión.

### **Nota:**

- En el caso de procesos de negocio que no sean de Account Reconciliation, Profitability and Cost Management ni de Oracle Enterprise Data Management Cloud: al cargar los metadatos, Oracle Enterprise Performance Management Cloud puede hacer varias transferencias de carga si en el intento anterior se han rechazado registros porque los miembros compartidos aparecían antes que los miembros base en el esquema. Estos intentos pueden aumentar el tiempo de procesamiento del comando.
- A los usuarios que sean miembros de grupos en Control de acceso se les debe asignar un rol predeterminado. No están permitidos los intentos de asignar a un grupo un usuario que no esté previamente asignado a un rol predefinido.

#### **Se aplica a**

Planning, Planning Modules, FreeForm, Financial Consolidation and Close, Tax Reporting, Account Reconciliation, Profitability and Cost Management, Enterprise Profitability and Cost Management, Oracle Enterprise Data Management Cloud, Sales Planning y Strategic Workforce Planning.

#### **Roles necesarios**

Administrador del servicio, Usuario avanzado asignado al rol de aplicación Administrador de migraciones

Se necesita el rol Administrador de dominio de identidad para importar usuarios y asignaciones de roles predefinidas.

#### **Sintaxis**

epmautomate importSnapshot SNAPSHOT NAME [importUsers=true|false] [userPassword=DEFAULT\_PASSWORD] [resetPassword=true|false], **donde:** 

- *SNAPSHOT\_NAME* es el nombre de una instantánea de la ubicación de carga predeterminada.
- importUsers, opcionalmente, especifica si se van a importar los usuarios y sus asignaciones de roles predefinidos de la instantánea. El valor predeterminado es false. Use importUsers=true para importar usuarios y asignaciones de roles predefinidos en el dominio de identidad si la instantánea de origen contiene datos sobre los usuarios nuevos o si se han asignado nuevos roles a los usuarios actuales. Los valores de User Login no distinguen mayúsculas y minúsculas. Por ejemplo, el valor de inicio de sesión del usuario jane.doe@example.com se considera que es idéntico a Jane. Doe@Example.com o a cualquier variación de sus mayúsculas o minúsculas. Si

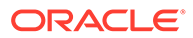

cualquiera de las variaciones encuentra una coincidencia con una conexión de usuario existente en el dominio de identidad, con este comando no se importa el usuario de la instantánea.

### **Nota:**

- La importación de usuarios y sus roles predefinidos falla si un usuario que no es un Administrador de dominio de identidad realiza la operación de importación. Se registrará el siguiente error en el Informe de estado de la migración: Error al importar el artefacto del directorio externo ARTIFACT\_NAME. El usuario USER\_NAME no tiene autorización para realizar esta operación. El usuario debe tener el rol de administrador de dominio de identidad para realizar esta operación.
- Si no importa los usuarios y un usuario de la instantánea de origen no está asignado a un rol predefinido en el entorno de destino, se muestra un error (EPMIE-00070: Error al buscar el usuario durante la importación de las funciones asignadas).
- Los cambios en los roles predefinidos del usuario se actualizarán en función de los roles asignados en la instantánea de origen. Sin embargo, las asignaciones de roles del destino no se eliminarán para que coincidan con las de la instantánea de origen. Por ejemplo, asuma que a jdoe se le ha asignado el rol predefinido Usuario avanzado en el entorno de destino, pero solo tiene el rol Usuario en la instantánea de origen. En esta situación, este comando asigna a jdoe el rol Usuario y no elimina la asignación de rol Usuario avanzado en el entorno de destino.
- Con este comando no se suprimen los usuarios existentes del entorno de destino si no existen en la instantánea de origen. Por ejemplo, jdoe tiene una cuenta en el entorno de destino, pero esta cuenta no está en la instantánea de origen. En esta situación, la cuenta de jdoe en el entorno de destino no se suprime.
- Con este comando se agregan usuarios que no existan en el entorno de destino; no se actualizan las propiedades del usuario actual en el entorno de destino, incluso aunque sean distintos en la instantánea de origen. Por ejemplo, si el apellido de jdoe en la instantánea de origen está escrito de forma distinta en el entorno de destino, el cambio no se realizará en el entorno de destino.
- Con este comando no se cambian las contraseñas de los usuarios existentes en el entorno de destino, incluso aunque sean diferentes en las instantáneas de origen.
- userPassword, opcionalmente, indica la contraseña predeterminada que asignar a los nuevos usuarios que se crean en el dominio de identidad. La contraseña que especifique debe cumplir los requisitos mínimos para contraseñas. Si no especifica un valor para este parámetro, se asigna una contraseña temporal única a cada usuario.

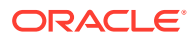

• *resetPassword*, opcionalmente, indica si el nuevo usuario debe cambiar la contraseña la primera vez que inicia sesión. El valor predeterminado es true, que exige que los usuarios nuevos cambien la contraseña la primera vez que inicien sesión. Si este valor se establece en true, los usuarios nuevos recibirán mensajes de correo electrónico de activación de la cuenta en que se le solicite que cambien las contraseñas.

### **Ejemplos**

- Importe solo los artefactos de aplicación: epmautomate importSnapshot April16FullApp
- Importe artefactos de dominio de identidad y de la aplicación (se necesitan roles de administrador del servicio y de administrador de dominio de identidad):
	- Asigne una contraseña temporal única a cada usuario nuevo y fuerce a los usuarios a restablecerla tras iniciar sesión la primera vez: epmautomate importSnapshot April16FullApp importUsers=true
	- Asigne una contraseña específica y permita a los usuarios no cambiarla si así lo deciden. No se recomienda para importaciones en entornos de producción: epmautomate importSnapshot April16FullApp importUsers=true userPassword=P@ssw0rd1 resetPassword=false

# importSupplementalCollectionData

Importa datos de recopilación adicionales de un archivo a la aplicación.

Utilice el comando [uploadFile](#page-208-0) para cargar el archivo que contiene los datos en la ubicación de carga predeterminada. El formato del archivo de importación es el siguiente:

```
#Workflow
Workflow_Dimension_1_Name,Workflow_Dimension_2_Name,Workflow_Dimension_n_Name
Workflow_Dimension_1_Member,Workflow_Dimension_2_Member,Workflow_Dimension_n_
Member
#Collection
Collection_Attribute_1,Collection_Attribute_2,Collection_Attribute_n
Record1_Attr_Value_1,Record1_Attr_Value_2, Record1_Attr_Value_n
```
### Por ejemplo:

```
#Workflow
Entity
9100
#Collection
Custody Account Code,Trade Currency Code,Account Description,Base Currency 
Code,CIC Code,IFRS 13 Tier,SII Portfolio Type,WPM Detailed NAV ID,WPM Asset 
Description
1,,,,111,,,,6
```
### **Se aplica a**

Financial Consolidation and Close, y Tax Reporting.

#### **Roles necesarios**

Administrador del servicio

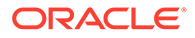

### **Sintaxis**

### **Nota:**

Todos los parámetros de comando deben ir entre comillas dobles.

epmautomate importSupplementalCollectionData *"FILE\_NAME""COLLECTION\_NAME" "YEAR" "PERIOD" "[FREQUENCY\_DIMENSION=MEMBER*]", donde:

- FILE\_NAME es el nombre de un archivo CSV, disponible en la ubicación de carga predeterminada, que contiene datos adicionales con un formato adecuado.
- COLLECTION\_NAME es el nombre de la recopilación en la que se deben importar los datos adicionales del archivo.
- YEAR es el miembro de la dimensión Year que usar para la recopilación.
- PERIOD es el nombre de la dimensión de periodo que usar para la recopilación.
- *FREQUENCY\_DIMENSION*, opcionalmente, es el nombre de la dimensión de frecuencia que usar para la recopilación. Puede especificar tantas dimensiones de frecuencia como sea necesario con el formato *"FREQUENCY\_DIMENSION1=MEMBER" "FREQUENCY\_DIMENSION2=MEMBER"*.

### **Ejemplo**

```
epmautomate importSupplementalCollectionData "datafile.csv" "Journal Data
Collection" "FY20" "Jan" "Account=PAYROLL" "JournalID=LNR 113"
```
# importSupplementalData

Importa datos adicionales de un archivo a la aplicación.

Utilice el comando [uploadFile](#page-208-0) para cargar el archivo que contiene los datos en la ubicación de carga predeterminada.

### **Se aplica a**

Financial Consolidation and Close y Tax Reporting.

**Roles necesarios**

Administrador del servicio

**Sintaxis**

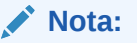

Todos los parámetros de comando deben ir entre comillas dobles.

```
epmautomate importSupplementalData "FILE_NAME" "DATA_SET_NAME" "YEAR"
"PERIOD_NAME" "SCENARIO_NAME", donde:
```
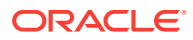

- FILE NAME es el nombre de un archivo CSV, disponible en la ubicación de carga predeterminada, que contiene datos adicionales con un formato adecuado.
- DATA\_SET\_NAME es el nombre del juego de datos en el que se deben importar los datos adicionales del archivo.
- YEAR es el año en el que se despliega el juego de datos.
- PERIOD NAME es el nombre del periodo en el que se despliega el juego de datos.
- SCENARIO\_NAME es el nombre del escenario en el que se despliega el juego de datos.

#### **Ejemplo**

```
epmautomate importSupplementalData "DatasetImport.csv" "EmployeeDataSet" "FY17"
"Jan" "Actual"
```
## importTemplate

Crea una estructura de aplicación mediante la importación de un archivo de plantilla que existe en profitinbox.

Puede cargar un archivo de plantilla en profitinbox mediante el comando [uploadFile](#page-208-0).

#### **Se aplica a**

Rentabilidad y gestión de costes

#### **Roles necesarios**

Administrador del servicio, Usuario avanzado

#### **Sintaxis**

```
epmautomate importTemplate APPLICATION_NAME File_Name
isApplicationOverwrite=true|false donde:
```
- *APPLICATION\_NAME* es el nombre de la aplicación de Profitability and Cost Management que desea crear mediante la importación de la plantilla.
- nombre archivo es el nombre del archivo .ZIP que contiene la plantilla de aplicación. Este archivo debe existir en profitinbox.
- isApplicationOverwrite especifica si desea sobrescribir la aplicación existente, si la hay. Especifique este valor de parámetro en minúscula.

#### **Ejemplo**

epmautomate importTemplate BksML12 template1.zip isApplicationOverwrite=true

# importTMAttributeValues

Importa valores en atributos de grupo de Transaction Matching de Account Reconciliation.

#### **Se aplica a**

Account Reconciliation

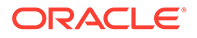

#### **Roles necesarios**

Administrador del servicio, Usuario avanzado Los usuarios avanzados pueden requerir seguridad adicional proporcionada a través de ACL.

#### **Sintaxis**

epmautomate importTMAttributeValues *ATTRIBUTE\_NAME FILE\_NAME* [METHOD=REPLACE|REPLACE ALL|UPDATE][DATEFORMAT=DD/MM/YYYY|DD-MMM-YYYY|MMM d,yyyy|All], donde:

- *ATTRIBUTE\_NAME* es el nombre de un atributo de grupo en el que se importarán los valores.
- *FILE\_NAME* es un archivo de importación CSV del que se importarán los valores en Transaction Matching. Utilice el comando [uploadFile](#page-208-0) para cargar este archivo en el entorno antes de ejecutar este comando.
- De manera opcional, METHOD determina cómo se importarán los valores. Valores válidos:
	- Replace para agregar todos los valores del archivo de importación en atributos de grupo de Transaction Matching. Los valores de atributo existentes se reemplazarán por los del archivo de importación; se agregarán los valores que no existan en el atributo pero estén presentes en el archivo de importación. No se modificarán los valores que existan en el atributo que no estén en el archivo de importación. Tenga en cuenta que todos los datos de atributo de un valor de clave concreto se reemplazarán por el contenido del archivo o se borrarán. Los nuevos valores se agregarán en la parte inferior en el orden en el que aparecen en el archivo.

Este tipo de importación resulta muy útil si solo mueve los cambios más recientes desde un sistema de origen; por ejemplo, al agregar nuevos datos de almacenamiento desde una adquisición para reemplazar solo los valores de atributo especificados, si están presentes, por los valores del archivo de importación. Es la opción predeterminada.

- Replace All para reemplazar el valor de atributo existente por los valores de la importación. Se suprimirán los valores existentes en el atributo que no estén presentes en el archivo de importación. Este tipo de importación resulta muy útil para replicar los valores de un sistema de origen con una actualización completa; por ejemplo, para completar actualizaciones semanales que se sincronicen con los datos de la tienda del sistema de origen.
- Update para reemplazar o agregar todos los valores del archivo de importación en el atributo. Los valores de atributo existentes se reemplazarán por los del archivo de importación. Se agregarán los valores que estén en el archivo de importación que no estén presentes en el atributo. No se modificarán los valores que existan en el atributo que no estén presentes en el archivo de importación. Solo los datos de atributo de un valor de clave concreto se reemplazarán por el contenido del archivo; los datos de atributos no disponibles en el archivo no se modificarán. Cualquier clave presente en el archivo de importación, que no esté en el atributo, causará un error. Este tipo de importación resulta muy útil para actualizar algunos atributos en todos los valores de atributo; por ejemplo, mientras se actualizam los gerentes

de tienda después de una reorganización sin que afecte a los datos restantes de la tienda.

• De manera opcional, Dateformat especifica los formatos de fecha válidos (por ejemplo, DD/MM/YYYY, DD-MMM-YYYY (valor predeterminado), MMM d, yyyy y All) para el análisis. Puede especificar varios valores de formato de fecha separados por puntos y comas.

#### **Ejemplo**

```
epmautomate importTMAttributeValues TMGA TMGA.csv METHOD=Replace
DATEFORMAT="All"
```
# importTmPremappedTransactions

Para un origen de datos específico, importa datos de transacciones previamente asignadas desde un archivo del repositorio de Account Reconciliation en la Confrontación de transacciones.

Utilice el comando [uploadFile](#page-208-0) para cargar el archivo de transacciones en el servicio.

Con este comando se muestra el estado de la importación y un archivo de registro de importación en la consola. Utilice el comando [downloadFile](#page-73-0) para descargar el archivo de registro en un equipo local.

Consulte Importación de datos en *Conciliación de cuentas con Account Reconciliation* para obtener información sobre requisitos de formato de archivos de importación y la importación de datos.

### **Nota:**

- Puede importar transacciones solo para una coincidencia a la vez. Sin embargo, las importaciones paralelas se pueden ejecutar en distintos tipos de coincidencias.
- A diferencia de la pantalla Trabajos, solo puede importar datos de transacciones previamente asignadas de un archivo a la vez.
- Después de importar transacciones previamente asignadas para todos los orígenes de datos, ejecute el comando runautomatch.

#### **Se aplica a**

Account Reconciliation

#### **Roles necesarios**

Administrador del servicio, Usuario avanzado, Usuario, Visor Los usuarios con los roles predefinidos Usuario avanzado, Usuario y Visor puede que necesiten más roles de aplicación.

#### **Sintaxis**

epmautomate importTmPremappedTransactions *MATCH\_TYPE DATA\_SOURCE FILE\_NAME* [*DATE\_FORMAT*] donde:

MATCH TYPE es un tipo de coincidencia definido en Account Reconciliation.

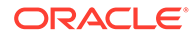

- DATA SOURCE es el identificador del origen de datos asociado al tipo de conciliación que ha especificado.
- FILE NAME es el nombre del archivo CSV que contiene las transacciones que deben importarse. Este archivo debe estar disponible en el servicio.
- DATE FORMAT es un parámetro opcional que indica el formato de los campos de fecha incluidos en el archivo de importación de transacciones. El valor predeterminado es dd-MMM-YYYY. Otros formatos de datos admitidos son los siguientes: MM/dd/yyyy, dd/MM/yyyy, MM-dd-yyyy, d-M-yyyy y MMM d.yyyy.

#### **Ejemplo**

```
epmautomate importTmPremappedTransactions "INTERCOMPANY" "AP"
dailydata.csv d-M-yyyy
```
### importValidIntersections

Importa grupos de intersecciones válidas de un archivo ZIP que contiene un archivo Excel con definiciones de intersecciones válidas en el proceso de negocio. Antes de ejecutar este comando, utilice el comando [uploadFile](#page-208-0) para cargar el archivo de importación en el entorno.

El archivo ZIP de importación debería contener un archivo de Excel con dos hojas de trabajo (Reglas y Subreglas) para importar correctamente las intersecciones válidas. La primera hoja, Reglas, debería definir el grupo de intersecciones, las dimensiones incluidas y propiedades como Valores no especificados válidos y Dimensiones adicionales necesarias. La segunda hoja, Subreglas, debería proporcionar selecciones y exclusiones de miembros. Para obtener más información, consulte estos temas en *Administración de Planning*.

- Dimensiones de anclaje y sin anclaje
- Ejemplos de intersecciones válidas

El mejor método para obtener la plantilla de formato del archivo de importación es exportar las intersecciones válidas de la aplicación. En las siguientes ilustraciones se muestra un formato de ejemplo.

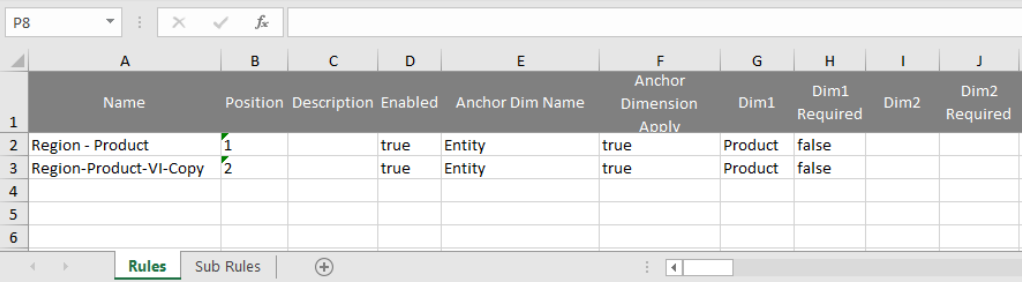

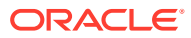

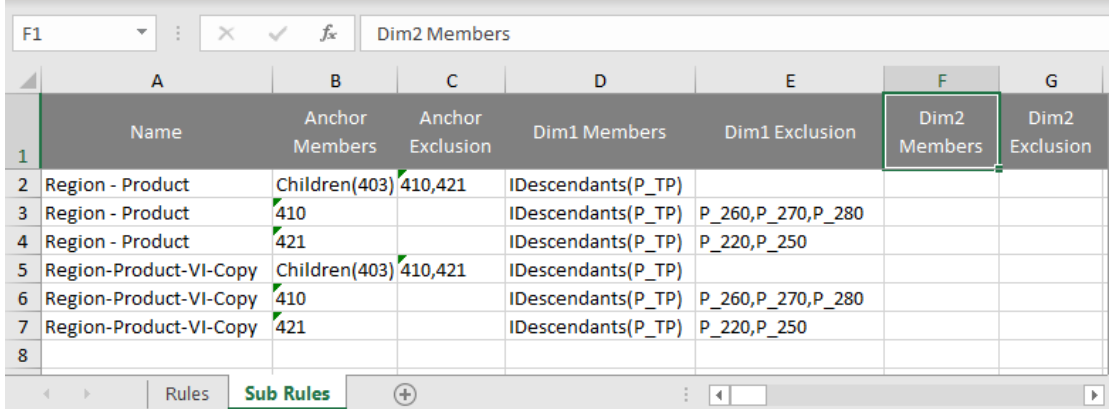

#### **Se aplica a**

Planning, Planning Modules, FreeForm, Financial Consolidation and Close, Tax Reporting, Enterprise Profitability and Cost Management, Sales Planning y Strategic Workforce Planning.

#### **Roles necesarios**

Administrador del servicio

#### **Sintaxis**

```
epmautomate importValidIntersections FILE_NAME.zip
[ErrorFile=ERROR_FILE_NAME.txt], donde:
```
- FILE NAME es el nombre del archivo ZIP que contiene el archivo de Excel con la definición de intersección válida.
- ErrorFile, opcionalmente, identifica el nombre del archivo de texto en el que se escribirán los registros de error. Si no se especifica este valor de parámetro, EPM Automate genera automáticamente un archivo de error; puede ver su nombre en la consola de trabajos.

#### **Ejemplo**

```
epmautomate importValidIntersections VI_Import_File.zip
ErrorFile=VI_Import_Log.txt
```
# invalidLoginReport

En entornos de OCI (Gen 2), crea el informe de inicios de sesión no válidos, donde se enumeran los intentos fallidos iniciar sesión en el entorno durante el período de tiempo especificado que corresponde al período de retención de auditoría especificado para el entorno. El período de retención predeterminado es de 30 días. Puede ampliarlo a un máximo de 90 días cambiando el valor de **Período de retención de auditoría (días)** en la consola de Oracle Cloud Identity. Para retener los datos de auditoría durante un período superior a 90 días, descargue y archive este informe de forma periódica, así como el [Informe](#page-166-0) [de auditoría de asignación de roles.](#page-166-0)

El informe de inicios de sesión no válidos incluye información como la siguiente:

• Nombre del usuario que ha intentado iniciar la sesión

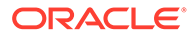

- Dirección IP remota desde la que el usuario ha intentado iniciar la sesión
- Registro de hora del intento de inicio de sesión

En este informe se muestran todos los intentos de inicio de sesión incorrectos a la instancia correspondiente de Identity Cloud Service. Es posible que no todo esto esté relacionado con una instancia de Oracle Enterprise Performance Management Cloud.

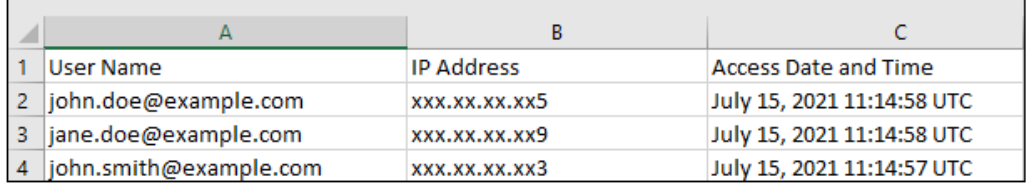

Utilice el comando [downloadFile](#page-73-0) para descargar el informe en un equipo local.

#### **Se aplica a**

Planning, Planning Modules, FreeForm, Financial Consolidation and Close, Tax Reporting, Account Reconciliation, Profitability and Cost Management, Enterprise Profitability and Cost Management, Oracle Enterprise Data Management Cloud, Narrative Reporting, Strategic Workforce Planning y Sales Planning.

#### **Roles necesarios**

El administrador de dominio de identidad y cualquier rol predefinido (administrador del servicio, usuario avanzado, usuario o visor)

### **Sintaxis**

epmAutomate invalidLoginReport *FROM\_DATE TO\_DATE FILE\_NAME*.CSV, donde:

- *FROM\_DATE* indica la fecha de inicio (con formato YYYY-MM-DD) del periodo para el que se va a generar el informe. Esta fecha debe estar dentro del período de retención de datos de auditoría especificado en la consola de Oracle Cloud Identity.
- TO DATE indica la fecha de finalización (con formato YYYY-MM-DD) del periodo para el que se va a generar el informe.
- FILE\_NAME es el nombre de un archivo CSV para el informe.

### **Note:**

Este informe solo se puede generar para los últimos 90 días.

### **Ejemplo**

```
epmAutomate invalidLoginReport 2021-06-01 2021-06-30
invalidLoginReport.CSV
```
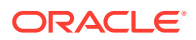

# **listBackups**

Muestra las instantáneas de copia de seguridad disponibles de entornos de OCI (Gen 2) para determinar si hay disponible una copia de seguridad específica para que pueda archivarla o usarla para restaurar el entorno actual usted mismo. Este comando no funciona en entornos Classic de Oracle Enterprise Performance Management Cloud.

Antes de intentar restaurar una copia de seguridad específica, utilice este comando para comprobar si la copia de seguridad necesaria está disponible en Oracle Object Storage. Si la copia de seguridad está disponible, puede restaurarla (copiarla en su entorno) ejecutando el comando [restoreBackup](#page-165-0). Después de duplicar la copia de seguridad, puede importarla con el comando [importSnapshot.](#page-127-0) Al llevar a cabo una restauración de autoservicio de un entorno conseguirá ahorrar tiempo de procesamiento.

En servicios que no sean Narrative Reporting, con este comando se muestran las instantáneas de copia de seguridad disponibles (creadas mediante el proceso de mantenimiento diario) con la convención de nomenclatura YYYY-MM-DDTHH:MM:SS/ Artifact Snapshot.zip; por ejemplo, 2022-02-16T21:00:02/Artifact Snapshot.zip. En Narrative Reporting, las instantáneas disponibles usan la convención de nomenclatura YYYY-MM-DDTHH:MM:SS/EPRCS Backup.tar.gz; por ejemplo,

2022-02-16T21:00:02/EPRCS\_Backup.tar.gz. En ambos casos, el registro de hora refleja la hora UTC de creación de la instantánea. En la siguiente ilustración se muestra la salida de un comando de ejemplo.

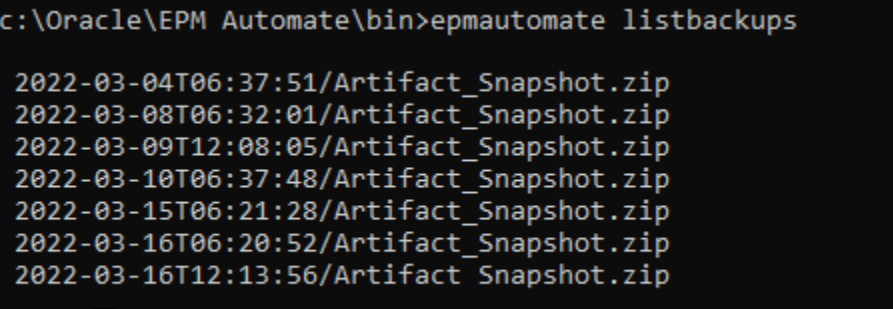

Total 7

### **Se aplica a**

Planning, Planning Modules, FreeForm, Financial Consolidation and Close, Tax Reporting, Account Reconciliation, Profitability and Cost Management, Enterprise Profitability and Cost Management, Oracle Enterprise Data Management Cloud, Narrative Reporting, Sales Planning y Strategic Workforce Planning.

### **Roles necesarios**

Administrador del servicio, Usuario avanzado asignado al rol de aplicación Administrador de migraciones

### **Sintaxis**

epmAutomate listBackups

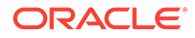

### **Ejemplo**

epmAutomate listBackups

# listFiles

Muestra los nombre de los archivos de la ubicación predeterminada, las carpetas de Data Management y profitinbox/profitoutbox (Profitability and Cost Management).

Con este comando también se muestran los archivos de exportación incrementales y de copia de seguridad, las instantáneas de migración, los registros de acceso y los informes de actividad. En esta ilustración se muestra una versión truncada de la salida del comando.

apr/2022-01-27 05 23 36/activityreport.json apr/2022-01-28 05 24 07/2022-01-28 05 24 07.html apr/2022-01-28 05 24 07/access log.zip apr/2022-01-28 05 24 07/activityreport.json apr/2022-01-29 05 24 06/2022-01-29 05 24 06.html apr/2022-01-29 05 24 06/access log.zip outbox/Vision 99.dat roleassign.csv RoleAssignment.csv sanity\_no\_data\_22-01-18.zip  $U-1.$ csv U2.csv user1.csv user12.csv users12.csv Uservariables-MemberFormula.zip UsrGrpReport.CSV Vision DTsetup.zip VisionADCForms2010.zip

Con este comando no se mostrará la instantánea actual si este comando se ejecuta mientras se genera la instantánea del entorno; por ejemplo, durante el mantenimiento diario.

### **Se aplica a**

Planning, Planning Modules, FreeForm, Financial Consolidation and Close, Tax Reporting, Account Reconciliation, Profitability and Cost Management, Enterprise Profitability and Cost Management, Oracle Enterprise Data Management Cloud, Narrative Reporting, Sales Planning y Strategic Workforce Planning.

### **Roles necesarios**

Administrador del servicio, Usuario avanzado asignado al rol de aplicación Administrador de migraciones

### **Sintaxis**

epmautomate listFiles

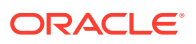

#### **Ejemplo**

epmautomate listFiles

# loadData

Carga datos en un cubo de cálculo mediante un archivo disponible en profitinbox.

Utilice el comando [uploadFile](#page-208-0) para cargar archivos en profitinbox.

### **Se aplica a**

Rentabilidad y gestión de costes

### **Roles necesarios**

Administrador del servicio, Usuario avanzado

### **Sintaxis**

epmautomate loadData *APPLICATION\_NAME* dataFileName=*File\_Name* PARAMETER=*VALUE* donde:

- *APPLICATION\_NAME* es el nombre de la aplicación de Profitability and Cost Management en la que desea cargar los datos.
- dataFileName=*File\_Name* especifica un archivo de carga de datos disponible en profitinbox

El nombre del archivo de datos debe ir entre comillas dobles.

- PARAMETER=*VALUE* indica los parámetros de tiempo de ejecución y sus valores para cargar datos. Especifique tantos pares de parámetro y valor como requiera el proceso. Parámetros válidos y sus valores:
	- clearAllDataFlag=true|false especifica si se van a borrar los datos existentes en el cubo de la aplicación
	- dataLoadValue=OVERWRITE\_EXISTING\_VALUES|ADD\_TO\_EXISTING especifica cómo manejar los datos existentes

### **Ejemplo**

```
epmautomate loadData BksML12 dataFileName="data1.txt"clearAllDataFlag=true
dataLoadValue="OVERWRITE_EXISTING_VALUES"
```
# loadDimData

Carga metadatos de dimensión de uno o más archivos de profitinbox en una aplicación.

Utilice el comando [uploadFile](#page-208-0) para cargar archivos de metadatos en profitinbox.

**Se aplica a**

Rentabilidad y gestión de costes

### **Roles necesarios**

Administrador del servicio, Usuario avanzado

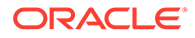

### **Sintaxis**

```
epmautomate loadDimData APPLICATION_NAME dataFileName=File_Name
[stringDelimiter="DELIMITER"], donde:
```
- *APPLICATION\_NAME* es el nombre de la aplicación de Profitability and Cost Management en la que desea cargar los metadatos de dimensión.
- dataFileName especifica un archivo de carga de metadatos de dimensión disponible en profitinbox. Para cargar metadatos de varios archivos, indique los nombres de los archivos separándolos con un delimitador.
- stringDelimiter especifica el delimitador utilizado para separar los nombres de los archivos de metadatos. El delimitador debe ir entre comillas dobles.

#### **Ejemplo**

```
epmautomate loadDimData BksML12 dataFileName="dimdata1.txt#dimdata1.txt"
stringDelimiter="#"
```
# loadViewpoint

Carga un punto de vista (un subconjunto de nodos) desde un archivo de carga en una aplicación de Oracle Enterprise Data Management Cloud.

Las cargas de punto de vista le permiten cargar datos en puntos de vista que están no enlazados, enlazados o parcialmente enlazados El archivo de carga de punto de vista, un CSV, un archivo de Excel (XLSX) o un archivo ZIP que contiene un archivo CSV o XLSX, debe estar disponible en el entorno en el que carga el punto de vista. Puede cargar el archivo de carga en el entorno mediante el comando [uploadFile](#page-208-0) o [copyFileFromInstance](#page-57-0).

### **Se aplica a**

Oracle Enterprise Data Management Cloud

#### **Roles necesarios**

Administrador del servicio

#### **Sintaxis**

```
epmautomate loadViewpoint VIEW VIEWPOINT PURPOSE FILE_NAME
[loadType=ReplaceNodes|Merge]
, donde:
```
- VIEW es el nombre de una vista de Oracle Enterprise Data Management Cloud.
- VIEWPOINT es el nombre del punto de vista que desea cargar.
- PURPOSE es una cadena de texto, entre comillas dobles, que indica por qué se carga el punto de vista.
- FILE NAME es el nombre del archivo, con extensión, desde el que se cargará el punto de vista.
- loadType, opcionalmente, identifica cómo cargar el punto de vista. Los valores válidos son Merge y ReplaceNodes.

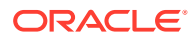

- Utilice Merge para conservar las relaciones existentes mediante el procesamiento de cambios incrementales.
- Utilice ReplaceNodes para borrar todas las relaciones de la jerarquía (incluidas las relaciones huérfanas y las relaciones utilizadas por otros puntos de vista que utilizan el mismo conjunto de jerarquías) que no sean las del archivo de carga. Este es el tipo de carga predeterminado.

### **Ejemplos**

- **Fusionar cambios incrementales:** epmautomate loadViewpoint USOperations Entity "Daily Upstream Load" data\_Entity.CSV loadType=Merge
- **Reemplazar las jerarquías existentes:** epmautomate loadViewpoint USOperations Entity "Replace US Operations data" data\_Entity.CSV

# login

Establece una conexión segura a un entorno. Este comando soporta la conexión a un entorno con una contraseña de texto sin formato, un archivo de contraseña cifrado que contenga la contraseña o un símbolo de refrescamiento de OAuth 2.0. Está soportado el inicio de sesión con el símbolo de refrescamiento de OAuth 2.0 solo para entornos de OCI (Gen 2).

Puede iniciar una sesión, que permanecerá activa hasta que se desconecte.

### **Nota:**

- EPM Automate no admite el inicio de sesión con las credenciales de inicio de sesión único de su organización.
- EPM Automate no funciona con el proxy SOCKS; solo funciona con el proxy HTTP/HTTPS.
- Al utilizar este comando en los archivos por lotes para automatizar actividades, Oracle recomienda utilizar una contraseña cifrada o un símbolo de refrescamiento de OAuth 2.0 para evitar el registro de contraseñas de texto no cifrado en los archivos por lotes.
- En equipos Windows, este comando identifica automáticamente el certificado de seguridad intermedio del servidor proxy que falta y que puede impedirle establecer una conexión y lo agrega al JRE instalado en C: \Oracle\EPM Automate. De esta forma se evitan los errores de conexión relacionados con los certificados de seguridad al usar servidores proxy para acceder a Internet. En equipos Linux, el comando login identifica el certificado de seguridad que falta del servidor proxy, lo descarga y muestra un error. Un usuario con acceso root puede instalar, a continuación, el certificado descargado en el JRE disponible en el JAVA\_HOME identificado en las variables de entorno. Consulte las siguientes fuentes de información:
	- [Java Runtime Environment y EPM Automate](#page-16-0)
	- Documentación de keytool de Java

Al iniciar sesión, aparece un mensaje para actualizar EPM Automate si está usando una versión anterior de esta. Puede utilizar el comando [upgrade](#page-207-0) para actualizar la instalación de forma silenciosa.

Si tiene previsto ejecutar el comando [addUsers,](#page-35-0) [removeUsers,](#page-159-0) [assignRole](#page-42-0) o [unassignRole,](#page-205-0) no se conecte con el símbolo de refrescamiento de OAuth. Con estos comandos debe usar la autentificación básica. El resto de comandos funcionan con OAuth 2.0 en entornos de OCI (Gen 2).

#### **Se aplica a**

Planning, Planning Modules, FreeForm, Financial Consolidation and Close, Tax Reporting, Account Reconciliation, Profitability and Cost Management, Enterprise Profitability and Cost Management, Oracle Enterprise Data Management Cloud, Narrative Reporting, Sales Planning y Strategic Workforce Planning.

#### **Roles necesarios**

Administrador del servicio, Usuario avanzado, Usuario, Visor

#### **Sintaxis**

- **Con contraseñas cifradas:** epmautomate login *USERNAME PASSWORD URL* [*IDENTITYDOMAIN*] [ProxyServerUserName=*PROXY\_USERNAME* ProxyServerPassword=*PROXY\_PASSWORD* ProxyServerDomain=*PROXY\_DOMAIN*] ] [KeystorePassword=*PASSWORD*]
- **Con archivo cifrado:** epmautomate login *USERNAME PASSWORD\_FILE URL* [*IDENTITYDOMAIN*] [ProxyServerUserName=*PROXY\_USERNAME*] [ProxyServerPassword=*PROXY\_PASSWORD*] [ProxyServerDomain=*PROXY\_DOMAIN*] [KeystorePassword=*KEYSTORE\_PASSWORD*]

#### En estos comandos:

- *USERNAME* es el nombre de usuario del usuario.
- *PASSWORD* es la contraseña del usuario.
- *PASSWORD\_FILE* es el nombre y la ubicación del archivo en el que se almacena la contraseña cifrada o el símbolo de refrescamiento de OAuth 2.0 del usuario. Consulte el comando [encrypt.](#page-75-0)
- *URL* es la URL del entorno al que conectarse. Puede usar una URL personalizada en lugar de la URL de Oracle Enterprise Performance Management Cloud. Para crear una URL personalizada para un entorno, utilice un acortador de enlaces, como T.ly, Bitly, Rebrandly, TinyUrl, is.gd, etc. Para obtener información detallada sobre la creación de URL personalizadas, consulte la documentación del acortador de enlaces del tercero.

### **Nota:**

Si utiliza un gateway de API o un proxy inverso, use su URL y el contexto definido para su entorno en lugar de la URL de EPM Cloud.

• *IDENTITYDOMAIN*, opcionalmente, es el dominio de identidad del entorno. Este valor se deriva automáticamente de la URL de EPM Cloud; se ignorará cualquier valor que se especifique. Sin embargo, se necesita este valor si está

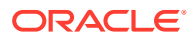
usando un gateway de API o una URL de proxy inverso para conectarse a un entorno de EPM Cloud Classic.

- ProxyServerUserName es el nombre de usuario utilizado para autentificar una sesión segura con el servidor proxy HTTP que controla el acceso a Internet. Especifique el nombre de usuario sin agregar un prefijo al nombre de dominio. Necesaria solo si está activada la autentificación en el servidor proxy para la red.
- ProxyServerPassword es la contraseña con la que el usuario se autentifica en el servidor proxy. Necesaria solo si está activada la autentificación en el servidor proxy para la red. Esta contraseña se puede cifrar. Consulte el comando [encrypt](#page-75-0). Si esta contraseña está cifrada, se lee del *ARCHIVO\_CONTRASEÑAS*.
- ProxyServerDomain es el nombre del dominio definido para el servidor proxy HTTP (no el nombre del servidor ni el nombre del host del servidor proxy). Necesaria solo si está activada la autentificación para la red en el servidor proxy y si se ha configurado un dominio de servidor proxy.
- KeystorePassword, opcionalmente, es la contraseña del almacén de claves necesaria para importar el certificado de seguridad del servidor proxy. Use este parámetro solo en Windows y solo si aparecen los siguientes errores en entornos en los que se esté usando un servidor proxy para acceder a Internet:

EPMAT-7: Unable to connect as few SSL certificates are missing in the keystore

EPMAT-7: Unable to connect as above-mentioned SSL certificates are missing in the keystore

#### **Nota:**

EPM Automate detecta y utiliza la configuración del proxy HTTP/HTTPS de su equipo.

EPM Automate soporta los siguientes mecanismos de autentificación para conectarse al servidor proxy:

- Autentificación básica
- Autentificación de resumen
- Autentificación Kerberos
- Autentificación de proxy con negociación
- Autentificación NTLM

El método de autentificación disponible y su configuración depende del servidor proxy que esté usando.

En los equipos Linux, si la configuración de proxy requiere la autentificación con el servidor proxy, deberá introducir el dominio, el nombre de usuario y la contraseña de servidor proxy como parámetros de este comando. Póngase en contacto con el administrador de red si necesita ayuda con el nombre de dominio y las credenciales del servidor proxy.

#### **Ejemplos**

• Con una contraseña de EPM Cloud no cifrada, sin autentificación proxy:

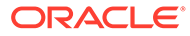

epmautomate login serviceAdmin P@ssword1 https://test-cloudpln.pbcs.us1.oraclecloud.com

- Con un archivo cifrado, sin autentificación proxy: epmautomate login serviceAdmin C:\mySecuredir\password.epw https:// test-cloud-pln.pbcs.us1.oraclecloud.com
- Con un archivo cifrado, si está activada la autentificación en el servidor proxy con un dominio de servidor: epmautomate login serviceAdmin C:\mySecuredir\password.epw https:// test-cloud-pln.pbcs.us1.oraclecloud.com ProxyServerUserName=john.doe@example.com ProxyServerPassword=example ProxyServerDomain=example
- Con un archivo cifrado, si está activada la autentificación en el servidor proxy sin un dominio de servidor: epmautomate login serviceAdmin C:\mySecuredir\password.epw https:// test-cloud-pln.pbcs.us1.oraclecloud.com ProxyServerUserName=john.doe@example.com ProxyServerPassword=ejemplo
- Con una contraseña de servidor proxy y EPM Cloud cifrada, si la autentificación en el servidor proxy está activada con un dominio de servidor: epmautomate login serviceAdmin C:\mySecuredir\password.epw https:// test-cloud-pln.pbcs.us1.oraclecloud.com ProxyServerUserName=john.doe@example.com ProxyServerDomain=example
- Con una contraseña de servidor proxy y EPM Cloud cifrada, si la autentificación en el servidor proxy está activada sin un dominio de servidor: epmautomate login serviceAdmin C:\mySecuredir\password.epw https:// test-cloud-pln.pbcs.us1.oraclecloud.com ProxyServerUserName=john.doe@example.com
- Con un archivo cifrado con puerta de enlace de API de APIGEE: epmautomate login serviceAdmin C:\mySecuredir\password.epw https:// exampleapigee.apigee.com/epm example\_ID\_DOM

# logout

Finaliza la conexión actual a un entorno.

#### **Se aplica a**

Planning, Planning Modules, FreeForm, Financial Consolidation and Close, Tax Reporting, Account Reconciliation, Profitability and Cost Management, Enterprise Profitability and Cost Management, Oracle Enterprise Data Management Cloud, Narrative Reporting, Sales Planning y Strategic Workforce Planning.

#### **Roles necesarios**

Administrador del servicio, Usuario avanzado, Usuario, Visor

#### **Sintaxis**

epmautomate logout

#### **Ejemplo**

epmautomate logout

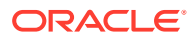

## maskData

Enmascara los datos de aplicación para garantizar la privacidad de los datos. Utilice este comando solo en los entornos de prueba para ocultar datos confidenciales a los desarrolladores de aplicaciones.

**ADVERTENCIA:** No utilice este comando en entornos de producción, porque aleatoriza datos de aplicación actuales, dejándolos carentes de significado. No puede deshacer los efectos de este comando. Si enmascara los datos de un entorno de servicio por error, debe restaurar los datos a partir de una copia de seguridad o de la instantánea de mantenimiento.

#### **Se aplica a**

Planning, Planning Modules, FreeForm, Financial Consolidation and Close, Tax Reporting, Enterprise Profitability and Cost Management, Sales Planning y Strategic Workforce Planning.

#### **Roles necesarios**

Administrador del servicio

#### **Sintaxis**

epmautomate maskData [–f] donde -f es una opción para forzar el inicio del proceso de enmascaramiento sin confirmación de usuario. Si no emplea la opción -f, EPM Cloud le pedirá que confirme la acción.

#### **Ejemplo**

```
epmautomate maskData [–f]
```
# mergeDataSlices

Fusiona todos los segmentos de datos incrementales de un cubo de almacenamiento agregado en el segmento principal de la base de datos y, opcionalmente, se eliminan las celdas con el valor cero.

#### **Se aplica a**

Planning, Planning Modules, FreeForm, Enterprise Profitability and Cost Management, Sales Planning y Strategic Workforce Planning.

#### **Roles necesarios**

Administrador del servicio

#### **Sintaxis**

epmautomate mergeDataSlices *CUBE NAME* [keepZeroCells=true|false] donde:

- NOMBRE CUBO identifica el cubo de almacenamiento agregado para el que se fusionan todos los segmentos de datos.
- keepZeroCells, opcionalmente, especifica si se van a eliminar las celdas que tengan un valor cero (borrar los datos de forma lógica de una región hace que la celda tenga un valor cero). El valor predeterminado es true

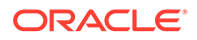

#### **Ejemplo**

epmautomate mergeDataSlices rep1 keepZeroCells=false

### mergeSlices

Fusiona segmentos de datos incrementales en el cubo de base de datos principal y, de manera opcional, elimina las celdas de Oracle Essbase que contienen 0 (cero) como valor para compactar el cubo.

Eliminar las celdas que contienen 0 optimiza el rendimiento del cubo.

**Se aplica a**

Rentabilidad y gestión de costes

#### **Roles necesarios**

Administrador del servicio, Usuario avanzado

#### **Sintaxis**

epmautomate mergeSlices applicationName [removeZeroCells=true|false] donde:

- applicationName es el nombre de una aplicación de Profitability and Cost Management.
- removeZeroCells, especifica, de manera opcional, si se eliminan las celdas que contienen 0. El valor predeterminado de este parámetro es false.

#### **Ejemplos**

- Fusionar segmentos sin eliminar celdas que contienen 0:
	- epmautomate mergeSlices BksML30
	- epmautomate mergeSlices BksML30 removeZeroCells=false
- Fusionar segmentos y eliminar las celdas que contienen 0: epmautomate mergeSlices BksML30 removeZeroCells=true

# optimizeASOCube

Optimiza el rendimiento de consultas para seleccionar vistas de agregado para la extracción de datos desde cubos de ASO.

Este comando permite realizar las operaciones de optimización de consultas en cubos de ASO en aquellos casos en los que la agregación predeterminada no se considere suficiente para satisfacer las necesidades de extracción de datos o de creación de informes debido al gran tamaño de los datos. El proceso de optimización típico es similar a este:

- Borre las agregaciones predeterminadas y basadas en consultas.
- Inicie el seguimiento de consultas.
- Ejecute consultas de ejemplo desde el gestor de consultas de Profitability and Cost Management, Oracle Smart View for Office o Data Management, así como

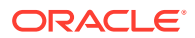

cualquier otra consulta MDX representativa del tipo de consultas que se desee optimizar para entrenar Oracle Essbase.

• Cree la agregación basada en consultas optimizadas o predeterminadas.

#### **Se aplica a**

Rentabilidad y gestión de costes

#### **Roles necesarios**

Administrador del servicio, Usuario avanzado

#### **Sintaxis**

epmautomate optimizeASOCube *APPLICATION\_NAME OPTIMIZATION\_TYPE*, donde:

- *APPLICATION\_NAME* es el nombre de la aplicación de Profitability and Cost Management a la que pertenece el cubo de ASO.
- *OPTIMIZATION\_TYPE* es una operación de optimización de cubos. Los valores aceptables son los siguientes:
	- clearAggregations, que elimina las vistas predeterminada y basada en consultas.
	- createAggregations, que crea las vistas de agregado de Essbase predeterminadas. Use esta opción para realizar la agregación predeterminada en lugar de la agregación basada en consultas
	- startQueryTracking, que inicia el seguimiento de las consultas.
	- stopQueryTracking que detiene el seguimiento de consultas. Use esta opción para que Essbase deje de recopilar información de optimización. Essbase sigue recopilando la información de optimización hasta que detiene el seguimiento de las consultas o Essbase. Essbase puede cargar vistas de agregado basadas en los datos recopilados hasta que se detenga el seguimiento de consultas.
	- createQBOAggregations, que crea vistas de agregado de Essbase basadas en las consultas optimizadas que ejecute tras activar el seguimiento de consultas.

#### **Ejemplos**

- Borre las vistas de agregado predeterminada y basadas en consultas: epmautomate optimizeASOCube BksML12 clearAggregations
- Inicie el seguimiento de consultas. epmautomate optimizeASOCube BksML12 startQueryTracking
- Cree vistas de agregado de Essbase en función de las consultas optimizadas que ejecute tras activar el seguimiento de consultas: epmautomate optimizeASOCube BksML12 createQBOAggregations

# programDocumentationReport

Crea el informe de documentación de programa que contiene la lógica de la aplicación de Profitability and Cost Management.

Puede descargar el informe en un equipo local mediante el comando [downloadFile.](#page-73-0)

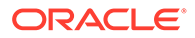

<span id="page-149-0"></span>**Se aplica a**

Rentabilidad y gestión de costes

#### **Roles necesarios**

Administrador del servicio, Usuario avanzado, Usuario, Visor

#### **Sintaxis**

epmautomate programDocumentationReport *APPLICATION\_NAME POV\_NAME* [fileName*=FILE\_NAME]* [fileType=PDF|WORD|EXCEL|HTML] [useAlias=true|false] stringDelimiter=*"DELIMITER"*, donde:

- *APPLICATION\_NAME* es el nombre de la aplicación de Profitability and Cost Management para la que se va a crear el informe de documentación del programa.
- *POV\_NAME* es el nombre del PDV de modelo de la aplicación para el que se va a generar el informe.
- Opcionalmente, fileName es un nombre único (incluida la extensión) para el archivo de informe. El nombre de archivo de informe predeterminado es HPCMMLProgramDocumentationReport\_*APPLICATION\_NAME*\_*POV\_NAME*.pdf.
- Opcionalmente, fileType es el formato de archivo de salida. El valor predeterminado es PDF.
- Opcionalmente, useAlias especifica si se van a imprimir alias en lugar de nombre de miembro. El valor predeterminado es false.
- stringDelimiter es el delimitador utilizado en los valores de PDV. El delimitador debe ir entre comillas dobles.

#### **Ejemplo**

```
epmautomate programDocumentationReport BksML30 2019 Feb Actual
fileName=Feb-Actual.xls fileType=Excel useAlias=true stringDelimiter=" "
```
# provisionReport

Genera un informe de asignación de roles (archivo .CSV) y lo almacena en la ubicación de descarga predeterminada.

El informe muestra los roles predefinidos (por ejemplo, usuario avanzado de un servicio) y de aplicación (como la asignación masiva, que es un rol de aplicación de Planning) asignados a los usuarios. Utilice el comando [downloadFile](#page-73-0) para descargar el informe.

Se pueden generar dos versiones del informe: simplificada o clásica. El informe simplificado, que es idéntico al informe de asignaciones de roles que está disponible en la pantalla Control de acceso, no muestra los roles de aplicación incluidos en roles predefinidos ni los roles de componentes de roles de aplicación asignados al usuario. La versión clásica del informe muestra los roles de componente incluidos en los roles predefinidos a los que se asignan los usuarios. Además, muestra los roles de aplicación asignados al usuario (directamente o mediante grupos).

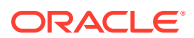

La generación de este informe refresca la información de usuario y rol disponible en Control de acceso.

**Solo para OCI (Gen 2):**Oracle Enterprise Performance Management Cloud considera los usuarios desactivados como idénticos a los usuarios no asignados a ningún rol predefinido incluso aunque dichos usuarios hayan podido tener roles predefinidos cuando fueron desactivados. La información sobre los usuarios desactivados no se incluye en este informe.

#### **Nota:**

Este comando quedará obsoleto en una próxima versión. En lugar de este comando, use [roleAssignmentReport](#page-168-0), con el que se obtiene un informe equivalente.

#### **Se aplica a**

Planning, Planning Modules, FreeForm, Financial Consolidation and Close, Tax Reporting, Account Reconciliation, Profitability and Cost Management, Enterprise Profitability and Cost Management,Oracle Enterprise Data Management Cloud, Narrative Reporting, Sales Planning y Strategic Workforce Planning.

#### **Roles necesarios**

Administrador del servicio

#### **Sintaxis**

epmautomate provisionReport *REPORT NAME* [format=classic|simplified] [userType=serviceUsers|IDAdmins] donde:

- *REPORT\_NAME* es un nombre para el informe.
- format, opcionalmente, identifica qué formato se va a aplicar al informe. Valores aceptables:
	- simplified, la opción predeterminada, crea un informe idéntico al informe de asignaciones de roles generado desde la pantalla Control de acceso.
	- classic crea un informe que muestra los roles de componente incluidos en los roles predefinidos a los que se asignan los usuarios. Además, muestra los roles de aplicación asignados al usuario (directamente o mediante grupos).
- userType, opcionalmente, identifica los usuarios que se van a incluir en el informe. Si no especifica un valor para este parámetro, se utiliza el valor predeterminado serviceUsers. Valores aceptables:
	- serviceUsers crea un informe que contiene información de todos los usuarios funcionales (no incluye los administradores de dominio de identidad si no se han asignado a un rol predefinido que otorgue acceso a la aplicación).
	- IDAdmins crea un informe que muestra solo los usuarios asignados al rol de administrador de dominio de identidad. El informe es idéntico en los formatos clásico y simplificado.

#### **Ejemplos**

Cree un informe clásico: epmautomate provisionReport myProvReport.CSV format=classic

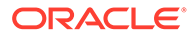

- Cree un informe simplificado:
	- epmautomate provisionReport myProvReport.CSV format=simplified
	- epmautomate provisionReport myProvReport.CSV userType=serviceUsers
- Cree un informe que muestre solo administradores de dominio de identidad:
	- epmautomate provisionReport myProvReport.CSV userType=IDAdmins
	- epmautomate provisionReport myProvReport.CSV userType=IDAdmins format=classic

# purgeArchivedTmTransactions

Depura la transacciones coincidentes archivadas de la aplicación Account Reconciliation.

Utilice el comando [archiveTmTransactions](#page-41-0) de forma periódica para archivar las transacciones coincidentes antiguas y ejecute a continuación este comando para eliminarlas de Account Reconciliation a fin de garantizar un tamaño de aplicación óptimo.

#### **Se aplica a**

Account Reconciliation

#### **Roles necesarios**

Administrador del servicio, Usuario avanzado, Usuario, Visor Los usuarios con los roles predefinidos Usuario avanzado, Usuario y Visor puede que necesiten más roles de aplicación.

#### **Sintaxis**

epmautomate purgeArchivedTMTransactions JobID=*JOB\_ID* donde JobID es el identificador del trabajo de archivado de confrontación de transacciones que se ha ejecutado para archivar las transacciones coincidentes. El identificador de trabajo aparece en la consola de EPM Automate cuando ejecuta el comando [archiveTmTransactions.](#page-41-0) También puede encontrarlo en la consola de trabajos.

#### **Ejemplo**

epmautomate purgeArchivedTMTransactions JobID=100000002655003

# purgeTmTransactions

Elimina la transacciones confrontadas de Account Reconciliation.

#### **Se aplica a**

Account Reconciliation

#### **Roles necesarios**

Administrador del servicio, Usuario avanzado, Usuario, Visor Los usuarios con los roles predefinidos Usuario avanzado, Usuario y Visor puede que necesiten más roles de aplicación.

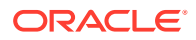

#### **Sintaxis**

```
epmautomate purgeTmTransactions matchType age [filterOperator=VALUE]
[filterValue=VALUE] [logFilename=FILE_NAME], donde:
```
- matchType es el identificador (TextID) del tipo de confrontación cuyas transacciones confrontadas se deben suprimir.
- age identifica el número de días desde la confrontación de la transacción. Se suprimirán las transacciones confrontadas con una fecha anterior o igual a este valor.
- filterOperator, opcionalmente, es una de las siguientes condiciones de filtro para identificar las cuentas que contienen transacciones confrontadas para su supresión. Este valor se combina con filterValue para identificar las cuentas cuyas transacciones confrontadas se deban depurar:
	- equals
	- not\_equals
	- starts\_with
	- ends\_with
	- contains
	- not\_contains
- filterValue, opcionalmente, es un valor de filtro para identificar las transacciones que depurar. Si filterOperator tiene el valor equals o not equals, puede usar una lista separada por comas para especificar varios valores; por ejemplo, filterValue=101-120 filterValue=102-202. Si se especifican varios valores, se seleccionan transacciones de cuentas que coincidan con cualquier combinación de valor de filtro y operador de filtro para su depuración.
- logFilename, opcionalmente, es el nombre de un archivo log para registrar la información sobre la actividad del comando. Si no se especifica un nombre de archivo, se genera automáticamente un archivo de registro denominado PurgeTransactions\_*JOB\_ID*.

### **Note:**

Si no se especifican filterOperator y filterValue, se depurarán todas las transacciones confrontadas anteriores o iguales al valor age de todas las cuentas del valor matchType especificado.

#### **Ejemplos**

• Depure las transacciones confrontadas de 180 días o más para el tipo de confrontación cashrecon:

epmautomate purgeTMTransactions cashrecon 180 logFile=tmlogs.log

• Depure las transacciones confrontadas de 180 días o más para el tipo de transacción cashrecon para la cuenta 101-120 o 102-202: epmautomate purgeTMTransactions cashrecon 180 filterOperator=equals filterValue=101-120 FilterValue=102-202

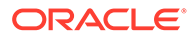

• Depure las transacciones confrontadas de 180 días o más para el tipo de transacción cashrecon para cualquier cuenta que contenga la cadena 11: epmautomate purgeTMTransactions cashrecon 180 filterOperator=contains filterValue=11

# recomputeOwnershipData

Vuelve a calcular los datos de propiedad

En estas situaciones, es necesario volver a calcular los datos de propiedad en Financial Consolidation and Close:

- Después de agregar o suprimir las reglas de sustitución para cuentas de Gestión de propiedad
- Tras cambiar la configuración del rango de métodos de consolidación
- Tras realizar un refrescamiento de la base de datos, con independencia de si la estructura de la entidad ha cambiado

Es necesario volver a calcular los datos de propiedad en Tax Reporting después de cada actualización de la base de datos, aunque no se haya modificado la estructura de la entidad.

#### **Se aplica a**

Financial Consolidation and Close y Tax Reporting.

#### **Roles necesarios**

Administrador del servicio, Usuario avanzado, Usuario

#### **Sintaxis**

epmautomate recomputeOwnershipData *Scenario Year Period* donde:

- Scenario es el nombre del escenario que se va a volver a calcular.
- Year es el año que se va a volver a calcular.
- Period es el primer periodo del año que se va a volver a calcular. Se volverán a calcular los periodos seleccionados y todos los periodos posteriores.

### **Nota:**

Un PDV que se deba volver a calcular solo se puede consolidar una vez que se hayan vuelto a calcular los datos de propiedad.

#### **Ejemplo**

epmautomate recomputeOwnershipData FCCS\_total\_Actual FY19 Jan

### recreate

Restaura un entorno a un estado limpio mediante la nueva creación del despliegue.

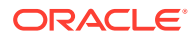

Vuelva a crear el despliegue para completar las siguientes tareas:

- Limpie un entorno antes de importar una instantánea completa.
- Cambiar el proceso de negocio que se puede desplegar en un entorno.
- Cambiar la versión de Oracle Essbase en uso en entornos de Oracle Enterprise Performance Management Cloud que no sean Narrative Reporting, Oracle Enterprise Data Management Cloud y Account Reconciliation, que no usan Essbase. De forma predeterminada, los entornos de EPM Standard Cloud Service y de EPM Enterprise Cloud Service se despliegan con Essbasehíbrido, mientras que los entornos heredados se despliegan con Essbase no híbrido.

Es necesario cambiar la versión del despliegue de Essbase no híbrida en los entornos heredados para lo siguiente:

- Admitir la dimensionalidad ampliada en entornos de Financial Consolidation and Close heredados existentes
- Activar las aplicaciones de almacenamiento de bloques híbrido (BSO) en entornos de Enterprise Planning y Planning Modules heredados

Es necesario cambiar el despliegue de entornos Essbase híbridos en entornos de EPM Enterprise Cloud Service si está importando una instantánea de un entorno que tenga una versión de Essbase no híbrida.

Para obtener información detallada sobre Hybrid Essbase y las consideraciones para cambiar de versión a Hybrid Essbase, consulte Acerca de Essbase en EPM Cloud en *Introducción a Oracle Enterprise Performance Management Cloud para administradores*.

### **Atención:**

- Este comando suprime la aplicación existente y, de forma opcional, todos los artefactos definidos por el usuario del entorno. Además, vuelve a crear la base de datos y elimina todos los datos existentes. Después de volver a crear el servicio, puede crear un nuevo proceso de negocio o importar uno mediante Migración o EPM Automate.
- Este comando suprime el historial de migración. Como resultado, el informe sobre el estado de la migración disponible en Migración no contendrá información del historial.
- Antes de utilizar este comando, realice una copia de seguridad completa del entorno. Puede crear una instantánea de copia de seguridad ejecutando el comando [runDailyMaintenance.](#page-174-0)

#### **Se aplica a**

Planning, Planning Modules, FreeForm, Financial Consolidation and Close, Tax Reporting, Account Reconciliation, Profitability and Cost Management, Enterprise Profitability and Cost Management,Oracle Enterprise Data Management Cloud, Narrative Reporting, Sales Planning y Strategic Workforce Planning.

#### **Roles necesarios**

Administrador del servicio

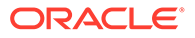

#### **Sintaxis**

```
epmautomate recreate [-f] [removeAll=true|false] [EssbaseChange=upgrade|
downgrade] [TempServiceType=Service type], donde:
```
- -f fuerza que se inicie el proceso de nueva creación sin confirmación del usuario. Si no emplea la opción -f, EPM Cloud le pedirá que confirme la acción.
- removeAll, opcionalmente, elimina todas las instantáneas y el contenido de la bandeja de entrada (archivos cargados) y del buzón de salida (archivos exportados del entorno). El valor predeterminado es false, que mantiene las instantáneas y el contenido de la bandeja de entrada y el buzón de salida.
- EssbaseChange, opcionalmente, actualiza o cambia a una versión anterior la versión actual de Essbase. EPM Automate conserva la versión de Essbase actual si no especifica esta opción. Los valores permitidos son:
	- upgrade para cambiar de Essbase no híbrido a Essbase híbrido
	- downgrade para cambiar de Essbase híbrido a Essbase no híbrido.

### **Atención:**

Antes de usar esta opción, lea y entienda la información disponible en Acerca de Essbase en EPM Cloud de *Introducción a Oracle Enterprise Performance Management Cloud para administradores*.

• TempServiceType, opcionalmente, convierte un entorno en un entorno de servicio diferente.

Los procesos de negocio que puede desplegar en un entorno vienen determinados por el tipo de suscripción de que disponga. Por ejemplo, si tiene una suscripción a EPM Standard Cloud Service, no puede crear una aplicación de formato libre tras convertir el entorno de Account Reconciliation a Planning. Si dispone de una suscripción a EPM Enterprise Cloud Service, puede crear cualquier proceso de negocio en su entorno tras cambiar el tipo de servicio de la forma adecuada. Consulte Acerca de los nuevos servicios de EPM Cloud en *Introducción a Oracle Enterprise Performance Management Cloud para administradores*

El comportamiento de este parámetro depende de su suscripción.

– **Suscripciones distintas de EPM Standard Cloud Service y EPM Enterprise Cloud Service:**

Puede utilizar la opción TempServiceType para convertir temporalmente un entorno de Planning, Enterprise Planning, Tax Reporting o Financial Consolidation and Close en un entorno de Account Reconciliation, Oracle Enterprise Data Management Cloud o Profitability and Cost Management. Por ejemplo, si ha adquirido un entorno de Planning, puede convertirlo en un entorno de Account Reconciliation mediante la ejecución del siguiente comando:

epmautomate recreate -f removeAll=true TempServiceType=ARCS

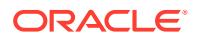

Tras convertir el entorno en Account Reconciliation, puede convertirlo en un entorno de Oracle Enterprise Data Management Cloud o de Profitability and Cost Management usando el valor TempServiceType adecuado. Por ejemplo, para convertirlo en un entorno de Profitability and Cost Management, ejecute el siguiente comando:

epmautomate recreate -f removeAll=true TempServiceType=PCMCS

Para convertir el entorno de nuevo al tipo de servicio original, ejecute el siguiente comando:

epmautomate recreate -f

**Profitability and Cost Management**: puede convertir los entornos de Profitability and Cost Management en entornos de Planning, Enterprise Planning o Enterprise Profitability and Cost Management mediante el siguiente comando:

epmautomate recreate -f removeAll=true TempServiceType=PBCS

Para convertir el entorno de nuevo al entorno original de Profitability and Cost Management, ejecute el siguiente comando:

epmautomate recreate -f TempServiceType=PCMCS

### **Nota:**

Los entornos de Profitability and Cost Management no se pueden convertir en entornos de Account Reconciliation, Oracle Enterprise Data Management Cloud ni de Narrative Reporting.

#### – **Suscripciones de EPM Standard Cloud Service y EPM Enterprise Cloud Service:**

Puede utilizar la opción TempServiceType para convertir un entorno de EPM Cloud en cualquier otro entorno soportado.

Las suscripciones de EPM Enterprise Cloud Service utilizan una plataforma de EPM Cloud común. Inicialmente, puede desplegar cualquier proceso de negocio de EPM Cloud soportado.

Para cambiar de un proceso de negocio desplegado a otro, debe volver a crear el entorno mediante la especificación del nuevo tipo de servicio para el entorno. Por ejemplo, si ha creado un proceso de negocio de Account Reconciliation, pero ahora desea crear un entorno de Oracle Enterprise Data Management Cloud, ejecute el comando para volver a crear.

epmautomate recreate -f removeAll=true TempServiceType=EDMCS

Para convertir un proceso de negocio (por ejemplo, Account Reconciliation) a Planning, Tax Reporting o Financial Consolidation and Close, no especifique un valor TempServiceType. Por ejemplo, si ha creado un proceso de negocio de Account Reconciliation, pero ahora desea crear un entorno de Planning Modules, ejecute el comando para volver a crear, como se indica a continuación.

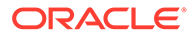

epmautomate recreate -f removeAll=true

Valores de TempServiceType aceptables:

- ARCS para convertir un entorno en un entorno de Account Reconciliation
- EDMCS para convertir un entorno en un entorno de Oracle Enterprise Data Management Cloud
- EPRCS para convertir un entorno en un entorno de Narrative Reporting
- PCMCS para convertir un entorno en un entorno de Profitability and Cost Management

#### **Ejemplos**

• Vuelva a crear el entorno actual, restáurelo en el tipo de servicio original (si se ha emitido un recreate antes con un parámetro TempServiceType), y actualice a la versión Essbase híbrida sin eliminar instantáneas creadas por el usuario y el contenido de la bandeja de entrada y el buzón de salida:

epmautomate recreate -f EssbaseChange=upgrade

- Vuelva a crear el entorno actual y restáurelo en el tipo de servicio original (si se ha emitido un recreate antes con un parámetro TempServiceType), elimine las instantáneas y el contenido de la bandeja de entrada y el buzón de salida: epmautomate recreate -f removeAll=true
- Vuelva a crear el entorno actual como entorno de Oracle Enterprise Data Management Cloud y elimine el contenido de la bandeja de entrada y el buzón de salida, así como las instantáneas existentes: epmautomate recreate -f removeAll=true TempServiceType=EDMCS
- Vuelva a crear el entorno actual de EPM Enterprise Cloud Service Account Reconciliation en un entorno de Financial Consolidation and Close y elimine el contenido de la bandeja de entrada y el buzón de salida, así como las instantáneas existentes: epmautomate recreate -f removeAll=true

## refreshCube

Refresca el cubo de la aplicación. Normalmente, puede refrescar el cubo después de importar los metadatos en la aplicación.

El tiempo necesario para terminar una operación de refrescamiento del cubo depende de los cambios realizados en la estructura de la aplicación y del impacto que tengan en el cubo. Por ejemplo, un refrescamiento después de actualizar un miembro del cubo de almacenamiento de bloques ligero no puede tardar mucho tiempo, mientras que el refrescamiento de un cubo después de actualizar un miembro del cubo de almacenamiento de bloques denso o un miembro del cubo de almacenamiento de agregado podría tardar una cantidad considerable de tiempo. Debe asegurarse de que la operación de refrescamiento del cubo termina antes de que se realice una copia de seguridad de la aplicación durante el próximo período de mantenimiento.

#### **Se aplica a**

Planning, Planning Modules, FreeForm, Financial Consolidation and Close, Tax Reporting, Enterprise Profitability and Cost Management, Sales Planning y Strategic Workforce Planning.

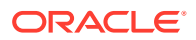

#### **Roles necesarios**

Administrador del servicio

#### **Sintaxis**

epmautomate refreshCube [*JOB\_NAME*] donde JOB\_NAME, opcionalmente, es el nombre de un trabajo de refrescamiento de base de datos definido en la aplicación. El estado de la operación se repite en la consola desde la que se ejecuta el comando. También puede ver el estado en la página **Actividad reciente** de la pantalla **Trabajos** en la aplicación.

#### **Ejemplo**

epmautomate refreshCube DaliyCubeRefresh

# removeUserFromGroups

Elimina la afiliación de un usuario a grupos de Control de acceso identificados en un archivo CSV ANSI o UTF-8 codificado.

El formato del archivo es el siguiente:

Group Name Group1 Group2

#### **Nota:**

Estos grupos deben existir en Control de acceso. Los valores de nombres de grupos no distinguen mayúsculas y minúsculas.

Utilice el comando [uploadFile](#page-208-0) para cargar el archivo en un entorno.

Cuando finalice la ejecución del comando, EPM Automate imprime información sobre cada una de las entradas con fallos en la consola. Consulte esta información para saber el motivo por el que se ha producido un fallo en la ejecución del comando en algunas entradas del archivo CSV.

#### **Se aplica a**

Planning, Planning Modules, FreeForm, Financial Consolidation and Close, Tax Reporting, Account Reconciliation, Profitability and Cost Management, Enterprise Profitability and Cost Management,Oracle Enterprise Data Management Cloud, Narrative Reporting, Sales Planning y Strategic Workforce Planning.

#### **Roles necesarios**

Administrador del servicio o Administrador de control de acceso

#### **Sintaxis**

epmautomate removeUserFromGroups *FILE\_NAME User\_Login* donde:

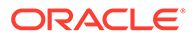

- FILE NAME es el nombre del archivo CSV que contiene los nombres de los grupos de Control de acceso de los que se va a eliminar la afiliación del usuario.
- User Login es el ID de inicio de sesión de un usuario de Oracle Enterprise Performance Management Cloud cuya afiliación se va a eliminar de los grupos de Control de acceso. Este identificador de inicio de sesión de usuario debe existir en el dominio de identidad que presta servicio al entorno y se debe asignar a un rol predefinido. Este valor no distingue mayúsculas y minúsculas.

#### **Ejemplo**

epmautomate removeUserFromGroups groups.CSV jdoe@examle.com

## removeUsers

Suprime las cuentas de dominio de identidad identificadas en un archivo CSV codificado por ANSI o UTF-8 que se haya cargado en el entorno.

El formato del archivo es el siguiente:

```
User Login
jane.doe@example.com
jdoe@example.com
```
Utilice el comando [uploadFile](#page-208-0) para cargar el archivo en el entorno. Los valores de User Login no distinguen mayúsculas y minúsculas. Por ejemplo, jane.doe@example.com se considera que es idéntico a Jane.Doe@Example.com o a cualquier variación de sus mayúsculas o minúsculas.

#### **Nota:**

- El archivo CSV no debe incluir la cuenta del usuario que ejecuta este comando.
- Dado que las cuentas de usuario son comunes a todos los entornos de servicio que soporta un administrador de dominio de identidad, al suprimir una cuenta de un entorno se suprime para todos los entornos que comparten el administrador de dominio de identidad.

Cuando finalice la ejecución del comando, EPM Automate imprime información sobre cada una de las entradas con fallos en la consola. Consulte esta información para saber el motivo por el que se ha producido un fallo en la ejecución del comando en algunas entradas del archivo CSV.

#### **Se aplica a**

Planning, Planning Modules, FreeForm, Financial Consolidation and Close, Tax Reporting, Account Reconciliation, Profitability and Cost Management, Enterprise Profitability and Cost Management,Oracle Enterprise Data Management Cloud, Narrative Reporting, Sales Planning y Strategic Workforce Planning.

ORACLE®

#### **Roles necesarios**

El administrador de dominio de identidad y cualquier rol predefinido (administrador del servicio, usuario avanzado, usuario o visor)

#### **Sintaxis**

epmautomate removeUsers *FILE\_NAME* donde *FILE\_NAME* es el nombre del archivo CSV que contiene los identificadores de inicio de sesión de los usuarios que se van a eliminar del dominio de identidad.

#### **Ejemplo**

epmautomate removeUsers remove\_users.CSV

# removeUsersFromGroup

Elimina los usuarios mostrados en un archivo CSV con codificación ANSI o UTF-8 de un grupo mantenido en Control de acceso.

El formato del archivo es el siguiente:

User Login jdoe john.doe@example.com

Los valores de User Login no distinguen mayúsculas y minúsculas. Por ejemplo, jane.doe@example.com se considera que es idéntico a Jane.Doe@Example.com o a cualquier variación de sus mayúsculas o minúsculas. Utilice el comando [uploadFile](#page-208-0) para cargar el archivo que contiene los inicios de sesión de usuario en el entorno.

Cuando finalice la ejecución del comando, EPM Automate imprime información sobre cada una de las entradas con fallos en la consola. Consulte esta información para saber el motivo por el que se ha producido un fallo en la ejecución del comando en algunas entradas del archivo CSV.

#### **Se aplica a**

Planning, Planning Modules, FreeForm, Financial Consolidation and Close, Tax Reporting, Account Reconciliation, Profitability and Cost Management, Enterprise Profitability and Cost Management,Oracle Enterprise Data Management Cloud, Narrative Reporting, Sales Planning y Strategic Workforce Planning.

#### **Roles necesarios**

Administrador del servicio o Administrador de control de acceso

#### **Sintaxis**

epmautomate removeUsersFromGroup *FILE\_NAME GROUP\_NAME* donde:

- *NOMBRE\_ARCHIVO* es el nombre de un archivo CSV que contiene los nombres de inicio de sesión de los usuarios que desea eliminar de un grupo mantenido en Control de acceso.
- GROUP\_NAMEES el nombre del grupo Control de acceso del que desea eliminar usuarios. Este valor no distingue mayúsculas y minúsculas.

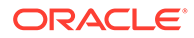

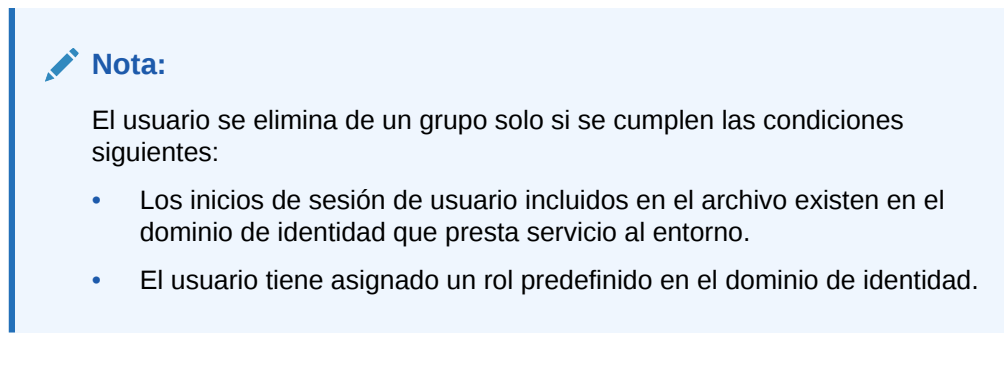

#### **Ejemplo**

epmautomate removeUsersFromGroup user\_file.CSV example\_group

## removeUsersFromTeam

Elimina los usuarios de Oracle Enterprise Performance Management Cloud que aparecen en un archivo CSV de un equipo.

Si un usuario incluido en el archivo CSV no es miembro del equipo, con este comando se ignora al usuario. Los valores de este archivo no distinguen entre mayúsculas y minúsculas. El formato del archivo CSV es el siguiente:

User Login jdoe jane.doe@example.com

Utilice el comando [uploadFile](#page-208-0) para cargar el archivo .CSV en el entorno.

#### **Se aplica a**

Financial Consolidation and Close, Tax Reporting y Account Reconciliation.

#### **Roles necesarios**

Administrador del servicio, Usuario avanzado, Usuario, Visor Los usuarios con los roles predefinidos Usuario avanzado, Usuario y Visor puede que necesiten más roles de aplicación.

#### **Sintaxis**

epmautomate removeUsersFromTeam *FILE*.CSV *TEAM\_NAME* donde:

- FILE identifica un archivo CSV con formato UTF-8 que muestra los identificadores de inicio de sesión de los usuarios que se van a eliminar del equipo.
- NOMBRE\_EQUIPO identifica un nombre de equipo según la definición de Control de acceso. Este valor no distingue mayúsculas y minúsculas.

#### **Ejemplo**

```
epmautomate removeUsersFromTeam example_users.csv example_team
```
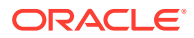

# renameSnapshot

Cambia el nombre de una instantánea que ha cargado o creado en un entorno.

Si este comando se ejecuta para cambiar el nombre de una instantánea que se esté generando o archivando, verá uno de estos errores:

- File not found si la instantánea se está generando
- Archive process is in progress. Unable to Rename or Delete si la instantánea se está archivando

No cambie el nombre de una instantánea de mantenimiento en un entorno. Para mantener una copia de seguridad de la instantánea de mantenimiento, debe descargar Artifact Snapshot del entorno en un equipo local y, después, cambiarle el nombre según sea necesario. Consulte Descripción general de la instantánea de mantenimiento en *Introducción a Oracle Enterprise Performance Management Cloud para administradores*.

#### **Se aplica a**

Planning, Planning Modules, FreeForm, Financial Consolidation and Close, Tax Reporting, Account Reconciliation, Profitability and Cost Management, Enterprise Profitability and Cost Management,Oracle Enterprise Data Management Cloud, Sales Planning y Strategic Workforce Planning.

#### **Roles necesarios**

Administrador del servicio, Usuario avanzado asignado al rol de aplicación Administrador de migraciones

#### **Sintaxis**

epmautomate renameSnapshot *SNAPSHOT\_NAME NEW\_SNAPSHOT\_NAME* donde:

- *SNAPSHOT\_NAME* es el nombre de una instantánea existente. Este valor no debe contener caracteres especiales como espacio, \ (barra invertida), / (barra), \* (asterisco), ? (signo de cierre de interrogación), " (comillas), < (menor que) y > (mayor que).
- *NEW\_SNAPSHOT\_NAME* es el nombre único que desea asignar a la instantánea.

#### **Ejemplo**

epmautomate renameSnapshot "Example Snapshot" Example\_Snapshot\_18\_09\_25

# replay

Reproduce la carga de Oracle Smart View for Office, la API de REST o la carga de EPM Automate en un entorno con el fin de activar las pruebas de rendimiento si hay una carga muy elevada para verificar que la experiencia del usuario es aceptable cuando el servicio tiene una carga especificada.

Debe crear un archivo de reproducción que identifique las actividades que se deben ejecutar en el servicio. Consulte [Preparación para ejecutar el comando replay](#page-400-0) para obtener información detallada sobre cómo crear el archivo de reproducción.

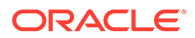

#### **Se aplica a**

Planning, Planning Modules, FreeForm, Financial Consolidation and Close, Tax Reporting, Account Reconciliation, Profitability and Cost Management, Enterprise Profitability and Cost Management, Oracle Enterprise Data Management Cloud, Narrative Reporting, Sales Planning y Strategic Workforce Planning.

#### **Roles necesarios**

Administrador del servicio, Usuario avanzado, Usuario, Visor

#### **Sintaxis**

```
epmautomate replay REPLAY_FILE_NAME.csv [duration=N] [trace=true]
[lagTime=t] [encrypt=true|false], donde:
```
- REPLAY\_FILE\_NAME es un archivo CSV en el que se almacenan las actividades que se van a ejecutar en el entorno.
- Duration, opcionalmente, indica el durante cuántos minutos se ejecutan las actividades en el entorno.

Las actividades del archivo HAR se ejecutan una sola vez si no se define este valor. Si las actividades del archivo HAR finalizan en el tiempo especificado por este parámetro, EPM Automate vuelve a ejecutar el archivo HAR hasta que finalicen las actividades. Por ejemplo, imagine que ha establecido duration=10 para reproducir un archivo HAR que tarda tres minutos en ejecutarse. En este escenario, el comando replay ejecuta las actividades del archivo HAR cuatro veces (unos 12 minutos) hasta que finalice la cuarta iteración.

• trace=true es una configuración opcional que indica a EPM Automate que cree archivos de rastreo en formato XML. Si se especifica esta configuración opcional, EPM Automate crea una carpeta

para cada archivo HAR incluido en el archivo CSV de reproducción y almacena todos los archivos de rastreo relacionados en ella. Por cada actividad en el archivo HAR, EPM Automate genera un archivo de rastreo que contiene la respuesta de Smart View. Los archivos de rastreo se denominan trace-*N*.xml; por ejemplo, trace-1.xml, donde N es un contador que comienza en 1.

Las carpetas que almacenan los archivos de rastreo se crean en el directorio desde el que se ejecuta EPM Automate. EPM Automate usa una combinación de hora actual del sistema del entorno y nombre del archivo HAR con formato YYYY\_MM\_DD\_HH\_MM\_SS\_HAR\_FILE\_NAME para asignar un nombre a las carpetas. Por ejemplo, si el nombre del archivo HAR es forecast1.har, el nombre de la carpeta puede ser 2016\_06\_08\_10\_21\_42\_forecast1.

• [lagTime=*t*], opcionalmente, especifica el número de segundos que el comando debe esperar entre la ejecución de cada archivo HAR incluido en el archivo de reproducción. El valor predeterminado es 5 segundos. El comando muestra un error si especifica un valor inferior a 5 segundos. Los números negativos (por ejemplo -1) y las fracciones (por ejemplo, 1/2) no se aceptan como valor del parámetro. Se soportan valores decimales.

Una vez que se ha iniciado la ejecución del primer archivo HAR, el comando espera el número de segundos especificado por este parámetro para iniciar el procesamiento del siguiente archivo HAR. Debido a que las actividades de usuario normalmente no se inician de manera simultánea, establecer este parámetro ayuda a crear una simulación de carga más realista en un entorno.

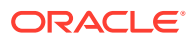

Por ejemplo, suponga que desea simular la carga de 1000 usuarios iniciando sesión en un entorno durante la hora punta para realizar actividades. Puede crear archivos HAR para simular estas sesiones y, después, ejecutar este comando con un tiempo de demora de 6 segundos para replicar la carga utilizada en el entorno.

encrypt=true|false, opcionalmente, especifica si se van a cifrar todas las contraseñas incluidas en el archivo de reproducción. El valor predeterminado es true. Se utiliza una clave de cifrado aleatoria para cifrar la contraseña.

Consulte [Sesión de reproducción de ejemplo](#page-405-0) para obtener los pasos detallados implicados en la ejecución de este comando.

#### **Ejemplo**

epmautomate replay forecast1.CSV duration=60 lagTime=5.6

### resetService

Reinicia el entorno. Opcionalmente, puede ajustar de forma automática el entorno antes de reiniciarlo para asegurarse de que las cachés del índice de Oracle Essbase para los cubos de Opción de almacenamiento de bloques (BSO) estén optimizadas para su aplicación.

De forma predeterminada, los entornos se reinician justo después de finalizar el mantenimiento diario. El ajuste automático del entorno es importante; por ejemplo, después de importar una instantánea en un entorno. Utilice este comando solo cuando observe una degradación grave del rendimiento o si recibe mensajes de error que indiquen que el entorno no puede utilizarse. El reinicio de un entorno no afecta a las personalizaciones de la aplicación (por ejemplo, el cambio de configuración regional, los valores relacionados con el tema y la moneda, ect.). El reinicio tarda hasta 15 minutos.

Antes de utilizar este comando, asegúrese de que las reglas de negocio no se estén ejecutando en el entorno.

#### **Se aplica a**

Planning, Planning Modules, FreeForm, Financial Consolidation and Close, Tax Reporting, Account Reconciliation, Profitability and Cost Management, Enterprise Profitability and Cost Management,Oracle Enterprise Data Management Cloud, Narrative Reporting, Sales Planning y Strategic Workforce Planning.

#### **Roles necesarios**

Administrador del servicio

#### **Sintaxis**

epmautomate resetService *"comment"* [AutoTune=true|false] [-f], donde:

- Comment es una descripción del problema que ha causado que restableciera el entorno. Los comentarios deben escribirse entrecomillados.
- Opcionalmente, AutoTune indica si se va a ajustar automáticamente el entorno para optimizar los cubos BSO de las cachés de Essbase de su aplicación. El valor predeterminado es false.

Utilice este parámetro solo en entornos que usen cubos BSO de Essbase: Planning (incluido Planning Modules), Financial Consolidation and Close y Tax Reporting.

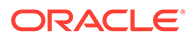

• -f, de forma opcional, especifica que desea forzar el reinicio del entorno sin interacción adicional del usuario. Si no emplea esta opción, EPM Automate le pedirá que confirme la acción. Esta opción resulta útil si programa un script que utilice este comando.

#### **Ejemplos**

- epmautomate resetService "Users experience slow connections; force restarting the environment" -f
- epmautomate resetService "Users experience unacceptably slow connections"
- epmautomate resetService "Optimizing the Essbase cache" AutoTune=true

## restoreBackup

Copia una instantánea de copia de seguridad disponible de un entorno de OCI (Gen 2) para que esté disponible para su importación al entorno. Este comando no funciona en entornos Classic de Oracle Enterprise Performance Management Cloud.

Use el comando [listBackups](#page-138-0) para determinar si la copia de seguridad que desea restaurar está disponible. Al llevar a cabo una restauración de autoservicio de una instantánea en el entorno conseguirá ahorrar tiempo de procesamiento. Después de restaurar la instantánea, use el comando [importSnapshot](#page-127-0) para importarla en el entorno.

#### **Se aplica a**

Planning, Planning Modules, FreeForm, Financial Consolidation and Close, Tax Reporting, Account Reconciliation, Profitability and Cost Management, Enterprise Profitability and Cost Management,Oracle Enterprise Data Management Cloud, Narrative Reporting, Sales Planning y Strategic Workforce Planning.

#### **Roles necesarios**

Administrador del servicio, Usuario avanzado asignado al rol de aplicación Administrador de migraciones

#### **Sintaxis**

epmAutomate restoreBackup *SNAPSHOT\_NAME* [targetName=*TARGET\_SNAPSHOT\_NAME*], donde:

- SNAPSHOT\_NAME es el nombre de una instantánea de copia de seguridad disponible en los entornos que muestra el comando [listBackups.](#page-138-0)
- targetName, opcionalmente, es el nombre de la instantánea de copia de seguridad, sin extensión, en el entorno de destino. Si no especifica este valor, la instantánea de copia de seguridad se restaura en el entorno de destino con SNAPSHOT\_NAME, pero con un *(guion bajo)* reemplazando a la / (barra invertida). Por ejemplo, si el valor de **SNAPSHOT\_NAME** es 2022-05-14T00:08:56/ Artifact Snapshot.zip, targetName será 2022-05-14T00:08:56\_Artifact\_Snapshot.zip.

#### **Ejemplos**

• Para servicios que no sean Narrative Reporting:

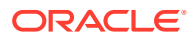

epmAutomate restoreBackup 2022-05-14T00:08:56/Artifact\_Snapshot.zip targetName=example\_Artifact\_Snapshot

• Solo para Narrative Reporting: epmAutomate restoreBackup 2022-02-16T21:00:02/EPRCS\_Backup targetName=Example\_EPRCS\_Backup

## restructureCube

Realiza una reestructuración completa de un cubo de almacenamiento de bloques para eliminar o reducir la fragmentación. La reestructuración también elimina los bloques vacíos, y no traspasará ningún cambio de la aplicación al cubo.

### **Nota:**

Antes de ejecutar este comando, asegúrese de que nadie utiliza la aplicación.

#### **Se aplica a**

Planning, Planning Modules, FreeForm, Financial Consolidation and Close, Tax Reporting, Sales Planning y Strategic Workforce Planning.

#### **Roles necesarios**

Administrador del servicio

#### **Sintaxis**

epmautomate restructureCube *CUBE\_NAME* donde *CUBE\_NAME* es el nombre de un cubo exactamente igual que en la aplicación

#### **Ejemplo**

epmautomate restructureCube Plan1

# roleAssignmentAuditReport

En entornos de OCI (Gen 2), crea un informe de auditoría que muestra los cambios realizados en las asignaciones de roles de aplicación y predefinidas en un período de tiempo que corresponde al período de retención de datos auditoría especificado para el entorno. El período de retención predeterminado es de 30 días. Puede ampliarlo a un máximo de 90 días cambiando el valor de **Período de retención de auditoría (días)** en la consola de Oracle Cloud Identity. Para retener los datos de auditoría durante un período superior a 90 días, descargue y archive este informe de forma periódica, así como el [Informe de inicios de](#page-136-0) [sesión no válidos.](#page-136-0)

El informe de auditoría de asignación de roles muestra el nombre de inicio de sesión de usuario para el que se ha realizado un cambio de rol (en la columna Acción). También incluye el rol que se ha asignado o cuya asignación se ha anulado, el usuario que ha realizado el cambio de rol (columna Administrador) y el registro de hora (UTC) con formato de 24 horas cuando se completó la acción.

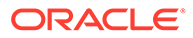

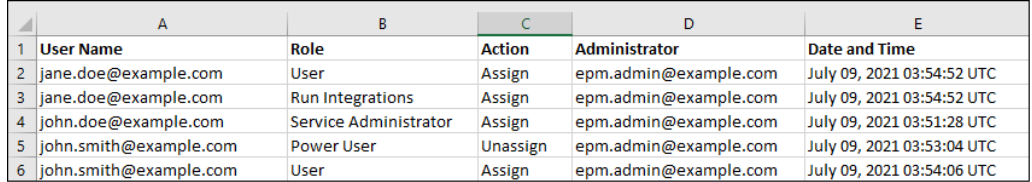

Se muestra información sobre los usuarios suprimidos que estaban anteriormente asignados a roles predefinidos en el entorno con el nombre mostrado (nombre y apellido) del usuario en la columna Usuario. En esos casos, en la columna Rol se indica el rol predefinido que el usuario tenía antes de que se suprimiera su cuenta. Este cambio no se aplica a los roles de aplicación, de haberlos, que se hayan asignado al usuario suprimido; esas asignaciones se muestran con el nombre de inicio de sesión del usuario. Para obtener un ejemplo, consulte la información del cuadro rojo de la siguiente ilustración.

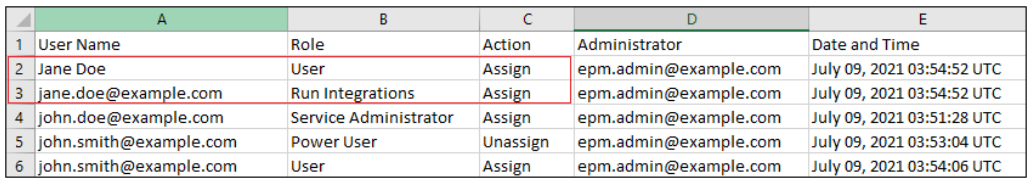

#### **Se aplica a**

Planning, Planning Modules, FreeForm, Financial Consolidation and Close, Tax Reporting, Account Reconciliation, Profitability and Cost Management, Enterprise Profitability and Cost Management,Oracle Enterprise Data Management Cloud, Narrative Reporting, Strategic Workforce Planning y Sales Planning.

#### **Roles necesarios**

El Administrador del servicio o el Administrador de dominio de identidad y cualquier rol predefinido (Administrador del servicio,Usuario avanzado, Usuario o Visor)

#### **Sintaxis**

epmAutomate roleAssignmentAuditReport *FROM\_DATE TO\_DATE FILE\_NAME*.CSV, donde:

- *FROM\_DATE* indica la fecha de inicio (con formato YYYY-MM-DD) del periodo para el que se va a generar el informe. Esta fecha debe estar dentro del período de retención de auditoría especificado en la consola de Oracle Cloud Identity.
- *TO\_DATE* indica la fecha de finalización (con formato YYYY-MM-DD) del periodo para el que se va a generar el informe.
- *FILE\_NAME* es el nombre de un archivo CSV para el informe. Puede descargar el informe generado mediante el comando [downloadFile](#page-73-0).

#### **Ejemplo**

```
epmAutomate roleAssignmentAuditReport 2021-06-01 2021-07-30
RoleAuditReport.CSV
```
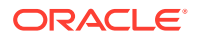

# <span id="page-168-0"></span>roleAssignmentReport

Genera un informe de asignación de roles (.CSV).

Este informe muestra de forma predeterminada los roles predefinidos (por ejemplo, Administrador del servicio) y los roles de aplicación (por ejemplo, Persona que asigna la propiedad de aprobaciones, Supervisor de aprobaciones, Administrador de aprobaciones y Diseñador de procesos de aprobaciones, que son roles de la aplicación Planning) asignados a los usuarios. De manera opcional, este informe también se puede generar para mostrar los administradores del dominio de identidad del entorno. Este informe coincide con la versión CSV del informe de asignaciones de roles generado desde Control de acceso.

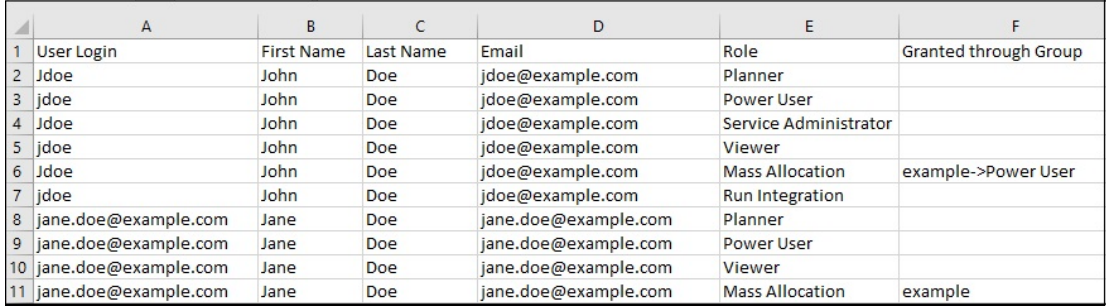

La generación de este informe refresca la información de usuario y rol disponible en Control de acceso.

**Solo para OCI (Gen 2):**Oracle Enterprise Performance Management Cloud considera los usuarios desactivados como idénticos a los usuarios no asignados a ningún rol predefinido incluso aunque dichos usuarios hayan podido tener roles predefinidos cuando fueron desactivados. La información sobre los usuarios desactivados no se incluye en este informe.

#### **Nota:**

Este comando genera un informe equivalente al que se crea mediante el comando [provisionReport.](#page-149-0)

Puede descargar el informe mediante el comando [downloadFile.](#page-73-0)

#### **Se aplica a**

Planning, Planning Modules, FreeForm, Financial Consolidation and Close, Tax Reporting, Account Reconciliation, Profitability and Cost Management, Enterprise Profitability and Cost Management, Oracle Enterprise Data Management Cloud, Narrative Reporting, Sales Planning y Strategic Workforce Planning.

#### **Roles necesarios**

Administrador del servicio o Administrador de control de acceso

#### **Sintaxis**

```
epmautomate roleAssignmentReport REPORT NAME.CSV [userType=IDAdmins|
serviceUsers] donde:
```
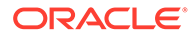

- *REPORT\_NAME* es un nombre para el informe.
- De manera opcional, userType identifica el tipo de usuarios cuya información se incluirá en el informe. El valor predeterminado es serviceUsers. Los valores válidos son:
	- serviceUsers crea un informe que contiene información de todos los usuarios funcionales (no incluye los administradores de dominio de identidad si no se han asignado a un rol predefinido que otorgue acceso a la aplicación).
	- IDAdmins crea un informe que muestra solo los usuarios asignados al rol de administrador de dominio de identidad.

#### **Ejemplos**

- Genere un informe que muestre solo los usuarios funcionales:
	- epmautomate roleAssignmentReport myReport.CSV
	- epmautomate roleAssignmentReport myReport.CSV userType=serviceUsers
- Genere un informe que muestre solo los administradores de dominio de identidad: epmautomate roleAssignmentReport myReport.CSV userType=IDAdmins

## runAutomatch

Ejecuta el proceso de coincidencia automática para hacer coincidir transacciones utilizando las reglas definidas por un administrador del servicio.

### **Nota:**

Ejecute este comando después de importar datos de transacciones en la coincidencia de transacciones con el comando [importTmPremappedTransactions](#page-134-0) o [runDataRule](#page-175-0).

Puede supervisar el estado del proceso de coincidencia automática en el separador **Historial de trabajos** de Account Reconciliation.

#### **Se aplica a**

Account Reconciliation

#### **Roles necesarios**

Administrador del servicio, Usuario avanzado, Usuario, Visor Los usuarios con los roles predefinidos Usuario avanzado, Usuario y Visor puede que necesiten más roles de aplicación.

#### **Sintaxis**

epmautomate runAutomatch RECONCILIATION\_TYPE donde RECONCILIATION\_TYPE es un tipo de conciliación definido en Account Reconciliation.

#### **Ejemplo**

epmautomate runAutomatch INTERCOMPANY

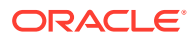

# runBatch

Ejecuta un lote de Data Management.

Si el modo de ejecución de lote de Data Management está establecido en En serie, se devuelve el control cuando todos los trabajos del lote están completados; si está establecido en Paralelo, se devuelve el control cuando todos los trabajos del lote se envían para la ejecución.

### **Nota:**

Este comando no se puede usar para ejecutar la integración de la carga de datos directa desde orígenes de datos en Oracle Enterprise Performance Management Cloud. Use EPM Integration Agent para integrar las cargas de datos directas. Para obtener información detallada, consulte [Realización de una carga directa con el](https://docs.oracle.com/en/cloud/saas/enterprise-performance-management-common/diepm/epm_agent_peforming_direct_data_100x91c00db7.html) [Agente de integración de EPM](https://docs.oracle.com/en/cloud/saas/enterprise-performance-management-common/diepm/epm_agent_peforming_direct_data_100x91c00db7.html) en *Administración de Data Integration para Oracle Enterprise Performance Management Cloud*.

#### **Se aplica a**

Planning, Planning Modules, FreeForm, Financial Consolidation and Close, Tax Reporting, Account Reconciliation, Profitability and Cost Management, Enterprise Profitability and Cost Management, Sales Planning y Strategic Workforce Planning.

#### **Roles necesarios**

Administrador del servicio, Usuario avanzado

#### **Sintaxis**

epmautomate runBatch *BATCH\_NAME*, donde *BATCH\_NAME* es el nombre de un lote definido en Data Management.

#### **Ejemplos**

epmautomate runBatch Accounting\_batch

## runBusinessRule

Inicia una regla de negocio.

#### **Se aplica a**

Planning, Planning Modules, FreeForm, Financial Consolidation and Close, Tax Reporting, Sales Planning y Strategic Workforce Planning.

#### **Roles necesarios**

Administrador del servicio, Usuario avanzado (si se ha otorgado el acceso de inicio de la regla)

#### **Sintaxis**

epmautomate runBusinessRule *RULE\_NAME* [*PARAMETER=VALUE*] donde:

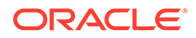

- *RULE\_NAME* es el nombre de una regla de negocio exactamente como se define en el entorno.
- *PARAMETER=VALUE* indica los parámetros de tiempo de ejecución opcionales y sus valores necesarios para ejecutar la regla de negocio.

### **Nota:**

- Con este comando se ejecuta solo una única regla de negocio. Para ejecutar un conjunto de reglas, use el comando [runRuleSet.](#page-184-0)
- La regla se ejecuta en el tipo de plan en el que se ha desplegado.
- Se utilizan los valores predeterminados si no se proporcionan valores para los parámetros de tiempo de ejecución. El comando ignora las peticiones de datos en tiempo de ejecución que no coincidan exactamente con las definidas en la regla.
- Utilice el par *PARÁMETRO=VALOR* para especificar tantas peticiones de datos en tiempo de ejecución como reglas de negocio se necesiten. En el siguiente ejemplo se utilizan dos peticiones de datos en tiempo de ejecución (Period y Entity) y sus valores (Q1 y USA). Consulte [Especificación de varios valores para un parámetro](#page-24-0) para obtener información sobre cómo introducir varios valores para un parámetro.

#### **Ejemplo**

epmautomate runBusinessRule RollupUSSales Period=Q1 Entity=USA

## runCalc

Realiza los cálculos en una aplicación.

Mediante el uso de este comando, puede ejecutar cálculos con reglas en un PDV de modelo en datos de un PDV de datos diferente sin copiar las reglas en los distintos PDV.

#### **Se aplica a**

Rentabilidad y gestión de costes

#### **Roles necesarios**

Administrador del servicio, Usuario avanzado

#### **Sintaxis**

```
epmautomate runCalc APPLICATION_NAME POV_NAME [DATA_POV_NAME]
PARAMETER=VALUE [comment="comment"] stringDelimiter="DELIMITER", donde:
```
- *APPLICATION\_NAME* es el nombre de la aplicación de Profitability and Cost Management que contiene el PDV que se va a calcular.
- POV NAME es el nombre del PDV de modelo que se va a calcular.

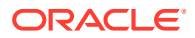

• *NOMBRE\_PDV\_DATOS* es, opcionalmente, el nombre del PDV de datos que se va a calcular mediante el uso de reglas del PDV de modelo.

Si no se especifica *NOMBRE\_PDV\_DATOS*, de forma predeterminada se utilizará *NOMBRE\_PDV*.

Solo puede utilizar exeType=ALL\_RULES si especifica *NOMBRE\_PDV\_DATOS*.

- PARAMETER=*VALUE* indica los parámetros de tiempo de ejecución y sus valores para ejecutar el cálculo. Especifique tantos pares de parámetro y valor como requiera el proceso. Parámetros válidos y sus valores:
	- exeType=ALL\_RULES|RULESET\_SUBSET|SINGLE\_RULE identifica el tipo de ejecución de regla. Es un parámetro necesario. Según el valor definido para exeType, se pueden especificar los siguientes parámetros:
		- Si especifica exeType=ALL\_RULES, no incluya el subconjunto de reglas o parámetros relacionados con una única regla como subsetStart, subsetEnd, ruleSetName y ruleName. Debe utilizar este exeType si establece el parámetro *NOMBRE\_PDV\_DATOS*.
		- \* Si especifica exeType=SINGLE\_RULE, especifique los valores solo para ruleSetName y ruleName.
		- \* Si especifica exeType=RULESET\_SUBSET, especifique los valores para subsetStart y subsetEnd.
	- subsetStart especifica el número de secuencia de la primera regla del conjunto de reglas para ejecutar
	- subsetEnd especifica el número de secuencia de la última regla del conjunto de reglas para ejecutar
	- ruleSetName identifica el conjunto de reglas que contiene los cálculos que desea realizar
	- ruleName es el nombre de la regla que se va a ejecutar (para ejecutar una sola regla)
	- isClearCalculated=true|false especifica si se van a borrar los cálculos existentes
	- isExecuteCalculations=true|false especifica si se van a realizar cálculos
	- isRunNow=true|false defina este valor en true para ejecutar el proceso ahora
	- optimizeReporting=true|false establezca este valor opcional en false si los cálculos se van a realizar sin optimización para la generación de informes. El valor predeterminado es true Mejores prácticas:
		- Establezca optimizeReporting=false solo cuando sea necesario para ahorrar tiempo de procesamiento; por ejemplo, al ejecutar una sola regla o una serie secuencial de varios PDV.
		- Cuando ejecute varios trabajos de cálculo simultáneos, establezca optimizeReporting=true para todos los trabajos; solo el último trabajo en completarse realizará la agregación, evitando el procesamiento redundante e impidiendo que los trabajos en ejecución se ralenticen.

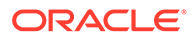

**Nota:**

Los valores de parámetros (true o false) deben ir en minúscula.

- comment es un comentario opcional entre comillas dobles
- stringDelimiter es el delimitador utilizado en los valores de PDV. El delimitador debe ir entre comillas dobles.

#### **Ejemplo**

```
epmautomate runCalc BksML12 2012_Jan_Actual Jan-2016
isClearCalculated=true isExecuteCalculations=true isRunNow=true
subsetStart=10 subsetEnd=20 ruleSetName="Utilities Expense Adjustment"
ruleName="Occupancy Expense Allocations" exeType="ALL_RULES" comment="Test
calculation" stringDelimiter=" "
```
## runComplianceReport

Genera un informe que está definido en Conformidad de conciliación.

Consulte las siguientes fuentes de información en *Administración de Account Reconciliation*:

- Uso de informes para obtener instrucciones sobre la definición de informes.
- Generación de informes predefinidos en Conformidad de conciliación para obtener una lista de informes predefinidos de Conformidad de conciliación y los parámetros para generarlos.

#### **Se aplica a**

Account Reconciliation

#### **Roles necesarios**

Administrador del servicio, Usuario avanzado, Usuario, Visor Los usuarios con los roles predefinidos Usuario avanzado, Usuario y Visor puede que necesiten más roles de aplicación.

#### **Sintaxis**

epmautomate runComplianceReport *FILE\_NAME GROUP\_NAME REPORT\_NAME REPORT\_FORMAT* [Param=value] donde:

- FILE NAME es un nombre de archivo único para el informe que se va a generar. Si ya existe un informe con este nombre en el servidor, este se sobrescribirá. Utilice el comando [downloadFile](#page-73-0) para descargar este informe en un equipo local.
- GROUP\_NAME es el nombre del grupo con el que está asociado el informe.
- REPORT NAME es un nombre único para el informe que se va a generar.
- REPORT\_FORMAT es uno de los siguientes formatos para el informe:
	- PDF
	- HTML (no está soportado para gráficos)

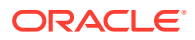

- <span id="page-174-0"></span>– XLSX (no está soportado para gráficos)
- CSV
- CSV2

### **Nota:**

*REPORT\_FORMAT* CSV no permite el formato de los datos en función de una plantilla, mientras que CSV2 sí lo hace. Generar informes con formato CSV2 es un proceso más lento que si se genera una salida CSV.

• Param=value, de forma opcional, identifica los parámetros necesarios para generar el informe. Por ejemplo, el informe Balance By Account Type toma dos parámetros: Period con el valor July 2017 y Currency Bucket con el valor Entered. Debe especificar estos parámetros como "Period=July 2017" "Currency Bucket=Entered".

#### **Ejemplo**

epmautomate runComplianceReport "Example\_File Name""Reconciliation Manager" "Balance By Account Type" PDF "Period=July 2017" "Currency Bucket=Entered"

## runDailyMaintenance

Inicia el proceso de mantenimiento de servicio diario inmediatamente, en lugar de esperar a que se muestre la ventana del mantenimiento diario programado.

Este comando le permite forzar la creación de una instantánea de copia de seguridad y actualizar el entorno. Antes de ejecutar este comando, asegúrese de que nadie utiliza el entorno. Este comando no afecta a la programación de mantenimiento diario. Utilice este comando si no desea esperar a la ventana del próximo mantenimiento para que se apliquen los cambios realizados en el entorno; por ejemplo, después de aplicar una revisión puntual.

#### **Se aplica a**

Planning, Planning Modules, FreeForm, Financial Consolidation and Close, Tax Reporting, Account Reconciliation, Profitability and Cost Management, Enterprise Profitability and Cost Management, Oracle Enterprise Data Management Cloud, Narrative Reporting, Sales Planning y Strategic Workforce Planning.

#### **Roles necesarios**

Administrador del servicio

#### **Sintaxis**

epmautomate runDailyMaintenance [skipNext=true|false] [-f] donde:

- skipNext, opcionalmente, indica si se debe omitir la siguiente aparición del proceso de mantenimiento diario. El valor predeterminado es false.
- -f, opcionalmente, indica si se debe forzar el inicio del proceso de mantenimiento sin la confirmación del usuario. Si no emplea la opción -f, EPM Cloud le pedirá que confirme la acción.

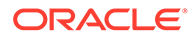

#### <span id="page-175-0"></span>**Ejemplos**

- Para forzar el inicio de un mantenimiento diario fuera del ciclo sin omitir el siguiente mantenimiento programado: epmautomate runDailyMaintenance -f
- Para forzar el inicio de un mantenimiento diario fuera del ciclo y omitir el siguiente mantenimiento programado: epmautomate runDailyMaintenance skipNext=true -f
- Para iniciar un mantenimiento diario fuera del ciclo y omitir el siguiente mantenimiento programado: epmautomate runDailyMaintenance skipNext=true

# runDataRule

Ejecuta una regla de carga de datos de Data Management basada en el periodo inicial y en el periodo final, así como en las opciones de importación o exportación que especifique.

### **Nota:**

Este comando no se puede usar para ejecutar la integración de la carga de datos directa desde orígenes de datos en Oracle Enterprise Performance Management Cloud. Use EPM Integration Agent para integrar las cargas de datos directas. Para obtener información detallada, consulte [Realización de](https://docs.oracle.com/en/cloud/saas/enterprise-performance-management-common/diepm/epm_agent_peforming_direct_data_100x91c00db7.html) [una carga directa con el Agente de integración de EPM](https://docs.oracle.com/en/cloud/saas/enterprise-performance-management-common/diepm/epm_agent_peforming_direct_data_100x91c00db7.html) en *Administración de Data Integration para Oracle Enterprise Performance Management Cloud*.

#### **Se aplica a**

Planning, Planning Modules, FreeForm, Financial Consolidation and Close, Tax Reporting, Account Reconciliation, Profitability and Cost Management, Enterprise Profitability and Cost Management, Sales Planning y Strategic Workforce Planning.

#### **Roles necesarios**

Administrador del servicio, Usuario avanzado

#### **Sintaxis**

epmautomate runDataRule *RULE\_NAME START\_PERIOD END\_PERIOD IMPORT\_MODE EXPORT\_MODE [FILE\_NAME]* donde:

- *NOMBRE\_REGLA* es el nombre de una regla de carga de datos definida en Data Management. Debe entrecomillar el nombre de la regla si contiene espacios.
- *START\_PERIOD* es el primer período para el que se van a cargar los datos. Este nombre de periodo debe estar definido en la asignación de periodos de Data Management
- *END\_PERIOD* es, para una carga de datos en varios períodos, el último período para el que se van a cargar los datos. Cuando la carga abarca un solo periodo, introduzca el mismo periodo que el periodo inicial. Este nombre de periodo debe estar definido en la asignación de periodos de Data Management
- *MODO\_IMPORTACIÓN* determina cómo se importan los datos a Data Management.

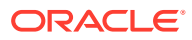

La configuración del modo de importación es sensible a mayúsculas/minúsculas. Los valores aceptables son los siguientes:

- APPEND para agregar los datos de PDV existentes a Data Management.
- REPLACE para suprimir los datos de PDV y reemplazarlos por los datos del archivo
- RECALCULATE para volver a calcular los datos
- NONE para omitir la importación de datos a la tabla temporal de Data Management
- *EXPORT\_MODE* determina cómo se exportan los datos a la aplicación.

La configuración del modo de exportación es sensible a mayúsculas/minúsculas. Los valores aceptables son los siguientes:

- STORE DATA para fusionar los datos de la tabla temporal de Data Management con los datos existentes. Utilice siempre esta opción de exportación en los trabajos de Data Management utilizados para cargar los metadatos.
- ADD\_DATA para agregar los datos de la tabla temporal de Data Management a la aplicación.
- SUBTRACT\_DATA para restar los datos de la tabla temporal de Data Management de los datos existentes.
- REPLACE DATA para borrar los datos de PDV y reemplazarlos por los datos de la tabla temporal de Data Management. Se borran los datos de Escenario, Versión, Año, Periodo y Entidad.
- NONE para omitir la exportación de datos de Data Management a la aplicación.

### **Nota:**

Para Financial Consolidation and Close, solo están soportados los siguientes modos de exportación:

- MERGE para fusionar los datos de la tabla temporal de Data Management con los datos existentes
- REPLACE para eliminar entradas de la tabla temporal de DM y sustituirlas por las de la carga de datos
- NONE para omitir la exportación de datos de Data Management a la aplicación

Para Oracle Fusion Cloud como destino, solo se admiten los siguientes modos de exportación:

- MERGE para fusionar los datos de la tabla temporal de Data Management con los datos existentes
- NONE para omitir la exportación de datos de Data Management a la aplicación
- *FILE\_NAME* es un nombre de archivo opcional. Si no especifica ningún nombre de archivo, EPM Automate importa los datos incluidos en el nombre de archivo especificado en la regla de carga de datos. Este archivo debe estar disponible en la carpeta de la bandeja de entrada o en una carpeta dentro de ella.

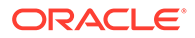

Al cargar los archivos de formato Bank Administration Institute (BAI) para Account Reconciliation, no especifique un valor para este parámetro. Siempre debe especificar el nombre de archivo para cargar archivos BAI en la definición de la regla de datos.

### **Nota:**

Si se especifica una ruta en la regla de datos, no especifique la ruta de archivo en el comando. Especifique solo el nombre de archivo. Si no se especifica una ruta en la regla de datos, especifique la ruta completa para el archivo de datos.

#### **Ejemplos**

- Importación de varios periodos: epmautomate runDataRule VisionActual Mar-15 Jun-15 REPLACE STORE\_DATA inbox/Vision/GLActual.dat
- Importación de un solo periodo:

epmautomate runDataRule "Vision Actual" Mar-15 Mar-15 REPLACE STORE DATA inbox/Vision/GLActual.dat

## runDMReport

Crea un informe de Data Management y lo almacena en la carpeta outbox/reports.

El informe generado se denomina según el ID del trabajo de Data Management que genera el informe y el formato del informe. Por ejemplo, si el ID de trabajo del informe es 2112 y el formato de salida del informe que especifique es PDF, el nombre del informe es 2112.pdf. El nombre del informe aparece en la consola después de que se genere el informe. También puede identificar el nombre del informe en el separador Detalles del proceso de Data Management o mediante el comando [listFiles.](#page-139-0)

Utilice el comando [downloadFile](#page-73-0) para descargar el informe en un equipo local.

#### **Se aplica a**

Planning, Planning Modules, FreeForm, Financial Consolidation and Close, Tax Reporting, Account Reconciliation, Profitability and Cost Management, Enterprise Profitability and Cost Management, Sales Planning y Strategic Workforce Planning.

#### **Roles necesarios**

Administrador del servicio, Usuario avanzado

#### **Sintaxis**

epmautomate runDMReport *REPORT\_NAME PARAMETER=Value* "Report Output Format=[PDF|HTML|XLS|XLSX]" donde:

**REPORT\_NAME** es el nombre de la plantilla de informe de Data Management que se va a utilizar para la generación del informe.

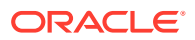

• *PARAMETER=Value* indica parámetros de informe y sus valores. Puede especificar tantos parámetros como sea necesario en formato PARÁMETRO=Valor. La lista de parámetros necesarios dependerá del informe que desee generar.

### **Nota:**

Los parámetros de tiempo de ejecución de informe se definen al diseñar los informes. Para ejecutar este comando, debe generar y copiar estos parámetros y valores en EPM Automate en el separador Flujo de trabajo. Para generar los parámetros de tiempo de ejecución de un informe, en el separador Flujo de trabajo de Data Management, haga clic en **Ejecución del informe** y, a continuación, seleccione un grupo de **Grupo de informes**. Seleccione el informe para el que desea generar los parámetros y, a continuación, haga clic en **Crear script de informe**. Opcionalmente, puede especificar valores de parámetros de informe y, a continuación, seleccionar un formato de salida y, luego, hacer clic en **Aceptar**. Utilice los parámetros que se muestran en **Generar script de informe** para especificar los parámetros de tiempo de ejecución y los valores para generar el informe.

• Formato de salida de informe indica el formato de salida del informe. Las opciones válidas son PDF, HTML, XLS y XLSX. El formato de informe predeterminado es PDF.

#### **Ejemplo**

epmautomate runDMReport "TB Current Location By Target Acct (Cat,Per)" "Period=Jul 14" "Category=Forecast" "Location=FCSTtoVISCONSOL1" "Rule Name=FCSTtoVISCONSOL1" "Report Output Format=HTML"

## runIntegration

Ejecuta un trabajo de Data Integration para importar datos en un proceso de negocio de Oracle Enterprise Performance Management Cloud o exportar datos desde un proceso de negocio a un sistema externo.

Este comando sustituye al comando [runDataRule.](#page-175-0) Oracle recomienda que empiece a usar este comando en lugar del comando [runDataRule.](#page-175-0)

#### **Se aplica a**

Planning, Planning Modules, FreeForm, Financial Consolidation and Close, Tax Reporting, Account Reconciliation, Profitability and Cost Management, Enterprise Profitability and Cost Management, Sales Planning y Strategic Workforce Planning.

#### **Roles necesarios**

Administrador del servicio, Usuario avanzado

#### **Sintaxis**

epmautomate runIntegration *JOB\_NAME* importMode=Append|Replace|"Map and Validate"|"No Import"|Direct exportMode=Merge|Replace|Accumulate|Subtract|"No Export"|Check periodName={*PERIOD\_NAME*} [inputFileName=*FILE\_NAME*] [*PARAMETERS*]

• En las integraciones de modalidad estándar, debe especificar los valores para importMode, exportMode y periodName

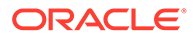

- En las integraciones de modalidad rápida, debe especificar el valor para exportMode
- Los nombres de parámetros y sus valores distinguen mayúsculas y minúsculas

En este comando:

- JOB\_NAME es el nombre de un trabajo de integración definido en Data Integration.
- importMode determina cómo se importan los datos en Data Integration. Los modos de importación aceptables son:
	- Append para agregar los datos de PDV existentes a Data Integration.
	- Replace para suprimir los datos de PDV y reemplazarlos por los datos del archivo.
	- Map and Validate para omitir la importación de datos y volver a procesar los datos con cuentas lógicas y asignaciones actualizadas.
	- No Import para omitir la importación de datos a la tabla temporal de Data Integration.
- exportMode determina cómo se cargan los datos en la aplicación de destino. En las integraciones de modalidad rápida, no puede usar Check ni No Export como valor del parámetro exportMode. Los valores de modo de exportación aceptable son:
	- Merge para actualizar los datos existentes y agregar nuevos datos.
	- Replace para borrar los datos existentes en el PDV y cargarlos con los datos nuevos. En la modalidad estándar, se borran los datos de las dimensiones Scenario, Version, Year, Period y Entity. En la modalidad rápida, los datos se borran para las dimensiones Year, Period y Entity. Puede definir regiones de borrado personalizado para ambas modalidades.
	- Accumulate para agregar los datos a los datos existentes. Aplicable a Planning, Planning Modules, Financial Consolidation and Close, Tax Reporting, Profitability and Cost Management y Enterprise Profitability and Cost Management.
	- Subtract para restar los datos del balance existente. Aplicable a Profitability and Cost Management y Enterprise Profitability and Cost Management. Para las integraciones de modalidad rápida:
		- No puede utilizar Check y No Export como valor de este parámetro.
		- \* Para Planning, Planning Modules y Financial Consolidation and Close, los únicos valores válidos son Replace, Merge y Accumulate.
	- No Export para omitir la exportación de datos. Use este modo para cargar los datos en la tabla temporal para su revisión antes de cargarlos en la aplicación de destino.
	- Check para llevar a cabo solo una comprobación de validación de datos.

Para Oracle Fusion Cloud como destino, solo se admiten los siguientes modos de exportación:

- MERGE para fusionar los datos de la tabla temporal de Data Integration con los datos existentes
- NONE para omitir la exportación de datos de Data Integration a la aplicación

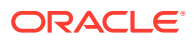
- periodName es el nombre de uno o más periodos o rangos de periodos, cada uno entre llaves, para los que importar o exportar datos. Las convenciones de nomenclatura de periodos aceptables son las siguientes:
	- Para cargas de un solo periodo, especifique el nombre del periodo entre llaves, por ejemplo, {Jan-21}
	- Para cargas de varios periodos, incluya los nombres de periodo de inicio y finalización entre llaves, por ejemplo, {Jan-21}{Mar-21} (para cargar datos para todos los periodos del 21 de enero al 21 de marzo)
	- **Para Planning, Planning Modules, Financial Consolidation and CloseFreeForm y Tax Reporting:** puede especificar el nombre del periodo y el año del proceso de negocio con el formato {Jan#FY21}{Mar#FY21} para cargar los datos para todos los periodos con inicio el 21 de enero y fin el 21 de marzo. El nombre de periodo se debe escribir entre llaves.
		- Un solo periodo: hace referencia al nombre de periodo de Data Management para un único periodo definido en la asignación de Period.
		- \* Varios periodos: hace referencia a una carga de varios periodos. El parámetro se especifica con el formato {Month-Year}{Month-Year}. Por ejemplo, {Jan-20} {Mar-20} para una carga de varios periodos desde el 20 de enero hasta el 20 de marzo.
		- Nombre de periodo de Planning: hace referencia a un nombre de periodo de Planning con formato {Month#Year}, por ejemplo, {Jan#FY20}{Mar#FY20}. Con esta convención, no tiene que especificar los nombres de periodos de Data Integration. En lugar de especificar los nombres de miembro para las dimensiones Year y Scenario.

Este parámetro está soportado en los procesos de negocio de Planning,Tax Reporting y Financial Consolidation and Close. Es funcional tanto para sus aplicaciones de servicio como para los despliegues en la nube obtenidos de orígenes de datos locales.

Usar esta convención es útil si se activa desde un script de Groovy de EPM Cloud mediante la captura de los nombres de miembro Year y Period. La asignación de periodo de aplicación o la asignación de periodo global debe existir con el valor Year y Month en los valores de destino de la asignación de periodo.

\* Variable de sustitución: es una extensión del formato de nombre de periodo de Planning anterior donde una variable de sustitución, en lugar de los nombres de miembro Year y Month reales, que se puede especificar con formato {Month#&CurYr}{&FcstMonth#&CurYr}; por ejemplo, {Jan#&CurYr} {&FcstMonth#&CurYr}.

Está soportada una combinación tanto de nombres de miembro reales como de variables de sustitución.

Este formato está soportado en los procesos de negocio de Planning,Tax Reporting y Financial Consolidation and Close.

La asignación de periodo de aplicación o la asignación de periodo global debe existir en Data Integration del entorno donde de ejecuta el comando, con los valores Year y Month disponibles en los valores de destino de la asignación de periodo. En este caso, Year y Month hacen referencia al valor actual de la variable de sustitución durante la ejecución.

\* GLOBAL POV: ejecuta la carga de datos para el periodo de PDV global. Use el formato {GLOBAL\_POV}.

#### **Note:**

Si usa cualquier parámetro de nomenclatura de periodos que no sea el parámetro descrito en esta sección, verá un mensaje de error Entrada no válida – HTTP 400.

Copie la sección periodName del documento de la API de REST. De esta forma se detallan los distintos formatos como PDV global, Var. sust., etc.

– {GLOBAL\_POV} para ejecutar la carga de datos para el periodo definido en el PDV global en el sistema o en la configuración de la aplicación en Data Integration.

### **Note:**

Está soportado el formato de convención de nomenclatura para periodos {Month#Year} para Planning, Planning Modules, Financial Consolidation and Close y Tax Reporting. Según esta convención, puede especificar nombres de miembro para las dimensiones Year y Scenario en lugar de los nombres de periodo de Data Integration. Este enfoque resulta útil si el comando se activa desde un script de Groovy capturando los nombres de miembro Year y Period. La convención de nomenclatura de la variable de sustitución {Jan#&CurYr}{&FcstMonth#&CurYr} es una extensión de la convención de nomenclatura del periodo anterior. Puede especificar una variable de sustitución en lugar de los nombres de miembro Year y Month si está ejecutando este comando en Planning, Planning Modules, Financial Consolidation and Close y Tax Reporting. También está soportada una combinación de nombres de miembro y variables de sustitución.

Las convenciones anteriores de nomenclatura de periodos y de variables de sustitución solo funcionan si las asignaciones de periodos de aplicación o de periodos globales con los valores Year y Month en los valores de destino ya existen en Data Integration.

• inputFileName, para cargas de datos basadas en archivos, especifica el nombre del archivo, disponible en la bandeja de entrada, de las que se van a importar los datos. Si especifica el nombre de directorio en la definición de integración, transfiera solo el nombre de archivo. Si no incluye un nombre de directorio en la definición de integración, use el formato inbox/*DIR\_NAME/FILE\_NAME*, por ejemplo, inbox/GLBALANCES.txt o inbox/EBSGL/GLBALANCES.txt. Si el archivo se ha cargado en la ubicación predeterminada del entorno, use la convención #epminbox/*FILE\_NAME*, por ejemplo, #epminbox/GLBALANCES.txt, para identificar el archivo de datos de entrada.

Este parámetro solo se puede aplicar a cargas de datos basadas en archivos nativos. Si no especifica este valor de parámetro para cargas de datos basadas en archivos, con este comando se importan datos del archivo especificado en la definición de integración. Si especifica este valor de parámetro para cargas de datos que no estén basadas en archivos, el comando lo ignora.

• *PARAMETERS*, opcionalmente, identifica parámetros de tiempo de ejecución con el formato *PARAMETER\_NAME="PARAMETER"*. Los parámetros incluyen tanto filtros de origen como opciones de destino.

### **Note:**

El único parámetro que puede usar ahora para un tipo de dimensión (metadatos) de una aplicación de destino es "Refresh Database"=Yes|No.

#### **Ejemplos**

- Importación de un solo periodo: epmAutomate runIntegration VisionDataLoad importMode=Replace exportMode=Merge period="{Mar-15}"
- Importación de varios periodos: epmAutomate runIntegration VisionDataLoad importMode=Replace exportMode=Merge period="{Mar-15} {Jun-15}"
- Integración incremental de datos basados en archivos: epmAutomate runIntegration IncrementalFileLoad importMode=Replace exportMode=Merge period="{Jan-20}{Mar-20}" inputFileName=File1.txt

## runMatchingReport

Genera un informe que está definido en Confrontación de transacciones.

Consulte Generación de informes predefinidos en Coincidencia de transacciones en *Administración de Account Reconciliation* para obtener la lista de informes predefinidos de Confrontación de transacciones y los parámetros para generarlos.

#### **Se aplica a**

Account Reconciliation

#### **Roles necesarios**

Administrador del servicio, Usuario avanzado, Usuario, Visor Los usuarios con los roles predefinidos Usuario avanzado, Usuario y Visor puede que necesiten más roles de aplicación.

#### **Sintaxis**

epmautomate runMatchingReport *FILE\_NAME GROUP\_NAME REPORT\_NAME REPORT\_FORMAT* [Param=value] donde:

- FILE NAME es un nombre de archivo único para el informe que se va a generar. Si ya existe un informe con este nombre en el servidor, este se sobrescribirá. Utilice el comando [downloadFile](#page-73-0) para descargar este informe en un equipo local.
- GROUP\_NAME es el nombre del grupo con el que está asociado el informe.
- REPORT\_NAME es un nombre único para el informe que se va a generar.
- REPORT\_FORMAT es uno de los siguientes formatos para el informe:
	- PDF

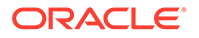

- HTML (no está soportado para gráficos)
- XLSX (no está soportado para gráficos)
- CSV
- CSV2

### **Nota:**

*REPORT\_FORMAT* CSV no permite el formato de los datos en función de una plantilla, mientras que CSV2 sí lo hace. Generar informes con formato CSV2 es un proceso más lento que si se genera una salida CSV.

• Param=Value, de forma opcional, identifica los parámetros necesarios para generar el informe. Por ejemplo, para el informe Match Type Configuration, que toma el parámetro status con el valor approved, especifique el parámetro y el valor como status=Approved.

#### **Ejemplo**

epmautomate runMatchingReport Example\_FileName "Transaction Matching" "Match Type Configuration" HTML "status=Approved"

## runPlanTypeMap

Copia los datos de una base de datos de almacenamiento de bloques en una base de datos de almacenamiento agregado o de un almacenamiento de bloques en otro almacenamiento de bloques según la configuración especificada en un trabajo de tipo plan type map.

#### **Se aplica a**

Planning, Planning Modules, FreeForm, Sales Planning y Strategic Workforce Planning.

#### **Roles necesarios**

Administrador del servicio

#### **Sintaxis**

epmautomate runPlanTypeMap *JOB NAME* [clearData=true|false] donde:

- NOMBRE TRABAJO es el nombre de un trabajo de tipo plan type map definido en la aplicación.
- clearData es una configuración opcional que indica si los datos de la base de datos destino se deben eliminar antes de copiar los datos. Si no se establece este valor de parámetro, se utiliza el valor predeterminado true.

Los valores de parámetros (true o false) deben ir en minúscula.

#### **Ejemplo**

epmautomate runPlanTypeMap CampaignToReporting clearData=false

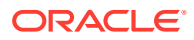

## runRuleSet

Inicia un conjunto de reglas de negocio.

#### **Se aplica a**

Planning, Planning Modules, FreeForm, Financial Consolidation and Close, Tax Reporting, Sales Planning y Strategic Workforce Planning.

#### **Roles necesarios**

Administrador del servicio, Usuario avanzado (si se ha otorgado el acceso de inicio de la regla)

#### **Sintaxis**

epmautomate runRuleSet *RULESET\_NAME* [*PARAMETER=VALUE*] donde:

- *RULESET\_NAME* es el nombre de un conjunto de reglas de negocio exactamente como se define en el entorno.
- *PARAMETER=VALUE* indica los parámetros de tiempo de ejecución opcionales y sus valores necesarios para ejecutar el conjunto de reglas.

### **Nota:**

El conjunto de reglas se ejecuta en el tipo de plan en el que se despliega.

Utilice el par *PARÁMETRO=VALOR* para especificar tantas peticiones de datos en tiempo de ejecución como conjuntos de reglas se necesiten. En el siguiente ejemplo se utilizan dos peticiones de datos en tiempo de ejecución (Period y Entity)  $y$  sus valores ( $Q1$   $y$  USA).

Se utilizan los valores predeterminados si no se proporcionan valores para los parámetros de tiempo de ejecución. El comando ignora las peticiones de datos en tiempo de ejecución que no coincidan exactamente con las definidas en el conjunto de reglas.

Consulte [Especificación de varios valores para un parámetro](#page-24-0) para obtener información sobre cómo introducir varios valores para un parámetro.

#### **Ejemplo**

epmautomate runRuleSet RollupUSSales Period=Q1 Entity=USA

## runSupplementalDataReport

Genera informes relacionales que muestran datos del Gestor de datos adicionales.

Los informes de datos adicionales se agrupan como Informes de no consolidación en Financial Consolidation and Close y Tax Reporting. Consulte la sección sobre la lista de informes y parámetros predefinidos de Generación de informes para Financial Consolidation and Close y Tax Reporting en la *API de REST para Oracle Enterprise Performance Management Cloud* para obtener una lista de los informes que puede generar y los parámetros que necesita para generarlos.

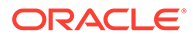

#### **Se aplica a**

Financial Consolidation and Close, y Tax Reporting.

#### **Roles necesarios**

Administrador del servicio, Usuario avanzado, Usuario, Visor

#### **Sintaxis**

epmautomate runSupplementalDataReport *FILE\_NAME GROUP\_NAME REPORT\_NAME REPORT\_FORMAT* [Param=value] donde:

- FILE NAME es un nombre de archivo único para el informe.
- GROUP NAME es el nombre del grupo con el que está asociado el informe.
- REPORT\_NAME es un nombre único para el informe que se va a generar.
- REPORT\_FORMAT es uno de los siguientes formatos para el informe:
	- PDF
	- HTML (no está soportado para gráficos)
	- XLSX (no está soportado para gráficos)
	- CSV
	- CSV2

*REPORT\_FORMAT* CSV no permite el formato de los datos en función de una plantilla, mientras que CSV2 sí lo hace. Generar informes con formato CSV2 es un proceso más lento que si se genera una salida CSV.

• Param=value, de forma opcional, identifica los parámetros necesarios para generar el informe. Por ejemplo, para generar el informe At Risk Tasks, que toma un valor schedule name con el valor monthly y un valor period con el valor Jan, especifique "schedule name"=monthly period=Jan.

#### **Ejemplo**

epmautomate runSupplementalDataReport Example\_File\_name Group1 "At Risk Tasks" html "schedule name"=monthly period=Jan

### runTaskManagerReport

Genera informes relacionales que muestran datos del Gestor de tareas.

Los informes del Gestor de tareas se agrupan como Informes de no consolidación en Financial Consolidation and Close y Tax Reporting.

Consulte la sección sobre la lista de informes y parámetros predefinidos de Generación de informes para Financial Consolidation and Close y Tax Reporting en la *API de REST para Oracle Enterprise Performance Management Cloud* para obtener una lista de los informes que puede generar y los parámetros que necesita para generarlos.

#### **Se aplica a**

Financial Consolidation and Close, y Tax Reporting.

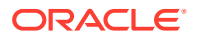

#### **Roles necesarios**

Administrador del servicio, Usuario avanzado, Usuario, Visor

#### **Sintaxis**

epmautomate runTaskManagerReport *FILE\_NAME GROUP\_NAME REPORT\_NAME REPORT\_FORMAT* [Param=value] donde:

- FILE\_NAME es un nombre de archivo único para el informe.
- GROUP NAME es el nombre del grupo con el que está asociado el informe.
- REPORT\_NAME es un nombre único para el informe que se va a generar.
- REPORT\_FORMAT es uno de los siguientes formatos para el informe:
	- PDF
	- HTML (no está soportado para gráficos)
	- XLSX (no está soportado para gráficos)
	- CSV
	- CSV2

### **Nota:**

*REPORT\_FORMAT* CSV no permite el formato de los datos en función de una plantilla, mientras que CSV2 sí lo hace. Generar informes con formato CSV2 es un proceso más lento que si se genera una salida CSV.

• Param=value, de forma opcional, identifica los parámetros necesarios para generar el informe. Por ejemplo, para generar el informe Early Tasks, que toma un valor schedule name con el valor monthly y un valor period con el valor Jan, especifique "schedule name"=monthly period=Jan.

#### **Ejemplo**

epmautomate runTaskManagerReport Example\_File\_name Group1 "Early Tasks" PDF "schedule name"=monthly period=Jan

## sendMail

Envía un correo electrónico, con la opción de adjuntar archivos de Oracle Enterprise Performance Management Cloud.

Puede incorporar este comando en scripts para notificar a los usuarios sobre los distintos estados o para enviarles informes.

#### **Se aplica a**

Planning, Planning Modules, FreeForm, Financial Consolidation and Close, Tax Reporting, Account Reconciliation, Profitability and Cost Management,Enterprise Profitability and Cost Management, Narrative Reporting, Oracle Enterprise Data Management Cloud, Sales Planning y Strategic Workforce Planning.

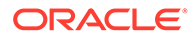

#### **Roles necesarios**

Administrador del servicio

#### **Sintaxis**

epmautomate sendMail ToAddress Subject [Body="MessageBody"] [Attachments=FILE1, FILE2], donde:

- ToAddress identifica las direcciones de correo electrónico de los destinatarios separadas por puntos y coma con comillas dobles. Eiemplo, "jdoe@example.com;jane.doe@example.com".
- Subject identifica el asunto del correo electrónico.
- Body="MessageBody", opcionalmente, es el contenido del correo electrónico. Si no se especifica, el correo electrónico no tiene cuerpo.

### **Note:**

Use etiquetas HTML válidas para aplicar formato al cuerpo del mensaje y crear el formato de correo electrónico deseado. El cuerpo del mensaje entero (incluidas las etiquetas HTML) debe especificarse en una línea y no debe contener caracteres de nueva línea. Consulte Ejemplos.

• Attachments, opcionalmente, identifica una lista de archivos separadas por comas disponible en EPM Cloud que adjuntar al correo electrónico. Por ejemplo, outbox/ errorFile.txt,inbox/users.csv.

### **Note:**

- Use \* (asterisco) como comodín para un carácter en el nombre de archivo. Por ejemplo, especifique outbox/user\*.csv para adjuntar todos los archivos del buzón de salida con nombres de archivo de cinco letras que se ajusten al patrón.
- Puede adjuntar cualquier archivo, que no sean instantáneas, de los enumerados por el comando [listFiles](#page-139-0), como documento adjunto a un correo electrónico. El tamaño del documento adjunto no debe superar los 10 MB.

#### **Ejemplos**

• **Correo electrónico sin formato:** epmautomate sendMail

"jdoe@example.com;jane.doe@example.com" "Data Load Process Failed" Body="Data Load 1 Failed" Attachments=outbox/Errorfile.txt,outbox/ Errofile2.txt

• **Correo electrónico con formato:** epmautomate sendMail jdoe@example.com "Send Formatted Email" "Body=<!DOCTYPE html><html><br/>>body><h1>EpmAutomate Email Formatting</h1><p>Hi,</ p><p>Test Allocation Rules, Volume, and SPT data were loaded into

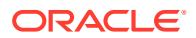

FY22 Feb Actual Version POV.</p>></p>>>>>>Check the attachment for details.</p>></ body></html>" Attachments=outbox/loadResults.txt

## setApplicationAdminMode

Pone la aplicación en modo de administración, de forma que se limita el acceso a la aplicación solo a administradores de servicio.

Este comando es útil para evitar que los usuarios trabajen en la aplicación cuando los administradores de servicio realizan operaciones administrativas. La aplicación permanece en el modo de administración hasta que se cambie para que todos los usuarios puedan acceder.

#### **Note:**

Este comando sustituye al comando [applicationAdminMode](#page-39-0), que está anticuado, pero no se ha eliminado de EPM Automate.

Utilice el comando [getApplicationAdminMode](#page-103-0) para comprobar el estado actual del entorno.

#### **Se aplica a**

Planning, Planning Modules, FreeForm, Financial Consolidation and Close, Tax Reporting, Enterprise Profitability and Cost Management, Account Reconciliation, Strategic Workforce Planning y Sales Planning.

#### **Roles necesarios**

Administrador del servicio

#### **Sintaxis**

epmautomate setApplicationAdminMode true|false

En este comando, especifique true para poner la aplicación en modo de administración y false para devolverla al modo normal, para que todos los usuarios puedan acceder a ella.

#### **Ejemplos**

- Ponga la aplicación en modo de administración: epmautomate setApplicationAdminMode true
- Devuelva la aplicación al modo normal: epmautomate setApplicationAdminMode false

### setDailyMaintenanceStartTime

Establece la hora (UTC u otra zona horaria) a la que se inicia el mantenimiento diario del entorno.

Para garantizar que el uso de este comando no interfiera con el requisito de Oracle de crear copias de seguridad, este comando no cambiará la hora de inicio del mantenimiento si el proceso de mantenimiento diario no se ha realizado en las últimas 36 horas.

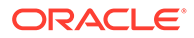

### **Nota:**

Los administradores del servicio que están actualmente conectados al entorno usando un navegador solo verán la nueva hora de inicio del mantenimiento diario después de cerrar sesión y volverla a iniciar.

#### **Se aplica a**

Planning, Planning Modules, FreeForm, Financial Consolidation and Close, Tax Reporting, Account Reconciliation, Profitability and Cost Management, Enterprise Profitability and Cost Management, Oracle Enterprise Data Management Cloud, Narrative Reporting, Sales Planning y Strategic Workforce Planning.

#### **Roles necesarios**

Administrador del servicio

#### **Sintaxis**

epmautomate setDailyMaintenanceStartTime *StartTime* donde *StartTime* es la hora (con formato HH:00 de 24 horas) a la que debe empezar el proceso de mantenimiento y una zona horaria opcional. El rango de valor temporal aceptable oscila entre 00:00 y 23:00. Si la hora de inicio no se va a establecer en UTC, especifique una zona horaria estándar válida; por ejemplo, "14:00 America/ Los Angeles" para la hora oficial del Pacífico 2:00 p.m.

#### **Ejemplos**

- Establezca el inicio del mantenimiento diario en 2:00 p.m. UTC: epmautomate setDailyMaintenanceStartTime 14:00
- Establezca el inicio del mantenimiento diario en 2:00 p.m. hora oficial del Pacífico: epmautomate setDailyMaintenanceStartTime "14:00 America/Los Angeles"

### setDemoDates

Actualiza los datos de demostración internos de Oracle según sea necesario.

Utilice este comando solo en la configuración de instalaciones con datos de la demostración interna de Oracle.

**SoloAccount Reconciliation:** este comando restablece las fechas de todas las conciliaciones que tienen asociados los valores del atributo Demo Code setdemodates o setdemodatesnostatuschange. Este comando gestiona conciliaciones durante un máximo de 12 períodos: un período actual y 11 períodos anteriores (históricos). Si las conciliaciones de más de dos períodos se etiquetan con el atributo Demo Code, el comando trata estos periodos como si pertenecieran al periodo anterior. Las conciliaciones que no tienen este valor de atributo no se ven afectadas.

- So el valor es setdemodates, el comando restablece las fechas de conciliación en función de la fecha especificada y un estado aleatorio
- Si el valor es setdemodatesnostatuschange, el comando restablece las fechas de conciliación en función de la fecha especificada sin cambiar el estado de conciliación

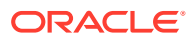

**Solo en Financial Consolidation and Close y Tax Reporting:** este comando restablece las fechas de inicio y finalización de las tareas y otros datos referentes a fechas relacionados para que las tareas sean adecuadas para una demostración. Calcula las nuevas fechas de tarea basándose en el valor del conjunto de atributos SETDEMODATES de la programación de tareas junto con el valor Demo Date proporcionado. Si no se especifica el valor Demo Date, el comando utiliza la fecha del día para calcular las nuevas fechas de tareas.

### **Nota:**

Las tareas de programas que no tienen el valor SETDEMODATES no se ven afectadas.

En función de la fecha de demostración que especifique, este comando adelanta todas las fechas asociadas a la tarea. Esto incluye las fechas principales de tiempo de ejecución (fecha de inicio, fecha de finalización, etc.) y fechas auxiliares, incluidas fechas del historial, fechas de vencimiento de flujo de trabajo individual y fechas de inicio (reales). El estado de la tarea no se ve afectado.

#### **Se aplica a**

Planning, Planning Modules, FreeForm, Financial Consolidation and Close, Tax Reporting, and Account Reconciliation, Sales Planning y Strategic Workforce Planning

#### **Roles necesarios**

Administrador del servicio, Usuario avanzado, Usuario, Visor Los usuarios con los roles predefinidos Usuario avanzado, Usuario y Visor puede que necesiten más roles de aplicación.

#### **Sintaxis**

epmautomate setDemoDates [*DEMO\_DATE*], donde *DEMO\_DATE* es una fecha opcional con el formato YYYY-MM-DD. Las conciliaciones se restablecen a la fecha actual si no especifica este valor.

#### **Ejemplo**

epmautomate setDemoDates 2020-02-15

## setEJJournalStatus

En Financial Consolidation and Close, establece el resultado de la contabilización de Enterprise Journal del sistema ERP. Use este comando para actualizar el estado de contabilización de los asientos que tengan el estado Post in Progress con independencia del estado de su flujo de trabajo.

Este comando usa un archivo CSV que identifica el estado de la importación en el sistema ERP. Use el comando [uploadFile](#page-208-0) para cargar el archivo de importación en el entorno. El formato del archivo CSV es el siguiente:

```
Year, Period, Journal ID, Posting Status, Message
2020,Dec,1000001021,Posted,"SUCCESS"
2020,Dec,1000001022,Failed,"Row Header No: 2,10000415 - Linked value 6 does 
not exist Application-defined or object-defined error 65171"
2020,Dec,1000001022,Failed,"Row Header No: 7,10000415 - Z_ECS_MSG (001)Enter
```
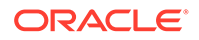

a valid account number" 2020,Dec,1000001022,Failed,"Row Header No: 7,10000415 - Z\_ECS\_MSG (002) Enter a valid cost center"

La columna de mensaje es opcional y se puede omitir.

Con este comando no se exportan datos de Enterprise Journal de Financial Consolidation and Close ni se importan en el sistema ERP.

#### **Se aplica a**

Cierre y consolidación financieros

#### **Roles necesarios**

Administrador del servicio

#### **Sintaxis**

epmautomate setEJJournalStatus *FILE\_NAME*.csv, donde *FILE\_NAME* identifica el archivo CSV que contiene el estado de la importación en el sistema ERP.

#### **Ejemplo**

epmautomate setEJJournalStatus JournalStatus.csv

## setEncryptionKey

Establece una clave de cifrado personalizada para el acceso a la base de datos.

El uso de este comando proporciona una solución Traiga su propia clave (BYOK) para que los clientes incluyan Oracle Enterprise Performance Management Cloud en su rotación de gestión de claves estándar.

La clave de cifrado personalizada se aplica después del siguiente mantenimiento diario del entorno. Puede activarla inmediatamente ejecutando el comando [resetService.](#page-164-0)

#### **Se aplica a**

Planning, Planning Modules, FreeForm, Financial Consolidation and Close, Tax Reporting, Account Reconciliation, Profitability and Cost Management, Enterprise Profitability and Cost Management, Oracle Enterprise Data Management Cloud, Narrative Reporting, Sales Planning y Strategic Workforce Planning.

#### **Roles necesarios**

Administrador del servicio

#### **Sintaxis**

epmautomate setEncryptionKey key=*key* donde *key* es una cadena personalizada de cualquier longitud que desea utilizar como clave de cifrado.

#### **Ejemplos**

• Establecer la clave de cifrado: epmautomate setEncryptionKey key=se!m+a2J

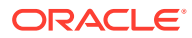

Eliminar la clave de cifrado: epmautomate setEncryptionKey key=

## setEssbaseQryGovExecTime

Define la cantidad máxima de tiempo, en segundos, que puede utilizar una consulta de Oracle Essbase para recuperar y entregar información antes de la terminación de la consulta.

#### **Se aplica a**

Planning, Planning Modules, FreeForm, Financial Consolidation and Close, Tax Reporting, Profitability and Cost Management, Enterprise Profitability and Cost Management, Strategic Workforce Planning y Sales Planning.

#### **Roles necesarios**

Administrador del servicio

#### **Sintaxis**

epmautomate setEssbaseQryGovExecTime *TIME* donde TIME identifica el número de segundos tras los cuales se terminarán las consultas de Essbase. Este valor debe ser un número entero que no sea superior a 70000.

Oracle recomienda que no defina este valor en 0 (cero) para evitar que las consultas de Essbase se ejecuten de forma indefinida.

#### **Ejemplo**

epmautomate setEssbaseQryGovExecTime 600

# setIdleSessionTimeout

Cambia el tiempo de espera de sesión (en minutos) del entorno de Oracle Enterprise Performance Management Cloud. El nuevo tiempo de espera de sesión cambia a activo después del siguiente mantenimiento diario del entorno. Utilice este comando para cambiar el tiempo de espera de sesión predeterminado (75 minutos) a un valor diferente. Después de que una sesión esté inactiva durante el tiempo especificado mediante este comando, se redirecciona al usuario a la página de inicio de sesión.

#### **Se aplica a**

Planning, Planning Modules, FreeForm, Financial Consolidation and Close, Tax Reporting, Account Reconciliation, Profitability and Cost Management, Enterprise Profitability and Cost Management, Oracle Enterprise Data Management Cloud, Narrative Reporting, Sales Planning y Strategic Workforce Planning.

#### **Roles necesarios**

Administrador del servicio

#### **Sintaxis**

epmautomate setIdleSessionTimeout *MINUTES*, donde MINUTES identifica el nuevo tiempo de espera de sesión inactiva (mínimo de 15 y máximo de 150) en minutos.

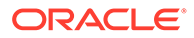

#### **Ejemplo**

epmautomate setIdleSessionTimeout 30

### setIPAllowlist

Para entornos de OCI (Gen 2), configura una lista de permitidos de direcciones IP y Classless Inter-Domain Routing (CIDR) que pueden acceder a Oracle Enterprise Performance Management Cloud. Este comando agrega o elimina direcciones IPv4 y CIDR.

Este comando proporciona un método de autoservicio para configurar una lista de permitidos para entornos de EPM Cloud alojados en OCI (Gen2).

### **Note:**

Este comando no se puede usar para configurar una lista de permitidos en entornos Classic. En entornos Classic, utilice la pantalla Detalles del servicio de Mis servicios (Classic) para crear reglas de listas de permitidos o denegados para regular la forma en que los usuarios acceden a entornos de EPM Cloud.

#### **Se aplica a**

Planning, Planning Modules, FreeForm, Financial Consolidation and Close, Tax Reporting, Account Reconciliation, Profitability and Cost Management, Enterprise Profitability and Cost Management, Oracle Enterprise Data Management Cloud, Narrative Reporting, Sales Planning y Strategic Workforce Planning.

#### **Roles necesarios**

Administrador del servicio

#### **Sintaxis**

epmAutomate setIPAllowlist add|remove *FILE\_NAME*.txt, donde:

- add agrega las direcciones IP y CIDR que se muestran en un archivo de texto a la lista de permitidos.
- remove suprime las direcciones IP y CIDR que se muestran en un archivo de texto de la lista de permitidos.
- *FILE\_NAME* es el nombre de un archivo de texto que muestra las direcciones IP y CIDR que se van a agregar a la lista de permitidos o eliminarse de esta. Cada entrada del archivo debe ir separada por un carácter de nueva línea. Use el comando [uploadFile](#page-208-0) para cargar este archivo en el entorno. Cada línea del archivo debe ser una dirección IPv4 o un CIDR con el siguiente formato:

```
xxx.xxx.xxx.xxx
xxx.xxx.xxx.xxx/n
```
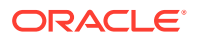

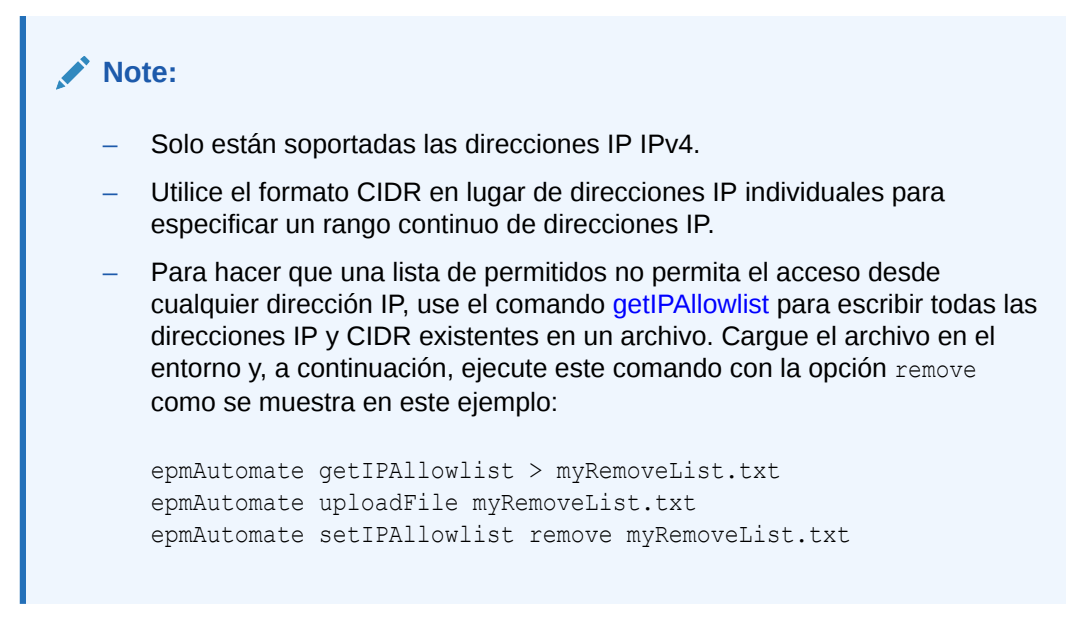

#### **Ejemplos**

• Adición de algunas direcciones IP y CIDR a una lista de permitidos:

epmAutomate setIPAllowlist add myAddList.txt

• Eliminación de algunas direcciones IP de una lista de permitidos:

epmAutomate setIPAllowlist remove myRemoveList1.txt

### setManualDataAccess

Especifica si Oracle puede acceder manualmente a la bases de datos relacionales y de Oracle Essbase de un entorno en situaciones de emergencia cuando un entorno no responda y el cliente aún no haya proporcionado una solicitud de servicio para investigar y hacer que el entorno esté disponible.

En una situación de emergencia, Oracle recurre a un proceso interno donde un ejecutivo de desarrollo de alto nivel, tras un proceso de verificación independiente, permite un acceso manual a las bases de datos relacionales y de Essbase. Utilice este comando para impedir que Oracle acceda a estas bases de datos sin su aprobación explícita. Además, puede prohibir a Oracle que acceda manualmente a las bases de datos relacionales y de Essbase en situaciones de emergencia incluso si hay abierta una solicitud de servicio.

El valor que especifique con este comando se aplicará de forma inmediata.

#### **Se aplica a**

Planning, Planning Modules, FreeForm, Financial Consolidation and Close, Tax Reporting, Account Reconciliation, Profitability and Cost Management, Enterprise Profitability and Cost Management, Oracle Enterprise Data Management Cloud, Narrative Reporting, Sales Planning y Strategic Workforce Planning.

#### **Roles necesarios**

Administrador del servicio

**ORACLE** 

#### **Sintaxis**

epmautomate setManualDataAccess Allow|Revoke [disableEmergencyAccess=true| false], donde disableEmergencyAccess, opcionalmente, especifica si desea prohibir todo el acceso manual a las bases de datos relacionales y de Essbase. Al establecer este valor de propiedad como true, Oracle dejará de acceder manualmente a estas bases de datos, incluso aunque haya una solicitud de servicio abierta. El valor predeterminado es false.

Oracle no recomienda establecer disableEmergencyAccess=true, ya que Oracle no podrá acceder a las bases de datos relacionales ni de Essbase si se necesita acceso para solucionar y corregir un entorno caído. Si el entorno está caído, no podrá emitir este comando para permitir que Oracle acceda manualmente a las bases de datos.

#### **Ejemplos**

• Revocar el permiso que se otorgó para acceder manualmente a las bases de datos relacionales y de Essbase en situaciones de emergencia sin aprobación explícita:

epmautomate setManualDataAccess revoke

• Permitir el acceso manual a las bases de datos relacionales y de Essbase en emergencias:

epmautomate setManualDataAccess allow

• Prohibir el acceso manual a las bases de datos relacionales y de Essbase, incluso aunque esté abierta una solicitud de servicio: epmautomate setManualDataAccess revoke disableEmergencyAccess=true

### **setPeriodStatus**

Establece un estado específico en un período.

**Se aplica a**

Account Reconciliation

#### **Roles necesarios**

Administrador del servicio, Usuario avanzado, Usuario, Visor Los usuarios con los roles predefinidos Usuario avanzado, Usuario y Visor puede que necesiten más roles de aplicación.

#### **Sintaxis**

epmautomate setPeriodStatus *PERIOD STATUS* donde:

- *PERIODO* es el nombre de un periodo
- *ESTADO* es OPEN, CLOSED o LOCKED

#### **Ejemplo**

```
epmautomate setPeriodStatus "January 2015" OPEN
```
## setSubstVars

Crea o actualiza variables de sustitución en el nivel de aplicación o de cubo.

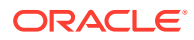

No puede utilizar este comando para establecer múltiples valores y/o funciones para variables de sustitución.

#### **Se aplica a**

Planning, Planning Modules, FreeForm, Financial Consolidation and Close, Tax Reporting, Enterprise Profitability and Cost Management, Sales Planning y Strategic Workforce Planning.

#### **Roles necesarios**

Administrador del servicio

#### **Sintaxis**

epmautomate setSubstVars *CUBE\_NAME SUBSTVAR=VALUE* [*SUBSTVAR=VALUE*] donde:

- *CUBE\_NAME* es el cubo (por ejemplo, Plan1 o Plan2) para el que se crea o se actualiza la variable de sustitución. Utilice All en lugar de un nombre de cubo para definir o actualizar la variable de sustitución en el nivel de aplicación.
- *SUBSTVAR* es el nombre de la variable de sustitución para la que se va a definir o actualizar un valor.
- *VALUE* es el nuevo valor de la variable de sustitución.

#### **Ejemplos**

- Crear o actualizar una variable de sustitución en el nivel de aplicación: epmautomate setSubstVars ALL CurYear=2015 CurPeriod=Jan
- Crear o actualizar variables de sustitución en el nivel de cubo: epmautomate setSubstVars Plan2 CurYear=2013 CurPeriod=Jan

## setVirusScanOnFileUploads

Permite al entorno de OCI (Gen 2) explorar los archivos en busca de virus antes de que se carguen en Oracle Enterprise Performance Management Cloud.

Todos los entornos de OCI (Gen 2) están protegidos con un programa antivirus. Este comando proporciona seguridad adicional, ya que le permite activar la exploración de virus al realizar la carga de archivos. La exploración de archivos antes de su carga impide la posibilidad de que se carguen virus en el entorno.

#### **Se aplica a**

Planning, Planning Modules, FreeForm, Financial Consolidation and Close, Tax Reporting, Account Reconciliation, Profitability and Cost Management, Enterprise Profitability and Cost Management, Oracle Enterprise Data Management Cloud, Narrative Reporting, Sales Planning y Strategic Workforce Planning.

#### **Roles necesarios**

Administrador del servicio

#### **Sintaxis**

epmautomate setVirusScanOnFileUploads true|false

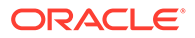

De forma predeterminada, la exploración de virus no está activada (está definida en false). Cuando este valor está definido en true, EPM Cloud explora todos los archivos de carga. Si un archivo está infectado con virus, no se carga en el entorno.

#### **Ejemplo**

- Activar la exploración de virus: epmautomate setVirusScanOnFileUploads true
- Desactivar la exploración de virus: epmautomate setVirusScanOnFileUploads false

## simulateConcurrentUsage

Ejecuta diferentes operaciones simultáneas en un entorno mediante la simulación de usuarios.

Este comando se puede utilizar para validar el rendimiento del entorno a fin de verificar que el tiempo de respuesta es aceptable cuando el servicio está bajo carga durante determinadas operaciones ejecutadas por un número específico de usuarios. Por ejemplo, este comando se puede utilizar para medir el rendimiento si 50 usuarios abren simultáneamente un formulario utilizando diferentes PDV. Permite la prueba de carga de autoservicio de los entornos.

Este comando realiza la simulación ejecutando las operaciones especificadas para un número determinado de usuarios e iteraciones. Ejecuta varias iteraciones para calcular el tiempo mínimo, el tiempo máximo y el tiempo medio de una operación en particular. Soporta estas operaciones para realizar una prueba de carga de uso simultáneo:

- Abrir formularios
- Guardar formularios
- Ejecutar reglas de negocio
- Ejecutar reglas de datos
- Abrir cuadrículas ad hoc
- Ejecutar informes
- Ejecutar libros

#### **Note:**

Este comando no soporta los informes y los libros de Financial Reporting; solo soporta los libros y los informes que pertenecen a Informes (anteriormente Informes de gestión).

Este comando acepta un archivo ZIP que se debe haber cargado en la bandeja de entrada del entorno como entrada. Este archivo ZIP contiene un archivo requirement.csv y los archivos de entrada que soportan los casos de uso incluidos en requirement.csv. Este comando simula a continuación los casos de uso y crea un informe que se puede enviar por correo electrónico a uno o más destinatarios.

**Escenario de uso 1:** prueba de aceptación del rendimiento de aplicación para 50 usuarios que abren un formulario de forma simultánea.

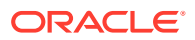

#### **Solución:**

**1.** Cree requirement.csv con entradas similares a las siguientes, suponiendo que desea abrir un formulario denominado Exchange Rates almacenado en la carpeta Library/ Global Assumption/:

```
# Type of Operation,Artifact Name,Number of Users,Input File,Additional 
Info
Open Form, Library/Global Assumption/Exchange 
Rates,50,open_form_input.csv,
```
- **2.** Cree open\_form\_input.csv utilizando el formato especificado en [Archivo de entrada de](#page-394-0) [apertura de formulario](#page-394-0). Tendrá una entrada en este archivo que se utilizará 50 veces. Si desea abrir el mismo formulario con diferentes PDV, tendrá tantas entradas como el número de PDV que desee utilizar.
- **3.** Cree userVarMemberMapping.csv utilizando el formato especificado en [Creación del](#page-398-0) [archivo UserVarMemberMapping.csv.](#page-398-0)
- **4.** Cree un archivo ZIP que contenga los archivos de los pasos anteriores y cárguelo en la bandeja de entrada.
- **5.** Ejecute el comando simulateConcurrentUsage utilizando el archivo ZIP del paso anterior como archivo de entrada.

**Escenario de uso 2:** simulación del rendimiento para un aumento de uso estacional; por ejemplo, al final del año fiscal. Suposición: 100 usuarios tienen un formulario con un tiempo de retraso de seis segundos entre cada usuario.

#### **Solución:**

**1.** Cree requirement.csv con entradas similares a las siguientes, suponiendo que desea guardar un formulario denominado Accessories Revenue almacenado en la carpeta Library/Dashboards/:

```
# Type of Operation,Artifact Name,Number of Users,Input File,Additional 
Info
Save Form, Library/Dashboards/Accessories Revenue, 100, save form input.csv,
```
- **2.** Cree save form input.csv utilizando el formato especificado en [Archivo de entrada de](#page-395-0) [almacenamiento de formulario.](#page-395-0)
- **3.** Cree userVarMemberMapping.csv utilizando el formato especificado en [Creación del](#page-398-0) [archivo UserVarMemberMapping.csv.](#page-398-0)
- **4.** Cree un archivo ZIP que contenga los archivos de los pasos anteriores y cárguelo en la bandeja de entrada.
- **5.** Ejecute el comando simulateConcurrentUsage utilizando el archivo ZIP del paso anterior como archivo de entrada y estos valores de propiedad, iteration=1 ylagTime=6.

#### **Se aplica a**

Planning, Planning Modules, FreeForm, Financial Consolidation and Close, Tax Reporting, Strategic Workforce Planning y Sales Planning.

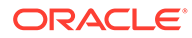

#### **Roles necesarios**

Administrador del servicio. Necesita también el rol Administrador de dominio de identidad para utilizar testModes 0, 1 y 2.

#### **Sintaxis**

```
epmautomate simulateConcurrentUsage INPUT_FILE.zip [iterations=COUNT]
[notificationEmails="EMAIL_ADDRESS"] [testMode=0|1|2|3] [lagTime=LAG_TIME]
donde:
```
- *INPUT FILE. zip* es el nombre del archivo ZIP que identifica sus casos de uso. Utilice el comando [uploadFile](#page-208-0) (ejemplo de sintaxis de comandos epmautomate uploadFile "C:/uploads/*INPUT\_FILE.zip*" inbox) para cargar este archivo en el buzón de entrada antes de ejecutar este comando. Este archivo ZIP debe contenes los siguientes archivos:
	- Un archivo CSV de casos de uso denominado requirement.csv. Cada línea de este archivo CSV identifica el tipo de operación que se debe realizar, el nombre del artefacto, el número de usuarios simultáneos, el archivo de entrada que especifica los detalles de la operación e información adicional relacionada con cada caso de uso. Consulte [Creación del archivo](#page-392-0) [requirement.csv](#page-392-0).
	- Los archivos de entrada que contienen los detalles de cada operación. Consulte estos temas:
		- [Archivo de entrada de apertura de formulario](#page-394-0)
		- \* [Archivo de entrada de almacenamiento de formulario](#page-395-0)
		- [Archivo de entrada de ejecución de regla de negocio](#page-396-0)
		- \* [Archivo de entrada de ejecución de regla de datos](#page-396-0)
		- \* [Archivo de entrada de cuadrícula ad hoc](#page-396-0)
		- \* [Archivo de entrada de ejecución de libro](#page-398-0)
		- \* [Archivo de entrada de ejecución de informe](#page-397-0)
		- \* [Creación del archivo UserVarMemberMapping.csv](#page-398-0)
- iterations es un número positivo que indica el número de veces que se ejecutará cada caso de uso identificado en requirement.csv para medir el tiempo de respuesta. Si no se especifica, la operación solo se ejecuta una vez.
- De manera opcional, notificationEmails indica las direcciones de correo electrónico a las que se enviarán los resultados de estos comandos. Si se especifica más de una dirección de correo electrónico, utilice un punto y coma para separarlas. Incluya también la lista de direcciones entre comillas dobles. Si no se especifica, los resultados se envían por correo electrónico al usuario que inició el comando. Para obtener más información detallada sobre este informe, consulte [Informe Simulación de uso simultáneo de ejemplo](#page-399-0).
- De manera opcional, [testMode] especifica el modo de simulación de uso simultáneo. El valor predeterminado es 0. A continuación, ejecute el comando con el modo 3 para ejecutar la simulación tantas veces como sea necesario. Al final, ejecute el comando con el modo 2 para suprimir los usuarios simulados.

Los valores aceptables son los siguientes:

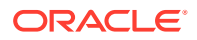

– 0: el modo de simulación predeterminado, que agrega usuarios simulados al entorno y les asigna el rol Administrador del servicio, ejecuta la simulación y, a continuación, suprime los usuarios simulados. Este modo resulta útil si desea ejecutar la prueba solo una vez.

Los usuarios simulados tienen las siguientes propiedades:

*Nombre:* testuser1, testuser2, etc.

*Apellido:* testuser1, testuser2, etc.

*Dirección de correo electrónico:* testuser1@discard.oracle.com, testuser2@discard.oracle.com, etc.

*Nombre de usuario:* testuser1, testuser2, etc.

- 1: agregar usuarios simulados al entorno y les asigna el rol Administrador del servicio. No ejecuta la simulación ni suprime los usuarios simulados.
- 2: suprime los usuarios simulados. No crea usuarios ni ejecuta la simulación.
- 3: ejecuta la simulación utilizando los usuarios simulados existentes sin agregar ni suprimir usuarios.

Si desea ejecutar el uso simultáneo una vez, utilice testMode=0. Para ejecutar una serie de pruebas:

- $-$  En primer lugar, ejecute el comando utilizando testMode=1 para agregar los usuarios simulados y asignarles el rol Administrador del servicio.
- A continuación, ejecute el comando utilizando testMode=3 para ejecutar la simulación tantas veces como sea necesario.
- Por último, ejecute el comando utilizando testMode=2 para suprimir los usuarios simulados.
- De manera opcional, [lagTime] especifica el número de segundos (5 segundos o más) que debe esperar el comando entre la ejecución de cada caso de uso en requirement.csv. El valor predeterminado es 5 segundos. No utilice números negativos (por ejemplo -1), fracciones (por ejemplo, 1/2) ni valores decimales. Después de que una usuario haya iniciado la ejecución de un caso de uso de requirement.csv, el comando espera el número de segundos especificado en este parámetro para que el siguiente usuario inicie la ejecución del caso de uso. Debido a que las actividades de usuario normalmente no se inician de manera simultánea, establecer este parámetro ayuda a crear una simulación de carga más realista en un entorno.

#### **Ejemplo**

```
epmAutomate simulateConcurrentUsage test_simulation.zip iterations=5 
notificationEmails="jane.doe@example.com;john.doe@example.com;example@example
.com" lagTime=6
```
## skipUpdate

Solicita que Oracle omita la aplicación de actualizaciones mensuales en un entorno durante un máximo de tres ciclos consecutivos, o elimina todas las solicitudes de omisión de actualización realizadas previamente mediante este comando para que el entorno se actualice a la línea de código principal.

También puede utilizar este comando para mostrar las solicitudes de omisión de actualización actualmente especificadas para un entorno. El estado de actualización omitida

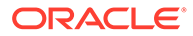

del entorno se incluye en el Informe de actividad (en las métricas operativas) que se genera después de que haya utilizado este comando para omitir actualizaciones en un entorno. Consulte Métricas operativas en *Introducción a Oracle Enterprise Performance Management Cloud para administradores*.

Los parches semanales y de emergencia para el mes actual, de haberlos, se seguirán aplicando al entorno. No se realizarán actualizaciones durante los meses para los que se solicite el retraso de la actualización.

No es posible omitir actualizaciones para un entorno que está en un parche puntual. Además, no se pueden omitir actualizaciones mensuales que estén separadas más de dos meses de la actualización en la que está el entorno actualmente. Por ejemplo, si el entorno está actualmente en la 23.12, puede omitir la 24.01, la 24.02 y la 24.03, pero no la 24.04. Para obtener información detallada sobre cómo funcionan los retrasos de actualización, consulte Solicitud de un retraso de actualización para entornos de producción en *Guía de operaciones de Oracle Enterprise Performance Management Cloud*.

#### **Nota:**

Si omite la actualización solo para uno de sus entornos (por ejemplo, omite la actualización en el entorno de producción, pero no en el entorno de prueba) durante tres meses, los entornos tendrán tres versiones de diferencia. Puede que no sea capaz de migrar las instantáneas de un entorno a otro en dicho escenario.

Por ejemplo, suponga que los entornos de prueba y producción fueran actualmente de la versión 23.12, y que omite las actualizaciones para las versiones 24.01, 24.02 y 24.03 solo para el entorno de producción. Cuando la versión 24.03 esté disponible, el entorno de prueba será de la versión 24.03, mientras que el entorno de producción seguirá siendo de la versión 23.12. En este caso, no está soportada la migración entre los entornos de prueba y de producción.

#### **Se aplica a**

Planning, Planning Modules, FreeForm, Financial Consolidation and Close, Tax Reporting, Account Reconciliation, Profitability and Cost Management, Enterprise Profitability and Cost Management, Oracle Enterprise Data Management Cloud, Narrative Reporting, Sales Planning y Strategic Workforce Planning.

#### **Roles necesarios**

Administrador del servicio

#### **Sintaxis**

epmautomate skipUpdate add|remove|list [version=*UPDATE\_NUMBER* comment=*"COMMENT"*] donde:

- add define una solicitud de omisión de actualización para una actualización mensual específica. Debe especificar los siguientes parámetros:
	- version: la actualización mensual que se debe omitir. Puede omitir una, dos o tres de las tres siguientes actualizaciones mensuales. Por ejemplo, si el entorno se encuentra en la actualización mensual 23.12, puede omitir la

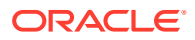

24.01, la 24.02, la 24.03 o cualquier de estas actualizaciones. Para omitir tres actualizaciones mensuales, ejecute el comando tres veces especificando cada vez una actualización específica cuyo uso se va a omitir, por ejemplo, version=24.01, después,version=24.02 y, por último, version=24.03. En este escenario, el entorno se actualizará a la línea de código principal en el ciclo mensual 24.04.

Si hay un salto entre el ciclo mensual para el que se ha especificado una omisión de actualización y el ciclo mensual actual, Oracle actualizará el entorno según sea necesario y, después, omitirá las actualizaciones en el ciclo mensual especificado. Por ejemplo, el entorno está en la actualización mensual 23.12 y especifica una omisión de actualización para las versiones 24.02 y 24.03. En este caso, el entorno se actualizará a la 24.01; se omitirán las actualizaciones 24.02 y 24.13. El entorno se actualizará a la línea de código principal en la 24.04.

- comment: texto que describe por qué es necesaria una omisión de actualización. Los comentarios deben ir entre comillas dobles.
- remove elimina todas las solicitudes de omisión de actualización especificadas para el entorno de modo que este pueda actualizarse a la línea de código principal durante el siguiente mantenimiento diario. Si tiene más de una solicitud de omisión de actualización en un entorno, este comando las elimina todas.
- list para mostrar las solicitudes de omisión de actualización (el identificador de inicio de sesión del usuario que realizó la solicitud de omisión, el comentario, la versión para la que se omitirán las actualizaciones y la fecha en la que se realizó la solicitud) definidas actualmente para el entorno, como se muestra en el siguiente gráfico:

```
c:\Oracle\EPM Automate\bin>epmautomate skipupdate add version=24.01 comment="Some Comment"
skipupdate completed successfully
c:\Oracle\EPM Automate\bin>epmautomate skipupdate add version=24.02 comment="Some Comment"
skipupdate completed successfully
c:\Oracle\EPM Automate\bin>epmautomate skipupdate add version=24.03 comment="Some Comment"
skipupdate completed successfully
c:\Oracle\EPM Automate\bin>epmautomate skipupdate list
skipupdate completed successfully
1] User:  example@example.com | Version: 24.03 | Comments: Some Comment | Timestamp: 2023–11–15T19:17:09Z<br>2] User:  example@example.com | Version: 24.02 | Comments: Some Comment | Timestamp: 2023–11–15T19:17:01Z<br>3] User:  
c:\Oracle\EPM Automate\bin>epmautomate skipupdate remove<br>skipupdate completed successfully
```
#### **Ejemplos**

- Solicitar una omisión de actualización: epmautomate skipUpdate add version=24.01 comment="We are in the process of closing the quarter"
- Ver los detalles de una omisión de actualización: epmautomate skipUpdate list
- Eliminar todas las solicitudes de omisión de actualización: epmautomate skipUpdate remove

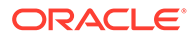

## snapshotCompareReport

Compara dos instantáneas y crea el informe de comparación de instantáneas que identifica las diferencias en conjuntos de reglas y reglas de cálculo y formularios de datos incluidos en las instantáneas. Puede usar este informe para solucionar problemas, como:

- Deterioro reciente del rendimiento en un entorno. Puede comparar la instantánea anterior con la actual para comprobar las diferencias que puede haber provocado el deterioro del rendimiento.
- Observa un rendimiento o comportamiento diferente entre dos entornos de los que esperaba que se comportasen o rindiesen de forma idéntica. En este caso, puede comparar las instantáneas de dos entornos para entender las diferencias entre ellos.
- Sospecha que algunas reglas o algunos formularios han desaparecido de un entorno. Utilice este informe para comparar los artefactos que había antes y los que hay ahora.

#### **Se aplica a**

Planning, Planning Modules, FreeForm, Financial Consolidation and Close, Tax Reporting, Enterprise Profitability and Cost Management, Strategic Workforce Planning y Sales Planning.

#### **Roles necesarios**

Administrador del servicio

#### **Sintaxis**

epmAutomate snapshotCompareReport *SOURCE\_SNAPSHOT TARGET\_SNAPSHOT* [reportName=REPORT\_NAME.html] donde:

- *SOURCE\_SNAPSHOT* es el nombre de la instantánea con la que se va a hacer la comparación. El informe contiene datos sobre las diferencias en las reglas, los formularios, las dimensiones y los miembros de dimensión en esta instantánea.
- *TARGET\_SNAPSHOT* es el nombre de la instantánea que desea comparar.

### **Note:**

- Los nombres de las instantáneas pueden especificarse con o sin la extensión .ZIP.
- Ambas instantáneas deben estar disponibles en el entorno. Use [uploadFile,](#page-208-0) [copyFromObjectStorage](#page-58-0) o el comando [copySnapshotFromInstance](#page-62-0) para cargarlas en el entorno.
- *REPORT\_NAME*, opcionalmente, es el nombre del archivo de informe. El nombre de informe predeterminado es SnapshotCompare.html. Utilice el comando [downloadFile](#page-73-0) para descargar el informe.

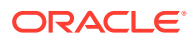

#### **Ejemplos**

- epmAutomate snapshotCompareReport "Artifact Snapshot" Backup\_22-09-08.zip reportName=Snapshot\_Diffs.html
- epmAutomate snapshotCompareReport backup\_snapshot\_22-Aug-08.zip backup\_Snapshot\_22-Sep-08.zip reportName=Sep\_22\_snapshot\_compare\_report.html

### sortMember

Ordena los miembros de dimensiones de entidad, cuenta, escenario, versiones y de dimensiones personalizadas.

Este comando ayuda a ordenar los miembros de dimensión después de cargar los miembros en la aplicación.

### **Nota:**

No puede utilizar este comando para ordenar miembros de dimensiones de periodo, años y moneda.

#### **Se aplica a**

Planning, Planning Modules, FreeForm, Enterprise Profitability and Cost Management, Sales Planning y Strategic Workforce Planning.

#### **Roles necesarios**

Administrador del servicio

#### **Sintaxis**

epmautomate sortMember *Member* [type=children|descendants] [order=ascending| descending] donde:

- *Member* es el nombre del miembro padre cuyos descendientes o hijos se van a ordenar.
- type, especifica, de manera opcional, los miembros que se van a ordenar. Los valores aceptables son los siguientes:
	- descendants ordena todos los submiembros (hijos y descendientes) del miembro padre que especifique como el valor de Member.
	- children, el valor predeterminado, ordena solo los miembros en el nivel inmediatamente inferior al miembro padre que especifique como el valor de Member.
- order, identifica, de forma opcional, un orden de clasificación. Los valores aceptables son los siguientes:
	- ascending es el orden de clasificación predeterminado.
	- descending

#### **Ejemplos**

• Ordenar los hijos de la dimensión Entidad en orden ascendente: epmautomate sortMember Entity

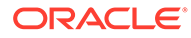

• Ordenar todos los miembros secundarios de la dimensión Entidad en orden descendente: epmautomate sortMember Entity type=descendants order=descending

## unassignRole

Elimina un rol asignado actualmente a los usuarios, incluido el usuario que ejecuta este comando, cuyos ID de inicio de sesión se incluyen en el archivo CSV con codificación ANSI o UTF-8 que se utiliza con este comando. Puede usar este comando para eliminar la asignación de un rol predefinido o un rol de aplicación.

### **Nota:**

No puede utilizar este comando para eliminar asignaciones de roles de aplicación de aplicaciones de Account Reconciliation y Profitability and Cost Management, las cuales no admiten la asignación de roles de aplicación a usuarios.

El formato del archivo CSV es el siguiente:

```
User Login
jane.doe@example.com
jdoe
```
Utilice el comando [uploadFile](#page-208-0) para cargar el archivo en el entorno.

### **Nota:**

Utilice las comillas dobles para incluir los nombres de rol que contienen caracteres de espacio.

Cuando finalice la ejecución del comando, EPM Automate imprime información sobre cada una de las entradas con fallos en la consola. Consulte esta información para saber el motivo por el que se ha producido un fallo en la ejecución del comando en algunas entradas del archivo CSV.

#### **Se aplica a**

Planning, Planning Modules, FreeForm, Financial Consolidation and Close, Tax Reporting, Account Reconciliation, Profitability and Cost Management, Enterprise Profitability and Cost Management, Oracle Enterprise Data Management Cloud, Narrative Reporting, Sales Planning y Strategic Workforce Planning.

#### **Roles necesarios**

Para eliminar asignaciones de roles predefinidos:

• Entornos Classic: el Administrador de dominio de identidad y cualquier rol predefinido (Administrador del servicio, Usuario avanzado, Usuario o Visor)

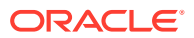

• Entornos de OCI: el Administrador del servicio o el Administrador de dominio de identidad y cualquier rol predefinido (Administrador del servicio,Usuario avanzado, Usuario o Visor)

Para eliminar las asignaciones de rol de aplicación: Administrador del servicio o Administrador de control de acceso

#### **Sintaxis**

epmautomate unassignRole *FILE\_NAME ROLE* donde:

• *FILE\_NAME* es el nombre del archivo CSV que contiene los ID de inicio de sesión de los usuarios cuya asignación de roles se va a revocar. Especifique la extensión CSV en minúsculas.

Los valores de User Login no distinguen mayúsculas y minúsculas. Por ejemplo, jane.doe@example.com se considera que es idéntico a Jane.Doe@Example.com o a cualquier variación de sus mayúsculas o minúsculas.

- ROL identifica una de las siguientes acciones. Los nombres de roles no distinguen mayúsculas y minúsculas.
	- Si elimina la asignación de usuarios a roles predefinidos, ROL debe identificar un rol predefinido aplicable al servicio. Consulte Descripción de los roles predefinidos en *Introducción a Oracle Enterprise Performance Management Cloud para administradores*.
	- Si elimina la asignación de usuarios a roles de aplicación, ROLE debe identificar un rol que pertenezca a la aplicación en el entorno actual. Los roles de aplicación se enumeran en el separador **Roles** de Control de acceso. Para obtener una descripción de los roles de aplicación para cada proceso de negocio, consulte estos temas en *Administración del control de acceso para Oracle Enterprise Performance Management Cloud*:
		- \* Planning, Financial Consolidation and Close y Tax Reporting
		- \* Enterprise Profitability and Cost Management
		- \* Oracle Enterprise Data Management
		- \* Rentabilidad y gestión de costes
		- \* Account Reconciliation

#### **Ejemplos**

- Anule la asignación de los usuarios de un rol predefinido del dominio de identidad: epmautomate unassignRole remove\_roles.csv "Service Administrator"
- Anule la asignación de los usuarios de un rol de aplicación: epmautomate unassignRole example\_file.csv "Task List Access Manager"

### updateUsers

Modifica atributos como el correo electrónico, el nombre y el apellido de los usuarios de Oracle Enterprise Performance Management Cloud con los nuevos valores identificados en un archivo de valores separados por comas (CSVI) codificado mediante UTF-8 o ANSI cargados en el entorno.

Utilice el comando [uploadFile](#page-208-0) para cargar archivos en un entorno. Todas las columnas del archivo CSV son obligatorias; debe proporcionar una entrada válida en cada una de las columnas. Este comando valida cada una de las definiciones de estos valores obligatorios y

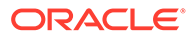

muestra un mensaje de error que identifica cada uno de los valores que faltan o no válidos. El formato del archivo de entrada es el siguiente:

```
First Name,Last Name,Email,User Login
Jane, Doe, jane.doe@example.com, jdoe
John, Doe, john.doe@example.com, john.doe@example.com
```
Si el valor Inicio de sesión de usuario del archivo CSV coincide con una cuenta que exista en el dominio de identidad, el comando modifica la cuenta de usuario para que coincida con los valores del archivo de entrada. Dado que las cuentas de usuario son comunes a todos los entornos que soporta un dominio de identidad, la información de usuario actualizada está disponible para todos los entornos que comparten el dominio de identidad. Los roles específicos de la aplicación y predefinidos asignados al usuario no se ven afectados por este comando

### **Note:**

- No puede usar este comando para modificar los valores de User Login.
- No puede modificar los atributos de su propia cuenta.
- El archivo de entrada que contiene caracteres de varios bytes debe utilizar la codificación de caracteres UTF-8. El uso de la codificación ANSI provoca problemas con la forma en que se muestra la información del usuario en las pantallas de Mis servicios.

#### **Se aplica a**

Planning, Planning Modules, FreeForm, Financial Consolidation and Close, Tax Reporting, Account Reconciliation, Profitability and Cost Management, Enterprise Profitability and Cost Management, Oracle Enterprise Data Management Cloud, Narrative Reporting, Strategic Workforce Planning y Sales Planning.

#### **Roles necesarios**

El administrador de dominio de identidad y cualquier rol predefinido (administrador del servicio, usuario avanzado, usuario o visor)

#### **Sintaxis**

epmautomate updateUsers *FILE\_NAME*, donde *FILE\_NAME* es el nombre de un archivo CSV que contiene la información de usuario que se va a modificar.

#### **Ejemplo**

epmautomate updateUsers update\_user\_info.csv

### upgrade

Descarga automáticamente la versión más reciente de EPM Automate y la instala de forma silenciosa.

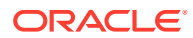

<span id="page-208-0"></span>Una vez que se ha ejecutado el comando [login](#page-142-0) para iniciar una sesión, EPM Automate identifica la versión instalada actualmente. Si la versión instalada no es la más reciente, EPM Automate le informa de que hay una nueva versión disponible.

### **Nota:**

La instancia de EPM Automate desplegada por un administrador de Windows solo se puede actualizar si el usuario que ha iniciado sesión es un administrador de Windows.

#### **Se aplica a**

Planning, Planning Modules, FreeForm, Financial Consolidation and Close, Tax Reporting, Account Reconciliation, Profitability and Cost Management, Enterprise Profitability and Cost Management, Oracle Enterprise Data Management Cloud, Narrative Reporting, Sales Planning y Strategic Workforce Planning.

#### **Roles necesarios**

Administrador del servicio, Usuario avanzado, Usuario, Visor

#### **Sintaxis**

epmautomate upgrade

#### **Ejemplo**

epmautomate upgrade

## uploadFile

Carga un archivo del equipo local en el servicio. Utilice este comando para cargar archivos que contengan datos, metadatos, definiciones de reglas, definiciones de dimensiones, transacciones asignadas, plantillas e instantáneas de copia de seguridad.

Con este comando no se sobrescriben los archivos existentes en el entorno. EPM Automate muestra un error si el nombre del archivo que se está cargando es idéntico al de un archivo en la ubicación de carga.

#### **Se aplica a**

Planning, Planning Modules, FreeForm, Financial Consolidation and Close, Tax Reporting, Account Reconciliation, Profitability and Cost Management, Enterprise Profitability and Cost Management, Oracle Enterprise Data Management Cloud, Narrative Reporting, Sales Planning y Strategic Workforce Planning.

#### **Roles necesarios**

Administrador del servicio, Usuario avanzado asignado al rol de aplicación Administrador de migraciones

#### **Sintaxis**

epmautomate uploadFile *"FILE\_NAME" [UPLOAD\_LOCATION]*, donde:

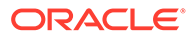

- *FILE\_NAME* es el nombre del archivo, incluida la ruta absoluta si el archivo no está en el directorio desde el que está ejecutando EPM Automate.
- *UPLOAD\_LOCATION* es, opcionalmente, la ubicación de Oracle Enterprise Performance Management Cloud en la que desea cargar el archivo. No especifique una ubicación de carga si desea cargar archivos en la ubicación de carga predeterminada. Para obtener información detallada, consulte [Ubicaciones](#page-22-0) [de archivo predeterminadas.](#page-22-0) Entre los valores soportados se incluyen:
	- inbox para cargar archivos en el buzón. A excepción de Profitability and Cost Management, los procesos de negocio de EPM Cloud buscan los archivos en esta ubicación para procesarlos.
	- profitinbox para cargar los archivos que va a procesar Profitability and Cost Management.
	- to be imported para cargar una instantánea de Narrative Reporting que se vaya a importar durante el siguiente mantenimiento diario del entorno.
	- inbox/*directory\_name* para cargar archivos en un directorio en la bandeja de entrada para su procesamiento por parte de Data Management.
	- outbox para cargar los archivos en la bandeja de salida que usan los procesos de negocio distintos de Profitability and Cost Management.
	- profitoutbox para cargar los archivos en la bandeja de salida que usa Profitability and Cost Management.

#### **Ejemplos**

- Cargue una instantánea en la ubicación predeterminada: epmautomate uploadFile "C:/snapshots/backup snapshot.zip"
- Cargue un archivo en el buzón de Data Management: epmautomate uploadFile "C:/pbcsdata/quarterlydata.csv" inbox
- Cargue un archivo en una carpeta del buzón (para Data Management): epmautomate uploadFile "C:/fdmee data/data.zip" inbox/dm folder
- Cargue un archivo en profitinbox (Profitability and Cost Management): epmautomate uploadFile "C:/profitability data/data.zip" profitinbox
- Cargue la instantánea de Narrative Reporting del directorio C: \temp en la ubicación to\_be\_imported: epmautomate uploadFile "C:\temp\EPRCS\_Backup.tar.gz" to be imported

## userAuditReport

Genera un informe de auditoría de usuarios (archivo .CSV) y lo almacena en la ubicación de descarga predeterminada.

El informe de auditoría de usuarios contiene información sobre los usuarios que iniciaron sesión en un entorno en el periodo de tiempo especificado (como máximo los últimos 120 días). Muestra el ID de conexión de usuario, la dirección IP del equipo desde el que ha iniciado sesión el usuario y la fecha y hora (por ejemplo, July 28, 2022 18:43:21 UTC) en las que el usuario ha accedido al entorno.

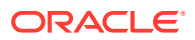

#### **Nota:**

En el informe de auditoría de usuarios solo se muestra una entrada de inicio de sesión para un usuario que haya iniciado sesión en un entorno de Oracle Enterprise Performance Management Cloud varias veces en un intervalo de cinco minutos.

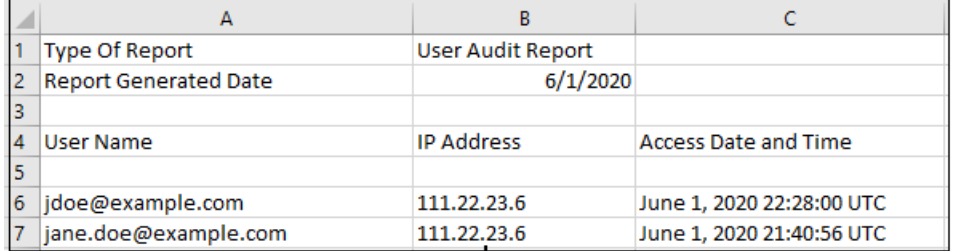

Utilice el comando [downloadFile](#page-73-0) para descargar el informe generado en su equipo.

#### **Se aplica a**

Planning, Planning Modules, FreeForm, Financial Consolidation and Close, Tax Reporting, Account Reconciliation, Profitability and Cost Management, Enterprise Profitability and Cost Management, Oracle Enterprise Data Management Cloud, Narrative Reporting, Sales Planning y Strategic Workforce Planning.

#### **Roles necesarios**

Administrador del servicio

#### **Sintaxis**

epmautomate userAuditReport *FROM\_DATE TO\_DATE REPORT\_NAME* donde:

- *FROM\_DATE* indica la fecha de inicio (con formato YYYY-MM-DD) del período para el que va a generarse el informe de auditoría
- *TO\_DATE* indica la fecha de finalización (con formato YYYY-MM-DD) del período para el que va a generarse el informe de auditoría
- *NOMBRE\_INFORME* es el nombre del archivo de informe

### **Nota:**

Este informe solo se puede generar para los últimos 120 días.

#### **Ejemplo**

```
epmautomate userAuditReport 2016-10-15 2016-12-15 myAuditReport.CSV
```
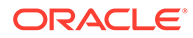

## userGroupReport

Genera un informe (archivo CSV) que muestra los grupos a los que están asignados los usuarios en Control de acceso y lo almacena en la ubicación de descarga predeterminada.

El informe indica si la asignación de usuario a un grupo es directa (como miembro de un grupo) o indirecta (como miembro de un grupo que es hijo de un grupo anidado).

El informe identifica el nombre de inicio de sesión, el nombre, el apellido, la dirección de correo electrónico, el grupo asignado y el tipo de asignación del usuario con el siguiente formato. Es idéntico a la versión CSV del informe creado desde el separador Informe de grupo de usuarios en Control de acceso. Por ejemplo, suponga que el usuario jdoe es miembro del grupo Test1, el cual es hijo del grupo anidado Test2. En este escenario, el informe mostrará la siguiente información para jdoe:

User Login, First Name, Last Name, Email, Direct, Group jdoe, John, Doe, jdoe@example.com, Yes, test1 jdoe, John, Doe, jdoe@example.com, No, test2

Utilice el comando [downloadFile](#page-73-0) para descargar el informe generado en su equipo.

#### **Se aplica a**

Planning, Planning Modules, FreeForm, Financial Consolidation and Close, Tax Reporting, Account Reconciliation, Profitability and Cost Management, Enterprise Profitability and Cost Management, Oracle Enterprise Data Management Cloud, Narrative Reporting, Sales Planning y Strategic Workforce Planning.

#### **Roles necesarios**

Administrador del servicio o Administrador de control de acceso

#### **Sintaxis**

epmautomate userGroupReport *REPORT\_NAME*, donde *REPORT\_NAME* es el nombre del archivo de informe.

#### **Ejemplo**

```
epmautomate userGroupReport UsrGrpReport.CSV
```
## validateConsolidationMetadata

Valida los metadatos del entorno para garantizar el refrescamiento y la consolidación sin errores de la base de datos.

Después de importar los metadatos mediante el comando [importMetadata,](#page-120-0) ejecute este comando para validar los metadatos a fin de garantizar un refrescamiento sin errores de la base de datos al ejecutar el comando [refreshCube.](#page-157-0) Si los metadatos de consolidación no son correctos, es posible que también falle la consolidación.

Este comando muestra 0 (cero) o un recuento del números de errores de validación en la consola desde la que se ejecuta. Escribe errores de validación en un archivo

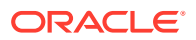

CSV, que puede utilizar para corregir los errores de metadatos. Utilice el comando [downloadFile](#page-73-0) para descargar el archivo CSV resultante en un servidor local.

#### **Se aplica a**

Cierre y consolidación financieros

#### **Roles necesarios**

Administrador del servicio

#### **Sintaxis**

epmautomate validateConsolidationMetadata *LOG\_FILE\_NAME* donde LOG\_FILE\_NAME identifica el nombre del archivo que incluirá la información sobre los errores identificados por este comando.

#### **Ejemplos**

epmautomate validateConsolidationMetadata validation\_error.csv

## validateModel

Valida un modelo de Enterprise Profitability and Cost Management y escribe la salida de validación en un archivo.

#### **Se aplica a**

Enterprise Profitability and Cost Management

#### **Roles necesarios**

Administrador del servicio

#### **Sintaxis**

epmautomate validateModel "modelName" *FILE\_NAME*.txt [messageType=All|Warning| Error], donde:

- modelName es el nombre del modelo de Enterprise Profitability and Cost Management que se va a validar. Este valor se debe escribir entre comillas dobles.
- *FILE\_NAME* es un nombre único para un archivo de texto en el que EPM Automate debe escribir la salida de la validación del modelo. Este archivo, creado en el buzón de salida, se puede descargar con el comando [downloadFile](#page-73-0).
- messageType, opcionalmente, es el estado de la información que se incluirá en la salida de validación del modelo. Los valores posibles del parámetro son los siguientes:
	- All, que escribe tanto los errores como las advertencias en el archivo de salida de validación.
	- Error, que registra solo los errores en el archivo de salida de validación. Este es el valor predeterminado.
	- Warning, que registra solo las advertencias de validación del modelo en el archivo de salida de validación.

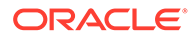

#### **Ejemplo**

```
epmautomate validateModel "10 Actuals Allocation Process" results.txt
messageType=All
```
# Códigos de salida

EPM Automate devuelve un código de salida y un mensaje para indicar el estado de la operación. Los códigos de salida se agrupan en cinco números de código; cada código puede indicar muchas condiciones de error. Revise el mensaje adjunto para identificar la condición específica que causó el error.

Además, EPM Automate crea un archivo de registro *(NOMBRE\_COMANDO\_MARCA\_TIEMPO.log*, por ejemplo, uploadfile 16 11 2016 11 27 10.log) para cada ejecución de comando

fallida. Los archivos de registro se crean en la computadora desde la que se ejecuta EPM Automate.

**Errores de código de salida 1**

**Error del comando al ejecutarse** EPM Automate usa este código de salida para mostrar los mensajes relacionados con el código de estado HTTP 200 y 400. Estos códigos son devueltos por las API de REST que usa EPM Automate.

**Privilegios insuficientes para realizar la operación** Este error se muestra si el usuario cuyas credenciales se utilizan para conectarse al servicio no tiene privilegios suficientes para realizar la operación que ha intentado.

Conéctese con una cuenta que tenga privilegios suficientes para realizar la operación. Normalmente, solo los administradores del servicio pueden realizar operaciones en el servicio.

**El recurso no existe** Este error se muestra si el archivo o instantánea que desea suprimir o descargar no existe en el servicio.

Utilice el comando listfiles para verificar el nombre del archivo y su ubicación.

**Instantánea no válida** *SNAPSHOT* Este error se muestra cuando el servicio no puede validar la instantánea que ha especificado para la operación de exportación o importación.

Verifique que está utilizando una instantánea válida.

**Error del servidor interno. No es posible suprimir el archivo:** *FILE\_NAME***Utilice "Proporcionar comentarios" con los detalles** Este error se muestra si el archivo o instantánea no se ha podido suprimir del servicio debido a un error del servidor.

Informe de este problema a Oracle con el comando Comentarios o con la función Proporcionar comentarios.

**Archivo no válido:** *FILE\_NAME* Este error se muestra si el archivo o la instantánea que desea suprimir o descargar no existe en el servicio o si el nombre de archivo no está en el formato requerido.

Utilice el comando listfiles para verificar el nombre del archivo y su ubicación.

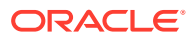

**Recrear lleva bastante tiempo ejecutándose. Póngase en contacto con los servicios de soporte** Este error se muestra si la operación de nueva creación que ha iniciado no se termina en una hora.

Informe de este problema a Oracle con el comando de comentarios o con la función Proporcionar comentarios.

**Restablecer lleva bastante tiempo ejecutándose. Póngase en contacto con los servicios de soporte** Este error se muestra si la operación de restablecimiento que ha iniciado no se termina en una hora.

Informe de este problema a Oracle con el comando de comentarios o con la función Proporcionar comentarios.

**No puede realizar la operación. Hay otra instancia en curso. Vuelva a intentarlo más tarde** Este error se muestra si intenta ejecutar el comando copysnapshotfrominstance cuando otra instancia del comando está activa.

Espere a que el comando copysnapshotfrominstance finalice antes de intentar ejecutar el comando de nuevo.

**No puede realizar la operación. Hay otro script de mantenimiento en curso. Vuelva a intentarlo más tarde** Este error se muestra si intenta ejecutar el comando copysnapshotfrominstance, recreate o resetservice cuando el proceso de restablecimiento del servicio o de mantenimiento diario está en ejecución.

Vuelva a ejecutar la operación cuando termine el proceso de mantenimiento o restablecimiento.

**Error al conectar con la instancia de origen:** *SOURCE\_URL* Este error se muestra si EPM Automate no puede conectarse al entorno de origen para iniciar el comando copysnapshotfrominstance.

Verifique que las credenciales, el dominio de identidad y la URL que se utilizan para acceder al entorno de origen son válidos.

**Error del servidor interno. Error al copiar la instantánea de la instancia de origen. Utilice "Proporcionar comentarios" con los detalles** Este error se muestra cuando EPM Automate detecta un problema inesperado al ejecutar el comando copysnapshotfrominstance.

Informe de este problema a Oracle con el comandofeedback o con la función Proporcionar comentarios.

**Error del servidor interno. Utilice "Proporcionar comentarios" con los detalles** Este error se muestra para indicar muchas condiciones del servidor interno que requieren acciones correctivas por parte de Oracle.

Informe de este problema a Oracle con el comandofeedback o con la función Proporcionar comentarios.

La **instantánea***SNAPSHOT\_NAME* **ya existe. Suprima la instantánea y vuelva a ejecutar el comando** Este error se muestra cuando descarga o carga una instantánea en una ubicación en la que hay otra instantánea con un nombre idéntico.

Suprima o elimine la instantánea existente y, a continuación, vuelva a ejecutar el comando.

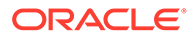

**Error al extraer la instantánea. Vuelva a intentarlo con una instantánea correcta** Este error se muestra si EPM Automate no puede extraer el contenido de la instantánea al ejecutar el comando importsnapshot.

Verifique que la instantánea es válida.

**Error del servidor interno. No es posible abrir el archivo para escribirlo. Utilice "Proporcionar comentarios" con los detalles** Este error se muestra si los errores provocan la creación o actualización de archivos CSV, por ejemplo, al generar el informe de auditoría.

Informe de este problema a Oracle con el comandofeedback o con la función Proporcionar comentarios.

**No se han encontrado registros coincidentes. Seleccione otro rango de fechas.** Este error se muestra si ejecuta el comando userauditreport para generar el informe de auditoría para un rango de fechas durante el que los datos de auditoría no estarán disponibles.

Especifique un rango de fechas válido y, a continuación, vuelva a ejecutar el comando userauditreport. Tenga en cuenta que el servicio solo mantiene el historial de auditoría de los últimos 365 días.

**Ya existe un archivo con el mismo nombre:** *FILE\_NAME***. Seleccione otro nombre de archivo** Este error se muestra si un informe con el nombre de informe de auditoría que ha especificado ya existe en el servicio.

Suprima el archivo existente del servicio o especifique un nombre de archivo diferente y, a continuación, vuelva a ejecutar el comando userauditreport.

**Fallo en la operación con el estado \$1. Utilice "Proporcionar comentarios"** Este mensaje indica un error interno del servidor que provoca un error en el proceso de restablecimiento o nueva creación del servicio.

Informe de este problema a Oracle con el comandofeedback o con la función Proporcionar comentarios.

**EPMCSS-20643: Fallo al agregar usuarios. No se encontró el archivo .csv** *FILE\_NAME***. Proporcione un nombre de archivo válido** Este error se muestra si el archivo CSV especificado que contiene información sobre los usuarios que deben agregarse no está disponible en la bandeja de entrada.

Utilice el comando listfiles para verificar el nombre del archivo y su ubicación. Si el archivo no está en la bandeja de entrada, utilice el comando [uploadFile](#page-208-0) para cargar el archivo.

**EPMCSS-20644: Fallo al eliminar usuarios. No se encontró el archivo .csv** *FILE\_NAME***. Proporcione un nombre de archivo válido** Este error se muestra si el archivo CSV especificado que contiene información sobre los usuarios que deben suprimirse no está disponible en la bandeja de entrada.

Utilice el comando listfiles para verificar el nombre del archivo y su ubicación. Si el archivo no está en la bandeja de entrada, utilice el comando [uploadFile](#page-208-0) para cargar el archivo.

**20645: Fallo al asignar el rol a los usuarios. Nombre de rol no válido** *rol***. Proporcione un nombre de rol válido** Este error se muestras si el rol especificado en el archivo CSV no está soportado.

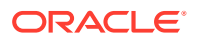
Verifique que el nombre del rol especificado en el archivo es Administrador del servicio, Usuario avanzado, Usuario o Visor.

Utilice el comando listfiles para verificar el nombre del archivo y su ubicación. Si el archivo no está en la bandeja de entrada, utilice el comando [uploadFile](#page-208-0) para cargar el archivo.

#### **Errores de código de salida 6**

**Servicio no disponible** El servicio no está disponible debido al error de HTTP 404.

Verifique la disponibilidad del servicio accediendo al mismo desde un explorador en la computadora desde el que está ejecutando EPM Automate. Si el servicio está caído por cualquier motivo, espere unos minutos y vuelva a intentarlo o póngase en contacto con los servicios de soporte de Oracle.

**Tiempo de espera de lectura/escritura** Este error se muestra si el socket de cliente sufre un timeout (que dura unos 15 minutos) durante cualquier operación de lectura/ escritura debido a que la red es lenta o a problemas con el cortafuegos.

Vuelva a ejecutar el comando fallido cuando el rendimiento global de la red sea alto. Si el fallo se debe a la configuración del cortafuegos, póngase en contacto con el administrador de red.

#### **Errores de código de salida 7**

EPM Automate muestra este error si no ha podido ejecutar un comando. El mensaje de error, por ejemplo, Comando no válido, especifica por qué se ha producido el error.

**No es posible abrir el archivo de contraseñas***FILE\_NAME* Archivo de contraseñas cifrado no válido, por ejemplo, *PASSWORD\_FILE*.EPW. EPM Automate no ha encontrado el archivo en la ubicación especificada o el archivo no está en el formato necesario.

Verifique el nombre del archivo y la ruta. Si el archivo no se puede analizar porque el formato no es válido, utilice el comando [encrypt](#page-75-0) para volver a crear el archivo.

**No es posible analizar el archivo de contraseñas** *FILE\_NAME* EPM Automate no ha podido analizar el archivo de contraseñas cifrado porque el formato no es válido o porque se ha dañado.

Utilice el comando [encrypt](#page-75-0) para volver a crear el archivo.

**No es posible conectar con la** *URL***. Causa raíz** *MESSAGE* Este error se muestra si no se puede establecer una conexión debido a una URL incorrecta. El mensaje que se muestra como causa raíz detalla el fallo subyacente que se produce por el uso de una URL incorrecta.

- Verifique que está utilizando una URL válida
- Si la configuración de proxy requiere la autentificación con el servidor proxy para conectarse a Internet, especifique un nombre de usuario, dominio y contraseña de servidor de proxy (o utilice un archivo de contraseñas cifradas que contenga la contraseña del servidor proxy) para iniciar sesión. Póngase en contacto con el administrador de red si necesita ayuda.

**No es posible conectar con la** *URL* **Protocolo no soportado** El comando login ha fallado porque la URL especificada utiliza un protocolo no soportado. El mensaje de error adjunto identifica el protocolo no soportado.

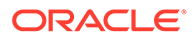

Asegúrese de que la URL que está utilizando con el comando de conexión utiliza el protocolo seguro (HTTPS).

**La sesión no está autenticada. Ejecute el comando "login" antes de ejecutar cualquier otro comando** Ha intentado ejecutar un comando antes de establecer una sesión con el comando login.

Ejecute el comando [login](#page-142-0) para establecer una conexión segura con el entorno antes de intentar ejecutar otros comandos.

**Parámetro no válido** Este mensaje indica un error de sintaxis en un comando causado por una secuencia incorrecta de parámetros de comando o la ausencia de algunos valores de parámetros de comando necesarios.

Revise y corrija los parámetros de comando y la secuencia en que se han especificado.

*El comando COMMAND\_NAME* **no está soportado por** *SERVICE\_TYPE* EPM Automate no ha podido ejecutar el comando en el servicio al que está conectado porque el proceso de negocio no soporta el comando.

Consulte [Referencia de comandos](#page-20-0) para visualizar listas de comandos soportados por cada proceso de negocio.

**El archivo no existe en la ubicación:** *PATH* EPM Automate no ha encontrado el archivo que desea procesar, por ejemplo, mediante el comando upload o replay.

Asegúrese de que el nombre de archivo y la ruta son correctos.

**No es posible abrir el archivo para lectura:** *PATH* EPM Automate no ha podido leer el archivo especificado.

Asegúrese de que el archivo está en el formato necesario. Verifique que el usuario que está ejecutando EPM Automate tiene acceso de lectura al archivo.

**No es posible abrir el archivo para escritura:** *PATH* EPM Automate no ha podido escribir en el archivo especificado.

Asegúrese de que el archivo no está bloqueado por otro proceso. Verifique que el usuario que está ejecutando EPM Automate tiene acceso de escritura al archivo.

**Comando no válido** EPM Automate ha encontrado un comando no soportado.

Verifique que EPM Automate admite el comando; además, asegúrese de que el nombre del comando está escrito correctamente.

**Formato de fecha no válido** La herramienta ha encontrado un formato de fecha no válido.

Especifique las fechas de generación de informes en un formato de fecha soportado.

**FROMDATE** *DATE* **no puede ser posterior a TODATE** *DATE* EPM Automate ha encontrado una fecha de finalización que es anterior a la fecha de inicio.

Asegúrese de que el valor de to date en un rango de fechas especificado es una fecha posterior al valor de from date.

**Se ha excedido el número máximo de comentarios (6) para un día** Este error se muestra al superar el número de comentarios que puede enviar mediante el comando feedback.

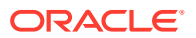

**Ya existe un archivo con el mismo nombre en la ruta de descarga***PATH***. Suprima el archivo y vuelva a ejecutar el comando** Este error se muestra cuando se intenta descargar un archivo en una ubicación que ya tiene un archivo que coincide con su nombre.

Suprima, cambie el nombre o mueva el archivo existente y, a continuación, vuelva a ejecutar el comando.

**El archivo está vacío:** *PATH* Este error se muestra si el archivo de reproducción no tiene ningún contenido.

Asegúrese de que el archivo de reproducción (archivo CSV) muestra las credenciales (nombre de usuario y contraseña) y el nombre de los archivos HAR que se van a usar para ejecutar el comando replay.

**No es posible cifrar la contraseña ya que el host local no se puede resolver. Asegúrese de que los nombres de host se han asignado a las direcciones IP correctamente** Este error se muestra si EPM Automate no ha podido resolver la definición de host local en una dirección MAC porque el archivo de hosts en su computadora contiene un nombre de servidor en lugar de localhost para la dirección 127.0.0.1.

Asegúrese de que el archivo de hosts especifica localhost como nombre del servidor para 127.0.0.1

**El nombre de la instantánea no es válido.** Este error se muestra si no especifica el nombre de la instantánea cuyo nombre se va a cambiar.

Especifique el nombre de una instantánea disponible en el entorno.

**El nuevo nombre de la instantánea no es válido** Este error se muestra si no especifica un nombre nuevo para la instantánea.

Especifique el nuevo nombre de la instantánea.

**Nombre de la instantánea no válido: {0}. No se permiten los caracteres \\/\*?"<>|** Este error se muestra si el nombre de la instantánea contiene caracteres especiales como espacio, \ (barra invertida), / (barra), \* (asterisco), ? (signo de cierre de interrogación), " (comillas), < (menor que) y > (mayor que).

Especifique un nombre de instantánea nuevo que no contenga estos caracteres especiales.

**No es posible cambiar el nombre de la instantánea: {0}. Podría haber otro proceso para acceder a ella. Inténtelo en otro momento** Este error se muestra si EPM Automate no puede obtener un bloqueo exclusivo de la instantánea porque otro proceso la está usando.

Espere a que finalice la operación actual que está utilizando la instantánea y, a continuación, vuelva a intentarlo.

**La instantánea {0} ya existe. Suprima la instantánea y vuelva a ejecutar el comando** Este error se muestra cuando el nuevo nombre de la instantánea es idéntico al de una instantánea existente en el entorno.

Utilice un nombre de instantánea diferente o suprima la instantánea existente mediante el uso del comando deletefile.

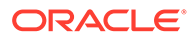

#### **Errores de código de salida 9**

**Credenciales no válidas** Este error aparece cuando el nombre de usuario o la contraseña utilizados con el comando [login](#page-142-0) son incorrectos.

Especifique las credenciales válidas para el entorno al que intenta conectar.

**Fallo en la autentificación al ejecutar el comando. Vuelva a intentarlo** Este error aparece cuando la autenticación básica falla durante la ejecución de un comando que no sea [login](#page-142-0). Este error se puede producir también para llamadas HTTP cuando la ejecución de un comando se vuelve a intentar (hasta tres veces).

**Errores de código de salida 11**

**Error del servidor interno. Debido al restablecimiento manual del servicio, el entorno de Oracle EPM Cloud Service no se encuentra disponible actualmente.** Este error se muestra si se ejecutan los comandos de EPM Automate cuando está en curso un restablecimiento del entorno.

**Error interno del servidor MENSAJE** Este error se muestra si EPM Automate encuentra excepciones desconocidas que no están relacionadas con las conexiones HTTP. Incluye los errores del servidor 503 y 500.

**No es posible conectar a URL: MENSAJE** Este error se muestra cuando el servidor no está disponible. El mensaje de error indica la excepción que ha provocado que falle el comando.

Si el servidor no está disponible, póngase en contacto con los Servicios de Soporte Oracle. Si el mensaje indica problemas con la URL, verifique que la URL que está utilizando es válida.

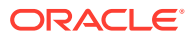

# 3

# Escenarios de ejemplo de ejecución de comandos

EPM Automate se puede utilizar para automatizar muchas tareas administrativas comunes de Oracle Enterprise Performance Management Cloud.

- Escenarios de ejemplo para todos los servicios
- [Escenarios de ejemplo para Planning, Consolidation, Tax Reporting y Enterprise](#page-332-0) [Profitability and Cost Management](#page-332-0)
- [Escenarios de ejemplo para Account Reconciliation](#page-360-0)
- [Escenarios de ejemplo para Profitability and Cost Management](#page-371-0)
- [Escenarios de ejemplo para Oracle Enterprise Data Management Cloud](#page-376-0)

# Acerca de la copia de scripts de ejemplo

No copie los scripts de ejemplo de la versión en PDF de este documento. Para evitar saltos de líneas e información de pie de página que inutilizarán los scripts, Oracle recomienda que copie los scripts de ejemplo de la versión HTML de *[Trabajar con EPM Automate para Oracle](https://docs.oracle.com/en/cloud/saas/enterprise-performance-management-common/cepma/index.html) [Enterprise Performance Management Cloud](https://docs.oracle.com/en/cloud/saas/enterprise-performance-management-common/cepma/index.html)*.

# Escenarios de ejemplo para todos los servicios

En los siguientes escenarios se describe una secuencia de comandos típica que se puede utilizar para realizar operaciones específicas en los entornos de Oracle Enterprise Performance Management Cloud.

#### **Consulte también:**

- [Copia de seguridad de instantáneas de aplicación en un equipo](#page-222-0) En este caso se explica cómo automatizar el proceso de creación de una copia de seguridad de la instantánea creada durante el mantenimiento del servicio diario en un equipo local.
- [Información a los usuarios de la finalización del mantenimiento diario](#page-224-0) El mantenimiento diario de los entornos de Oracle Enterprise Performance Management Cloud normalmente tarda mucho menos tiempo que la hora que tiene destinada.
- [Copia de una instantánea en o de Oracle Object Storage](#page-232-0)
- [Creación de usuarios y asignación a roles predefinidos](#page-234-0) Utilice los scripts de esta sección para crear usuarios y asignarlos a roles predefinidos en el dominio de identidad.
- [Recuento del número de usuarios con licencia \(usuarios asignados a roles\)](#page-237-0) Utilice el script de esta sección para generar el Informe de asignación de roles para contar el número de usuarios de un entorno.

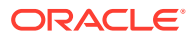

- [Creación de informes de auditoría de usuarios asignados a roles](#page-240-0) Utilice los scripts de esta sección para automatizar el proceso de creación de un informe de auditoría para usuarios asignados a roles predefinidos en un entorno y, opcionalmente, enviarlo por correo electrónico a un destinatario.
- [Creación de informe de auditoría de asignación y revocación de roles](#page-244-0) Utilice el script de PowerShell de esta sección para automatizar el proceso de creación de un informe de auditoría que detalla la asignación de roles y la revocación de roles en un entorno.
- [Enmascaramiento de registros de acceso e informe de actividades para cumplir](#page-247-0) [las normas de privacidad](#page-247-0)

Utilice los scripts de esta sección para automatizar el proceso de enmascaramiento de información en el Informe de actividad o los Registros de acceso para cumplir con las leyes de privacidad y para, si lo desea, enviar por correo electrónico el informe a un destinatario.

- [Automatización de descargas de informes de actividad en un equipo local](#page-253-0) Utilice el script de esta sección para automatizar la descarga de informes de actividad de un entorno en un equipo local.
- [Descarga de logs de acceso desde un entorno](#page-256-0) Utilice el script de esta sección para automatizar el proceso de descarga de registros de acceso de un entorno en un equipo local.
- [Automatización de la clonación de entornos](#page-260-0) Utilice el script de esta sección para automatizar la clonación de entornos.
- [Eliminación de archivos innecesarios desde un entorno](#page-264-0) Utilice estos scripts para eliminar archivos innecesarios de un entorno.
- [Búsqueda y descarga de archivos de un entorno](#page-266-0) Utilice el script de ejemplo de esta sección para automatizar el proceso de descarga de uno o más archivos des de un entorno de Oracle Enterprise Performance Management Cloud utilizando una cadena de texto como comodín.
- [Nueva creación de un entorno antiguo de EPM Cloud para auditorías](#page-267-0) Utilice el script de esta sección para crear una solución de autoservicio para mantener una biblioteca actualizada de instantáneas para su entorno de Oracle Enterprise Performance Management Cloud. Necesita un entorno dedicado al propósito de actualizar y mantener una biblioteca de instantáneas actualizadas.
- [Automatización de auditoría y conformidad sobre el acceso a la base de datos](#page-279-0) Utilice los scripts de PowerShell y Bash Shell de esta sección para usar los comandos de EPM Automate a fin de recopilar datos de auditoría y conformidad sobre el acceso manual a la base de datos.
- [Replicación de usuarios y asignación de role predefinidos](#page-290-0) Los scripts de esta sección le ayudan a migrar los usuarios y las asignaciones de roles predefinidos de un entorno a otro.
- [Creación de una cadencia de cambio de versión trimestral de EPM Cloud](#page-305-0) Utilice estos scripts para crear una solución de autoservicio y omitir las actualizaciones para que los entornos de Oracle Enterprise Performance Management Cloud se actualicen trimestralmente con un ciclo de prueba de dos semanas. En este caso, los entornos de producción se actualizan dos semanas más tarde que los entornos de prueba.

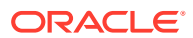

<span id="page-222-0"></span>• [Creación de una cadencia de cambio de versión trimestral de EPM Cloud con ciclos de](#page-317-0) [prueba de seis semanas](#page-317-0)

Utilice el script de esta sección para crear una solución de autoservicio y omitir las actualizaciones para que los entornos de Oracle Enterprise Performance Management Cloud se actualicen trimestralmente con un ciclo de prueba de seis semanas. En este caso, los entornos de producción se actualizan seis semanas más tarde que los entornos de prueba.

### Copia de seguridad de instantáneas de aplicación en un equipo

En este caso se explica cómo automatizar el proceso de creación de una copia de seguridad de la instantánea creada durante el mantenimiento del servicio diario en un equipo local.

- Descarga la instantánea de la aplicación (Artifact Snapshot) que se creó en el periodo de mantenimiento
- Cambia el nombre de la instantánea descargada agregando el registro de hora
- Mantiene 10 copias de seguridad suprimiendo, si es necesario, las copias de seguridad más antiguas

#### **Note:**

- Este script no puede utilizarse para hacer una copia de seguridad de Narrative Reporting
- Si vuelve a planificar este script para su uso, modifique los valores de los parámetros de tiempo de ejecución (url, user, password y NumberOfBackups) según sea necesario.

Consulte [Automatización de la ejecución de scripts](#page-380-0) para obtener información sobre la programación del script con Programador de tareas de Windows.

#### **Script de Windows de ejemplo**

Cree un archivo por lotes (.bat) o de shell (.sh) que contenga un script similar al siguiente para automatizar las descargas de instantáneas.

```
@echo off
rem Sample script to download and maintain 10 maintenance backups
rem Update the following parameters
SET url=https://example.oraclecloud.com
SET user=ServiceAdmin
SET password=Example.epw
SET SnapshotName="Artifact Snapshot"
SET NumberOfBackups=10
rem EPM Automate commands
call epmautomate login %user% %password% %url% 
     IF %ERRORLEVEL% NEQ 0 goto :ERROR
        call epmautomate downloadfile %SnapshotName%
     IF %ERRORLEVEL% NEQ 0 goto :ERROR
```
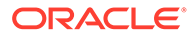

```
 call epmautomate logout
      IF %ERRORLEVEL% NEQ 0 goto :ERROR
rem Rename downloaded Artifact Snapshot, keep the last 10 backups
Set Timestamp=%date:~4,2% %date:~7,2% %date:~10,2%%
Set Second=%time:~0,2%%time:~3,2%
ren %SnapshotName%.zip %SnapshotName%_%Timestamp%_%Second%.zip
SET Count=0
FOR \$A IN (\$SnapshotName**.*) DO SET /A Count += 1
IF %Count% gtr %NumberOfBackups% FOR %%A IN (%SnapshotName%*.*) DO del 
"%%A" && GOTO EOF
:EOF
echo Scheduled Task Completed successfully
exit /b %errorlevel%
:ERROR
echo Failed with error #%errorlevel%.
exit /b %errorlevel%
```
#### **Script de Linux/UNIX de ejemplo**

Cree un archivo de shell (.sh) que contenga un script similar al siguiente para automatizar las descargas de instantáneas. Si su contraseña contiene caracteres especiales, consulte [Manejo de caracteres especiales](#page-407-0).

```
#!/bin/sh
# Sample script to download and maintain 10 maintenance backups
# Update the following seven parameters
url=https://example.oraclecloud.com
user=serviceAdmin
password=/home/user1/epmautomate/bin/example.epw
snapshotname="Artifact Snapshot"
numberofbackups=10
epmautomatescript=/home/user1/epmautomate/bin/epmautomate.sh
javahome=/home/user1/jdk1.8.0_191/
export JAVA HOME=${javahome}
printResult()
     {
     op="$1"
     opoutput="$2"
     returncode="$3"
     if [ "${returncode}" -ne 0 ]
     then
         echo "Command failed. Error code: ${returncode}. ${opoutput}"
     else 
         echo "${opoutput}"
     fi
}
```
processCommand()

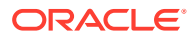

```
{
     op="$1"
     date=`date`
     echo "Running ${epmautomatescript} ${op}"
     operationoutput=`eval "$epmautomatescript $op"`
     printResult "$op" "$operationoutput" "$?"
}
op="login ${user} ${password} ${url}"
processCommand "${op}"
op="downloadfile \"${snapshotname}\""
processCommand "${op}"
op="logout"
processCommand "${op}"
# Renames the downloaded artifacts, keeps the last 10 backups
timestamp=`date +%m_%d_%Y_%I%M`
mv "${snapshotname}.zip" "${snapshotname}_${timestamp}.zip"
((numberofbackups+=1))
ls -tp ${snapshotname}*.zip | grep -v '/$' | tail -n +${numberofbackups} | 
xargs -d '\n\times -r rm --
```
### Información a los usuarios de la finalización del mantenimiento diario

El mantenimiento diario de los entornos de Oracle Enterprise Performance Management Cloud normalmente tarda mucho menos tiempo que la hora que tiene destinada.

La duración del mantenimiento diario real se registra como valor de la métrica "Duración del mantenimiento diario en minutos" en la sección "Métricas de operaciones" del informe de actividad. Si no desea esperar la hora completa para utilizar el entorno, use una versión actualizada de este script para informar a los usuarios de que el mantenimiento diario se ha completado para que puedan reanudar las actividades.

#### **Script de Windows**

Cree daily maintenance completed.ps1 copiando el siguiente script de PowerShell. Consulte [Ejecución del script](#page-231-0) para obtener información sobre la actualización del script para utilizarlo.

```
# Daily Maintenance Completed Notification script
#
# Update the following parameters
# -------------------------------
$emailaddresses=user1@oracle.com,user2@oracle.com
# -------------------------------
$username=$args[0]
$password=$args[1]
$url=$args[2]
```
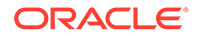

```
if ($($args.count) -ne 3) {
    echo "Usage: ./daily maintenance completed.ps1 <USERNAME>
<PASSWORD> <URL>"
    exit 1
}
$amw_time=""
function getDailyMaintenanceStartTime {
     $amwstring=$(epmautomate.bat getDailyMaintenanceStartTime)
     $elements=$amwstring.split(' ')
     $amwtime=$elements[0]
     return $amwtime
}
function goToSleep ($amw_time){
    $current mdy=Get-Date -AsUTC -UFormat "%m/%d/%Y"
    $current date time=Get-Date -AsUTC -UFormat "%m/%d/%Y %H:%M:%S"
    $current epoch=Get-Date -Date $current date time -UFormat "%s"
    $target date time=[DateTime]"${current mdy} ${amw time}"
    $target epoch=Get-Date -Date $target date time -UFormat "%s"
    $sleep seconds=$target epoch - $current epoch
     # Today's AMW start time has already passed, so add 24 hours to 
sleep_seconds
     if ($sleep_seconds -lt 0) {
         $sleep_seconds=$sleep_seconds + 86400
 }
    $sleep ts=New-TimeSpan -Seconds ${sleep seconds}
     $sleep_hms="${sleep_ts}" -replace '^\d+?\.'
    echo "Current time is ${current date time}. Sleeping for $
{sleep hms}, until daily maintenance start time of ${amw time}."
     Start-Sleep -Seconds $sleep_seconds
}
function attemptLogin {
     $serverdown=$False
     while ($true) {
         epmautomate.bat login ${username} ${password} ${url}
         if ($?) { # login succeeded
         if ($serverdown) { # server has been brought down
                 echo "Daily maintenance processing has completed ..."
                 break
         } else { # server has not yet been brought down
                 echo "Daily maintenance processing has not yet 
started. Sleeping for 2 minutes before the next check ..."
                 Start-Sleep -Seconds 120
 }
     } else { # login failed
         if ($serverdown) { # server has been brought down
                 echo "Waiting for daily maintenance processing to 
complete. Sleeping for 2 minutes before the next check ..."
                 Start-Sleep -Seconds 120
```

```
 } else { # server has not yet been brought down
                 echo "Daily maintenance processing is now beginning. 
Sleeping for 2 minutes before the next check ..."
                 Start-Sleep -Seconds 120
             $serverdown=$True
 }
         }
     }
}
function sendNotification {
     $servername=$url.split("/")[2];
     $subject="Daily maintenance processing has completed"
     $formattedmessage="Daily maintenance processing has completed for 
server ${servername}"
     $emailaddresses=${emailaddresses}.replace(',',';')
     echo "Mailing report"
     epmautomate.bat sendmail "${emailaddresses}" "${subject}" Body="$
{formattedmessage}"
}
echo "Beginning daily maintenance completion notification script."
echo "Logging into server ..."
epmautomate.bat login ${username} ${password} ${url}
$amwtime=getDailyMaintenanceStartTime
goToSleep ($amwtime)
attemptLogin
sendNotification
echo "Logging out of server ..."
epmautomate.bat logout
echo "Script processing has completed."
```
#### **Script de Linux/UNIX**

Cree daily maintenance completed.sh copiando el siguiente script. Consulte [Ejecución del](#page-231-0) [script](#page-231-0) para obtener información sobre la actualización del script para utilizarlo.

```
#!/bin/bash
# Update the following parameters
# -------------------------------
epmautomatescript="LOCATION_EPM_AUTOMATE_EXECUTABLE"
javahome="LOCATION_JAVA_HOME"
emailaddresses=EMAIL_ADDRESS_1,EMAIL_ADDRESS_2,EMAIL_ADDRESS_N
# -------------------------------
username="$1"
password="$2"
url="$3"
export JAVA HOME=${javahome}
if [ "$#" -ne 3 ]; then
    echo "Usage: ./daily_maintenance_completed.sh <USERNAME> <PASSWORD> 
<URL>"
```
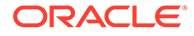

```
 exit 1
fi
amw_time=""
getDailyMaintenanceStartTime() {
    amw time=$(${epmautomatescript} getDailyMaintenanceStartTime | cut
-d' ' -f1)
}
goToSleep() {
    current mdy=$(date -u +%m/%d/%Y)
    current date time=$(date -u)
    current epoch=$(date +%s)
    target epoch=$(date -d "${current mdy} ${amw time}" +%s)
    sleep seconds=$(($target epoch - $current epoch))
     # Today's AMW start time has already passed, so add 24 hours to 
sleep_seconds
     if [[ ${sleep_seconds} -lt 0 ]]
     then
        sleep seconds=$((sleep seconds + 86400))
     fi
    sleep hms=$(date -d@${sleep seconds} -u +%H:%M:%S)
    echo "Current time is ${current date_time}. Sleeping for $
{sleep hms}, until daily maintenance start time of ${amw time}."
     sleep $sleep_seconds
}
attemptLogin() {
     local serverdown=1
    while true
     do
         ${epmautomatescript} login ${username} ${password} ${url}
         if [[ $? -eq 0 ]] # login succeeded
         then
             if [[ ${serverdown} -eq 0 ]] # server has been brought down
             then
                 echo "Daily maintenance processing has completed"
                 break
             else # server has not yet been brought down
                 echo "Daily maintenance processing has not yet 
started. Sleeping for 2 minutes before the next check ..."
                 sleep 120
             fi
         else # login failed
             if [[ ${serverdown} -eq 0 ]] # server has been brought down
             then
                 echo "Waiting for daily maintenance processing to 
complete. Sleeping for 2 minutes before the next check ..."
                 sleep 120
             else # server has not yet been brought down
                 echo "Daily maintenance processing is now beginning.
```

```
Sleeping for 2 minutes before the next check ..."
                 sleep 120
                 serverdown=0
             fi
         fi
     done
}
sendNotification()
{
     local servername=$(echo "${url}" | cut -d '/' -f3- | rev | cut -d':' -
f2-| rev)
     local subject="Daily maintenance processing has completed"
     local formattedmessage="Daily maintenance processing has completed for 
server ${servername}"
    local emailaddresses=$(echo ${emailaddresses} \mid sed "s/,/;q") echo "Mailing report"
     ${epmautomatescript} sendmail "${emailaddresses}" "${subject}" Body="$
{formattedmessage}"
}
echo "Beginning daily maintenance completion notification script."
echo "Logging into server ..."
${epmautomatescript} login ${username} ${password} ${url}
getDailyMaintenanceStartTime
goToSleep
attemptLogin
sendNotification
echo "Logging out of server ..."
${epmautomatescript} logout
echo "Script processing has completed."
```
#### **Script de Groovy del servidor**

Cree el script de Groovy daily maintenance completed copiando el siguiente código. Consulte [Ejecución del script](#page-231-0) para obtener información sobre la actualización del script para utilizarlo.

```
// Daily Maintenance Completed Notification script
// Update the following parameters
// -------------------------------
String username="USERNAME"
String password="PASSWORD"
String url="URL OF THE ENVIRONMENT"
String emailaddresses="EMAIL_ADDRESS_1,EMAIL_ADDRESS_2,EMAIL_ADDRESS_N"
// -------------------------------
def LogMessage(String message) {
    def date = new Date() def sdf = new SimpleDateFormat("MM/dd/yyyy HH:mm:ss")
    println('\lceil' + sdf.format(date) + '] ' + message);
}
```
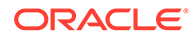

```
def LogOperationStatus(EpmAutomateStatus opstatus) {
     def returncode = opstatus.getStatus()
     if (returncode != 0){
         LogMessage(opstatus.getOutput())
 }
     LogMessage('return code: ' + returncode)
}
def getDailyMaintenanceStartTime(EpmAutomate automate) {
     LogMessage("Operation: getDailyMaintenanceStartTime")
     EpmAutomateStatus amwtimestatus = 
automate.execute('getDailyMaintenanceStartTime')
     LogOperationStatus(amwtimestatus)
     def amwstring=(amwtimestatus.getOutput())
    def elements=amwstring.split(' ')
    def amwtime=elements[0]
     return amwtime
}
def goToSleep(String amw_time){
    def date = new Date()
    def current mdy = new SimpleDateFormat('MM/dd/yyyy")def current date time = new SimpleDateFormat("MM/dd/yyyy HH:mm:ss")
    float current epoch = date.getTime() / 1000
     def pattern = "MM/dd/yyyy HH:mm:ss"
    def input = current mdy.format(date) + " " + amw time + ":00"
    def target date time = Date.parse(pattern, input)
    float target epoch = target date time.getTime() / 1000
    int sleep seconds = Math.round(target epoch - current epoch)
     //Today's AMW start time has already passed, so add 24 hours to 
sleep_seconds
    if (sleep seconds < 0) {
        sleep seconds = sleep seconds + 86400
     }
    def sleep milliseconds = sleep seconds * 1000
    LogMessage("Current time is " + current_date_time.format(date) + 
". Sleeping until daily maintenance start time of " + amw time +
":00.")
    sleep(sleep_milliseconds)
}
def attemptLogin(EpmAutomate automate, String username, String 
password, String url) {
     def serverdown=1
     while (true) {
         LogMessage("Operation: login " + username + " " + password + " 
" + url) EpmAutomateStatus status = 
automate.execute('login',username,password,url)
         def returncode = status.getStatus()
        if (returncode == 0) {
            if (serverdown == 0) {
                 LogMessage("Daily maintenance processing has
```

```
completed ...")
                 break
             } else {
                 LogMessage("Daily maintenance processing has not yet 
started. Sleeping for 2 minutes before the next check ...")
                 sleep(120000)
 }
         } else {
            if (serverdown == 0) {
                 LogMessage("Waiting for daily maintenance processing to 
complete. Sleeping for 2 minutes before the next check ...")
                 sleep(120000)
             } else {
                 LogMessage("Daily maintenance processing is now beginning. 
Sleeping for 2 minutes before the next check ...")
                 sleep(120000)
                 serverdown=0
             }
         }
     }
}
def sendNotification(EpmAutomate automate, String url, String 
emailaddresses) {
    def servername=url.tokenize("/")[-1];
     def subject="Daily maintenance processing has completed"
    def formattedmessage="Daily maintenance processing has completed for 
server " + servername
     def emailaddressesformatted = emailaddresses.replaceAll(',',';')
     LogMessage("Operation: sendmail " + emailaddressesformatted + " " + 
subject + " Body=" + formattedmessage)
     EpmAutomateStatus status = 
automate.execute('sendmail',emailaddressesformatted, subject, 'Body=' +
formattedmessage)
     LogOperationStatus(status)
}
LogMessage("Beginning daily maintenance completion notification script.")
EpmAutomate automate = qetEpmAutomate()
LogMessage("Operation: login " + username + " " + password + " " + url)
EpmAutomateStatus status = automate.execute('login',username,password,url)
LogOperationStatus(status)
String amwtime = getDailyMaintenanceStartTime(automate)
goToSleep (amwtime)
attemptLogin(automate,username,password,url)
sendNotification(automate,url,emailaddresses)
LogMessage("Operation: logout ")
status = automate.execute('logout')
LogOperationStatus(status)
```
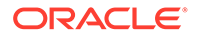

<span id="page-231-0"></span>LogMessage ("Script processing has completed.")

#### **Ejecución del script**

#### **Windows y Linux/UNIX**

- 1. Cree daily maintenance completed.ps1 o daily maintenance completed.sh copiando el script de una sección anterior.
- **2.** Actualice el script:
	- **Windows:** actualice el valor de emailaddresses con una lista separada por comas de direcciones de correo electrónico a las que se debe enviar una notificación cuando se complete el mantenimiento diario.
	- **Linux/UNIX:** actualice las siguientes variables:
		- epmautomatescript con la ubicación del ejecutable de EPM Automate. Ejemplo: epmautomatescript="/home/utils/EPMAutomate/bin/ epmautomate.sh"
		- javahome con el directorio donde se instalar el JDK que utiliza EPM Automate. Por ejemplo: "/home/user1/jdk1.8.0 191"
		- emailaddresses con una lista separada por comas de direcciones de correo electrónico a las que se debe enviar una notificación cuando se complete el mantenimiento diario. Por ejemplo: jdoe@example.com,jane\_doe@example.com
- **3.** En una ventana de comandos o una consola, vaya hasta la carpeta donde está almacenado el script daily maintenance completed.
- **4.** Ejecute este comando:
	- **Windows**: ./daily\_maintenance\_completed.ps1 *USERNAME PASSWORD URL*
	- **Linux/UNIX**: ./daily\_maintenance\_completed.sh *USERNAME PASSWORD URL*, donde:
		- USUARIO es el nombre de usuario de un administrador de servicio
		- CONTRASEÑA es la contraseña del administrador de servicio
		- URL es la URL del entorno de EPM Cloud

#### **Groovy del servidor:**

- 1. Cree el script de Groovy daily maintenance completed.groovy copiándolo de una sección anterior.
- **2.** Actualice estos valores.
	- username con el nombre de usuario de un administrador del servicio.
	- password con la contraseña del administrador del servicio
	- url con la URL del entorno de EPM Cloud para el que se debe realizar la notificación de finalización del mantenimiento diario. Por ejemplo: . Ejemplo: https://testExample-idDomain.pbcs.us1.oraclecloud.com
	- emailaddresses con una lista separada por comas de direcciones de correo electrónico a las que se debe enviar una notificación cuando se complete el mantenimiento diario.

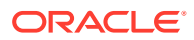

- <span id="page-232-0"></span>**3.** Utilice la pantalla de Groovy en un proceso de negocio de EPM Cloud o automatice la ejecución del script mediante [runBusinessRule](#page-170-0). Para obtener más información, consulte estas fuentes de información:
	- [Ejecución de comandos sin instalar EPM Automate](#page-382-0)
	- Uso de reglas Groovy en *Administración de Planning*

## Copia de una instantánea en o de Oracle Object Storage

Este tema contiene scripts de ejemplo para realizar estas tareas:

- Copie Artifact Snapshot (la instantánea de mantenimiento) de Oracle Enterprise Performance Management Cloud en un cubo de Oracle Object Storage y cámbiele el nombre. Para ello, agregue la fecha en que se ha copiado la instantánea.
- Copie una instantánea de copia de seguridad de un cubo de Oracle Object Storage en EPM Cloud.

En los scripts de esta sección se asume que haya creado un cubo en Oracle Object Storage para incluir la instantánea. Antes de ejecutar estos scripts, personalícelos para usarlos actualizando estos marcadores de posición:

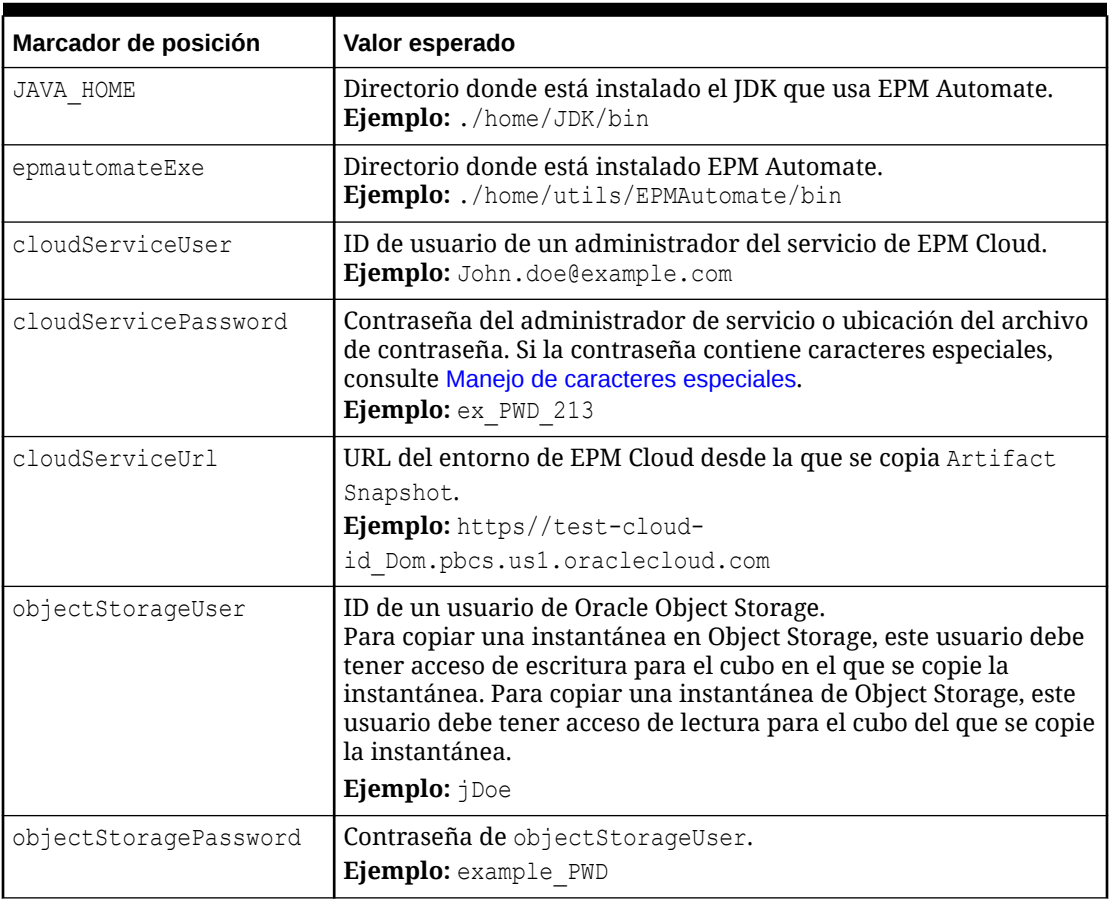

#### **Table 3-1 Parámetros y sus valores**

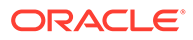

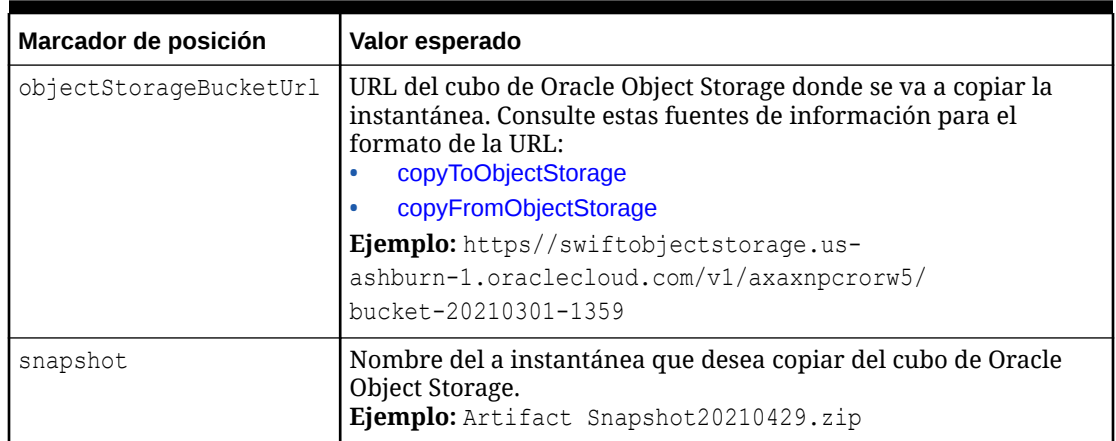

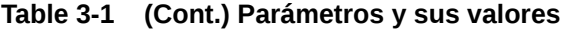

#### **Script de ejemplo de EPM Automate para copiar una instantánea de EPM Cloud en Oracle Object Storage**

Personalice y ejecute este script para cambiar el nombre y, a continuación, copiar Artifact Snapshot de EPM Cloud en un cubo de Oracle Object Storage.

```
#!/bin/sh
export JAVA HOME=<path_to_jdk>
epmautomateExe=\epsilonpath to epmautomate executable>
cloudServiceUser=<cloud service user>
cloudServicePassword=<cloud_service_password>
cloudServiceUrl=<cloud service url>
# User with write access to Object Storage bucket
objectStorageUser=<object_storage_user> 
objectStoragePassword=<object_storage_password>
objectStorageBucketUrl=<object_storage_bucket>
currentDate=`date +'%Y%m%d'`
sourceSnapshot="Artifact Snapshot"
targetSnapshot="${sourceSnapshot} ${currentDate}"
$epmautomateExe login ${cloudServiceUser} ${cloudServicePassword} $
{cloudServiceUrl}
$epmautomateExe renamesnapshot "${sourceSnapshot}" "${targetSnapshot}"
$epmautomateExe copyToObjectStorage "${targetSnapshot}" $
{objectStorageUser} ${objectStoragePassword} "$
{objectStorageBucketUrl}/${targetSnapshot}"
$epmautomateExe logout
exit 0
```
#### **Script de ejemplo de EPM Automate para copiar una instantánea de Oracle Object Storage en EPM Cloud**

Personalice y ejecute este script para copiar Artifact Snapshot de una fecha específica de un cubo de Oracle Object Storage en EPM Cloud.

```
#!/bin/sh
export JAVA HOME=<path to jdk>
epmautomateExe=<path_to_epmautomate_executable>
```
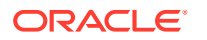

```
cloudServiceUser=<cloud_service _user>
cloudServicePassword=<cloud_service_password>
cloudServiceUrl=<cloud_service_url>
# User with read access to Object Storage bucket
objectStorageUser=<object_storage_user> 
objectStoragePassword=<object_storage_password>
objectStorageBucketUrl=<object_storage_bucket>
snapshot=<desired_snapshot>
$epmautomateExe login ${cloudServiceUser} ${cloudServicePassword} $
{cloudServiceUrl}
$epmautomateExe copyFromObjectStorage ${objectStorageUser} $
{objectStoragePassword} "${objectStorageBucketUrl}/${snapshot}"
$epmautomateExe logout
exit 0
```
### Creación de usuarios y asignación a roles predefinidos

Utilice los scripts de esta sección para crear usuarios y asignarlos a roles predefinidos en el dominio de identidad.

Estos scripts utilizan comandos de EPM Automate para completar las siguientes actividades:

- Iniciar sesión en un entorno como administrador del servicio con el rol Administrador de dominio de identidad.
- Exportar grupos e información de pertenencia desde el entorno para volver a generar una instantánea que especifique; por ejemplo, example\_snapshot.zip. Se supone que previamente ha exportado los artefactos de Grupos y pertenencia mediante Migration para crear esta instantánea.
- Descargue la instantánea (example snapshot.zip) en un directorio local.
- Suprima la instantánea (example snapshot.zip) del entorno.
- Cierre la sesión en el entorno.
- Realizar operaciones para las que ha agregado un código personalizado. Dichas operaciones pueden incluir:
	- Extracción de contenido de example snapshot.zip
	- Anexión de información de nuevo usuario a HSS-Shared Services\resource\External Directory\Users.csv con el formato Nombre,Apellidos,Correo electrónico,Inicio de sesión de usuario. Para obtener información detallada, consulte Importación de un lote de cuentas de usuarios en *Getting Started with Oracle Cloud*.
	- Anexión de información sobre asignaciones de roles de nuevos usuarios (con formato Nombre,Apellidos,Correo electrónico,Inicio de sesión de usuario) a los archivos de roles adecuados en HSS-Shared Services\resource\External Directory\Roles\. Por ejemplo, la asignación al rol de administrador del servicio se debe anexar a <service\_name> Service Administrator.csv, mientras que las asignaciones al rol de visor se deben anexar a HSS-Shared Services\resource\External Directory\Roles\<service\_name> Viewer.csv. Para obtener información detallada, consulte Asignación de un rol a muchos usuarios en *Getting Started with Oracle Cloud*.
	- Nueva creación de la instantánea con los archivos actualizados mediante la compresión del directorio HSS-Shared Services y su contenido.

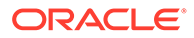

- Inicie sesión en el entorno como administrador del servicio que también cuenta con el rol de administrador del dominio de identidad.
- Cargue el archivo example snapshot.zip modificado en el entorno.
- Importe example snapshot.zip en el entorno.
- Suprima el archivo example snapshot.zip cargado del entorno.
- Cierre la sesión.

#### **Script de Windows de ejemplo**

Cree un archivo denominado createUsersAndAssignRoles.ps1 copiando el siguiente script. Almacénelo en un directorio local.

```
$inputproperties = ConvertFrom-StringData(Get-Content ./
input.properties -raw)
$username="$($inputproperties.username)"
$passwordfile="$($inputproperties.passwordfile)"
$serviceURL="$($inputproperties.serviceURL)"
$snapshotName="$($inputproperties.snapshotName)"
$userspassword="$($inputproperties.userspassword)"
$resetPassword="$($inputproperties.resetPassword)"
```

```
epmautomate login ${username} ${passwordfile} ${serviceURL}
epmautomate exportsnapshot ${snapshotName}
epmautomate downloadfile ${snapshotName}.zip
epmautomate deletefile ${snapshotName}.zip
epmautomate logout
```

```
# Add custom code to extract the contents of example snapshot.zip
# Add custom code to append new user information to HSS-Shared 
Services\resource\External Directory\Users.csv
# Optional: Add custom code to append role information to the 
appropriate role file(s) in HSS-Shared Services\resource\External 
Directory\Roles\
# Add custom code to zip HSS-Shared Services and its contents as 
example_snapshot.zip
```

```
epmautomate login ${username} ${passwordfile} ${serviceURL}
epmautomate uploadfile ${snapshotName}.zip
epmautomate importsnapshot ${snapshotName} userPassword=$
{userspassword} resetPassword=${resetPassword}
epmautomate deletefile ${snapshotName}.zip
epmautomate logout
```
#### **Script de Linux/UNIX de ejemplo**

Cree un archivo denominado createUsersAndAssignRoles.sh copiando el siguiente script. Almacénelo en un directorio local.

#!/bin/bash

```
. ./input.properties
export JAVA HOME=${javahome}
${epmautomatescript} login "${username}" "${passwordfile}" "$
```
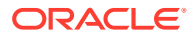

```
{serviceURL}"
${epmautomatescript} exportsnapshot "${snapshotName}"
${epmautomatescript} downloadfile "${snapshotName}.zip"
${epmautomatescript} deletefile "${snapshotName}.zip"
${epmautomatescript} logout
# Add custom code to extract the contents of example snapshot.zip
# Add custom code to append new user information to HSS-Shared 
Services\resource\External Directory\Users.csv
# Optional: Add custom code to append role information to the appropriate 
role file(s) in HSS-Shared Services\resource\External Directory\Roles\
# Add custom code to zip HSS-Shared Services and its contents as 
example_snapshot.zip
${epmautomatescript} login "${username}" "${passwordfile}" "${serviceURL}"
${epmautomatescript} uploadfile "${snapshotName}.zip"
${epmautomatescript} importsnapshot "${snapshotName}" "userPassword=$
{userspassword}" "resetPassword=${resetPassword}"
```
#### **Archivo input.properties de ejemplo**

\${epmautomatescript} logout

\${epmautomatescript} deletefile "\${snapshotName}.zip"

Para ejecutar los scripts createUsersAndAssignRoles, cree el archivo input.properties y actualícelo con información para el entorno. Guarde el archivo en el directorio en el que está almacenado createUsersAndAssignRoles.ps1 o createUsersAndAssignRoles.sh. **Windows**

```
uusername=exampleAdmin
passwordfile=examplePassword.epw
serviceURL=exampleURL
snapshotName=SNAPSHOT_NAME
userspassword=TEMP_IDM_PASSWORD
resetPassword=true
```
#### **Linux/UNIX**

```
javahome=JAVA_HOME
epmautomatescript=EPM_AUTOMATE_LOCATION
username=exampleAdmin
passwordfile=examplePassword.epw
serviceURL=exampleURL
snapshotName=SNAPSHOT_NAME
userspassword=TEMP_IDM_PASSWORD
resetPassword=true
```
#### **Tabla 3-2 Parámetros de input.properties**

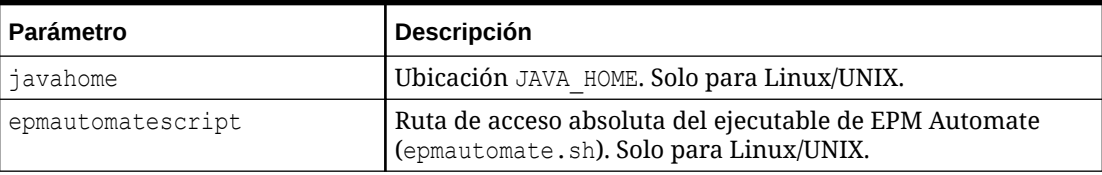

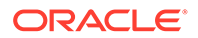

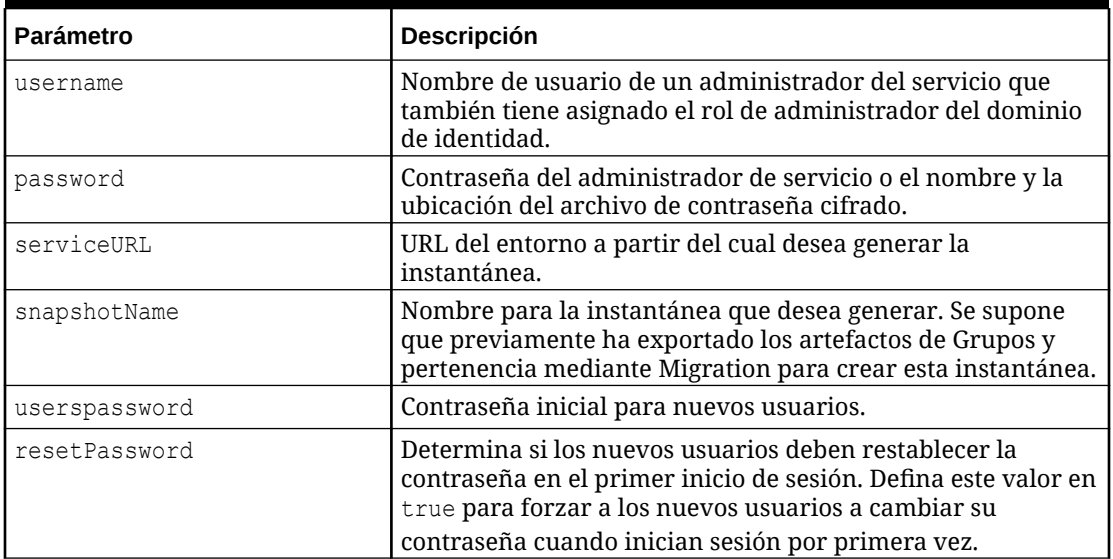

#### <span id="page-237-0"></span>**Tabla 3-2 (Continuación) Parámetros de input.properties**

#### **Ejecución del script**

- **1.** Cree createUsersAndAssignRoles.ps1 o createUsersAndAssignRoles.sh copiando el script de una sección anterior.
- **2.** Agregue código personalizado para realizar las siguientes operaciones:
	- Extraer el contenido de la instantánea
	- Anexar información de nuevo usuario a HSS-Shared Services\resource\External Directory\Users.csv.
	- De manera opcional, anexe información sobre asignaciones de roles de nuevos usuarios (con formato Nombre,Apellidos,Correo electrónico,Inicio de sesión de usuario) a los archivos de roles adecuados en HSS-Shared Services\resource\External Directory\Roles\.
	- Volver a crear la instantánea con los archivos actualizados.
- **3.** Cree el archivo input.properties y guárdelo en el directorio en el que está ubicado el script createUsersAndAssignRoles. El contenido de este archivo difiere según su sistema operativo. Consulte [Archivo input.properties de ejemplo](#page-236-0). Asegúrese de que tiene privilegios de escritura en este directorio. Para Windows, puede que necesite iniciar PowerShell mediante la opción **Ejecutar como administrador** para poder ejecutar el script.
- **4.** Inicie el script.
	- **Windows PowerShell:** ejecute createUsersAndAssignRoles.ps1.
	- **Linux/UNIX:** ejecute ./createUsersAndAssignRoles.sh.

# Recuento del número de usuarios con licencia (usuarios asignados a roles)

Utilice el script de esta sección para generar el Informe de asignación de roles para contar el número de usuarios de un entorno.

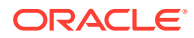

Cree provisionedUsersCount.bat mediante la copia del siguiente script.

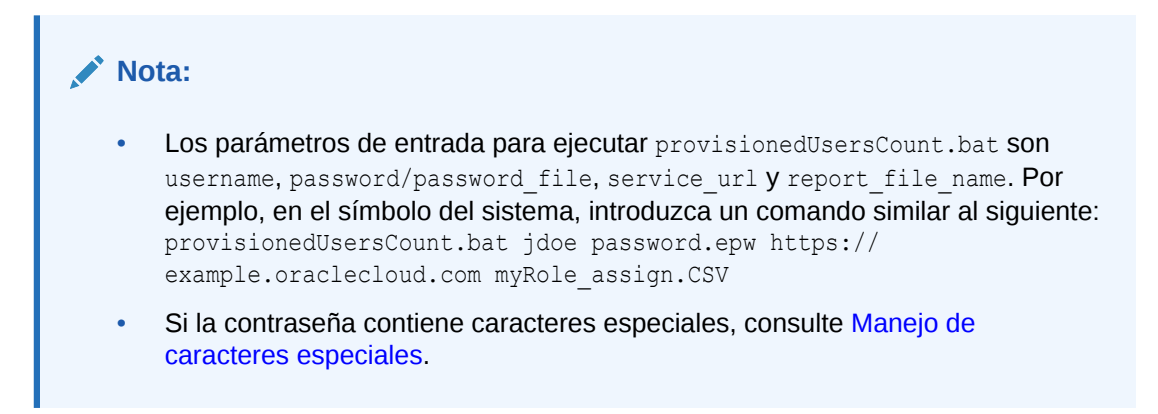

```
@echo off
```
set paramRequiredMessage=Syntax: provisionedUsersCount.bat USERNAME PASSWORD/ PASSWORD\_FILE\_URL REPORT\_FILE\_NAME

```
if "8~1" == "" (
       echo User Name is missing.
     echo %paramRequiredMessage%
     exit /b 1
   )
if "8~2" == "" (
     echo Password or Password_File is missing.
     echo %paramRequiredMessage%
     exit /b 1
   )
if "\%~3" == "" (
     echo URL is missing.
     echo %paramRequiredMessage%
     exit /b 1
  \lambdaif "\% \sim 4" == "" (
     echo Role Assignment Report File Name is missing.
     echo %paramRequiredMessage%
     exit /b 1
   )
call epmautomate.bat login %~1 "%~2" %~3 
REM call epmautomate.bat login %~1 "%~2" %~3
if %errorlevel% NEQ 0 exit /b 1
    call epmautomate.bat roleAssignmentReport "%5"
if %errorlevel% NEQ 0 exit /b 1
    call epmautomate.bat downloadFile "%5"
if %errorlevel% NEQ 0 exit /b 1
set filePath="%cd%\%4"
```
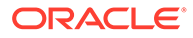

```
if exist %filePath% (
     SETLOCAL EnableDelayedExpansion
     set /a lineCount=0
     set /a userCount=0
     set userHeaderFound=false
     for /f "tokens=*" %%A in ( 'type %filePath%' ) do (
         set /a lineCount+=1
         set line=%%A
         REM Fetch username from role assignment information row
         if !userHeaderFound!==true (
             for /f "delims=," %%i in ("!line!") do (
                 set userName=%%i
          )
         if NOT !userName! == "" (
           if !userCount! gtr 0 if NOT !userName! == !lastUserName! (
               set /a userCount+=1
          set users[!userCount!]=!userName!
                 )
           if !userCount! == 0 (
                 set /a userCount+=1
                 set users[!userCount!]=!userName!
) set lastUserName=!userName!
          \rightarrow )
         REM Check for headers of Role Assignment Report
         if "!line!"=="User Login,First Name,Last 
Name,Email,Role,Granted through Group" (
                 set userHeaderFound=true
) if "!line!"=="User Login,First Name,Last Name,Email,Roles,Granted 
Through" (
         set userHeaderFound=true
         )
    \lambda echo Number of Users: !userCount!
    for /1 \frac{2}{\pi} in (1,1,1) userCount!) do (
   REM echo !users[%%n]!
     )
     endlocal
) else (
     echo Invalid provisioning report file path - %filePath%.
)
```
# <span id="page-240-0"></span>Creación de informes de auditoría de usuarios asignados a roles

Utilice los scripts de esta sección para automatizar el proceso de creación de un informe de auditoría para usuarios asignados a roles predefinidos en un entorno y, opcionalmente, enviarlo por correo electrónico a un destinatario.

En este informe de auditoría se muestran los usuarios asignados a roles o grupos predefinidos que hayan cambiado desde la última vez que se generó el informe. Para crear un informe de auditoría diario, ejecute este script a diario.

Cree provisioningAuditReport.bat copiando el siguiente script. Este script por lotes de envoltorio llama al script PowerShell provisioningAuditReport.ps1, el código de origen para el que se proporciona más adelante en este escenario.

#### **∕`** Nota:

- Los parámetros de entrada para ejecutar provisioningAuditReport.bat son: username, password **O** password file, service url y report email to address (opcional, solo necesario si desea enviar el informe a una dirección de correo electrónico).
- Si la contraseña contiene caracteres especiales, consulte [Manejo de](#page-407-0) [caracteres especiales.](#page-407-0)

```
@echo off
```
set paramRequiredMessage=Syntax: provisioningAuditReport.bat USERNAME PASSWORD/PASSWORD\_FILE URL [REPORT\_EMAIL\_TO\_ADDRESS]

```
if "8^{\circ}1" == "" (
   echo User Name is missing.
   echo %paramRequiredMessage%
   exit /b 1
  )
if "\%~2" == "" (
   echo Password or Password_File is missing.
   echo %paramRequiredMessage%
   exit /b 1
  \lambdaif "\%~3" == "" (
   echo URL is missing.
   echo %paramRequiredMessage%
   exit /b 1
  \lambdaPowerShell.exe -File provisioningAuditReport.ps1 %*
```
provisioningAuditReport.bat llama a provisioningAuditReport.ps1, que se crea copiando el siguiente script.

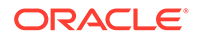

Con provisioningAuditReport.ps1 se crea el informe de auditoría. Colóquelo en el mismo directorio en el que se encuentra provisioningAuditReport.bat.

```
$username=$args[0]
$password=$args[1]
$url=$args[2]
$reportemailtoaddress=$args[3]
$date=$(get-date -f dd_MM_yy_HH_mm_ss)
$datedefaultformat=$(get-date)
$logdir="./logs/"
$logfile="$logdir/epmautomate-provisionauditreport-" + $date + ".log"
$reportdir="./reports/"
$provisionreport="provreport-audittest-" + $date + ".csv"
$provisionreporttemp="./provreport-audittest-temp.csv"
$provisionreportunique="./provreport-audittest-unique.csv"
$provisionreportbaselineunique="./provreport-audittest-baseline-
unique.csv"
function EchoAndLogMessage
{
   $message=$args[0]
  echo "$message"
  echo "$message" >> $logfile
}
function Init
{
   $logdirexists=Test-Path $logdir
   if (!($logdirexists)) {
    mkdir $logdir 2>&1 | out-null
     }
   $logfileexists=Test-Path $logfile
   if ($logfileexists) {
     rm $logfile 2>&1 | out-null
     }
   $reportdirexists=Test-Path $reportdir
   if (!($reportdirexists)) {
     mkdir $reportdir 2>&1 | out-null
 }
}
function PostProcess
{
  rm $provisionreporttemp
  mv -Force $provisionreportunique $provisionreportbaselineunique
}
function ProcessCommand
{
   $op=$args
  echo "EPM Automate operation: epmautomate.bat $op" >> $logfile
   epmautomate.bat $op >> $logfile 2>&1
```
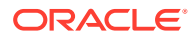

```
 if ($LASTEXITCODE -ne 0) {
     echo "EPM Automate operation failed: epmautomate.bat $op. See $logfile 
for details."
     exit
     }
}
function RunEpmAutomateCommands
{
   EchoAndLogMessage "Running EPM Automate commands to generate the 
provisioning report."
   ProcessCommand login $username $password $url
   ProcessCommand provisionreport $provisionreport
   ProcessCommand downloadfile $provisionreport
   ProcessCommand deletefile $provisionreport
   ProcessCommand logout
}
function CreateProvisionReportTempFile
{
   # Loop through iteration csv file and parse
  Get-Content $provisionreport | ForEach-Object {
   $elements=$_.split(',')
   echo "$($elements[0]),$($elements[2])" >> $provisionreporttemp
   }
}
function CreateUniqueElementsFile
{
   gc $provisionreporttemp | sort | get-unique > $provisionreportunique
}
function CheckBaselineAndCreateAuditReport
{
   $provisionreportbaselineuniqueexists=Test-
Path $provisionreportbaselineunique
   if (!($provisionreportbaselineuniqueexists)) {
     EchoAndLogMessage "No existing provisioning report, so comparison with a 
baseline is not possible. Audit report will be created at the next test run."
   } else {
     CreateAuditReport
     }
}
function EmailAuditReport
{
   $auditreport=$args[0]
   $elements=$auditreport.split('/')
   $auditreportname=$elements[2]
   if (${reportemailtoaddress} -match "@") {
     EchoAndLogMessage "Emailing audit report"
     ProcessCommand login $username $password $url
     ProcessCommand uploadFile $auditreport
     ProcessCommand sendMail $reportemailtoaddress "Provisionining Audit
```
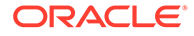

```
Report" Body="Provisioning Audit Report is attached." 
Attachments=$auditreportname
    ProcessCommand deleteFile $auditreportname
    ProcessCommand logout
   }
}
function CreateAuditReport
{
   $auditreport=$reportdir + "auditreport-"+ $date + ".txt"
  $additions = @()$deletions = <math>\theta()</math> EchoAndLogMessage "Comparing previous provisioning report with the 
current report."
   $compare=compare-object (get-content $provisionreportunique) (get-
content $provisionreportbaselineunique)
   $compare | foreach { 
     if ($_.sideindicator -eq '<=')
      {
        $additions += $ .inputobject
       } elseif ($_.sideindicator -eq '=>') { 
        $deletions += $_.inputobject
       }
   }
   echo "Provisioning Audit Report for $datedefaultformat" 
> $auditreport
   echo "------------------------------------------------" 
>> $auditreport
   if ($additions.count -ne 0)
   {
   echo " " >> $auditreport
     echo "Additions:" >> $auditreport
     foreach($element in $additions) { echo "$element" >> $auditreport }
     }
   if ($deletions.count -ne 0)
   {
   echo " " >> $auditreport
     echo "Deletions:" >> $auditreport
    foreach($element in $deletions) { echo "$element" >> $auditreport }
   }
   if (($additions.count -eq 0) -and ($deletions.count -eq 0))
   {
   echo " " \rightarrow $auditreport
     echo "No changes from last audit report." >> $auditreport
   }
   EchoAndLogMessage "Provisioning audit report has been 
generated: $auditreport."
   EmailAuditReport $auditreport
```

```
}
Init
EchoAndLogMessage "Starting EPMAutomate provisioning audit reporting"
RunEpmAutomateCommands
CreateProvisionReportTempFile
CreateUniqueElementsFile
CheckBaselineAndCreateAuditReport
PostProcess
EchoAndLogMessage "EPMAutomate provisioning audit reporting completed"
```
# Creación de informe de auditoría de asignación de roles y revocación

Utilice el script de PowerShell de esta sección para automatizar el proceso de creación de un informe de auditoría que detalla la asignación de roles y la revocación de roles en un entorno.

Cree AuditReportRoleAssignment.bat copiando el siguiente script. Este script por lotes de contenedor llama al script PowerShell AuditReportRoleAssignment.ps1, el código de origen para el que se proporciona más adelante en este escenario.

#### **Nota:**

- Los parámetros de entrada para ejecutar AuditReportRoleAssignment.bat son username, password O password file, y service url.
- Si la contraseña contiene caracteres especiales, consulte [Manejo de](#page-407-0) [caracteres especiales.](#page-407-0)

#### **Script: AuditReportRoleAssignment.bat**

```
@echo off
set paramRequiredMessage=Syntax: AuditReportRoleAssignment.bat USERNAME 
PASSWORD/PASSWORD_FILE URL
if "\\sim 1" == "" (
    echo User Name is missing.
    echo %paramRequiredMessage%
    exit /b 1
\overline{\phantom{a}}if "\%~2" == "" (
   echo Password or Password File is missing.
    echo %paramRequiredMessage%
    exit /b 1
   \lambdaif "% \sim 3" == "" (
    echo URL is missing.
    echo %paramRequiredMessage%
    exit /b 1
```
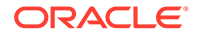

 $\lambda$ 

PowerShell.exe -File AuditReportRoleAssignment.ps1 %\*

#### **Script: AuditReportRoleAssignment.ps1**

```
# EPM Automate Role Assignment Audit Report Script
$username=$args[0]
$password=$args[1]
$url=$args[2]
# Generic variables
$date=$(get-date -f dd_MM_yy_HH_mm_ss)
$datedefaultformat=$(get-date)
$logdir="./logs/"
$logfile="$logdir/epmautomate-provisionauditreport-" + $date + ".log"
$reportdir="./reports/"
$provisionreport="provreport-audittest-" + $date + ".csv"
$provisionreporttemp="./provreport-audittest-temp.csv"
$provisionreportunique="./provreport-audittest-unique.csv"
$provisionreportbaselineunique="./provreport-audittest-baseline-
unique.csv"
function EchoAndLogMessage
{
     $message=$args[0]
     echo "$message"
    echo "$message" >> $logfile
}
function Init
{
     $logdirexists=Test-Path $logdir
     if (!($logdirexists)) {
        mkdir $logdir 2>&1 | out-null
 }
     $logfileexists=Test-Path $logfile
     if ($logfileexists) {
         rm $logfile 2>&1 | out-null
 }
     $reportdirexists=Test-Path $reportdir
     if (!($reportdirexists)) {
        mkdir $reportdir 2>&1 | out-null
     }
}
function PostProcess
{
     rm $provisionreporttemp
    mv -Force $provisionreportunique $provisionreportbaselineunique
}
function ProcessCommand
{
     $op=$args
    echo "EPM Automate operation: epmautomate.bat $op" >> $logfile
```
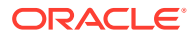

```
 epmautomate.bat $op >> $logfile 2>&1
     if ($LASTEXITCODE -ne 0) {
        echo "EPM Automate operation failed: epmautomate.bat $op.
See $logfile for details."
         exit
     }
}
function RunEpmAutomateCommands
{
     EchoAndLogMessage "Running EPM Automate commands to generate the audit 
report."
     ProcessCommand login $username $password $url
     ProcessCommand provisionreport $provisionreport
     ProcessCommand downloadfile $provisionreport
     ProcessCommand deletefile $provisionreport
     ProcessCommand logout
}
function CreateProvisionReportTempFile
{
     # Loop through iteration csv file and parse
     Get-Content $provisionreport | ForEach-Object {
         $elements=$_.split(',')
         echo "$($elements[0]),$($elements[2])" >> $provisionreporttemp
     }
}
function CreateUniqueElementsFile
{
     gc $provisionreporttemp | sort | get-unique > $provisionreportunique
}
function CheckBaselineAndCreateAuditReport
{
     $provisionreportbaselineuniqueexists=Test-
Path $provisionreportbaselineunique
     if (!($provisionreportbaselineuniqueexists)) {
         EchoAndLogMessage "Could not find a baseline audit report to compare 
with. Audit report will be created next time you run test."
     } else {
         CreateAuditReport
     }
}
function CreateAuditReport
{
     $auditreport=$reportdir + "auditreport-"+ $date + ".txt"
    $additions = @()$deletions = <math>\theta()</math> EchoAndLogMessage "Comparing previous audit report with the current one."
     $compare=compare-object (get-content $provisionreportunique) (get-
content $provisionreportbaselineunique)
     $compare | foreach { 
         if ($_.sideindicator -eq '<=')
         {
```

```
$additions += $ .inputobject
         } elseif ($_.sideindicator -eq '=>') { 
            $deletions += $_.inputobject
         }
     }
     echo "Provisioning Audit Report for $datedefaultformat" 
> $auditreport
     echo "------------------------------------------------" 
>> $auditreport
     if ($additions.count -ne 0)
     {
       echo " " >> $auditreport
         echo "Additions:" >> $auditreport
         foreach($element in $additions) { echo "$element" 
>> $auditreport }
     }
     if ($deletions.count -ne 0)
     {
       echo " " >> $auditreport
         echo "Deletions:" >> $auditreport
        foreach($element in $deletions) { echo "$element" 
>> $auditreport }
     }
     if (($additions.count -eq 0) -and ($deletions.count -eq 0))
     {
       echo " " \gg $auditreport
        echo "No changes from last audit report." >> $auditreport
 }
    EchoAndLogMessage "Role audit report generated: $auditreport."
}
Init
EchoAndLogMessage "Starting EPMAutomate role audit report generation"
RunEpmAutomateCommands
CreateProvisionReportTempFile
CreateUniqueElementsFile
CheckBaselineAndCreateAuditReport
PostProcess
EchoAndLogMessage "EPMAutomate role audit report completed"
```
# Enmascaramiento de registros de acceso e informe de actividades para cumplir las normas de privacidad

Utilice los scripts de esta sección para automatizar el proceso de enmascaramiento de información en el Informe de actividad o los Registros de acceso para cumplir con las leyes de privacidad y para, si lo desea, enviar por correo electrónico el informe a un destinatario.

Debido a las estrictas leyes de privacidad vigentes en algunos países, la información disponible en los informes de actividad y los registros de acceso puede ocultarse a los administradores de servicio para proteger la privacidad de los usuarios.

Utilice anonymizeData.bat para enmascarar información en el informe de actividad o los registros de acceso para cumplir las leyes de privacidad y, opcionalmente, enviarlo

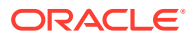

por correo electrónico. Para enmascarar la información, programe este script o una variación mediante el programador de Windows para que se ejecute todos los días una vez que finalice el proceso de mantenimiento diario de cada entorno.

Utilice las siguientes fuentes de información:

- Uso de informes de actividad y registros de acceso para supervisar el uso en *Introducción a Oracle Enterprise Performance Management Cloud para administradores*
- [Automatización de la ejecución de scripts](#page-380-0)

Para crear manualmente anonymizeData.bat, copie el script de Windows proporcionado en el siguiente procedimiento y prográmelo mediante el programador de Windows. Puede crear y ejecutar scripts similares para otras plataformas en caso de que no utilice Windows para la programación.

anonymizeData.bat es un script contenedor que ejecuta el script anonymizeData.ps1, el cual puede crear y actualizar tal y como se explica en el procedimiento siguiente.

Si la contraseña contiene caracteres especiales, consulte [Manejo de caracteres especiales](#page-407-0)

**1.** Cree un archivo por lotes (BAT) llamado anonymizeData.bat que contenga el siguiente script y quárdelo en una ubicación apropiada, por ejemplo,  $C:\$ automate scripts.

```
@echo off
set paramRequiredMessage=Syntax: anonymizeData.bat USERNAME PASSWORD/
PASSWORD_FILE URL [EMAIL_TO_ADDRESS]
if "%~1" == "" (
   echo User Name is missing.
   echo %paramRequiredMessage%
   exit /b 1
   )
if "\ \sim 2" == "" (
   echo Password or Password_File is missing.
   echo %paramRequiredMessage%
   exit /b 1
  \lambdaif "\%~3" == "" (
   echo URL is missing.
   echo %paramRequiredMessage%
   exit /b 1
\rightarrowPowerShell.exe -File anonymizeData.ps1 %*
```
**2.** Cree un script PowerShell (PS1) llamado anonymizeData.ps1 que contenga el siguiente script y guárdelo en una ubicación apropiada, por ejemplo, C: \automate scripts.

```
# Anonymize data script
$username=$args[0]
$password=$args[1]
$url=$args[2]
$emailtoaddress=$args[3]
# Generic variables
```
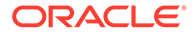

```
$date=$(get-date -f dd_MM_yy_HH_mm_ss)
$datedefaultformat=$(get-date)
$logdir="./logs/"
$logfile="$logdir/anonymize-data-" + $date + ".log"
$filelist="filelist.txt"
function LogMessage
{
  $message=$args[0]
  echo "$message" >> $logfile
}
function EchoAndLogMessage
{
  $message=$args[0]
  echo "$message"
  echo "$message" >> $logfile
}
function Init
{
    $logdirexists=Test-Path $logdir
    if (!($logdirexists)) {
        mkdir $logdir 2>&1 | out-null
     }
    $logfileexists=Test-Path $logfile
    if ($logfileexists) {
        rm $logfile 2>&1 | out-null
     }
    $filelistexists=Test-Path $filelist
    if ($filelistexists) {
        rm $filelist 2>&1 | out-null
     }
}
function ProcessCommand
{
    $op=$args
  echo "EPM Automate operation: epmautomate.bat $op" >> $logfile
    if ($op -eq 'listfiles') {
      epmautomate.bat $op | where {$ -like ' apr/*/
access_log.zip'} | Tee-Object -FilePath $filelist | Out-
File $logfile -Append 2>&1
     } else {
       epmautomate.bat $op >> $logfile 2>&1
         if ($LASTEXITCODE -ne 0) {
            echo "EPM Automate operation failed: 
epmautomate.bat $op. See $logfile for details."
            #exit
 }
     }
}
```

```
function RunEpmAutomateCommands
{
     EchoAndLogMessage "Running EPM Automate commands to anonymize data in 
the access logs and activity reports."
     ProcessCommand login $username $password $url
     ProcessCommand listfiles
     ProcessFiles
     ProcessCommand logout
}
function ProcessActivityReport
{
     $activityreport=$args[0]
     $user=$args[1]
     $activityreportexists=Test-Path "$activityreport"
     if ($activityreportexists) {
         LogMessage "Removing User ID: $user from activity 
report $activityreport"
         (Get-Content "$activityreport").replace("$user", 'XXXXX') | Set-
Content "$activityreport"
         $txt = [io.file]::ReadAllText("$activityreport") -replace 
"`r`n","`n"
         [io.file]::WriteAllText("$activityreport", $txt)
         #Get-ChildItem -File -Recurse | % { $x = get-content -raw -
path $activityreport; $x -replace "`r`n","`n" | set-content -
path $activityreport }
     }
}
function AnonymizeData
{
     $aprdir=$args[0]
     $datestampdir=$args[1]
     $path="$aprdir/$datestampdir"
     $accesslogzipped="access_log.zip"
     $accesslog="access_log.csv"
     $accesslogupdated=$accesslog + ".tmp"
     $activityreportfile="$datestampdir" + ".html"
    $userArray = @() expand-Archive -Path "$path/$accesslogzipped" -DestinationPath $path
     rm $path/$accesslogzipped 2>&1 | out-null
     $accesslogexists=Test-Path "$path/$accesslog"
     if ($accesslogexists) {
         EchoAndLogMessage "Processing access log: $path/$accesslog"
         Get-Content $path/$accesslog | ForEach-Object {
             $elements=[regex]::Split( $_ , ',(?=(?:[^"]|"[^"]*")*$)' )
             $date=$elements[0]
             $time=$elements[1]
             $uri=$elements[2]
             $duration=$elements[3]
             $bytes=$elements[4]
             $ip=$elements[5]
```

```
 $user=$elements[6]
             $screen=$elements[7]
             $action=$elements[8]
             $object=$elements[9]
             if ($date -like 'Date') {
                echo "$ " >> $path/$accesslogupdated
             } else {
                 if ($user -notlike '-') {
                     LogMessage "Removing instance of User ID: $user 
from $path/$accesslog."
                     echo 
"$date,$time,$uri,$duration,$bytes,$ip,XXXXX,$screen,$action,$object
" >> $path/$accesslogupdated
                     $userArray += $user
                 } else {
                     echo 
"$date,$time,$uri,$duration,$bytes,$ip,$user,$screen,$action,$object
" >> $path/$accesslogupdated
 }
 }
 }
         #Get-ChildItem -File -Recurse | % { $x = get-content -raw -
path $path/$accesslogupdated; $x -replace "`r`n","`n" | set-content 
-path $path/$accesslogupdated }
         $txt = [io.file]::ReadAllText("$path/$accesslogupdated") -
replace "`r`n","`n"
         [io.file]::WriteAllText("$path/$accesslogupdated", $txt)
         mv -Force $path/$accesslogupdated $path/$accesslog
         Compress-Archive -
Path $path/$accesslog $path/$accesslogzipped
         rm $path/$accesslog 2>&1 | out-null
 }
     EchoAndLogMessage "Processing activity 
report: $path/$activityreportfile"
     $userArray = $userArray | Select-Object -Unique
     foreach ($element in $userArray) {
         ProcessActivityReport "$path/$activityreportfile" 
"$element" 
     }
}
function ProcessFiles
{
     # Loop through iteration csv file and parse
     Get-Content $filelist | ForEach-Object {
         $fullpath=$_.trim()
         $elements=$fullpath.split('/')
         $aprdir=$elements[0]
         $datestampdir=$elements[1]
         $accesslogfile="access_log.zip"
         $activityreportfile="$datestampdir" + ".html"
         $datestampdirexists=Test-Path "$aprdir/$datestampdir"
         $accesslog="$aprdir/$datestampdir/$accesslogfile"
         $activityreport="$aprdir/$datestampdir/$activityreportfile"
```
```
 echo "fullpath: $fullpath" >> $logfile
         echo "aprdir: $aprdir, datestampdir: $datestampdir" >> $logfile
         if (!($datestampdirexists)) {
             mkdir "$aprdir/$datestampdir" -ea 0 2>&1 | out-null
             ProcessCommand downloadfile "$accesslog"
             ProcessCommand downloadfile "$activityreport"
             mv "$accesslogfile" "$aprdir/$datestampdir"
             mv "$activityreportfile" "$aprdir/$datestampdir"
             AnonymizeData "$aprdir" "$datestampdir"
             ProcessCommand deletefile "$accesslog"
             ProcessCommand deletefile "$activityreport"
             ProcessCommand uploadfile "$accesslog" "$aprdir/$datestampdir"
             ProcessCommand uploadfile "$activityreport" 
"$aprdir/$datestampdir"
         } else {
             EchoAndLogMessage "Files in directory $aprdir/$datestampdir 
were processed earlier. Skipping these files."
 }
     }
}
function callSendMail
{
     $elements=$logfile.split('/')
     $logfilename=$elements[3]
     if (${emailtoaddress} -match "@") {
         epmautomate.bat login ${username} ${password} ${url}
         epmautomate.bat uploadFile "$logfile"
         epmautomate.bat sendMail $emailtoaddress "Mask Access Logs and 
Activity Reports results" Body="The results of running the Mask Access 
Logs and Activity Reports script are attached." Attachments=$logfilename
         epmautomate.bat deleteFile "$logfilename"
         epmautomate.bat logout
     }
}
Init
EchoAndLogMessage "Starting the anonymize data script"
RunEpmAutomateCommands
EchoAndLogMessage "Anonymize data script completed"
EchoAndLogMessage "Refer to logfile: $logfile for details."
callSendMail
```
**3.** Con el programador de Windows, programe anonymizeData.bat. Consulte [Automatización de la ejecución de scripts](#page-380-0) para obtener pasos detallados.

Debe proporcionar los siguientes valores de parámetros para ejecutar anonymizeData.bat.

- Nombre de usuario de un administrador del servicio.
- Contraseña del administrador del servicio o la ubicación en la que está disponible el archivo de contraseña cifrado.
- URL del entorno del servicio en el que se van a enmascarar los registros de acceso e informes de actividad.
- **Opcional:** dirección de correo electrónico a la que se va a enviar el informe. El informe se envía por correo electrónico solo si se especifica este valor.

## Automatización de descargas de informes de actividad en un equipo local

Utilice el script de esta sección para automatizar la descarga de informes de actividad de un entorno en un equipo local.

Utilice syncAprReports.bat para descargar informes de actividad. Puede programar el archivo por lotes mediante el programador de Windows para automatizar la descarga de informes de actividad. Consulte Uso de informes de actividad y registros de acceso para supervisar el uso en *Introducción a Oracle Enterprise Performance Management Cloud para administradores* para obtener información detallada sobre informes de actividad.

Cree manualmente syncAprReports.bat mediante la copia del script proporcionado en el siguiente procedimiento y la actualización de los parámetros de conexión. Este script comprueba el entorno y descarga solo los informes que sean más recientes que los que están disponibles en el directorio de descarga del equipo local.

## **Nota:**

- El script se ejecutará desde un equipo de Windows únicamente.
- Con este script no se descarga el informe de actividad de comentarios, que se genera cuando el usuario envía comentarios.
- Si la contraseña contiene caracteres especiales, consulte [Manejo de](#page-407-0) [caracteres especiales](#page-407-0)
- **1.** Cree un archivo por lotes (.BAT) denominado syncAprReports.bat que contenga el siguiente script y guárdelo en una ubicación adecuada (por ejemplo, C:\automate scripts).

```
@echo off
title APR
setlocal DisableDelayedExpansion
REM To hardcode the values in the script replace %1, %2, %3, and
%4, with the actual values.
REM Example:
REM set apr dir="C:\Oracle\apr"
REM set username="serviceAdmin"
REM set password="Ex@mple!"
REM set url="https://test-example.stg-pbcs.us1.oraclecloud.com"
set apr dir=%1
set username=%2
set password=%3
set url=%4
```
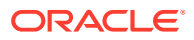

```
setlocal EnableDelayedExpansion
set epmautomate dir=%cd%
set lastfile=
set argC=0
for %x in (*) do Set /A argC+=1
if %argC% neq 0 (
     if %argC% neq 3 (
         if %argC% neq 4 (
             goto :usage
\overline{\phantom{a}} )
)
goto :login
:usage
echo.
echo Invalid syntax. Please check the parameters. 
echo Syntax:
echo 1) syncAprReports.bat APR_FolderPath_on_client username password url
echo or 
echo 2) set the parameters in the file and use below syntax
echo syncAprReports.bat
goto :end
:login
setlocal DisableDelayedExpansion
for /f "delims=" %%i in ('epmautomate login %username% %password% %url%') 
do set result=%%i
if "Login successful" neq "%result%" (
     echo Login Failed
     goto :end
) 
if not exist %apr_dir% (
echo.
echo apr folder does not exist 
GOTO :end
)cd /D %apr_dir%
for /f "delims=" %%D in ('dir /a:d /b /o:-n') do (
REM AFTER: for /f "delims=" %%D in ('dir /a-d /b /s /o:-n') do (
    set "lastFile=%%~nD"
     goto :next
)
:next
setlocal EnableDelayedExpansion
echo.
echo Most Recent APR on client is %lastFile%
set "output cnt=0"
cd /D %epmautomate dir%
for /F "delims=" %%f in ('epmautomate listfiles') do (
     cd /D !apr_dir!
     set "line=%%f"
```

```
 for /f "tokens=* delims= " %%a in ("!line!") do set line=%%a
     if "!line:~0,3!" equ "apr" (
         if "!line:~4,8!" neq "Feedback" (
             set isValidFile=false
             if "!line:~-5!" equ ".html" set isValidFile=true
             if "!line:~-5!" equ ".json" set isValidFile=true
             if "!isValidFile!" equ "true" (
                 if "%lastFile%" lss "!line:~4,19!" (
                         if "!line:~4,19!" neq "!dirname!" (
                            set apr dir=!apr dir:"=!
                            set /a output cnt+=1
                            set "output[!output cnt!]=!apr dir!\!
line:~4,19!"
                            set "dirname=!line:~4,19!"
                             REM start downloading
                             mkdir "!dirname!"
                             cd /D !dirname!
                            echo downloading !line!
                            set "downloadDir=!apr_dir!\!dirname!"
                            cd /D %epmautomate dir%
                             for /f "delims=" %%i in ('epmautomate 
downloadfile "!line!"') do set result1=%%i
                            move "!line:~24!" "!downloadDir!" > nul
                             echo !result1!
                             REM end downloading
                         ) else (
                             REM start downloading
                             cd /D !dirname!
                            echo downloading !line!
                            set apr dir=!apr dir:"=!
                            set "downloadDir=!apr_dir!\!dirname!"
                            cd /D %epmautomate dir%
                             for /f "delims=" %%i in ('epmautomate 
downloadfile "!line!"') do set result1=%%i
                            move "!line:~24!" "!downloadDir!" > nul
                             echo !result1!
                             REM end downloading
) ) else (
                    REM TO-DO
) )
```

```
 )
    )
)
echo.
echo %output_cnt% APR's downloaded
for /L %%n in (1 1 !output cnt!) DO echo !output[%%n]!
goto :end
:end
cd /D %epmautomate dir%
endlocal
```
**2.** Modifique syncAprReports.bat para definir los valores de los parámetros en la siguiente tabla. Estos valores se utilizan para acceder al entorno y descargar informes de actividad.

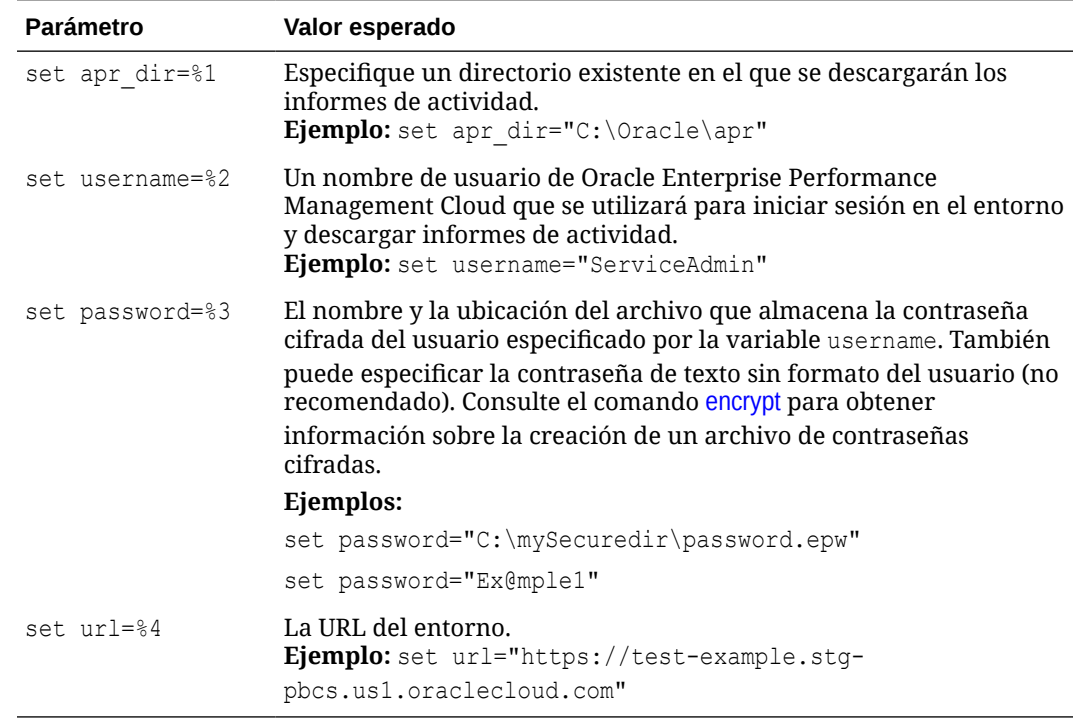

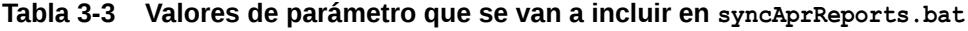

**3.** Con el programador de Windows, programe syncAprReports.bat. Consulte [Automatización de la ejecución de scripts](#page-380-0) para obtener pasos detallados.

## Descarga de logs de acceso desde un entorno

Utilice el script de esta sección para automatizar el proceso de descarga de registros de acceso de un entorno en un equipo local.

Puede programar syncAccessLog.bat utilizando el programador de Windows para automatizar la descarga de los archivos de registro. Consulte Visualización y descarga de informes de actividad y registros de acceso en *Introducción a Oracle Enterprise Performance*

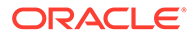

*Management Cloud para administradores* para conocer los procedimientos de descarga de registros de acceso mediante la administración de aplicaciones.

El siguiente script comprueba el entorno y descarga solo los archivos de registro que son más recientes que los disponibles en el directorio de descarga del equipo local. Este script es de Windows; puede crear un script de shell similar para entornos de Linux/UNIX.

**1.** Cree un archivo por lotes (.BAT) llamado syncAccessLog.bat que contenga el siguiente script y guárdelo en una ubicación apropiada, por ejemplo, C:\automate\_scripts.

```
Nota:
```
Si su contraseña contiene caracteres especiales, consulte [Manejo de](#page-407-0) [caracteres especiales.](#page-407-0)

```
@echo off
title APR
setlocal DisableDelayedExpansion
REM To hardcode the values in the script replace %1, %2, %3, and %4
with the actual values.
REM Example:
REM set apr dir="C:\Oracle\apr"
REM set username="serviceAdmin"
REM set password="C:\mySecuredir\password.epw"
REM set url="https://test-cloudpln.pbcs.us1.oraclecloud.com"
set apr dir=%1
set username=%2
set password=%3
set url=%4
setlocal EnableDelayedExpansion
set epmautomate dir=%cd%
set lastfile=
REM if [%1]==[] goto :usage
REM if [%2]==[] goto :usage
REM if [%3]==[] goto :usage
set argC=0
for \%x in (\%*) do Set /A argC+=1
if %argC% neq 0 (
  if %argC% neq 3 (
     if %argC% neq 4 (
       goto :usage
\overline{\phantom{a}} )
)
goto :login
:usage
echo.
```
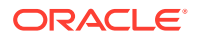

```
echo Invalid syntax. Please check the parameters.
echo Syntax:
echo 1) syncAccessLog.bat APR FolderPath on client username password url
echo or 
echo 2) set the parameters in the file and use below syntax
echo syncAccessLog.bat
goto :end
:login
setlocal DisableDelayedExpansion
REM for /f "delims=" %%i in ('epmautomate login %2 %3 %4') do set result=%
%ifor /f "delims=" %%i in ('epmautomate login %username% %password% %url%') 
do set result=%%i
if not exist %apr_dir% (
echo.
echo apr folder does not exist 
GOTO :end
\lambdacd /D %apr_dir%
for /f "delims=" %%D in ('dir /a:d /b /o:-n') do ( 
REM AFTER: for /f "delims=" %%D in ('dir /a-d /b /s /o:-n') do (
  set "lastFile=%%~nD"
  goto :next
\lambda:next
setlocal EnableDelayedExpansion
echo.
echo Most Recent Access Log on client is %lastFile%
set "output cnt=0"
cd /D %epmautomate dir%
for /F "delims=" %%f in ('epmautomate listfiles') do (
   cd /D !apr_dir!
   set "line=%%f"
   for /f "tokens=* delims= " %%a in ("!line!") do set line=%%a
   if "!line:~0,3!" equ "apr" (
     if "!line:~-4!" equ ".zip" (
       if "%lastFile%" lss "!line:~4,19!" (
           if "!line:~4,19!" neq "!dirname!" (
            set apr dir=!apr dir:"=!
            set /a output cnt+=1
            set "output[!output cnt!]=!apr dir!\!line:~4,19!"
            set "dirname=!line:~4,19!"
             REM start downloading
             mkdir "!dirname!"
             cd /D !dirname!
             echo downloading !line!
            set "downloadDir=!apr_dir!\!dirname!"
            cd /D %epmautomate dir%
             for /f "delims=" %%i in ('epmautomate downloadfile "!line!"')
```

```
do set result1=%%i
             move "!line:~24!" "!downloadDir!" > nul
             echo !result1!
             REM end downloading
           ) else (
             REM start downloading
             cd /D !dirname!
            echo downloading !line!
            set apr dir=!apr dir:"=!
            set "downloadDir=!apr_dir!\!dirname!"
            cd /D %epmautomate dir%
             for /f "delims=" %%i in ('epmautomate downloadfile "!
line!"') do set result1=%%i
             move "!line:~24!" "!downloadDir!" > nul
             echo !result1!
             REM end downloading
           )
       ) else (
         REM TO-DO
\overline{\phantom{a}} )
  )
)
echo.
echo %output_cnt% access logs downloaded
for /L %%n in (1 1 !output cnt!) DO echo !output[%%n]!
goto :end
:end
cd /D %epmautomate dir%
endlocal
```
**2.** Modifique syncAccessLog.bat para establecer los valores de los parámetros en la siguiente tabla: Estos valores se utilizan para acceder al entorno y descargar los registros de acceso.

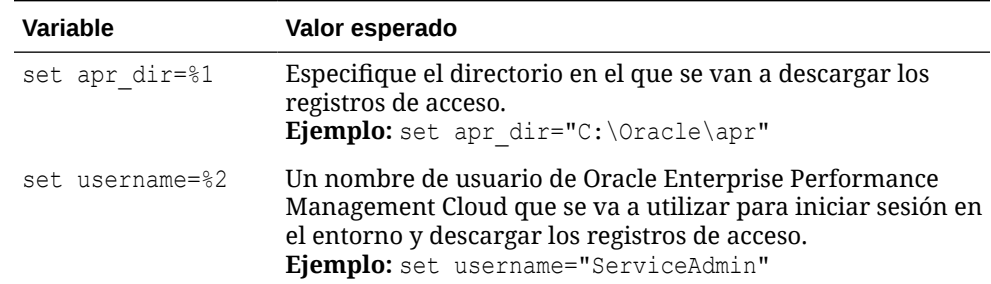

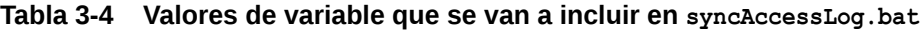

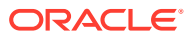

| Variable        | Valor esperado                                                                                                    |
|-----------------|----------------------------------------------------------------------------------------------------|
| set password=%3 | El nombre y la ubicación del archivo que almacena la<br>contraseña cifrada del usuario especificado por la variable<br>username. También puede especificar la contraseña de texto |
|                 | sin formato del usuario (no recomendado). Consulte el<br>comando encrypt para obtener información sobre la creación                                                               |
|                 | de un archivo de contraseñas cifradas.                                                                                                    |
|                 | Ejemplos:                                                                                                    |
|                 | set password="C:\mySecuredir\password.epw"                                                                                                    |
|                 | set password="P@ssword1"                                                                                                    |
| set url=%4      | La URL del entorno.<br>Ejemplo: set url="https://test-                                                                                                    |
|                 | cloudpln.pbcs.us1.oraclecloud.com"                                                                                                    |

**Tabla 3-4 (Continuación) Valores de variable que se van a incluir en syncAccessLog.bat**

**3.** Con el programador de Windows, programe syncAccessLog.bat. Consulte [Automatización de la ejecución de scripts](#page-380-0) para obtener pasos detallados.

## Automatización de la clonación de entornos

Utilice el script de esta sección para automatizar la clonación de entornos.

Cree un archivo de lote (.bat) o shell (.sh) que contenga un script similar al siguiente para clonar un entorno. Los siguientes scripts de ejemplo gestionan estas actividades:

- Inicie sesión en el entorno de origen.
- Use Artifact Snapshot (la instantánea creada durante el último mantenimiento diario del entorno de origen) u otra instantánea disponible en el entorno de origen para convertir el entorno de destino como un clon del origen.
- También puede crear usuarios y sus asignaciones predefinidas de roles de aplicación que coincidan con las del entorno de origen.
- También puede cambiar la hora de inicio del mantenimiento diario para que coincida con la del entorno de origen.
- Cierre la sesión.

Para obtener información detallada sobre el proceso de clonación, consulte ["Clonación de](https://docs.oracle.com/en/cloud/saas/enterprise-performance-management-common/epmss/migration_gen1_gen2_clone.html) [entornos de EPM Cloud "](https://docs.oracle.com/en/cloud/saas/enterprise-performance-management-common/epmss/migration_gen1_gen2_clone.html) en *Administración de migración de Oracle Enterprise Performance Management Cloud*.

Consulte [Automatización de la ejecución de scripts](#page-380-0) para obtener información sobre la programación del script con Programador de tareas de Windows.

#### **Windows**

**1.** Cree un archivo por lotes (.BAT) llamado cloneEnvironment.bat que contenga el siguiente script y guárdelo en una ubicación apropiada, por ejemplo, C:\automate\_scripts.

```
@echo off
set paramRequiredMessage=Syntax: cloneEnvironment.bat "SOURCE USERNAME"
```
**ORACLE** 

```
"SOURCE PASSWORD FILE" "SOURCE URL" "TARGET USERNAME" "TARGET 
PASSWORD FILE" "TARGET URL"
set usersandpredefinedroles="false"
set snapshotname="Artifact Snapshot"
set dailymaintenancestarttime="true"
set dirpath=%~dp0
cd %dirpath:~0,-1%
if "8^{\circ}1" == "" (
  echo Source User Name is missing.
  echo %paramRequiredMessage%
  exit /b 1
\rightarrowif "8~2" == "" (
  echo Source Password File is missing.
   echo %paramRequiredMessage%
  exit /b 1
  \lambdaif "\%~3" == "" (
  echo Source URL is missing.
  echo %paramRequiredMessage%
  exit /b 1
\rightarrowif "8~4" == "" (
  echo Target User Name is missing.
  echo %paramRequiredMessage%
  exit /b 1
  )
if "8~5" == "" (
  echo Target Password File is missing.
  echo %paramRequiredMessage%
  exit /b 1
   )
if "8^{\circ} 6" == "" (
  echo Target URL is missing.
  echo %paramRequiredMessage%
  exit /b 1
\rightarrowPowerShell.exe -File cloneEnvironment.ps1 %~1 %~2 %~3 %~4 %~5 %~6 
%usersandpredefinedroles% %snapshotname% %dailymaintenancestarttime%
```
**2.** Modifique cloneEnvironment.bat para establecer los valores de estos parámetros:

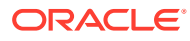

| <b>Parámetro</b>          | <b>Descripción</b>                                                                                                    |
|---------------------------|----------------------------------------------------------------------------------------------------|
| usersandpredefinedroles   | Establezca el valor de este parámetro en true para<br>clonar los usuarios y sus asignaciones de roles de<br>aplicación predefinidas.<br>Para clonar asignaciones de usuarios y roles, el<br>usuario que ejecuta el script debe tener el rol de<br>administrador del servicio y el administrador del<br>dominio de identidad en el entorno de destino. |
| snapshotname              | Nombre de la instantánea del entorno de origen que<br>se debe usar para la clonación.                                                                                                    |
| dailymaintenancestarttime | Establezca el valor de este parámetro en true para<br>cambiar la hora de inicio del mantenimiento diario<br>del entorno clonado en la del entorno de origen.<br>Establezca este valor en false para conservar la hora<br>de inicio del mantenimiento diario actual del entorno<br>clonado.                                                            |

**Tabla 3-5 Parámetros que establecer en cloneEnvironment.bat**

**3.** Cree un script de PowerShell denominado cloneEnvironment.ps1 que contenga el siguiente script y guárdelo en el directorio en el que haya guardado cloneEnvironment.bat, por ejemplo, C: \automate scripts.

```
# Clone Environment script
```

```
$source_username=$args[0]
$source_password=$args[1]
$source_url=$args[2]
$target username=$args[3]
$target password=$args[4]
$target url=$args[5]
$usersandpredefinedroles=$args[6]
$snapshotname=$args[7]
$dailymaintenancestarttime=$args[8]
```

```
epmautomate.bat login "${source username}" "${source password}" "$
{source_url}"
epmautomate.bat cloneEnvironment "${target username}" "$
{target_password}" "${target_url}" UsersAndPreDefinedRoles="$
{usersandpredefinedroles}" SnapshotName="${snapshotname}" 
DailyMaintenanceStartTime="${dailymaintenancestarttime}"
epmautomate.bat logout
```
**4.** Ejecute cloneEnvironment.bat con este comando:

cloneEnvironment.bat "*SOURCE USERNAME*" "*SOURCE PASSWORD FILE*" "*SOURCE URL*" "*TARGET USERNAME*" "*TARGET PASSWORD FILE*" "*TARGET URL*"

#### Por ejemplo:

```
cloneEnvironment.bat jdoe@example.com C:\mySecuredir\example_pwd.epw 
https://source_example.oraclecloud.com jdoe@example.com 
C:\mySecuredir\example_pwd2.epw https://target_example.oraclecloud.com.
```
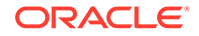

## **Linux**

**1.** Cree el script de shell denominado cloneEnvironment.sh que contenga el siguiente script y guárdelo en una ubicación apropiada.

```
#!/bin/bash
# Update the following parameters
# -------------------------------
epmautomatescript=/home/user1/epmautomate/bin/epmautomate.sh
javahome=/home/user1/jdk1.8.0_191/
usersandpredefinedroles="false"
snapshotname="Artifact Snapshot"
dailymaintenancestarttime="true"
# -------------------------------
source_username="$1"
source password="$2"
source url="$3"
target username="$4"
target_password="$5"
target_url="$6"
export JAVA HOME=${javahome}
if [ "$#" -ne 6 ]; then
    echo "Usage: ./cloneEnvironment.sh <SOURCE USERNAME> <SOURCE 
PASSWORD FILE> <SOURCE URL> <TARGET USERNAME> <TARGET PASSWORD 
FILE> <TARGET URL>"
     exit 1
fi
${epmautomatescript} login "${source_username}" "$
{source_password}" "${source_url}" 
${epmautomatescript} cloneEnvironment "${target_username}" "$
{target_password}" "${target_url}" UsersAndPreDefinedRoles="$
{usersandpredefinedroles}" SnapshotName="${snapshotname}" 
DailyMaintenanceStartTime="${dailymaintenancestarttime}"
${epmautomatescript} logout
```
**2.** Modifique cloneEnvironment.sh para establecer los valores de estos parámetros:

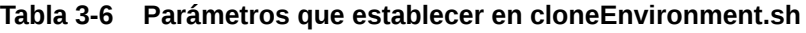

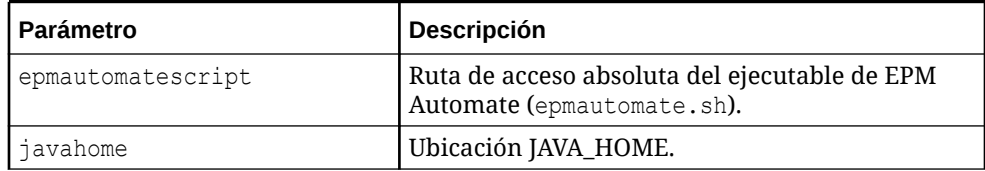

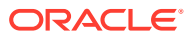

| <b>Parámetro</b>          | <b>Descripción</b>                                                                                                    |
|---------------------------|----------------------------------------------------------------------------------------------------|
| usersandpredefinedroles   | Establezca el valor de este parámetro en true                                                                                                    |
|                           | para clonar los usuarios y sus asignaciones de<br>roles de aplicación predefinidas.                                                                                                    |
|                           | Para clonar asignaciones de usuarios y roles, el<br>usuario que ejecuta el script debe tener el rol de<br>administrador del servicio y el administrador del<br>dominio de identidad en el entorno de destino. |
| snapshotname              | Nombre de la instantánea del entorno de origen<br>que se debe usar para la clonación.                                                                                                    |
| dailymaintenancestarttime | Establezca el valor de este parámetro en true                                                                                                    |
|                           | para cambiar la hora de inicio del<br>mantenimiento diario del entorno clonado en la<br>del entorno de origen. Establezca este valor en<br>false para conservar la hora de inicio del                         |
|                           | mantenimiento diario actual del entorno<br>clonado.                                                                                                    |

**Tabla 3-6 (Continuación) Parámetros que establecer en cloneEnvironment.sh**

**3.** Ejecute cloneEnvironment.sh.

./cloneEnvironment.sh "*SOURCE USERNAME*" "*SOURCE PASSWORD FILE*" "*SOURCE URL*" "*TARGET USERNAME*" "*TARGET PASSWORD FILE*" "*TARGET URL*"

#### Por ejemplo:

./cloneEnvironment.sh jdoe@example.com ./home/secure/example\_pwd.epw https://source\_example.oraclecloud.com jdoe@example.com ./home/secure/ example pwd.epw2 https://target example.oraclecloud.com.

## Eliminación de archivos innecesarios desde un entorno

Utilice estos scripts para eliminar archivos innecesarios de un entorno.

Estos scripts realizan los siguientes pasos:

- Iniciar sesión en el entorno.
- Mostrar los archivos y las instantáneas en el entorno.
- Suprimir los archivos especificados en input.properties.
- Cerrar sesión.

### **Script de Windows de ejemplo**

Cree un archivo denominado removeUnnecessaryFiles.ps1 copiando el siguiente script. Almacénelo en un directorio local.

```
$inputproperties = ConvertFrom-StringData(Get-Content ./input.properties -
raw)
$username="$($inputproperties.username)"
$passwordfile="$($inputproperties.passwordfile)"
```
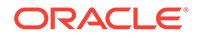

```
$serviceURL="$($inputproperties.serviceURL)"
$file1="$($inputproperties.file1)"
$file2="$($inputproperties.file2)"
epmautomate login ${username} ${passwordfile} ${serviceURL}
epmautomate listfiles
epmautomate deletefile ${file1}
epmautomate deletefile ${file2}
epmautomate logout
```
#### **Script de Linux/UNIX de ejemplo**

Cree un archivo denominado removeUnnecessaryFiles.sh copiando el siguiente script. Almacénelo en un directorio local.

```
#!/bin/bash
. ./input.properties
export JAVA HOME=${javahome}
${epmautomatescript} login "${username}" "${passwordfile}" "$
{serviceURL}"
${epmautomatescript} listfiles
${epmautomatescript} deletefile "${file1}"
${epmautomatescript} deletefile "${file2}"
${epmautomatescript} logout
```
#### **Creación del archivo input.properties**

Para ejecutar los scripts removeUnnecessaryFiles, cree el archivo input.properties y actualícelo con información para el entorno. Guarde el archivo en el directorio en el que está almacenado removeUnnecessaryFiles.ps1 o removeUnnecessaryFiles.sh. **Windows**

```
username=exampleAdmin
passwordfile=examplePassword.epw
serviceURL=exampleURL
file1=FILE_NAME
file2=FILE_NAME
```
### **Linux/UNIX**

```
javahome=JAVA_HOME
epmautomatescript=EPM_AUTOMATE_LOCATION
username=exampleAdmin
passwordfile=examplePassword.epw
serviceURL=exampleURL
file1=FILE_NAME
file2=FILE_NAME
```
#### **Tabla 3-7 Parámetros de input.properties**

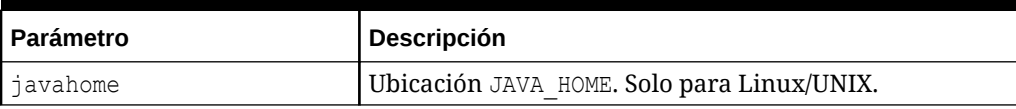

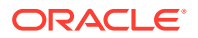

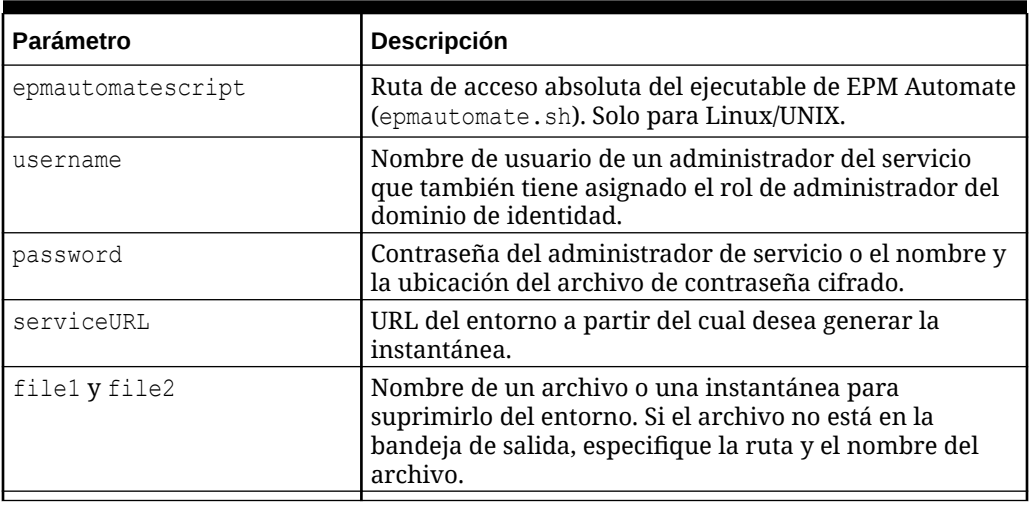

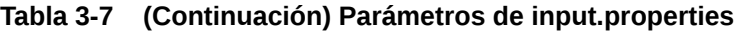

#### **Ejecución del script**

- **1.** Cree removeUnnecessaryFiles.ps1 o removeUnnecessaryFiles.sh copiando el script de una sección anterior.
- **2.** Cree el archivo input.properties y guárdelo en el directorio en el que está ubicado el script removeUnnecessaryFiles. El contenido de este archivo difiere según su sistema operativo. Consulte [Creación del archivo input.properties.](#page-265-0) Asegúrese de que tiene privilegios de escritura en este directorio. Para Windows, puede que necesite iniciar PowerShell mediante la opción **Ejecutar como administrador** para poder ejecutar el script.
- **3.** Inicie el script.
	- Windows PowerShell: ejecute removeUnnecessaryFiles.ps1.
	- **Linux/UNIX:** ejecute ./removeUnnecessaryFiles.sh.

## Búsqueda y descarga de archivos de un entorno

Utilice el script de ejemplo de esta sección para automatizar el proceso de descarga de uno o más archivos des de un entorno de Oracle Enterprise Performance Management Cloud utilizando una cadena de texto como comodín.

El siguiente script le permite que coincida la cadena que se especifica como el valor del parámetro NOMBRE DE ARCHIVO con los nombres de archivo mostrados mediante el comando listfile y, a continuación, podrá descargar automáticamente los archivos que coinciden con la cadena.

Asegúrese de asignar la cadena de búsqueda adecuada al parámetro FILENAME. Por ejemplo, FILENAME="Scheduler Output/epm" coincidirá con la cadena Scheduler Output/epm en los nombres de archivo de la salida del comando listfiles de su entorno para identificar los archivos que se van a descargar.

Los parámetros de entrada para ejecutar este script son username, password o password file, y service url.

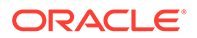

**Nota:** Si la contraseña contiene caracteres especiales, consulte [Manejo de](#page-407-0) [caracteres especiales.](#page-407-0)

## **Windows**

```
@echo off
    setlocal EnableExtensions EnableDelayedExpansion
     set USERNAME="username"
     set PASSWORD="password"
     set URL="url"
call epmautomate login %USERNAME% %PASSWORD% %URL%
     set FILENAME="Scheduler Output/epm"
     for /f "tokens=*" %%i in ('epmautomate listfiles ^| findstr /b /r /
c:"^ *%FILENAME%" ') do (
    call epmautomate downloadfile "%%i"
     )
call epmautomate logout
endlocal
```
## **Linux/UNIX**

```
#!/bin/sh
     USERNAME="username"
     PASSWORD="password"
    URL="url"
./epmautomate.sh login $USERNAME $PASSWORD $URL
     FILENAME='Scheduler Output/epm'
     #echo $FILENAME
./epmautomate.sh listfiles | grep "^ $FILENAME" | while read -r line ;
do
     echo "Processing $line"
     ./epmautomate.sh downloadfile "$line"
     done
./epmautomate.sh logout
```
## Nueva creación de un entorno antiguo de EPM Cloud para auditorías

Utilice el script de esta sección para crear una solución de autoservicio para mantener una biblioteca actualizada de instantáneas para su entorno de Oracle Enterprise Performance Management Cloud. Necesita un entorno dedicado al propósito de actualizar y mantener una biblioteca de instantáneas actualizadas.

EPM Cloud soporta la compatibilidad con instantáneas solo para un ciclo mensual. Puede migrar instantáneas de mantenimiento del entorno de prueba al de producción y viceversa. Sin embargo, es posible que los requerimientos de auditoría de algunos

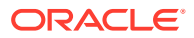

clientes necesiten restaurar instantáneas de varios años en el entorno más reciente, y acceder a la aplicación en un periodo de tiempo breve.

Debe programar este script para que se ejecute una vez al mes a fin de convertir las instantáneas disponibles y hacerlas compatibles con el nivel de revisión más reciente de EPM Cloud. Oracle recomienda que ejecute un script después del tercer viernes del mes para asegurarse de que todos los problemas del entorno de producción se han resuelto.

## **Nota:**

No puede utilizar este script para actualizar las instantáneas de Narrative Reporting, Account Reconciliation y Oracle Enterprise Data Management Cloud.

#### **Funcionamiento del script**

Por cada instantánea que el cliente almacena, el script actualizado realiza estas tareas mediante el uso de EPM Automate:

- **1.** Con la información del archivo input.properties, se conecta a un entorno.
- **2.** Utiliza el comando recreate volver a crear el entorno.
- **3.** Importa la instantánea en el entorno.
- **4.** Ejecuta el mantenimiento diario en un entorno, lo que convierte la instantánea al formato compatible con el nivel de parche de EPM Cloud actual.
- **5.** Descarga Artifact Snapshot (la instantánea de mantenimiento) en una carpeta. Si ha recreado un entorno 18.05 cargando instantáneas de snapshots/18.05, Artifact Snapshot se descarga en snapshots/18.06.
- **6.** Envía por correo electrónico el resultado de la nueva creación de entornos antiguos a una dirección de correo electrónico si se especifica.

## **Ejecución del script**

**1.** Cree el archivo input.properties y actualícelo con información de su entorno. Guarde el archivo en un directorio local. Este directorio lo denominaremos parentsnapshotdirectory. El contenido de este archivo difiere según su sistema operativo.

Asegúrese de que tiene privilegios de escritura en este directorio. Para Windows, puede que necesite iniciar PowerShell mediante la opción **Ejecutar como administrador** para poder ejecutar los scripts.

- **2.** Cree el script upgradeSnapshots.ps1 (Windows PowerShell) o upgradeSnapshots.sh (Linux/UNIX) y guárdelo en parentsnapshotdirectory, donde se ubica input.properties.
- **3.** Cree un subdirectorio, por ejemplo, snapshots, en parentsnapshotdirectory.
- **4.** En el directorio que ha creado en el paso anterior (snapshots), cree un subdirectorio para la instantánea mensual que desea convertir para hacerla compatible con el nivel de parche de EPM Cloud actual. Asigne un nombre al directorio con el formato YY.MM; por ejemplo, 18.05 para el directorio en el que se almacenan las instantáneas de mayo de 2018.

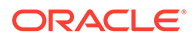

- **5.** Copie las instantáneas en el subdirectorio adecuado. Por ejemplo, copie las instantáneas de mayo de 2018 en snapshots/18.05.
- **6.** Inicie el script.
	- Linux/UNIX: ejecute ./upgradeSnapshots.sh.
	- Windows PowerShell: ejecute upgradeSnapshots.ps1.

#### **Windows**

Cree los scripts input.properties y upgradeSnapshots.ps1 copiando los scripts de esta sección.

### **Creación de input.properties**

```
username=exampleAdmin
userpassword=examplePassword
serviceurl=exapleURL
proxyserverusername=proxyServerUserName
proxyserverpassword=proxyPassword
proxyserverdomain=proxyDoamin
parentsnapshotdirectory=C:/some_directory/snapshots
emailtoaddress=exampleAdmin@oracle.com
```
#### **Actualización de input.properties**

## **Nota:**

Si authentication at proxy server no está activado para su entorno de red de Windows, elimine las propiedades proxyserverusername, proxyserverpassword y proxyserverdomain del archivo input.properties.

#### **Tabla 3-8 Parámetros de input.properties**

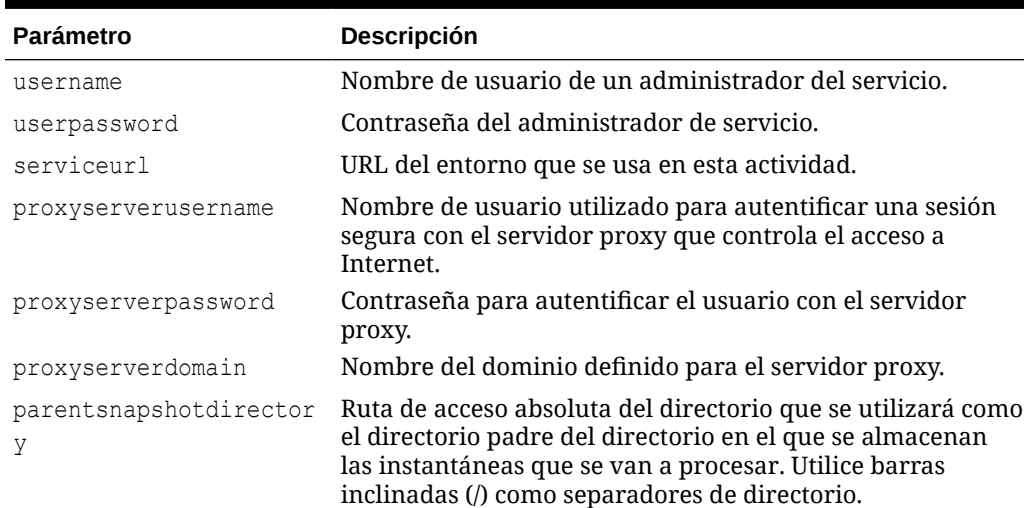

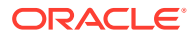

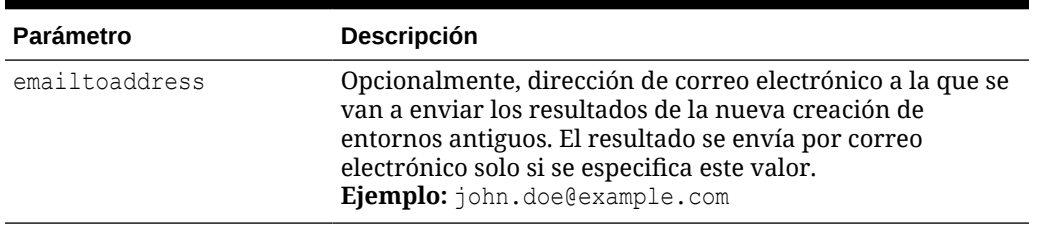

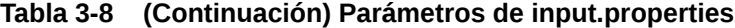

## **Nota:**

Si su contraseña contiene caracteres especiales, consulte [Manejo de caracteres](#page-407-0) [especiales](#page-407-0).

### **Creación de upgradeSnapshots.ps1**

Utilice este script de ejemplo para crear upgradeSnapshots.ps1.

```
# Script for recreating an old EPM Cloud environment
# read in key/value pairs from input.properties file
$inputproperties=ConvertFrom-StringData(Get-Content ./input.properties -raw)
# Global variables
$parentsnapshotdirectory="$($inputproperties.parentsnapshotdirectory)"
$username="$($inputproperties.username)"
$userpassword="$($inputproperties.userpassword)"
$serviceurl="$($inputproperties.serviceurl)"
$proxyserverusername="$($inputproperties.proxyserverusername)"
$proxyserverpassword="$($inputproperties.proxyserverpassword)"
$proxyserverdomain="$($inputproperties.proxyserverdomain)"
$emailtoaddress="$($inputproperties.emailtoaddress)"
$operationmessage="EPM Automate operation:"
$operationfailuremessage="EPM Automate operation failed:"
$operationsuccessmessage="EPM Automate operation completed successfully:"
$epmautomatescript="epmautomate.bat"
$workingdir="$pwd"
$logdir="$workingdir/logs/"
$logfile="$logdir/epmautomate-upgradesnapshots.log"
function LogMessage 
{
     $message=$args[0]
     $_mydate=$(get-date -f dd_MM_yy_HH_mm_ss)
    echo "[$ mydate] $message" >> $logfile
}
```

```
function LogAndEchoMessage
```
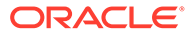

```
{
     $message=$args[0]
     $_mydate=$(get-date -f dd_MM_yy_HH_mm_ss)
     echo "[$_mydate] $message" | Tee-Object -Append -FilePath $logfile
}
function LogOutput
{
     $_mydate=$(get-date -f dd_MM_yy_HH_mm_ss)
     $op=$args[0]
     $opoutput=$args[1]
     $returncode=$args[2]
     #If error
     if ($returncode -ne 0) {
         $failmessage="[$_mydate] $operationfailuremessage $op"
         LogMessage $failmessage
         LogMessage $opoutput
         LogMessage "return code: $returncode"
     } else { 
         $successmessage="[$_mydate] $operationsuccessmessage $op"
         LogMessage $successmessage
         LogMessage $opoutput
         LogMessage "return code: $returncode"
     }
}
function ExecuteCommand
{
     $op=$args[0]
     $epmautomatecall="$epmautomatescript $op"
     $date=$(get-date -f dd_MM_yy_HH_mm_ss)
     LogMessage "$operationmessage $epmautomatecall"
     $operationoutput=iex "& $epmautomatecall" >> $logfile 2>&1
     LogOutput $op $operationoutput $LastExitCode
}
function ProcessCommand
{
     $command=$args[0]
     $date=$(get-date -f dd_MM_yy_HH_mm_ss)
     if (!([string]::IsNullOrWhitespace($command))) {
         if (!($command.StartsWith("#"))) {
             ExecuteCommand $command
 }
     }
}
function Init
{
     $logdirexists=Test-Path $logdir
     if (!($logdirexists)) {
```

```
 mkdir $logdir 2>&1 | out-null
     }
     # removing existing epmautomate debug logs
     rm ./*.log
     $logfileexists=Test-Path $logfile
     # remove existing log file
     if ($logfileexists) {
         rm $logfile
     }
}
function GetNextDate
{
     $latestyearmonth=$args[0]
     LogMessage "latest year.month: $latestyearmonth"
     $latestyear,$latestmonth=$latestyearmonth.split('\.')
     LogMessage "latest year: $latestyear"
     LogMessage "latest month: $latestmonth"
     $intlatestyear=[int]$latestyear
     $intlatestmonth=[int]$latestmonth
     if ($intlatestmonth -eq 12) {
         $intnextmonth=1
         $intnextyear=$intlatestyear+1
     } else {
         $intnextmonth=$intlatestmonth+1
         $intnextyear=$intlatestyear
     }
     $nextyear="{0:D2}" -f $intnextyear
     $nextmonth="{0:D2}" -f $intnextmonth
    echo "$nextyear.$nextmonth"
}
function ProcessSnapshot
{
     $snapshotfile=$args[0]
     LogMessage "snapshotfile: $snapshotfile"
     $nextdate=$args[1]
     LogMessage "nextdate: $nextdate"
     $snapshotfilename=$snapshotfile.split('/')[-1]
     LogMessage "snapshotfilename: $snapshotfilename"
     $snapshotname=$snapshotfilename.split('.')[0]
     LogMessage "snapshotname: $snapshotname"
     ProcessCommand 
"login $username $userpassword $serviceurl $proxyserverusername $proxyserverp
assword $proxyserverdomain"
     ProcessCommand "recreate -f"
     ProcessCommand "uploadfile $snapshotfile"
     ProcessCommand "importsnapshot $snapshotname"
     ProcessCommand "runDailyMaintenance skipNext=true -f"
```
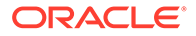

```
 ProcessCommand "downloadfile 'Artifact Snapshot'"
     ProcessCommand "deletefile $snapshotname"
     ProcessCommand "logout"
     $nextdatedirexists=Test-Path $parentsnapshotdirectory/$nextdate
     if (!($nextdatedirexists)) {
         mkdir $parentsnapshotdirectory/$nextdate 2>&1 | out-null
     }
     LogMessage "Renaming 'Artifact Snapshot.zip' to $snapshotname.zip 
and moving to $parentsnapshotdirectory/$nextdate"
     mv $workingdir/'Artifact 
Snapshot.zip' $workingdir/$snapshotname.zip >> $logfile 2>&1
mv $workingdir/$snapshotname.zip $parentsnapshotdirectory/$nextdate 
>> $logfile 2>&1
}
function callSendMail
{
     $logfile=$logfile -replace "\\", "/"
     $elements=$logfile.split('/')
     $logfilename=$elements[-1]
     if (${emailtoaddress} -match "@") {
         epmautomate.bat login ${username} ${userpassword} ${serviceurl}
         epmautomate.bat uploadFile "$logfile"
         epmautomate.bat sendMail $emailtoaddress "Recreating An Old 
EPM Cloud Environment results" Body="The results of recreating an old 
EPM Cloud Environment are attached." Attachments=$logfilename
         epmautomate.bat deleteFile "$logfilename"
         epmautomate.bat logout
     }
}
#----- main body of processing
date
Init
LogAndEchoMessage "Starting upgrade snapshots processing"
$snapshotdirs=@(Get-ChildItem -Directory "$parentsnapshotdirectory" -
name)
LogMessage "snapshot directories: $snapshotdirs"
$latestreleasedate=$snapshotdirs[-1]
LogMessage "latest release date: $latestreleasedate"
$latestreleasesnapshotdir="$parentsnapshotdirectory/$latestreleasedate"
LogMessage "latest release snapshot dir: $latestreleasesnapshotdir"
$nextdate=$(GetNextDate "$latestreleasedate")
$snapshotfiles=@(Get-ChildItem -File "$latestreleasesnapshotdir")
if ($snapshotfiles.length -eq 0) {
     LogAndEchoMessage "No snapshot files found in 
directory $latestreleasesnapshotdir. Exiting script."
     exit
}
foreach ($snapshotfile in $snapshotfiles) {
     LogAndEchoMessage "Processing snapshotfile: $snapshotfile"
```

```
 ProcessSnapshot $latestreleasesnapshotdir/$snapshotfile $nextdate
}
LogAndEchoMessage "Upgrade snapshots processing completed"
date
callSendMail
```
### **Linux/UNIX**

Cree upgradeSnapshots.sh y input.properties copiando los siguientes scripts.

#### **Creación de input.properties para Linux/UNIX**

## **Nota:**

Si su red no está configurada para utilizar un servidor proxy para acceder a Internet, elimine las propiedades proxyserverusername, proxyserverpassword y proxyserverdomain del archivo input.properties.

```
username=exampleAdmin
userpassword=examplePassword
serviceurl=exapleURL
proxyserverusername=
proxyserverpassword=
proxyserverdomain=
jdkdir=/home/user1/jdk160_35
epmautomatescript=/home/exampleAdmin/epmautomate/bin/epmautomate.sh
parentsnapshotdirectory=/home/exampleAdmin/some_directory/snapshots
emailtoaddress=exampleAdmin@oracle.com
```
## **Actualización de input.properties**

## **Tabla 3-9 Parámetros de input.properties**

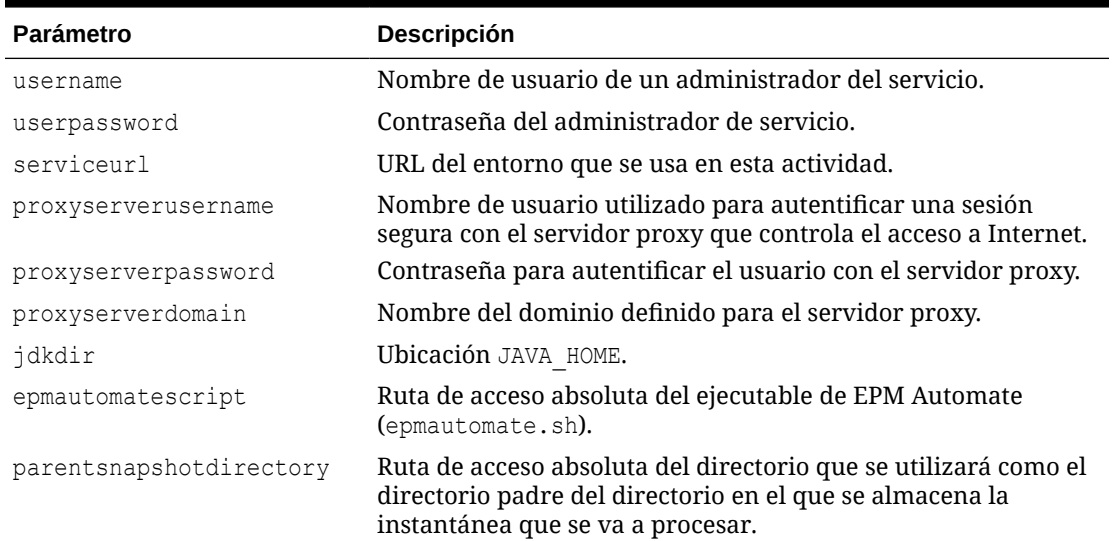

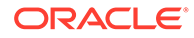

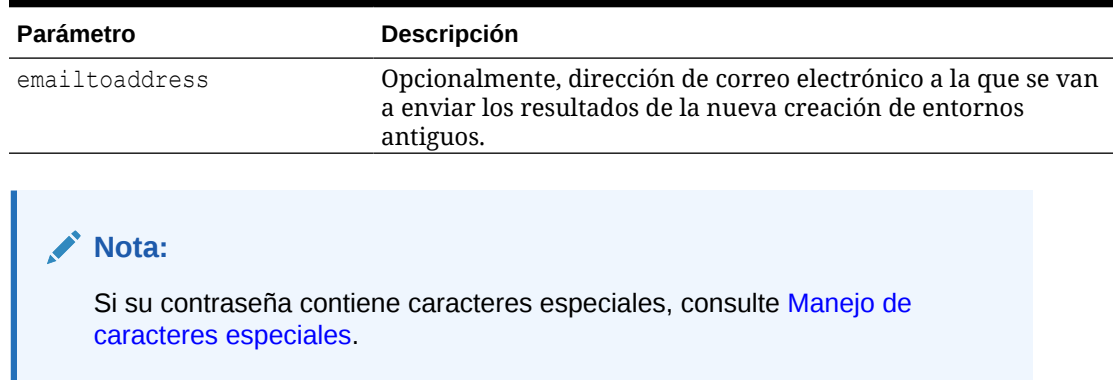

#### **Tabla 3-9 (Continuación) Parámetros de input.properties**

### **Creación de upgradeSnapshots.sh**

Utilice este script de ejemplo para crear upgradeSnapshots.sh.

```
#!/bin/sh
. ./input.properties
workingdir=$(pwd)
logdir="${workingdir}/logs"
logfile=epmautomate-upgradesnapshots.log
operationmessage="EPM Automate operation:"
operationfailuremessage="EPM Automate operation failed:"
operationsuccessmessage="EPM Automate operation completed 
successfully:"
logdebugmessages=true
if [ ! -d ${jdkdir} ]
then 
     echo "Could not locate JDK/JRE. Please set value for "jdkdir" 
property in input.properties file to a valid JDK/JRE location."
    exit
fi
if [ ! -f ${epmautomatescript} ]
then 
     echo "Could not locate EPM Automate script. Please set value for 
"epmautomatescript" property in the input.properties file."
     exit
fi
export JAVA HOME=${jdkdir}
debugmessage() {
     # logdebugmessages is defined (or not) in testbase input.properties
     if [ "${logdebugmessages}" = "true" ]
     then
         logmessage "$1"
     fi
```
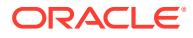

```
}
logmessage() 
{
     local message=$1
    local mydate=$(date)
    echo "[$ mydate] ${message}" >> "$logdir/$logfile"
}
echoandlogmessage() 
{
     local message=$1
    local mydate=$(date)
    echo "[$ mydate] ${message}" | tee -a ${logdir}/${logfile}
}
logoutput()
{
     date=`date`
     op="$1"
     opoutput="$2"
     returncode="$3"
     #If error
     #if grep -q "EPMAT-" <<< "$2"
     if [ $returncode -ne 0 ]
     then
         failmessage="[${date}] ${operationfailuremessage} ${op}"
         logmessage "${failmessage}"
         logmessage "${opoutput}"
         logmessage "return code: ${returncode}"
     else
         successmessage="${operationsuccessmessage} ${op}"
         logmessage "${successmessage}"
         logmessage "${opoutput}"
         logmessage "return code: ${returncode}"
     fi
}
getLatestReleaseSnapshotDir()
{
     local snapshotdirs=$(find ${parentsnapshotdirectory} -type d | sort)
     debugmessage "snapshot directories: ${snapshotdirs}"
     local latestreleasesnapshotdir=$(echo ${snapshotdirs##*$\n} | rev | cut -
d' ' -f1 | rev)
     debugmessage "latest release snapshot dir: ${latestreleasesnapshotdir}"
     echo "${latestreleasesnapshotdir}"
}
getNextDate()
{
     local thisyearmonth=$1
     local thisyear=$(echo ${thisyearmonth} | cut -d'.' -f1)
```
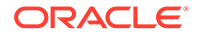

```
 local thismonth=$(echo ${thisyearmonth} | cut -d'.' -f2)
     intthismonth=$(bc <<< ${thismonth})
     intthisyear=$(bc <<< ${thisyear})
     if [ ${intthismonth} -eq 12 ]
     then
         local intnextmonth=1
         local intnextyear=$((intthisyear+1))
     else 
         local intnextmonth=$((intthismonth+1))
         local intnextyear=${intthisyear}
     fi
     nextmonth=$(printf "%02d\n" ${intnextmonth})
     nextyear=$(printf "%02d\n" ${intnextyear})
     debugmessage "next date: ${nextyear}.${nextmonth}"
     echo "${nextyear}.${nextmonth}"
}
init()
{
     if [ ! -d "$logdir" ]
     then
         mkdir $logdir
     fi
     # removing existing epmautomate debug logs
     if ls ./*.log >/dev/null 2>&1
     then
        rm ./*.log
     fi
     # remove existing log files
     if [ -f "${logdir}/${logfile}" ]
     then
         rm ${logdir}/${logfile}
     fi
}
processCommand()
{
     op="$1"
     date=`date`
     logmessage "$operationmessage $op"
     operationoutput=`eval "$epmautomatescript $op"`
     logoutput "$op" "$operationoutput" "$?"
}
processSnapshot()
{
     local snapshotfile="$1"
```

```
 local nextdate="$2"
     local snapshotname=$(echo "${snapshotfile}" | rev | cut -d'/' -f1 | rev 
| cut -d'.' -f1)
     processCommand "login ${username} ${userpassword} ${serviceurl} $
{proxyserverusername} ${proxyserverpassword}"
     processCommand "recreate -f"
     processCommand "uploadfile ${snapshotfile}"
     processCommand "importsnapshot \"${snapshotname}\""
     processCommand "runDailyMaintenance skipNext=true -f"
     processCommand "downloadfile \"Artifact Snapshot\""
     processCommand "deletefile \"${snapshotname}\""
     processCommand "logout"
     if [ ! -d ${parentsnapshotdirectory}/${nextdate} ]
     then
         mkdir ${parentsnapshotdirectory}/${nextdate}
     fi
runDailyMaintenance -f
     logmessage "Renaming \"Artifact Snapshot.zip\" to ${snapshotname}.zip 
and moving to ${parentsnapshotdirectory}/${nextdate}"
     mv "${workingdir}/Artifact Snapshot.zip" "${workingdir}/$
{snapshotname}.zip" >> "$logdir/$logfile" 2>&1
     mv "${workingdir}/${snapshotname}.zip" ${parentsnapshotdirectory}/$
{nextdate} >> "$logdir/$logfile" 2>&1
}
callSendMail() {
    if [ "${emailtoaddress}" == *"@"* ]]
     then
         ${epmautomatescript} login ${username} ${userpassword} ${serviceurl}
         ${epmautomatescript} uploadFile "$logdir/$logfile"
         ${epmautomatescript} sendMail $emailtoaddress "Recreating An Old EPM 
Cloud Environment results" Body="The results of recreating an old EPM Cloud 
Environment are attached" Attachments=$logfile
         ${epmautomatescript} deleteFile "$logfile"
         ${epmautomatescript} logout
     fi
}
#----- main body of processing
date
echoandlogmessage "Starting upgrade snapshots processing"
init
latestreleasesnapshotdir=$(getLatestReleaseSnapshotDir)
latestreleasedate=$(echo "${latestreleasesnapshotdir}" | rev | cut -d'/' -f1 
| rev)
debugmessage "latest release date: ${latestreleasedate}"
nextdate=$(getNextDate ${latestreleasedate})
snapshotfiles=\S(find \S{latestreleasesnapshotdir} -type f -name \*.zip | tr
" \n\wedge n" " " | "if [ ${#snapshotfiles} -eq 0 ]
then
```
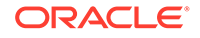

```
 echoandlogmessage "No snapshot files found in directory $
{latestreleasesnapshotdir}"
fi
IFS="for snapshotfile in $snapshotfiles
do
    echoandlogmessage "Processing snapshotfile: ${snapshotfile}"
    processSnapshot ${snapshotfile} ${nextdate}
done
unset IFS
echoandlogmessage "Upgrade snapshots processing completed."
callSendMail
```
# Automatización de auditoría y conformidad sobre el acceso a la base de datos

Utilice los scripts de PowerShell y Bash Shell de esta sección para usar los comandos de EPM Automate a fin de recopilar datos de auditoría y conformidad sobre el acceso manual a la base de datos.

Puede utilizar estos scripts para completar las siguientes tareas:

- Descargar el Informe de actividad para el día actual
- Analizar el informe para determinar si se ha registrado el acceso manual a la base de datos para el entono
- Crear ./reports/dataAccessAuditReport.txt relacionado con el directorio desde donde ejecuta el script. El informe muestra la hora de acceso a la base de datos y el comando SQL que se ha ejecutado. Se trata de un archivo acumulado, que muestra la información más reciente en la parte superior. La información disponible incluye:
	- La fecha y hora en la que se generó el informe
	- Detalles del acceso a la base de datos, si están disponibles. El acceso a la base de datos sin una solicitud de servicio y el acceso a la base de datos con solicitud de servicio se muestran en secciones distintas. Si no se registra el acceso manual a la base de datos en el Informe de actividad, el informe indica No SQL statements executed.
	- Opcionalmente, envíe el informe a una dirección de correo electrónica especificada.

Para automatizar la auditoría y la conformidad del acceso a la base de datos:

**1.** Copie uno de los scripts de las siguientes secciones en un archivo y guárdelo en el sistema de archivos. Asigne al archivo el nombre parseActivityReport.ps1 (Windows, consulte [Script de PowerShell \(parseActivityReport.ps1\)](#page-281-0)) o parseActivityReport.sh (Linux/UNIX, consulte [Script de shell de Bash](#page-286-0) [\(parseActivityReport.sh\)\)](#page-286-0).

2. **Solo para Windows:** cree un archivo por lotes denominado parseActivityReport.bat copiando el siguiente script en un archivo. Guarde el archivo en el directorio donde está almacenado parseActivityReport.ps1.

```
@echo off
set paramRequiredMessage=Syntax: parseActivityReport.bat USERNAME 
PASSWORD/PASSWORD_FILE URL [REPORT_EMAIL_TO_ADDRESS]
if "\%~1" == "" (
   echo User Name is missing.
   echo %paramRequiredMessage%
   exit /b 1
   )
if "\ \sim 2" == "" (
   echo Password or Password_File is missing.
   echo %paramRequiredMessage%
   exit /b 1
   )
if "\%~3" == "" (
   echo URL is missing.
   echo %paramRequiredMessage%
   exit /b 1
  \lambda
```
PowerShell.exe -File parseActivityReport.ps1 %\*

**3.** Modifique parseActivityReport.bat (Windows) o parseActivityReport.sh (Linux/ UNIX, consulte) para establecer los valores de los parámetros de la siguiente tabla.

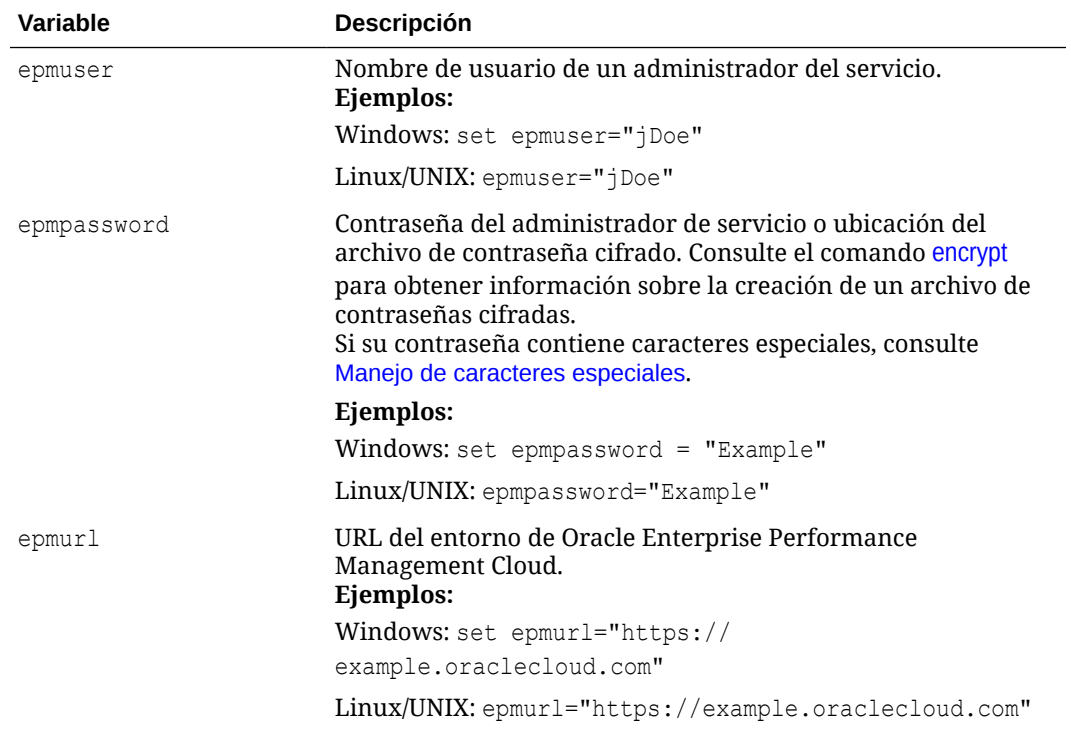

#### **Tabla 3-10 Valores de variable que se deben incluir en los scripts**

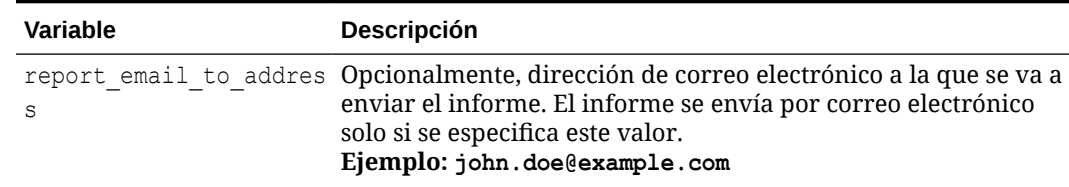

#### <span id="page-281-0"></span>**Tabla 3-10 (Continuación) Valores de variable que se deben incluir en los scripts**

- **4. Solo para parseActivityReport.sh:** asegúrese de que los siguientes valores se han definido correctamente para el sistema:
	- *JAVA\_HOME*
	- Ubicación de epmautomatescript.sh mediante la actualización del valor de la directiva epmautomatescript
- **5.** Mediante un programador disponible en el sistema operativo, programe parseActivityReport.bat (que ejecuta parseActivityReport.ps1) o parseActivityReport.sh para que se ejecute una vez al día. Consulte [Automatización de la ejecución de scripts](#page-380-0).

#### **Script de PowerShell (parseActivityReport.ps1)**

```
# Parse Activity Report script
$epmuser=$args[0]
$epmpassword=$args[1]
$epmurl=$args[2]
$reportemailtoaddress=$args[3]
$logdir="./logs"
$logfile="${logdir}/data_access.log"
$reportdir="./reports"
$reportfile="${reportdir}/dataAccessAuditReport.txt"
$matchfile="${reportdir}/matchfile.txt"
$nosrfile="${reportdir}/data_access_nosr.csv"
$srfile="${reportdir}/data_access_sr.csv"
$aprfilelist="${reportdir}/aprfilelist.txt"
$activityreportfilelist="${reportdir}/activityreportfiles.txt"
$activityreportregex='apr/[0-9]{4}-[0-9]{2}-[0-9]{2} [0-9]{2}_[0-9]
{2} [0-9]{2}/[0-9]{4}-[0-9]{2}-[0-9]{2} [0-9]{2} [0-9]{2} [0-9]
{2}.html'
$global:activityreportfile=""
$NO_SQL_EXECUTED_STATEMENT="No SQL_statements executed"
$SQL WITH SR EXECUTED STATEMENT="SQL statements executed with an SR"
$SQL WITH NO SR EXECUTED STATEMENT="SQL statements executed without an
SR"
function DownloadLatestActivityReport() {
```

```
 epmautomate.bat login ${epmuser} ${epmpassword} ${epmurl} >> $
{logfile}
    epmautomate.bat listfiles > ${aprfilelist}
    foreach ($line in Get-Content $aprfilelist) {
        if ($line -match $activityreportregex){
```
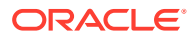

```
 echo "$line" >> $activityreportfilelist
         }
     }
     $global:activityreportfile=Get-Content ${activityreportfilelist} -Tail 1
     $global:activityreportfile=$global:activityreportfile.trim()
     echo " "
     echo "Processing activity report file: $global:activityreportfile" | tee 
-a ${logfile}
     epmautomate.bat downloadfile "$global:activityreportfile" >> ${logfile}
     epmautomate.bat logout >> ${logfile}
}
function deleteLine($file, $start, $end) {
    $i = 0 $start--
     $end--
     (Get-Content $file) | where{
         ($i -lt $start -or $i -gt $end)
        $i++ } > $file
     #(Get-Content $file)
}
function GenerateCsvs()
{
     $sqlregex='<DIV id="Database">.*?</DIV>'
     $activityreportfilename=Split-Path $global:activityreportfile -leaf
     echo "Creating CSV file: ${matchfile} from data in activityreportfile: $
{activityreportfilename}" >> ${logfile}
     # remove tab and newline characters
     $activityreportexists=Test-Path "$activityreportfilename"
     if ($activityreportexists) {
         (Get-Content "$activityreportfilename") -join ' ' | Set-Content 
"$activityreportfilename"
         (Get-Content "$activityreportfilename") -replace "`t", "" | Set-
Content "$activityreportfilename"
     }
     # capture text matching regex
     $string=Get-Content $activityreportfilename
     $ans=$string -match $sqlregex
     if ($ans -eq "True") {
         $Matches.0 > $matchfile
         # remove HTML tags, etc.
         (Get-Content "$matchfile") -replace "<tr", "`n<tr" | Set-Content 
"$matchfile"
         (Get-Content "$matchfile") -replace "<tr[^>]*>", "" | Set-Content 
"$matchfile"
         (Get-Content "$matchfile") -replace "<th[^>]*>", "" | Set-Content 
"$matchfile"
         (Get-Content "$matchfile") -replace "<td[^>]*>", "|" | Set-Content 
"$matchfile"
         (Get-Content "$matchfile") -replace "<br>", "" | Set-Content
```
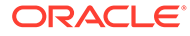

```
"$matchfile"
         (Get-Content "$matchfile") -replace "</td>", "" | Set-Content 
"$matchfile"
         (Get-Content "$matchfile") -replace "</tr>", "" | Set-Content 
"$matchfile"
         (Get-Content "$matchfile") -replace "\s*</table>\s*</DIV>", "" 
| Set-Content "$matchfile"
         deleteLine $matchfile 1 2
         # create SR, NOSR CSV files
         Get-Content $matchfile | ForEach-Object {
             $elements=$_.split('|')
             $timeval=$elements[1].Trim()
             $srval=$elements[3].Trim()
             $sqlval=$elements[4].Trim()
             if (${srval} -eq "") {
                 echo "${timeval}|${sqlval}" >> ${nosrfile}
             } else {
                 if (${sqlval} -ne "") {
                     echo "${srval}|${timeval}|${sqlval}" >> ${srfile}
 }
             }
         }
     } else { # no SQL statements in activity report
         echo "" >> ${reportfile}
         echo $(date) >> ${reportfile}
         echo "Processing activity report 
file: $global:activityreportfile" >> ${reportfile}
        echo "${NO SQL EXECUTED STATEMENT}" | tee -a ${reportfile}
         CleanUp
         EmailReportResults
         exit
     }
}
function ReportResults() {
     echo $(date) >> ${reportfile}
     echo "Processing activity report file: $global:activityreportfile" 
>> ${reportfile}
     $srfileexists=Test-Path $srfile
     if ($srfileexists) {
         echo "" | tee -a ${reportfile}
        echo "${SQL WITH SR EXECUTED STATEMENT}" | tee -a ${reportfile}
         echo "SR# Time SQL Statement" | tee -a $
{reportfile}
        echo "--- ---- ---- ---------------- | tee -a $
{reportfile}
         # Loop through csv file and parse
         Get-Content $srfile | ForEach-Object {
             $elements=$_.split('|')
             $srval=$elements[0]
             $timeval=$elements[1]
```

```
 $sqlval=$elements[2]
             echo "${srval} ${timeval} ${sqlval}" | tee -a ${reportfile}
         }
     }
     $nosrfileexists=Test-Path $nosrfile
     if ($nosrfileexists) {
         echo "" | tee -a ${reportfile}
        echo "${SQL WITH NO SR EXECUTED STATEMENT}" | tee -a ${reportfile}
        echo "Time SQL \overline{S}tatement" | tee -a ${reportfile}
         echo "---- -------------" | tee -a ${reportfile}
         # Loop through csv file and parse
         Get-Content $nosrfile | ForEach-Object {
             $elements=$_.split('|')
             $timeval=$elements[0]
             $sqlval=$elements[1]
            echo "${timeval} ${sqlval}" | tee -a ${reportfile}
 }
     }
     EmailReportResults
}
function EmailReportResults
{
   $elements=$reportfile.split('/')
   $reportfilename=$elements[2]
  if (${reportemailtoaddress} -match "@") {
     echo "Emailing Activity Report Results" | tee -a ${logfile}
     epmautomate.bat login ${epmuser} ${epmpassword} ${epmurl} >> ${logfile}
     epmautomate.bat uploadFile $reportfile >> ${logfile}
     epmautomate.bat sendMail $reportemailtoaddress "Database Access Audit 
Report Results" Body="Database Access Audit Report Results are attached." 
Attachments=$reportfilename >> ${logfile}
     epmautomate.bat deleteFile $reportfilename >> ${logfile}
     epmautomate.bat logout >> ${logfile}
   }
}
function Init
{
     $logdirexists=Test-Path $logdir
     if (!($logdirexists)) {
         mkdir $logdir 2>&1 | out-null
     }
     $reportdirexists=Test-Path $reportdir
     if (!($reportdirexists)) {
         mkdir $reportdir 2>&1 | out-null
     }
     $logfileexists=Test-Path $logfile
     if ($logfileexists) {
         rm $logfile 2>&1 | out-null
```

```
 }
     $matchfileexists=Test-Path $matchfile
     if ($matchfileexists) {
         rm $matchfile 2>&1 | out-null
     }
     $nosrfileexists=Test-Path $nosrfile
     if ($nosrfileexists) {
         rm $nosrfile 2>&1 | out-null
     }
     $srfileexists=Test-Path $srfile
     if ($srfileexists) {
         rm $srfile 2>&1 | out-null
     }
     $aprfilelistexists=Test-Path $aprfilelist
     if ($aprfilelistexists) {
         rm $aprfilelist 2>&1 | out-null
     }
     $activityreportfilelistexists=Test-Path $activityreportfilelist
     if ($activityreportfilelistexists) {
         rm $activityreportfilelist 2>&1 | out-null
     }
}
function CleanUp
{
     $matchfileexists=Test-Path $matchfile
     if ($matchfileexists) {
         rm $matchfile 2>&1 | out-null
     }
     $aprfilelistexists=Test-Path $aprfilelist
     if ($aprfilelistexists) {
         rm $aprfilelist 2>&1 | out-null
     }
     $activityreportfilelistexists=Test-Path $activityreportfilelist
     if ($activityreportfilelistexists) {
         rm $activityreportfilelist 2>&1 | out-null
     }
}
Init
DownloadLatestActivityReport
GenerateCsvs
ReportResults
CleanUp
```
## <span id="page-286-0"></span>**Script de shell de Bash (parseActivityReport.sh)**

```
#!/bin/sh
```

```
export JAVA_HOME=/scratch/dteHome/autoWork/jdk1.8.0_191
epmautomatescript=/scratch/dteHome/autoWork/epmautomate/19.11.55/bin/
epmautomate.sh
```

```
epmuser="<EPM USER>"
epmpwd="<EPM PASSWORD>"
epmurl="<EPM URL>"
reportemailtoaddress="<EMAIL ADDRESS>"
```
# create SR, NOSR CSV files

while read line

do

```
logdir=./logs
logfile="${logdir}/data_access.log"
reportdir=./reports
reportfile="${reportdir}/dataAccessAuditReport.txt"
nosrfile="${reportdir}/data_access_nosr.csv"
srfile="${reportdir}/data_access_sr.csv"
matchfile="${reportdir}/match.out"
aprfilelist="${reportdir}/aprfilelist.txt"
activityreportfile=""
activityreportregex='apr/[0-9]{4}-[0-9]{2}-[0-9]{2} [0-9]{2}_[0-9]{2}_[0-9]
{2}/[0-9]{4}-[0-9]{2}-[0-9]{2} [0-9]{2}_[0-9]{2}_[0-9]{2}.html'
```

```
NO_SQL_EXECUTED_STATEMENT="No SQL statements executed".
SQL WITH SR EXECUTED STATEMENT="SQL statements executed with an SR"
SQL WITH NO SR EXECUTED STATEMENT="SQL statements executed without an SR"
```

```
cd "$(dirname "$0")"
```

```
generateCsvs()
{
     local sqlregex='<DIV id="Database">.*?</DIV>'
    local activityreportfilename=$(echo "${activityreportfile}" | rev | cut -
d'/' -f1 | rev)
     echo "Creating CSV file: ${matchfile} from data in activityreportfile: $
{activityreportfilename}" >> ${logfile}
     # remove tab and newline characters
     cat "${activityreportfilename}" | tr -d "\t\n\r" > ${matchfile}
     # capture text matching regex
     grep -Po "${sqlregex}" ${matchfile} > ${matchfile}.tmp
     # remove HTML tags, etc.
     sed -e 's/<tr/\n<tr/g' -e 's/<tr[^>]*>//g' -e 's/<th[^>]*>//g' -e 's/
<td[^>]*>/|/g' -e 's/<br>//g' -e 's|</td>||g' -e 's|</tr>||g' -e 's|[ ]*</
table></DIV>||g' -e 's/|[ ]*/|/g' -e 's/[ ]*|/|/g' -e 's/<DIV
```
id="Database">.\*<!-- Print Tables -->\n//g'  $\{\text{matchfile}\}$ .tmp >  $\{\text{matchfile}\}$ 

timeval=\$(echo "\${line}" | cut -d'|' -f2)

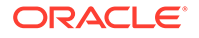

```
srval=\frac{6}{\text{echo}} \text{``$|line}$'' | cut -d' |' -f4)
         sqlval=$(echo "${line}" | cut -d'|' -f5)
        if [ \lceil "\frac{1}{2} {srval}" == "" ]]
         then
             echo "${timeval}|${sqlval}" >> ${nosrfile}
         else
            if [ \lceil "\frac{2}{3}{sqlval}" != "" ]]
             then
                 echo "${srval}|${timeval}|${sqlval}" >> ${srfile}
             fi
         fi
     done < ${matchfile}
}
reportResults() {
     echo $(date) >> ${reportfile}
     echo "Processing activity report file: $activityreportfile" >> $
{reportfile}
    if [[ -f ${srfile} ]]
     then
         echo "" | tee -a ${reportfile}
        echo "${SQL WITH SR EXECUTED STATEMENT}" | tee -a ${reportfile}
         echo "SR# Time SQL Statement" | tee -a $
{reportfile}
                          echo "--- ---- -------------" | tee -a $
{reportfile}
         while read line
         do
            srval=\frac{5}{echo} "\frac{1}{1} | cut -d'|' -f1)
             timeval=$(echo "${line}" | cut -d'|' -f2)
             sqlval=$(echo "${line}" | cut -d'|' -f3)
             echo "${srval} ${timeval} ${sqlval}" | tee -a $
{reportfile}
         done < ${srfile}
     fi
     if [[ -f ${nosrfile} ]]
     then
         echo "" | tee -a ${reportfile}
        echo "${SQL WITH NO SR EXECUTED STATEMENT}" | tee -a $
{reportfile}
        echo "Time SQL Statement" | tee -a ${reportfile}
        echo "---- --- -------------" | tee -a ${reportfile}
         while read line
         do
             timeval=$(echo "${line}" | cut -d'|' -f1)
             sqlval=$(echo "${line}" | cut -d'|' -f2)
            echo "${timeval} ${sqlval}" | tee -a ${reportfile}
         done < ${nosrfile}
     fi
     if [[ ! -f ${srfile} ]] && [[ ! -f ${nosrfile} ]]
     then
         echo "" | tee -a ${reportfile}
```
```
echo "${NO SQL EXECUTED STATEMENT}" | tee -a ${reportfile}
     fi
     emailReportResults
}
downloadLatestActivityReport() {
     ${epmautomatescript} login ${epmuser} ${epmpwd} ${epmurl} >> ${logfile}
     ${epmautomatescript} listfiles > ${aprfilelist}
     activityreportfile=$(cat ${aprfilelist} | grep -P "$
{activityreportregex}" | tail -n 1 | sed -e 's/^ //')
     echo " "
     echo "Processing activity report file: ${activityreportfile}" | tee -a $
{logfile}
     ${epmautomatescript} downloadfile "${activityreportfile}" >> ${logfile}
     ${epmautomatescript} logout >> ${logfile}
}
emailReportResults() {
     reportfilename=$(echo "${reportfile}" | cut -d'/' -f3)
     if [[ "${reportemailtoaddress}" == *"@"* ]]
     then
         echo "Emailing Activity Report Results" | tee -a ${logfile}
         ${epmautomatescript} login ${epmuser} ${epmpwd} ${epmurl} >> $
{logfile}
         ${epmautomatescript} uploadFile "$reportfile" >> ${logfile}
         ${epmautomatescript} sendMail $reportemailtoaddress "Database Access 
Audit Report Results" Body="Database Access Audit Report Results are 
attached." Attachments=$reportfilename >> ${logfile}
         ${epmautomatescript} deleteFile "$reportfilename" >> ${logfile}
         ${epmautomatescript} logout >> ${logfile}
     fi
}
checkParams()
{
     if [ -z "$epmuser" ]
     then
         echo "Username is missing."
         echo "Syntax: parseActivityReport.sh USERNAME PASSWORD URL"
         exit 2
     fi
     if [ -z "$epmpwd" ]
     then
         echo "Password is missing."
         echo "Syntax: parseActivityReport.sh USERNAME PASSWORD URL"
         exit 2
     fi
     if [ -z "$epmurl" ]
     then
         echo "URL is missing."
         echo "Syntax: parseActivityReport.sh USERNAME PASSWORD URL"
```
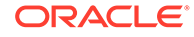

```
 exit 2
     fi
}
init()
{
     checkParams
     if [ ! -d "${logdir}" ]
     then
         mkdir ${logdir}
     fi
     if [ ! -d "${reportdir}" ]
     then
         mkdir ${reportdir}
     fi
     if [ ! -f "${epmautomatescript}" ]
     then
         echo "Cannot locate EPMAutomate script: ${epmautomatescript}. 
Please check setting and run script again. Exiting." | tee -a $
{logfile}
         exit
     fi
     if [ -f "${srfile}" ]
     then
         rm ${srfile}
     fi
     if [ -f "${nosrfile}" ]
     then
         rm ${nosrfile}
     fi
     if [ -f "${matchfile}" ]
     then
         rm ${matchfile}
     fi
     if [ -f "${aprfilelist}" ]
     then
         rm ${aprfilelist}
     fi
}
cleanup()
{
     if [ -f "${matchfile}" ]
     then
         rm ${matchfile}
     fi
     if [ -f "${matchfile}.tmp" ]
```
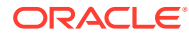

```
 then
         rm ${matchfile}.tmp
     fi
     if [ -f "${aprfilelist}" ]
     then
         rm ${aprfilelist}
     fi
}
init
downloadLatestActivityReport
generateCsvs
reportResults
cleanup
```
# Replicación de usuarios y asignación de role predefinidos

Los scripts de esta sección le ayudan a migrar los usuarios y las asignaciones de roles predefinidos de un entorno a otro.

## **Acerca de los scripts**

Utilizas dos scripts distintos: uno para replicar los usuarios a través de dominios de identidad y otro para replicar las asignaciones de roles predefinidos de los usuarios. El orden para ejecutar estos scripts es el siguiente:

- Ejecute el script para replicar usuarios (replicateusers) y verifique que todos los usuarios estén creados en el dominio de identidad de destino. El usuario que ejecute este script debe tener roles de Administrador de dominio de identidad y de Administrador del servicio en los dos entornos.
- Ejecute el script para replicar las asignaciones de roles (replicatepredefinedroles).

## **Nota:**

- Si las contraseñas contienen caracteres especiales, consulte [Manejo de](#page-407-0) [caracteres especiales](#page-407-0)
- Los scripts de esta sección funcionan solo para roles predefinidos: Administrador del servicio, Usuario avanzado, Usuario y Visor.

#### **Ejecución de los scripts**

Para obtener información sobre la creación de los scripts y los archivos por lotes necesarios, consulte estos temas:

- [Replicación de los usuarios de un dominio de identidad en otro](#page-291-0)
- [Replicar asignaciones de roles predefinidos de un entorno a otro](#page-297-0)

## **Pasos para Windows**

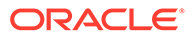

- <span id="page-291-0"></span>**1.** Cree replicateusers.bat, replicateusers.ps1, replicatepredefinedroles.bat y replicatepredefinedroles.ps1 y guárdelos en un directorio local en el que tenga privilegios de escritura y ejecución.
- **2.** Actualice los archivos por lotes con información de los entornos de origen y destino, y el servidor proxy de Internet, si es necesario.
- **3.** Ejecute replicateusers.bat, que ejecuta replicateusers.ps1. Debe especificar la contraseña predeterminada que se asignará a los usuarios replicados como un parámetro de línea de comandos de la siguiente manera: replicateusers.bat Pwd\_for\_users

Si la contraseña contiene caracteres especiales, asegúrese de usar el carácter de escape adecuado. Consulte [Manejo de caracteres especiales.](#page-407-0)

**4.** Ejecute replicatepredefinedroles.bat para crear asignaciones de roles idénticas a las que existen en el entorno de origen.

### **Pasos para Linux/UNIX**

- **1.** Cree los scripts replicateusers.sh y replicatepredefinedroles.sh y guárdelos en un directorio local en el que tenga privilegios de escritura y ejecución.
- **2.** Actualice replicateusers.sh y replicatepredefinedroles.sh con información de los entornos de origen y destino, y el servidor proxy de Internet, si es necesario.
- **3.** Ejecute replicateusers.sh. Debe especificar la contraseña predeterminada que se asignará a los usuarios replicados como un parámetro de línea de comandos de la siguiente manera:

./replicateusers.sh Pwd for users

Si la contraseña contiene caracteres especiales, asegúrese de usar el carácter de escape adecuado. Consulte [Manejo de caracteres especiales.](#page-407-0)

**4.** Ejecute el script replicatepredefinedroles.sh para crear asignaciones de roles idénticas a las que existen en el entorno de origen.

## Replicación de los usuarios de un dominio de identidad en otro

Utilice los scripts de esta sección para clonar los usuarios de un dominio de identidad a otro dominio de identidad. El usuario que ejecute estos scripts debe tener roles de Administrador de dominio de identidad y de Administrador del servicio en los entornos de origen y de destino.

### **Windows**

```
Cree replicateusers.bat y replicateusers.ps1 copiando los scripts de esta
sección.
```
**1.** Cree replicateusers.ps1 copiando el script:

```
# Replicate users script
param(
  [string]$epmusersource,
  [string]$epmpwdsource,
  [string]$epmurlsource,
  [string]$epmidentitydomainsource,
```
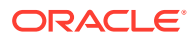

```
[string]$epmusertarget,
  [string]$epmpwdtarget,
  [string]$epmurltarget,
  [string]$epmidentitydomaintarget,
   [string]$proxyserverusername,
   [string]$proxyserverpassword,
  [string]$proxyserverdomain,
  [string]$userpassword,
   [string]$resetpassword,
  [string]$emailtoaddress
)
$roleassignmentreport="roleassignmentreport.csv"
$usersreport="users.csv"
echo "Replicate users script started"
# delete existing reports
$roleassignmentreportexists=Test-Path $roleassignmentreport
if ($roleassignmentreportexists) {
     rm $roleassignmentreport 2>&1 | out-null
}
$usersreportexists=Test-Path $usersreport
if ($usersreportexists) {
     rm $usersreport 2>&1 | out-null
}
# epmautomate login Source App as an IDM Admin
echo "Logging into source application at ${epmurlsource}"
epmautomate login ${epmusersource} ${epmpwdsource} ${epmurlsource} $
{epmidentitydomainsource} ${proxyserverusername} ${proxyserverpassword} $
{proxyserverdomain}
echo "Creating role assignment report: ${roleassignmentreport}"
epmautomate roleAssignmentReport ${roleassignmentreport}
if (${emailtoaddress} -match "@") {
     epmautomate.bat sendMail $emailtoaddress "Role assignment report" 
Body="Role assignment report is attached." 
Attachments=$roleassignmentreport}
echo "Downloading role assignment report"
epmautomate downloadfile ${roleassignmentreport}
epmautomate deletefile ${roleassignmentreport}
epmautomate logout
# Create users report
Get-Content ${roleassignmentreport} | ForEach-Object {
     $user=$_.split(',')[0]
     $firstname=$_.split(',')[1]
     $lastname=$_.split(',')[2]
     $email=$_.split(',')[3]
     if ($firstname -eq "First Name") {
         return
     } else {
```

```
 echo "${firstname},${lastname},${email},${user}" >> $
   {usersreport}
        }
   }
   Get-Content -Path "${usersreport}" | Sort-Object -Unique > "$
   {usersreport}.tmp"
   mv -Force "${usersreport}.tmp" "${usersreport}"
   $userheader="First Name,Last Name,Email,User Login"
   "${userheader}`r`n" + (Get-Content $usersreport -Raw) | Set-
   Content $usersreport
   # epmautomate login Target App as an IDM Admin
   echo "Logging into target application at ${epmurltarget}"
   epmautomate login ${epmusertarget} ${epmpwdtarget} ${epmurltarget} $
   {epmidentitydomaintarget} ${proxyserverusername} $
   {proxyserverpassword} ${proxyserverdomain}
   epmautomate deletefile ${usersreport} | Out-Null
   echo "Uploading file ${usersreport}"
   epmautomate uploadfile ${usersreport}
   echo "Adding users"
   epmautomate addUsers ${usersreport} userPassword=${userpassword} 
   resetPassword=${resetpassword}
   epmautomate deletefile ${usersreport}
   epmautomate logout
   rm deletefile*.log | Out-Null
   echo "Replicate users script completed"
2. Cree replicateusers.bat copiando este script:
   @ECHO OFF
   SET thisdir=%~dp0
   SET scriptpath=%thisdir%replicateusers.ps1
   SET paramRequiredMessage=Syntax: replicateusers.bat "USER_PASSWORD"
   REM USER DEFINED VARIABLES
   REM -----------------------
   set epmusersource="<EPM USER FOR SOURCE ENVIRONMENT>"
   set epmpwdsource="<EPM PASSWORD FOR SOURCE ENVIRONMENT>"
   set epmurlsource="<EPM URL FOR SOURCE ENVIRONMENT>"
   set epmidentitydomainsource="<EPM IDENTITY DOMAIN FOR SOURCE 
   ENVIRONMENT>"
   set epmusertarget="<EPM USER FOR TARGET ENVIRONMENT>"
   set epmpwdtarget="<EPM PASSWORD FOR TARGET ENVIRONMENT>"
   set epmurltarget="<EPM URL FOR TARGET ENVIRONMENT>"
   set epmidentitydomaintarget="<EPM IDENTITY DOMAIN FOR TARGET 
   ENVIRONMENT>"
   set proxyserverusername="<PROXY SERVER USER NAME>"
   set proxyserverpassword="<PROXY SERVER PASSWORD>"
   set proxyserverdomain="<PROXY SERVER DOMAIN>"
   set resetpassword=false
   set emailtoaddress="<EMAIL TO ADDRESS>"
```
REM -----------------------

```
if "\%~1" == "" (
       echo USER PASSWORD is missing. This is used to set the default
password for the replicated users.
        echo %paramRequiredMessage%
         exit /b 1
  )
PowerShell -NoProfile -ExecutionPolicy Bypass -Command "& '%scriptpath%' -
epmusersource '%epmusersource%' -epmpwdsource '%epmpwdsource%' -
epmurlsource '%epmurlsource%' -epmidentitydomainsource 
'%epmidentitydomainsource%' -epmusertarget '%epmusertarget%' -
epmpwdtarget '%epmpwdtarget%' -epmurltarget '%epmurltarget%' -
```

```
epmidentitydomaintarget '%epmidentitydomaintarget%' -proxyserverusername 
'%proxyserverusername%' -proxyserverpassword '%proxyserverpassword%' -
proxyserverdomain '%proxyserverdomain%' -userpassword '%~1' -
resetpassword '%resetpassword%' -emailtoaddress '%emailtoaddress%'"
```
- **Parámetro Descripción** epmusersource El nombre de usuario de un usuario con roles de Administrador de dominio de identidad y Administrador del servicio en el entorno de origen. **Ejemplos:** Windows: set epmusersource="jDoe" Linux/UNIX: epmusersource="jDoe" epmpwdsource Contraseña del usuario o la ruta absoluta del archivo de contraseñas cifradas. **Ejemplos:** Windows: set epmpwdsource="Example"
- **3.** Actualice replicateusers.bat. Consulte la siguiente tabla para obtener los valores que debe especificar.

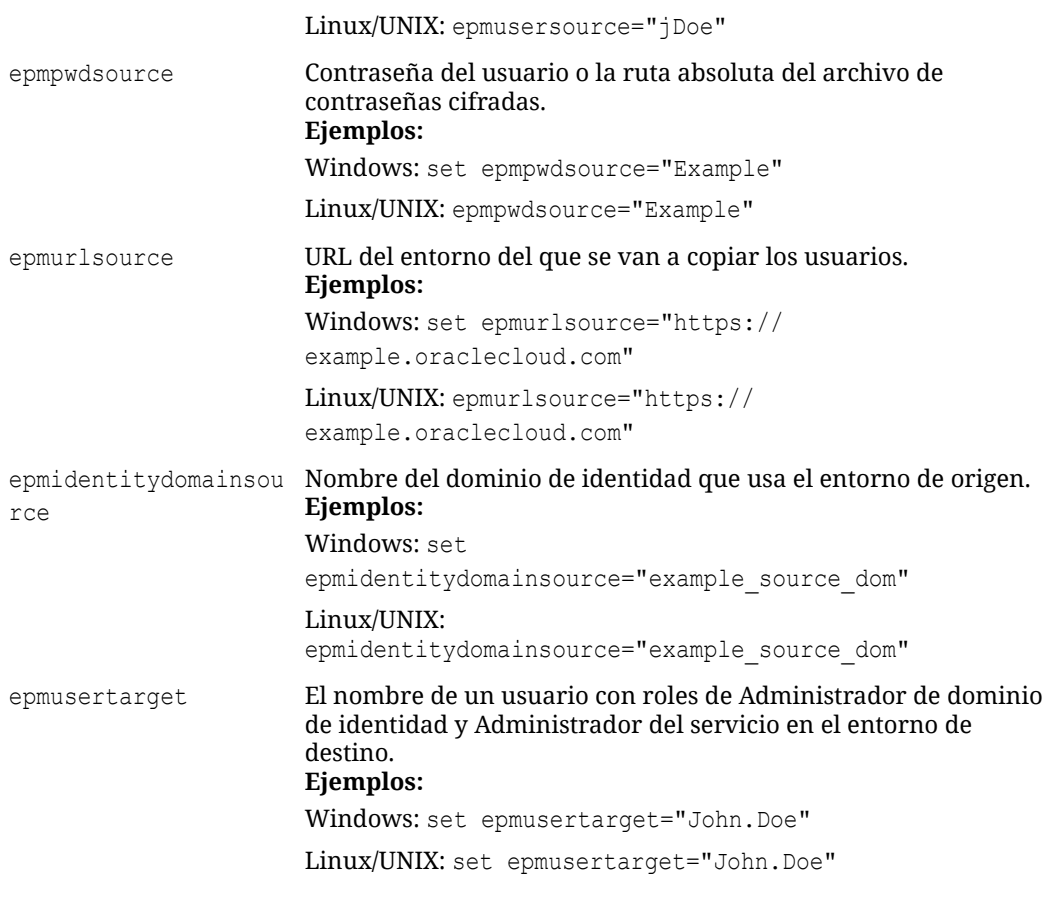

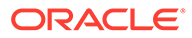

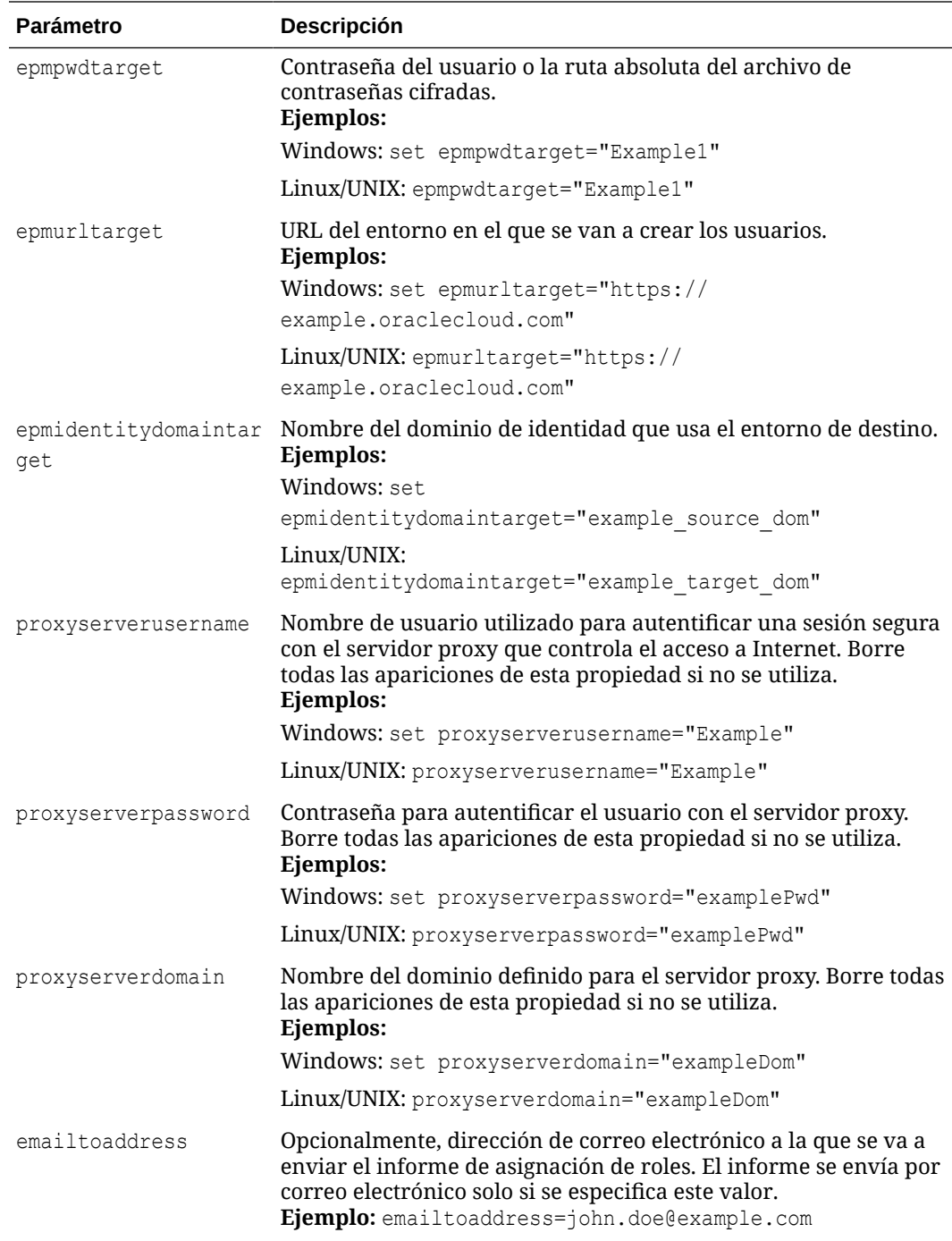

### **Linux/UNIX**

**1.** Cree replicateusers.sh copiando el siguiente script.

#!/bin/sh

```
userpassword="$1"
# USER DEFINED VARIABLES
#-----------------------
javahome="<JAVA HOME>"
```

```
epmautomatescript="<EPM AUTOMATE SCRIPT LOCATION>"
epmusersource="<EPM USER FOR SOURCE ENVIRONMENT>"
epmpwdsource="<EPM PASSWORD FOR SOURCE ENVIRONMENT>"
epmurlsource="<EPM URL FOR SOURCE ENVIRONMENT>"
epmidentitydomainsource="<EPM IDENTITY DOMAIN FOR SOURCE ENVIRONMENT>"
epmusertarget="<EPM USER FOR TARGET ENVIRONMENT>"
epmpwdtarget="<EPM PASSWORD FOR TARGET ENVIRONMENT>"
epmurltarget="<EPM URL FOR TARGET ENVIRONMENT>"
epmidentitydomaintarget="<EPM IDENTITY DOMAIN FOR TARGET ENVIRONMENT>"
proxyserverusername="<PROXY SERVER USER NAME>"
proxyserverpassword="<PROXY SERVER PASSWORD>"
proxyserverdomain="<PROXY SERVER DOMAIN>"
resetpassword="false"
emailtoaddress="<EMAIL TO ADDRESS>"
#-----------------------
roleassignmentreport="roleassignmentreport.csv"
usersreport="users.csv"
paramrequiredmessage='Syntax: replicateusers.sh "USER_PASSWORD"'
export JAVA HOME=${javahome}
if [ "${userpassword}" == "" ]
then
   echo "USER PASSWORD is missing. This is used to set the default
password for the replicated users."
    echo "${paramrequiredmessage}"
     exit
fi
echo "Replicate users script started"
# epmautomate login Source App as an IDM Admin
echo "Logging into source application at ${epmurlsource}"
${epmautomatescript} login ${epmusersource} ${epmpwdsource} $
{epmurlsource} ${epmidentitydomainsource} ${proxyserverusername} $
{proxyserverpassword} ${proxyserverdomain}
echo "Creating role assignment report: ${roleassignmentreport}"
${epmautomatescript} roleAssignmentReport ${roleassignmentreport}
if [ \lceil "${emailtoaddress}" == *"@"* ]]
then
     ${epmautomatescript} sendMail $emailtoaddress "Role assignment 
report" Body="Role assignment report is attached." 
Attachments=$roleassignmentreport
fi
echo "Downloading role assignment report"
${epmautomatescript} downloadfile ${roleassignmentreport}
${epmautomatescript} deletefile ${roleassignmentreport}
${epmautomatescript} logout
awk -F, '{print $2","$3","$4","$1}' ${roleassignmentreport} | (read -r;
printf "%s\n" "$REPLY"; sort -u) > ${usersreport}
# epmautomate login Target App as an IDM Admin
echo "Logging into target application at ${epmurltarget}"
```
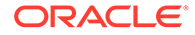

```
${epmautomatescript} login ${epmusertarget} ${epmpwdtarget} $
{epmurltarget} ${epmidentitydomaintarget} ${proxyserverusername} $
{proxyserverpassword} ${proxyserverdomain}
${epmautomatescript} deletefile ${usersreport} > /dev/null 2>&1
echo "Uploading file ${usersreport}"
${epmautomatescript} uploadfile ${usersreport}
echo "Adding users"
${epmautomatescript} addUsers ${usersreport} userPassword=$
{userpassword} resetPassword=${resetpassword}
${epmautomatescript} deletefile ${usersreport}
${epmautomatescript} logout
rm deletefile*.log > /dev/null 2>&1
```
echo "Replicate users script completed"

- **2.** Actualice replicateusers.sh. Consulte la tabla anterior para obtener información sobre los valores que debe especificar. Además, debe especificar los valores de estas propiedades:
	- javahome: la ruta absoluta al directorio donde está instalado Java.
	- epmautomatescript: ubicación de epmautomatescript.sh, por ejemplo, epmautomatescript="/home/user1/epmautomate/bin/epmautomate.sh"

## Replicar asignaciones de roles predefinidos de un entorno a otro

Utilice los scripts de esta sección para clonar asignaciones de roles predefinidos de un entorno a otro El usuario que ejecute estos scripts debe tener un rol de Administrador del servicio en ambos entornos.

## **Nota:**

**Si utiliza la versión en PDF de este documento:** para evitar saltos de líneas e información de pie de página que inutilizarán estos scripts, cópielos de la [Versión HTML de este tema](https://docs.oracle.com/en/cloud/saas/enterprise-performance-management-common/cepma/sample_script_14_replicate_users_xdomain_role_cloning.html).

## **Windows**

**1.** Cree replicatepredefineroles.ps1 copiando el siguiente script.

```
# Replicate predefined roles script
```

```
param(
  [string]$epmusersource,
  [string]$epmpwdsource,
  [string]$epmurlsource,
  [string]$epmidentitydomainsource,
  [string]$epmusertarget,
  [string]$epmpwdtarget,
  [string]$epmurltarget,
  [string]$epmidentitydomaintarget,
   [string]$proxyserverusername,
   [string]$proxyserverpassword,
   [string]$proxyserverdomain,
```

```
 [string]$emailtoaddress
\lambda$roleassignmentreport="roleassignmentreport.csv"
function replicateroles
{
     # epmautomate login Source App as an IDM Admin
     echo "Logging into source application at ${epmurlsource}"
     epmautomate login ${epmusersource} ${epmpwdsource} ${epmurlsource} $
{epmidentitydomainsource} ${proxyserverusername} ${proxyserverpassword} $
{proxyserverdomain}
    echo "Creating role assignment report: ${roleassignmentreport}"
     epmautomate roleAssignmentReport ${roleassignmentreport}
     if (${emailtoaddress} -match "@") {
         epmautomate.bat sendMail $emailtoaddress "Role assignment report" 
Body="Role assignment report is attached." 
Attachments=$roleassignmentreport
 }
    echo "Downloading role assignment report"
     epmautomate downloadfile ${roleassignmentreport}
     epmautomate deletefile ${roleassignmentreport}
     epmautomate logout
    echo "Creating files to use with epmautomate assignRoles"
    Get-Content ${roleassignmentreport} | ForEach-Object {
         $user=$_.split(',')[0]
         $rolename=$_.split(',')[4]
         if ($rolename -like '*User' -And $rolename -notlike '*Power 
User') {
             $rolenamearray=$rolename.split(" ")
             $arraysize=$rolenamearray.count
             $rolename="User"
             if ($arraysize.count -le 2) {
                 echo "${user}" | Out-File -Append -Encoding "UTF8" "role-$
{rolename}.csv" 
 }
         }
         elseif ($rolename -like '*Viewer') {
             $rolenamearray=$rolename.split(" ")
             $arraysize=$rolenamearray.count
             $rolename="Viewer"
             if ($arraysize -le 2) {
                 echo "${user}" | Out-File -Append -Encoding "UTF8" "role-$
{rolename}.csv" 
 }
         }
         elseif ($rolename -like '*Power User') {
             $rolenamearray=$rolename.split(" ")
             $arraysize=$rolenamearray.count
             $rolename="Power User"
             if ($arraysize -le 3) {
                 echo "${user}" | Out-File -Append -Encoding "UTF8" "role-$
```

```
{rolename}.csv" 
 }
         }
         elseif ($rolename -like '*Service Administrator') {
             $rolenamearray=$rolename.split(" ")
             $arraysize=$rolenamearray.count
             $rolename="Service Administrator"
             if ($arraysize -le 3) {
                 echo "${user}" | Out-File -Append -Encoding "UTF8" 
"role-${rolename}.csv" 
 }
         }
         elseif ($rolename -like 'Planner') {
             echo "${user}" | Out-File -Append -Encoding "UTF8" 
"role-User.csv" 
         }
     }
     # Add header and format
     $rolefiles = Get-ChildItem "role-*.csv"
     foreach ($rolefile in $rolefiles) {
         $rolefilecontent = Get-Content "$rolefile" 
         $headerline='User Login'
         Set-Content $rolefile -value $headerline,$rolefilecontent
         $txt = [io.file]::ReadAllText("$rolefile") -replace 
"`r`n","`n"
         [io.file]::WriteAllText("$rolefile", $txt)
     }
     # epmautomate login Target App as an IDM Admin
     echo "Logging into target application at ${epmurltarget}"
     epmautomate login ${epmusertarget} ${epmpwdtarget} $
{epmurltarget} ${epmidentitydomaintarget} ${proxyserverusername} $
{proxyserverpassword} ${proxyserverdomain}
     $rolefiles = Get-ChildItem "role-*.csv"
     foreach ($rolefile in $rolefiles) {
         $rolenamecsv=$rolefile.BaseName.split('-')[1]
         $rolename=$rolenamecsv.split('.')[0]
         epmautomate deletefile "${rolefile}" | Out-Null
         echo "Uploading file ${rolefile}"
         epmautomate uploadfile "${rolefile}"
         echo "Assigning ${rolename} roles"
         epmautomate assignRole "role-${rolename}.csv" "${rolename}"
         epmautomate deletefile "role-${rolename}.csv"
 }
     epmautomate logout
     rm deletefile*.log | Out-Null
}
function init
{
     # delete ${role}.csv files
     $rolefiles = Get-ChildItem "role-*.csv"
     foreach ($rolefile in $rolefiles) {
```

```
 $rolefileexists=Test-Path $rolefile
            if ($rolefileexists) {
                rm "${rolefile}"
            }
        }
   }
   echo "Replicate predefined roles script started"
   init
   replicateroles
   echo "Replicate predefined roles script completed"
2. Cree replicatepredefineroles.bat copiando el siguiente script.
   @ECHO OFF
   SET thisdir=%~dp0
   SET scriptpath=%thisdir%replicatepredefinedroles.ps1
   REM USER DEFINED VARIABLES
   REM -----------------------
   set epmusersource="<EPM USER FOR SOURCE ENVIRONMENT>"
   set epmpwdsource="<EPM PASSWORD FOR SOURCE ENVIRONMENT>"
   set epmurlsource="<EPM URL FOR SOURCE ENVIRONMENT>"
   set epmidentitydomainsource="<EPM IDENTITY DOMAIN FOR SOURCE ENVIRONMENT>"
   set epmusertarget="<EPM USER FOR TARGET ENVIRONMENT>"
   set epmpwdtarget="<EPM PASSWORD FOR TARGET ENVIRONMENT>"
   set epmurltarget="<EPM URL FOR TARGET ENVIRONMENT>"
   set epmidentitydomaintarget="<EPM IDENTITY DOMAIN FOR TARGET ENVIRONMENT>"
   set proxyserverusername="<PROXY SERVER USER NAME>"
   set proxyserverpassword="<PROXY SERVER PASSWORD>"
   set proxyserverdomain="<PROXY SERVER DOMAIN>"
   set emailtoaddress="<EMAIL TO ADDRESS>"
   REM -----------------------
   PowerShell -NoProfile -ExecutionPolicy Bypass -Command "& '%scriptpath%' -
   epmusersource '%epmusersource%' -epmpwdsource '%epmpwdsource%' -
   epmurlsource '%epmurlsource%' -epmidentitydomainsource 
   '%epmidentitydomainsource%' -epmusertarget '%epmusertarget%' -
   epmpwdtarget '%epmpwdtarget%' -epmurltarget '%epmurltarget%' -
   epmidentitydomaintarget '%epmidentitydomaintarget%' -proxyserverusername 
   '%proxyserverusername%' -proxyserverpassword '%proxyserverpassword%' -
   proxyserverdomain '%proxyserverdomain%' -emailtoaddress
```
**3.** Actualice replicatepredefineroles.bat según proceda. Consulte la siguiente tabla para obtener información sobre los valores que debe establecer para las propiedades de este archivo.

**Actualización de replicatepredefineroles.bat**

'%emailtoaddress%'"

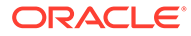

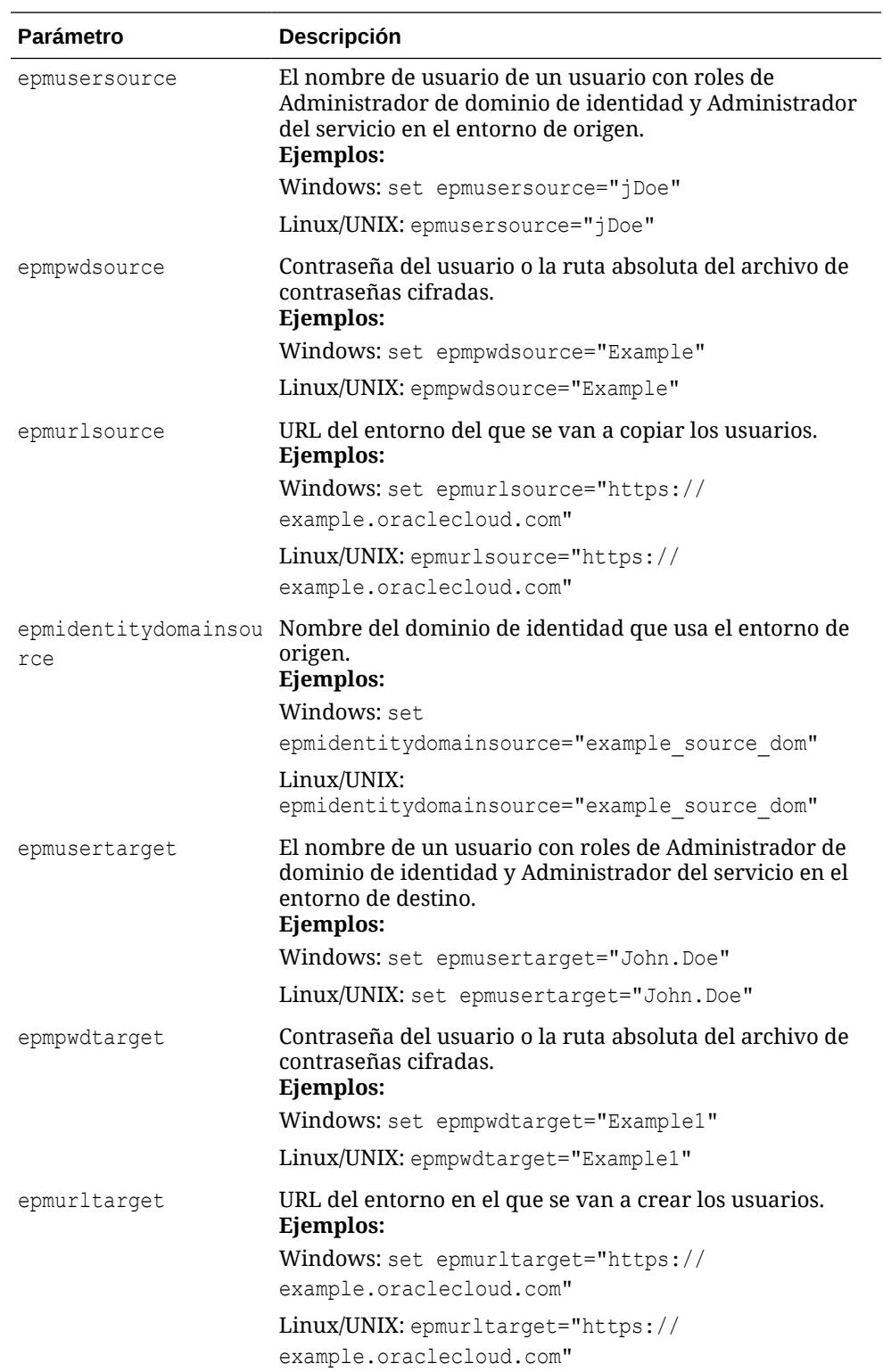

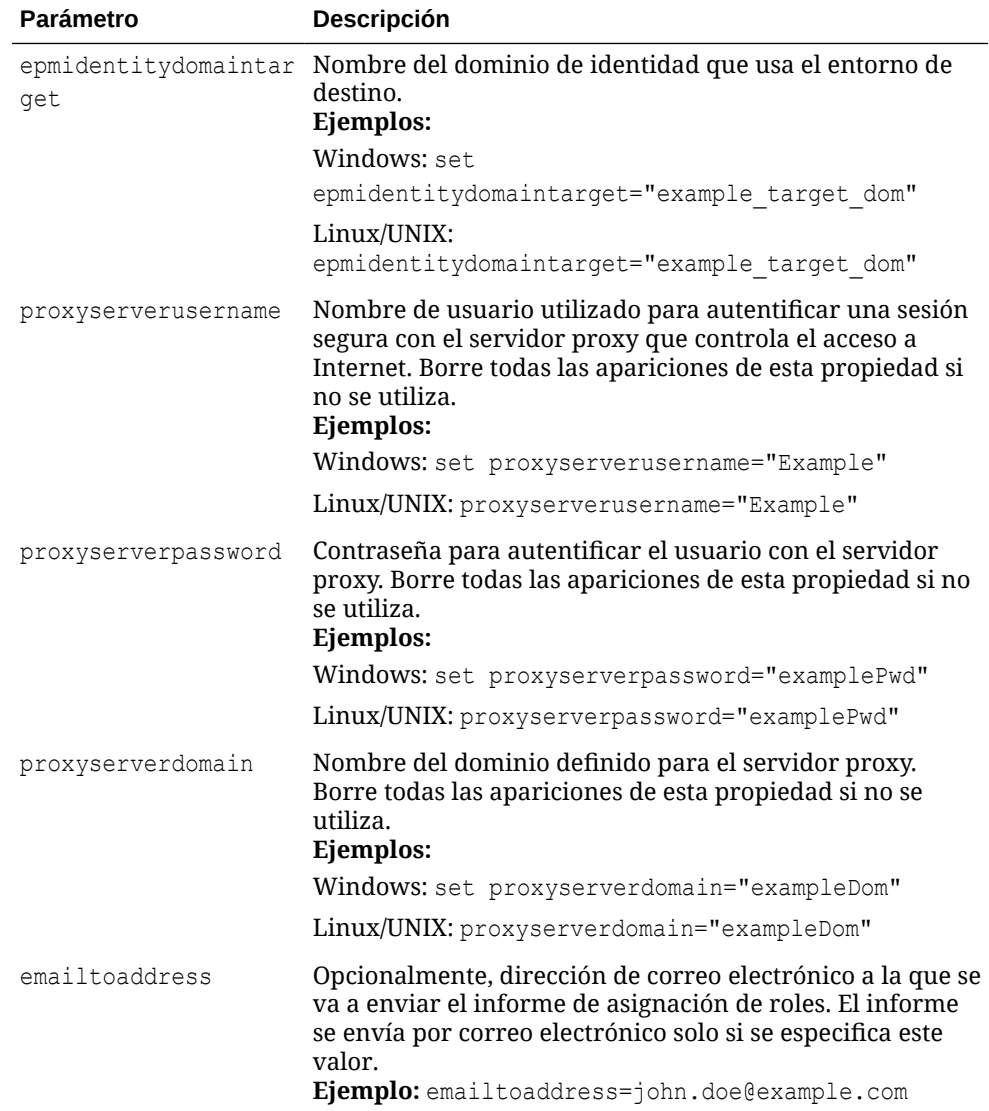

#### **Linux/UNIX**

**1.** Cree replicatepredefineroles.sh copiando el siguiente script.

#!/bin/sh

```
# USER DEFINED VARIABLES
#-----------------------
javahome="<JAVA HOME>"
epmautomatescript="<EPM AUTOMATE SCRIPT LOCATION>"
epmusersource="<EPM USER FOR SOURCE ENVIRONMENT>"
epmpwdsource="<EPM PASSWORD FOR SOURCE ENVIRONMENT>"
epmurlsource="<EPM URL FOR SOURCE ENVIRONMENT>"
epmidentitydomainsource="<EPM IDENTITY DOMAIN FOR SOURCE ENVIRONMENT>"
epmusertarget="<EPM USER FOR TARGET ENVIRONMENT>"
epmpwdtarget="<EPM PASSWORD FOR TARGET ENVIRONMENT>"
epmurltarget="<EPM URL FOR TARGET ENVIRONMENT>"
epmidentitydomaintarget="<EPM IDENTITY DOMAIN FOR TARGET ENVIRONMENT>"
proxyserverusername="<PROXY SERVER USER NAME>"
```
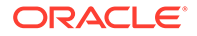

```
proxyserverpassword="<PROXY SERVER PASSWORD>"
proxyserverdomain="<PROXY SERVER DOMAIN>"
emailtoaddress="<EMAIL TO ADDRESS>"
#-----------------------
roleassignmentreport="roleassignmentreport.csv"
export JAVA HOME=${javahome}
replicateroles()
{
     # epmautomate login Source App as an DM Admin
     echo "Logging into source application at ${epmurlsource}"
     ${epmautomatescript} login ${epmusersource} ${epmpwdsource} $
{epmurlsource} ${epmidentitydomainsource} ${proxyserverusername} $
{proxyserverpassword} ${proxyserverdomain}
     echo "Creating role assignment report: ${roleassignmentreport}"
     ${epmautomatescript} roleAssignmentReport $
{roleassignmentreport}
    if \lceil \int "${emailtoaddress}" == *"@"* ]]
     then
         ${epmautomatescript} sendMail $emailtoaddress "Role 
assignment report" Body="Role assignment report is attached." 
Attachments=$roleassignmentreport
     fi
     echo "Downloading role assignment report"
     ${epmautomatescript} downloadfile ${roleassignmentreport}
     ${epmautomatescript} deletefile ${roleassignmentreport}
     ${epmautomatescript} logout
     echo "Creating files to use with epmautomate assignRoles"
     while read line
     do
        user=$(echo "${line}" | cut -d', ' -f1)
        rolename=$(echo "${line}" | " | cut -d", " -f5")if \lceil \int "$rolename" == *"User" \rceil & \lceil \int "$rolename" !=
"*Power User" ]]
         then
             count=$(echo "${rolename}" | wc -w);
             rolename="User"
             if [[ $count -le 2 ]]
             then
                 echo "${user}" >> "role-${rolename}.csv" 
 fi
        elif [[ "$rolename" == *"Viewer" ]]
         then
             count=$(echo "${rolename}" | wc -w);
             rolename="Viewer"
             if [[ $count -le 2 ]]
             then
                 echo "${user}" >> "role-${rolename}.csv" 
             fi
         elif [[ "$rolename" == *"Power User" ]]
```

```
 then
             count=$(echo "${rolename}" | wc -w);
             rolename="Power User"
             if [[ $count -le 3 ]]
             then
                 echo "${user}" >> "role-${rolename}.csv" 
             fi
        elif [[ "$rolename" == *"Service Administrator" ]]
         then
             count=$(echo "${rolename}" | wc -w);
             rolename="Service Administrator"
             if [[ $count -le 3 ]]
             then
                 echo "${user}" >> "role-${rolename}.csv" 
             fi
        elif [[ "$rolename" == "Planner" ]]
         then
                 echo "${user}" >> "role-User.csv" 
         fi
     done < ${roleassignmentreport}
     # write header line
     for f in role-*.csv
     do
         sed -i '1iUser Login' "$f"
     done
     # epmautomate login Target App as an IDM Admin
     echo "Logging into target application at ${epmurltarget}"
     ${epmautomatescript} login ${epmusertarget} ${epmpwdtarget} $
{epmurltarget} ${epmidentitydomaintarget} ${proxyserverusername} $
{proxyserverpassword} ${proxyserverdomain}
     for rolefile in role-*.csv
     do
         rolenamecsv=$(echo "$rolefile" | cut -d'-' -f2)
         rolename=$(echo "$rolenamecsv" | cut -d'.' -f1)
         ${epmautomatescript} deletefile "${rolefile}" > /dev/null 2>&1
         echo "Uploading file ${rolefile}"
         ${epmautomatescript} uploadfile "${rolefile}"
         echo "Assigning roles"
         ${epmautomatescript} assignrole "${rolefile}" "${rolename}"
         ${epmautomatescript} deletefile "${rolefile}"
     done
     ${epmautomatescript} logout
     rm deletefile*.log > /dev/null 2>&1
}
init()
{
     # delete role-${role}.csv files
     for f in role-*.csv
     do
         rm "$f" > /dev/null 2>&1
```

```
 done
}
echo "Replicate predefined roles script started"
init
replicateroles
echo "Replicate predefined roles script completed"
```
- **2.** Actualice replicatepredefineroles.sh. Consulte la tabla anterior para obtener información sobre los valores que debe especificar. Además, debe especificar los valores de estas propiedades:
	- javahome: la ruta absoluta al directorio donde está instalado Java.
	- epmautomatescript: ubicación de epmautomatescript.sh, por ejemplo, epmautomatescript="/home/user1/epmautomate/bin/epmautomate.sh"

# Creación de una cadencia de cambio de versión trimestral de EPM Cloud

Utilice estos scripts para crear una solución de autoservicio y omitir las actualizaciones para que los entornos de Oracle Enterprise Performance Management Cloud se actualicen trimestralmente con un ciclo de prueba de dos semanas. En este caso, los entornos de producción se actualizan dos semanas más tarde que los entornos de prueba.

Este script también se puede usar para omitir cada dos actualizaciones mensuales si es necesario. De forma predeterminada, EPM Cloud aplica una actualización mensual a sus entornos. Utilice el comando [skipUpdate](#page-200-0) para omitir la aplicación de las actualizaciones mensuales en un entorno o para ver las solicitudes de omisión de actualización actuales. Puede automatizar la ejecución manual de los comandos skipUpdate con los scripts incluidos en esta sección. Estos scripts automatizan el proceso de omisión de actualización para que las actualizaciones se apliquen de forma trimestral o cada dos meses.

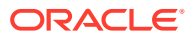

## **Note:**

- **1.** No puede omitir las actualizaciones durante más de dos meses consecutivos. Por ejemplo, el script devuelve un error si intenta que un entorno de EPM Cloud se actualice solo en febrero, junio y noviembre.
- **2.** Todas las actualizaciones que se hayan producido durante el periodo intermedio se aplicarán al entorno durante la siguiente actualización. Por ejemplo, asuma que usa este script para programar actualizaciones trimestrales para que solo se produzcan en febrero, mayo, agosto y noviembre. En este caso, la actualización de mayo, por ejemplo, aplicará todas las actualizaciones y parches mensuales de EPM Cloud aplicables que se hayan publicado después de la actualización de febrero en su entorno. El proceso de mantenimiento puede tardar más tiempo de lo normal cuando se aplique la actualización.
- **3.** Este script configura la cadencia de actualización solo para un trimestre. Ejecute este script mensualmente para garantizar que la cadencia de actualización esté configurada para todo el año.
- Instrucciones y script para Windows
- [Instrucciones y script para UNIX/Linux](#page-310-0)
- [Script de Groovy](#page-313-0)

## **Ejecución del script**

- **1.** Para ejecutar los scripts de Windows y Linux/UNIX:
	- **a.** Cree el archivo input.properties y actualícelo con información de su entorno. Guarde el archivo en un directorio local. El contenido de este archivo difiere según su sistema operativo. Asegúrese de que tiene privilegios de escritura en este directorio. Para Windows, puede que necesite iniciar PowerShell mediante la opción **Ejecutar como administrador** para poder ejecutar el script.
	- **b.** Cree el script de bash skip update.ps1 (Windows PowerShell) o skip update.sh (Linux/UNIX) y guárdelo en el directorio donde se encuentre input.properties.
	- **c.** Inicie el script.
		- Linux/UNIX: ejecute ./skip\_update.sh.
		- Windows PowerShell: ejecute skip update.ps1.
- **2.** Para ejecutar el script de Groovy, use la pantalla correspondiente en un proceso de negocio de EPM Cloud o automatice la ejecución del script con [runBusinessRule.](#page-170-0) Para obtener información sobre la ejecución del script de Groovy con EPM Automate, consulte [Ejecución de comandos sin instalar EPM Automate.](#page-382-0)

## Instrucciones y script para Windows

Cree input.properties y skip update.ps1 copiando los scripts de esta sección.

**1.** Cree input.properties copiando el siguiente script:

```
username=exampleAdmin
password=examplePassword.epw
url=exampleURL
updatemonths=02,05,08,11
```
**2.** Para actualizar input.properties especifique valores de parámetros.

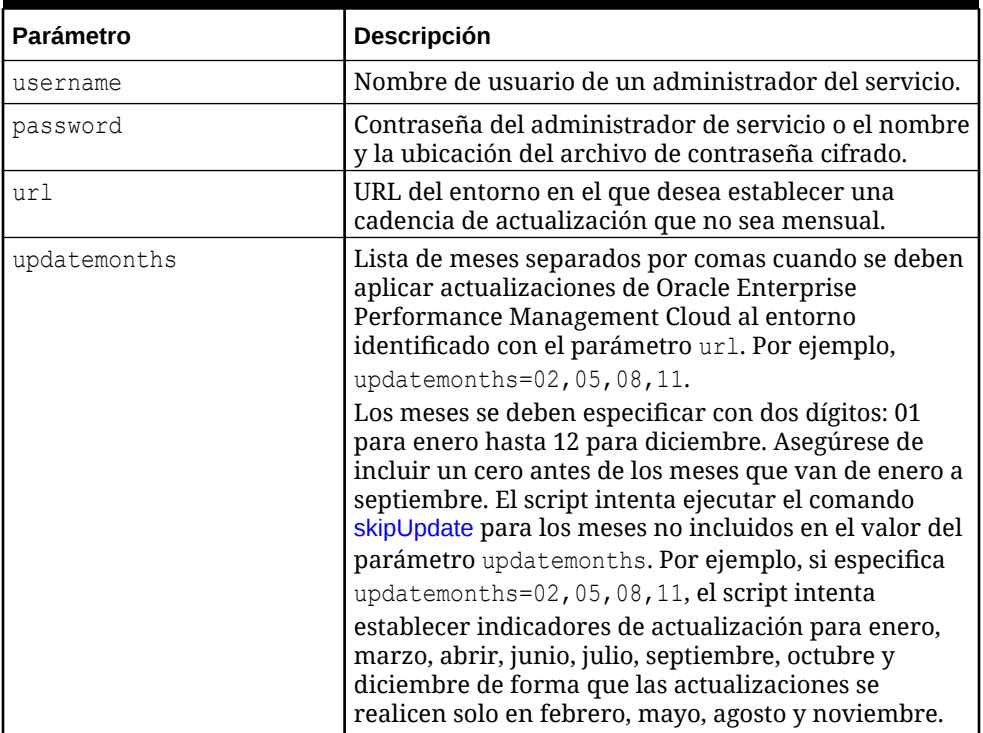

#### **Table 3-11 Parámetros de input.properties**

**3.** Cree skip updates.ps1 copiando el siguiente script:

# Skip Update PowerShell script

```
$inputproperties = ConvertFrom-StringData(Get-Content ./
input.properties -raw)
$username="$($inputproperties.username)"
$password="$($inputproperties.password)"
$url="$($inputproperties.url)"
$updatemonths="$($inputproperties.updatemonths)"
```

```
$monthsarr = 
("01","02","03","04","05","06","07","08","09","10","11","12")
$global:monthsarrfromcurrent = @()
$global:yearsarrfromcurrent = @()
$updatemonthsarr = $updatemonths.Split(",")
$currentyear=Get-Date -Format yy
$currentmonth=Get-Date -Format MM
$nextyear=[int]$currentyear+1
```
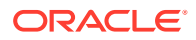

```
function populateFromCurrentArrays() {
     $startposition = 0
    for (\xi i = 0; \xi i -le (\xi \text{month} \text{start} - 1); \xi i++) if (${currentmonth} -eq $monthsarr[$i]) {
              $startposition=$i
         break
     }
     }
    for (\xi i = 0; \xi i -\text{le} (\xi \text{month} \text{start} \cdot \text{length} - 1); \xi i++) if (${i} -ge ${startposition}) {
              $global:monthsarrfromcurrent += $monthsarr[$i]
              $global:yearsarrfromcurrent += $currentyear
          }
     }
    for (\xi i = 0; \xi i -le (\xi monthsarr.length - 1); \xi i++) if (${i} -lt ${startposition}) {
              $global:monthsarrfromcurrent += $monthsarr[$i]
              $global:yearsarrfromcurrent += $nextyear
          }
     }
}
function skipUpdateAdd($yearnumber, $monthnumber) {
     echo "Running: epmautomate.bat skipUpdate add version=${yearnumber}.$
{monthnumber} comment=`"adding skipUpdate`""
     epmautomate skipUpdate add version=${yearnumber}.${monthnumber} 
comment="adding skipUpdate"
}
function processSkipUpdates() {
    $addcount = 0echo "Running: epmautomate.bat login ${username} ${password} ${url}"
     epmautomate login ${username} ${password} ${url}
     echo "Running: epmautomate.bat skipUpdate remove"
     epmautomate skipUpdate remove
    for (\xi i = 0; \xi i -le (\xi q \text{lobal.monthsarrfromcurrent.length} - 1); \xi i++)$match = 1 if (${addcount} -eq 2) {
              echo "Two skip update add calls have been made. No more will 
be attempted."
              break
     }
         for (\xi j = 0; \xi j - \text{le} (\xi u) chatemonthsarr.length - 1); \xi j++) {
          if ($global:monthsarrfromcurrent[$i] -eq $updatemonthsarr[$j]) {
                  $match = 0 break
          }
     }
```

```
 if (${match} -eq 1) {
skipUpdateAdd $global:yearsarrfromcurrent[$i] $global:monthsarrfromc
urrent[$i]
            $addcount += 1 }
     }
     echo "Running: epmautomate.bat skipUpdate list"
     epmautomate skipUpdate list
     echo "Running: epmautomate.bat logout"
     epmautomate logout
}
function compareUpdateMonths($thismonth, $nextmonth) {
     $nextmonthorig=${nextmonth}
     if (${nextmonth} -lt ${thismonth}) {
         $nextmonth+=12
 }
    $monthdiff = $nextmonth - $thismonth if (${monthdiff} -gt 3) {
         echo "There are more than 2 months skipped from month $
{thismonth} to month ${nextmonthorig}. Please correct updatemonths 
in input.properties so that there are not more than two months 
skipped between each update month. Exiting."
         exit 1
     }
}
function validateUpdateMonths() {
    for (\xi i = 0; \xi i -\text{le} (\xi u) chatemonthsarr.length - 1); \xi i++) {
        Snextint = Si + 1$this update month = $update monthsarr[$i] $thisupdatemonthint=[int]$thisupdatemonth
     $nextupdatemonth=$updatemonthsarr[$nextint]
         $nextupdatemonthint=[int]$nextupdatemonth
         if (${nextupdatemonth} -eq "") {
             $nextupdatemonth=$updatemonthsarr[0]
             $nextupdatemonthint=[int]$nextupdatemonth
     }
         compareUpdateMonths $thisupdatemonthint $nextupdatemonthint
     }
}
validateUpdateMonths
populateFromCurrentArrays
processSkipUpdates
```
## <span id="page-310-0"></span>Instrucciones y script para UNIX/Linux

Cree input.properties y skip\_update.sh copiando los scripts de esta sección.

**1.** Cree input.properties copiando el siguiente script:

```
javahome=JAVA_HOME
epmautomatescript=EPM_AUTOMATE_LOCATION
username=exampleAdmin
password=examplePassword.epw
url=exampleURL
updatemonths=02,05,08,11
```
**2.** Para actualizar input.properties especifique valores de parámetros.

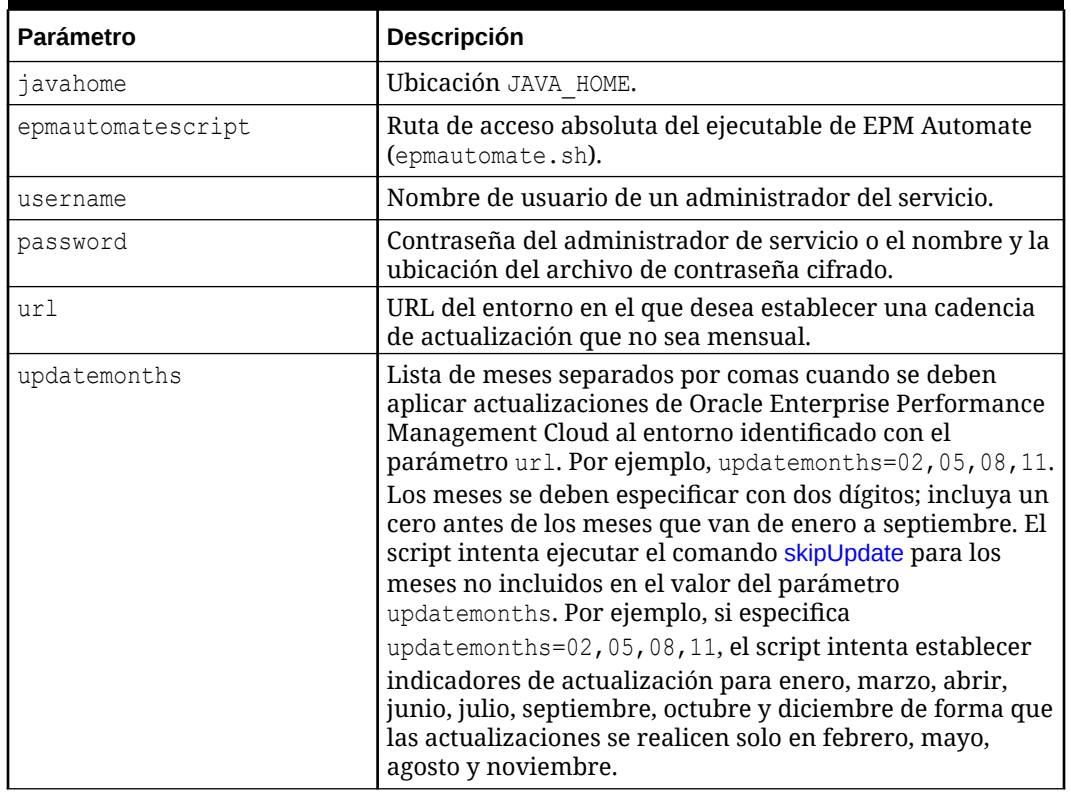

### **Table 3-12 Parámetros de input.properties**

**3.** Cree skip\_updates.sh copiando el siguiente script:

#!/bin/sh

```
. ./input.properties
export JAVA HOME=${javahome}
declare -a monthsarr=(01 02 03 04 05 06 07 08 09 10 11 12)
declare -a monthsarrfromcurrent
declare -a yearsarrfromcurrent
updatemonthsarr=( $ (echo "$ {updatemonths }" | sed 's/, / /g') )
```
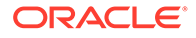

```
currentyear=$(date +%y)
nextyear=$((currentyear+1))
currentmonth=$(date +%m)
populateFromCurrentArrays() {
     for i in ${!monthsarr[@]}
     do
        if \lceil \lceil \cdot \rceil "${currentmonth}" == "${monthsarr\lceil \frac{5}{1} \rceil}" ]]
         then 
             startposition=$i
             break
         fi
     done
     for i in ${!monthsarr[@]}
     do
         if [[ ${i} -ge ${startposition} ]]
         then 
             monthsarrfromcurrent=("${monthsarrfromcurrent[@]}" "$
{monthsarr[$i]}")
              yearsarrfromcurrent=("${yearsarrfromcurrent[@]}" "$
{currentyear}")
         fi
     done
     for i in ${!monthsarr[@]}
     do
         if [[ ${i} -lt ${startposition} ]]
         then 
             monthsarrfromcurrent=("${monthsarrfromcurrent[@]}" "$
{monthsarr[$i]}")
              yearsarrfromcurrent=("${yearsarrfromcurrent[@]}" "$
{nextyear}")
         fi
     done
}
skipUpdateAdd() {
     local yearnumber="$1"
     local monthnumber="$2"
     echo "Running: ${epmautomatescript} skipUpdate add version=$
{yearnumber}.${monthnumber} comment=\"adding skipUpdate\""
     ${epmautomatescript} skipUpdate add version=${yearnumber}.$
{monthnumber} comment="adding skipUpdate"
}
processSkipUpdates() {
     local addcount=0
     echo "Running: ${epmautomatescript} login ${username} $
{password} ${url}"
     ${epmautomatescript} login ${username} ${password} ${url}
     echo "Running: ${epmautomatescript} skipUpdate remove"
     ${epmautomatescript} skipUpdate remove
```

```
 for i in ${!monthsarrfromcurrent[@]}
     do
         local match=1
         if [[ ${addcount} -eq 2 ]]
         then
             echo "Two skip update add calls have been made. No more will 
be attempted."
             break
         fi
         for j in ${!updatemonthsarr[@]}
         do
             if [[ "${monthsarrfromcurrent[$i]}" == "$
{updatemonthsarr[$j]}" ]]
             then
                 match=0
                 break
             fi
         done
         if [[ ${match} -eq 1 ]]
         then 
             skipUpdateAdd ${yearsarrfromcurrent[$i]} "$
{monthsarrfromcurrent[$i]}"
             addcount=$((addcount+1))
         fi
     done
     echo "Running: ${epmautomatescript} skipUpdate list"
     ${epmautomatescript} skipUpdate list
     echo "Running: ${epmautomatescript} logout"
     ${epmautomatescript} logout
}
compareUpdateMonths() {
     local thismonth=$1
     local nextmonth=$2
     local nextmonthorig=${nextmonth}
     if [[ ${nextmonth} -lt ${thismonth} ]]
     then
         nextmonth=$((nextmonth+12))
     fi
     monthdiff=$((nextmonth-thismonth))
     if [[ ${monthdiff} -gt 3 ]]
     then 
         echo "There are more than 2 months skipped from month $
{thismonth} to month ${nextmonthorig}. Please correct updatemonths in 
input.properties so that there are not more than two months skipped 
between each update month. Exiting."
         exit 1
```

```
 fi
}
validateUpdateMonths() {
       for i in ${!updatemonthsarr[@]}
       do
             nextint=$((i+1))
             thisupdatemonth="${updatemonthsarr[$i]}"
             thisupdatemonthint=${thisupdatemonth#0}
             nextupdatemonth="${updatemonthsarr[$nextint]}"
             nextupdatemonthint=${nextupdatemonth#0}
            if [ \frac{1}{2} \frac{1}{2} \frac{1}{2} \frac{1}{2} \frac{1}{2} \frac{1}{2} \frac{1}{2} \frac{1}{2} \frac{1}{2} \frac{1}{2} \frac{1}{2} \frac{1}{2} \frac{1}{2} \frac{1}{2} \frac{1}{2} \frac{1}{2} \frac{1}{2} \frac{1}{2} \frac{1}{2} \frac{1}{2} \frac{1}{2} \frac{ then 
                   nextupdatemonth="${updatemonthsarr[0]}"
                   nextupdatemonthint=${nextupdatemonth#0}
             fi
             compareUpdateMonths ${thisupdatemonthint} $
{nextupdatemonthint}
       done
}
validateUpdateMonths
populateFromCurrentArrays
processSkipUpdates
```
## Script de Groovy

Si las contraseñas contienen caracteres especiales, consulte [Manejo de caracteres](#page-407-0) [especiales](#page-407-0) Asegúrese también de reemplazar estos valores de parámetros para que se ajusten a su entorno:

| <b>Parámetro</b> | <b>Descripción</b>                                                                                        |
|------------------|----------------------------------------------------------------------------------------------------|
| user             | Nombre de usuario de un administrador del servicio.                                                       |
| password         | Contraseña del administrador de servicio o el nombre y<br>la ubicación del archivo de contraseña cifrado. |
| url              | URL del entorno en el que desea establecer una cadencia<br>de actualización que no sea mensual.           |

**Table 3-13 Parámetros que cambiar**

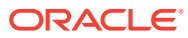

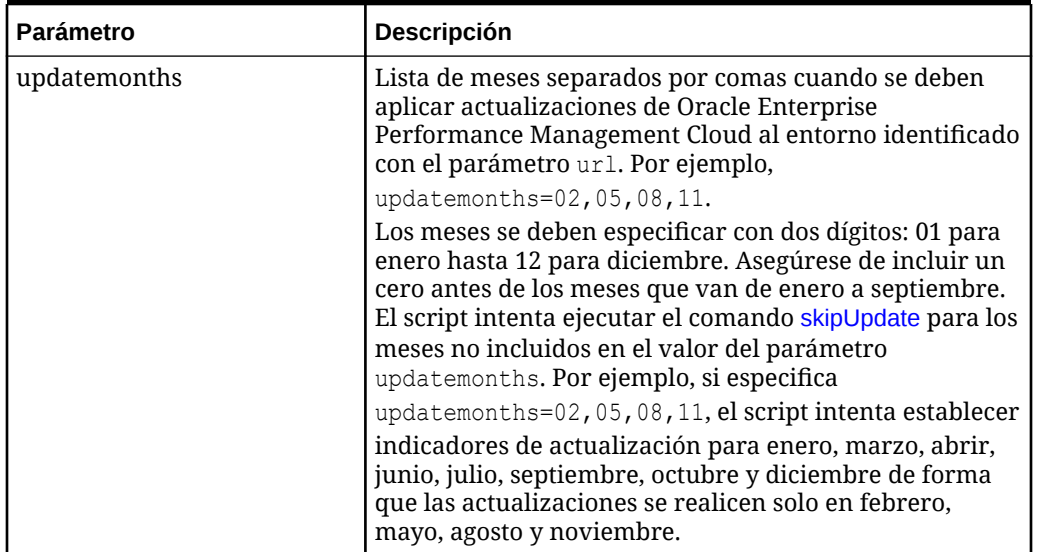

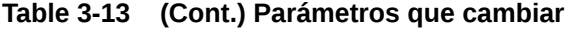

```
import java.text.SimpleDateFormat
```

```
String user = 'service administrator'
String password = 'examplePWD'
String url = 'example_EPM_URL'
String updatemonths = '02,05,08,11'def currentdate = new Date()
def yf = new SimpleDateFormat("yy")def mf = new SimpleDateFormat("MM")
String[] monthsarr = ["01", "02", "03", "04", "05", "06", "07", "08", "09", 
"10", "11", "12"]
List<String> monthsarrfromcurrent = new ArrayList<>()
List<String> yearsarrfromcurrent = new ArrayList<>()
String currentyear = yf.format(currentdate)
String nextyear = (currentyear.toInteger() + 1).toString()
String currentmonth = mf.format(currentdate)
String[] updateMonthsStringArr = updatemonths.split(',');
def updatemonthsarr = new int[updateMonthsStringArr.length];
for(int i = 0; i < updateMonthsStringArr.length; i++)
{
    updatemonthsarr[i] = Integer.parseInt(updateMonthsStringArr[i]);
}
def LogMessage(String message) {
    def date = new Date()def sdf = new SimpleDateFormat('MM/dd/yyyy HH:mm:ss") println('[' + sdf.format(date) + '][GROOVY] ' + message);
}
def LogOperationStatus(EpmAutomateStatus opstatus) {
```
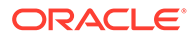

```
 if (returncode != 0){
         LogMessage(opstatus.getOutput())
 }
     LogMessage('return code: ' + returncode)
}
int CompareUpdateMonths(int thismonth, int nextmonth) {
     int nextmonthorig = nextmonth
     if (nextmonth < thismonth) {
         nextmonth = nextmonth + 12
     }
     int monthdiff = nextmonth - thismonth
    if (monthdiff > 3) {
         LogMessage('There are more than 2 months skipped from month ' 
+ thismonth + ' to month ' + nextmonthorig + '. Please correct 
updatemonths so that there are not more than two months skipped 
between each update month. Exiting.')
         return 1
     }
    return 0
}
int ValidateUpdateMonths(int[] updatemonthsarr) {
    for(int i = 0; i < updatemonthsarr.length; i++) {
        int nextint = i + 1 String nextupdatemonth = ""
        int nextupdatemonthint = 0 String thisupdatemonth = updatemonthsarr[i]
         int thisupdatemonthint = thisupdatemonth.toInteger()
         if (nextint < updatemonthsarr.length) {
            nextupdatemonth = updatemonth = max[nextint] } else {
            nextupdatemonth = updatemonth = 1 }
         nextupdatemonthint = nextupdatemonth.toInteger()
         int returncode = CompareUpdateMonths(thisupdatemonthint, 
nextupdatemonthint)
         if (returncode > 0) {
             return 1
 }
     }
     return 0
}
def SkipUpdateAdd(EpmAutomate automate, String yearnumber, String 
monthnumber) {
    String yeardotmonth = yearnumber + \cdot \cdot + monthnumber
```

```
 LogMessage('Running: epmautomate skipUpdate add version=' + yeardotmonth 
+ ' comment=\"adding skipUpdate\"')
     EpmAutomateStatus status = 
automate.execute('skipupdate','add','version=' + 
yeardotmonth,'comment=\"adding skipUpdate\"')
     LogOperationStatus(status)
}
LogMessage('Starting skip update processing')
EpmAutomate automate = qetEpmAutomate()
// validate update months
int returncode = ValidateUpdateMonths(updatemonthsarr)
if (returncode != 0) {
     return 1
}
// populate arrays
int startposition = 0
for(int i = 0; i < monthsarr.length; i+1)
{
    if (currentmonth == monthsarr[i]) {
         startposition = i
         break
     }
}
for(int i = 0; i < monthsarr.length; i++)
{
    if (i \geq 1) startposition) {
         monthsarrfromcurrent.add(monthsarr[i])
         yearsarrfromcurrent.add(currentyear)
     }
}
for(int i = 0; i < monthsarr.length; i++){
     if (i <= startposition) {
         monthsarrfromcurrent.add(monthsarr[i])
         yearsarrfromcurrent.add(nextyear)
     }
}
// process skip updates
LogMessage("Operation: encrypt " + password + " oracleKey password.epw")
EpmAutomateStatus status = 
automate.execute('encrypt',password,"oracleKey","password.epw")
LogOperationStatus(status)
LogMessage("Operation: login " + user + " password.epw " + url)
status = automate.execute('login',user,"password.epw",url)
LogOperationStatus(status)
LogMessage('Running: epmautomate skipUpdate remove')
status = automate.execute('skipupdate','remove')
```
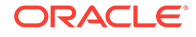

```
LogOperationStatus(status)
int addcount = 0for (int i = 0; i < monthsarrfromcurrent.size(); i++) {
    int match = 1if (addcount == 2) {
         LogMessage('Two skip update add calls have been made. No more 
will be attempted.')
         break
     }
    for(int j = 0; j < updatemonthsarr.length; j++) {
         if (Integer.parseInt(monthsarrfromcurrent.get(i)) == 
updatemonthsarr[j]) {
            match = 0 break
         }
     }
    if (match == 1) {
         SkipUpdateAdd(automate, yearsarrfromcurrent.get(i), 
monthsarrfromcurrent.get(i))
         addcount+=1
     }
}
LogMessage('Running: epmautomate skipUpdate list')
status = automate.execute('skipupdate','list')
LogOperationStatus(status)
LogMessage('Running: epmautomate logout')
status = automate.execute('logout')
LogOperationStatus(status)
```
LogMessage('Skip update processing completed')

# Creación de una cadencia de cambio de versión trimestral de EPM Cloud con ciclos de prueba de seis semanas

Utilice el script de esta sección para crear una solución de autoservicio y omitir las actualizaciones para que los entornos de Oracle Enterprise Performance Management Cloud se actualicen trimestralmente con un ciclo de prueba de seis semanas. En este caso, los entornos de producción se actualizan seis semanas más tarde que los entornos de prueba.

De forma predeterminada, EPM Cloud aplica una actualización mensual a sus entornos. Utilice el comando [skipUpdate](#page-200-0) para omitir la aplicación de las actualizaciones mensuales en un entorno o para ver las solicitudes de omisión de actualización actuales. Puede automatizar la ejecución manual de los comandos skipUpdate con los scripts incluidos en esta sección. Estos scripts automatizan el

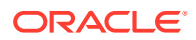

proceso de omisión de actualización para que las actualizaciones se apliquen de forma trimestral con un ciclo de prueba de seis semanas.

## **Note:**

- **1.** No puede omitir las actualizaciones durante más de tres meses consecutivos. Este script devuelve un error si intenta que un entorno de EPM Cloud se actualice solo en febrero y octubre.
- **2.** Todas las actualizaciones que se hayan producido durante el periodo intermedio se aplicarán al entorno durante la siguiente actualización. Por ejemplo, suponga que utiliza este script para programar las actualizaciones trimestrales de modo que se realicen solo para las actualizaciones de febrero, mayo, agosto y noviembre. En este caso, la actualización de mayo, por ejemplo, aplicará todas las actualizaciones y parches mensuales de EPM Cloud aplicables que se hayan publicado después de la actualización de febrero en su entorno. El proceso de mantenimiento puede tardar más tiempo de lo normal cuando se aplique la actualización.
- **3.** Este script configura la cadencia de actualización solo para un trimestre. Escenario de ejemplo: el ciclo de actualización del entorno de prueba se establece en el primer viernes de febrero (actualización 24.02), mayo (actualización 24.05), agosto (actualización 24.08) y noviembre (actualización 24.11). El entorno de producción se actualizará el tercer viernes de marzo (actualización 24.02) con la versión que se ha utilizado para actualizar el entorno de prueba el primer viernes de febrero (actualización 24.02). Una actualización similar en el entorno de producción tendrá lugar en la tercera semana de junio (actualización 24.05), septiembre (actualización 24.08) y diciembre (actualización 24.11). En este escenario, el entorno de producción no se actualiza a la fecha actual, sino con la fecha actual del entorno de prueba.

## **Script de Windows de ejemplo**

Cree skip\_update.ps1 copiando el siguiente script. Almacénelo en un directorio local. Consulte [Ejecución del script](#page-331-0) para obtener información sobre la ejecución de este script:

# Skip Update PowerShell script

```
$inputproperties = ConvertFrom-StringData(Get-Content ./input.properties -
raw)
$username="$($inputproperties.username)"
$password="$($inputproperties.password)"
$url="$($inputproperties.url)"
$updateversions="$($inputproperties.updateversions)"
$podtype="$($inputproperties.podtype)"
$proxyserverusername="$($inputproperties.proxyserverusername)"
$proxyserverpassword="$($inputproperties.proxyserverpassword)"
$proxyserverdomain="$($inputproperties.proxyserverdomain)"
echo "Starting skip update.ps1 script."
$monthsarr = ("01","02","03","04","05","06","07","08","09","10","11","12")
$global: monthsarrfrom current = <math>\theta()</math>
```
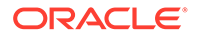

```
$global:yearsarrfromcurrent = <math>\theta()</math>$updateversions = $updateversions.Split(",")$currentyear=Get-Date -Format yy
$currentmonth=Get-Date -Format MM
$nextyear=[int]$currentyear+1
function populateFromCurrentArrays() {
     $startposition = 0
    for (\xi i = 0; \xi i -le (\xi \text{month} \text{start} - 1); \xi i++) if (${currentmonth} -eq $monthsarr[$i]) {
             if (${podtype} -eq "prod") {
                  if (${updateversionsarr} -contains ${currentmonth}) {
                      $startposition=$i-2
         } else {
                      $startposition=$i-1
 }
              } else {
                  if (${updateversionsarr} -contains ${currentmonth}) {
                      $startposition=$i
         } else {
                      $startposition=$i-1
 }
 }
         break
     }
     }
     if (${startposition} -lt 0) {
         $startposition=$startposition+12
     }
    for (\xi i = 0; \xi i -\text{le} (\xi \text{month} \text{start} \cdot \text{length} - 1); \xi i++) if (${i} -ge ${startposition}) {
              $global:monthsarrfromcurrent += $monthsarr[$i]
              $global:yearsarrfromcurrent += $currentyear
         }
     }
    for (\xi i = 0; \xi i -le (\xi monthsarr.length - 1); \xi i++) if (${i} -lt ${startposition}) {
              $global:monthsarrfromcurrent += $monthsarr[$i]
              $global:yearsarrfromcurrent += $nextyear
 }
     }
}
function skipUpdateAdd($yearnumber, $monthnumber) {
     echo "Running: epmautomate.bat skipUpdate add version=$
{yearnumber}.${monthnumber} comment=`"adding skipUpdate`""
     epmautomate skipUpdate add version=${yearnumber}.${monthnumber} 
comment="adding skipUpdate"
}
function processSkipUpdates() {
```

```
$addcount = 0$countlimit = 0 if (${podtype} -eq "prod") {
        Scountlimit = 3 } else {
        Scountlimit = 2 }
     if ((${proxyserverusername} -eq "") -And (${proxyserverpassword} -eq "") 
-And (${proxyserverdomain} -eq "")) {
         echo "Running: epmautomate.bat login ${username} ${password} ${url}"
         epmautomate login ${username} ${password} ${url}
     } else {
         echo "Running: epmautomate.bat login ${username} ${password} ${url} 
ProxyServerUserName=${proxyserverusername} ProxyServerPassword=$
{proxyserverpassword} ProxyServerDomain=${proxyserverdomain}"
         epmautomate login ${username} ${password} ${url} 
ProxyServerUserName=${proxyserverusername} ProxyServerPassword=$
{proxyserverpassword} ProxyServerDomain=${proxyserverdomain}
     }
     echo "Running: epmautomate.bat skipUpdate remove"
     epmautomate skipUpdate remove
    for (\xi i = 0; \xi i -le (\xi g \text{lobal:} \text{month} \text{start} \text{format.length} - 1); \xi i++)$match = 1 if (${addcount} -eq ${countlimit}) {
             echo "Update calls are completed. No more will be attempted."
             break
     }
        for (\xi j = 0; \xi j - \text{le} ($updateversionsarr.length - 1); \xi j++) {
         if ((${currentmonth} -eq $updateversionsarr[$j]) -And (${addcount} -
gt 0)) {
                 $match = 1 break
         }
         if (($global:monthsarrfromcurrent[$i] -eq $updateversionsarr[$j]) -
And (${addcount} -eq 0)){
                 $match = 0 break
         }
     }
         if (${match} -eq 1) {
skipUpdateAdd $global:yearsarrfromcurrent[$i] $global:monthsarrfromcurrent[$i
]
             $addcount += 1 }
     }
```
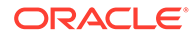

```
 echo "Running: epmautomate.bat skipUpdate list"
     epmautomate skipUpdate list
     echo "Running: epmautomate.bat logout"
     epmautomate logout
}
function compareUpdateMonths($thismonth, $nextmonth) {
     $nextmonthorig=${nextmonth}
     if (${nextmonth} -lt ${thismonth}) {
         $nextmonth+=12
     }
     $monthdiff = $nextmonth - $thismonth
     if (${monthdiff} -gt 4) {
         echo "There are more than 3 versions skipped from version $
{thismonth} to version ${nextmonthorig}. Please correct updateversions 
in input.properties so that there are not more than three versions 
skipped between each update version. Exiting."
         exit 1
     }
}
function validateUpdateVersions() {
    for (\xi i = 0; \xi i -le (\xi u) dateversionsarr.length - 1); \xi i++) {
        $nextint = $i + 1$this update month = $update versionsar[$i] $thisupdatemonthint=[int]$thisupdatemonth
     $nextupdatemonth=$updateversionsarr[$nextint]
         $nextupdatemonthint=[int]$nextupdatemonth
         if (${nextupdatemonth} -eq "") {
             $nextupdatemonth=$updateversionsarr[0]
             $nextupdatemonthint=[int]$nextupdatemonth
     }
         compareUpdateMonths $thisupdatemonthint $nextupdatemonthint
     }
}
validateUpdateVersions
populateFromCurrentArrays
processSkipUpdates
```
### **Script de Linux/UNIX de ejemplo**

Cree skip\_update.sh copiando el siguiente script. Almacénelo en un directorio local. Consulte [Ejecución del script](#page-331-0) para obtener información sobre la ejecución de este script:

#!/bin/sh

. ./input.properties

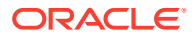

```
echo "Starting skip update.sh script."
export JAVA HOME=${javahome}
declare -a monthsarr=(01 02 03 04 05 06 07 08 09 10 11 12)
declare -a monthsarrfromcurrent
declare -a yearsarrfromcurrent
updateversionsarr=(\frac{\cosh(\theta)}{\cosh(\theta)} \techo "\frac{\cosh(\theta)}{\cosh(\theta)} \techo \text{\cdot{\cdot{\cdot{\cdot{\cdot{\cdot{\cdot{\cdot{\cdot{\cdot{\cdot{\cdot{\cdot{\cdot{\cdot{\cdot{\cdot{\cdot{\cdot{\cdot{\cdot{\cdot{\cdot{\cdot{\cd
currentyear=$(date +%y)
nextyear=$((currentyear+1))
currentmonth=$(date +%m)
populateFromCurrentArrays() {
      local startposition=0
      for i in ${!monthsarr[@]}
      do
          if [ \lceil "${currentmonth}" == "${monthsarr[$i]}" ]]
           then 
               if [ "${podtype}" == "prod" ]]
                then
                     if [[ ${updateversionsarr[@]} =~ ${currentmonth} ]]
                     then
                          startposition=$((i-2))
                     else
                          startposition=$((i-1))
                     fi
                     break
                else
                    if \lceil \int \S \{updateversionsar \rceil \Theta\} \rceil =~ \S \{ currentmonth\} ]]
                     then
                          startposition=$i
                     else
                          startposition=$((i-1))
 fi
                     break
                fi
           fi
      done
      if [[ ${startposition} -lt 0 ]]
      then
           startposition=$((startposition+12))
      fi 
      for i in ${!monthsarr[@]}
      do
           if [[ ${i} -ge ${startposition} ]]
           then 
                monthsarrfromcurrent=("${monthsarrfromcurrent[@]}" "$
{monthsarr[$i]}")
                yearsarrfromcurrent=("${yearsarrfromcurrent[@]}" "$
{currentyear}")
           fi
      done
```

```
 for i in ${!monthsarr[@]}
     do
         if [[ ${i} -lt ${startposition} ]]
         then 
             monthsarrfromcurrent=("${monthsarrfromcurrent[@]}" "$
{monthsarr[$i]}")
             yearsarrfromcurrent=("${yearsarrfromcurrent[@]}" "$
{nextyear}")
         fi
     done
}
skipUpdateAdd() {
     local yearnumber="$1"
     local monthnumber="$2"
     echo "Running: ${epmautomatescript} skipUpdate add version=$
{yearnumber}.${monthnumber} comment=\"adding skipUpdate\""
     ${epmautomatescript} skipUpdate add version=${yearnumber}.$
{monthnumber} comment="adding skipUpdate"
}
processSkipUpdates() {
     local addcount=0
     local countlimit=0
    if [ "${podtype}" == "prod" ]]
     then
         countlimit=3
     else
         countlimit=2
     fi
     if [[ "${proxyserverusername}" == "" ]] && [[ "$
{proxyserverpassword}" == "" ]] && [[ "${proxyserverdomain}" == "" ]]
     then
         echo "Running: ${epmautomatescript} login ${username} $
{password} ${url}"
         ${epmautomatescript} login ${username} ${password} ${url}
     else
         echo "Running: ${epmautomatescript} login ${username} $
{password} ${url} ProxyServerUserName=${proxyserverusername} 
ProxyServerPassword=${proxyserverpassword} ProxyServerDomain=$
{proxyserverdomain}"
         ${epmautomatescript} login ${username} ${password} ${url} 
ProxyServerUserName=${proxyserverusername} ProxyServerPassword=$
{proxyserverpassword} ProxyServerDomain=${proxyserverdomain}
     fi
     echo "Running: ${epmautomatescript} skipUpdate remove"
     ${epmautomatescript} skipUpdate remove
     for i in ${!monthsarrfromcurrent[@]}
     do
         local match=1
```
```
 if [[ ${addcount} -eq ${countlimit} ]]
         then
             echo "Update add calls are completed. No more will be attempted."
             break
         fi
         for j in ${!updateversionsarr[@]}
         do
            if [ "${currentmonth}" == "${updateversionsarr[$j]}" ]] && [ [ $
{addcount} -gt 0 ]]
             then
                 match=1
                 break
             fi
             if [[ "${monthsarrfromcurrent[$i]}" == "$
{updateversionsarr[$j]}" ]] && [[ ${addcount} -eq 0 ]]
             then
                 match=0
                 break
             fi
         done
         if [[ ${match} -eq 1 ]]
         then 
             skipUpdateAdd ${yearsarrfromcurrent[$i]} "$
{monthsarrfromcurrent[$i]}"
             addcount=$((addcount+1))
         fi
     done
     echo "Running: ${epmautomatescript} skipUpdate list"
     ${epmautomatescript} skipUpdate list
     echo "Running: ${epmautomatescript} logout"
     ${epmautomatescript} logout
}
compareUpdateMonths() {
     local thismonth=$1
     local nextmonth=$2
     local nextmonthorig=${nextmonth}
     if [[ ${nextmonth} -lt ${thismonth} ]]
     then
         nextmonth=$((nextmonth+12))
     fi
    monthdiff=$((nextmonth-thismonth))
     if [[ ${monthdiff} -gt 4 ]]
     then 
         echo "There are more than 3 versions skipped from version $
{thismonth} to version ${nextmonthorig}. Please correct updateversions in 
input.properties so that there are not more than three versions skipped
```

```
between each update version. Exiting."
          exit 1
     fi
}
validateUpdateVersions() {
     for i in ${!updateversionsarr[@]}
     do
        nextint=\((i+1)) thisupdatemonth="${updateversionsarr[$i]}"
          thisupdatemonthint=${thisupdatemonth#0}
          nextupdatemonth="${updateversionsarr[$nextint]}"
          nextupdatemonthint=${nextupdatemonth#0}
         if \lceil \int \S{\text{nextupdate}(\text{math} \} \rceil = \rceil " " ] then 
              nextupdatemonth="${updateversionsarr[0]}"
              nextupdatemonthint=${nextupdatemonth#0}
          fi
          compareUpdateMonths ${thisupdatemonthint} ${nextupdatemonthint}
     done
}
validateUpdateVersions
populateFromCurrentArrays
processSkipUpdates
```
#### **Script de Groovy del servidor**

Cree el script de Groovy skip\_update.groovy copiando el siguiente script y actualizándolo a continuación. Consulte [Ejecución del script](#page-331-0) para obtener información sobre la ejecución de este script:

Actualice las siguientes variables en este script de Groovy:

- username Nombre de usuario de un Administrador del servicio en el entorno en el que desea definir la cadencia de actualización no mensual.
- password Contraseña del administrador de servicio o nombre y ubicación del archivo de contraseña cifrado.
- url URL del entorno en el que desea definir una cadencia de actualización que no sea mensual.
- updateversions Lista separada por comas de actualizaciones de EPM Cloud que se deben aplicar al entorno identificado por el parámetro url. Por ejemplo, updateversions=02,05,08,11. Las versiones se deben especificar con dos dígitos; incluya un cero delante para

las actualizaciones 01 a 09. El script intenta ejecutar el comando [skipUpdate](#page-200-0) para las actualizaciones no incluidas en el valor de parámetro updateversions. Por ejemplo, si especifica updateversions=02,05,08,11, el script intenta definir indicadores de omisión de actualización para las actualizaciones 01 (enero), 03 (marzo), 04 (april), 06 (junio), 07 (jullio), 09 (septiembre), 10 (octubre) y 12 (diciembre). En este caso, se aplican al entorno las actualizaciones de EPM Cloud 02 (febrero), 05 (mayo), 08 (agosto) y 11 (noviembre).

• podtype Tipo de entorno de EPM Cloud. Los valores válidos son test y prod.

- proxyserverusername Nombre de usuario para autentificar una sesión segura con el servidor proxy que controla el acceso a Internet.
- proxyserverpassword Contraseña para autenticar el usuario con el servidor proxy.
- proxyserverdomain Nombre del dominio definido para el servidor proxy.

#### **Note:**

Si no utiliza un servidor proxy, no especifique ningún valor para los parámetros proxyserverusername, proxyserverpassword y proxyserverdomain.

```
import java.text.SimpleDateFormat
String username = 'service_administrator'
String password = 'examplePWD'
String url = 'example_EPM_URL'
String updateversions = '01,04,07,10'
String podtype = 'test'
String proxyserverusername = ''
String proxyserverpassword = ''
String proxyserverdomain = ''
def currentdate = new Date()
def yf = new SimpleDateFormat("yy")def mf = new SimpleDateFormat("MM")
String[] monthsarr = ["01", "02", "03", "04", "05", "06", "07", "08", "09", 
"10", "11", "12"]
List<String> monthsarrfromcurrent = new ArrayList<>()
List<String> yearsarrfromcurrent = new ArrayList<>()
String currentyear = yf.format(current date)String nextyear = (currentyear.toInteger() + 1).toString()
String currentmonth = mf.format(currentdate)
String[] updateVersionsStringArr = updateversions.split(',');
def updateversionsarr = new int[updateVersionsStringArr.length];
for(int i = 0; i < updateVersionsStringArr.length; i++)
{
     updateversionsarr[i] = Integer.parseInt(updateVersionsStringArr[i]);
}
def LogMessage(String message) {
    def date = new Date()def sdf = new SimpleDateFormat('MM/dd/vvvy HH:mm:ss") println('[' + sdf.format(date) + '][GROOVY] ' + message);
}
def LogOperationStatus(EpmAutomateStatus opstatus) {
     def returncode = opstatus.getStatus()
     LogMessage(opstatus.getOutput())
     LogMessage('return code: ' + returncode)
}
```

```
int CompareUpdateMonths(int thismonth, int nextmonth) {
     int nextmonthorig = nextmonth
     if (nextmonth < thismonth) {
        nextmonth = nextmonth + 12 }
     int monthdiff = nextmonth - thismonth
    if (monthdiff > 4) {
         LogMessage('There are more than 3 versions skipped from 
version ' + thismonth + ' to version ' + nextmonthorig + '. Please 
correct updateversions so that there are not more than three versions 
skipped between each update version. Exiting.')
         return 1
 }
     return 0
}
int ValidateUpdateMonths(int[] updateversionsarr) {
    for(int i = 0; i < updateversionsarr.length; i++) {
        int nextint = i + 1 String nextupdatemonth = ""
        int nextupdatemonthint = 0 String thisupdatemonth = updateversionsarr[i]
        int this update monthint = thisupdatemonth.toInteger()
         if (nextint < updateversionsarr.length) {
             nextupdatemonth = updateversionsarr[nextint]
         } else {
             nextupdatemonth = updateversionsarr[0]
         }
        nextupdatemonthint = nextupdatemonth.toInteger()
         int returncode = CompareUpdateMonths(thisupdatemonthint, 
nextupdatemonthint)
         if (returncode > 0) {
             return 1
 }
 }
     return 0
}
def SkipUpdateAdd(EpmAutomate automate, String yearnumber, String 
monthnumber) {
    String yeardotmonth = yearnumber + \cdot \cdot + monthnumber
     LogMessage('Running: epmautomate skipUpdate add version=' + 
yeardotmonth + ' comment=\"adding skipUpdate\"')
     EpmAutomateStatus status = 
automate.execute('skipupdate','add','version=' + 
yeardotmonth,'comment=\"adding skipUpdate\"')
     LogOperationStatus(status)
```

```
}
LogMessage('Starting skip update processing')
EmpMautomate automate = getEmpAutomate()
// validate update months
int returncode = ValidateUpdateMonths(updateversionsarr)
if (returncode != 0) {
     return 1
}
// populate arrays
int startposition = 0
for(int i = 0; i < monthsarr.length; i++)
{
    if (currentmonth == monthsarr[i]) {
         if (podtype.equals("prod")) {
             if (updateVersionsStringArr.contains(currentmonth)) {
                startposition = (i-2) } else {
                startposition = (i-1) }
         } else {
             if (updateVersionsStringArr.contains(currentmonth)) {
                 startposition = i
             } else {
                startposition = (i-1) }
 }
        break
     }
}
if (startposition < 0) {
     startposition = startposition + 12
}
for(int i = 0; i < monthsarr.length; i+1)
{
     if (i >= startposition) {
         monthsarrfromcurrent.add(monthsarr[i])
         yearsarrfromcurrent.add(currentyear)
     }
}
for(int i = 0; i < monthsarr.length; i+1)
{
     if (i <= startposition) {
         monthsarrfromcurrent.add(monthsarr[i])
         yearsarrfromcurrent.add(nextyear)
     }
}
// process skip updates
```

```
LogMessage("Operation: encrypt " + password + " oracleKey 
password.epw")
EpmAutomateStatus status = 
automate.execute('encrypt',password,"oracleKey","password.epw")
LogOperationStatus(status)
if ((proxyserverusername != null && proxyserverusername != '') && 
(proxyserverpassword != null && proxyserverpassword != '') && 
(proxyserverdomain != null && proxyserverdomain != '')) {
     LogMessage("Operation: login " + username + " password.epw " + url 
+ " ProxyServerUserName=" + proxyserverusername + " 
ProxyServerPassword=" + proxyserverpassword + " ProxyServerDomain=" + 
proxyserverdomain)
     status = 
automate.execute('login',username,"password.epw",url,"ProxyServerUserNa
me=" + proxyserverusername,"ProxyServerPassword=" + 
proxyserverpassword,"ProxyServerDomain=" + proxyserverdomain)
     LogOperationStatus(status)
} else {
     LogMessage("Operation: login " + username + " password.epw " + url)
     status = automate.execute('login',username,"password.epw",url)
     LogOperationStatus(status)
}
LogMessage('Running: epmautomate skipUpdate remove')
status = automate.execute('skipupdate','remove')
LogOperationStatus(status)
int addcount = 0int countlimit = 0if (podtype.equals("prod")) {
    countlimit = 3} else {
     countlimit = 2
}
for (int i = 0; i < monthsarrfromcurrent.size(); i++) {
    int match = 1if (addcount == countlimit) {
         LogMessage('Update add calls are completed. No more will be 
attempted.')
         break
     }
    for(int j = 0; j < updateversionsarr.length; j++) {
         if ((Integer.parseInt(currentmonth) == updateversionsarr[j]) 
&  (addcount > 0)) {
            match = 1 break
         }
         if ((Integer.parseInt(monthsarrfromcurrent.get(i)) == 
updateversionsarr[j]) && (addcount == 0)) {
```

```
match = 0 break
         }
     }
    if (match == 1) {
         SkipUpdateAdd(automate, yearsarrfromcurrent.get(i), 
monthsarrfromcurrent.get(i))
         addcount+=1
     }
}
LogMessage('Running: epmautomate skipUpdate list')
status = automate.execute('skipupdate','list')
LogOperationStatus(status)
println(status.getItemsList())
LogMessage('Running: epmautomate logout')
status = automate.execute('logout')
LogOperationStatus(status)
LogMessage('Skip update processing completed')
```
#### **Creación del archivo input.properties para ejecutar scripts skip\_update en Windows y Linux/UNIX**

Para ejecutar skip update.ps1 o skip update.sh, cree el archivo input.properties y actualícelo con información para el entorno. Guarde el archivo en un directorio local. El contenido de este archivo difiere en función del sistema operativo. **Windows**

```
username=exampleAdmin
password=examplePassword.epw
url=exampleURL
updateversions=01,04,07,10
podtype=test
```
#### **Linux/UNIX**

```
javahome=JAVA_HOME
epmautomatescript=EPM_AUTOMATE_LOCATION
username=exampleAdmin
password=examplePassword.epw
url=exampleURL
updatemonths=02,05,08,11
```
#### **Table 3-14 Parámetros de input.properties**

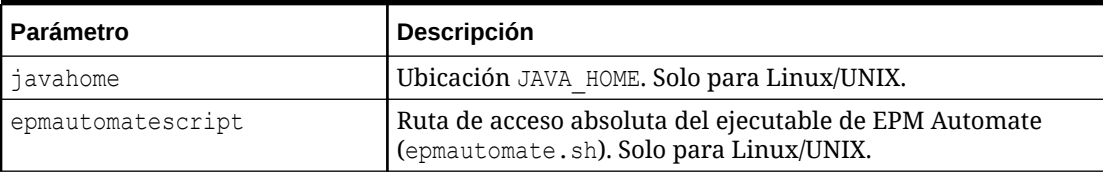

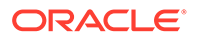

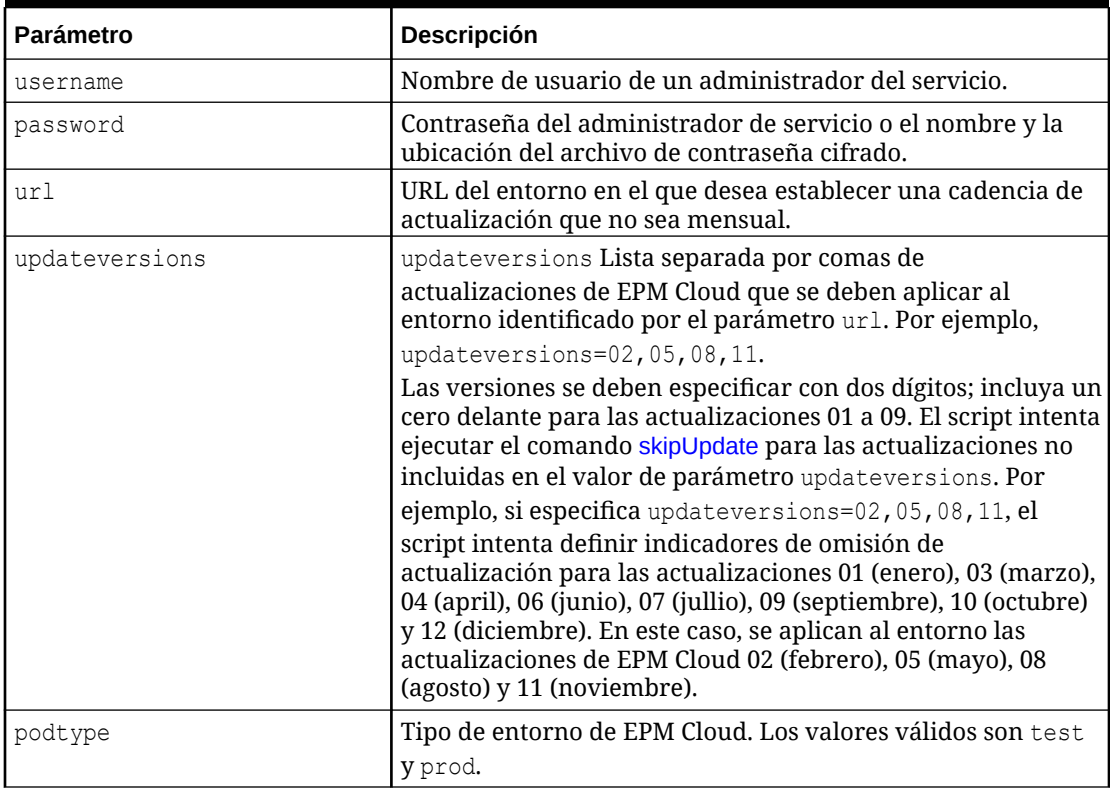

#### <span id="page-331-0"></span>**Table 3-14 (Cont.) Parámetros de input.properties**

#### **Ejecución del script**

#### **1. Solo para Windows y Linux/UNIX:**

- Cree skip update.ps1 o skip update.sh copiando el script de una sección anterior.
- Cree el archivo input.properties y guárdelo en el directorio en el que está ubicado el script skip update. El contenido de este archivo difiere según su sistema operativo. Consulte [Creación del archivo input.properties para](#page-330-0) [ejecutar scripts skip\\_update en Windows y Linux/UNIX](#page-330-0). Asegúrese de que tiene privilegios de escritura en este directorio. Para Windows, puede que necesite iniciar PowerShell mediante la opción **Ejecutar como administrador** para poder ejecutar el script.
- Inicie el script.
	- **Windows PowerShell:** ejecute skip\_update.ps1.
	- Linux/UNIX: ejecute ./skip\_update.sh.

#### **2. Groovy del servidor:**

- Cree el script de Groovy skip\_update.groovy y actualícelo según sea necesario.
- Utilice la pantalla de Groovy en un proceso de negocio de EPM Cloud o automatice la ejecución del script mediante [runBusinessRule.](#page-170-0) Para obtener información sobre la ejecución del script de Groovy con EPM Automate, consulte [Ejecución de comandos sin instalar EPM Automate.](#page-382-0)

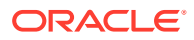

# Escenarios de ejemplo para Planning, Consolidation, Tax Reporting y Enterprise Profitability and Cost Management

Los scripts disponibles en esta sección le ayudan a automatizar las tareas en los entornos de Planning (incluido Planning Modules), Financial Consolidation and Close, Tax Reporting y Enterprise Profitability and Cost Management.

#### **Consulte también:**

- Automatización de la exportación de un gran número de celdas desde un cubo de almacenamiento agregado Utilice el script de PowerShell o de Bash de esta sección para exportar un gran número de celdas desde un cubo de almacenamiento agregado (ASO).
- [Importación de metadatos a una aplicación](#page-342-0) Utilice estos scripts para importar metadatos de aplicación desde un archivo de forma manual.
- [Importación de datos, ejecución de un script de cálculo y copia de datos desde una base](#page-344-0) [de datos de almacenamiento de bloques a una base de datos de almacenamiento](#page-344-0) [agregado](#page-344-0)

Utilice estos scripts para importar datos de un archivo, refrescar el cubo, ejecutar una regla de negocio para calcular el cubo y, a continuación, enviar los datos a un cubo de ASO.

- [Exportación y descarga de metadatos y datos](#page-347-0) Utilice estos scripts para exportar metadatos y datos de aplicación y, a continuación, descargar los archivos de exportación en un directorio local.
- [Exportación y descarga de datos de aplicación](#page-349-0) Utilice estos scripts para exportar y datos de aplicación y, a continuación, descargarlos en un directorio local.
- [Automatización del archivado de los registros de auditoría de aplicación](#page-351-0) Utilice los scripts de Windows y Linux de esta sección para automatizar el proceso de exportación y archivado de datos de auditoría de aplicación en un equipo local.
- [Carga de un archivo de datos en un entorno y ejecución de una regla de carga de datos](#page-355-0) Utilice estos scripts para cargar un archivo en un entorno y, a continuación, ejecutar una regla de datos para importar datos del archivo en una aplicación.
- [Automatización de la integración de datos diaria](#page-358-0) En este escenario se explora el uso de un script de ejemplo para automatizar la integración de datos periódica.

## Automatización de la exportación de un gran número de celdas desde un cubo de almacenamiento agregado

Utilice el script de PowerShell o de Bash de esta sección para exportar un gran número de celdas desde un cubo de almacenamiento agregado (ASO).

Debido a los límites impuestos por QUERYRESULTLIMIT de Oracle Essbase, es imposible exportar una gran cantidad de datos desde la interfaz de usuario. Con el script de PowerShell disponible en esta sección se divide la operación de exportación en un número especificado de trabajos, se ejecuta cada trabajo, se descargan los datos exportados y se

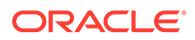

concatenan los archivos de exportación en un archivo de exportación, lo que garantiza que solo haya una cabecera.

### **Nota:**

Con estos scripts se ejecuta un trabajo existente del tipo Exportar datos. Para obtener instrucciones detalladas sobre la creación de trabajos, consulte "Gestión de trabajos" en *Administración de Planning*.

#### **Script de PowerShell**

```
$user = '<USERNAME>'
$pass = '<PASSWORD>'
$serverURL = '<URL>'
$applicationName = '<APPLICATIONNAME>'
$cubeName = '<CUBENAME>'
$splitDimension = '<DIMENSION_TO_SPLIT_THE_EXPORT>'
$topLevelMemberForExport = '<TOP_MEMBER_FOR_EXPORT>'
$exportJobName = '<EXPORT_JOB_NAME>'
$exportFilePrefix = '<PREFIX_FOR_EXPORT_FILE>'
$columnMembers = '<MEMBERS_ON_COLUMNS>'
$povMembers = '<POV_MEMBERS>'
$numberOfExportFiles = <NUMBER_OF_FILES_TO_SPLIT_THE_EXPORT>
$memberArray = @()$exportFileArray = @()
function getLevel0 ($parent) {
     $parent.children.ForEach({
        if ( $ .children.count -eq 0 ) {
             $script:memberArray += $_.name
         }
         getLevel0($_)
     })
}
function findMember ($tree, $memberName) {
     $subtree = ""
     if ($tree.name -eq $memberName){
         return $tree
     } else {
         $tree.children.ForEach({
             #Write-Host $_.name
             if ($subtree -eq ""){ $subtree = findMember $_ $memberName}
         })
         return $subtree
     }
}
#putting together base64 encoded authentication header based un user 
and password
$encodedCredentials = 
[Convert]::ToBase64String([System.Text.Encoding]::ASCII.GetBytes($
```

```
(\text{Suser}) + \text{""} + \text{S(Spass)}$headers = @{ Authorization = "Basic $encodedCredentials" }
#test login
$testRequest = $serverURL + '/HyperionPlanning/rest/v3/applications'
try {
     $response = Invoke-RestMethod -Uri $testRequest -Method Get -
Headers $headers -UseBasicParsing
}
catch {
    Write-Host $_
    return
}
#retrieve dimension hierarchy from application 
Write-Host "Retrieving member list for split dimension " $splitDimension
$request = $serverURL + '/HyperionPlanning/rest/v3/internal/applications/' 
+ $applicationName + '/plantypes/' + $cubeName + '/dimensions/' 
+ $splitDimension
try {
     $response = Invoke-RestMethod -Uri $request -Method Get -
Headers $headers -UseBasicParsing
}
catch {
    Write-Host $_
    return
}
Write-Host $splitDimension " member list retrieved"
#search for the top of the export hierarchy
Write-Host "Searching for member " $topLevelMemberForExport " in hierarchy"
$member = findMember $response $topLevelMemberForExport
if ( $member.name -ne $topLevelMemberForExport ) {
    Write-Host $topLevelMemberForExport " not found in hierarchy, 
exiting ..."
    return 128
}
Write-Host "Found member " $topLevelMemberForExport " in hierarchy"
#retrieve level 0 memebers in export hierarchy
Write-Host "Retrieving Level 0 members for hierarchy"
getLevel0($member)
if ( $memberArray.Length -eq 0 ) {
     Write-Host "no level 0 members found in hierarchy, exiting ..."
    return 128
}
Write-Host $memberArray.Length " Level 0 members for export hierarchy 
retrieved"
$request = $serverURL + '/HyperionPlanning/rest/v3/applications/' 
+ $applicationName + '/jobs'
#splitting member list into the number of export files
```

```
$numberOfEntitiesPerFile = 
[math]::truncate($memberArray.Length / $numberOfExportFiles)
for (\xi i = 1; \xi i -\text{le } \xi numberOfExportFiles; \xi i++) $memberList = ""
     $firstMember = ($i - 1) * $numberOfEntitiesPerFile
     if ($i -lt $numberOfExportFiles) {
         $lastMember = $i * $numberOfEntitiesPerFile
     } else {
         $lastMember = $i * $numberOfEntitiesPerFile 
+ $memberArray.Length % $numberOfExportFiles
 }
    for (\xi j = \xi f \text{int} Member; \xi j - \text{lt} \xi \text{last} Member; \xi j++) {
         $memberList += $memberArray[$j]
        if (\frac{5}{7} - l \cdot \frac{5}{4}) + 1) {$memberList += ","} #avoid adding
a comma (,) after the last member of each set
     }
     $jobDetails='
\{ "jobType":"EXPORT_DATA","jobName":"' + $exportJobName + '",
     "parameters":{
                    "exportFileName":"Export-' + $i + '.zip",
                    "rowMembers":"' + $memberList + '",
                    "columnMembers":"' + $columnMembers + '",
                  "povMembers":"' + $povMembers + '"
 }
     }'
     #start export job
     try{
         $response = Invoke-RestMethod -Uri $request -Method Post -
Headers $headers -Body $jobDetails -ContentType "application/json"}
     catch {
         Write-Host $_
         return
     }
     Write-Host "Started export job " $i " out of " $numberOfExportFiles
     #checking job status, continue once jos is completed
     $statusRequest = $serverURL + '/HyperionPlanning/rest/v3/
applications/' + $applicationName + '/jobs/' + $response.jobId
     $statusResponse = Invoke-RestMethod -Uri $statusRequest -Method 
Get -Headers $headers -UseBasicParsing
     while ( $statusResponse.descriptiveStatus -eq "Processing" ) {
         Write-Host $statusResponse.descriptiveStatus
         Start-Sleep -s 10
         $statusResponse = Invoke-RestMethod -Uri $statusRequest -
Method Get -Headers $headers -UseBasicParsing
     }
     Write-Host $statusResponse.descriptiveStatus
     Write-Host "Downloading export file ..."
     $downloadRequest = $serverURL + '/interop/rest/11.1.2.3.600/
```

```
applicationsnapshots/Export-' + $i + '.zip/contents'
     $statusResponse = Invoke-RestMethod -Uri $downloadRequest -Method Get -
Headers $headers -OutFile "$exportFilePrefix-$i.zip"
     Write-Host "Expanding archive ..."
     Expand-Archive -Force -LiteralPath "$exportFilePrefix-$i.zip" -
DestinationPath "$exportFilePrefix-$i"
     Remove-Item "$exportFilePrefix-$i.zip"
     Get-ChildItem -Path "$exportFilePrefix-$i" -File -Name | ForEach-Object 
{ $exportFileArray += "$exportFilePrefix-$i\" + $_ }
}
Write-Host "creating outputfile ..."
#write header to outputfile
Get-Content $exportFileArray[0] | Select-Object -First 1 | Out-File 
"$exportFilePrefix.csv"
#write content to outputfile skipping header
ForEach ($exportFile in $exportFileArray) {
     Get-Content $exportFile | Select-Object -Skip 1 | Out-File -Append 
"$exportFilePrefix.csv"
}
Compress-Archive -LiteralPath "$exportFilePrefix.csv" -DestinationPath 
"$exportFilePrefix.zip"
Write-Host "cleaning up ..."
Remove-Item "$exportFilePrefix-*" -Recurse
Remove-Item "$exportFilePrefix.csv"
Script de Bash
```

```
#!/bin/bash
```

```
user='<USERNAME>'
pass='<PASSWORD>'
serverURL='<URL>'
applicationName='<APPLICATIONNAME>'
cubeName='<CUBENAME>'
splitDimension='<DIMENSION_TO_SPLIT_THE_EXPORT>'
topLevelMemberForExport='<TOP_MEMBER_FOR_EXPORT>'
exportJobName='<EXPORT_JOB_NAME>'
exportFilePrefix='<PREFIX_FOR_EXPORT_FILE>'
columnMembers='<MEMBERS_ON_COLUMNS>'
povMembers='<POV_MEMBERS>'
numberOfExportFiles=<NUMBER_OF_FILES_TO_SPLIT_THE_EXPORT>
getRowMembers() {
    local memberList="$1"
    local firstMember=$2
    local lastMember=$3
     local nameCount=0
     local rowMember=""
```
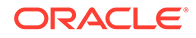

```
 local rowMembers=""
     while IFS= read -r line
     do
        if [ "${line}" == *"name"* ]]
         then
             if [[ ${nameCount} -ge ${firstMember} ]] && [[ $
{nameCount} -lt ${lastMember} ]]
             then
               rowMember=$(echo "${line}" | cut -d':' -f2- | sed s'/
[", ]//g')
               rowMembers="${rowMembers}${rowMember},"
             fi
             ((nameCount+=1))
         fi
    done <<< "${memberList}"
     rowMembers=$(echo "${rowMembers}" | rev | cut -d',' -f2- | rev)
     echo "${rowMembers}"
}
getLevel0() 
{
     local memberList="$1"
     local names=$(echo "${memberList}" | jq 'recurse (try .children[]) 
| .name' | sed -e \sqrt{s'/g'})
     local elements=""
     formerIFS=$IFS
     IFS=$'\n'
     namesarr=($names)
     IFS=$formerIFS
     for i in ${!namesarr[@]}
     do
         testelement=$(echo "${memberList}" | jq --arg currentName "$
{namesarr[i]}" 'recurse (try .children[]) | 
select(.name==$currentName)')
         if [[ "${testelement}" != *"children"* ]]
         then 
            elements="${elements}${testelement}"
         fi
     done
     echo "${elements}"
}
#test login
header="Content-Type: application/x-www-form-urlencoded"
applicationsRequest="${serverURL}/HyperionPlanning/rest/v3/
applications"
response=$(curl -X "GET" -s -w "%{http_code}" -u "${user}:${pass}" -H 
"${header}" "${applicationsRequest}")
http response code=$(echo "${response}" | rev | cut -d'}' -f1 | rev)
if [ ${http_response_code} -ne 200 ]
```

```
then
     echo "${response}"
    exit
fi
#retrieve dimension hierarchy from application 
echo "Retrieving member list for split dimension ${splitDimension}"
splitDimensionRequest="${serverURL}/HyperionPlanning/rest/v3/internal/
applications/${applicationName}/plantypes/${cubeName}/dimensions/$
{splitDimension}"
response=$(curl -X GET -s -w "%{http_code}" -u "${user}:${pass}" -o 
"response-memberlist.txt" -D "respHeader-memberlist.txt" -H "${header}" "$
{splitDimensionRequest}")
http response code=$(echo "${response}" | rev | cut -d'}' -f1 | rev)
if [ ${http_response_code} -ne 200 ]
then
    echo "${response}"
     exit
fi
echo "${splitDimension} member list retrieved"
#search for the top of the export hierarchy
echo "Searching for member ${topLevelMemberForExport} in hierarchy"
memberList=$(cat response-memberlist.txt | jq --arg topLevelMember "$
{topLevelMemberForExport}" 'recurse(try .children[]) | select (.name 
== $topLevelMember)')
if [[ "${memberList}" == "" ]]
then
     echo "${topLevelMemberForExport} not found in hierarchy, exiting ..."
     exit 128
fi
echo "Found member ${topLevelMemberForExport} in hierarchy"
#retrieve level 0 members in export hierarchy
echo "Retrieving Level 0 members for hierarchy"
totalCount=$(echo "${memberList}" | grep "name" | wc -l)
grepChildrenCount=$(echo "${memberList}" | grep "children" | wc -l)
levelZeroCount=$((totalCount-grepChildrenCount))
if [[ "${levelZeroCount}" -eq 0 ]]
then
     echo "no level 0 members found in hierarchy, exiting ..."
     exit 128
fi
echo "${levelZeroCount} Level 0 members for export hierarchy retrieved"
#splitting member list into the number of export files
numberOfEntitiesPerFile=$((levelZeroCount/numberOfExportFiles))
jobsRequest="${serverURL}/HyperionPlanning/rest/v3/applications/$
{applicationName}/jobs"
header="Content-Type: application/json"
```
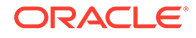

```
for ((i = 1 ; i \leq \S \{numberOfExportFiles\}; i++) )do
     firstMember=$((($i-1)*numberOfEntitiesPerFile))
     if [[ ${i} -lt ${numberOfExportFiles} ]]
     then
         lastMember=$((i*numberOfEntitiesPerFile))
     else
         lastMember=$
((i*numberOfEntitiesPerFile+levelZeroCount%numberOfExportFiles))
    f_1 elements=$(getLevel0 "${memberList}")
     rowMembers=$(getRowMembers "${elements}" ${firstMember} $
{lastMember})
     response=$(curl -X POST -s -w "%{http_code}" -u "${user}:${pass}" -
o "response-job.txt" -D "respHeader-job.txt" -H "${header}" "$
{jobsRequest}" -d '{"jobType":"EXPORT_DATA","jobName":"'"$
{exportJobName}"'","parameters":{"exportFileName":"Export-'"$
{i}"'.zip","rowMembers":"'"${rowMembers}"'","columnMembers":"'"$
{columnMembers}"'","povMembers":"'"${povMembers}"'"}}')
     echo "Started export job " $i " out of " $numberOfExportFiles
     jobId=$(cat response-job.txt | grep -o '"jobId":[^, }]*' | cut -
d':' -f2)
     descriptiveStatus=$(cat response-job.txt | grep -o 
'"descriptiveStatus":[^{\wedge}, ] *' | cut -d':' -f2 | sed -e 's/"//g')
     jobIdRequest="${serverURL}/HyperionPlanning/rest/v3/applications/$
{applicationName}/jobs/${jobId}"
    response=$(curl -X GET -s -w "%{http code}" -u "${user}:${pass}" -
o "response-jobstatus.txt" -D "respHeader-jobstatus.txt" -H "$
{header}" "${jobIdRequest}")
     jobId=$(cat response-jobstatus.txt | grep -o '"jobId":[^, }]*' | 
cut -d': ' -f2) descriptiveStatus=$(cat response-jobstatus.txt | grep -o 
'"descriptiveStatus":[^{\wedge}, ]^{\star}' | cut -d':' -f2 | sed -e 's/"//g')
     while [[ "${descriptiveStatus}" == "Processing" ]]
     do
         echo "${descriptiveStatus}"
         sleep 10
         response=$(curl -X GET -s -w "%{http_code}" -u "${user}:$
{pass}" -o "response-jobstatus.txt" -D "respHeader-jobstatus.txt" -H "$
{header}" "${jobIdRequest}")
         descriptiveStatus=$(cat response-jobstatus.txt | grep -o 
'"descriptiveStatus":[\hat{ } , ]^*' | cut -d':' -f2 | sed -e 's/"//g')
     done
     echo "${descriptiveStatus}"
     echo "Downloading export file ..."
     contentsRequest="${serverURL}/interop/rest/11.1.2.3.600/
applicationsnapshots/Export-${i}.zip/contents"
```

```
curl -X GET -s -w "%{http code}" -u "${user}:${pass}" -D "respHeader-
download.txt" "${contentsRequest}" > "${exportFilePrefix}-${i}.zip"
     echo "Expanding archive ..."
     unzip "${exportFilePrefix}-${i}.zip" -d "${exportFilePrefix}-${i}"
     rm "${exportFilePrefix}-${i}.zip"
     echo "Writing to outputfile ..."
     if [[ -d "${exportFilePrefix}-${i}" ]]
     then
         find "${exportFilePrefix}-${i}" -name \*.csv | xargs cat | tail -n 
+2 >> "${exportFilePrefix}.csv"
     fi
done
zip "${exportFilePrefix}.zip" "${exportFilePrefix}.csv"
echo "cleaning up ..."
find . -name "${exportFilePrefix}-*" | xargs rm -r
rm "${exportFilePrefix}.csv"
```
Para exportar un gran número de celdas desde un cubo de almacenamiento agregado (ASO):

- **1.** Copie el script de PowerShell o Bash y guárdelo en el sistema de archivos, por ejemplo, como ASOCellExport.ps1 o ASOCellExport.sh.
- **2.** Modifique el archivo de script y establezca los valores de parámetro. Consulte la tabla a continuación para ver información detallada.

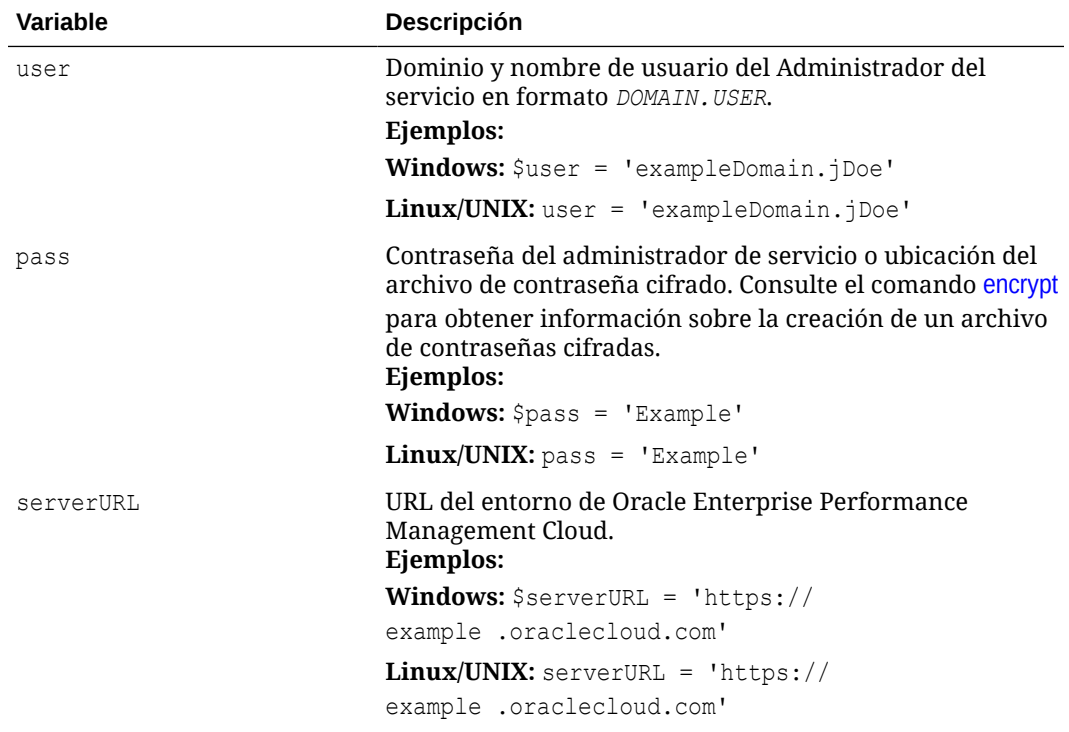

**Tabla 3-15 Valores de variables que se deben incluir en los scripts de PowerShell y Bash**

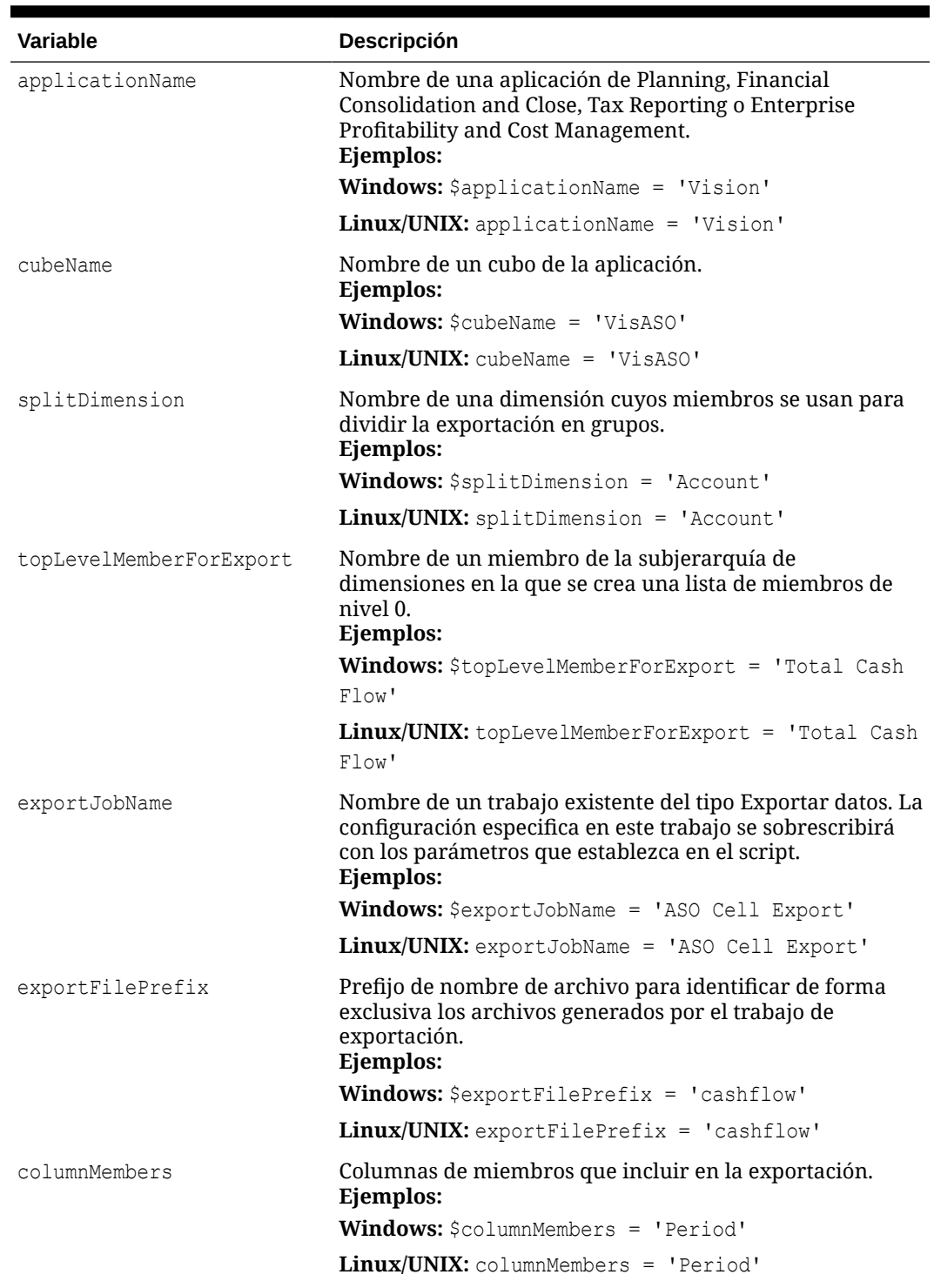

#### **Tabla 3-15 (Continuación) Valores de variables que se deben incluir en los scripts de PowerShell y Bash**

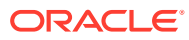

| Variable            | <b>Descripción</b>                                                                                                    |
|---------------------|----------------------------------------------------------------------------------------------------|
| povMembers          | Punto de vista que incluir en la exportación. Los<br>miembros de PDV deben incluir el resto de dimensiones y<br>pueden incluir funciones como se muestra a continuación:           |
|                     | ILv10Descendants (YearTotal),                                                                                                    |
|                     | ILv10Descendants(Year),                                                                                                    |
|                     | ILv10Descendants (Scenario),                                                                                                    |
|                     | ILv10Descendants (Version),                                                                                                    |
|                     | ILv10Descendants (P TP),                                                                                                    |
|                     | ILv10Descendants (AltYear)                                                                                                    |
|                     | Ejemplos:                                                                                                    |
|                     | Windows: \$povMembers = 'YTD'                                                                                                    |
|                     | $Linux/UNIX: powMembers = 'YTD'$                                                                                                    |
| numberOfExportFiles | Número de trabajos que ejecutar para esta operación de<br>exportación. Si la exportación sigue fallando debido a<br>limitaciones de la consulta, aumente este número.<br>Ejemplos: |
|                     | <b>Windows:</b> $$numberOfExportFiles = 3$                                                                                                    |
|                     | <b>Linux/UNIX:</b> numberOfExportFiles = $3$                                                                                                    |

<span id="page-342-0"></span>**Tabla 3-15 (Continuación) Valores de variables que se deben incluir en los scripts de PowerShell y Bash**

**3.** Con el programador de Windows o un trabajo cron, programe el script para que se ejecute a una hora adecuada. Consulte [Automatización de la ejecución de scripts](#page-380-0) para obtener pasos detallados.

### Importación de metadatos a una aplicación

Utilice estos scripts para importar metadatos de aplicación desde un archivo de forma manual.

Estos scripts realizan las siguientes actividades:

- Iniciar sesión en un entorno.
- Cargar un archivo de metadatos.
- Importar metadatos del archivo cargado en una aplicación mediante un trabajo.
- Refrescar el cubo.
- Cerrar sesión.

#### **Script de Windows de ejemplo**

Cree importMetadata.ps1 copiando el siguiente script. Almacénelo en un directorio local.

```
$inputproperties = ConvertFrom-StringData(Get-Content ./input.properties -
raw)
$username="$($inputproperties.username)"
$passwordfile="$($inputproperties.passwordfile)"
$serviceURL="$($inputproperties.serviceURL)"
$file1="$($inputproperties.file1)"
$jobName="$($inputproperties.jobName)"
```
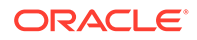

```
epmautomate login ${username} ${passwordfile} ${serviceURL}
epmautomate uploadfile ${file1}
epmautomate importmetadata ${jobName} ${file1}
epmautomate refreshcube
epmautomate logout
```
#### **Script de Linux/UNIX de ejemplo**

Cree importMetadata.sh copiando el siguiente script. Almacénelo en un directorio local.

```
#!/bin/bash
. ./input.properties
export JAVA HOME=${javahome}
${epmautomatescript} login "${username}" "${passwordfile}" "$
{serviceURL}"
${epmautomatescript} uploadfile "${file1}"
${epmautomatescript} importmetadata "${jobName}" "${file1}"
${epmautomatescript} refreshcube
${epmautomatescript} logout
```
#### **Creación del archivo input.properties**

Cree el archivo input.properties copiando uno de los siguientes scripts y actualizándolo con información para su entorno. Guarde el archivo en el directorio en el que está almacenado importMetadata.ps1 o importMetadata.sh.

#### **Windows**

```
username=exampleAdmin
passwordfile=examplePassword.epw
serviceURL=exampleURL
File1=FILE_NAME.zip
jobName=JOB_NAME
```
#### **Linux/UNIX**

```
javahome=JAVA_HOME
epmautomatescript=EPM_AUTOMATE_LOCATION
username=exampleAdmin
passwordfile=examplePassword.epw
serviceURL=exampleURL
File1=FILE_NAME.zip
jobName=JOB_NAME
```
#### **Tabla 3-16 Parámetros de input.properties**

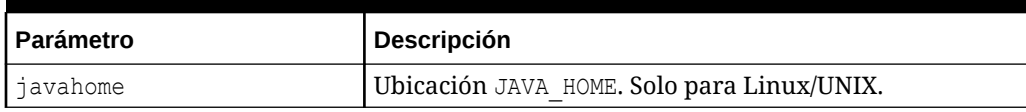

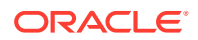

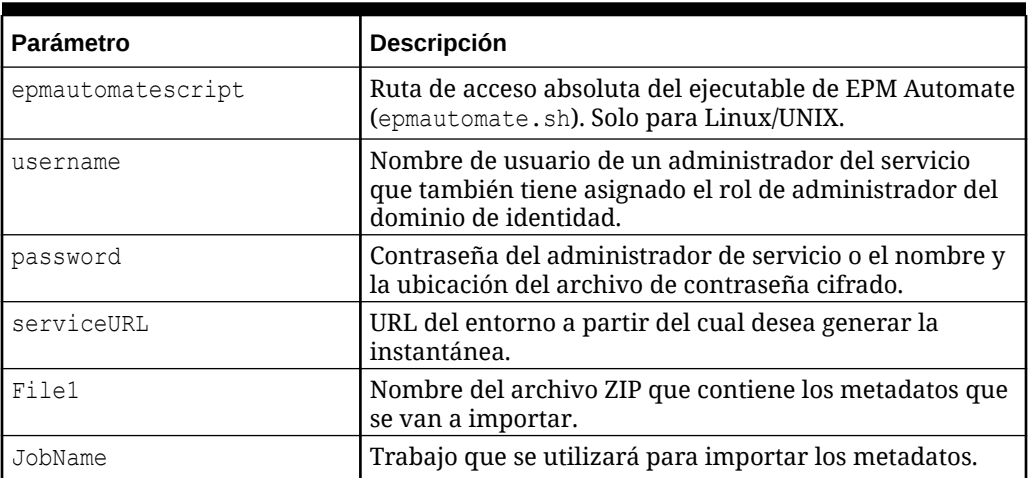

#### <span id="page-344-0"></span>**Tabla 3-16 (Continuación) Parámetros de input.properties**

#### **Ejecución de los scripts**

- **1.** Cree importMetadata.ps1 o importMetadata.sh copiando el script de una sección anterior.
- **2.** Cree el archivo input.properties y guárdelo en el directorio en el que está ubicado el script importMetadata. El contenido de este archivo difiere según su sistema operativo. Consulte [Creación del archivo input.properties](#page-343-0). Asegúrese de que tiene privilegios de escritura en este directorio. Para Windows, puede que necesite iniciar PowerShell mediante la opción **Ejecutar como administrador** para poder ejecutar el script.
- **3.** Inicie el script.
	- Windows PowerShell: ejecute importMetadata.ps1.
	- **Linux/UNIX:** ejecute ./importMetadata.sh.

## Importación de datos, ejecución de un script de cálculo y copia de datos desde una base de datos de almacenamiento de bloques a una base de datos de almacenamiento agregado

Utilice estos scripts para importar datos de un archivo, refrescar el cubo, ejecutar una regla de negocio para calcular el cubo y, a continuación, enviar los datos a un cubo de ASO.

Estos scripts realizan las siguientes acciones:

- Iniciar sesión en un entorno.
- Cargar un archivo data.csv.
- Importar datos de data.csv en la aplicación mediante el trabajo loadingq1data.
- Refrescar el cubo.
- Ejecutar reglas de negocio para transformar datos.
- Enviar datos a una base de datos de almacenamiento agregado mediante un trabajo.
- Cerrar sesión.

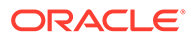

#### <span id="page-345-0"></span>**Script de Windows de ejemplo**

Cree importDataPlus.ps1 copiando este script. Guárdelo en un directorio local.

```
$inputproperties = ConvertFrom-StringData(Get-Content ./
input.properties -raw)
$username="$($inputproperties.username)"
$passwordfile="$($inputproperties.passwordfile)"
$serviceURL="$($inputproperties.serviceURL)"
$importDataJobName="$($inputproperties.importDataJobName)"
$businessRuleName="$($inputproperties.businessRuleName)"
$planTypeMapName="$($inputproperties.planTypeMapName)"
$param1Key="$($inputproperties.param1Key)"
$param1Value="$($inputproperties.param1Value)"
$param2Key="$($inputproperties.param2Key)"
$param2Value="$($inputproperties.param2Value)"
$clearData="$($inputproperties.clearData)"
```

```
epmautomate login ${username} ${passwordfile} ${serviceURL}
epmautomate uploadfile ${file1}
epmautomate importdata ${importDataJobName} ${file1}
epmautomate refreshcube
epmautomate runbusinessrule ${businessRuleName} ${param1Key}=$
{param1Value} ${param2Key}=${param2Value}
epmautomate runplantypemap ${planTypeMapName} clearData=${clearData}
epmautomate logout
```
#### **Script de Linux/UNIX de ejemplo**

Cree importDataPlus.ps1 copiando este script. Guárdelo en un directorio local.

```
#!/bin/bash
. ./input.properties
export JAVA HOME=${javahome}
${epmautomatescript} login "${username}" "${passwordfile}" "$
{serviceURL}"
${epmautomatescript} uploadfile "${file1}"
${epmautomatescript} importdata "${importDataJobName}" "${file1}"
${epmautomatescript} refreshcube
${epmautomatescript} runbusinessrule "${businessRuleName}" "$
{param1Key}=${param1Value}" "${param2Key}=${param2Value}"
${epmautomatescript} runplantypemap "${planTypeMapName}" clearData=$
{clearData}
${epmautomatescript} logout
```
#### **Creación del archivo input.properties**

#### **Windows**

```
username=exampleAdmin
passwordfile=examplePassword.epw
serviceURL=exampleURL
File1=FILE_NAME.csv
```
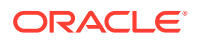

```
importDataJobName=FILE_NAME
businessRuleName=RULE_NAME
planTypeMapName=PLAN_TYPE_MAP_NAME
param1Key=RUN-TIME PARAMETER_1
param1Value=RUN-TIME PARAMETER_1_VALUE
param2Key=RUN-TIME PARAMETER_2
param2Value=RUN-TIME PARAMETER_2_VALUE
clearData=true
```
#### **Linux/UNIX**

```
javahome=JAVA_HOME
epmautomatescript=EPM_AUTOMATE_LOCATION
username=exampleAdmin
passwordfile=examplePassword.epw
serviceURL=exampleURL
File1=FILE_NAME.csv
importDataJobName=FILE_NAME
businessRuleName=RULE_NAME
planTypeMapName=PLAN_TYPE_MAP_NAME
param1Key=RUN-TIME PARAMETER_1
param1Value=RUN-TIME PARAMETER_1_VALUE
param2Key=RUN-TIME PARAMETER_2
param2Value=RUN-TIME PARAMETER_2_VALUE
clearData=true
```
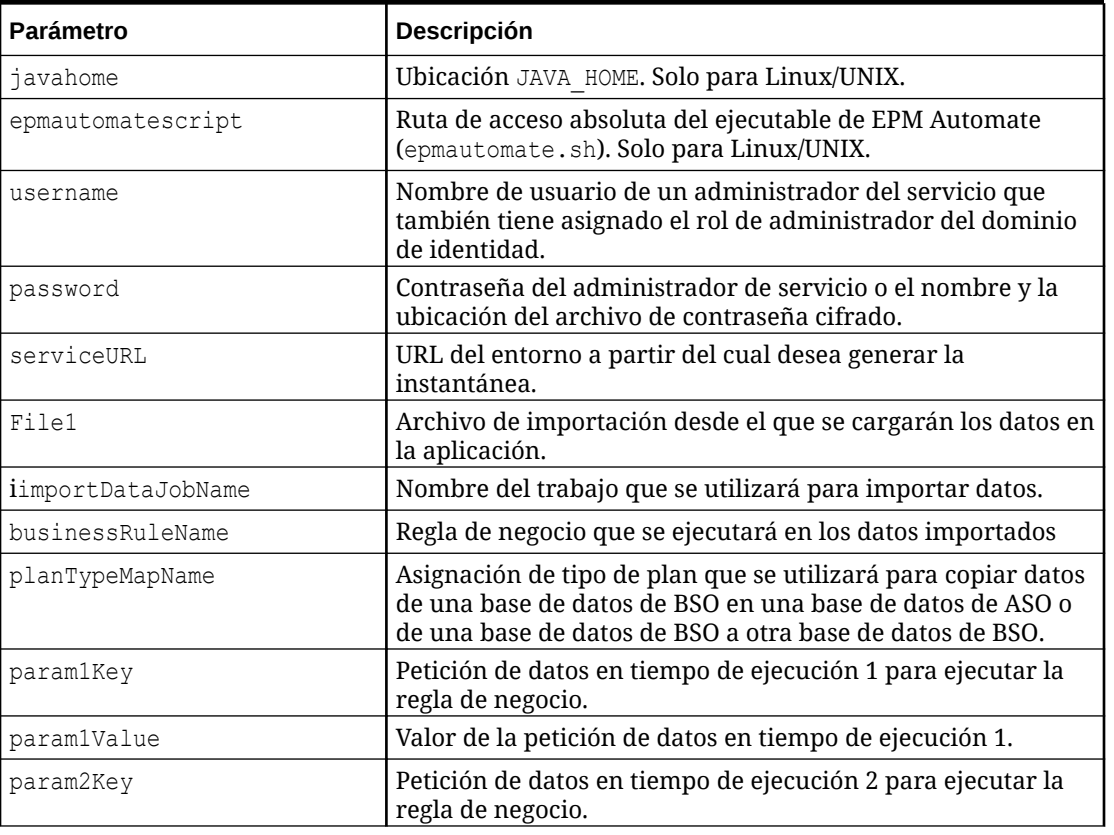

#### **Tabla 3-17 Parámetros de input.properties**

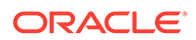

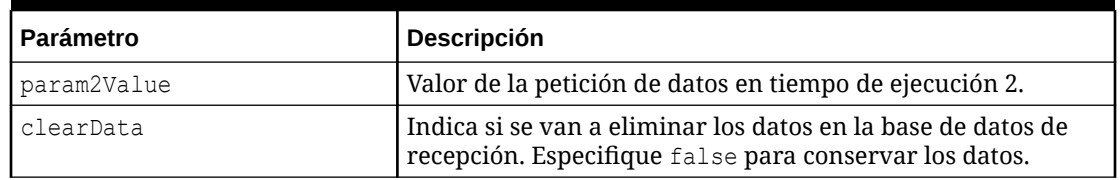

#### <span id="page-347-0"></span>**Tabla 3-17 (Continuación) Parámetros de input.properties**

#### **Ejecución de los scripts**

- **1.** Cree importDataPlus.ps1 o importDataPlus.sh copiando el script de una sección anterior.
- **2.** Cree el archivo input.properties y guárdelo en el directorio en el que está ubicado el script importDataPlus. El contenido de este archivo difiere según su sistema operativo. Consulte [Creación del archivo input.properties](#page-345-0). Asegúrese de que tiene privilegios de escritura en este directorio. Para Windows, puede que necesite iniciar PowerShell mediante la opción **Ejecutar como administrador** para poder ejecutar el script.
- **3.** Inicie el script.
	- **Windows PowerShell:** ejecute importDataPlus.ps1.
	- **Linux/UNIX:** ejecute ./importDataPlus.sh.

### Exportación y descarga de metadatos y datos

Utilice estos scripts para exportar metadatos y datos de aplicación y, a continuación, descargar los archivos de exportación en un directorio local.

Estos scripts completan las siguientes actividades:

- Iniciar sesión en un entorno.
- Exporta los metadatos en un archivo .zip utilizando un trabajo especificado.
- Exporta los datos de aplicación en un archivo .zip utilizando un trabajo especificado.
- Muestra el contenido de la bandeja de entrada o del buzón de salida.
- Descarga los archivos de datos exportados al equipo local.
- Cierre la sesión.

#### **Script de Windows de ejemplo**

Cree exportDownloadMetadataAndData.ps1 copiando el siguiente script. Almacénelo en un directorio local.

```
$inputproperties = ConvertFrom-StringData(Get-Content ./
input.properties -raw)
$username="$($inputproperties.username)"
$passwordfile="$($inputproperties.passwordfile)"
$serviceURL="$($inputproperties.serviceURL)"
$exportFile1="$($inputproperties.exportFile1)"
$exportFile2="$($inputproperties.exportFile2)"
```
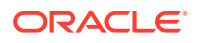

<span id="page-348-0"></span>\$exportMetaDataJobName="\$(\$inputproperties.exportMetaDataJobName)" \$exportDataJobName="\$(\$inputproperties.exportDataJobName)"

```
epmautomate login ${username} ${passwordfile} ${serviceURL}
epmautomate exportmetadata ${exportMetaDataJobName} ${exportFile1}
epmautomate exportdata ${exportDataJobName} ${exportFile2}
epmautomate listfiles
epmautomate downloadfile ${exportFile1}
epmautomate downloadfile f${exportFile2}
epmautomate logout
```
#### **Script de Linux/UNIX de ejemplo**

Cree exportDownloadMetadataAndData.sh copiando el siguiente script. Almacénelo en un directorio local.

```
#!/bin/bash
. ./input.properties
export JAVA HOME=${javahome}
${epmautomatescript} login "${username}" "${passwordfile}" "${serviceURL}"
${epmautomatescript} exportmetadata "${exportMetaDataJobName}" "$
{exportFile1}"
${epmautomatescript} exportdata "${exportDataJobName}" "${exportFile2}"
${epmautomatescript} listfiles
${epmautomatescript} downloadfile "${exportFile1}"
${epmautomatescript} downloadfile "${exportFile2}"
${epmautomatescript} logout
```
#### **Creación del archivo de propiedades**

Cree el archivo input.properties copiando uno de los siguientes scripts y actualizándolo con información para su entorno. Guarde el archivo en el directorio en el que está almacenado exportDownloadMetadataAndData.ps1 o exportDownloadMetadataAndData.sh. **Windows**

```
username=exampleAdmin
passwordfile=examplePassword.epw
serviceURL=exampleURL
exportFile1=FILE_NAME1.zip
exportFile2=FILE_NAME2.zip
exportMetaDataJobName=METADATA_EXPORT_JOB_NAME
exportDataJobName=DATA_EXPORT_JOB_NAME
```
#### **Linux/UNIX**

```
javahome=JAVA_HOME
epmautomatescript=EPM_AUTOMATE_LOCATION
username=exampleAdmin
passwordfile=examplePassword.epw
serviceURL=exampleURL
exportFile1=FILE_NAME1.zip
exportFile2=FILE_NAME2.zip
```
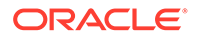

<span id="page-349-0"></span>exportMetaDataJobName=*METADATA\_EXPORT\_JOB\_NAME* exportDataJobName=*DATA\_EXPORT\_JOB\_NAME*

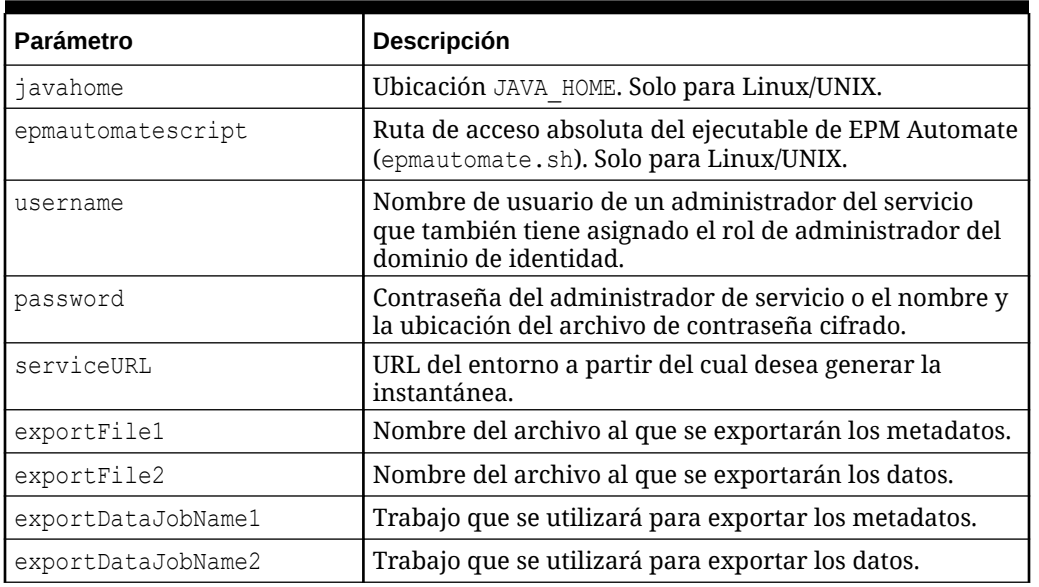

#### **Tabla 3-18 Parámetros de input.properties**

#### **Ejecución de los scripts**

- **1.** Cree exportDownloadMetadataAndData.ps1 o exportDownloadMetadataAndData.sh copiando el script de una sección anterior.
- **2.** Cree el archivo input.properties y guárdelo en el directorio en el que está ubicado el script exportDownloadMetadataAndData. El contenido de este archivo difiere según su sistema operativo. Consulte [Creación del archivo de propiedades](#page-348-0). Asegúrese de que tiene privilegios de escritura en este directorio. Para Windows, puede que necesite iniciar PowerShell mediante la opción **Ejecutar como administrador** para poder ejecutar el script.
- **3.** Inicie el script.
	- **Windows PowerShell:** ejecute exportDownloadMetadataAndData.ps1.
	- **Linux/UNIX:** ejecute ./exportDownloadMetadataAndData.sh.

## Exportación y descarga de datos de aplicación

Utilice estos scripts para exportar y datos de aplicación y, a continuación, descargarlos en un directorio local.

Estos scripts realizan las siguientes operaciones:

- Iniciar sesión en un entorno.
- Realizar una copia de seguridad de los datos utilizando los trabajos que especifique.
- Descargar los archivos de datos exportados.
- Cerrar sesión.

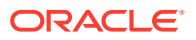

#### **Script de Windows de ejemplo**

Cree exportDownloadData.ps1 copiando este script. Guárdelo en un directorio local.

```
$inputproperties = ConvertFrom-StringData(Get-Content ./input.properties -
raw)
$username="$($inputproperties.username)"
$passwordfile="$($inputproperties.passwordfile)"
$serviceURL="$($inputproperties.serviceURL)"
$exportFile1="$($inputproperties.exportFile1)"
$exportFile2="$($inputproperties.exportFile2)"
$exportDataJobName1="$($inputproperties.exportDataJobName1)"
$exportDataJobName2="$($inputproperties.exportDataJobName2)"
epmautomate login ${username} ${passwordfile} ${serviceURL}
epmautomate exportdata ${exportDataJobName1} ${exportFile1}
epmautomate exportdata ${exportDataJobName2} ${exportFile2}
epmautomate listfiles
epmautomate downloadfile ${exportFile1}
epmautomate downloadfile ${exportFile2}
epmautomate logout
```
#### **Script de Linux/UNIX de ejemplo**

Cree exportDownloadData.sh copiando este script. Guárdelo en un directorio local.

```
#!/bin/bash
. ./input.properties
export JAVA HOME=${javahome}
${epmautomatescript} login "${username}" "${passwordfile}" "${serviceURL}"
${epmautomatescript} exportdata "${exportDataJobName1}" "${exportFile1}"
${epmautomatescript} exportdata "${exportDataJobName2}" "${exportFile2}"
${epmautomatescript} listfiles
${epmautomatescript} downloadfile "${exportFile1}"
${epmautomatescript} downloadfile "${exportFile2}"
${epmautomatescript} logout
```
#### **Creación del archivo input.properties**

Cree el archivo input.properties copiando uno de los siguientes scripts y actualizándolo con información para su entorno. Guarde el archivo en el directorio en el que está almacenado exportDownloadData.ps1 o exportDownloadData.sh.

#### **Windows**

```
username=exampleAdmin
passwordfile=examplePassword.epw
serviceURL=exampleURL
exportFile1=FILE_NAME.zip
exportFile2=FILE_NAME.zip
exportDataJobName1=JOB_NAME
exportDataJobName2=FILE_NAME
```
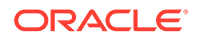

#### <span id="page-351-0"></span>**Linux/UNIX**

```
javahome=JAVA_HOME
epmautomatescript=EPM_AUTOMATE_LOCATION
username=exampleAdmin
passwordfile=examplePassword.epw
serviceURL=exampleURL
exportFile1=FILE_NAME.zip
exportFile2=FILE_NAME.zip
exportDataJobName1=FILE_NAME
exportDataJobName2=FILE_NAME
```
#### **Tabla 3-19 Parámetros de input.properties**

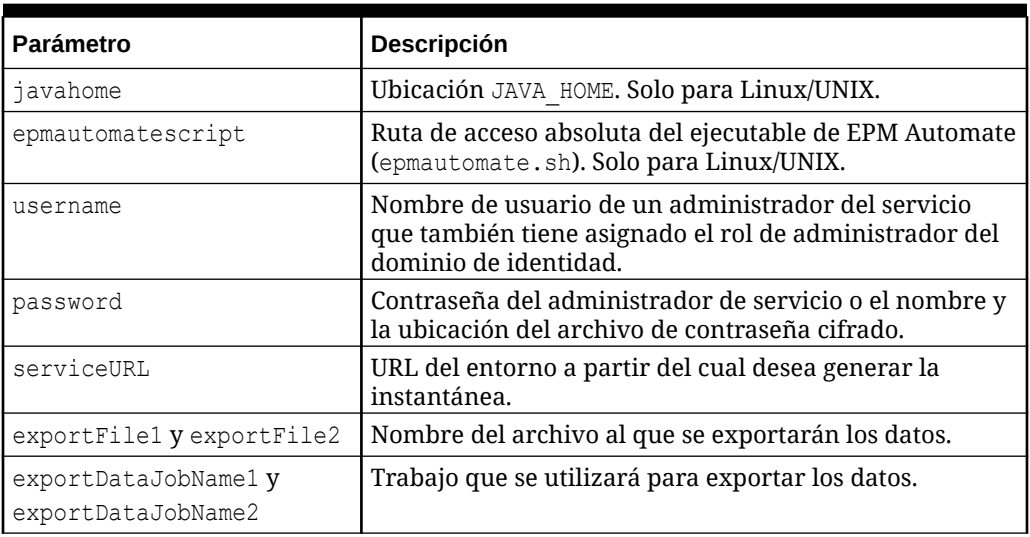

#### **Ejecución de los scripts**

- **1.** Cree exportDownloadData.ps1 o exportDownloadData.sh copiando el script de una sección anterior.
- 2. Cree el archivo input.properties y guárdelo en el directorio en el que está ubicado el script exportDownloadData. El contenido de este archivo difiere según su sistema operativo. Consulte Tabla 1. Asegúrese de que tiene privilegios de escritura en este directorio. Para Windows, puede que necesite iniciar PowerShell mediante la opción **Ejecutar como administrador** para poder ejecutar el script.
- **3.** Inicie el script.
	- **Windows PowerShell:** ejecute exportDownloadData.ps1.
	- **Linux/UNIX:** ejecute ./exportDownloadData.sh.

## Automatización del archivado de los registros de auditoría de aplicación

Utilice los scripts de Windows y Linux de esta sección para automatizar el proceso de exportación y archivado de datos de auditoría de aplicación en un equipo local.

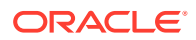

Los datos de auditoría de aplicaciones se conservan solo durante 365 días. Personalice estos scripts y ejecútelos una vez cada 180 días, o según lo estipulen sus normativas de retención de datos, para evitar la pérdida de datos históricos de auditoría con más de 365 días de antigüedad.

### **Note:**

Estos scripts se han diseñado para archivar datos de forma local. Puede modificarlos para guardar los archivos de datos de auditoría exportados en la red o en la nube (por ejemplo, Oracle Object Storage).

| Parámetro                    | Valor                                                                                                    |
|------------------------------|----------------------------------------------------------------------------------------------------|
| url                          | La URL del entorno.<br>Ejemplos:                                                                                                    |
|                              | Windows: set url=https://example-<br>$\bullet$                                                                                                    |
|                              | epmidm.epm.usphoenix-1.ocs.oraclecloud.com/epmcloud                                                                                                    |
|                              | ۰<br>Linux: url=https://example-                                                                                                    |
|                              | epmidm.epm.usphoenix-1.ocs.oraclecloud.com/epmcloud                                                                                                    |
| user                         | El nombre de usuario de un Administrador del servicio para<br>iniciar sesión en el entorno y descargar datos de auditoría.<br>Ejemplos:                                                                                                    |
|                              | $\bullet$<br>Windows: set user=ExampleAdmin                                                                                                    |
|                              | Linux: user=ExampleAdmin<br>۰                                                                                                    |
| password                     | Contraseña del Administrador del servicio (no recomendado) o el<br>nombre y la ubicación del archivo de contraseña cifrado. Consulte<br>el comando encrypt para obtener información sobre la creación de<br>archivos de contraseña cifrada.<br>Ejemplos: |
|                              | $\bullet$<br>Windows: set password="C: \mySecuredir \password.epw"                                                                                                    |
|                              | Linux: password="/home/user1/mySecuredir/<br>۰<br>password.epw"                                                                                                    |
| AuditFileName                | Nombre del archivo de datos de auditoría. Para que este archivo<br>sea único, el script agrega el registro de hora de la exportación de<br>datos de auditoría al nombre de este archivo.<br>Ejemplo:                                                     |
|                              | Windows: set AuditFileName=AuditData<br>ò                                                                                                    |
|                              | Linux: AuditFileName=AuditData                                                                                                    |
| NumberOfBackups              | Número de archivos de copia de seguridad que se van a retener<br>en el almacenamiento. El número predeterminado son 10, a partir<br>de esa cantidad la copia de seguridad más antigua se sustituye<br>según sea necesario.<br>Ejemplo:                   |
|                              | ۰<br>Windows: set NumberOfBackups=20                                                                                                    |
|                              | Linux: NumberOfBackups=20<br>۰                                                                                                    |
| Solo para el script de Linux |                                                                                                    |
| epmautomatescript            | La ubicación donde se instala EPM Automate.<br>Ejemplo: /home/user1/epmautomate/bin/epmautomate.sh                                                                                                    |

**Table 3-20 Parámetros y sus valores**

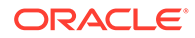

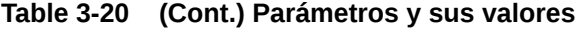

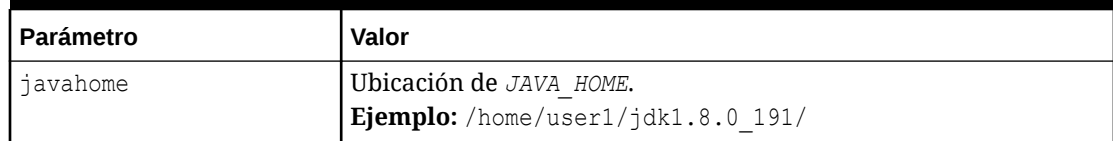

### Script de Windows

Cree un archivo por lotes (por ejemplo, AuditExport.bat) que contenga un script similar al siguiente para automatizar la exportación y descarga de datos de auditoría en un equipo local.

```
@echo off
rem Sample script to download and maintain 10 audit data backups
rem Update the following parameters
SET url=https://example.oraclecloud.com
SET user=ServiceAdmin
SET password=Example.epw
SET AuditFileName="AuditBackup"
SET NumberOfBackups=10
rem EPM Automate commands
call epmautomate login %user% %password% %url% 
      IF %ERRORLEVEL% NEQ 0 goto :ERROR
        call epmautomate exportAppAudit %AuditFileName% nDays=180
      IF %ERRORLEVEL% NEQ 0 goto :ERROR
        call epmautomate downloadfile %AuditFileName%.zip
      IF %ERRORLEVEL% NEQ 0 goto :ERROR
        call epmautomate logout
      IF %ERRORLEVEL% NEQ 0 goto :ERROR
rem Rename downloaded audit data backup, keep the last 10 backups
Set Timestamp=%date:~4,2% %date:~7,2% %date:~10,2%%
Set Second=%time:~0,2%%time:~3,2%
ren %AuditFileName%.zip %AuditFileName%_%Timestamp%_%Second%.zip
SET Count=0
FOR %%A IN (%AuditFileName%*.*) DO SET /A Count += 1
IF %Count% gtr %NumberOfBackups% FOR %%A IN (%AuditFileName%*.*) DO 
del "%%A" && GOTO EOF
:EOF
echo Scheduled Task Completed successfully
exit /b %errorlevel%
:ERROR
echo Failed with error #%errorlevel%.
exit /b %errorlevel%
```
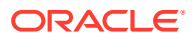

### Script de Linux

Cree un script de shell (por ejemplo, AuditExports.sh) que contenga un script similar al siguiente para automatizar la exportación y descarga de datos de auditoría en un equipo local.

```
#!/bin/sh
# Sample script to export, download and maintain 10 audit data backups
# Update the following seven parameters
url=https://example.oraclecloud.com
user=serviceAdmin
password=/home/user1/epmautomate/bin/example.epw
auditfilename="AuditBackup"
numberofbackups=10
epmautomatescript=/home/user1/epmautomate/bin/epmautomate.sh
javahome=/home/user1/jdk1.8.0_191/
export JAVA HOME=${javahome}
printResult()
     {
     op="$1"
     opoutput="$2"
     returncode="$3"
     if [ "${returncode}" -ne 0 ]
     then
         echo "Command failed. Error code: ${returncode}. ${opoutput}"
     else 
         echo "${opoutput}"
     fi
}
processCommand()
{
     op="$1"
     date=`date`
     echo "Running ${epmautomatescript} ${op}"
     operationoutput=`eval "$epmautomatescript $op"`
     printResult "$op" "$operationoutput" "$?"
}
op="login ${user} ${password} ${url}"
processCommand "${op}"
op="exportAppAudit \"${auditfilename}\" -nDays=180"
processCommand "${op}"
op="downloadfile \"${auditfilename}.zip\""
processCommand "${op}"
op="logout"
processCommand "${op}"
# Rename the downloaded audit data backup, keep the last 10 backups
timestamp=`date +%m_%d_%Y_%I%M`
mv "${auditfilename}.zip" "${auditfilename}_${timestamp}.zip"
```
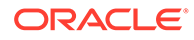

```
((numberofbackups+=1))
ls -tp ${auditfilename}*.zip | grep -v '/$' | tail -n +$
{numberofbackups} | xargs -d '\n' -r rm --
```
## <span id="page-355-0"></span>Carga de un archivo de datos en un entorno y ejecución de una regla de carga de datos

Utilice estos scripts para cargar un archivo en un entorno y, a continuación, ejecutar una regla de datos para importar datos del archivo en una aplicación.

#### **Requisitos previos**

- Las siguientes definiciones en Data Management:
	- Definición de regla de carga de datos denominada VisionActual. Se supone que la regla de datos no especifica una ruta de archivo para el archivo de entrada.
	- Definiciones de periodos del Mar-15 al Jun-15
- Archivo de datos con el formato correcto (GLActual.dat) que contenga datos.

Para importar datos y ejecutar una regla de carga de datos, ejecute comandos para realizar estos pasos:

- Inicie sesión en el entorno.
- Cargue un archivo GLActual.dat que contenga datos para los periodos del Mar-15 al Jun-15 en la carpeta inbox/Vision de Data Management.
- Importe los datos de GLActual.dat a Data Management utilizando la regla de carga de datos VisionActual, el periodo inicial Mar-15, el periodo final Jun-15 y el modo de importación REPLACE.
- Exporte los datos con la opción STORE DATA para fusionar los datos de la tabla temporal de Data Management con los datos de la aplicación existentes.
- Cierre la sesión.

#### **Script de Windows de ejemplo**

Cree runDataLoadRule.ps1 copiando el siguiente script. Almacénelo en un directorio local.

```
$inputproperties = ConvertFrom-StringData(Get-Content ./
input.properties -raw)
$username="$($inputproperties.username)"
$passwordfile="$($inputproperties.passwordfile)"
$serviceURL="$($inputproperties.serviceURL)"
$dataFile="$($inputproperties.dataFile)"
$dataRuleName="$($inputproperties.dataRuleName)"
$startPeriod="$($inputproperties.startPeriod)"
$endPeriod="$($inputproperties.endPeriod)"
$importMode="$($inputproperties.importMode)"
$exportMode="$($inputproperties.exportMode)"
epmautomate login ${username} ${passwordfile} ${serviceURL}
```
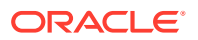

```
epmautomate uploadfile ${datafile} ${dataFileUploadLocation}
epmautomate rundatarule ${dataRuleName} ${startPeriod} ${endPeriod} $
{importMode} ${exportMode} ${dataFileUploadLocation}/${dataFile}
epmautomate logout
```
#### **Script de Linux/UNIX de ejemplo**

Cree runDataLoadRule.sh copiando el siguiente script. Almacénelo en un directorio local.

```
#!/bin/bash
. ./input.properties
export JAVA HOME=${javahome}
${epmautomatescript} login "${username}" "${passwordfile}" "${serviceURL}"
${epmautomatescript} uploadfile "${datafile}" "${dataFileUploadLocation}"
${epmautomatescript} rundatarule "${dataRuleName}" "${startPeriod}" "$
{endPeriod}" "${importMode}" "${exportMode}" "${dataFileUploadLocation}/$
{dataFile}"
${epmautomatescript} logout
```
#### **Creación del archivo input.properties**

Cree el archivo input.properties copiando uno de los siguientes scripts y actualizándolo con información para su entorno. Guarde el archivo en el directorio en el que está almacenado runDataLoadRule.ps1 o runDataLoadRule.sh.

#### **Windows**

```
username=serviceAdmin
passwordfile=./password.epw
serviceURL=https://example.oraclecloud.com
dataFile=GLActual.dat
dataFileUploadLocation=UPLOAD_LOCATION
dataRuleName=RULE_NAME
startPeriod=START_PERIOD
endPeriod=END_PERIOD
importMode=IMPORT_MODE
exportMode=EXPORT_MODE
```
#### **Linux/UNIX**

```
javahome=JAVA_HOME
epmautomatescript=EPM_AUTOMATE_LOCATION
username=exampleAdmin
passwordfile=examplePassword.epw
serviceURL=exampleURLdataFile=GLActual.dat
dataFileUploadLocation=UPLOAD_LOCATION
dataRuleName=RULE_NAME
startPeriod=START_PERIOD
endPeriod=END_PERIOD
importMode=IMPORT_MODE
exportMode=EXPORT_MODE
```
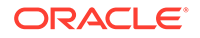

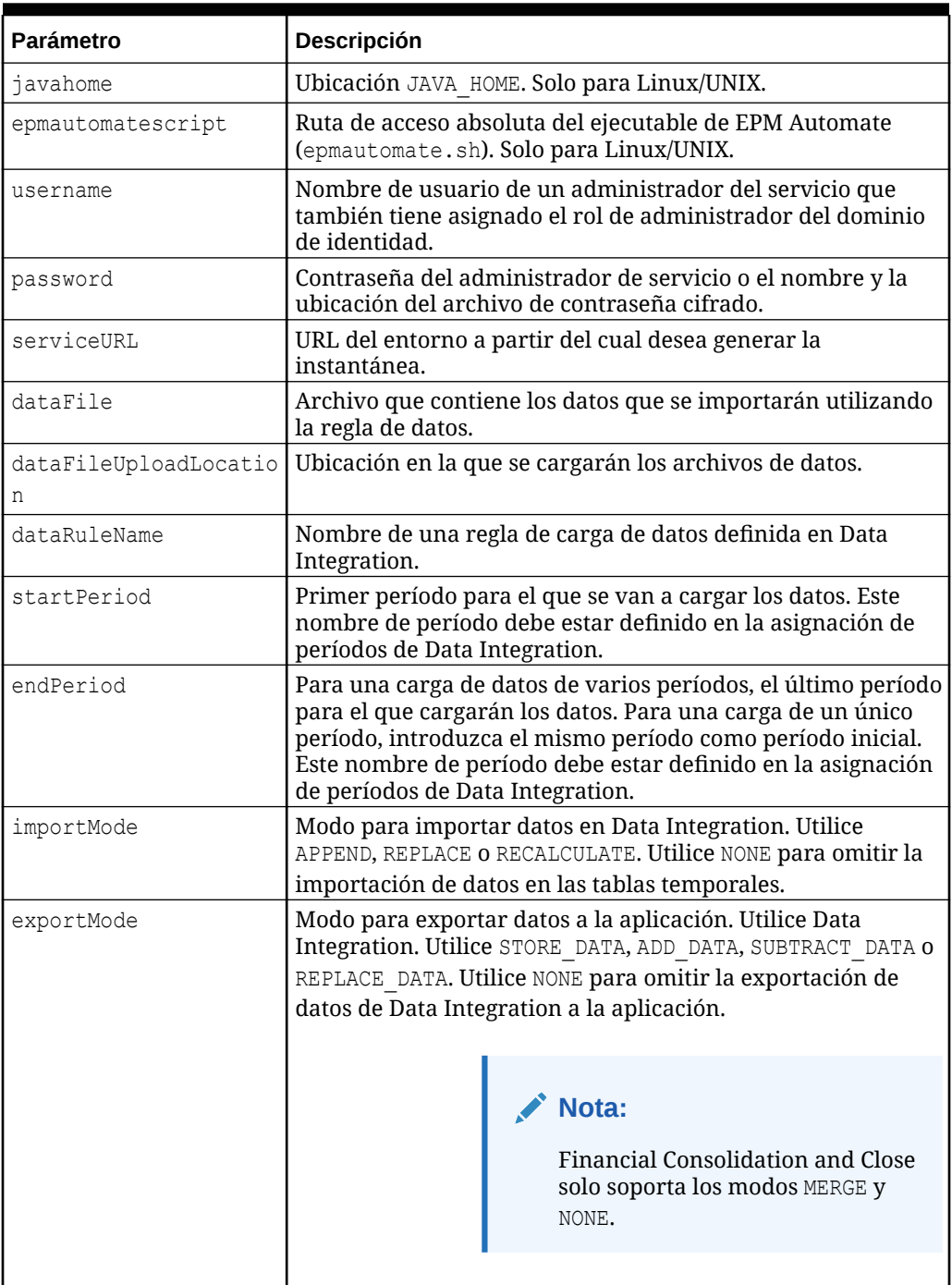

#### **Tabla 3-21 Parámetros de input.properties**

#### **Ejecución del script**

- **1.** Cree runDataLoadRule.ps1 o runDataLoadRule.sh copiando el script de una sección anterior.
- 2. Cree el archivo input.properties y guárdelo en el directorio en el que está ubicado el script runDataLoadRule. El contenido de este archivo difiere según su sistema operativo. Consulte [Creación del archivo input.properties](#page-356-0).

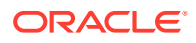

<span id="page-358-0"></span>Asegúrese de que tiene privilegios de escritura en este directorio. Para Windows, puede que necesite iniciar PowerShell mediante la opción **Ejecutar como administrador** para poder ejecutar el script.

- **3.** Inicie el script.
	- **Windows PowerShell:** ejecute runDataLoadRule.ps1.
	- **Linux/UNIX:** ejecute ./runDataLoadRule.sh.

### Automatización de la integración de datos diaria

En este escenario se explora el uso de un script de ejemplo para automatizar la integración de datos periódica.

Cree un archivo de lote (.bat) o shell (.sh) que contenga un script similar al siguiente para automatizar las actividades relacionadas con la integración de datos. El siguiente script de ejemplo para Windows automatiza la integración diaria de datos de las aplicaciones completando estas actividades:

- Inicie sesión en un entorno.
- Suprima DailyPlanData si está presente.
- Cargue DailyPlanData en el servicio.
- Ejecute la regla de negocio Clear Plan Targets en el tipo de plan Plan1.
- Importe los datos con el nombre del trabajo LoadDailyPlan.
- Ejecute la regla de negocio Balance Sheet Plan.
- Ejecute la regla de negocio Allocate Plan Targets.
- Suprima DailyTarget.zip si está presente.
- Exporte datos a DailyTarget.zip con el nombre de trabajo ExportDailyTarget.
- Descargue DailyTarget.zip en el servidor y agregue la marca de tiempo.
- Cierre la sesión en el entorno.

#### **Nota:**

Si vuelve a planificar este script para su uso, asegúrese de modificar los valores de los parámetros SET url y SET user. Además, puede modificar los valores de los parámetros dataimportfilename, dataexportfilename, importdatajobname, exportdatajobname, br\_clear, br\_calculatebalancesheet y br\_allocatetarget para ajustar los requisitos

Consulte [Automatización de la ejecución de scripts](#page-380-0) para obtener información sobre la programación del script con Programador de tareas de Windows.

@echo off

```
rem Sample Script to demonstrate daily data integration with 
rem EPM Cloud application.
rem This script uploads Plan data, clears target numbers,
```
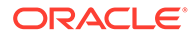

```
rem runs a business rule to calculate balance sheet data, and 
rem recalculates target numbers on the Vision demo application
rem Please update these parameters
SET url=https://example.oraclecloud.com
SET user=serviceAdmin
SET dataimportfilename=DailyPlanData.csv
SET dataexportfilename=DailyTarget
SET importdatajobname=LoadDailyPlan
SET exportdatajobname=ExportDailyTarget
SET br clear=Clear Plan Targets
SET br calculatebalancesheet=Balance Sheet - Plan
SET br allocatetarget=Allocate Plan Targets
SET password=%1
rem Executing EPM Automate commands
CD / D \approx dp0
call epmautomate login %user% %password% %url%
IF %ERRORLEVEL% NEQ 0 goto :ERROR
for /f %%i in ('call epmautomate listfiles') do if %
%i==%dataimportfilename% (call epmautomate deletefile %%i)
IF %ERRORLEVEL% NEQ 0 goto :ERROR
call epmautomate uploadfile %dataimportfilename%
IF %ERRORLEVEL% NEQ 0 goto :ERROR
call epmautomate runbusinessrule "%br_clear%"
IF %ERRORLEVEL% NEQ 0 goto :ERROR
call epmautomate importdata "%importdatajobname%"
IF %ERRORLEVEL% NEQ 0 goto :ERROR
call epmautomate runbusinessrule "%br_calculatebalancesheet%"
IF %ERRORLEVEL% NEQ 0 goto :ERROR
call epmautomate runbusinessrule "%br_allocatetarget%" 
"TargetVersion=Baseline"
IF %ERRORLEVEL% NEQ 0 goto :ERROR
for /f %%i in ('call epmautomate listfiles') do if %
%i=="%dataexportfilename%.zip" (call epmautomate deletefile %%i)
IF %ERRORLEVEL% NEQ 0 goto :ERROR
call epmautomate exportdata %exportdatajobname% 
"%dataexportfilename%.zip"
IF %ERRORLEVEL% NEQ 0 goto :ERROR
call epmautomate downloadfile "%dataexportfilename%.zip"
IF %ERRORLEVEL% NEQ 0 goto :ERROR
```
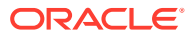

rem Section to rename the file
```
Set Timestamp=%date:~4,2% %date:~7,2% %date:~10,4% %time:~1,1%%time:~3,2%%
ren "%dataexportfilename%.zip" "%dataexportfilename%_%Timestamp%.zip"
call epmautomate logout
IF %ERRORLEVEL% NEQ 0 goto :ERROR
:EOF
echo Scheduled Task Completed successfully
exit /b %errorlevel%
:ERROR
echo Failed with error #%errorlevel%.
exit /b %errorlevel%
```
### Escenarios de ejemplo para Account Reconciliation

#### **Consulte también:**

- Carga de balances preformateados en un periodo Utilice estos scripts para importar los datos asignados de un archivo cargado a un entorno de Account Reconciliation.
- [Carga e importación de una instantánea de copia de seguridad](#page-363-0) Utilice estos scripts para cargar e importar una instantánea de copia de seguridad en un entorno de Account Reconciliation.
- [Archivado de transacciones confrontadas antiguas y depuración de transacciones](#page-365-0) [archivadas](#page-365-0)

Utilice los scripts de esta sección para archivar las transacciones confrontadas, incluidos los detalles de ajuste y soporte, que son iguales o anteriores a una antigüedad especificada y, a continuación, depure las transacciones archivadas de Account Reconciliation. Las transacciones confrontadas archivadas se registran en un archivo ZIP.

### Carga de balances preformateados en un periodo

Utilice estos scripts para importar los datos asignados de un archivo cargado a un entorno de Account Reconciliation.

### **Script de Windows de ejemplo**

Cree un archivo denominado runPreformattedBalances.ps1 copiando el siguiente script. Almacénelo en un directorio local.

```
$inputproperties = ConvertFrom-StringData(Get-Content ./input.properties -
raw)
$username="$($inputproperties.username)"
$passwordfile="$($inputproperties.passwordfile)"
$serviceURL="$($inputproperties.serviceURL)"
$dataFile="$($inputproperties.dataFile)"
$period="$($inputproperties.period)"
$balanceType="$($inputproperties.balanceType)"
$currencyBucket="$($inputproperties.currencyBucket)"
```

```
$elements=$dataFile.split('/')
```
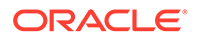

```
$dataFileName=$elements[-1]
```

```
epmautomate login ${username} ${passwordfile} ${serviceURL}
epmautomate uploadfile ${dataFile}
epmautomate importpremappedbalances ${period} ${dataFileName} $
{balanceType} ${currencyBucket}
epmautomate deletefile ${dataFileName}
epmautomate logout
```
### **Script de Linux/UNIX de ejemplo**

Cree un archivo denominado runPreformattedBalances.sh copiando el siguiente script. Almacénelo en un directorio local.

```
#!/bin/bash
. ./input.properties
export JAVA HOME=${javahome}
dataFileName=$(echo "${dataFile}" | rev | cut -d'/' -f1 | rev)
${epmautomatescript} login "${username}" "${passwordfile}" "$
{serviceURL}"
${epmautomatescript} uploadfile "${dataFile}"
${epmautomatescript} importpremappedbalances "${period}" "$
{dataFileName}" "${balanceType}" "${currencyBucket}"
${epmautomatescript} deletefile "${dataFileName}"
${epmautomatescript} logout
```
### **Archivo input.properties de ejemplo**

Para ejecutar los scripts runPreformattedBalances, cree el archivo input.properties y actualícelo con información para el entorno. Guarde el archivo en el directorio en el que está almacenado runPreformattedBalances.sh o runPreformattedBalances.ps1.

### **Windows**

```
username=exampleAdmin
passwordfile=examplePassword.epw
serviceURL=exampleURL
dataFile=DATA_FILE_NAME.csv
period=PERIOD_NAME
balanceType=BALANCE_TYPE
currencyBucket=CURRENCY_BUCKET
```
#### **Linux/UNIX**

```
javahome=JAVA_HOME
epmautomatescript=EPM_AUTOMATE_LOCATION
username=exampleAdmin
passwordfile=examplePassword.epw
serviceURL=exampleURL
```
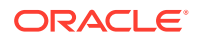

```
dataFile=DATA_FILE_NAME.csv
period=PERIOD_NAME
balanceType=BALANCE_TYPE
currencyBucket=CURRENCY_BUCKET
```
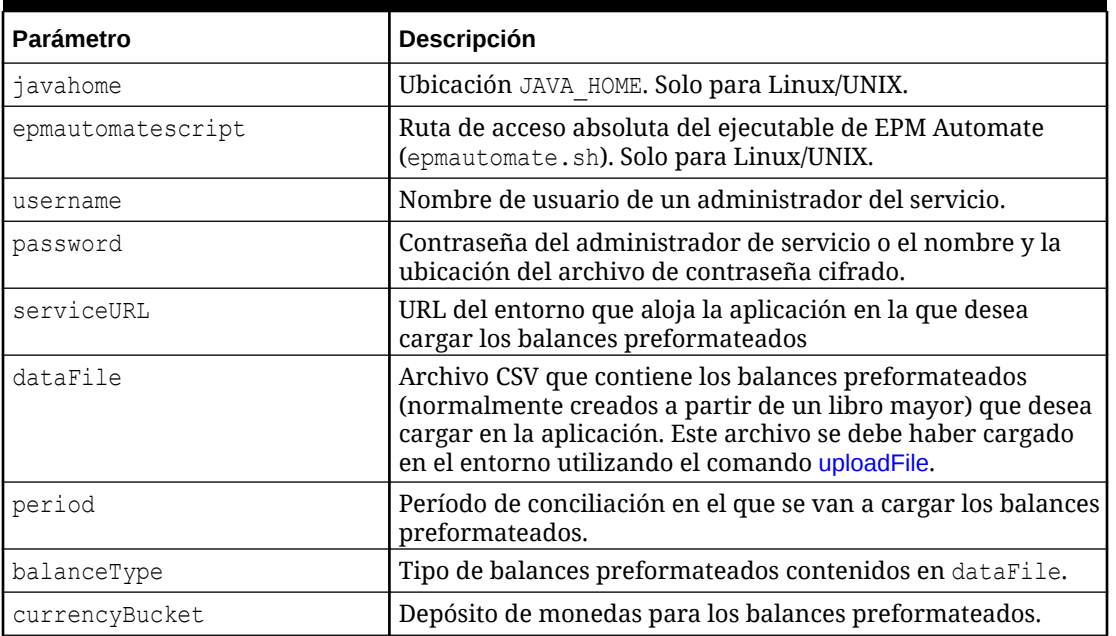

### **Tabla 3-22 Parámetros de input.properties**

### **Ejecución del script**

- 1. Cree runPreformattedBalances.ps1 o runPreformattedBalances.sh copiando el script de una sección anterior.
- **2. Solo para Windows y Linux/UNIX:**
	- Cree el archivo input.properties y guárdelo en el directorio en el que está ubicado el script runPreformattedBalances. El contenido de este archivo difiere según su sistema operativo. Consulte Tabla 1. Asegúrese de que tiene privilegios de escritura en este directorio. Para Windows, puede que necesite iniciar PowerShell mediante la opción **Ejecutar como administrador** para poder ejecutar el script.
	- Inicie el script.
		- **Windows PowerShell:** ejecute runPreformattedBalances.ps1.
		- **Linux/UNIX:** ejecute ./runPreformattedBalances.sh.

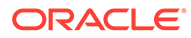

### <span id="page-363-0"></span>Carga e importación de una instantánea de copia de seguridad

Utilice estos scripts para cargar e importar una instantánea de copia de seguridad en un entorno de Account Reconciliation.

#### **Script de Windows de ejemplo**

Cree un archivo denominado importBackupSnapshot.ps1 copiando el siguiente script. Almacénelo en un directorio local.

```
$inputproperties = ConvertFrom-StringData(Get-Content ./
input.properties -raw)
$username="$($inputproperties.username)"
$passwordfile="$($inputproperties.passwordfile)"
$serviceURL="$($inputproperties.serviceURL)"
$snapshotName="$($inputproperties.snapshotName)"
$userPassword="$($inputproperties.userPassword)"
epmautomate login ${username} ${passwordfile} ${serviceURL}
epmautomate uploadfile ${snapshotName}.zip
epmautomate importsnapshot ${snapshotName} "userPassword=$
{userPassword}"
epmautomate deletefile ${snapshotName}.zip
epmautomate logout
```
#### **Script de Linux/UNIX de ejemplo**

Cree un archivo denominado importBackupSnapshot.sh copiando el siguiente script. Almacénelo en un directorio local

```
#!/bin/bash
```

```
. ./input.properties
export JAVA HOME=${javahome}
${epmautomatescript} login "${username}" "${passwordfile}" "$
{serviceURL}"
${epmautomatescript} uploadfile "${snapshotName}.zip"
${epmautomatescript} importsnapshot "${snapshotName}" "userPassword=$
{userPassword}"
${epmautomatescript} deletefile "${snapshotName}.zip"
${epmautomatescript} logout
```
#### **Archivo input.properties de ejemplo**

Para ejecutar los scripts importBackupSnapshot, cree el archivo input.properties y actualícelo con información para el entorno. Guarde el archivo en el directorio en el que está almacenado importBackupSnapshot.sh o importBackupSnapshot.ps1. **Windows**

```
username=exampleAdmin
passwordfile=examplePassword.epw
serviceURL=exampleURL
```
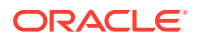

snapshotName=*SNAPSHOT\_NAME* userPassword=*IDM\_NEW\_USER\_PWD*

### **Linux/UNIX**

```
javahome=JAVA_HOME
epmautomatescript=EPM_AUTOMATE_LOCATION
username=exampleAdmin
passwordfile=examplePassword.epw
serviceURL=exampleURL
snapshotName=SNAPSHOT_NAME
userPassword=IDM_NEW_USER_PWD
```
### **Tabla 3-23 Parámetros de input.properties**

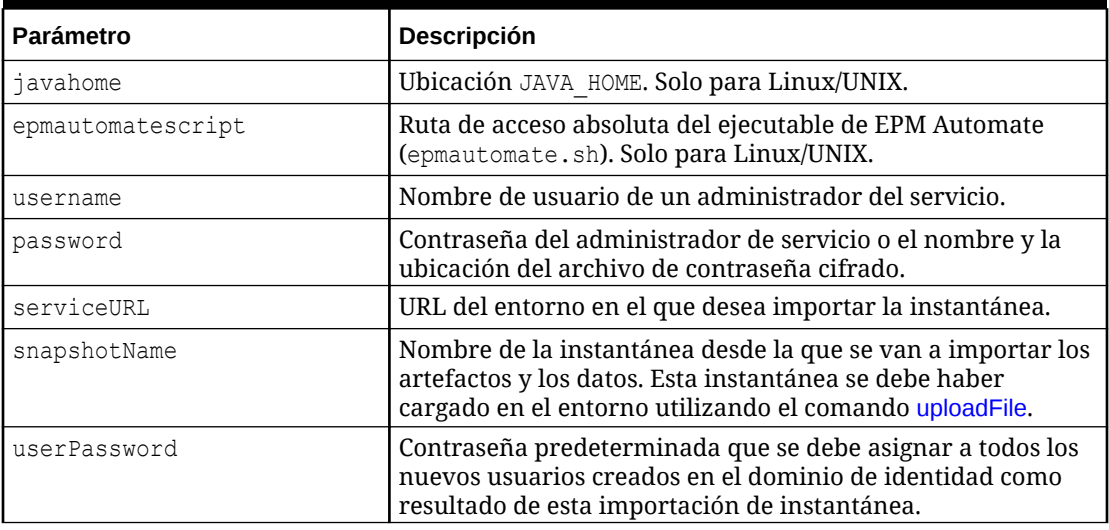

### **Ejecución del script**

- **1.** Cree importBackupSnapshot.ps1 o importBackupSnapshot.sh copiando el script de una sección anterior.
- **2.** Cree el archivo input.properties y guárdelo en el directorio en el que está ubicado el script runPreformattedBalances. El contenido de este archivo difiere según su sistema operativo. Consulte [Archivo input.properties de ejemplo.](#page-363-0) Asegúrese de que tiene privilegios de escritura en este directorio. Para Windows, puede que necesite iniciar PowerShell mediante la opción **Ejecutar como administrador** para poder ejecutar el script.
- **3.** Inicie el script.
	- **Windows PowerShell:** ejecute importBackupSnapshot.ps1.
	- **Linux/UNIX:** ejecute ./importBackupSnapshot.sh.

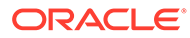

### <span id="page-365-0"></span>Archivado de transacciones confrontadas antiguas y depuración de transacciones archivadas

Utilice los scripts de esta sección para archivar las transacciones confrontadas, incluidos los detalles de ajuste y soporte, que son iguales o anteriores a una antigüedad especificada y, a continuación, depure las transacciones archivadas de Account Reconciliation. Las transacciones confrontadas archivadas se registran en un archivo ZIP.

### **Funcionamiento del script**

- **1.** Utilizando la información del archivo input.properties, inicia sesión en un entorno.
- **2.** Ejecuta el siguiente comando de archiveTmTransactions para crear un archivo. El archivo ZIP y el archivo de registro resultantes utilizan los nombres predeterminados Archive\_Transactions\_INTERCO\_*JOB\_ID*.zip y Archive\_Transactions\_INTERCO\_*JOB\_ID*.log epmautomate archiveTmTransactions INTERCO 365 filterOperator=contains filterValue=14001

Puede cambiar los parámetros del comando modificando el archivo input.properties.

- **3.** Descargue el archivo de registro y el archivo ZIP que contiene las transacciones archivadas en el equipo local. El script muestra un mensaje de error si no se encuentra ninguna transacción de confrontación.
- **4.** Copia el archivo ZIP que contiene las transacciones archivadas en Oracle Object Store.
- **5.** Ejecuta el comando purgeArchivedTmTransactions (con el identificador de trabajo del trabajo archiveTmTransactions) para suprimir las transacciones confrontadas archivadas de la aplicación.

### **Ejecución del script**

- **1.** Cree el archivo input.properties y actualícelo con información de su entorno. Guarde el archivo en un directorio local. Este directorio se denomina parentsnapshotdirectory en esta discusión. El contenido de este archivo difiere según su sistema operativo. Asegúrese de que tiene privilegios de escritura en este directorio. Para Windows, puede que necesite iniciar PowerShell mediante la opción **Ejecutar como administrador** para poder ejecutar los scripts.
- 2. Cree el script transaction match.ps1 (Windows PowerShell) o transaction match.sh (Linux/UNIX) y guárdelo en parentsnapshotdirectory, donde se ubica input.properties.
- **3.** Inicie el script.
	- Linux/UNIX: ejecute ./transaction\_match.sh.
	- Windows PowerShell: ejecute transaction match.ps1.

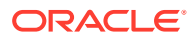

### **Creación del script input.properties**

Cree input.properties copiando y actualizando el siguiente script.

```
javahome=JAVA_HOME
epmautomatescript=EPM_AUTOMATE_LOCATION
epmusername=exampleAdmin1
epmpassword=examplePassword1.epw
epmurl=exampleURL1
objectstorageusername=exampleAdmin2
objectstoragepassword=examplePassword2
objectstorageurl=exampleURL2
matchtype=INTERCO
age=365
filteroperator=contains
filtervalues=FilterValue=14001
proxyserverusername=myProxyserver
proxyserverpassword=myProxyserver_pwd
proxyserverdomain=myProxyDomain
```
### **Nota:**

**Solo para Windows:** elimine estas propiedades del archivo input.properties:

- javahome=*JAVA\_HOME*
- epmautomatescript=*EPM\_AUTOMATE\_LOCATION*

Si authentication at proxy server no está activado para el entorno de red de Windows, elimine estas propiedades del archivo input.properties.

- proxyserverusername
- proxyserverpassword
- proxyserverdomain

### **Tabla 3-24 Parámetros de input.properties**

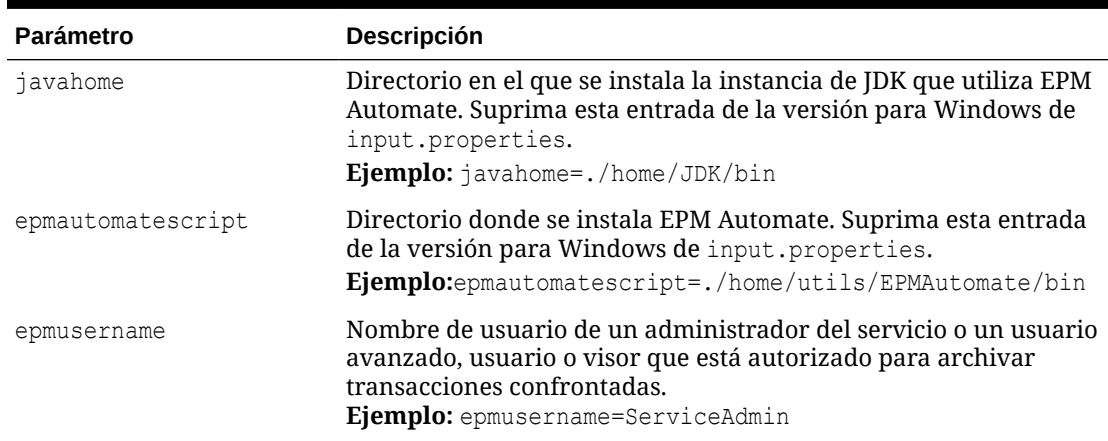

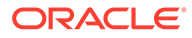

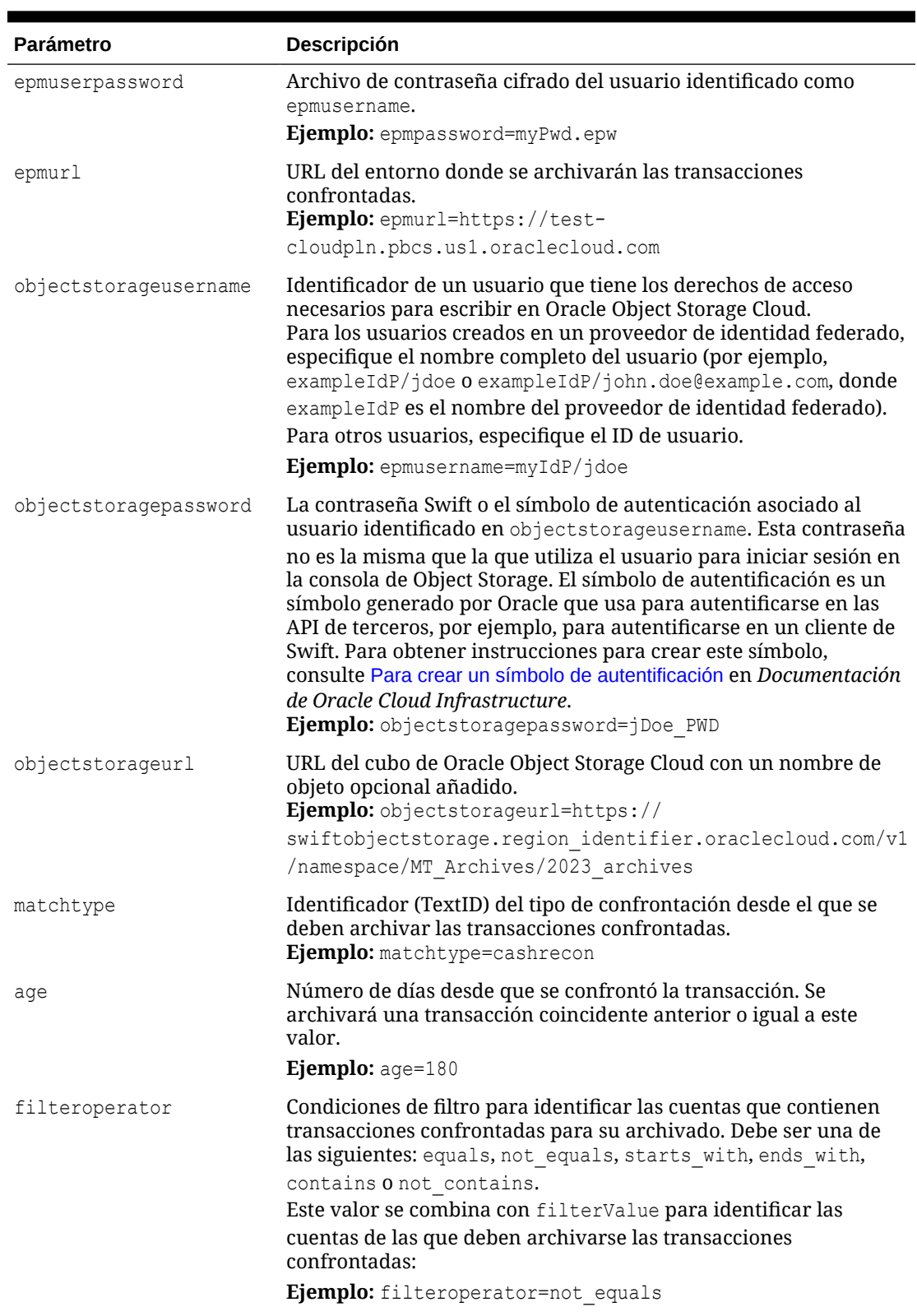

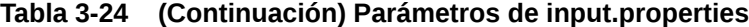

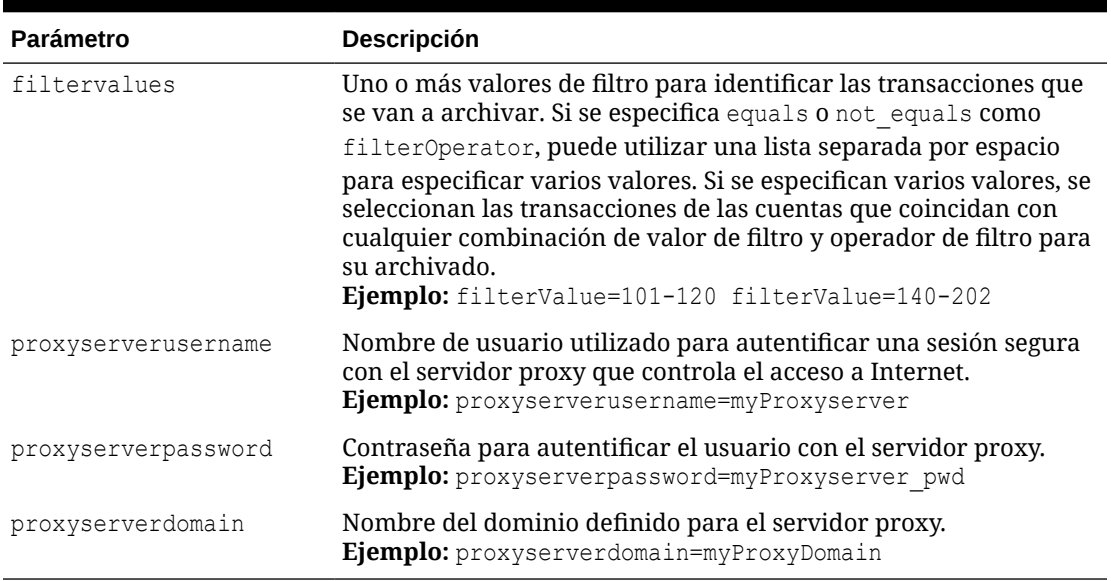

#### **Tabla 3-24 (Continuación) Parámetros de input.properties**

### **Script de Windows**

Cree transaction match.ps1 copiando el siguiente script. Almacénelo en la carpeta en la que está almacenado input.properties.

# Archive and Purge Transaction Matching PowerShell script

```
$inputproperties = ConvertFrom-StringData(Get-Content ./input.properties -
raw)
$epmusername="$($inputproperties.epmusername)"
$epmpassword="$($inputproperties.epmpassword)"
$epmurl="$($inputproperties.epmurl)"
$objectstorageusername="$($inputproperties.objectstorageusername)"
$objectstoragepassword="$($inputproperties.objectstoragepassword)"
$objectstorageurl="$($inputproperties.objectstorageurl)"
$matchtype="$($inputproperties.matchtype)"
$age="$($inputproperties.age)"
$filteroperator="$($inputproperties.filteroperator)"
$filtervalues="$($inputproperties.filtervalues)"
$proxyserverusername="$($inputproperties.proxyserverusername)"
$proxyserverpassword="$($inputproperties.proxyserverpassword)"
$proxyserverdomain="$($inputproperties.proxyserverdomain)"
echo "Running processes to archive and purge transaction matching 
transactions ..."
if (${proxyserverusername}) {
     echo "Running epmautomate login ${epmusername} ${epmpassword} ${epmurl} $
{proxyserverusername} ${proxyserverpassword} ${proxyserverdomain}" 
     epmautomate login ${epmusername} ${epmpassword} ${epmurl} $
{proxyserverusername} ${proxyserverpassword} ${proxyserverdomain} 
} else {
     echo "Running epmautomate login ${epmusername} ${epmpassword} ${epmurl}" 
     epmautomate login ${epmusername} ${epmpassword} ${epmurl}
```

```
}
echo "Running epmautomate archiveTmTransactions \"${matchtype}\" $
{age} filterOperator=${filteroperator} ${filtervalues}"
epmautomate archiveTmTransactions "${matchtype}" "${age}" 
"filterOperator=${filteroperator}" "${filtervalues}" > ./
outfile.txt.tmp
$jobIdLine=Select-String -Path "outfile.txt.tmp" -Pattern "Job 
ID"; $jobIdLine=($jobIdLine -split ":")[-2]; $jobid=($jobIdLine -split 
" " [1];
$logfile="Archive_Transactions_${matchtype}_${jobid}.log"
$transactionsfile="Archive Transactions ${matchtype} ${jobid}.zip"
epmautomate listfiles > ./files.txt.tmp
$transactionslogfound=Select-String -Path "./files.txt.tmp" -Pattern "$
{logfile}"
$transactionsfilefound=Select-String -Path "./files.txt.tmp" -Pattern 
"${transactionsfile}"
rm ./outfile.txt.tmp
rm ./files.txt.tmp
if (${transactionslogfound}) {
    echo "Running epmautomate downloadfile \"${logfile}\""
     epmautomate downloadfile "${logfile}"
     if (${transactionsfilefound}) {
        echo "Running epmautomate downloadfile ${transactionsfile}"
         epmautomate downloadfile "${transactionsfile}" 
         if ($?) {
             echo "Running epmautomate copyToObjectStorage $
{transactionsfile} ${objectstorageusername} ${objectstoragepassword} $
{objectstorageurl}"
             epmautomate copyToObjectStorage "${transactionsfile}" "$
{objectstorageusername}" "${objectstoragepassword}" "$
{objectstorageurl}"
             if ($?) {
                 echo "Running epmautomate purgeArchivedTMTransactions 
JOBID=${jobid}"
                 epmautomate purgeArchivedTMTransactions "JobID=$
\{\daggerobid}"
 } 
         else {
                 echo "EPMAutomate copyToObjectStorage failed. Purging 
of archived matched transactions will not be attempted."
 } 
     }
     else {
             echo "Download of transactions file ${transactionsfile} 
failed. Copy to object storage, and purging of archived matched 
transactions will not be attempted."
     }
     } 
     else {
         echo "No matched transactions found. Archive file download, 
copy to object storage, and purging of archived matched transactions 
will not be attempted."
     }
```

```
} 
else { 
     echo "Matchtype ID \"${matchtype}\" not found. Archive file download, 
copy to object storage, and purging of archived matched transactions will 
not be attempted."
}
echo "Running epmautomate logout"
epmautomate logout
echo "Script processing completed."
```
#### **Script de Linux/UNIX**

Cree transaction match.sh copiando el siguiente script. Almacénelo en la carpeta en la que está almacenado input.properties.

```
#!/bin/sh
```

```
. ./input.properties
export JAVA HOME=${javahome}
```

```
echo "Running processes to archive and purge transaction matching 
transactions..."
if [[ "${proxyserverusername}" != "" ]]
then
```

```
 echo "Running epmautomate login ${epmusername} ${epmpassword} ${epmurl} 
ProxyServerUserName=${proxyserverusername} ProxyServerPassword=$
{proxyserverpassword} ProxyServerDomain=${proxyserverdomain}"
```

```
 ${epmautomatescript} login "${epmusername}" "${epmpassword}" "${epmurl}" 
"ProxyServerUserName=${proxyserverusername}" "ProxyServerPassword=$
{proxyserverpassword}" "ProxyServerDomain=${proxyserverdomain}" 
else
```

```
 echo "Running epmautomate login ${epmusername} ${epmpassword} ${epmurl}" 
     ${epmautomatescript} login "${epmusername}" "${epmpassword}" "${epmurl}" 
fi
echo "Running epmautomate archiveTmTransactions \"${matchtype}\" ${age}
```

```
filterOperator=${filteroperator} ${filtervalues}"
${epmautomatescript} archiveTmTransactions "${matchtype}" "${age}" 
"filterOperator=${filteroperator}" "${filtervalues}" > ./output.txt.tmp
```

```
jobid=$(grep "Job ID" ./output.txt.tmp | cut -d':' -f3 | cut -d' ' -f2)
logfile="Archive Transactions ${matchtype} ${jobid}.log"
transactionsfile="Archive Transactions ${matchtype} ${jobid}.zip"
${epmautomatescript} listfiles > ./files.txt.tmp
transactionslogfound=$(grep "${logfile}" ./files.txt.tmp | wc -l)
transactionsfilefound=$(grep "${transactionsfile}" ./files.txt.tmp | wc -l)
rm ./files.txt.tmp
rm ./output.txt.tmp
```

```
if [ ${transactionslogfound} -eq 0 ]
then
    echo "Matchtype ID \"${matchtype}\" not found. Archive file download, 
copy to object storage, and purging of archived matched transactions will 
not be attempted."
else
```
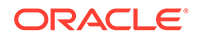

```
echo "Running epmautomate downloadfile \"${logfile}\""
     ${epmautomatescript} downloadfile "${logfile}"
     if [ ${transactionsfilefound} -eq 0 ]
     then
         echo "No matched transactions found. Archive file download, 
copy to object storage, and purging of archived matched transactions 
will not be attempted."
     else
         echo "Running epmautomate downloadfile ${transactionsfile}"
         ${epmautomatescript} downloadfile "${transactionsfile}" 
         if [ $? -eq 0 ]
         then
             echo "Running epmautomate copyToObjectStorage $
{transactionsfile} ${objectstorageusername} ${objectstoragepassword} $
{objectstorageurl}"
             ${epmautomatescript} copyToObjectStorage "$
{transactionsfile}" "${objectstorageusername}" "$
{objectstoragepassword}" "${objectstorageurl}"
            if \lceil $? -eq 0 ]
             then
                 echo "Running epmautomate purgeArchivedTMTransactions 
JOBID=${jobid}"
                 ${epmautomatescript} purgeArchivedTMTransactions 
"JobID=${jobid}"
             else
                 echo "EPMAutomate copyToObjectStorage failed. Purging 
of archived matched transactions will not be attempted."
             fi
         else
             echo "Download of transactions file ${transactionsfile} 
failed. Copy to object storage, and purging of archived matched 
transactions will not be attempted."
         fi
     fi
fi
echo "Running epmautomate logout"
${epmautomatescript} logout
echo "Script processing completed."
```
## Escenarios de ejemplo para Profitability and Cost Management

En estos escenarios se analiza el uso de comandos de EPM Automate para realizar algunas tareas comunes de Profitability and Cost Management.

#### **Consulte también:**

• [Importación de metadatos en la aplicación](#page-372-0) Utilice estos scripts para cargar un archivo de metadatos e importar metadatos de dimensión de este en la aplicación de Profitability and Cost Management.

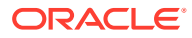

• [Importación de datos y ejecución de reglas del programa](#page-374-0)

Utilice estos scripts para cargar archivos de datos e importar datos de los archivos cargados en un proceso de negocio de Profitability and Cost Management.

### <span id="page-372-0"></span>Importación de metadatos en la aplicación

Utilice estos scripts para cargar un archivo de metadatos e importar metadatos de dimensión de este en la aplicación de Profitability and Cost Management.

Estos scripts realizan las siguientes operaciones:

- Iniciar sesión en el entorno.
- Cargar un archivo de metadatos.
- Importar metadatos del archivo cargado en una aplicación.
- Activar la aplicación.
- Cerrar sesión.

#### **Script de Windows**

Cree importMetadata.ps1 copiando este script.

```
$inputproperties = ConvertFrom-StringData(Get-Content ./input.properties -
raw)
$username="$($inputproperties.username)"
$passwordfile="$($inputproperties.passwordfile)"
$serviceURL="$($inputproperties.serviceURL)"
$applicationName="$($inputproperties.applicationName)"
$dataFileName="$($inputproperties.dataFileName)"
$dataFileNameDestination="$($inputproperties.dataFileNameDestination)"
```

```
epmautomate login ${username} ${passwordfile} ${serviceURL}
epmautomate uploadfile "${dataFileName}" ${dataFileNameDestination}
epmautomate loaddimdata ${applicationName} dataFileName=${dataFileName}
epmautomate enableapp ${applicationName}
epmautomate logout
```
#### **Script de Linux/UNIX**

Cree importMetadata.sh copiando este script.

```
#!/bin/bash
. ./input.properties
export JAVA HOME=${javahome}
${epmautomatescript} login "${username}" "${passwordfile}" "${serviceURL}"
${epmautomatescript} uploadfile "${dataFileName}" "$
{dataFileNameDestination}"
${epmautomatescript} loaddimdata "${applicationName}" "dataFileName=$
{dataFileName}"
${epmautomatescript} enableapp "${applicationName}"
${epmautomatescript} logout
```
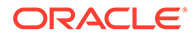

### <span id="page-373-0"></span>**Creación del archivo input.properties**

Para ejecutar los scripts importMetadata, cree el archivo input.properties y actualícelo con información para el entorno. Guarde el archivo en el directorio en el que está almacenado importMetadata.ps1 o importMetadata.sh. **Windows**

```
username=exampleAdmin
passwordfile=examplePassword.epw
serviceURL=exampleURL
applicationName=APPLICATION_NAME
dataFileName=DATA_FILE.txt
dataFileNameDestination=profitinbox
```
### **Linux/UNIX**

```
javahome=JAVA_HOME
epmautomatescript=EPM_AUTOMATE_LOCATION
username=exampleAdmin
passwordfile=examplePassword.epw
serviceURL=exampleURL
applicationName=APPLICATION_NAME
dataFileName=DATA_FILE.txt
dataFileNameDestination=profitinbox
```
### **Tabla 3-25 Parámetros de input.properties**

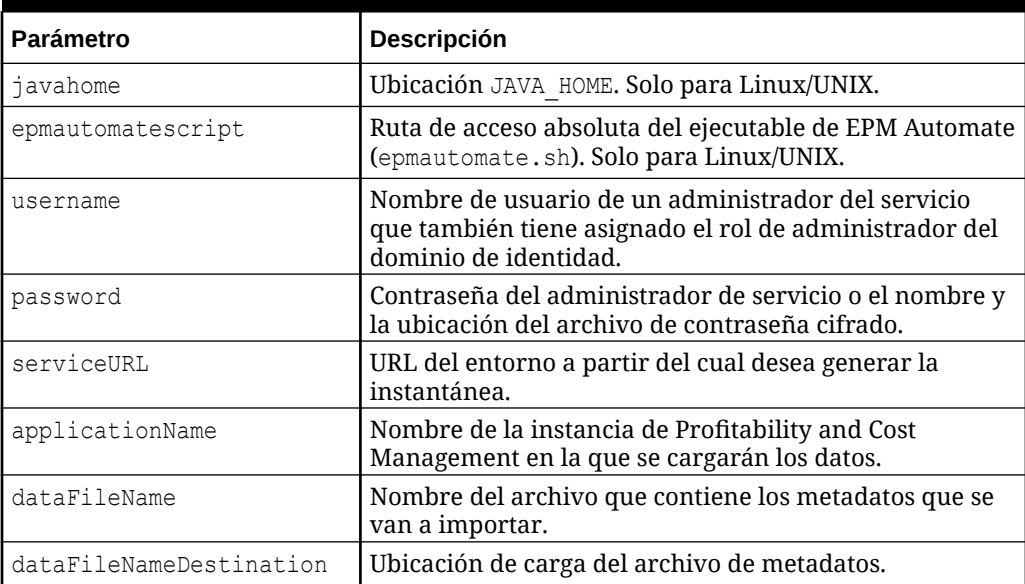

### **Ejecución de los scripts**

**1.** Cree importMetadata.ps1 o importMetadata.sh copiando el script de una sección anterior.

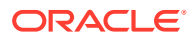

- <span id="page-374-0"></span>**2.** Cree el archivo input.properties y guárdelo en el directorio en el que está ubicado el script importMetadata. El contenido de este archivo difiere según su sistema operativo. Consulte [Creación del archivo input.properties](#page-373-0). Asegúrese de que tiene privilegios de escritura en este directorio. Para Windows, puede que necesite iniciar PowerShell mediante la opción **Ejecutar como administrador** para poder ejecutar el script.
- **3.** Inicie el script.
	- Windows PowerShell: ejecute importMetadata.ps1.
	- **Linux/UNIX:** ejecute ./importMetadata.sh.

### Importación de datos y ejecución de reglas del programa

Utilice estos scripts para cargar archivos de datos e importar datos de los archivos cargados en un proceso de negocio de Profitability and Cost Management.

Estos scripts completan los siguientes pasos:

- Inicie sesión en el entorno.
- Cargar un archivo de datos que contiene los datos que se van a cargar.
- Cargar un archivo de reglas que contiene reglas de datos.
- Cargar datos del archivo de datos en la aplicación para sobrescribir los valores existentes.
- Ejecutar todas las reglas en el archivo de reglas.
- Cerrar sesión.

### **Script de Windows**

Cree un archivo denominado importData.ps1 copiando el siguiente script. Almacénelo en un directorio local.

```
$inputproperties = ConvertFrom-StringData(Get-Content ./input.properties -
raw)
$username="$($inputproperties.username)"
$passwordfile="$($inputproperties.passwordfile)"
$serviceURL="$($inputproperties.serviceURL)"
$applicationName="$($inputproperties.applicationName)"
$dataFileName="$($inputproperties.dataFileName)"
$rulesFileName="$($inputproperties.rulesFileName)"
$fileDestination="$($inputproperties.fileDestination)"
$clearAllDataFlag="$($inputproperties.clearAllDataFlag)"
$dataLoadValue="$($inputproperties.dataLoadValue)"
epmautomate login ${username} ${passwordfile} ${serviceURL}
epmautomate uploadfile "${dataFileName}" ${fileDestination}
epmautomate uploadfile "${rulesFileName}" ${fileDestination}
epmautomate loaddata ${applicationName} clearAllDataFlag=${clearAllDataFlag} 
dataLoadValue=${dataLoadValue} rulesFileName="${rulesFileName}" 
dataFileName="${dataFileName}"
```
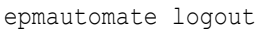

#### <span id="page-375-0"></span>**Script de Linux/UNIX**

Cree un archivo denominado importData.sh copiando el siguiente script. Almacénelo en un directorio local.

```
#!/bin/bash
. ./input.properties
export JAVA HOME=${javahome}
${epmautomatescript} login "${username}" "${passwordfile}" "$
{serviceURL}"
${epmautomatescript} uploadfile "${dataFileName}" "${fileDestination}"
${epmautomatescript} uploadfile "${rulesFileName}" "${fileDestination}"
${epmautomatescript} loaddata "${applicationName}" "clearAllDataFlag=$
{clearAllDataFlag}" "dataLoadValue=${dataLoadValue}" rulesFileName="$
{rulesFileName}" dataFileName="${dataFileName}"
${epmautomatescript} logout
```
#### **Creación del archivo input.properties**

Para ejecutar los scripts importData, cree el archivo input.properties y actualícelo con información para el entorno. Guarde el archivo en el directorio en el que está almacenado importData.ps1 o importData.sh. **Windows**

```
username=exampleAdmin
passwordfile=examplePassword.epw
serviceURL=exampleURL
applicationName=APPLICATION_NAME
dataFileName=DATA_FILE.txt
rulesFileName=RULE_FILE.txt
fileDestination=profitinbox
clearAllDataFlag=true
dataLoadValue=OVERWRITE_EXISTING_VALUES
```
### **Linux/UNIX**

```
javahome=JAVA_HOME
epmautomatescript=EPM_AUTOMATE_LOCATION
username=exampleAdmin
passwordfile=examplePassword.epw
serviceURL=exampleURL
applicationName=APPLICATION_NAME
dataFileName=DATA_FILE.txt
rulesFileName=RULE_FILE.txt
fileDestination=profitinbox
clearAllDataFlag=true
dataLoadValue=OVERWRITE_EXISTING_VALUES
```
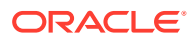

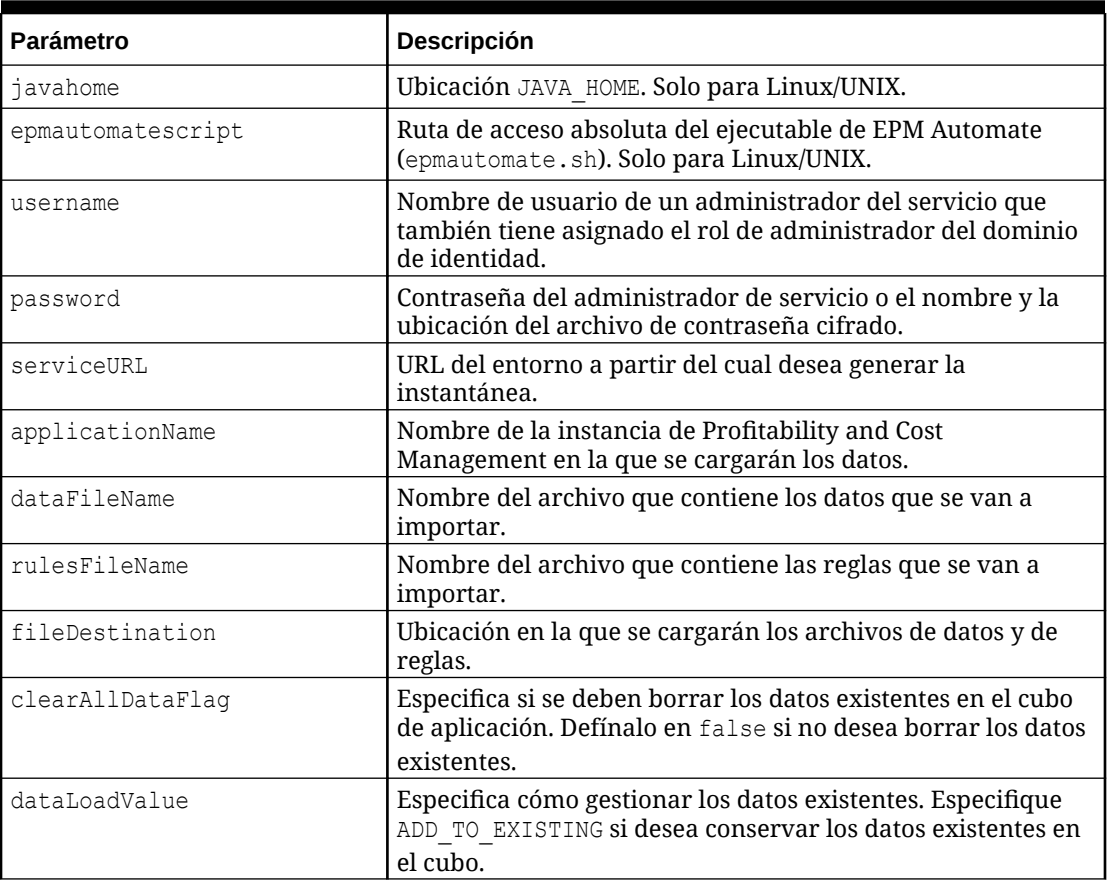

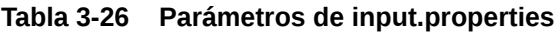

### **Ejecución de los scripts**

- **1.** Cree importData.ps1 o importData.sh copiando el script de una sección anterior.
- **2.** Cree el archivo input.properties y guárdelo en el directorio en el que está ubicado el script importData. El contenido de este archivo difiere según su sistema operativo. Consulte [Creación del archivo input.properties](#page-375-0). Asegúrese de que tiene privilegios de escritura en este directorio. Para Windows, puede que necesite iniciar PowerShell mediante la opción **Ejecutar como administrador** para poder ejecutar el script.
- **3.** Inicie el script.
	- **Windows PowerShell:** ejecute importData.ps1.
	- **Linux/UNIX:** ejecute ./importData.sh.

## Escenarios de ejemplo para Oracle Enterprise Data Management Cloud

En estos escenarios de ejemplo se explora el uso de comandos de EPM Automate para sincronizar dimensiones de aplicación entre Oracle Enterprise Data Management Cloud y Oracle Enterprise Performance Management Cloud.

### **Consulte también:**

- Sincronización de dimensiones y asignaciones de Oracle Enterprise Data Management Cloud con aplicaciones de EPM Cloud En este escenario de ejemplo se explora la sincronización de una dimensión entre una aplicación de Oracle Enterprise Data Management Cloud y una aplicación de Oracle Enterprise Performance Management Cloud.
- [Sincronización de dimensiones de EPM Cloud con aplicaciones de Oracle](#page-379-0) [Enterprise Data Management Cloud](#page-379-0) En este escenario de ejemplo se explora la sincronización de una dimensión entre una aplicación de Oracle Enterprise Performance Management Cloud y una aplicación de Oracle Enterprise Data Management Cloud.

### Sincronización de dimensiones y asignaciones de Oracle Enterprise Data Management Cloud con aplicaciones de EPM Cloud

En este escenario de ejemplo se explora la sincronización de una dimensión entre una aplicación de Oracle Enterprise Data Management Cloud y una aplicación de Oracle Enterprise Performance Management Cloud.

Utilice los scripts de esta sección para completar las siguientes tareas:

- Exportar una dimensión desde una aplicación de Oracle Enterprise Data Management Cloud
- Exportar asignaciones desde una dimensión de aplicación de Oracle Enterprise Data Management Cloud
- Copiar archivos de exportación a un entorno de EPM Cloud
- Importar metadatos y asignaciones de dimensión en una aplicación de EPM Cloud

Para sincronizar una dimensión y asignaciones entre una aplicación de Oracle Enterprise Data Management Cloud y una aplicación de EPM Cloud:

**1.** Cree un archivo de script copiando el siguiente script:

```
rem Integration example to sync application dimensions between EDM 
and EPM Cloud
rem Windows script for demonstration purposes only; do not use in 
production environments
set EDMUSER=userid
set EDMSVR=https://hostname
set EDMPWDFILE=example_EDM
set EDMAPP=appname
set EDMDIM=dimname
set EDMLOC=location
set EPMUSER=userid
set EPMSVR=https://hostname
set EPMIMPJOB=importjobname
set PWDFILE=C:\Oracle\EPM.epw
set DIMFILE=dimension.csv
set MAPFILE=mapping.csv
rem Synchronizing EDM ---> EPM
```
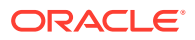

<span id="page-378-0"></span>rem Export Dimension and Mappings from EDM

call epmautomate login %EDMUSER% %EDMPWDFILE% %EDMSVR% call epmautomate exportdimension %EDMAPP% %EDMDIM% %DIMFILE% call epmautomate exportdimensionmapping %EDMAPP% %EDMDIM% %EDMLOC% %MAPFILE% call epmautomate logout

rem Log into the EPM Cloud environment call epmautomate login %EPMUSER% %PWDFILE% %EPMSVR%

rem Copy exported files from EDM environment to EPM and import metadata and mappings call epmautomate copyfilefrominstance %DIMFILE% %EDMUSER% %EDMPWDFILE% %EDMSVR% inbox/%DIMFILE% call epmautomate importmetadata %EPMIMPJOB%

```
call epmautomate copyfilefrominstance %MAPFILE% %EDMUSER% %EDMPWDFILE% 
%EDMSVR% inbox/%MAPFILE%
call epmautomate importmapping %EDMDIM% %MAPFILE% REPLACE FALSE %EDMLOC%
```
call epmautomate logout

- **2.** Modifique el archivo de script y defina los valores de parámetro necesarios. Consulte Parámetros para la ejecución de scripts para obtener una explicación y un ejemplo de los parámetros.
- **3.** Ejecute el script de forma manual o prográmelo para que se ejecute según sea necesario. Consulte [Automatización de la ejecución de scripts.](#page-380-0)

#### **Parámetros para la ejecución de scripts**

Los archivos de script de esta sección requieren que se especifiquen algunos de los valores de parámetro que se explican en la siguiente tabla. No todos estos parámetros se utilizan en todos los scripts.

| Parámetro      | <b>Descripción</b>                                                                                                    |
|----------------|----------------------------------------------------------------------------------------------------|
| <b>EDMUSER</b> | Identificador de inicio de sesión de usuario de un administrador del<br>servicio de Oracle Enterprise Data Management Cloud.                |
|                | <b>Ejemplo:</b> EDMUSER=jdoe@example.com                                                                                                    |
| EDMSVR         | URL del entorno de Oracle Enterprise Data Management Cloud.                                                                                 |
|                | <b>Ejemplo:</b> EDMSVR=https:// example.oraclecloud.com                                                                                     |
| EDMPWDFTLE     | Nombre y ubicación del archivo de contraseña cifrado (EPW) del<br>administrador del servicio de Oracle Enterprise Data Management<br>Cloud. |
|                | Ejemplo: EDMPWDFILE=edm jdoe.epw                                                                                                    |
| <b>F.DMAPP</b> | Nombre de una dimensión de aplicación de Oracle Enterprise Data<br>Management Cloud.                                                        |
|                | Ejemplo: EDMAPP=USOperations                                                                                                    |
| <b>FDMDTM</b>  | Nombre de la dimensión que se va a exportar o importar.                                                                                     |
|                | Ejemplo: EDMDIM=entity                                                                                                    |

**Tabla 3-27 Valores de parámetro para archivos de script**

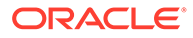

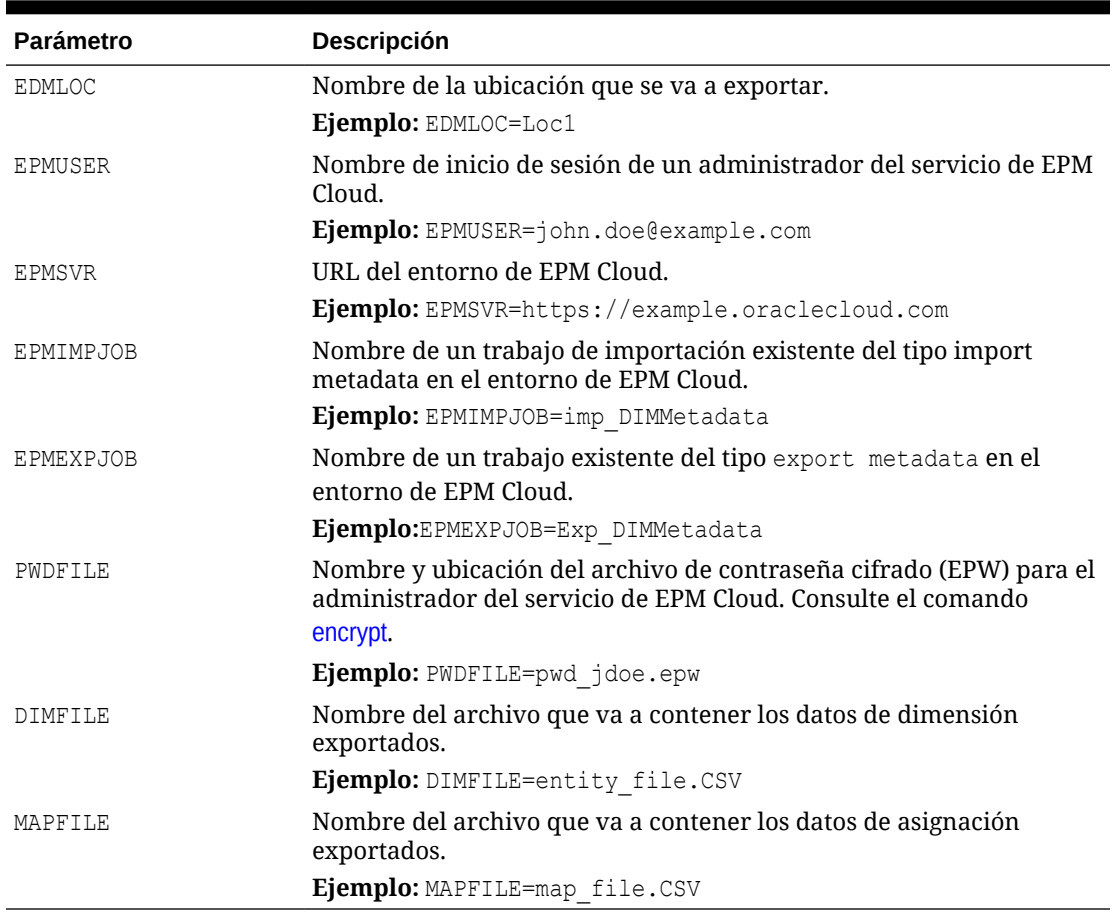

<span id="page-379-0"></span>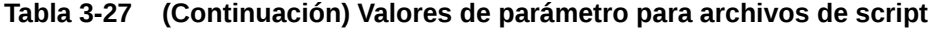

### Sincronización de dimensiones de EPM Cloud con aplicaciones de Oracle Enterprise Data Management Cloud

En este escenario de ejemplo se explora la sincronización de una dimensión entre una aplicación de Oracle Enterprise Performance Management Cloud y una aplicación de Oracle Enterprise Data Management Cloud.

Utilice los scripts de esta sección para completar las siguientes tareas:

- Exportar metadatos (dimensiones) desde una aplicación de EPM Cloud
- Copiar los archivos de exportación que contienen datos de dimensión en un entorno de Oracle Enterprise Data Management Cloud
- Importar metadatos de dimensión en la aplicación de Oracle Enterprise Data Management Cloud

Para sincronizar una dimensión entre una aplicación de EPM Cloud y una aplicación de Oracle Enterprise Data Management Cloud:

**1.** Cree un archivo de script de Windows copiando el siguiente script:

rem Integration example to sync an application dimension between EPM Cloud and EDM

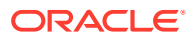

```
rem Windows script for demonstration purposes only; do not use in 
production environments
set EDMUSER=userid
set EDMSVR=https://hostname
set EDMPWDFILE=example_EDM.epw
set EDMAPP=appname
set EDMDIM=dimname
set EPMUSER=userid
set EPMSVR=https://hostname
set PWDFILE=example_epm.epw
set EPMEXPJOB=exportjobname
rem Synchronizing EPM ---> EDM
rem Export Metadata from EPM
call epmautomate login %EPMUSER% %PWDFILE% %EPMSVR%
call epmautomate exportmetadata %EPMEXPJOB%
call epmautomate logout
rem Import Dimension to EDM
rem Log into the EDM environment
call epmautomate login %EDMUSER% %EDMPWDFILE% %EDMSVR%
rem Copy exported metadata file into the EDM environment
call epmautomate copyfilefrominstance %EPMEXPJOB%.zip %EPMUSER% %PWDFILE% 
%EPMSVR% %EPMEXPJOB%.zip
call epmautomate importdimension %EDMAPP% %EDMDIM% ReplaceNodes 
%EPMEXPJOB%.zip
call epmautomate logout
```
Modifique el archivo de script y defina los valores de parámetro necesarios. Consulte [Parámetros para la ejecución de scripts](#page-378-0) para obtener una explicación y un ejemplo de los parámetros.

**2.** Ejecute el script de forma manual o prográmelo para que se ejecute según sea necesario. Consulte Automatización de la ejecución de scripts.

### Automatización de la ejecución de scripts

Un administrador de servicio programa scripts en el programador de tareas de Windows o utiliza un trabajo cron para automatizar actividades con EPM Automate.

Para programar la ejecución de scripts de EPM Automate con el Programador de tareas de Windows:

- **1.** Haga clic en **Inicio**, en **Panel de control** y, a continuación, en **Herramientas administrativas**.
- **2.** Abra **Programador de tareas**.
- **3.** Seleccione **Acción** y, a continuación, **Crear tarea básica**.
- **4.** Introduzca un nombre de tarea y una descripción opcional y, a continuación, haga clic en **Siguiente**.

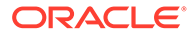

- **5.** En **Disparador de tarea**, seleccione un programa para ejecutar el script y, a continuación, haga clic en **Siguiente**.
- **6.** En la siguiente pantalla, especifique otros parámetros de programación y, a continuación, haga clic en **Siguiente**.
- **7.** En Acción, asegúrese de que está seleccionada la opción **Iniciar un programa**.
- **8.** En **Iniciar un programa**, realice los siguientes pasos:
	- **a.** En **Programa/script** seleccione el script que desea programar.
	- **b.** En **Agregar argumentos (opcional)**, introduzca la contraseña del administrador de servicio identificado por el parámetro de script SET user.
	- **c.** En **Empezar en (opcional)**, introduzca la ubicación en la que está instalado EPM Automate, normalmente, en C:/Oracle/EPMAutomate/bin.
	- **d.** Haga clic en **Siguiente**.
- **9.** En **Resumen**, seleccione **Abrir el diálogo Propiedades para esta tarea al hacer clic en Finalizar** y, a continuación, haga clic en **Finalizar**.
- **10.** En **General**, seleccione estas opciones de seguridad y, a continuación, haga clic en **Aceptar**.
	- **Ejecutar si el usuario está o no conectado**
	- **Ejecutar con los privilegios más altos**

### Supervisión de las actividades de EPM Automate

Para ayudarle a identificar el estado de la operación que ha inicializado, EPM Automate muestra los códigos de estado en la consola desde la que la ejecuta.

Consulte [Códigos de salida.](#page-213-0)

Utilice la consola de trabajos para supervisar los trabajos que ejecute mediante el uso de EPM Automate. Consulte Gestión de trabajos en *Administración de Planning* para obtener más información.

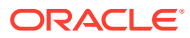

# 4

# Ejecución de comandos sin instalar EPM Automate

Con Groovy, puede ejecutar comandos específicos directamente en Oracle Enterprise Performance Management Cloud. No necesita una instalación de EPM Automate para ejecutar comandos en el servidor.

### **Note:**

En este escenario, el script de Groovy se escribe para ejecutarse directamente en EPM Cloud, no en ninguna máquina cliente.

#### **Contenido del capítulo:**

- Entornos que soportan la ejecución de comandos en el servidor
- [Fuentes de información](#page-383-0)
- [Comandos soportados](#page-383-0)
- [Métodos que usar para ejecutar EPM Automate con un script Groovy del servidor](#page-383-0)
- [Clonación de un entorno con un script de Groovy del servidor](#page-384-0)
- [Envío por correo electrónico de un informe de actividad con un script de Groovy del](#page-386-0) [servidor](#page-386-0)

### Entornos que soportan la ejecución de comandos en el servidor

En los scripts de Groovy está soportada la ejecución en el servidor de comandos de EPM Automate solo en los siguientes entornos:

- Procesos de negocio de Planning y Planning Modules desplegados en entornos de EPM Enterprise Cloud Service.
- Enterprise Planning and Budgeting Cloud
- Planning and Budgeting Cloud con opción Plus One
- Formato libre
- Enterprise Profitability and Cost Management
- Financial Consolidation and Close en entornos de EPM Enterprise Cloud Service.
- Tax Reporting en entornos de EPM Enterprise Cloud Service.
- Strategic Workforce Planning
- Sales Planning

Los scripts de Groovy que incorporen comandos de EPM Automate se pueden escribir y ejecutar solo en entornos anteriores de Oracle Enterprise Performance Management Cloud.

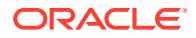

Los scripts escritos en esos entornos pueden, no obstante, emitir comandos de EPM Automate en cualquier entorno de EPM Cloud. Por ejemplo, puede crear el script en un entorno de Planning EPM Enterprise Cloud Service y hacer que emita comandos en un entorno de Narrative Reporting que no soporte scripts de Groovy.

### <span id="page-383-0"></span>Fuentes de información

Consulte estas fuentes de *Diseño con Calculation Manager para Oracle Enterprise Performance Management Cloud* para obtener información detallada:

- Acerca de las reglas de negocio de Groovy
- Creación de una regla de negocio de Groovy

### Comandos soportados

Excepto en el caso de los siguientes, todos los comandos de EPM Automate se pueden ejecutar mediante Groovy:

- [downloadFile](#page-73-0)
- [upgrade](#page-207-0)
- [uploadFile](#page-208-0)

Los siguientes comandos no se pueden ejecutar en el entorno en el que se ejecute el script de Groovy:

- **[recreate](#page-153-0)**
- [replay](#page-162-0)
- **[resetService](#page-164-0)**
- **[restructureCube](#page-166-0)**

### **Note:**

- Al ejecutar el comando [encrypt](#page-75-0), el archivo de contraseñas cifradas se crea en el servidor; se depura después de siete días si no se usa.
- Para que el comando [feedback](#page-101-0) funcione, todos los archivos y las capturas de pantalla que se usen como datos adjuntos deben estar disponibles en la ubicación de carga predeterminada. Consulte [Ubicación de carga predeterminada](#page-22-0). Esta es la ubicación donde se almacenan los archivos si no especifica una en el comando [uploadFile](#page-208-0).

## Métodos que usar para ejecutar EPM Automate con un script Groovy del servidor

• getEPMAutomate () Este método estático proporciona una instancia de la clase EpmAutomate, que a continuación se puede usar para llamar a los comandos de EPM Automate.

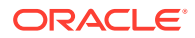

- <span id="page-384-0"></span>execute () Este método de la clase EpmAutomate se usa para ejecutar un comando EPM Automate. Transfiere el nombre del comando de EPM Automate como primer parámetro y las opciones de comando como parámetros posteriores. Este método devuelve una instancia de clase EpmAutomateStatus.
- getStatus () Este método de la clase EPMAutomateStatus devuelve el estado de ejecución que devuelve el comando. El valor de retorno 0 indica un resultado correcto, mientras que un valor que no sea cero indica un fallo del comando.
- getOutput () Este método de la clase EPMAutomateStatus devuelve la salida en formato cadena del comando. Por ejemplo, puede usar este método para devolver la salida del comando getApplicationAdminMode y getDailyMaintenanceStartTime. Si el estado de devolución del comando no es cero, este método devuelve el mensaje de error.
- getItemsList () Este método de la clase EPMAutomateStatus devuelve la salida en formato lista del comando. Por ejemplo, puede usar este método para devolver la salida de los comandos getSubstVar, listBackups y listFiles.

### Clonación de un entorno con un script de Groovy del servidor

Puede incluir comandos de EPM Automate en scripts de Groovy del servidor para clonar entornos para la recuperación ante desastres. Esto permite configurar la recuperación ante desastres sin ninguna huella local.

Si las contraseñas contienen caracteres especiales, consulte [Manejo de caracteres](#page-407-0) [especiales](#page-407-0) Asegúrese también de reemplazar estos valores de parámetros para que se ajusten a su entorno:

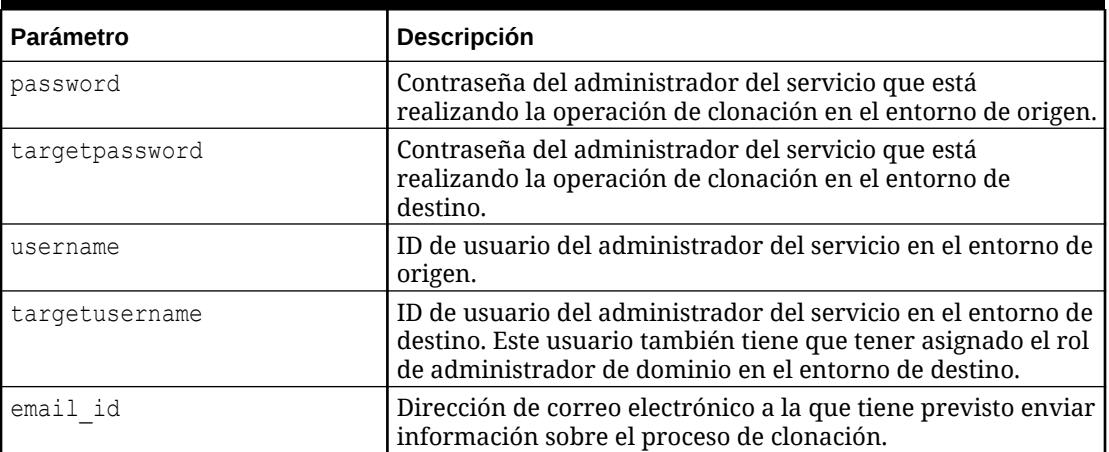

### **Table 4-1 Parámetros que cambiar**

### **Script para cifrar la contraseña**

```
EpmAutomate automate = getEmpAL//Encrypt the password of a Service Administrator in the source environment
EpmAutomateStatus encryptstatus1 = automate.execute('encrypt', 
'password','encryptionKey','sourcePassword.epw')
if(encryptstatus1.getStatus() != 0) 
throwVetoException(encryptstatus1.getOutput())
println(encryptstatus1.getOutput())
```
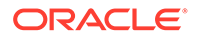

```
//Encrypt the password of a Service Administrator in the target 
environment
//This user must also have the Identity Domain Administrator 
//role in the target environment
EpmAutomateStatus encryptstatus2= automate.execute('encrypt', 
'targetpassword',
'encryptionKey', 'targetPassword.epw')
if(encryptstatus2.getStatus() != 0) 
throwVetoException(encryptstatus2.getOutput())
println(encryptstatus2.getOutput())
```
#### **Script para clonar el entorno**

Este script usa los archivos de contraseñas cifradas creados con el script anterior.

```
EmpMautomate automate = getEmpAutomate()
//Log into the target environment
EpmAutomateStatus loginstatus = automate.execute('login', 
'username','targetPassword.epw' , 'targeturl')
if(loginstatus.getStatus() != 0) 
throwVetoException(loginstatus.getOutput())
println(loginstatus.getOutput())
//Recreate the target environment
EpmAutomateStatus recreatestatus = automate.execute('recreate' , '-f' )
if(recreatestatus.getStatus() != 0) 
throwVetoException(recreatestatus.getOutput())
println(recreatestatus.getOutput())
//Copy Artifact Snapshot from the source environment 
//to the target environment
EpmAutomateStatus copystatus = 
automate.execute('copysnapshotfrominstance',
'Artifact Snapshot', 'sourceusername', 'sourcePassword.epw','source 
url')
if(copystatus.getStatus() != 0) 
throwVetoException(copystatus.getOutput())
println(copystatus.getOutput())
//import Artifact Snapshot into the target environment
EpmAutomateStatus importstatus = automate.execute('importsnapshot', 
'Artifact Snapshot')
println(importstatus.getOutput())
//Send an email to a designated user with the status of the 
//snapshot import process
EpmAutomateStatus emailstatus = automate.execute('sendmail', 
'email id' ,'Status of DR' , 'BODY='+ importstatus.getOutput())
println(emailstatus.getOutput())
```
//Sign out of the target environment

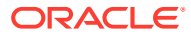

```
EpmAutomateStatus logoutstatus = automate.execute('logout')
println(logoutstatus.getOutput())
```
# <span id="page-386-0"></span>Envío por correo electrónico de un informe de actividad con un script de Groovy del servidor

Este script se puede usar para enviar por correo electrónico el informe de actividad a una lista de destinatarios. Tras esto, el script se puede programar para que se ejecute a diario con el fin de obtener el informe de actividad diario. Con este script se realizan las siguientes funciones:

- Cifra la contraseña del administrador del servicio que ejecuta el script de Groovy.
- Se conecta al entorno de Oracle Enterprise Performance Management Cloud con la contraseña cifrada.
- Envía por correo electrónico el informe de actividad disponible en el entorno a una lista de destinatarios, generalmente, administradores del servicio
- Cierra la sesión en el entorno.

Si las contraseñas contienen caracteres especiales, consulte [Manejo de caracteres](#page-407-0) [especiales](#page-407-0) Asegúrese también de reemplazar estos valores de parámetros para que se ajusten a su entorno:

| <b>Parámetro</b> | <b>Descripción</b>                                                                                                    |
|------------------|----------------------------------------------------------------------------------------------------|
| user             | ID de usuario del administrador del servicio que inicia sesión<br>en el entorno.                                                  |
| password         | Contraseña del administrador del servicio.                                                                                        |
| url              | URL del entorno de EPM Cloud desde el que se va a enviar<br>por correo electrónico el informe de actividad.                       |
| emailaddresses   | Una lista de direcciones de correo electrónico separada por<br>puntos y comas a la que se va a enviar el informe de<br>actividad. |

**Table 4-2 Parámetros que cambiar**

Para obtener información detallada sobre el uso de reglas de Groovy, consulte Uso de reglas Groovy en *Administración de Planning*.

```
/*RTPS: {user} {password} {url} {emailaddresses}*/
import java.text.SimpleDateFormat
String user = 'service administrator'
String password = 'examplePWD'
String url = 'example_EPM_URL'
String emailaddresses = 'service_administrator@oracle.com'
EpmAutomate automate = qetEpmAutomate()
def LogMessage(String message) {
   def date = new Date() def sdf = new SimpleDateFormat("MM/dd/yyyy HH:mm:ss")
     println('[' + sdf.format(date) + '][GROOVY] ' + message);
```
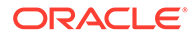

```
}
def LogOperationStatus(EpmAutomateStatus opstatus) {
     def returncode = opstatus.getStatus()
     LogMessage(opstatus.getOutput())
     LogMessage('return code: ' + returncode)
}
LogMessage('Starting mail activity report processing')
// encrypt
LogMessage("Operation: encrypt " + password + " oracleKey 
password.epw")
EpmAutomateStatus status = 
automate.execute('encrypt',password,"oracleKey","password.epw")
LogOperationStatus(status)
// login
LogMessage("Operation: login " + user + " password.epw " + url)
status = automate.execute('login',user,"password.epw",url)
LogOperationStatus(status)
// listfiles
LogMessage('Operation: listfiles')
status = automate.execute('listfiles')
LogOperationStatus(status)
String filelist = status.getItemsList()
String[] str = filelist.split(',');
String reportfile = ''
for( String svalues : str ) {
     String[] ftr = svalues.split('/')
     for( String fvalues : ftr ) {
         if (fvalues.startsWith('2') && fvalues.endsWith('html')) {
             reportfile = fvalues
 }
     }
}
def reportdir = reportfile.tokenize(".")[0]String reportpath = 'apr/' + reportdir + '/' + reportfile// sendMail
LogMessage('Operation: sendMail ' + emailaddresses + ' Daily Activity 
Report Body=Daily Activity Report Attachments=' + reportpath)
status = automate.execute('sendmail',emailaddresses,'Daily Activity 
Report','Body=Daily Activity Report',"Attachments=${reportpath}")
LogOperationStatus(status)
// logout
LogMessage('Operation: logout')
status = automate.execute('logout')
LogOperationStatus(status)
```
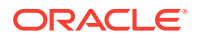

# 5 Replicación de un entorno de EPM Cloud

Estos pasos están implicados en la configuración de un entorno secundario de Oracle Enterprise Performance Management Cloud para garantizar la disponibilidad del servicio, si el centro de datos principal de Oracle deja de estar disponible debido a circunstancias imprevistas.

### **Nota:**

Los procedimientos descritos en este apéndice no se pueden aplicar a Narrative Reporting.

- Configuración de la replicación de artefactos diaria
- [Configuración de replicaciones a petición](#page-389-0)
- [Configuración del entorno secundario](#page-390-0)

### Configuración de la replicación diaria

Para replicar un entorno, use EPM Automate para copiar la instantánea del artefacto creada durante el mantenimiento diario del entorno principal al entorno secundario.

Oracle realiza un mantenimiento rutinario en cada entorno de forma diaria. Durante este mantenimiento del servicio, Oracle crea una instantánea de mantenimiento realizando una copia de seguridad del contenido del entorno (datos y artefactos existentes, incluidas las asignaciones de roles y usuarios del dominio de identidad).

Para configurar la replicación del servicio diaria:

**1.** Cree un archivo de script que contenga los siguientes comandos de EPM Automate. Este script replica la instantánea de la aplicación del entorno principal en el entorno secundario.

### **Nota:**

Asegúrese de cambiar el nombre de usuario, el archivo de contraseñas, los nombres de dominio de identidad y las URL de servicio. Para obtener más información sobre la creación de un archivo de contraseña cifrado, consulte el comando [encrypt.](#page-75-0)

```
REM Sign in to the secondary instance
epmautomate login serviceAdmin secondaryPassword.epw secondary_URL 
secondaryDomain
REM Delete the existing artifact snapshot
```
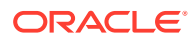

<span id="page-389-0"></span>epmautomate deletefile "Artifact Snapshot" REM Copy the snapshot from the primary instance epmautomate copysnapshotfrominstance "Artifact Snapshot" *primaryPassword.epw primary\_URL primaryDomain* REM Sign out of the secondary instance epmautomate logout

- **2.** Con un programador, por ejemplo, el programador de tareas de Windows, programe la ejecución del archivo de script para que se ejecute dos horas después del inicio del periodo de mantenimiento.
- **3.** Establezca una hora de inicio del periodo de mantenimiento idéntica en los entornos principal y secundario. Consulte Establecimiento del tiempo de mantenimiento de servicio en *Introducción a Oracle Enterprise Performance Management Cloud para administradores* para obtener más información.

### Configuración de replicaciones a petición

Para reducir el RPO, puede crear instantáneas del entorno principal a petición y, a continuación, copiarlas en el entorno secundario.

Por ejemplo, puede crear y programar un script de EPM Automate que se ejecute cada seis horas entre las replicaciones diarias para reducir el RPO de 24 a seis horas.

### **Nota:**

Durante la creación de instantáneas a petición, el entorno principal se coloca en modo de solo lectura durante unos minutos.

Para configurar la replicación a petición:

**1.** Cree un archivo de script que contenga los siguientes comandos de EPM Automate. Este script replica la instantánea de la aplicación del entorno principal en el entorno secundario.

### **Nota:**

Asegúrese de cambiar el nombre de usuario, el archivo de contraseñas, los nombres de dominio de identidad y las URL de servicio. Para obtener más información sobre la creación de un archivo de contraseña cifrado, consulte el comando [encrypt](#page-75-0).

```
REM Sign in to the primary instance
epmautomate login serviceAdmin primaryPassword.epw primary_URL 
primaryDomain
REM Create a snapshot and then sign out
epmautomate exportsnapshot "Artifact Snapshot"
epmautomate logout
REM Sign in to the secondary instance
epmautomate login serviceAdmin secondaryPassword.epw secondary_URL
```
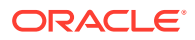

```
secondaryDomain
REM Copy the snapshot from the primary instance
epmautomate copysnapshotfrominstance "Artifact Snapshot" 
primaryPassword.epw primary_URL primaryDomain
REM Sign out of the secondary instance
epmautomate logout
```
**2.** Con un programador, por ejemplo, el programador de tareas de Windows, programe la ejecución del archivo de script para que se ejecute como sea necesario para cumplir con el RPO que desee.

### Configuración del entorno secundario

Configure el entorno secundario para activarlo.

Realice este procedimiento solo si necesita activar el entorno secundario cuando el entorno principal no esté disponible durante un largo periodo. Antes de configurar el entorno secundario, consulte estos temas en *Introducción a Oracle Enterprise Performance Management Cloud para administradores*:

- Rutas de migración para instantáneas heredadas de EPM Cloud
- Rutas de migración para instantáneas de EPM Standard Cloud Service y de EPM Enterprise Cloud Service

Para configurar el entorno secundario:

- **1.** Inicie una sesión de EPM Automate y realice estas actividades.
	- Inicie sesión en el entorno secundario con una cuenta que tenga los roles de administrador del servicio y administrador de dominio de identidad. Asegúrese de especificar el nombre de usuario, la contraseña, el nombre de dominio y la URL de servicio.
	- Vuelva a crear el entorno secundario.
		- Si el entorno principal es un entorno de Planning, Tax Reporting, Financial Consolidation and Close o Enterprise Profitability and Cost Management, use: epmautomate recreate -f
		- Si el entorno principal no es un entorno de Planning, Tax Reporting, Financial Consolidation and Close o Enterprise Profitability and Cost Management, use: epmautomate recreate -f TempServiceType=*PRIMARY\_APPLICATION\_TYPE*, donde *PRIMARY\_APPLICATION\_TYPE* es ARCS, EDMCS, PCMCS o EPRCS.
	- Importe artefactos de aplicación y dominio de identidad de la instantánea.
	- Cierre la sesión.

Puede realizar las actividades anteriores ejecutando los siguientes comandos. Consulte estos temas:

- Comando [login](#page-142-0)
- Comando [recreate](#page-153-0)
- Comando [importSnapshot](#page-127-0)

```
epmautomate login serviceAdmin secondaryPassword.epw secondary_URL
epmautomate recreate –f
```
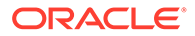

epmautomate importsnapshot "Artifact Snapshot" importUsers=true epmautomate logout

- **2.** Conéctese al entorno secundario y verifique que todos los datos están disponibles.
- **3.** Envíe la URL del entorno secundario a todos los usuarios.

# A

# Preparación para ejecutar el comando simulateConcurrentUsage

El comando [simulateConcurrentUsage](#page-197-0) soporta estas operaciones para simular la carga en un entorno:

- Abrir formularios
- Guardar formularios
- Ejecutar reglas de negocio
- Ejecutar reglas de datos
- Abrir cuadrículas ad hoc
- Ejecutar libros de informes de gestión
- Ejecutar informes de informes de gestión

#### **Pasos involucrados**

- **1.** Cree el archivo requirement.csv. Consulte Creación del archivo requirement.csv
- **2.** Cree archivos de entrada especificando los detalles de las operaciones incluidas en requirement.csv. Consulte:
	- [Archivo de entrada de apertura de formulario](#page-394-0)
	- [Archivo de entrada de almacenamiento de formulario](#page-395-0)
	- [Archivo de entrada de ejecución de regla de negocio](#page-396-0)
	- [Archivo de entrada de ejecución de regla de datos](#page-396-0)
	- [Archivo de entrada de cuadrícula ad hoc](#page-396-0)
	- [Archivo de entrada de ejecución de libro](#page-398-0)
	- [Archivo de entrada de ejecución de informe](#page-397-0)
- **3.** Cree UserVarMemberMapping.csv que contenga los detalles de variable de usuario. Consulte [Creación del archivo UserVarMemberMapping.csv](#page-398-0)
- **4.** Cree un archivo ZIP que contenga los archivos que ha creado en los pasos anteriores y cárguelo en el entorno. Consulte [Creación y carga del archivo ZIP de entrada en el](#page-399-0) [entorno](#page-399-0)
- **5.** Ejecute el comando [simulateConcurrentUsage](#page-197-0) utilizando el archivo ZIP cargado.

### Creación del archivo requirement.csv

Empiece por crear el archivo requirement.csv que muestra los detalles de los casos de uso que desea probar. Cada línea de este archivo CSV identifica el tipo de operación que se debe realizar, el nombre del artefacto, el número de usuarios simultáneos, el archivo de entrada que especifica los detalles de la operación y, si la hubiera, información adicional relacionada con la operación. Por ejemplo, para abrir 2 formularios, guardar 2 formularios y

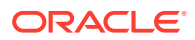

ejecutar 2 reglas de negocio, debe especificar 6 líneas en el archivo CSV de entrada. La primera línea de requirement.csv debe contener esta información:

```
#Type of Operation, Artifact Name, Number of Users, Input File, Additional
Info
```
Cada una de las líneas siguientes del archivo contiene una única operación y sus parámetros. Es posible que algunas operaciones no requieran todos estos valores de parámetro. Las entradas de archivo esperadas se explican en la siguiente tabla.

#### **Note:**

Todos los valores son necesarios salvo que se indique lo contrario en la tabla.

#### **Table A-1 Formato de requirement.csv**

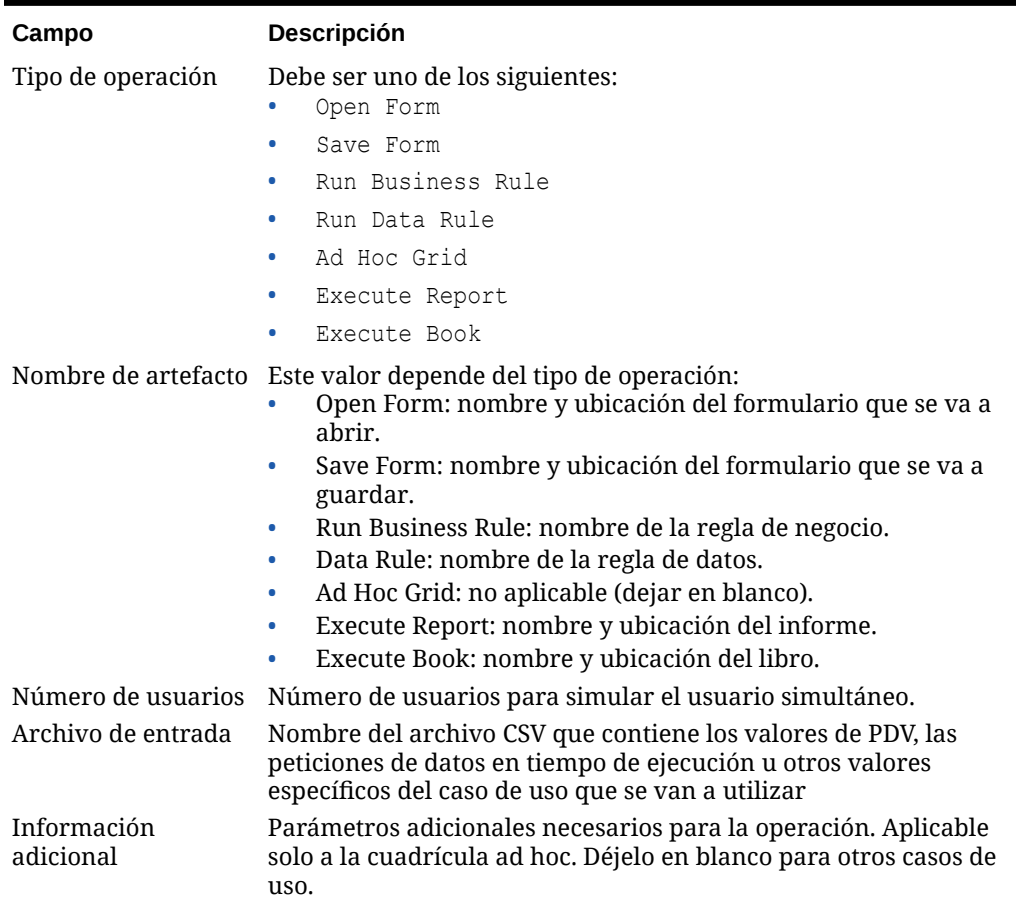

**Notas:** Los nombres de artefactos deben coincidir con los de la aplicación y tener las mismas mayúsculas/minúsculas.

Ejemplo de un archivo requirement.csv:

```
# Type of Operation,Artifact Name,Number of Users,Input 
File,Additional Info
```

```
Open Form, Library/Global Assumption/Revenue Forecast 
Assumptions,10,openform_input.csv,
Save Form, Library/Global Assumption/ExchangeRates,5,saveform_input.csv,
Run Business Rule, Run FinStatement - Copy Budget to Prior Year
Budget,4,runbusinessrule_input.csv,
Run Data Rule, Delimited file DL, 5, rundatarule input.csv,
Ad Hoc Grid, , 3, runadhocgrid input.csv, cube=FinStmt
Execute Book,Review Books/Revenue Reports,10,book_input.csv
Execute Report, Review Reports/Executive Report, 10, report input.csv,
```
### Creación de archivos de entrada

Cada caso de uso identificado en requirement.csv debe tener un archivo de entrada coincidente que proporcione los parámetros necesarios para ejecutarlo.

El archivo de entrada debe contener normalmente una entrada por el número de usuarios especificado para este caso de uso en requirement.csv.

Si el número de entradas del archivo de entrada es inferior al número de usuarios simultáneos para ese caso de uso de requirement.csv, EPM Automate repite algunas entradas del archivo de entrada para ejecutar los casos de uso hasta que la operación se ejecute para el número de usuarios identificados en requirement.csv.

Por ejemplo, si la entrada del caso de uso en requirement.csv para la operación Ejecutar regla de negocio es la siguiente:

Run Business Rule, Copy Budget,10,br\_input\_file.csv,

br\_input\_file.csv también debe contener 10 entradas. Si br\_input\_file.csv contiene solo seis entradas, EPM Automate las utiliza para los 6 primeros usuarios. Para los siguientes 4 usuarios, EPM Automate reutiliza las primeras 4 entradas de br input file.csv.

Si el número de entradas del archivo de entrada es superior al número de usuarios especificado para el caso de uso, EPM Automate ignora las últimas entradas adicionales del archivo de entrada.

- Archivo de entrada de apertura de formulario
- [Archivo de entrada de almacenamiento de formulario](#page-395-0)
- [Archivo de entrada de ejecución de regla de negocio](#page-396-0)
- [Archivo de entrada de ejecución de regla de datos](#page-396-0)
- [Archivo de entrada de cuadrícula ad hoc](#page-396-0)
- [Archivo de entrada de ejecución de informe](#page-397-0)
- [Archivo de entrada de ejecución de libro](#page-398-0)

### Archivo de entrada de apertura de formulario

Este archivo, al que se hace referencia en requirement.csv para soportar la apertura de formulario, incluye entrada de PDV con el formato: pov=[DIM 1:MEMBER 1], [DIM 2:MEMBER 2],[DIM 3:MEMBER 3],, etc.

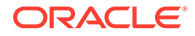

<span id="page-395-0"></span>En este análisis, DIM 1, DIM 2, etc. son los nombres de dimensión, y MEMBER 1, MEMBER 2, etc. son sus valores de miembro de dimensión para el PDV.

Archivo de entrada de ejemplo:

```
pov=[Account:APL_RATE_AED],[Scenario:Budget],[Years:FY20]
pov=[Account:APL_RATE_AED],[Scenario:Budget],[Years:FY19]
pov=[Account:APL_RATE_AED],[Scenario:Budget],[Years:FY18]
pov=[Account:APL_RATE_AED],[Scenario:Budget],[Years:FY17]
pov=[Account:APL_RATE_AED],[Scenario:Budget],[Years:FY16]
```
### **Note:**

También debe crear UserVarMemberMapping.csv si los formularios que ha especificado en requirement.csv requieren que se definan variables de usuario. Consulte [Creación del archivo UserVarMemberMapping.csv](#page-398-0).

### Archivo de entrada de almacenamiento de formulario

Este archivo, al que se hace referencia en requirement.csv para soportar el almacenamiento de formularios, incluye PDV y valores de entrada de celda con el siguiente formato:

#### Archivo de entrada de ejemplo:

```
pov=[DIM 1:MEMBER1],[DIM 2:MEMBER2],[DIM 3:MEMBER3],…;cells=[CELL 
COLUMN HEADER 1 -> CELL COLUMN HEADER 2 -> CELL COLUMN HEADER 3 ->.. | 
CELL ROW HEADER 1-> CELL ROW HEADER 2-> CELL ROW HEADER 3->..| CELL 1 
DATA], [CELL COLUMN HEADER 11 -> CELL COLUMN HEADER 22 -> CELL COLUMN 
HEADER 33 ->.. | CELL ROW HEADER 11-> CELL ROW HEADER 22-> CELL ROW 
HEADER 33->..| CELL 2 DATA]
```
En este ejemplo:

- DIM indica el nombre de una dimensión, y MEMBER indica un valor de miembro de dimensión
- CELL COLUMN HEADER identifica el nombre de la cabecera de columna, y CELL ROW HEADER identifica el nombre de una cabecera de fila

Por ejemplo:

```
pov=[Version View:Working],[Sales Entity:International Sales];
cells=[FY16->x---------x->Pct|P293:Maintenance->4120:Support|1]
```
### **Note:**

También debe crear UserVarMemberMapping.csv si los formularios que especifique en requirement.csv requieren que se definan variables de usuario. Consulte [Creación del archivo UserVarMemberMapping.csv](#page-398-0).

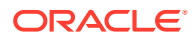
### Archivo de entrada de ejecución de regla de negocio

Este archivo, al que se hace referencia en requirement.csv para soportar la ejecución de reglas de negocio, incluye valores de parámetro de tiempo de ejecución con el formato: rtp=[RTP1:Value1],[RTP2:Value2], etc.

Si no es necesario ningún valor de parámetro de tiempo de ejecución, incluya rtp=[]. En este ejemplo, RTP1, RTP2, etc. identifican los nombres de las peticiones de datos en tiempo de ejecución, y VALUE1, VALUE2 identifican sus valores. Asegúrese de agregar tantas peticiones de datos en tiempo de ejecución como sea necesario.

Archivo de entrada de ejemplo:

```
rtp=[Period:Q1],[Entity:USA]
rtp=[Period:Q2],[Entity:USA]
rtp=[Period:Q3],[Entity:USA]
rtp=[Period:Q4],[Entity:USA]
```
### Archivo de entrada de ejecución de regla de datos

Este archivo, al que se hace referencia en requirement.csv para soportar la ejecución de reglas de datos, debe especificar el período de inicio, el período de finalización, el modo de importación, el modo de exportación y un nombre de archivo de importación opcional disponible en el entorno. Si no se especifica un nombre de archivo, se utiliza el nombre de archivo especificado en la regla de datos. Formato de cada línea:startperiod=*START PERIOD*;endperiod=*END*

*PERIOD*;importmode=IMPORT\_MODE;exportmode=*EXPORT\_MODE*;filename=*FILE NAME*

Archivo de entrada de ejemplo:

```
startperiod=Dec-15;endperiod=Dec-15;importmode=REPLACE;exportmode=STORE_DATA;
filename=comma_delim_file1.csv
startperiod=Dec-16;endperiod=Dec-16;importmode=REPLACE;exportmode=STORE_DATA;
filename=comma_delim_file2.csv
startperiod=Dec-17;endperiod=Dec-17;importmode=REPLACE;exportmode=STORE_DATA;
filename=comma_delim_file3.csv
startperiod=Dec-18;endperiod=Dec-18;importmode=REPLACE;exportmode=STORE_DATA;
filename=comma_delim_file4.csv
startperiod=Dec-19;endperiod=Dec-19;importmode=REPLACE;exportmode=STORE_DATA;
filename=comma_delim_file5.csv
```
### Archivo de entrada de cuadrícula ad hoc

Este archivo, al que se hace referencia en requirement.csv para soportar la apertura de cuadrículas ad hoc, debe especificar la cuadrícula que se debe abrir. Cada línea del archivo debe tener el siguiente formato.

```
filename=xlsx filename#sheet name; pov=[DIM 1:MEMBER 1],[DIM 2:MEMBER 2]..; 
rows=[ROW HEADER 1, ROW HEADER 2,..]; cols=[COL HEADER 1, COL HEADER 2,..]
```
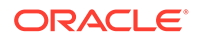

Archivo de entrada de ejemplo:

```
fileName=dropdown.xlsx#sheet4;pov=[HSP_View:BaseData],
[Scenario:Forecast],[Product:No Product],[Entity:Sales Mid-
Atlantic];rows = [ Account ]; cols= [Year, Period, Version]
```
#### **Note:**

El archivo identificado por fileName en el archivo CSV de entrada debe contener la definición de cuadrícula ad hoc en la hoja especificada. Por ejemplo, el archivo de entrada de ejemplo anterior especifica sheet4 de dropdown.xlsx como origen de la definición de cuadrícula ad hoc. El archivo de Excel, junto con requirement.csv y el archivo CSV de entrada, debe estar disponible en el archivo *INPUT\_FILE.zip* que se utiliza para ejecutar el comando [simulateConcurrentUsage](#page-197-0).

### Archivo de entrada de ejecución de informe

Este archivo, al que se hace referencia en requirement.csv para soportar la apertura de informes de gestión, debe especificar el informe que se debe abrir. Cada línea del archivo debe tener el siguiente formato.

format=[*REPORT\_FORMAT*];globalPov=[*POV*];prompts=[PROMPT\_1],[PROMPT\_2]

globalPov y prompts son opcionales.

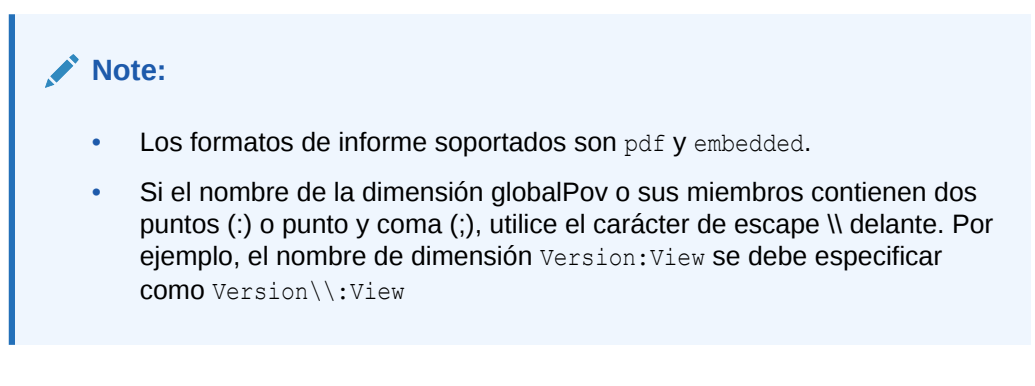

Archivo de entrada de ejemplo para generar un .pdf a partir de un informe con el PDV global [Version View:Working], [Sales Entity: International Sales] y las peticiones de datos [Actual;Budget], [Year:2018]:

```
format=pdf;globalPov=[Version View:Working],[Sales 
Entity:International Sales];prompts=[Actual;Budget],[Year:2018]
```
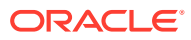

### Archivo de entrada de ejecución de libro

Este archivo, al que se hace referencia en requirement.csv para soportar la apertura de libros en Informes, debe especificar el libro que se debe abrir. Cada línea del archivo debe tener el siguiente formato.

format=BOOK\_FORMAT

o

format=BOOK\_FORMAT;globalPov=POV

Archivo de entrada de ejemplo para generar un .pdf a partir de un libro con el PDV global *[Version View:Working],[Sales Entity:International Sales]*:

```
format=pdf;globalPov=[Version View:Working],[Sales Entity:International 
Sales]
```
#### **Note:**

- Los formatos de libro soportados son PDF y XLSX.
- Si el nombre de la dimensión globalPov o sus miembros contienen dos puntos (:) o punto y coma (;), utilice el carácter de escape \\ delante. Por ejemplo, el nombre de dimensión Version:View se debe especificar como Version\\:View

### Creación del archivo UserVarMemberMapping.csv

Este archivo es necesario si los formularios que ha especificado en el archivo de entrada de los casos de uso Abrir formulario o Guardar formulario requieren que se definan las variables de usuario. Este archivo no es necesario para otros casos de uso.

La primera línea de este archivo es la cabecera #Dimension, User Variable, Member

Las entradas siguientes contienen la asignación de dimensión, la variable de usuario y el miembro de dimensión.

Archivo UserVarMemberMapping.csv de ejemplo:

```
#Dimension,User Variable,Member
Account,Account View,Revenue Driver Assumptions
Entity,Entity,No Entity
Entity,Entity View,Total Entity
HSP_View, HSP_View, BaseData
Market Size,Market View,Large Market
Period, Period, Jan
```
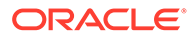

### Creación y carga del archivo ZIP de entrada en el entorno

Utilizando una herramienta como 7 Zip, cree un archivo ZIP que contenga requirement.csv, los archivos de entrada de caso de uso correspondientes y UserVarMemberMapping.csv, si es necesario.

Utilice el comando [uploadFile](#page-208-0) para cargar el archivo ZIP resultante en la bandeja de entrada del entorno (ejemplo de sintaxis de comandos epmautomate uploadFile "C:/ uploads/*INPUT FILE.zip*" inbox) donde desee ejecutar la simulación.

### Informe Simulación de uso simultáneo de ejemplo

Simulación de uso simultáneo se envía de forma predeterminada al usuario que ejecuta el comando [simulateConcurrentUsage](#page-197-0). Si especifica destinatarios de correo electrónico, el informe se envía por correo electrónico solo a esos destinatarios.

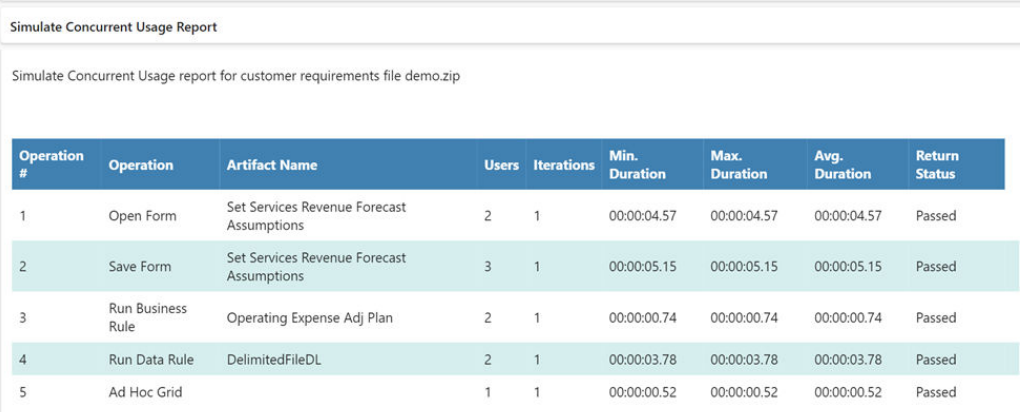

En este informe se identifica lo siguiente:

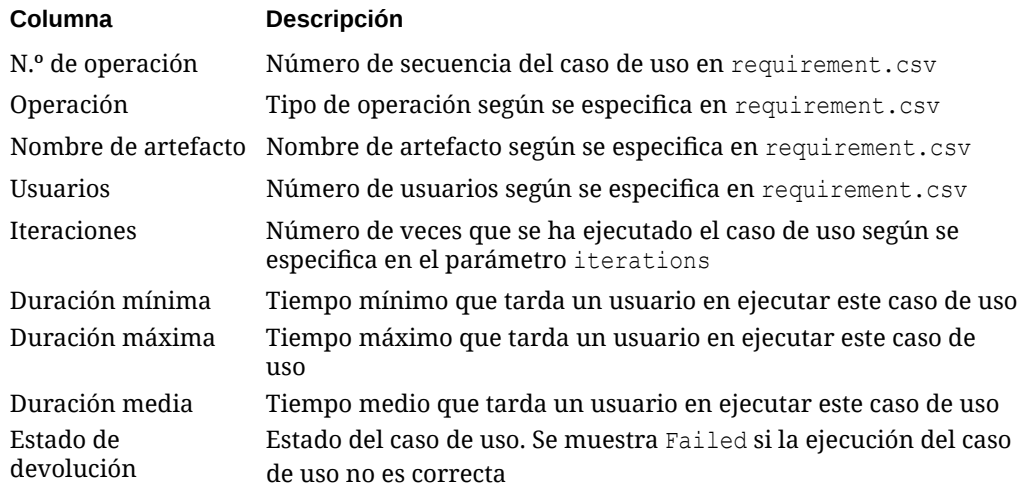

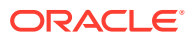

## B

## Preparación para ejecutar el comando replay

El comando replay se utiliza para probar el rendimiento de un entorno sometido a una carga, con objeto de verificar que la experiencia de usuario es aceptable cuando el servicio tiene una carga especificada. Debe completar algunos pasos antes de realizar pruebas de carga en entornos.

En este apéndice se describen los pasos que los administradores de servicio deben realizar antes de ejecutar el comando replay de EPM Automate.

- Acerca del comando replay
- Requisitos previos
- [Creación de archivos HAR](#page-401-0)
- [Creación de archivos de reproducción](#page-404-0)
- [Generación de archivos de rastreo](#page-405-0)
- [Sesión de reproducción de ejemplo](#page-405-0)

### Acerca del comando replay

El comando replay reproduce la carga de Oracle Smart View for Office, Oracle Enterprise Performance Management Cloud, la API de REST o la carga de EPM Automate en un entorno con el fin de activar las pruebas de rendimiento si hay una carga muy elevada para verificar que la experiencia de usuario es aceptable cuando el entorno tiene una carga especificada.

Por ejemplo, puede probar la experiencia de usuario en un entorno de prueba si hay una carga muy elevada para asegurarse de que actuará correctamente después de migrar la aplicación del entorno de prueba al entorno de producción.

### Requisitos previos

Al ejecutar el comando con un archivo de reproducción, EPM Automate ejecuta cada fila del archivo de reproducción en paralelo para ejercer una carga en el servicio para que pueda realizar pruebas y verificar que la experiencia del usuario es aceptable cuando el servicio tiene una carga.

• Identifique los formularios que necesitan un mayor procesamiento en el entorno. Los formularios que manejan grandes cantidades de datos, o los formularios que incluyen cálculos complejos, son buenos candidatos. Por ejemplo, los formularios que se utilizan para enviar previsiones, procesos implicados en la creación de informes y ad hoc y estáticos, pueden ejercer grandes cargas en el servicio. Del mismo modo, actividades como la ejecución de reglas de negocio, la ejecución de informes, la ejecución de API de REST que ejecuten muchos recursos y comandos de EPM Automate (por ejemplo, la regla runBusiness, runDataRule, exportData, exportMetadata, restructureCube) podrían provocar que el entorno se someta a una carga muy elevada y pueden ser aptas para pruebas de carga.

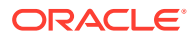

- <span id="page-401-0"></span>• Instale Fiddler si es necesario. EPM Automate requiere un archivo de formato HTTP Archive (HAR) 1.1 que contenga registros de Oracle Smart View for Office, Oracle Enterprise Performance Management Cloud, la API de REST o la interacción de EPM Automate con el entorno de EPM Cloud. Normalmente, se usa Fiddler para generar el archivo HAR que captura el registro de la interacción con EPM Cloud.
- Ejecute las actividades principales que haya identificado anteriormente. Utilice Smart View para ejecutar las actividades, como la apertura y el almacenamiento de formularios, la ejecución de reglas de negocio y la creación de informes, y Fiddler para capturar los detalles de las actividades y exportarlos a archivos HAR. De la misma forma, ejecute las API de REST y los comandos de EPM Automate y haga que Fiddler capture los detalles. Consulte Creación de archivos HAR para obtener información.
- Cree un archivo CSV de reproducción que muestre las credenciales (nombres de usuario y contraseñas) y el nombre de los archivos HAR que se van a ejecutar. Cada fila del archivo puede contener el nombre de usuario y la contraseña de un usuario único para simular varias sesiones de usuario simultáneas. Consulte [Creación de archivos de reproducción](#page-404-0) para obtener información El usuario cuyas credenciales se hayan especificado en una fila para ejecutar un archivo HAR no tiene que ser el usuario que haya ejecutado la sesión que se haya utilizado para crear el archivo HAR. Sin embargo, este usuario debe tener los derechos para ejecutar estas actividades en el entorno.

Consulte [Sesión de reproducción de ejemplo](#page-405-0) para obtener los pasos detallados para ejecutar el comando de reproducción.

### Creación de archivos HAR

El archivo HAR captura los rastreos de la interacción de Oracle Smart View for Office, la API de REST o de EPM Automate con Oracle Enterprise Performance Management Cloud.

Debido a que Fiddler captura información sobre todo el tráfico de HTTP(S), al crear los archivos HAR, absténgase de realizar actividades que puedan agregar rastreos innecesarios a Fiddler.

Para crear un archivo HAR:

- **1.** Inicie Fiddler.
- **2.** Asegúrese de que Fiddler está configurado para descifrar el tráfico de HTTPS de todos los procesos.
	- **a.** Seleccione **Herramientas**, a continuación **Opciones** y, por último, **HTTPS**.
	- **b.** Seleccione **Descifrar tráfico HTTPS**, si no está seleccionada.

Fiddler muestra información sobre el certificado raíz que utiliza para interceptar el tráfico de HTTPS. En general, es seguro confiar en este certificado.

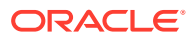

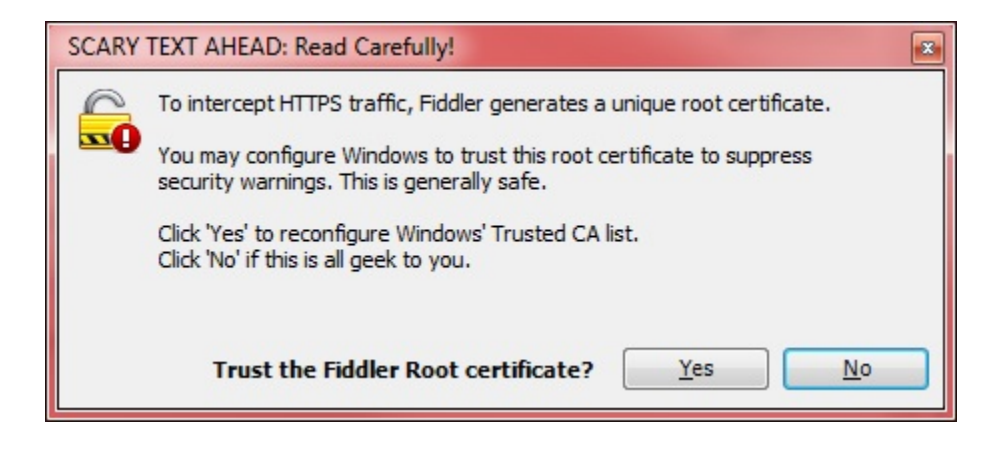

- **c.** Haga clic en **Sí** si desea agregar el certificado raíz a la lista de CA de confianza; si no, seleccione **No**.
- **d. Opcional:** si ha seleccionado **No** en el paso anterior, puede seleccionar **Omitir errores de certificado de servidor** para suprimir las advertencias de seguridad de Fiddler relacionadas con el descifrado del tráfico de HTTPS.
- **e.** Haga clic en **Aceptar**.

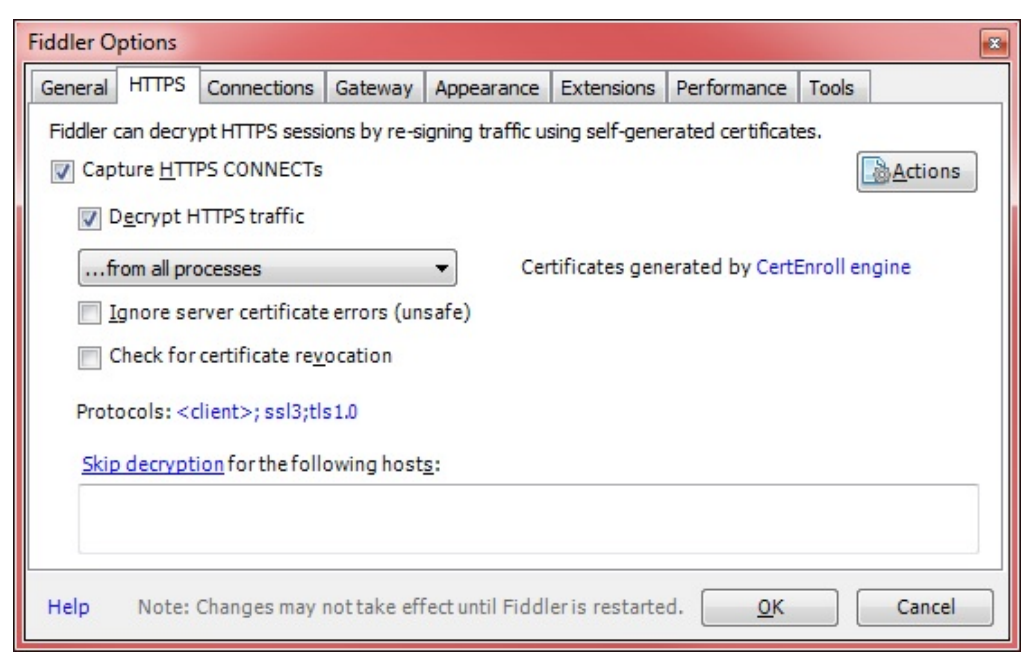

- **3.** Inicie Smart View y acceda al entorno para el que desea capturar el rastreo.
- **4.** Con Smart View, la API de REST o EPM Automate, ejecute las actividades que ejercen una gran carga de procesamiento en el entorno. Por ejemplo, abra los formularios en Smart View para que Fiddler pueda registrar su actividad.

Fiddler registra los procesos de que ha iniciado.

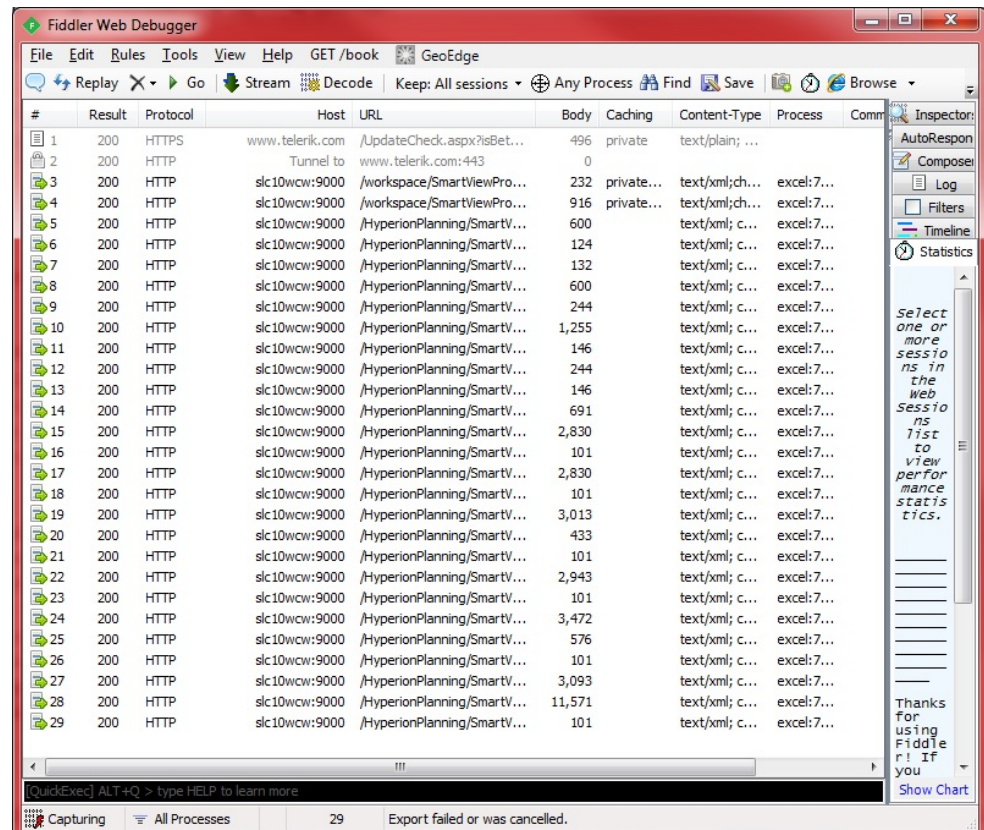

- **5.** En Fiddler, realice estos pasos:
	- **a.** Seleccione Archivo, luego Exportar sesiones y, a continuación, Todas las sesiones o Sesiones seleccionadas. Si se ha conectado a otros sitios web al ejecutar Fiddler, seleccione Sesiones seleccionadas para elegir las sesiones relevantes para el entorno.
	- **b.** En Seleccionar formato de exportación, seleccione HTTPArchive v1.1 como formato de exportación.
	- **c.** Haga clic en Siguiente.

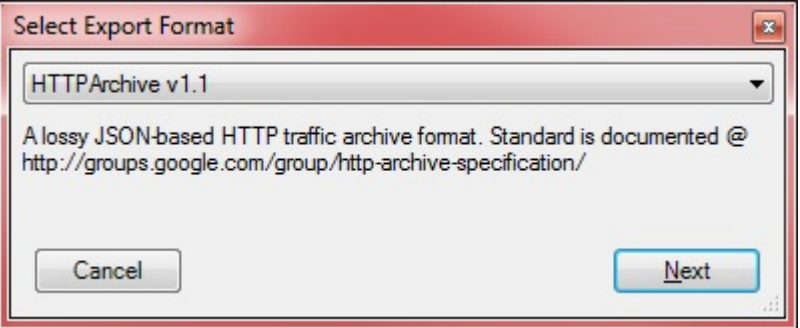

- **d.** En Exportar como HTTPArchive v1.1, seleccione el directorio donde desea almacenar el archivo y especifique un nombre de archivo.
- **e.** Haga clic en Guardar.

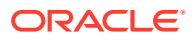

### <span id="page-404-0"></span>Creación de archivos de reproducción

Un archivo de reproducción es un archivo CSV que muestra las credenciales (nombre de usuario y contraseña) y el nombre de los archivos HAR que se van a ejecutar para cargar el sistema mediante el comando replay de EPM Automate.

Asegúrese de que el nombre de usuario y la contraseña que especifique tienen los derechos necesarios para ejecutar las actividades incluidas en el archivo HAR.

Al ejecutar el comando de reproducción, EPM Automate ejecuta cada fila en el archivo de reproducción en paralelo para ejercer una carga en el servicio. Por ejemplo, si el archivo de reproducción contiene 10 filas, EPM Automate reproduce 10 sesiones para que pueda realizar pruebas y verificar que la experiencia del usuario es aceptable cuando el servicio tiene una carga especificada. Cada actividad incluida en el archivo HAR se ejecuta en serie.

Consulte [replay](#page-162-0) para obtener más información sobre la ejecución del comando de reproducción.

Para crear un archivo de reproducción:

- **1.** Abra Microsoft Office Excel e inicie una nueva hoja de trabajo.
- **2.** Introduzca un nombre de usuario, la contraseña y la ubicación de un archivo HAR en las columnas A, B y C respectivamente de la fila 1.

Repita este paso para crear filas adicionales.

### **Nota:**

Debe especificar la ruta absoluta a la ubicación del archivo HAR. Utilice la barra (/) como separador de directorio en rutas de archivo. No utilice barras diagonales inversas (\).

- **3.** Guarde el archivo.
- **4.** En Guardar como, realice estos pasos:
	- **a.** Seleccione el directorio donde desea almacenar el archivo de reproducción.
	- **b.** En Nombre de archivo, especifique un nombre y, en Guardar como tipo, seleccione CSV (separado por comas)  $(*.csv)$ .
	- **c.** Haga clic en Guardar.

Un archivo de reproducción de ejemplo puede ser el siguiente:

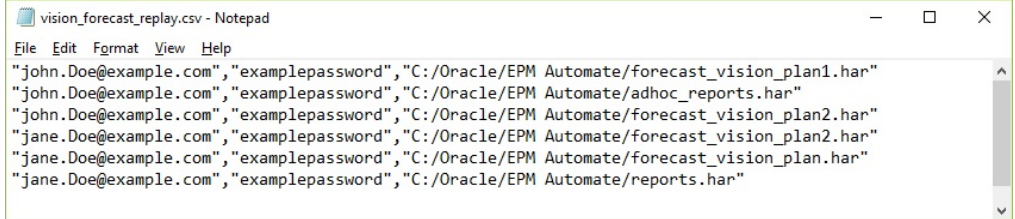

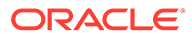

### <span id="page-405-0"></span>Generación de archivos de rastreo

Al ejecutar el comando replay, puede generar archivos de rastreo para compartir con los Servicios de Soporte Oracle para solucionar los problemas. Los Servicios de Soporte Oracle utilizan los archivos de rastreo para comprender cómo el entorno ha manejado una actividad de Oracle Smart View for Office.

Utilice el parámetro trace=true opcional con el comando replay para generar los archivos de rastreo en formato XML. Si utiliza este parámetro, por cada actividad en el archivo HAR, EPM Automate crea un archivo de rastreo que contiene la respuesta de Smart View a la actividad.

Los archivos de rastreo se denominan trace-*N*.xml; por ejemplo, trace-1.xml, donde N es un contador que comienza en 1. Si se especifican varios archivos HAR con nombres idénticos en el archivo de reproducción, EPM Automate consolida los archivos de rastreo en una carpeta.

Los archivos de rastreo relacionados con un archivo HAR están almacenados en una carpeta en el directorio desde el que ejecuta EPM Automate. EPM Automate crea una carpeta para cada archivo HAR que aparece en el archivo de reproducción. EPM Automate usa una combinación de hora del sistema del servidor actual y nombre del archivo HAR con formato AAAA\_MM\_DD\_HH\_MM\_SS\_NOMBRE\_ARCHIVO\_HAR para asignar un nombre a las carpetas. Por ejemplo, si el nombre del archivo HAR es forecast1.har, el nombre de la carpeta puede ser 2016 06 08 10 21 42 forecast1.

### Sesión de reproducción de ejemplo

Describe cómo ejecutar el comando replay utilizando varios archivos HAR.

En esta sección se da por hecho lo siguiente:

- Ha creado los siguientes archivos HAR. Cada archivo HAR puede contener el mismo conjunto de actividades. Consulte [Creación de archivos HAR](#page-401-0) para obtener información detallada.
	- C:\Oracle\EPM Automate\forecast vision plan1.har
	- C:\Oracle\EPM Automate\forecast vision plan2.har
	- C:\Oracle\EPM Automate\forecast plan2.har
- Ha creado un archivo de reproducción C:/Oracle/EPM Automate/ vision forecast replay.csv con el siguiente contenido (consulte [Creación de](#page-404-0) [archivos de reproducción](#page-404-0) para obtener más información):

#### **Nota:**

Utilice la barra (/) como separador de directorio en rutas de archivo del archivo de reproducción. No utilice barras diagonales inversas (\).

```
john.doe@example.com,examplePwd,C:/Oracle/EPM Automate/
forecast vision plan1.har
john.doe@example.com,examplePwd,C:/Oracle/EPM Automate/
```
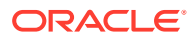

```
forecast vision plan2.har
john.doe@example.com,examplePwd,C:/Oracle/EPM Automate/forecast_plan2.har
```
Para ejecutar el comando replay:

- **1.** En la ventana del símbolo del sistema, navegue al directorio; por ejemplo, C:\Oracle\EPM Automate\bin, donde está instalado EPM Automate.
- **2.** Conéctese a un entorno como administrador del servicio y, a continuación, ejecute el comando replay:

epmautomate login john.doe@example.com examplePassword https://test-cloudpln.pbcs.us1.oraclecloud.com myIdentityDomain

```
epmautomate replay "c:/Oracle/EPM Automate/vision_forecast_replay.csv"
duration=12 lagTime=5.5 trace=true
```
EPM Automate muestra información de reproducción en la consola y termina el procesamiento después de la duración especificada (12 minutos en el ejemplo anterior). También crea los archivos y carpetas de rastreo porque el comando anterior incluye el parámetro trace=true.

Debido a que el comando se ha ejecutado desde C:\Oracle\EPM Automate\bin, EPM Automate ha almacenado los archivos de rastreo en las siguientes carpetas. Tenga en cuenta que estas carpetas se denominan según los nombres de los archivos HAR.

- C:\Oracle\EPM Automate\bin\2017\_01\_08-12\_52\_37-forecast\_plan2 jdoe@example.com
- C:\Oracle\EPM Automate\bin\2017\_01\_08-12\_52\_37-forecast\_vision\_plan1 jdoe@example.com
- C:\Oracle\EPM Automate\bin\2017\_01\_08-12\_52\_37-forecast\_vision\_plan2jdoe@example.com
- **3.** Desconéctese del entorno:

epmautomate logout

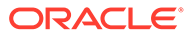

# C Manejo de caracteres especiales

Los valores de contraseñas, contraseñas de proxy y parámetros de comando de Oracle Enterprise Performance Management Cloud pueden contener caracteres especiales. Es necesario aplicar un tratamiento especial a EPM Automate para que admita estos caracteres.

En los ejemplos de esta sección se usa la contraseña de ejemplo para demostrar el uso de los caracteres especiales.

Oracle recomienda que incluya los pares de valores y parámetros entre comillas dobles.

#### **Windows**

Estos caracteres especiales se deben identificar con comillas dobles (") junto al carácter especial o junto al valor de parámetro que contiene el carácter especial.

#### **Nota:**

EPM Automate no se puede ejecutar desde una carpeta que contiene  $\epsilon$  en su nombre; por ejemplo, C:\Oracle\A&B.

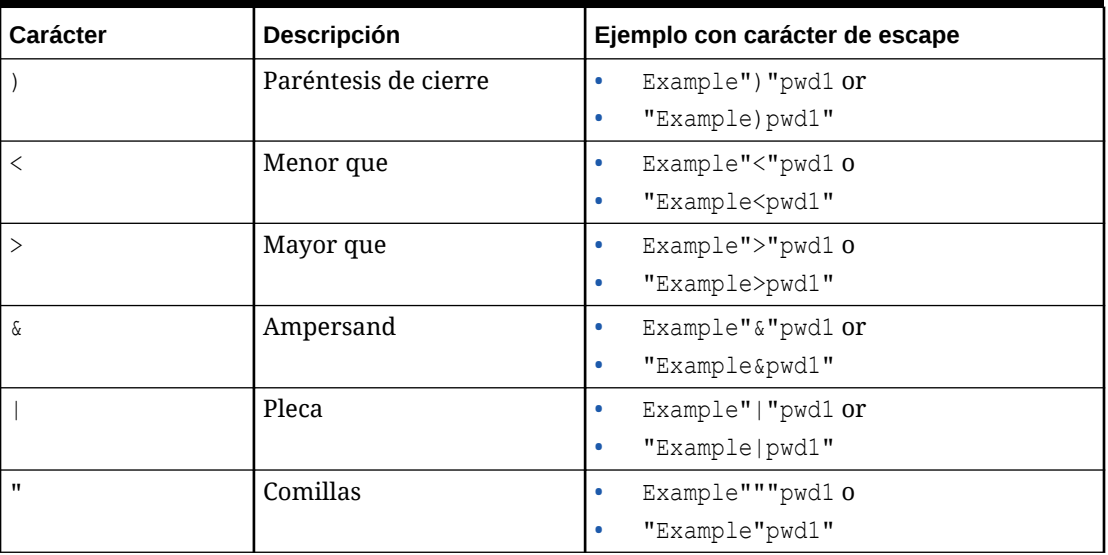

#### **Tabla C-1 Manejo de caracteres especiales: Windows**

**Uso del signo de exclamación en contraseñas de texto sin formato en archivos por lotes de Windows**

El uso del signo de exclamación (!) en contraseñas de texto sin formato en archivos por lotes de Windows utilizados con EPM Automate se debe gestionar como se indica a continuación:

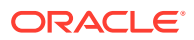

- **1.** Utilice dos símbolos de intercalación (^^) delante del signo de exclamación como carácter de escape. Por ejemplo, si la contraseña es Welc0me!, codifíquela como Welc0me<sup>^^!</sup>
- **2.** Actualice el archivo por lotes para definir DisableDelayedExpansion al principio del archivo mediante la inclusión de la siguiente declaración: setlocal DisableDelayedExpansion
- **3.** Elimine la declaración setlocal EnableExtensions EnableDelayedExpansion, si está presente, del script.

#### **UNIX/Linux**

En los sistemas operativos UNIX y Linux, en los caracteres especiales se debe usar una barra invertida (\).

#### **Nota:**

- Para salir ! (signo de exclamación), utilice una sola comilla alrededor de la contraseña o use la barra invertida (\) como carácter de escape.
- Para identificar  $\setminus$ ,  $\zeta$ ,  $\cdot$  y  $\cdot$ , utilice comillas dobles alrededor de la contraseña o use la barra invertida (\) como carácter de escape.

#### **Tabla C-2 Manejo de caracteres especiales: UNIX/Linux**

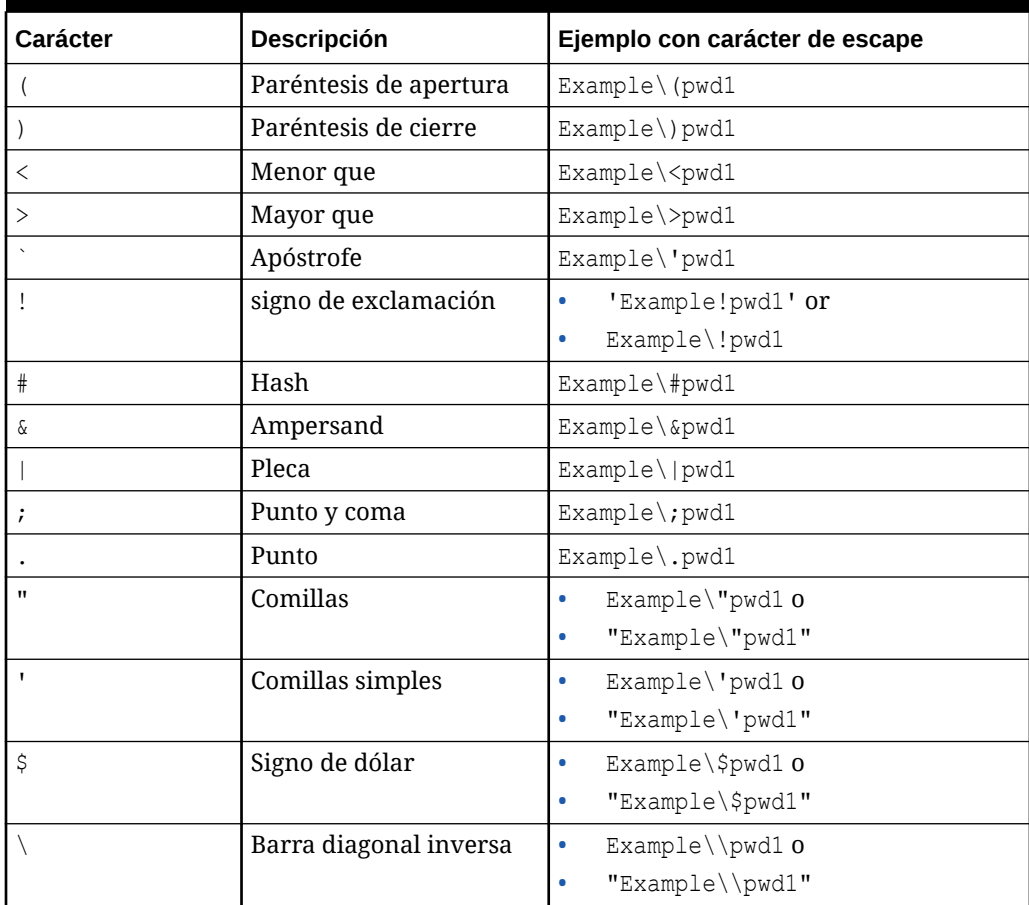

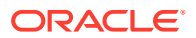

**Uso del signo de exclamación en contraseñas de texto sin formato en scripts de UNIX o Linux**

En scripts de UNIX/Linux, si una contraseña de EPM Automate almacenada en una variable de shell contiene caracteres especiales, use tres barras invertidas como secuencia de escape y, a continuación, incluya la cadena entre comillas dobles. Por ejemplo, la contraseña lzi[ACO(e\*7Qd)jE incluida en la variable del shell password se debe incluir en el script de la siguiente forma:

password="lzi[ACO\\\(e\*7Qd\\\)jE"

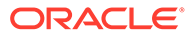

## D

## Comandos específicos de cada instancia de EPM Cloud Service

- [Comandos de Account Reconciliation](#page-411-0)
- [Comandos de Financial Consolidation and Close](#page-412-0)
- [Comandos de Narrative Reporting](#page-413-0)
- [Comandos de Oracle Enterprise Data Management Cloud](#page-414-0)
- [Comandos de Planning, Planning Modules, FreeForm, Strategic Workforce Planning y](#page-415-0) [Sales Planning Commands](#page-415-0)
- [Comandos de Profitability and Cost Management](#page-416-0)
- [Comandos de Enterprise Profitability and Cost Management](#page-417-0)
- [Comandos de Tax Reporting](#page-418-0)

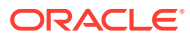

### <span id="page-411-0"></span>Comandos de Account Reconciliation

### **Comandos de EPM Automate para Account Reconciliation**

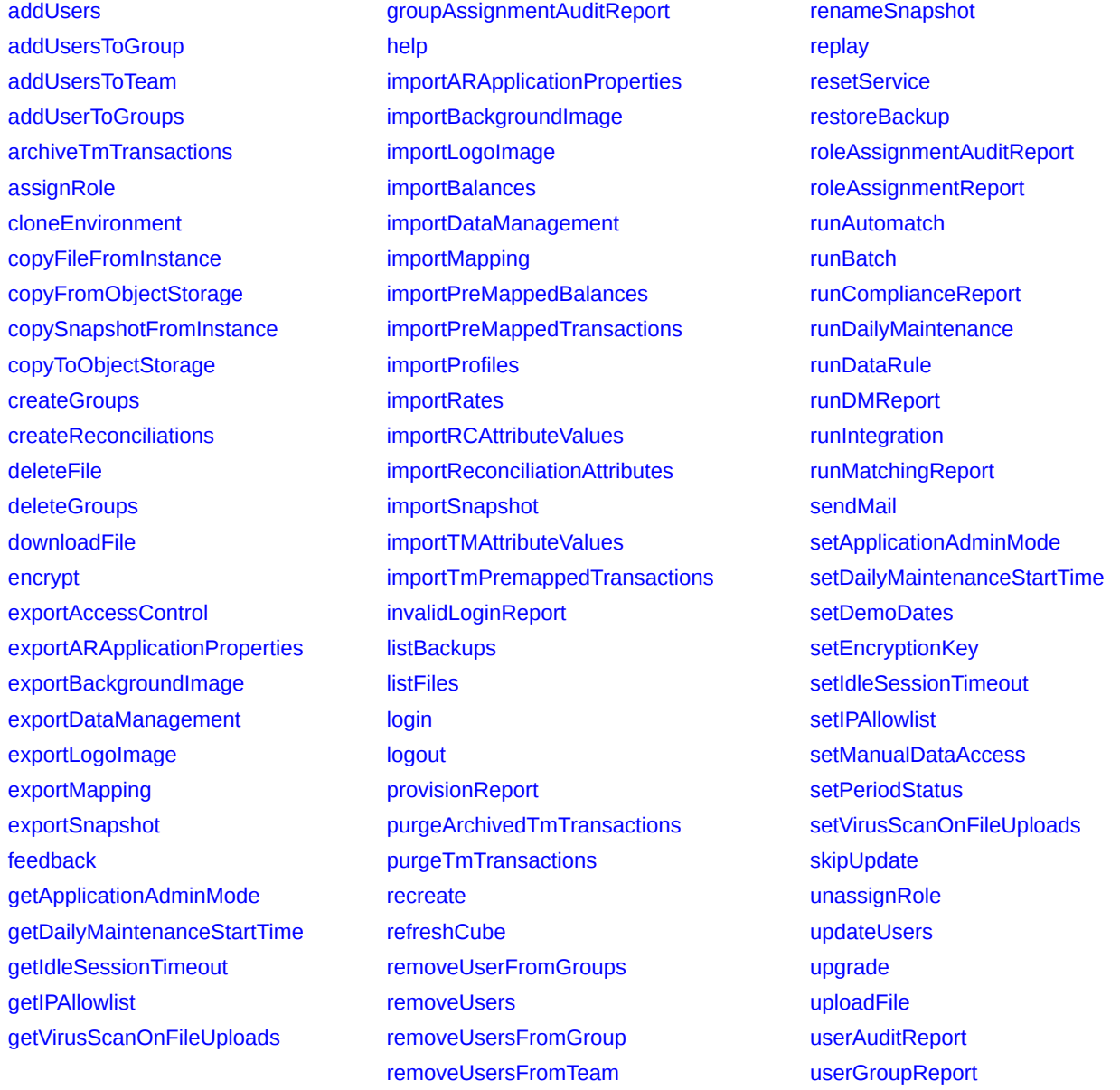

### <span id="page-412-0"></span>Comandos de Financial Consolidation and Close

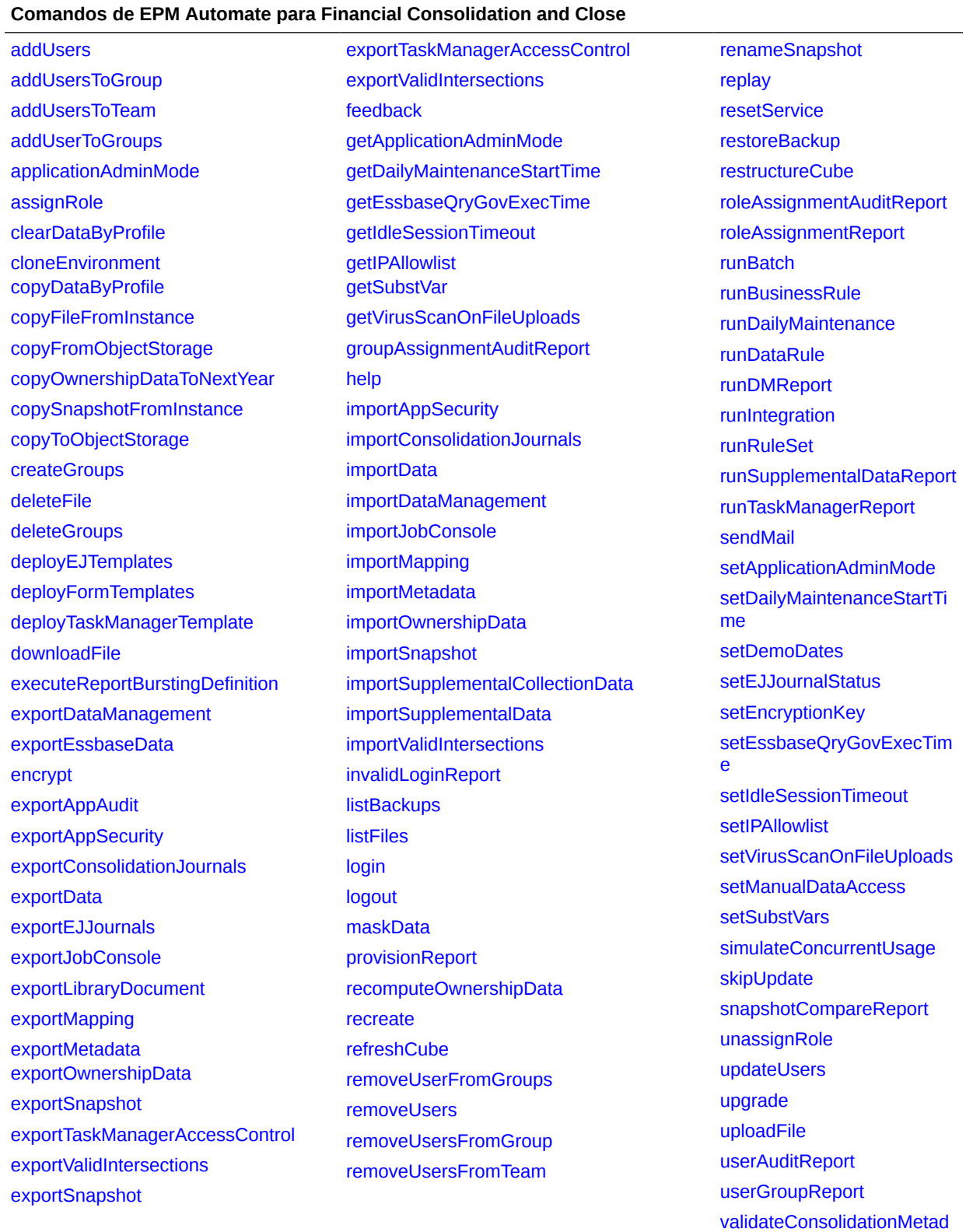

[ata](#page-211-0)

## <span id="page-413-0"></span>Comandos de Narrative Reporting

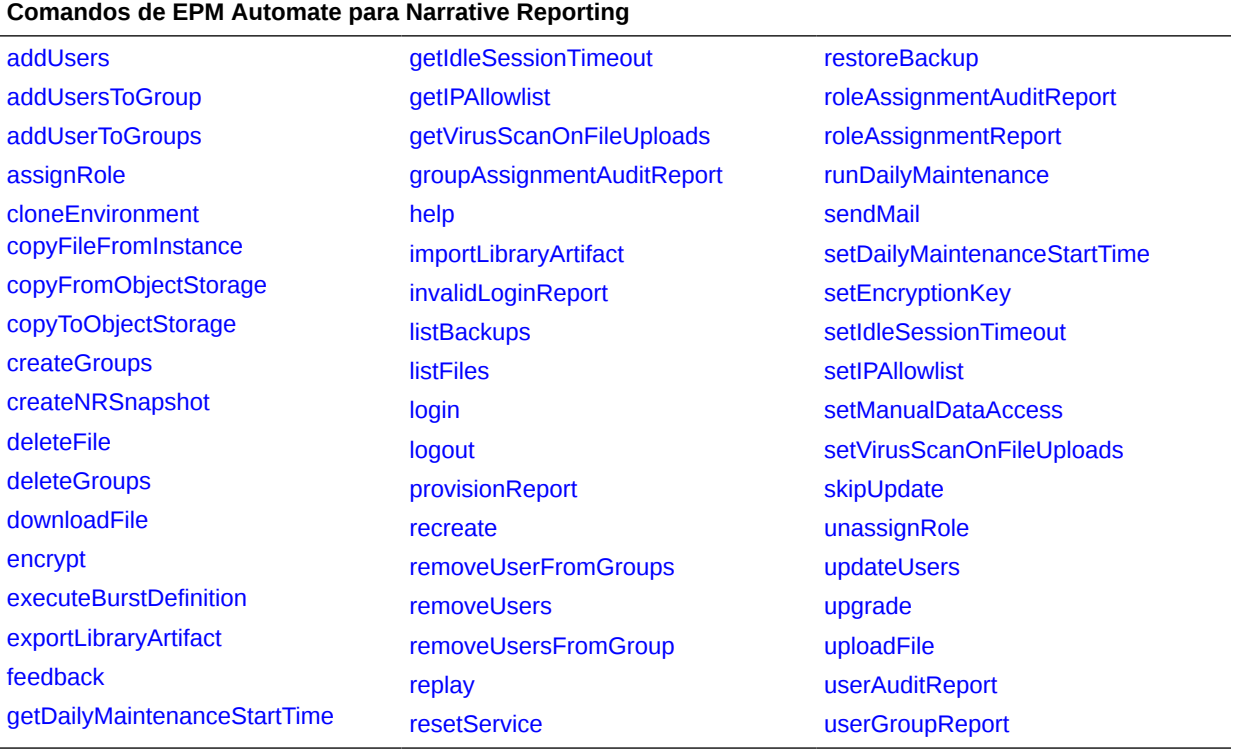

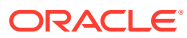

### <span id="page-414-0"></span>Comandos de Oracle Enterprise Data Management Cloud

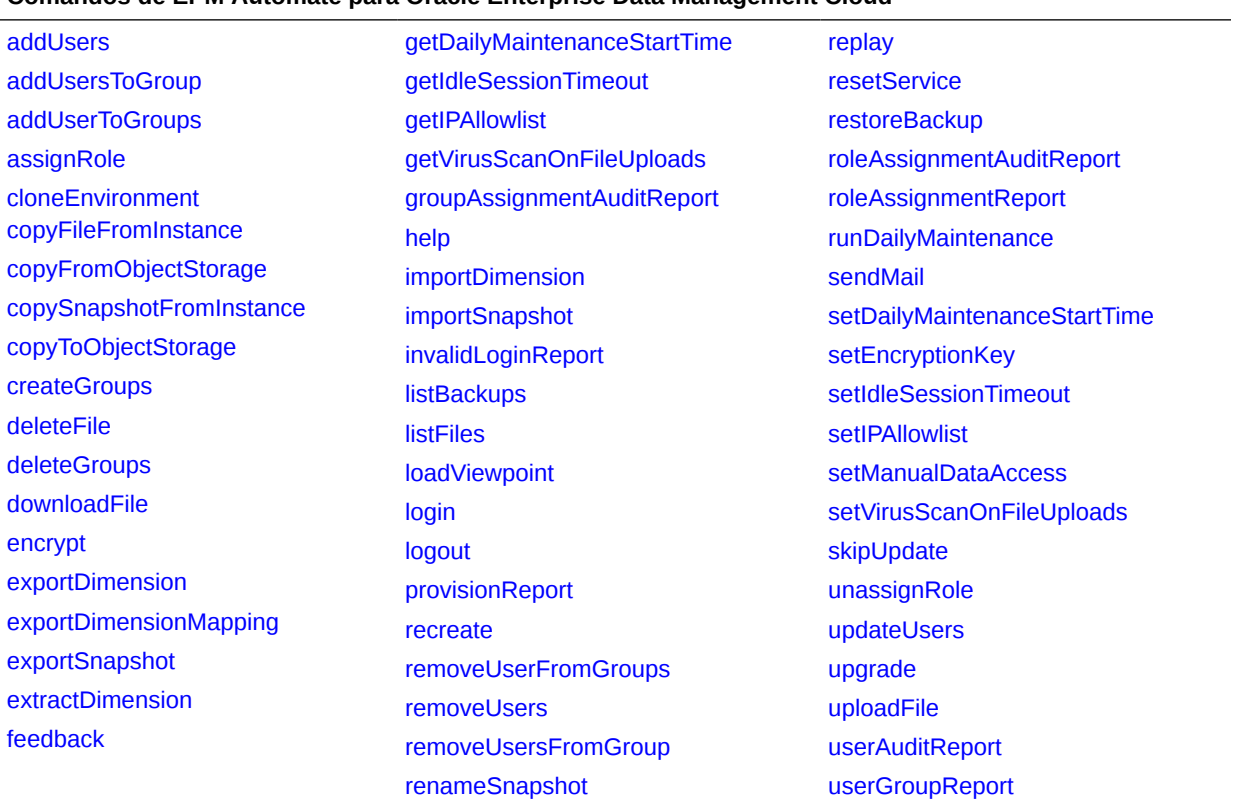

#### **Comandos de EPM Automate para Oracle Enterprise Data Management Cloud**

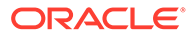

### <span id="page-415-0"></span>Comandos de Planning, Planning Modules, FreeForm, Strategic Workforce Planning y Sales Planning

#### **Comandos de EPM Automate para Planning, Planning Modules, FreeForm, Strategic Workforce Planning y Sales Planning**

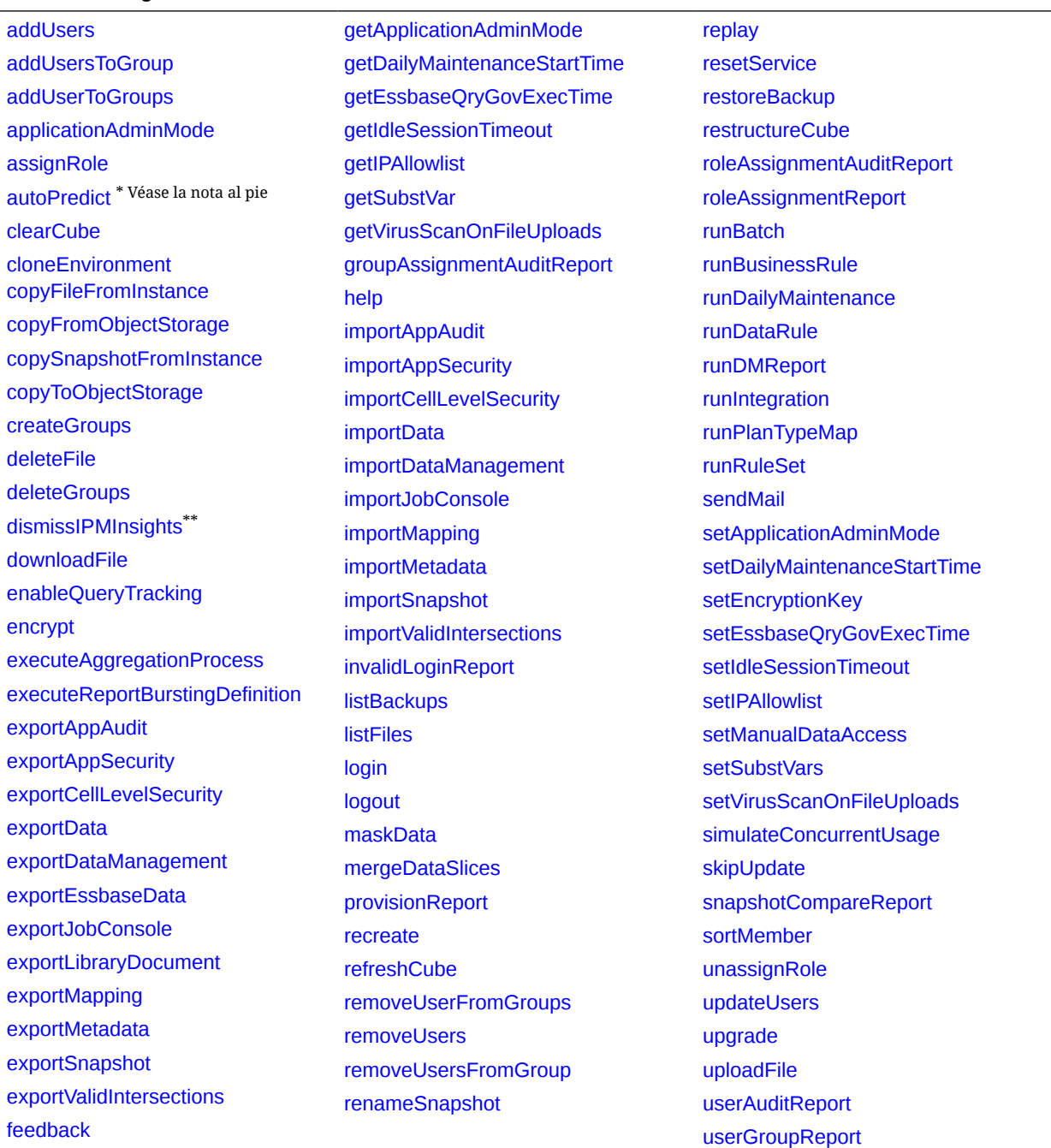

\* Este comando no está soportado para FreeForm, Strategic Workforce Planning y Sales Planning. \*\* Este comando no está soportado para Formato libre.

### <span id="page-416-0"></span>Comandos de Profitability and Cost Management

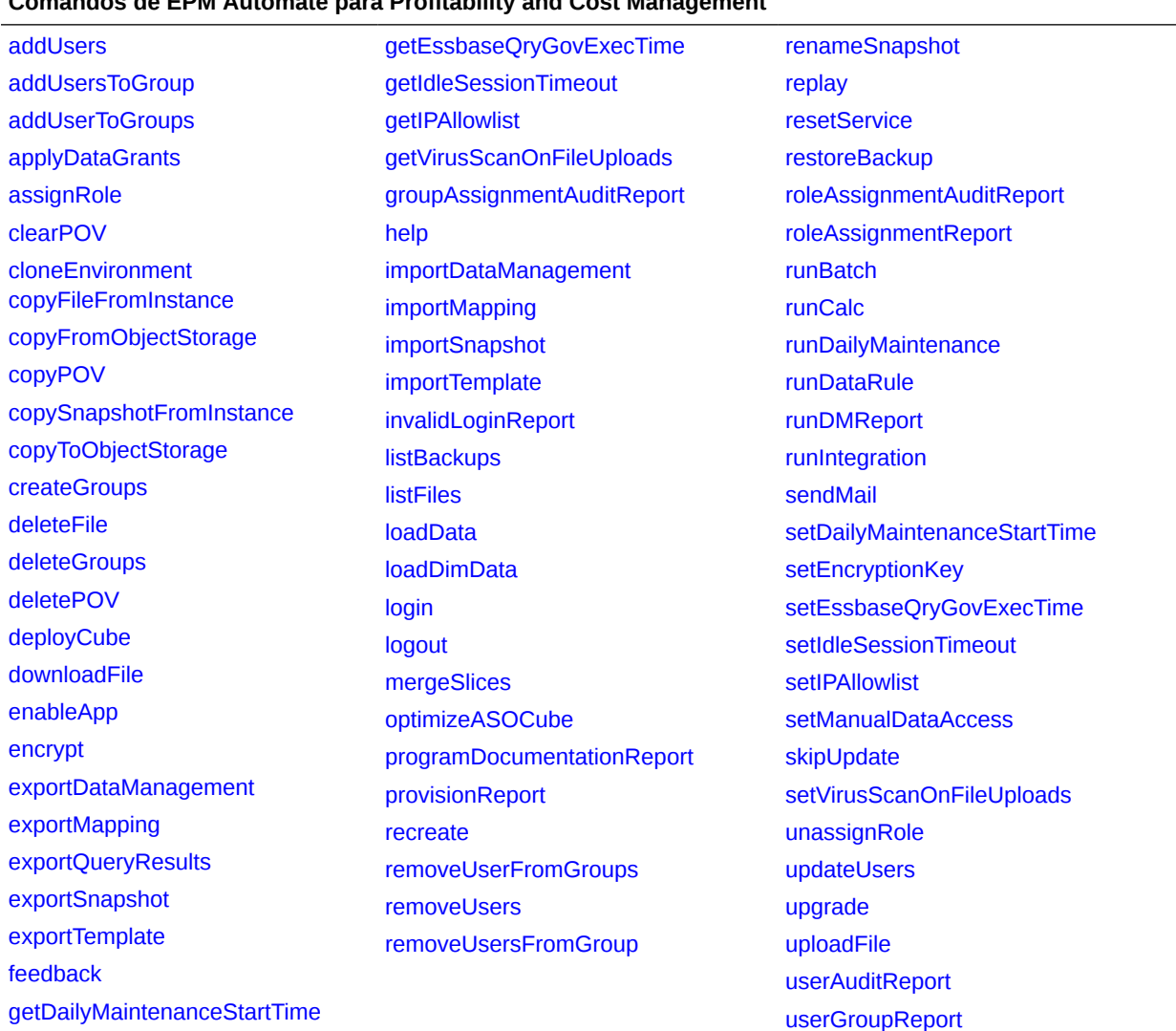

#### **Comandos de EPM Automate para Profitability and Cost Management**

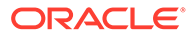

### <span id="page-417-0"></span>Comandos de Enterprise Profitability and Cost Management

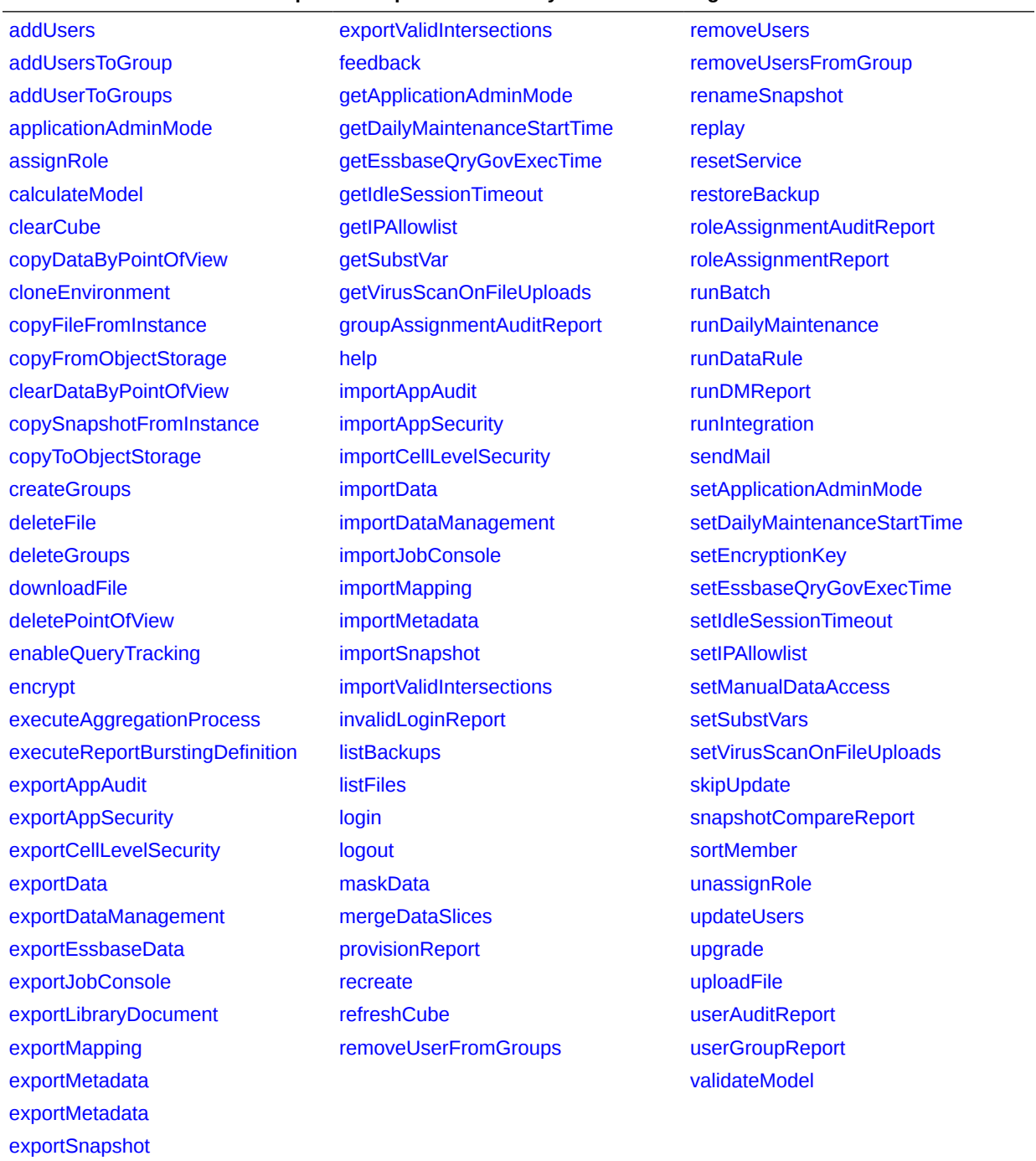

#### **Comandos de EPM Automate para Enterprise Profitability and Cost Management**

### <span id="page-418-0"></span>Comandos de Tax Reporting

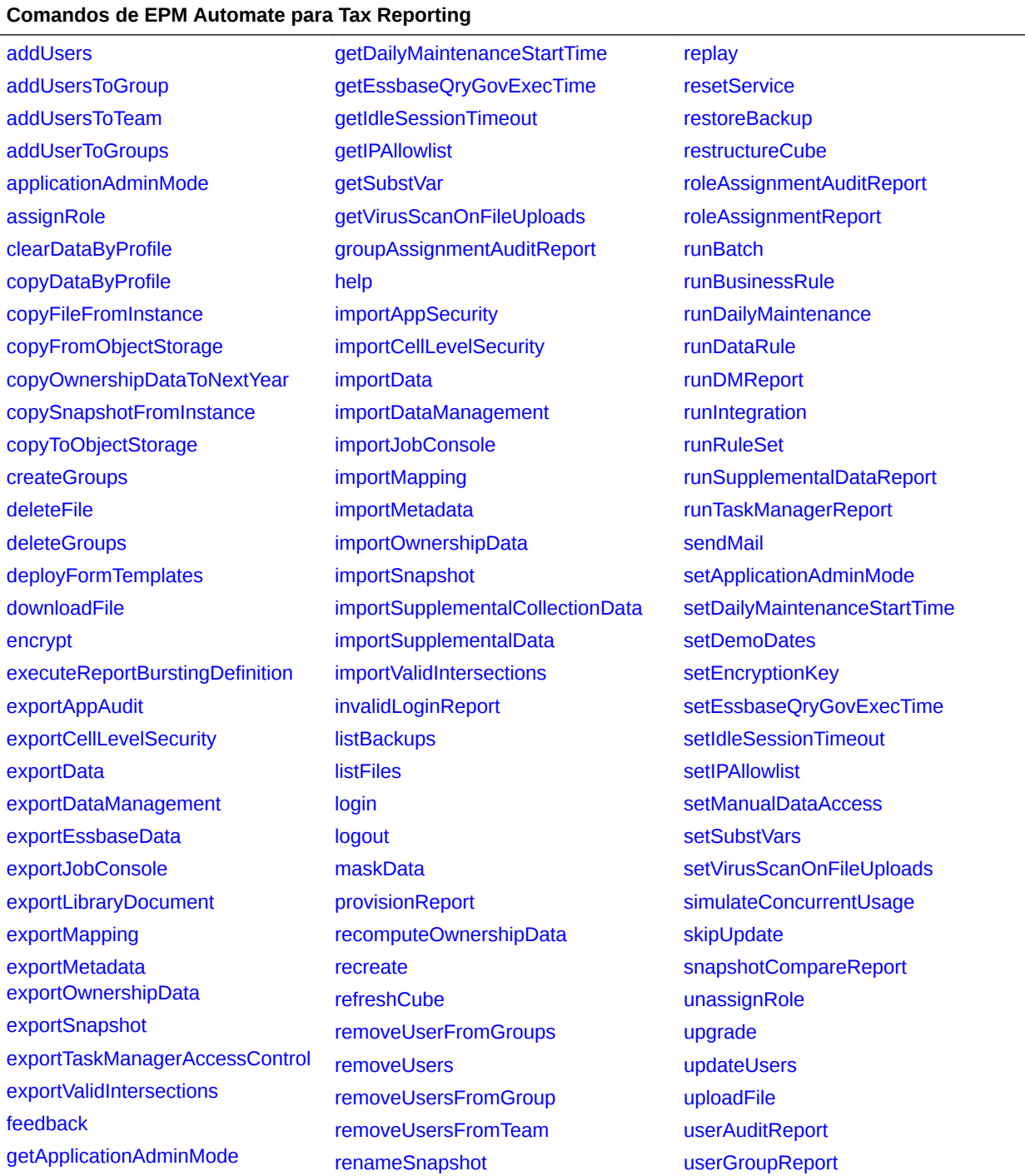